**American Academy of Actuaries Health Insurance Rate Filing Task Force Model Documentation** 

**(Version 5.2)** 

**June 12, 2004** 

 **Reprinted with permission**

## Table of Contents

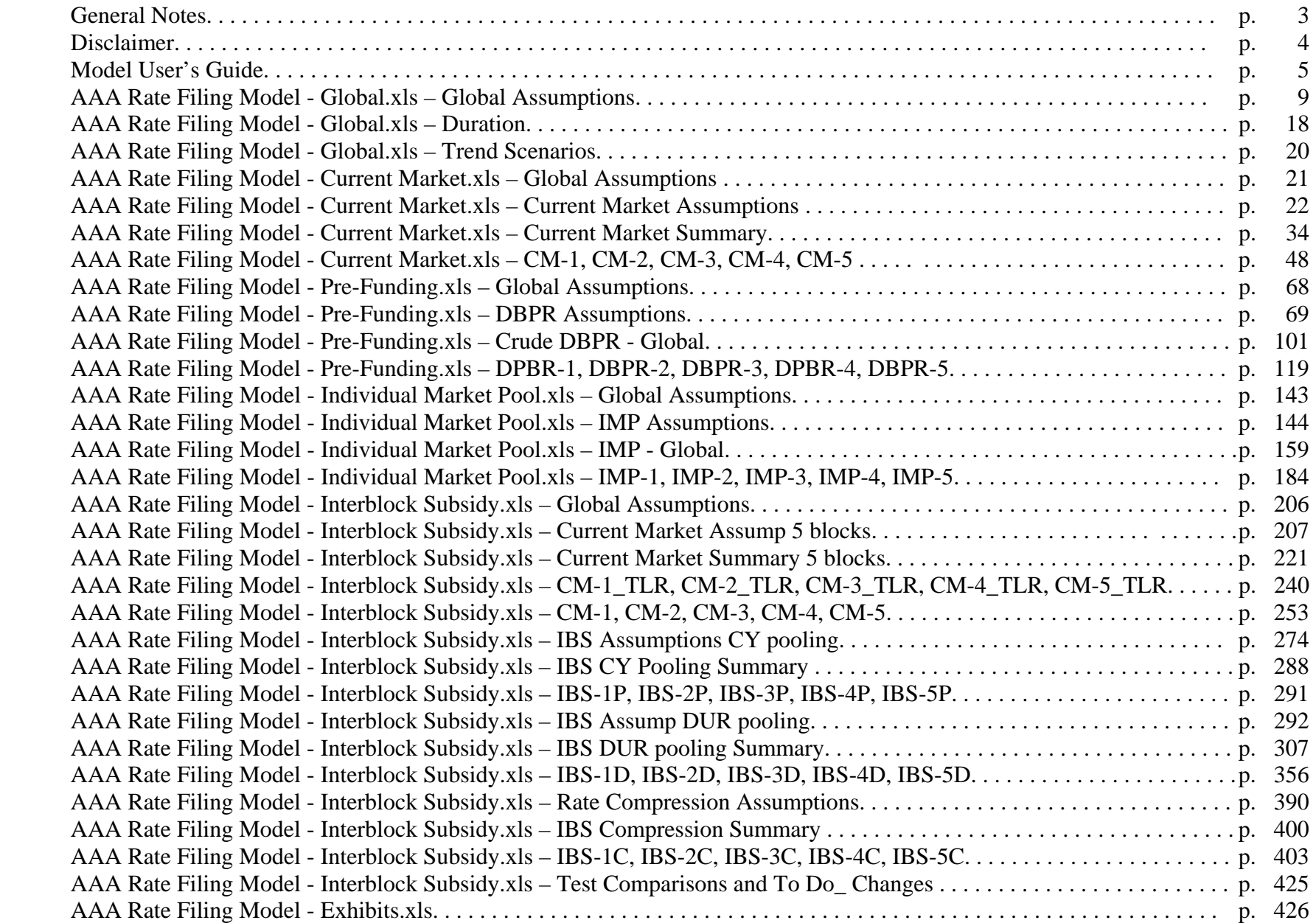

## General Notes

- This version of the documentation reflects the version of the model posted to the American Academy of Actuaries web site on May 19, 2004.
- Throughout the spreadsheets, "healthy" and "standard" are used interchangeably; in this documentation "standard" is used exclusively.
- Throughout the documentation, x represents duration, y represents issue year, and z represents projection year. The relationship among these three parameters is  $x = z - y + 1$ .
- Throughout the documentation, b represents block number.
- The documentation does not necessarily represent a given formula identically to how it is represented in the spreadsheet. Occasionally, the formula has been simplified or otherwise modified (e.g., by changing the order of calculations) to improve readability. However, in all cases the documentation and the spreadsheet produce mathematically identical results.
- average(), max(), min(), NPV(), int(), and type() represent the Microsoft Excel average, maximum, minimum, net present value, integer, and type worksheet functions, respectively.
- When a parameter in a formula is obtained from a different tab of the spreadsheet, the specific tab and cells are indicated below the formula. When a parameter in a formula is obtained from the same tab, no indication is shown.
- Here is an example of how IF statements in the Excel spreadsheets are represented in the documentation, using the formula in Current Market Assumptions!D19 of the Current Market spreadsheet:

In the spreadsheet, the formula is:  $=IF(A19\leq$  \$E\$14,+'Global Assumptions'!\$E\$43,0)

In the documentation, this is represented as:

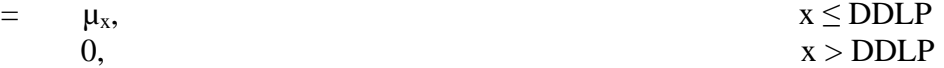

The brace signifies that the formula contains an IF statement. The interpretation is as follows: If  $x \leq DDLP$ , then the formula returns the value  $\mu_{x}$ ; if instead x > DDLP, then the formula returns the value 0. This is the standard way that these types of formulas are represented in mathematical textbooks.

Here, x is equivalent to A19, DDLP is equivalent to \$E\$14, and  $\mu_x$  is equivalent to \$E\$43. It can now be seen that the Excel formula and the formula in the documentation are equivalent.

#### Disclaimer

The actuarial model to which this document refers is for the exclusive use of the American Academy of Actuaries Health Insurance Rate Filing Task Force. It is intended solely as a tool to assist the task force in comparing potential financial outcomes of various scenarios and is not intended for any other use. The model should not be used for any other purpose nor by anyone other than the members of the task force. The assumptions in the model were chosen to represent general conditions; they are not necessarily appropriate to any particular company nor to any particular regulatory environment. The model complies with applicable Actuarial Standards of Practice.

The steps involved in using the model are as follows:

#### • **Prepare to use the model.**

- <sup>o</sup>Ensure that all six spreadsheets are saved to the same directory or folder of your hard drive.
- <sup>o</sup>It is advisable to have open only one of the spreadsheets Current Market.xls, Pre-Funding.xls, Individual Market Pool.xls, and Interblock Subsidy.xls at any time. Trying to open a second spreadsheet may result in a memory full error.
- <sup>o</sup>Do not open multiple copies of Exhibits.xls, even if you save one with a different filename. This may cause errors with the links between spreadsheets.
- <sup>o</sup>Ensure that you have Excel set up to calculate automatically. With any spreadsheet open, click on Tools on the menu bar, then click on Options and Calculation. If not already selected, click on Automatic, then click the OK button. If you do not do this, it will be necessary to recalculate manually (by hitting the F9 key) whenever "Calculate" appears at the bottom left of the screen.
- <sup>o</sup>Throughout the model, any hardcoded number can be changed, but formulas must not be changed.
- <sup>o</sup>Reasonable values should be used for all parameters. Using values that are mathematically impossible or actuarially unsound will invalidate the model output.
- <sup>o</sup>After making any changes in the Global Assumptions tab of the Global spreadsheet or in the Rate Compression Assumptions tab of the Interblock subsidy spreadsheet, run the "Set Profit Difference % to Zero" macro in Rate Compression Assumptions (see below).

#### • **Set the general assumptions applicable to all models.**

- o Open the Global spreadsheet.
- <sup>o</sup>Set the general assumptions applicable to all models in the Global Assumptions tab of the Global spreadsheet.
- <sup>o</sup>Although it appears that any sales pattern can be used by block and projection year, certain formulas within the model assume that block 1 sales occur only in years 1-3, block 2 sales occur only in years 4-6, etc. Consequently, the values in cells D7:D11 of Global Assumptions must be set equal to zero. Using any other value will invalidate the model output.
- o Save and close the Global spreadsheet.

#### • **Set the assumptions applicable only to the Current Market model.**

- o Open the Current Market spreadsheet.
- <sup>o</sup>Click on the "Yes" button to update links. If you do not do this, the changes that you made in Global will not be reflected in Current Market.
- <sup>o</sup>Do not make any changes to the Global Assumptions tab of Current Market. These assumptions are obtained automatically from the Global Assumptions tab of the Global spreadsheet.

- o Set the assumptions applicable only to the Current Market model in the Current Market Assumptions tab.
- <sup>o</sup>Ensure that the value of the Expected Premium in Current Market Assumptions!E15 is reasonably close to the first-year Company New Business Rate in CM-1!W12. If necessary, manually change the value of the Expected Premium.
- o Review the results in the Current Market-Summary tab.
- o Save and close the Current Market spreadsheet.

#### • **Set the assumptions applicable only to the Pre-Funding model.**

- o Open the Pre-Funding spreadsheet.
- o Click on the "Yes" button to update links. If you do not do this, the changes that you made in Global will not be reflected in Pre-Funding.
- <sup>o</sup>Do not make any changes to the Global Assumptions tab of Pre-Funding. These assumptions are obtained automatically from the Global Assumptions tab of the Global spreadsheet.
- o Set the assumptions applicable only to the Pre-Funding model in the DBPR Assumptions tab.
- <sup>o</sup>Ensure that the value of the Expected Premium in DBPR Assumptions!E10 is reasonably close to the first-year Company New Business Rate in DBPR-1!W12. If necessary, manually change the value of the Expected Premium.
- o Review the results in the Crude DBPR Global tab.
- o Save and close the Pre-Funding spreadsheet.
- **Set the assumptions applicable only to the Individual Market Pool model.** 
	- o Open the Individual Market Pool spreadsheet.
	- <sup>o</sup>Click on the "Yes" button to update links. If you do not do this, the changes that you made in Global will not be reflected in Individual Market Pool.
	- <sup>o</sup>Do not make any changes to the Global Assumptions tab of Individual Market Pool. These assumptions are obtained automatically from the Global Assumptions tab of the Global spreadsheet.
	- o Set the assumptions applicable only to the Individual Market Pool model in the IMP Assumptions tab.
	- <sup>o</sup>Ensure that the value of the Expected Premium in IMP Assumptions!R43 is reasonably close to the first-year Company New Business Rate in IMP-1!W12. If necessary, manually change the value of the Expected Premium.
	- o Review the results in the IMP Global tab.
	- o Save and close the Individual Market Pool spreadsheet.

- **Set the assumptions applicable only to the Interblock Subsidy model.** 
	- o Note that the Interblock Subsidy spreadsheet contains four models: (1) a copy of the Current Market model; (2) a calendar-year pooling model; (3) a durational pooling model; and (4) a rate compression model. Each has its own assumptions tab and summary tab.
	- o Open the Interblock Subsidy spreadsheet.
	- <sup>o</sup>Click on the "Enable Macros" button to allow the macro in the Rate Compression model to be executed.
	- <sup>o</sup>Click on the "Yes" button to update links. If you do not do this, the changes that you made in Global will not be reflected in Interblock Subsidy.
	- <sup>o</sup>Do not make any changes to the Global Assumptions tab of Interblock Subsidy. These assumptions are obtained automatically from the Global Assumptions tab of the Global spreadsheet.
	- <sup>o</sup>The Interblock Subsidy spreadsheet contains a copy of the Current Market model. This was used only for testing purposes when the Interblock Subsidy model was being developed. If desired, set the assumptions applicable only to the Current Market model in the Current Market Assump 5 blocks tab, again ensuring that all values are reasonable. The same assumptions as were used in the Current Market spreadsheet should be used here.
	- <sup>o</sup>Review the Current Market results in the Current Market Summary 5 blocks tab.
	- o Set the assumptions applicable only to calendar-year pooling in the IBS Assump CY pooling tab, ensuring that the Expected Premium at cell M15 is reasonable in relation to the first-year Company New Business Rate at IBS-1P!W12.
	- o Review the calendar-year pooling results in the IBS CY Pooling Summary tab.
	- o Set the assumptions applicable only to durational pooling in the IBS Assump DUR pooling tab, ensuring that the Expected Premium at cell M15 is reasonable in relation to the first-year Company New Business Rate at IBS-1D!W12.
	- <sup>o</sup>Review the durational pooling results in the IBS DUR pooling Summary tab.
	- o Set the assumptions applicable only to rate compression in the Rate Compression Assumptions tab.
	- <sup>o</sup>Click on the "Set Profit Difference % to Zero" button to execute the macro, then wait until the macro has finished running (this may take over one minute). Note that if you did not click on the "Enable Macros" button when you opened the Interblock Subsidy spreadsheet, the macro will not execute and the rate compression results will not be valid. If you did not enable macros, save and close the spreadsheet and then re-open the spreadsheet, ensuring that you click on the "Enable Macros" button.
	- <sup>o</sup>Review the rate compression results in the IBS Compression Summary tab.
	- o Save and close the Interblock Subsidy spreadsheet.

#### • **View comparative results and graphs in the Exhibits spreadsheet.**

- o Open the Exhibits spreadsheet.
- <sup>o</sup>Click on the "Yes" button to update links. If you do not do this, the changes that you made in the other spreadsheets will not be reflected in Exhibits.
- <sup>o</sup>Click on the Global Summary tab. This tab contains results of 24 key parameters from the Current Market, Individual Market Pool, and Pre-Funding models, as well as from the durational pooling and rate compression models found in the Interblock Subsidy spreadsheet. Numerical values are presented in columns B:F, and values as a percentage of the Current Market value for the given projection year are presented in columns G:J. A graph of each parameter is also presented. Clicking on File and then Print will print the results, with one page for each of the 24 parameters.
- <sup>o</sup>Click on the Input tab. This tab presents the global assumptions and each model's model-specific assumptions.
- <sup>o</sup>The last five tabs contain the results of each model. Except for the rate increases, these values were calculated in the spreadsheets Current Market, Pre-Funding, Individual Market Pool, and Interblock Subsidy.
- o Save and close the Exhibits spreadsheet.

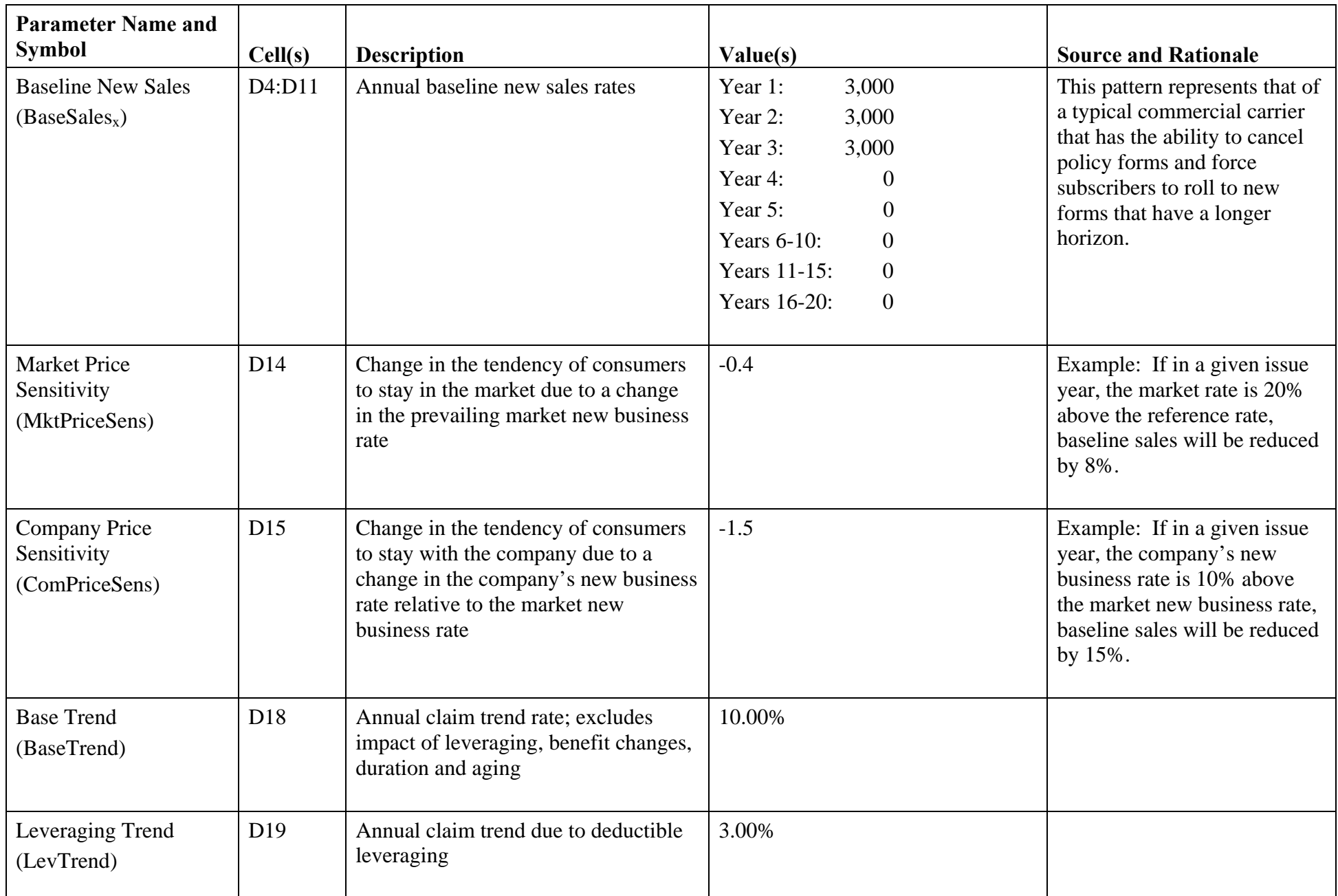

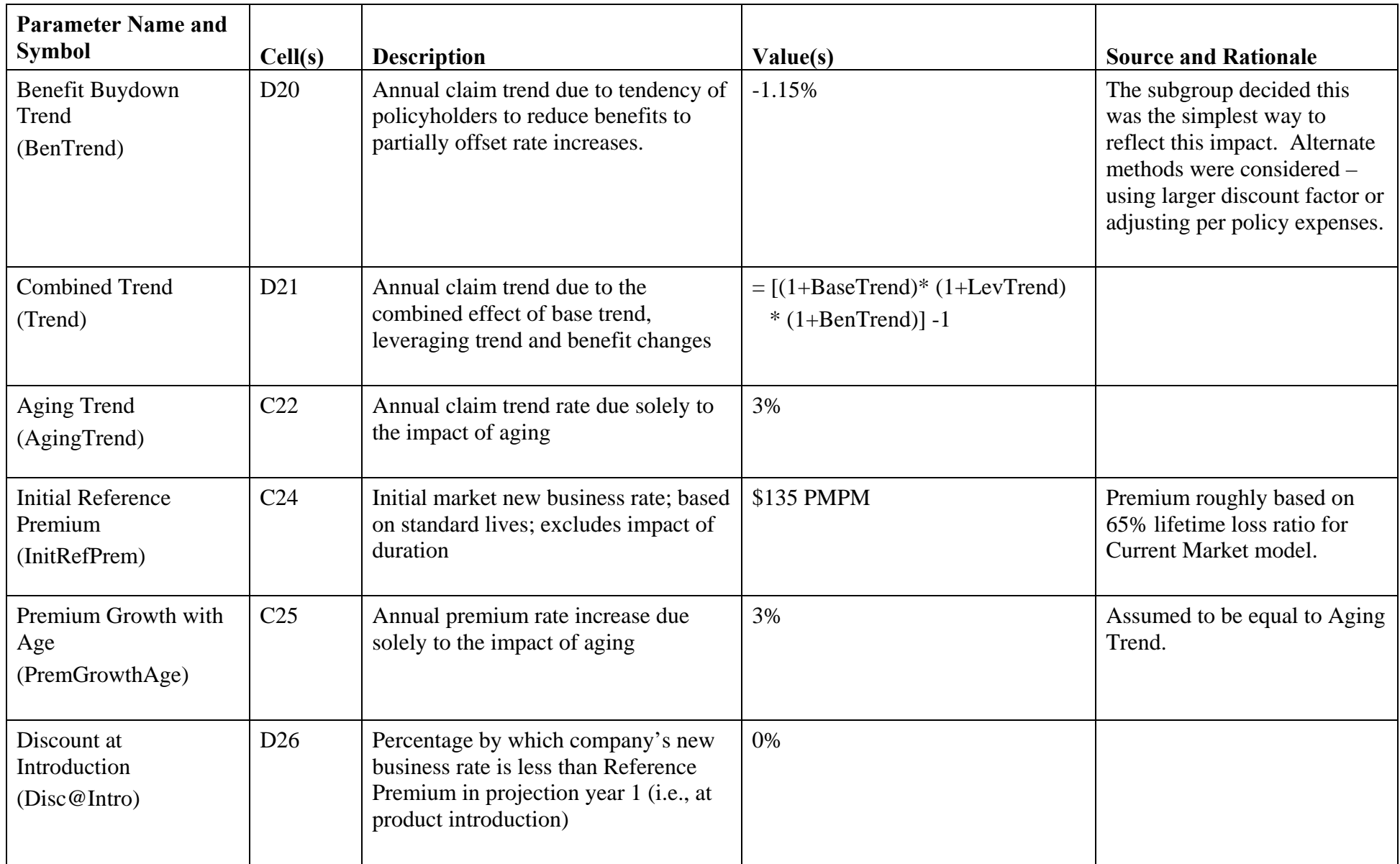

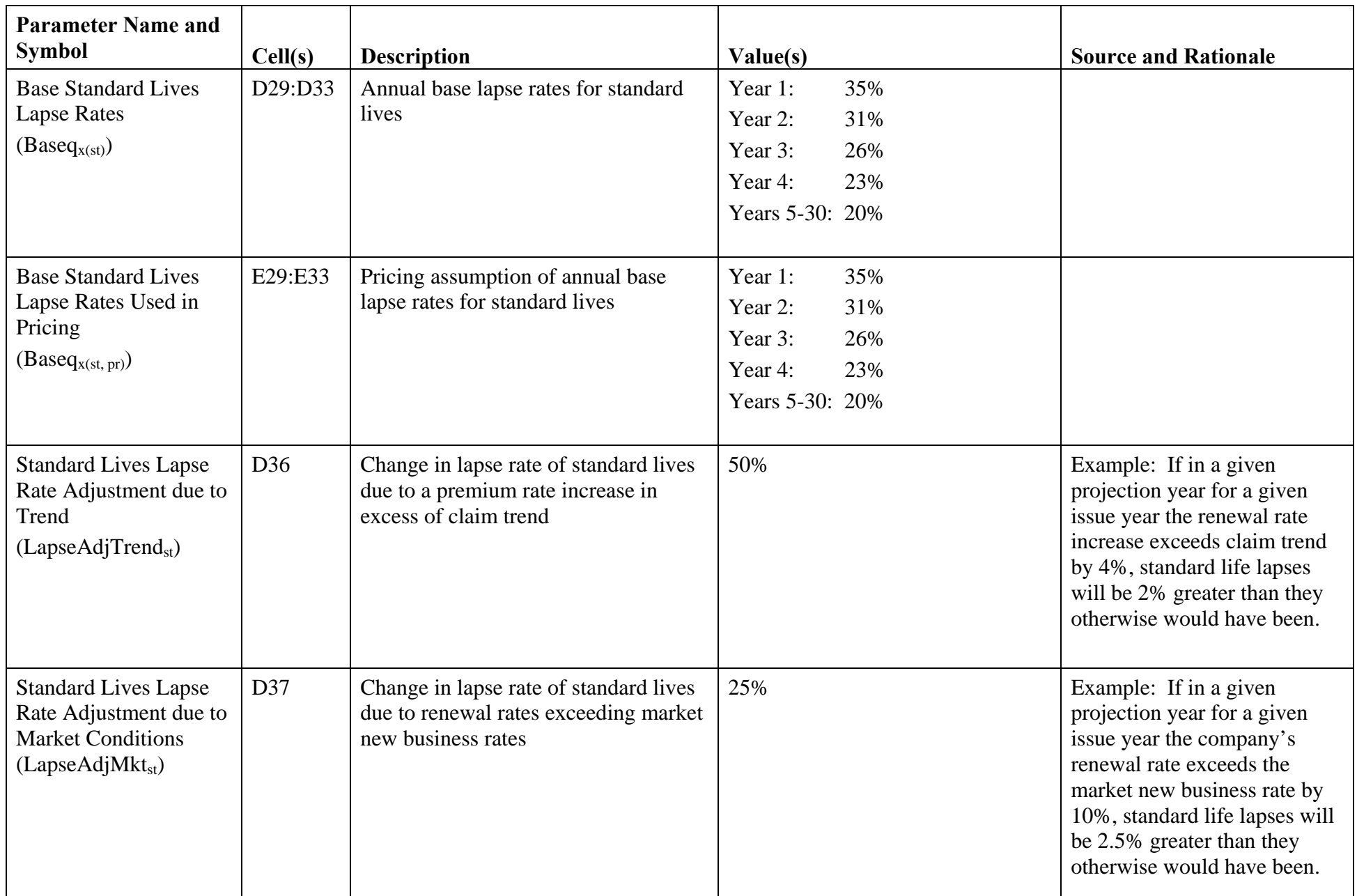

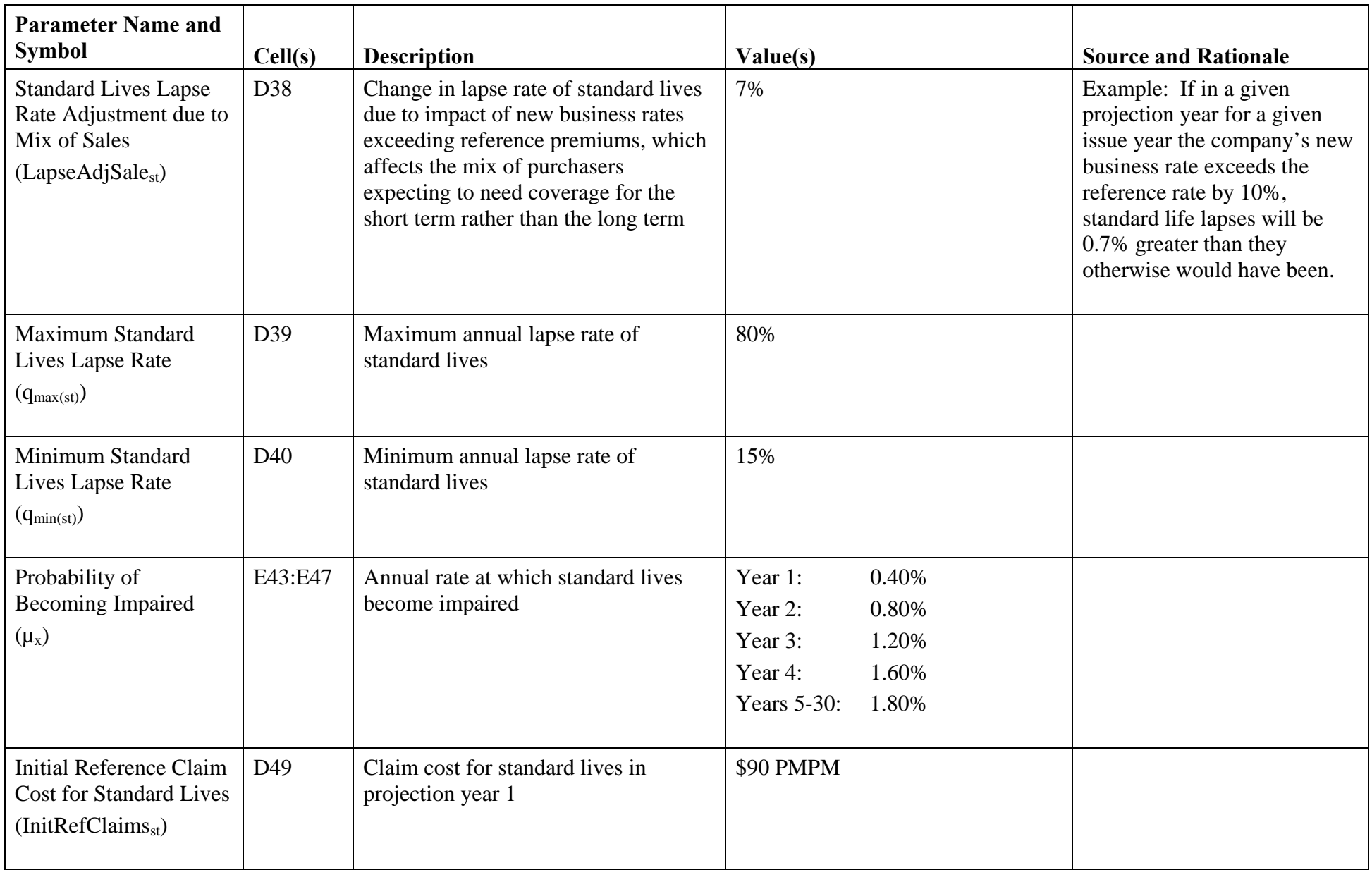

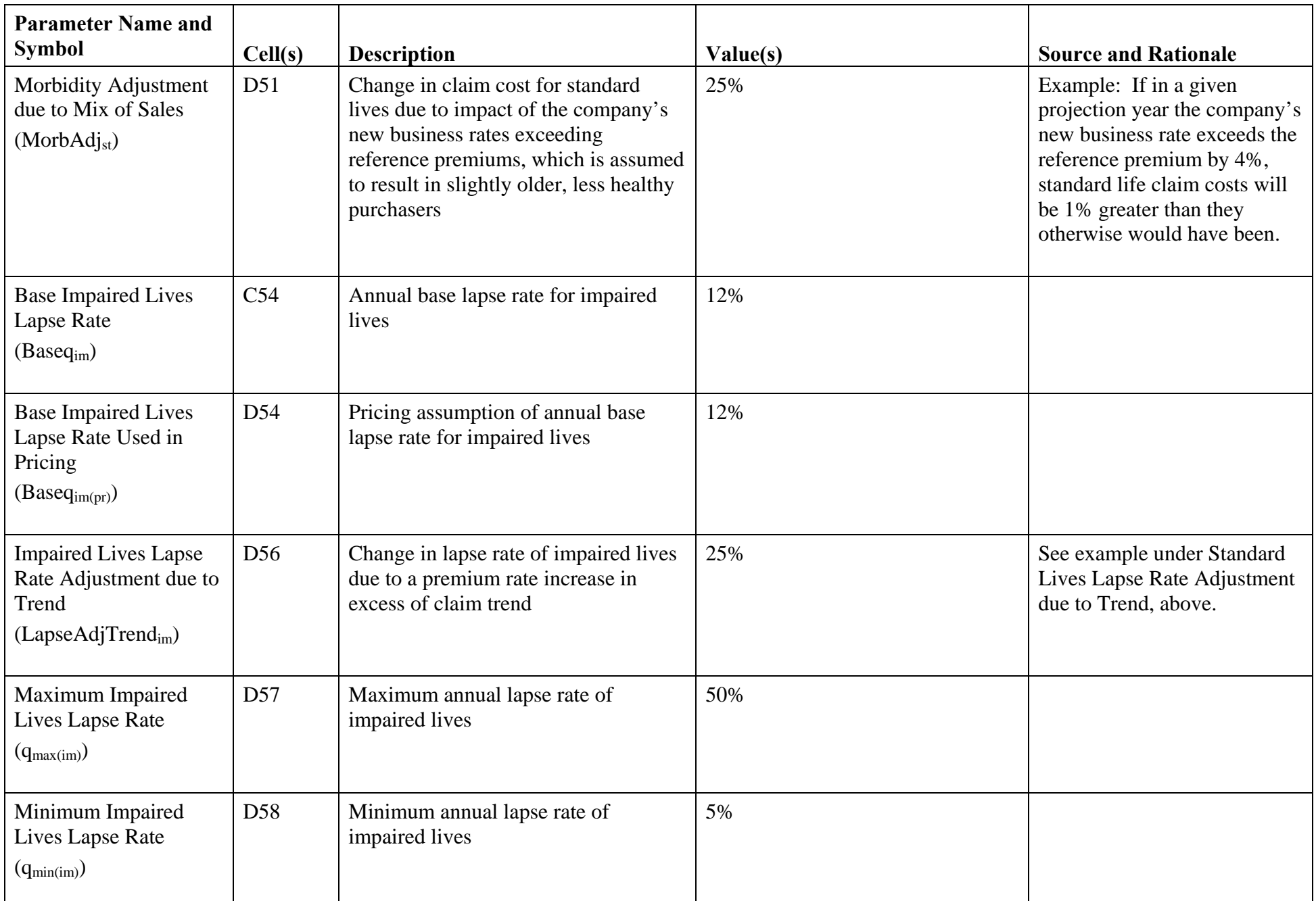

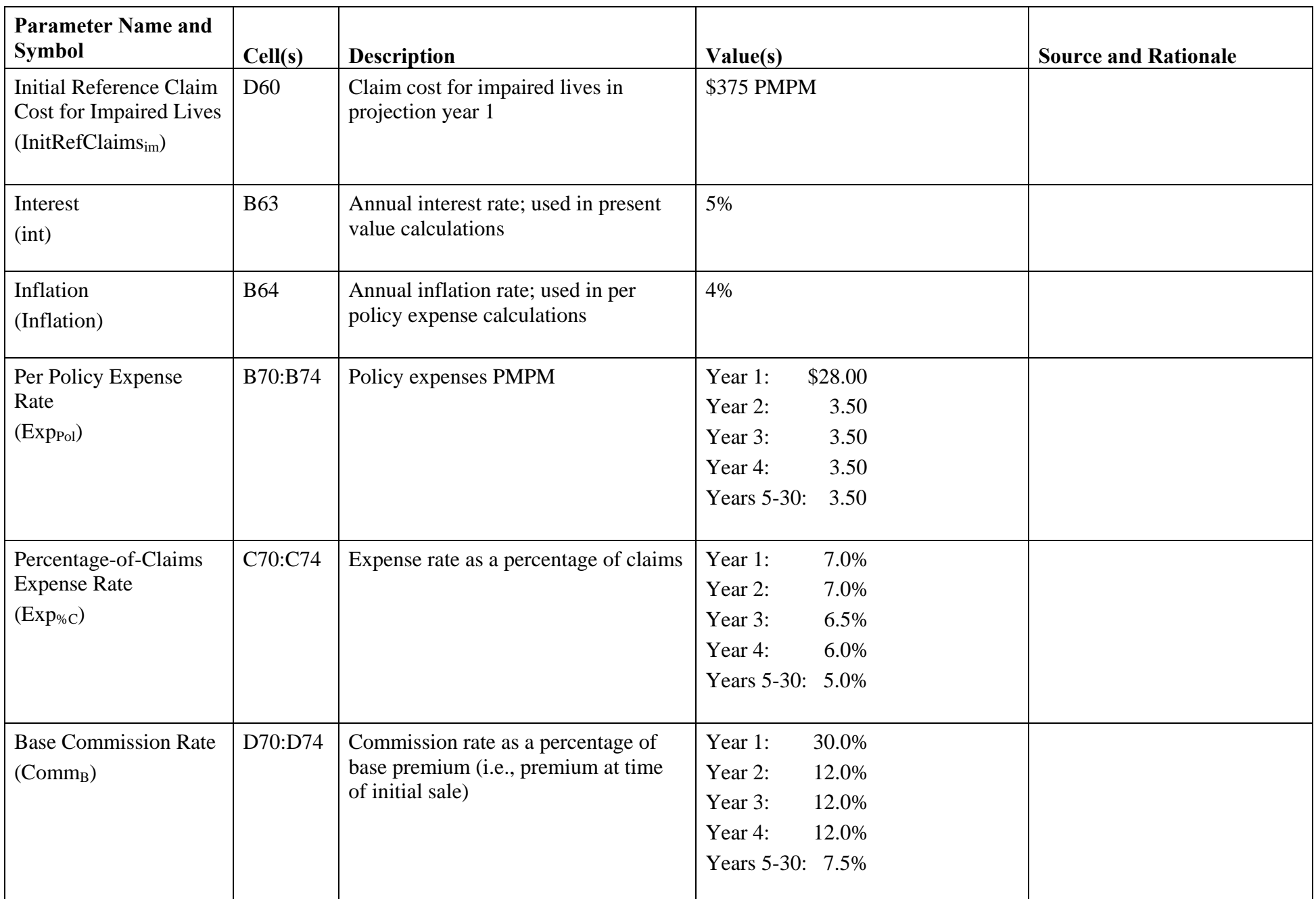

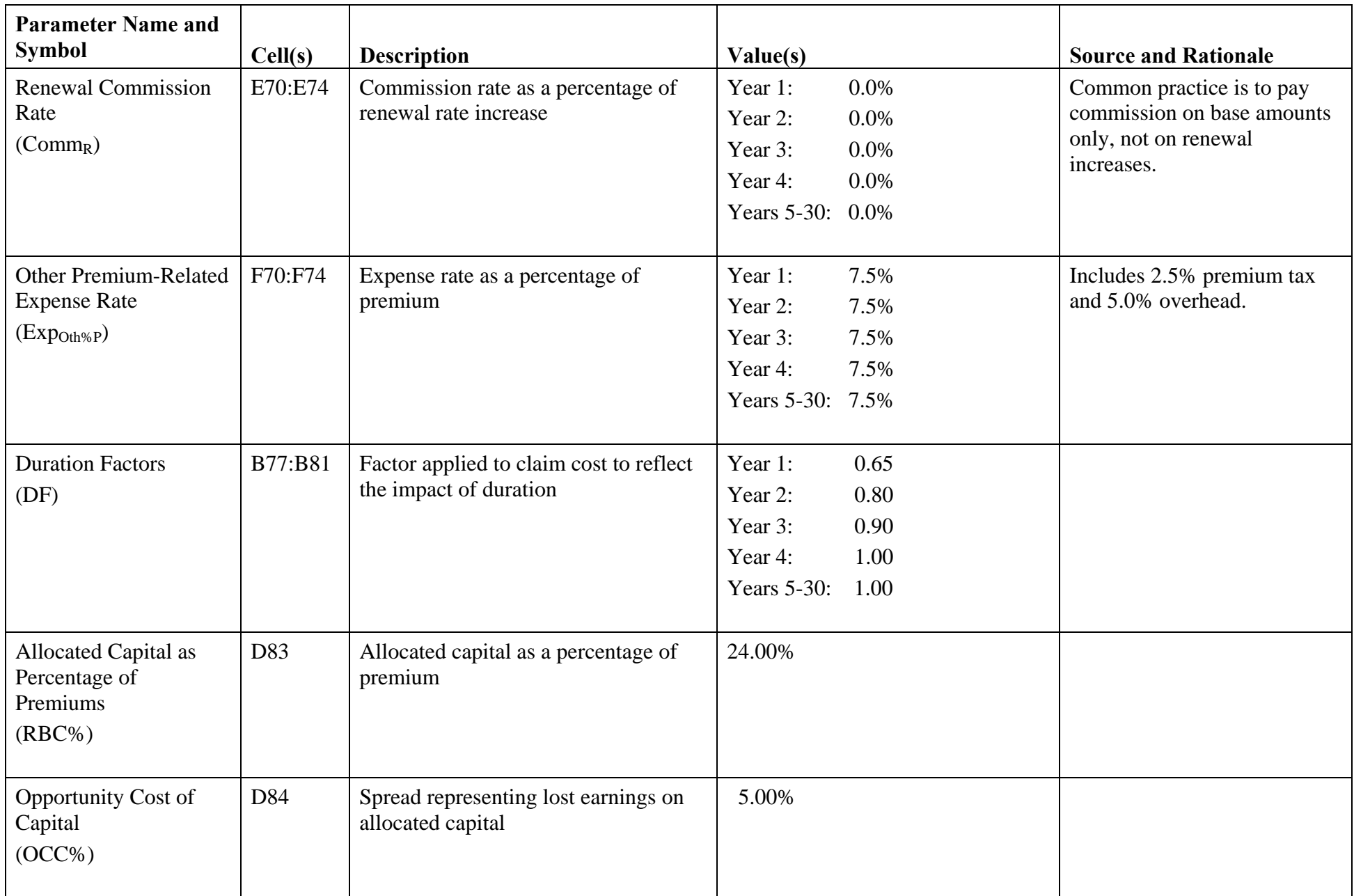

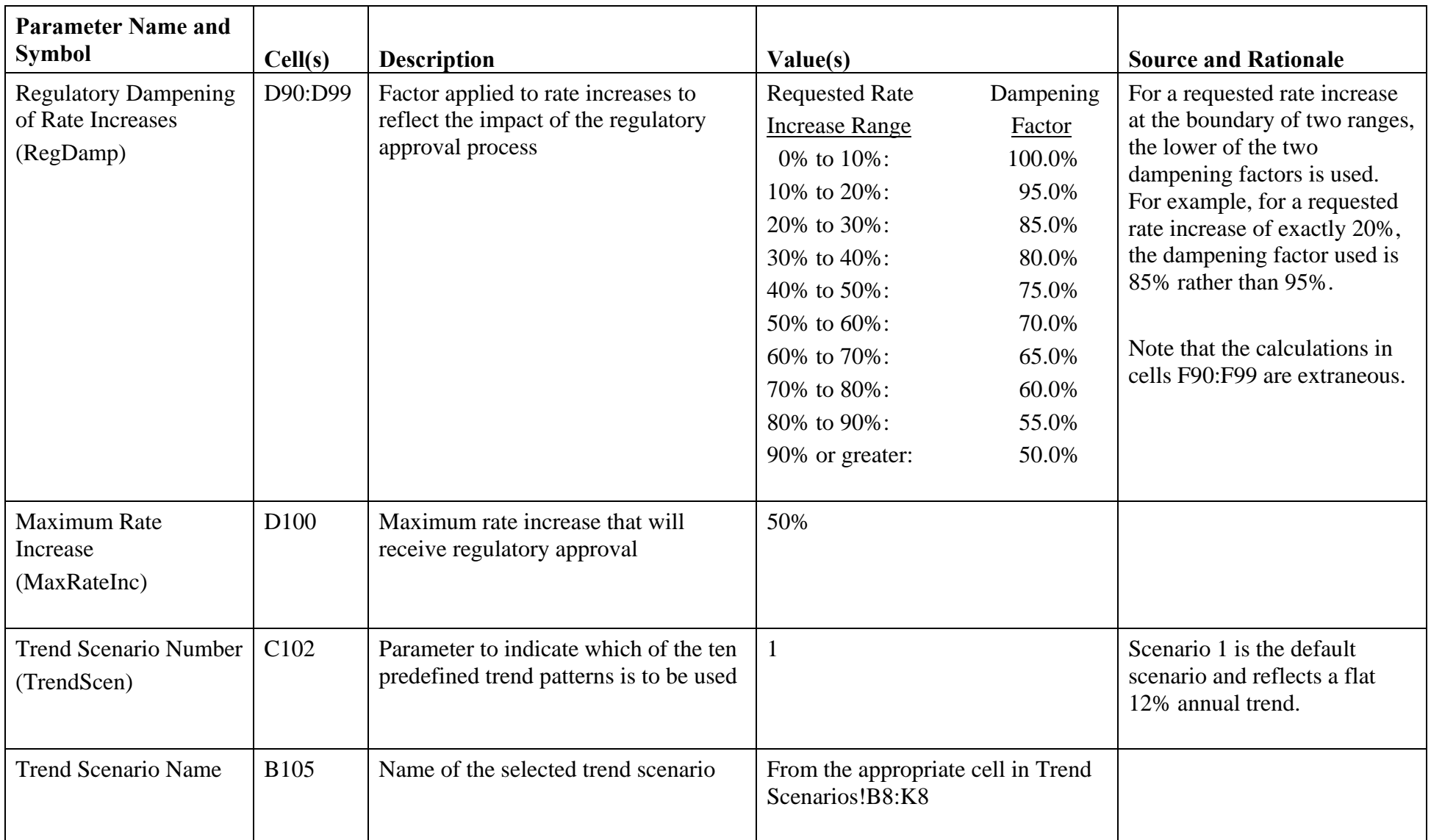

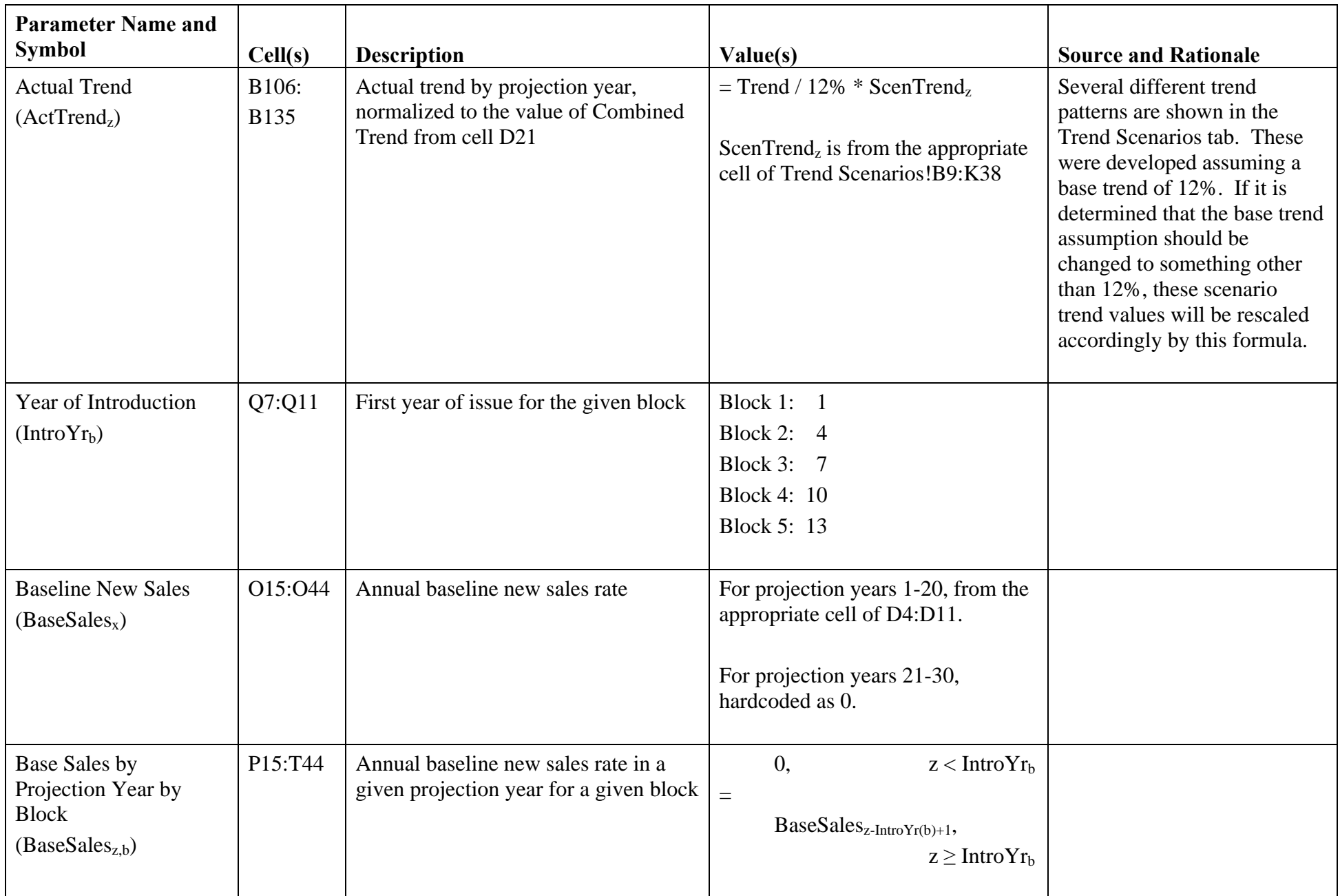

## Global.xls – Duration

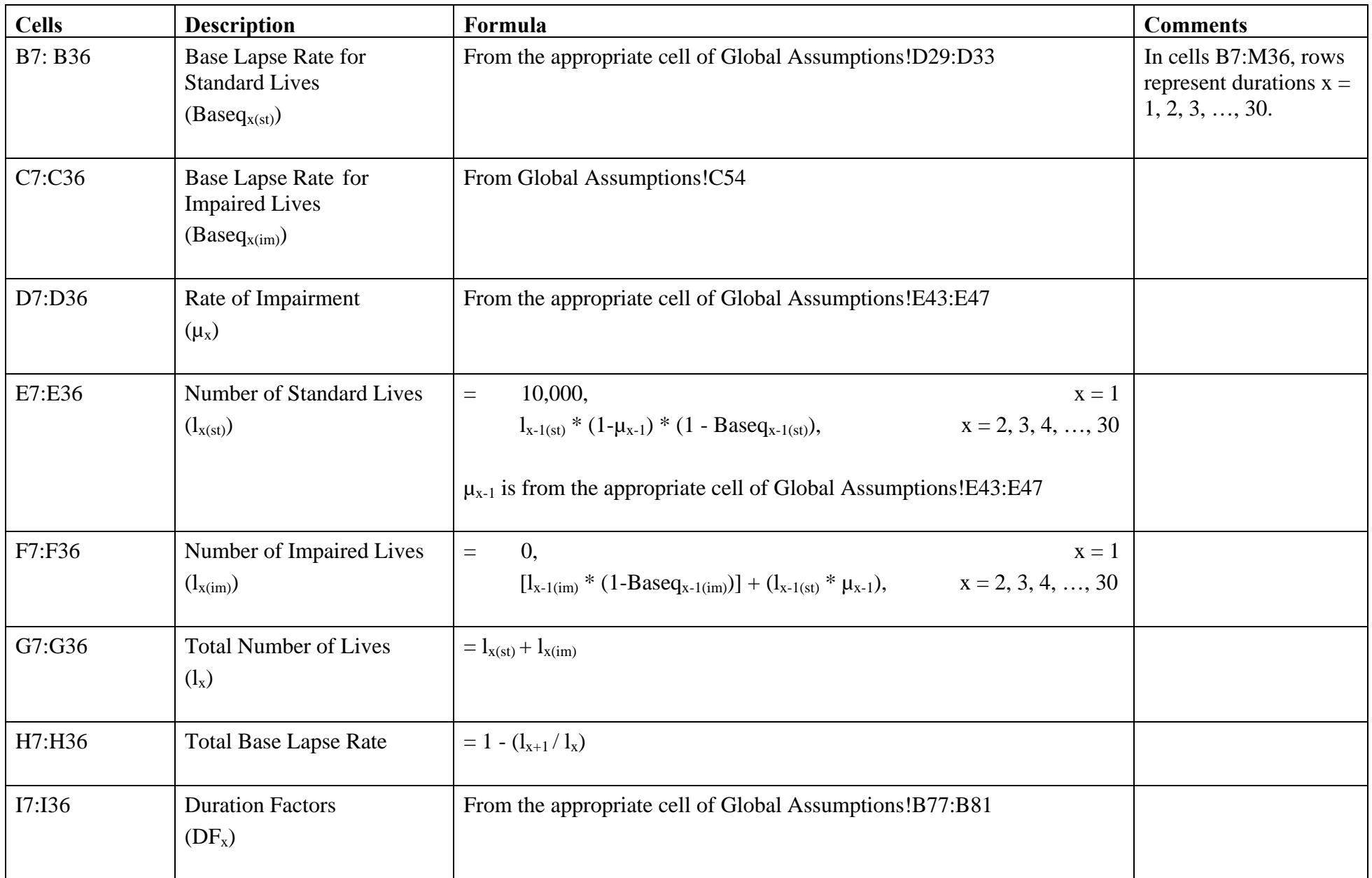

## Global.xls – Duration

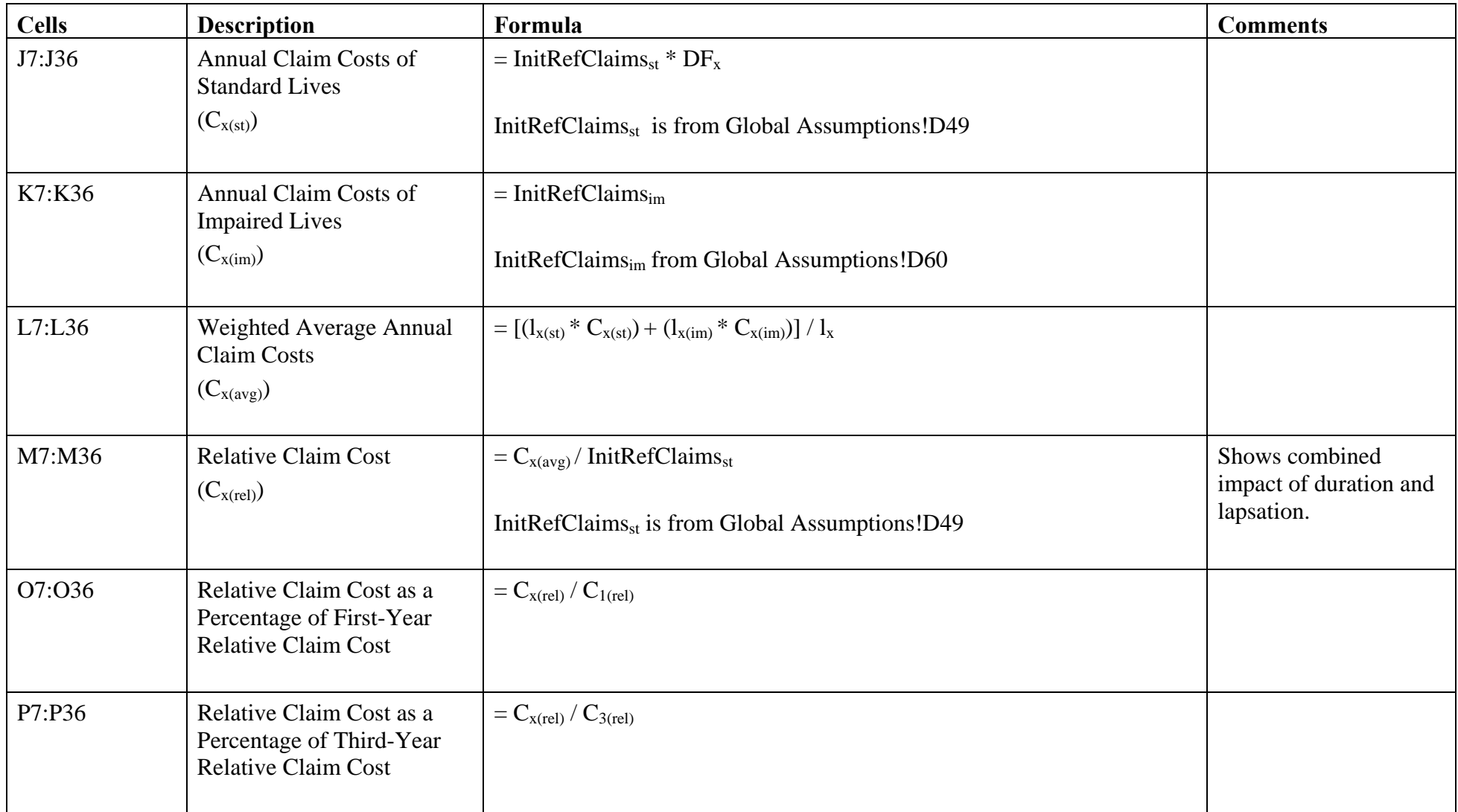

## Global.xls – Trend Scenarios

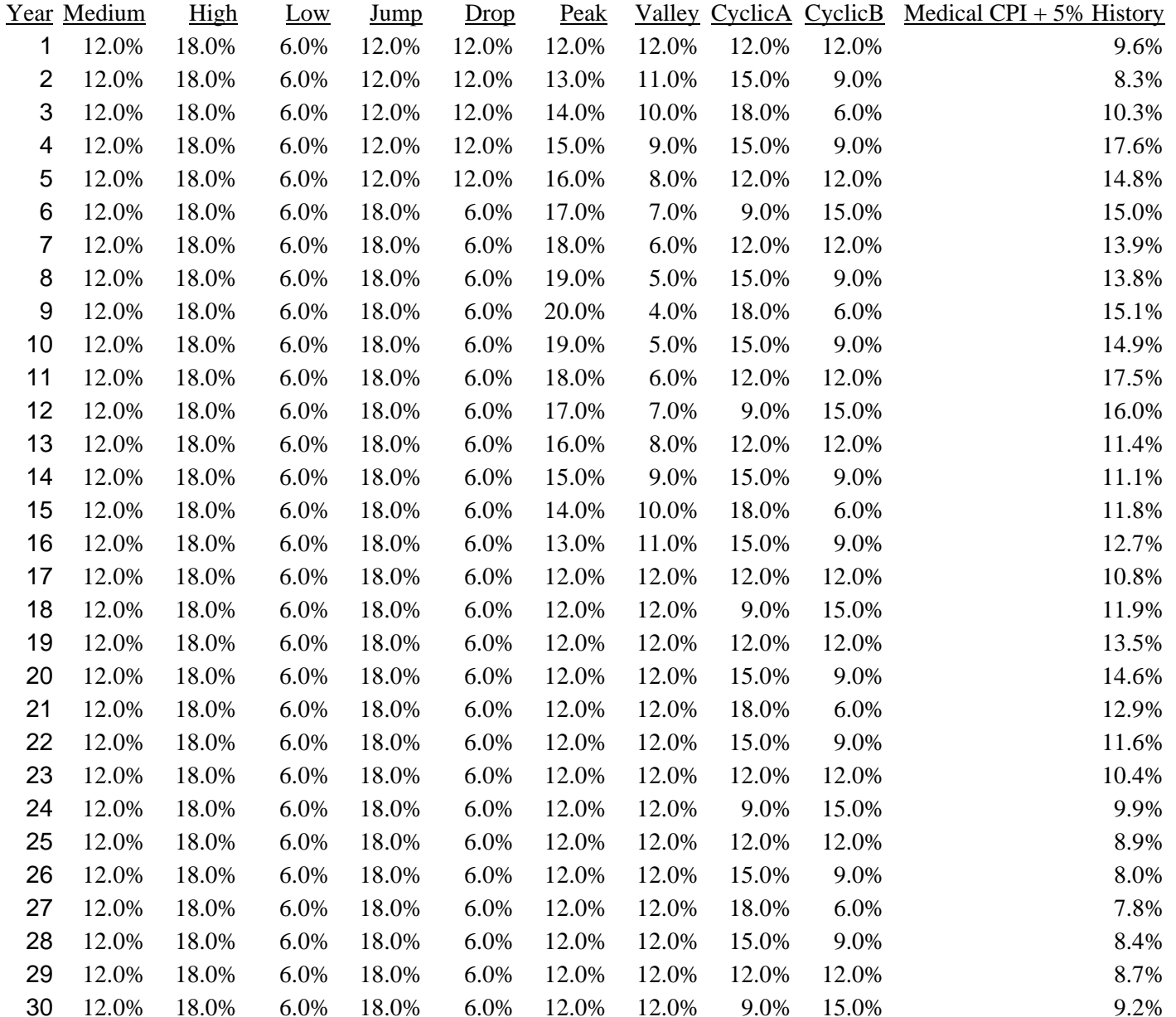

## Current Market.xls – Global Assumptions

The Global Assumptions tab within the Current Markets spreadsheet is an exact copy of the analogous tab in the Global spreadsheet. The field names, cell numbers, and values are identical. If a change is made in the Global Assumptions tab of the Global spreadsheet, the Global Assumptions tabs of all other spreadsheets in the model will be updated automatically the next time they are opened.

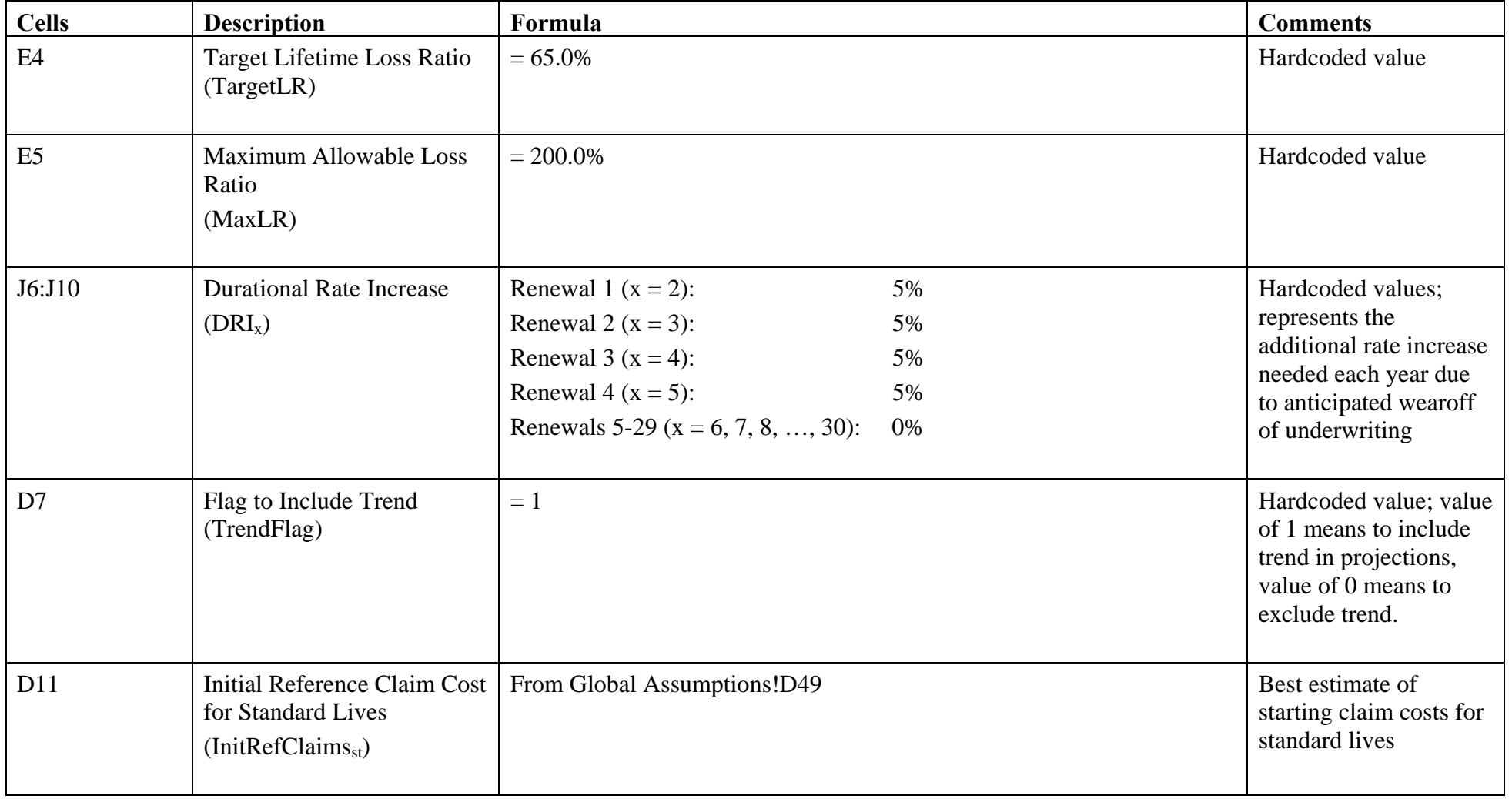

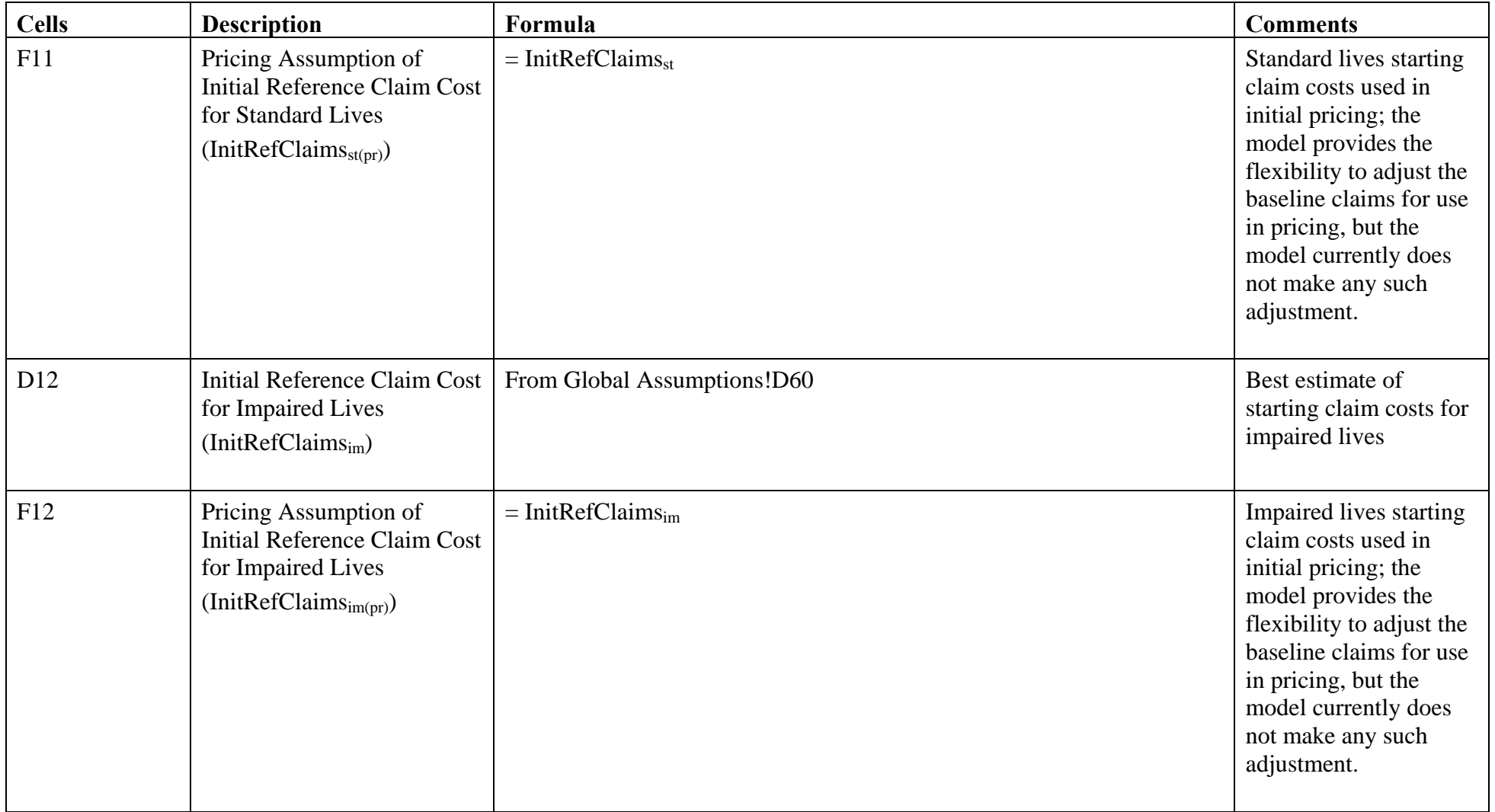

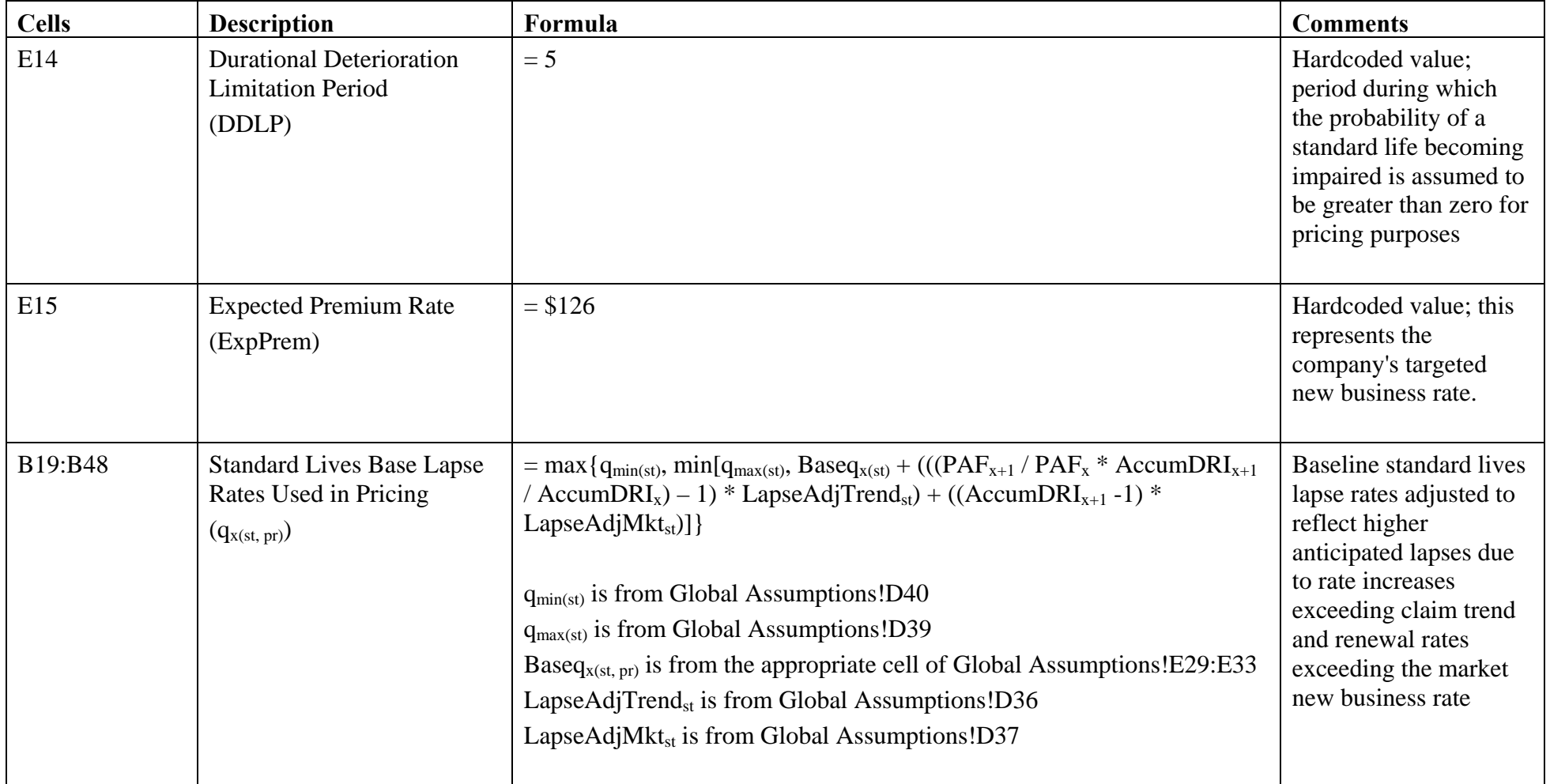

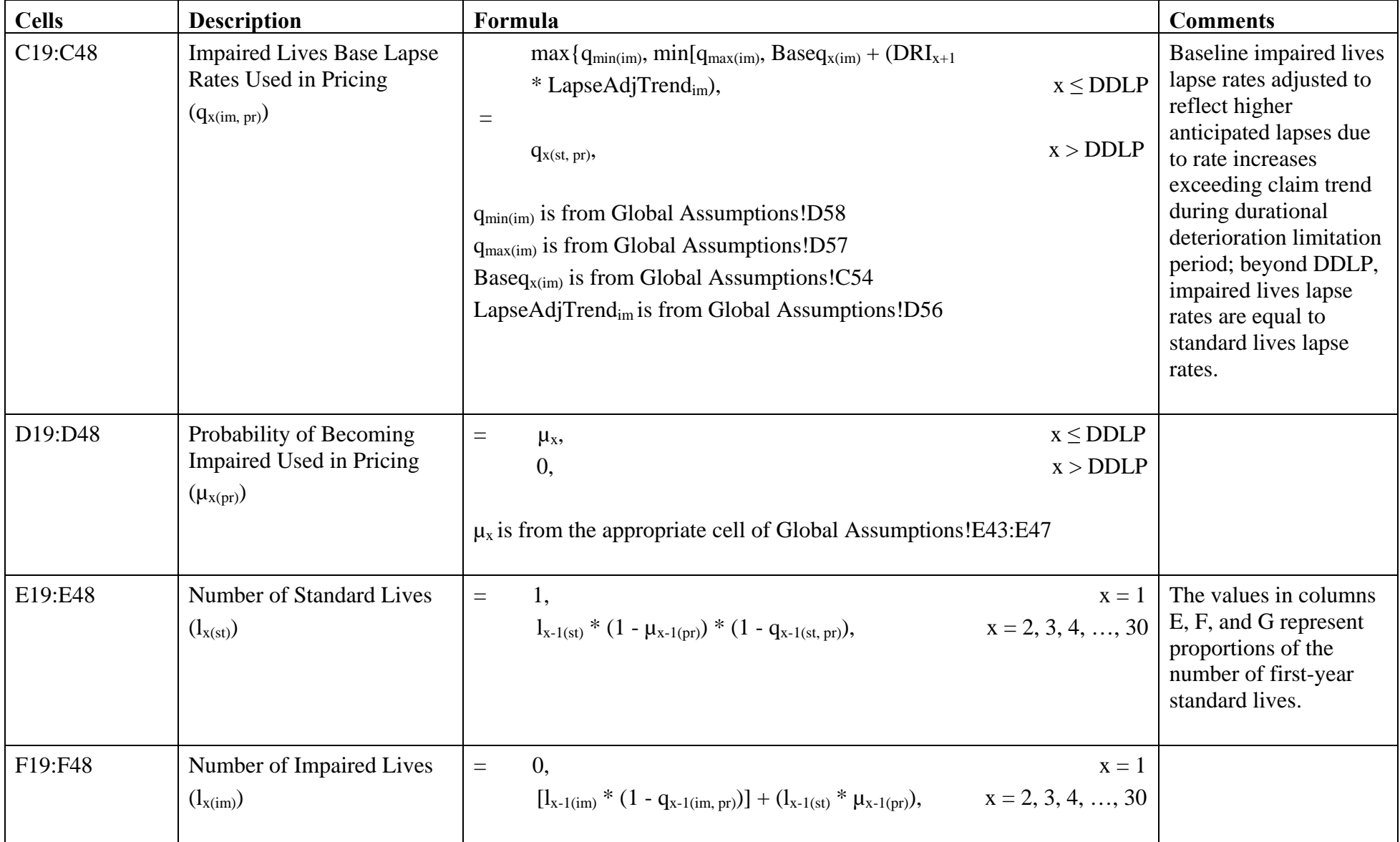

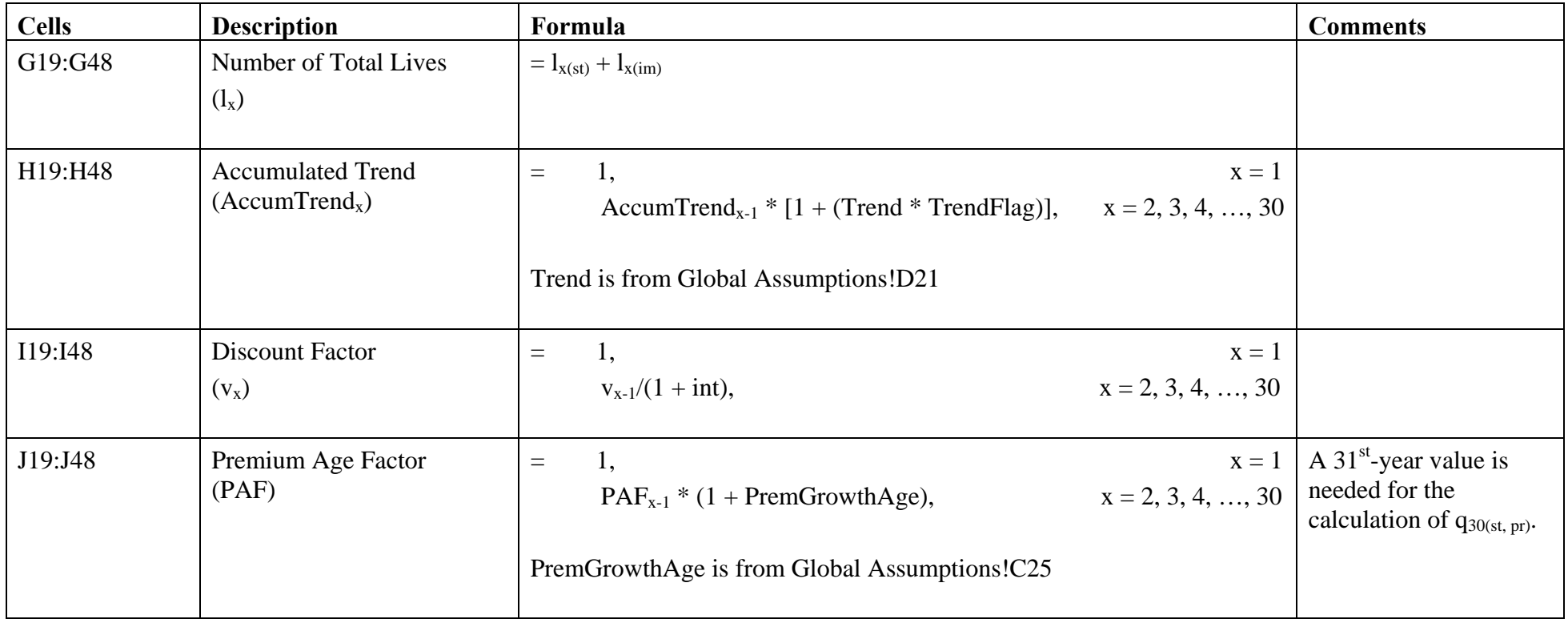

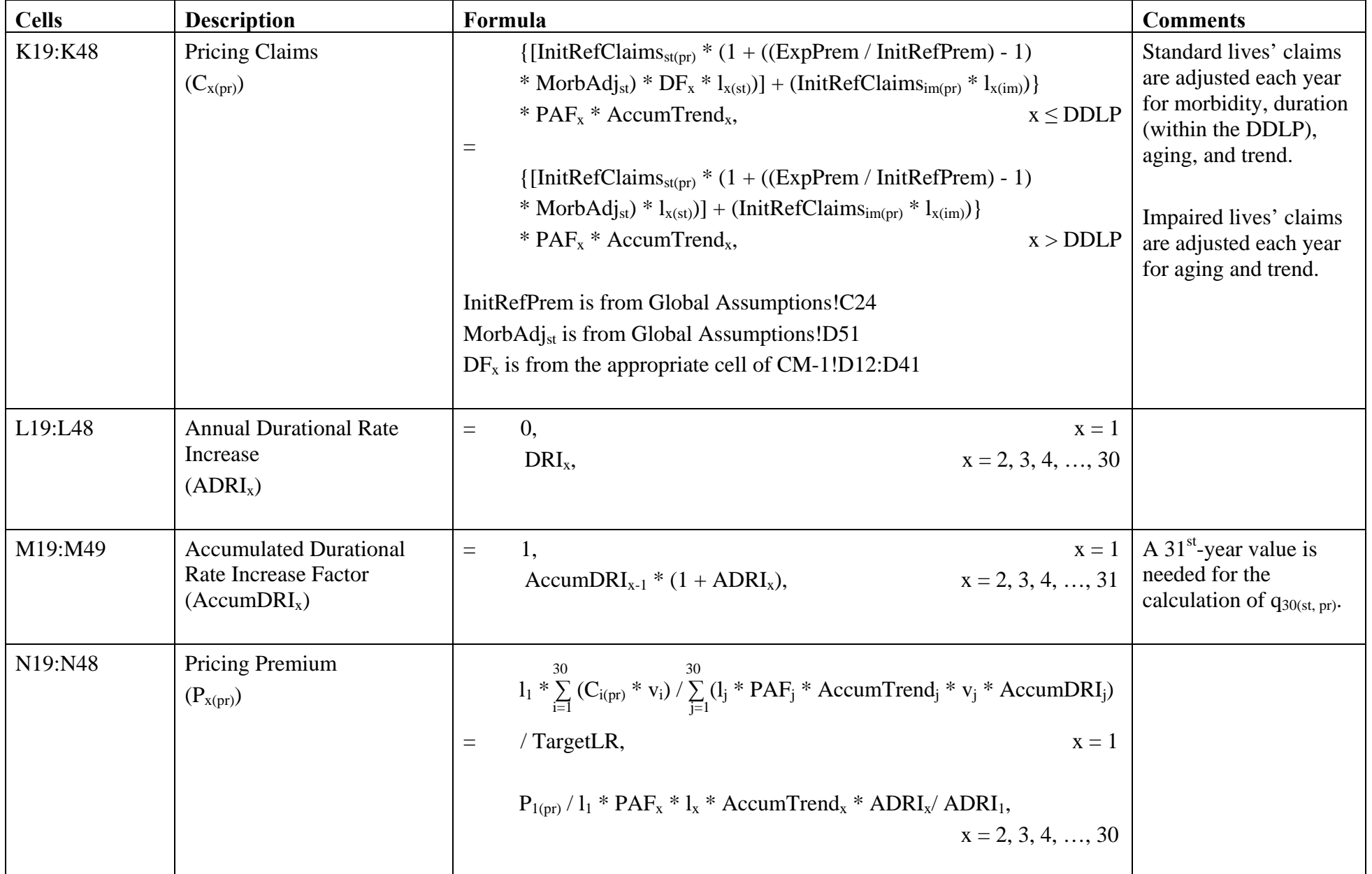

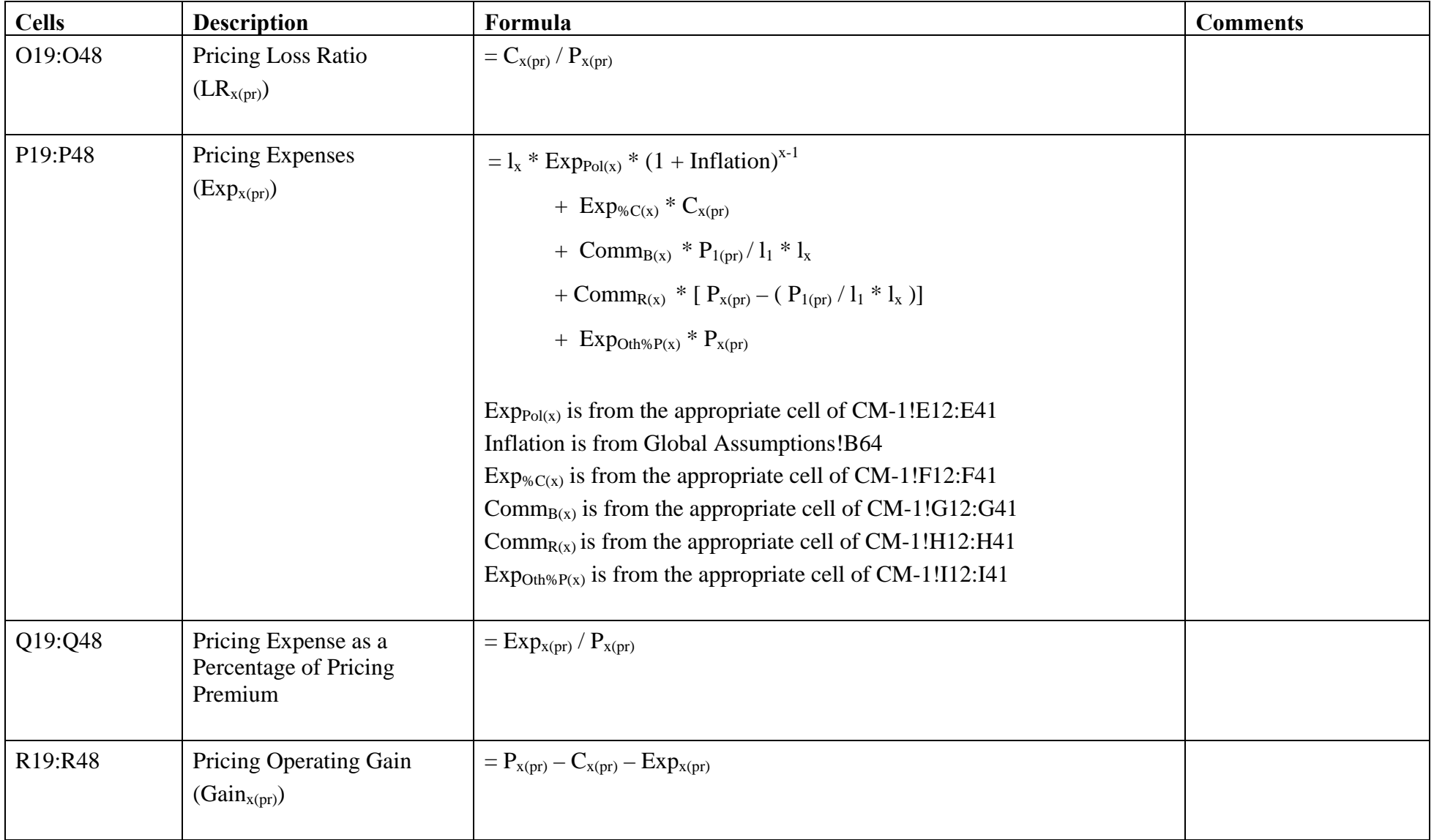

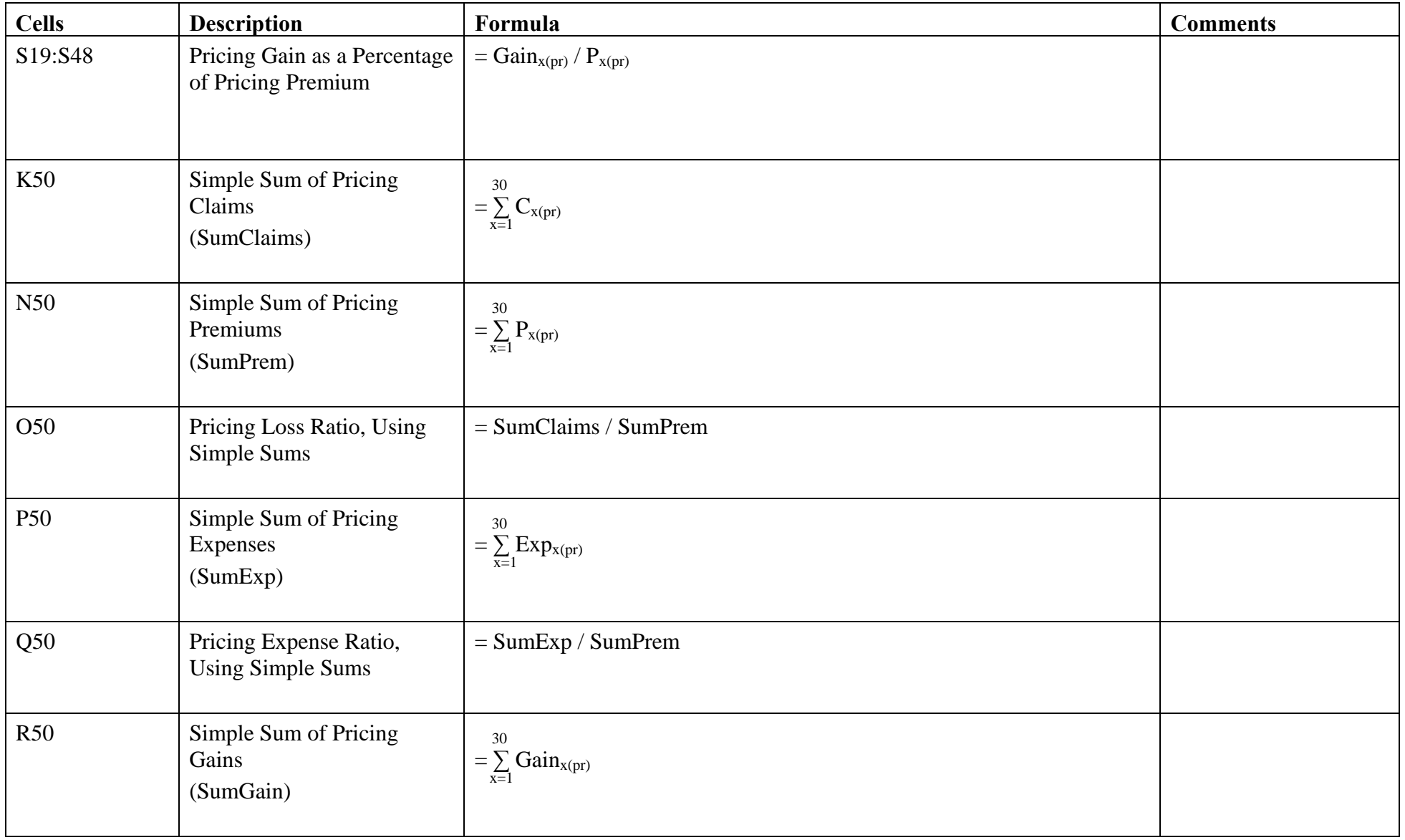

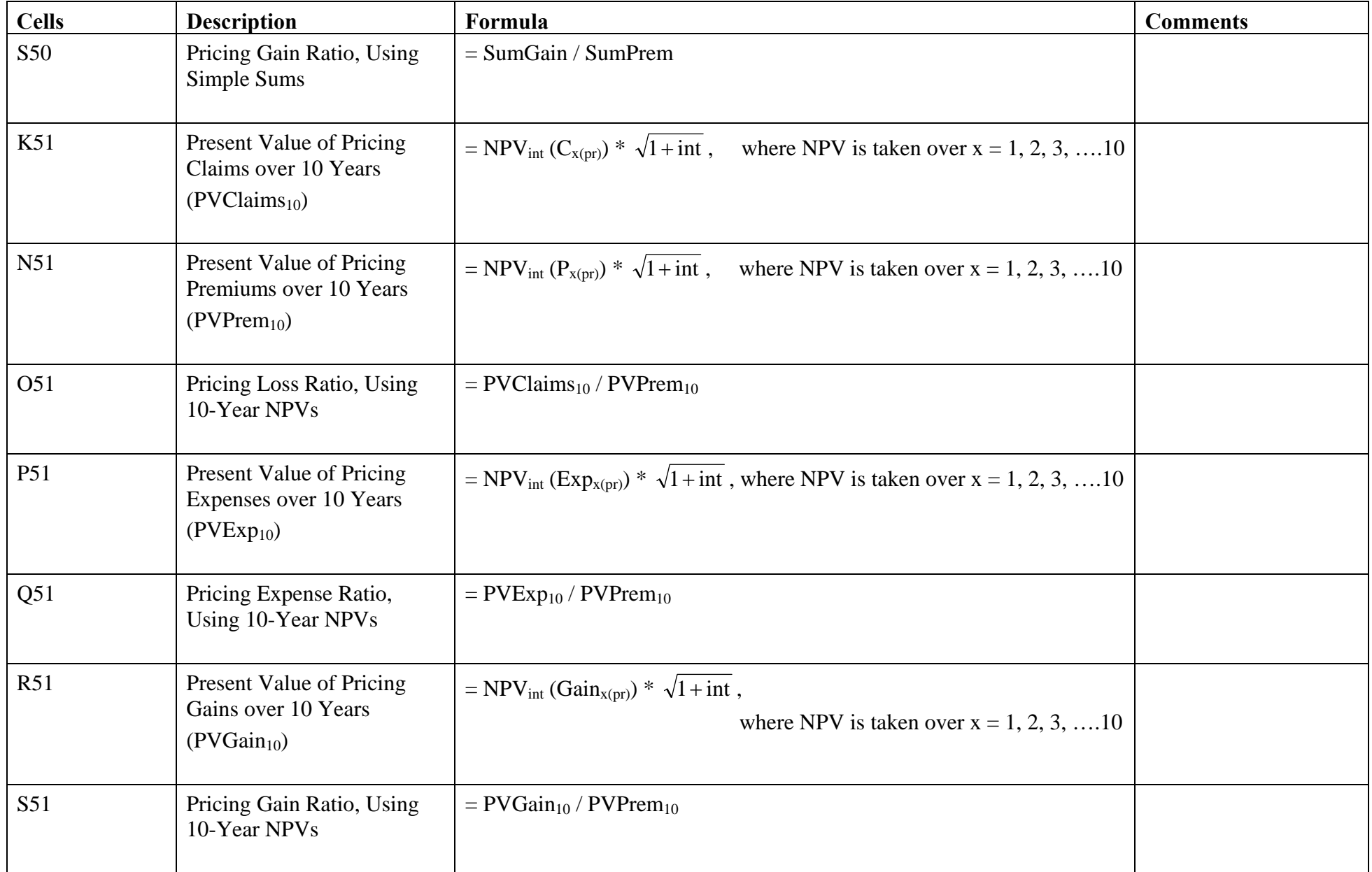

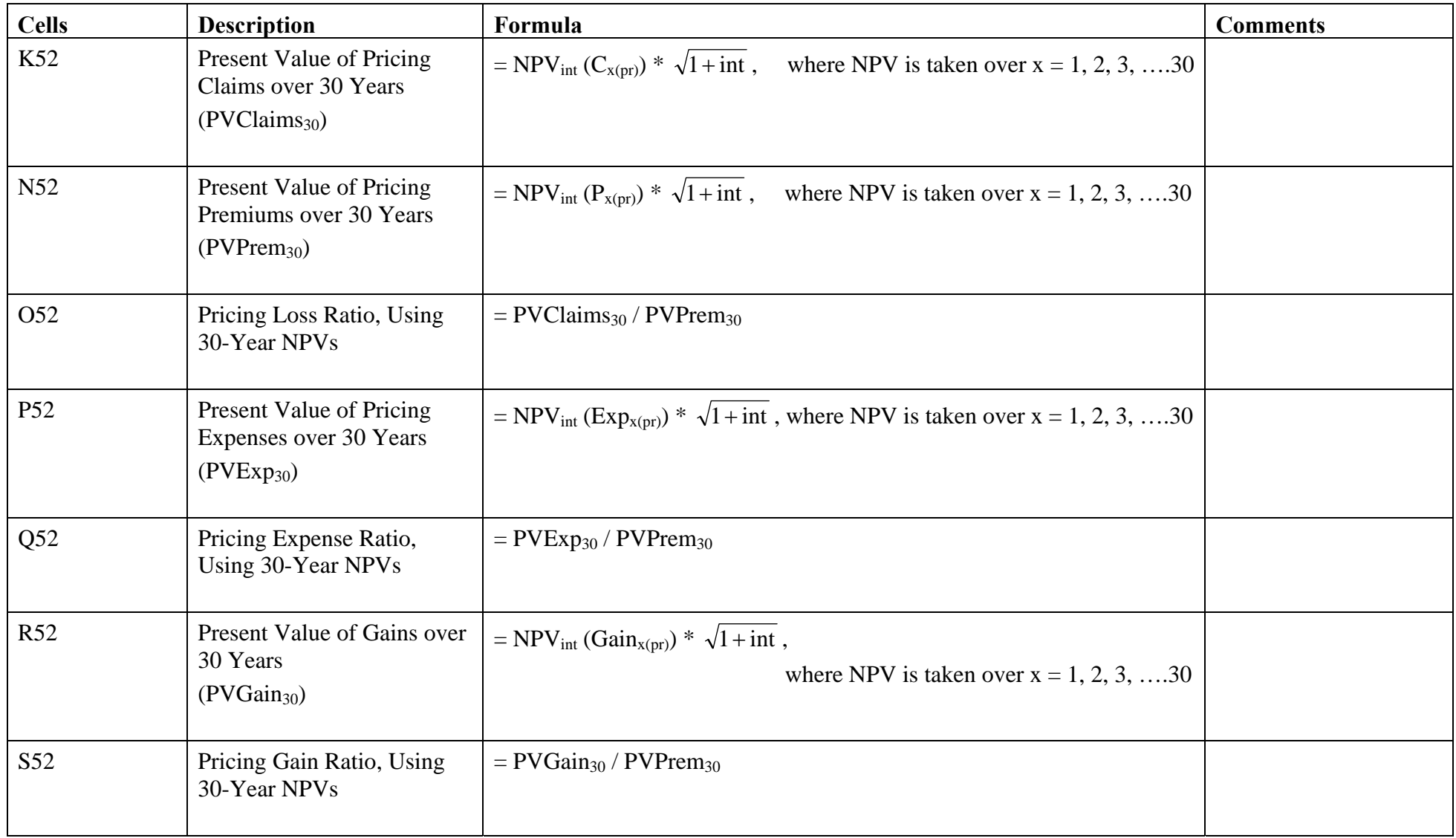

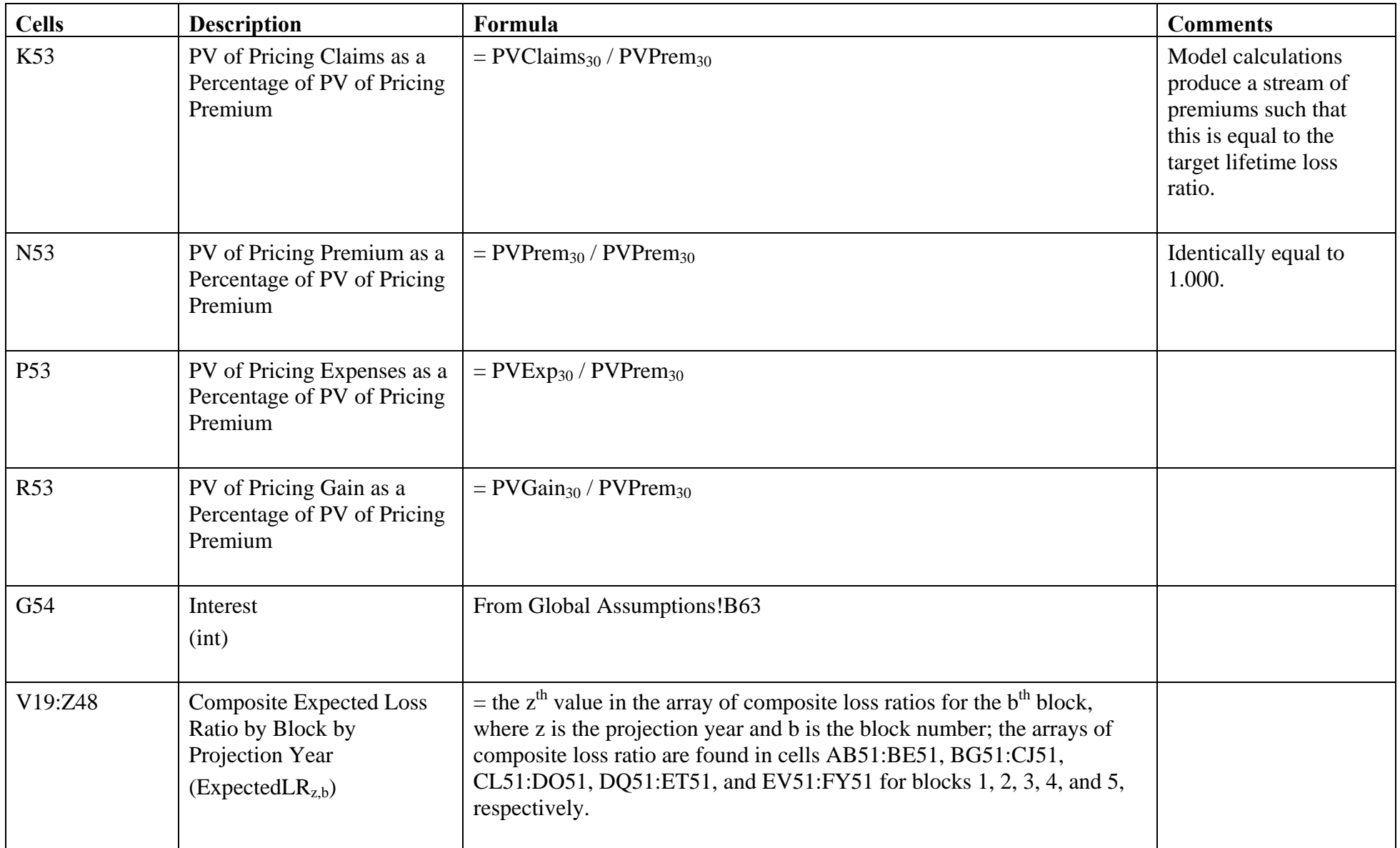

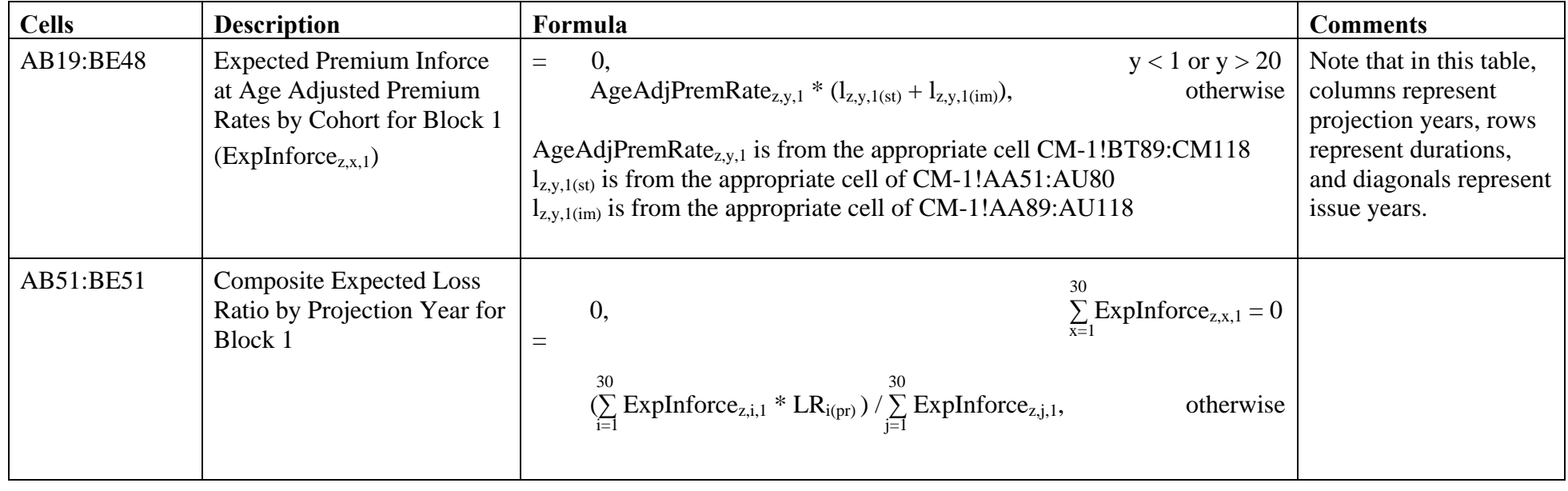

Analogous calculations are performed for blocks 2-5 in cells BG19:FY51.

### Current Market.xls – Current Market-Summary

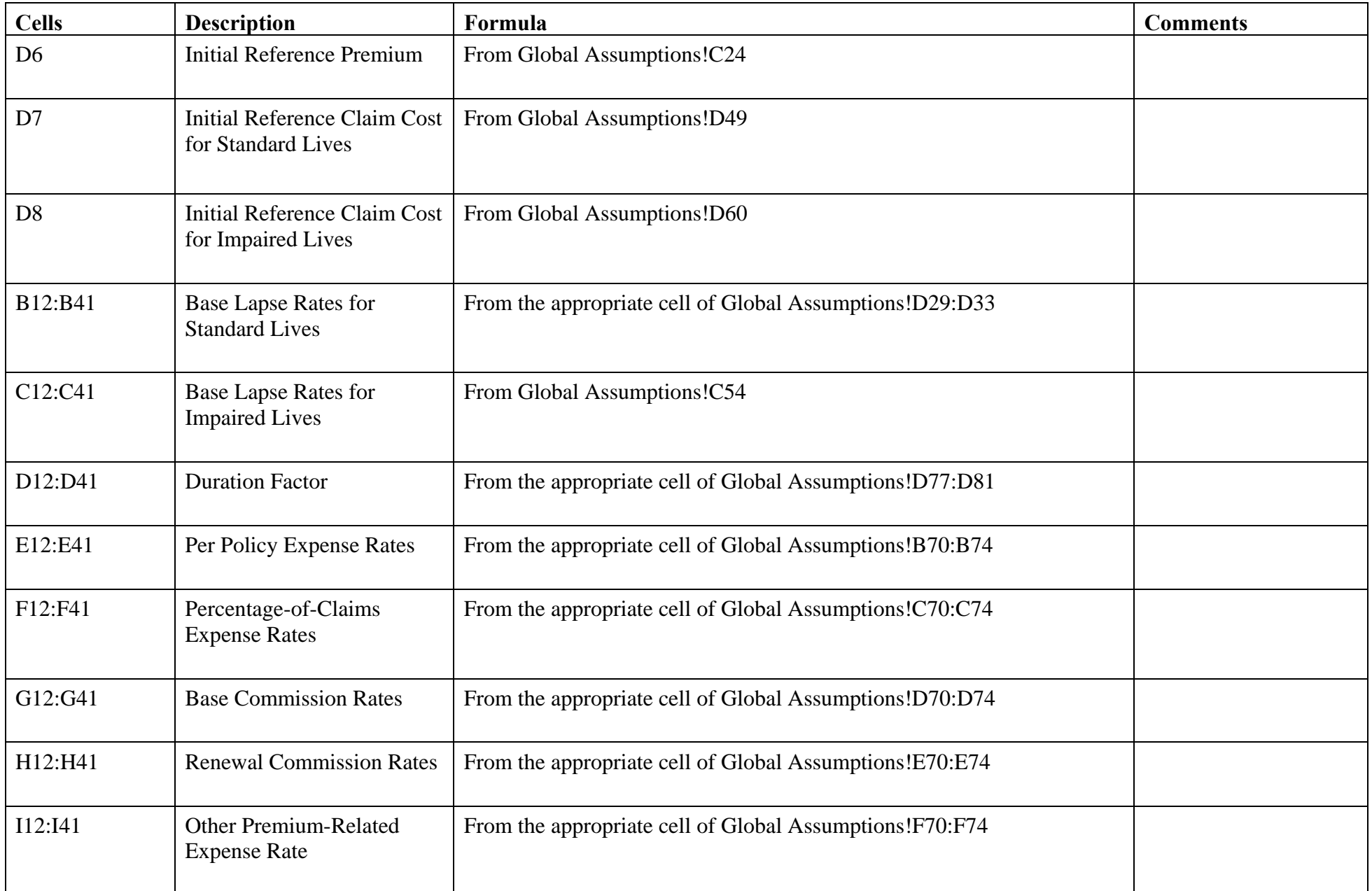

#### Current Market.xls – Current Market-Summary

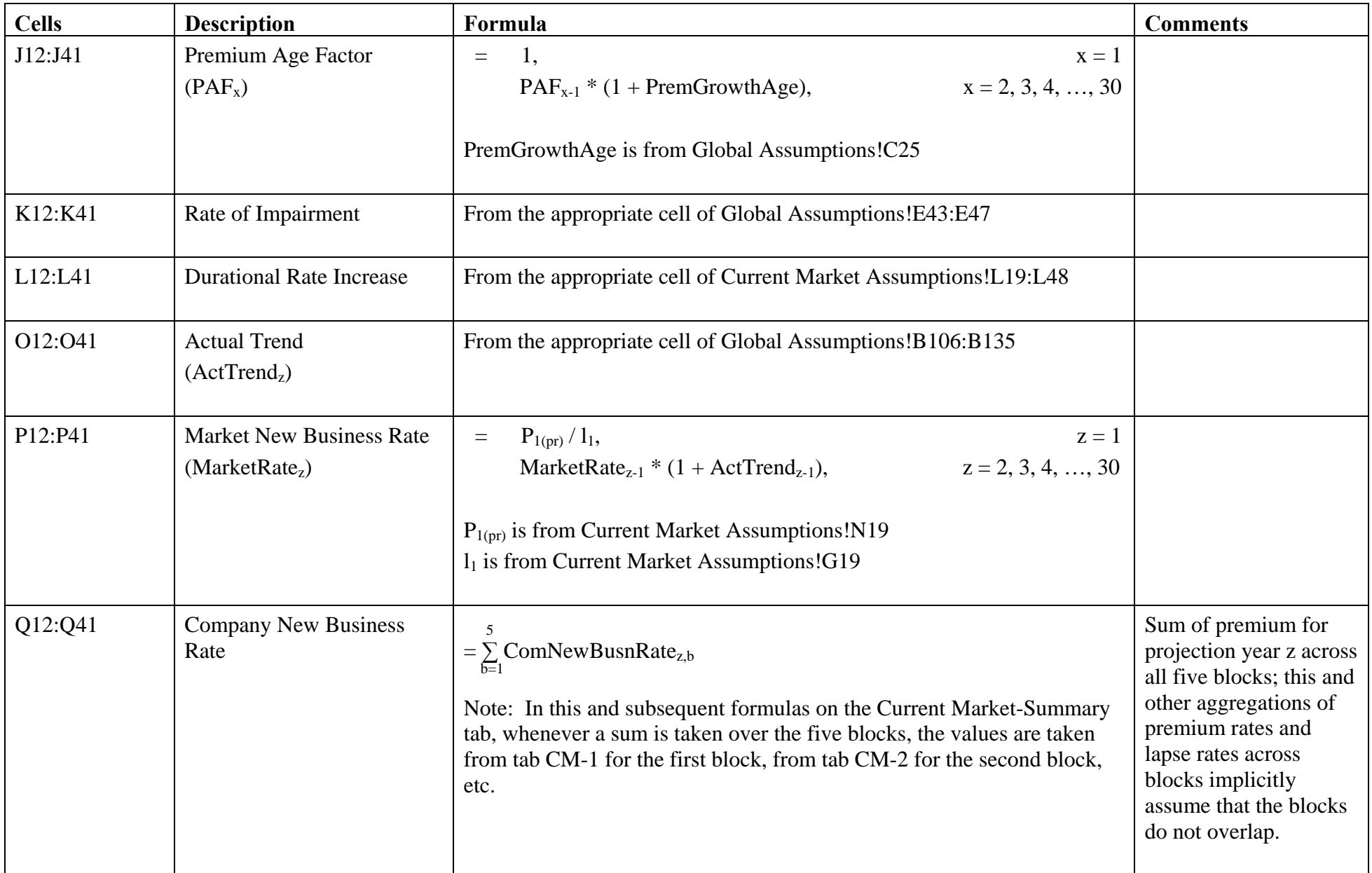

#### Current Market.xls – Current Market-Summary

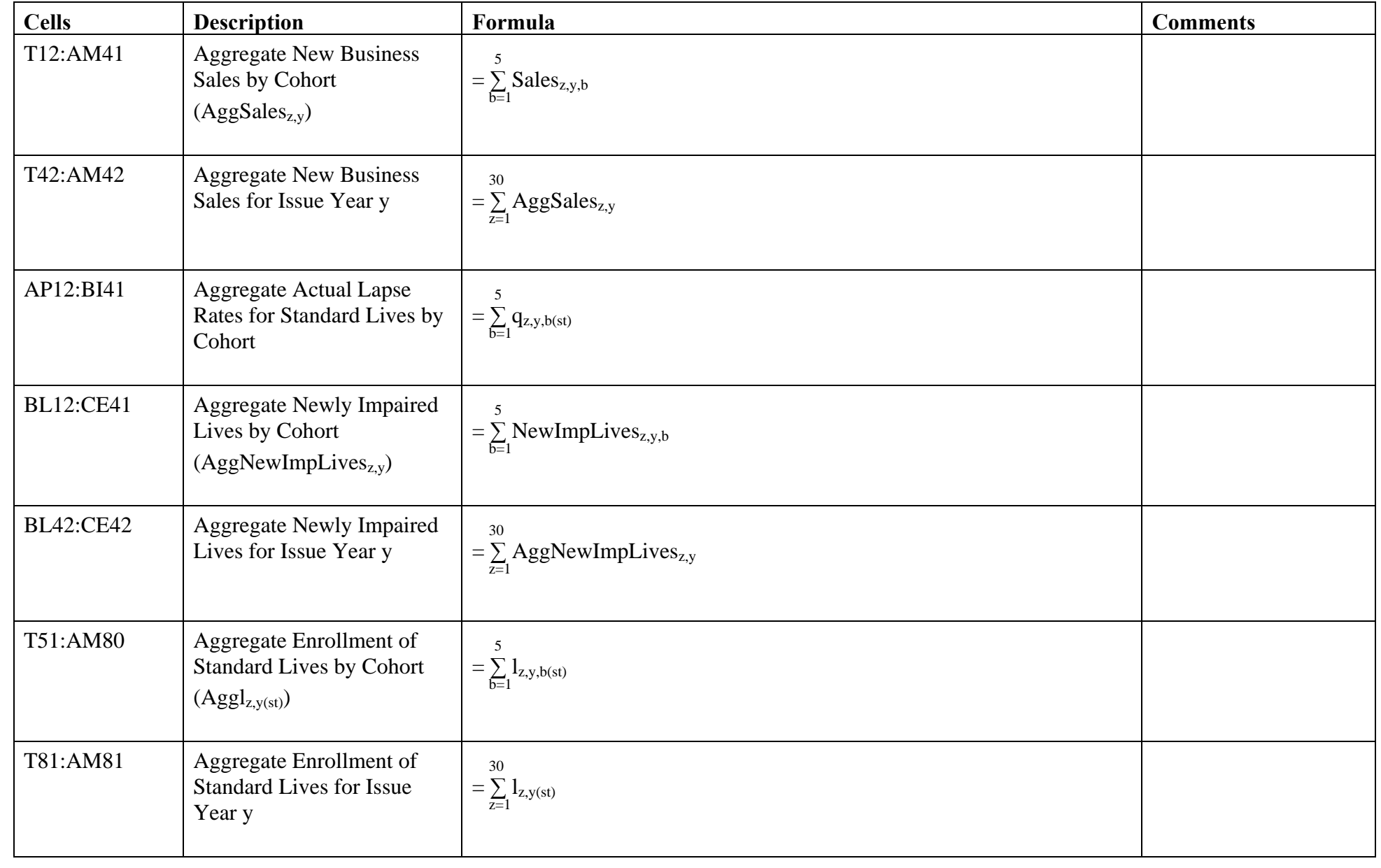
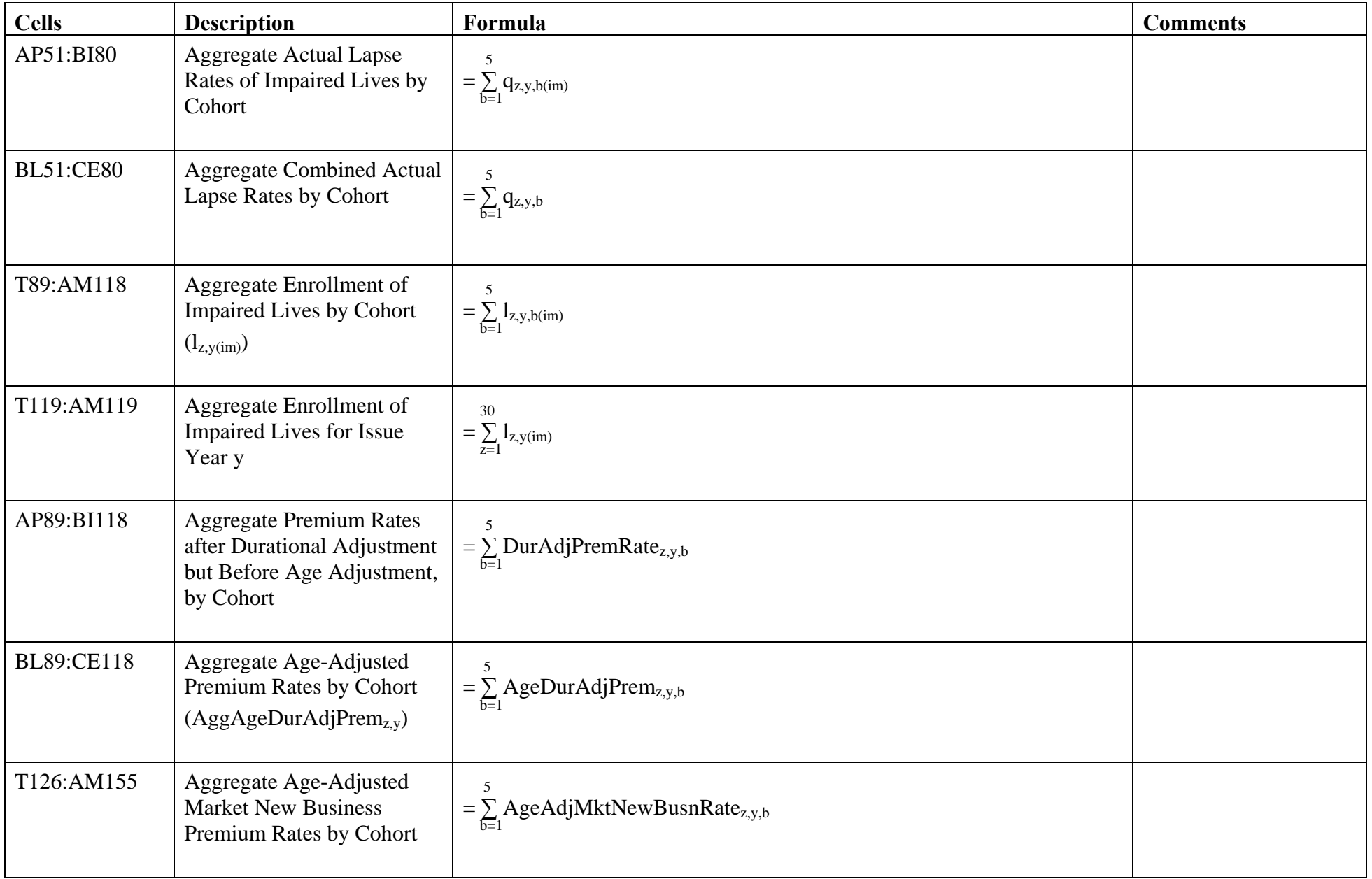

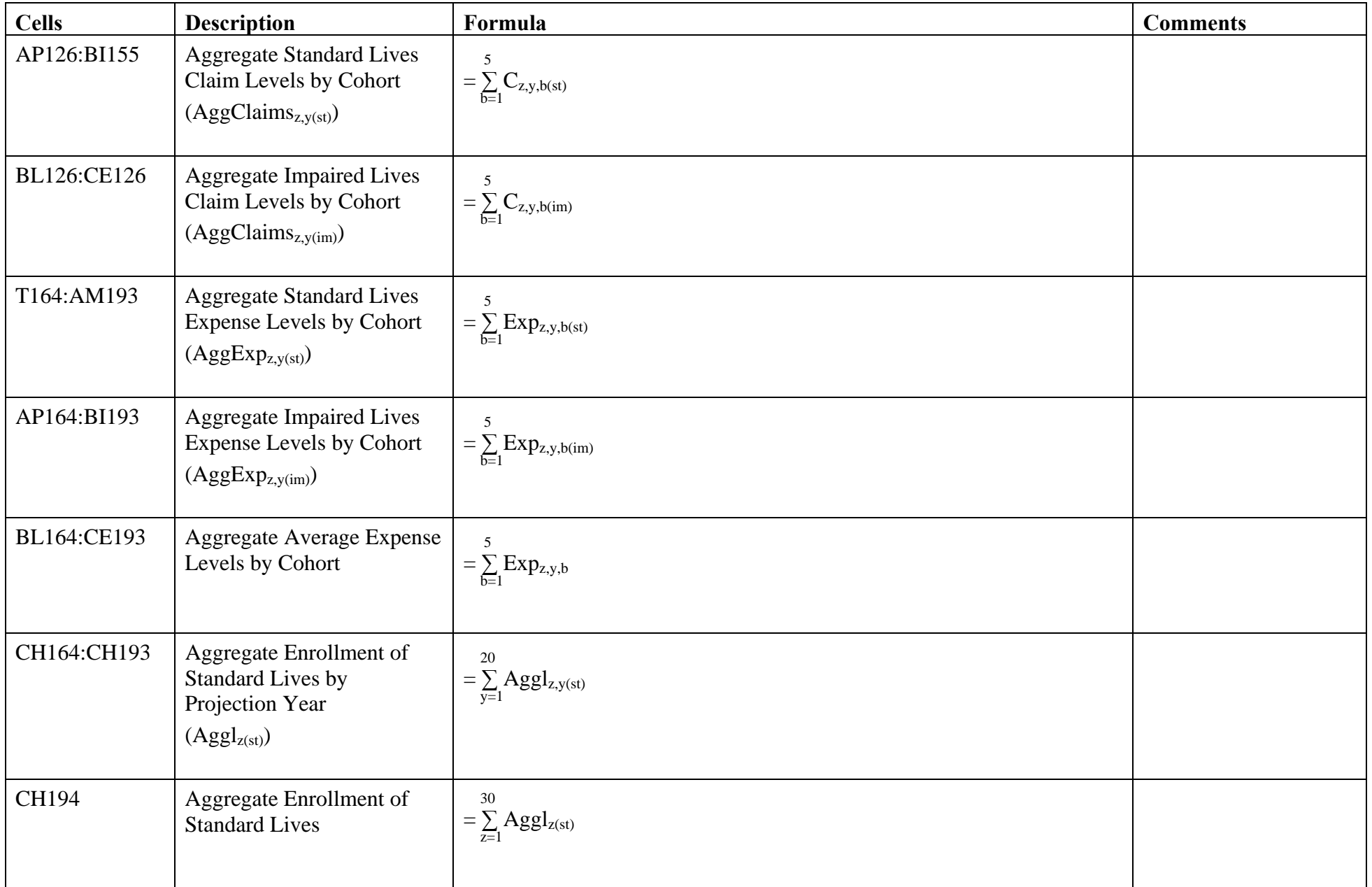

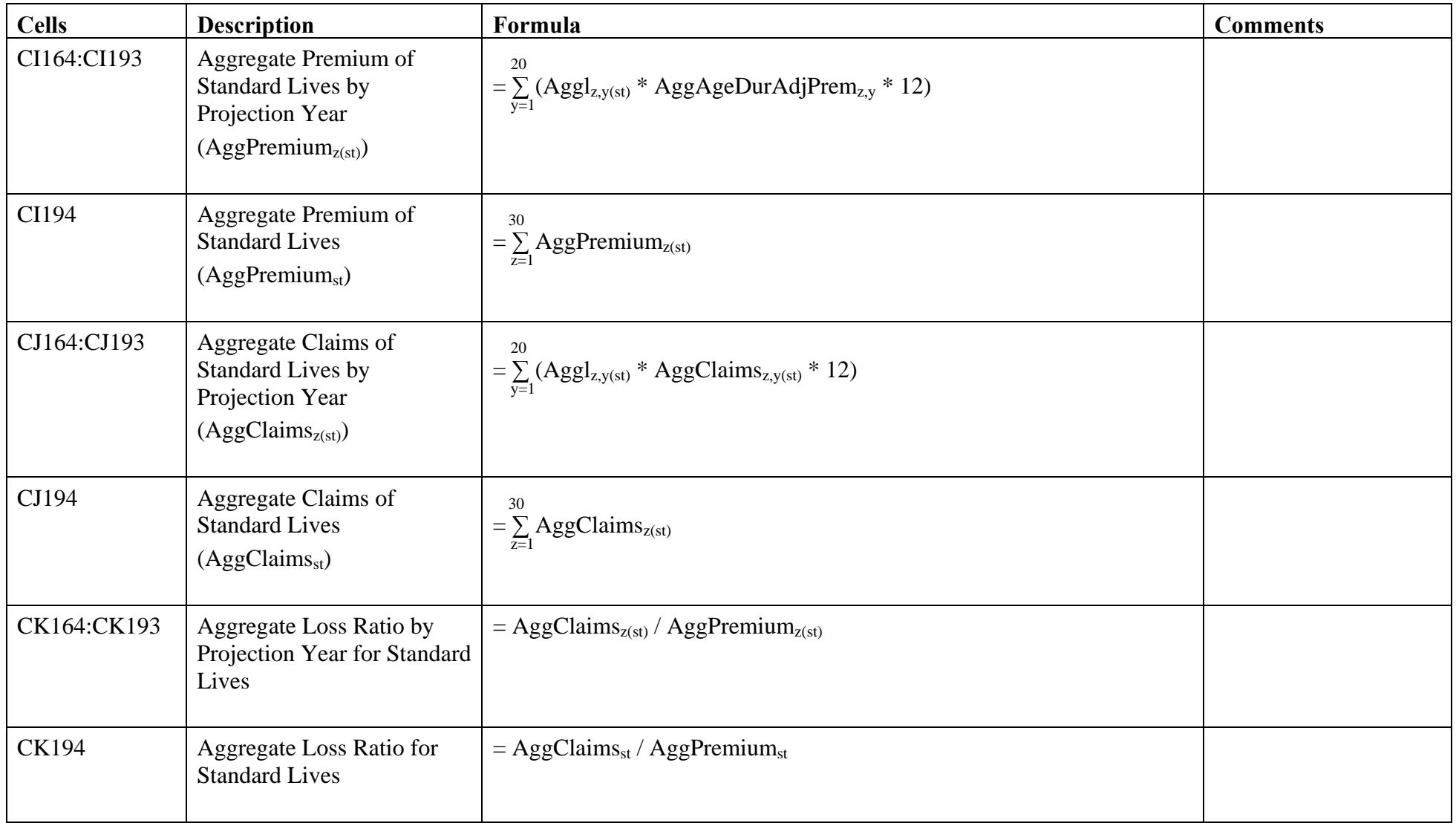

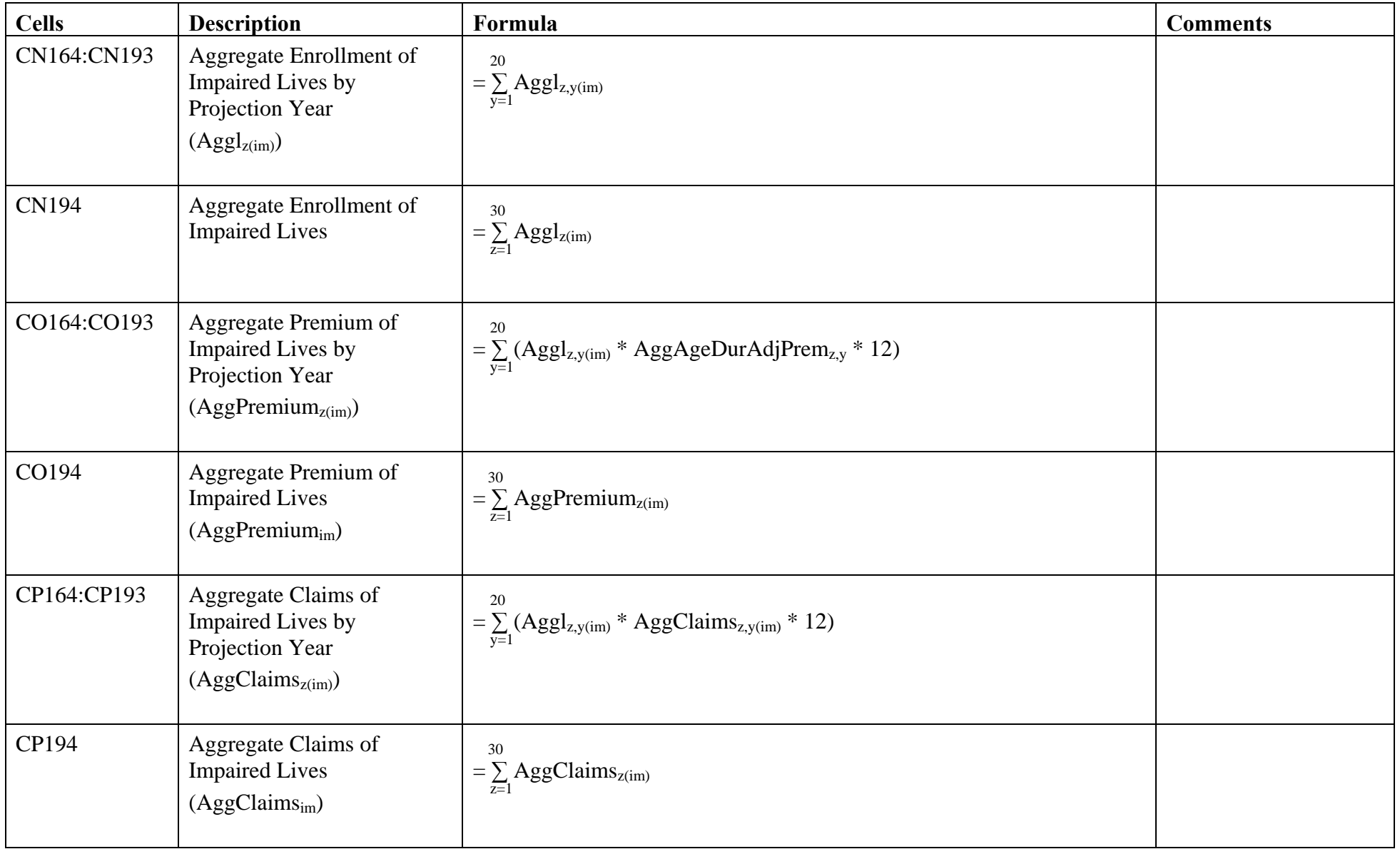

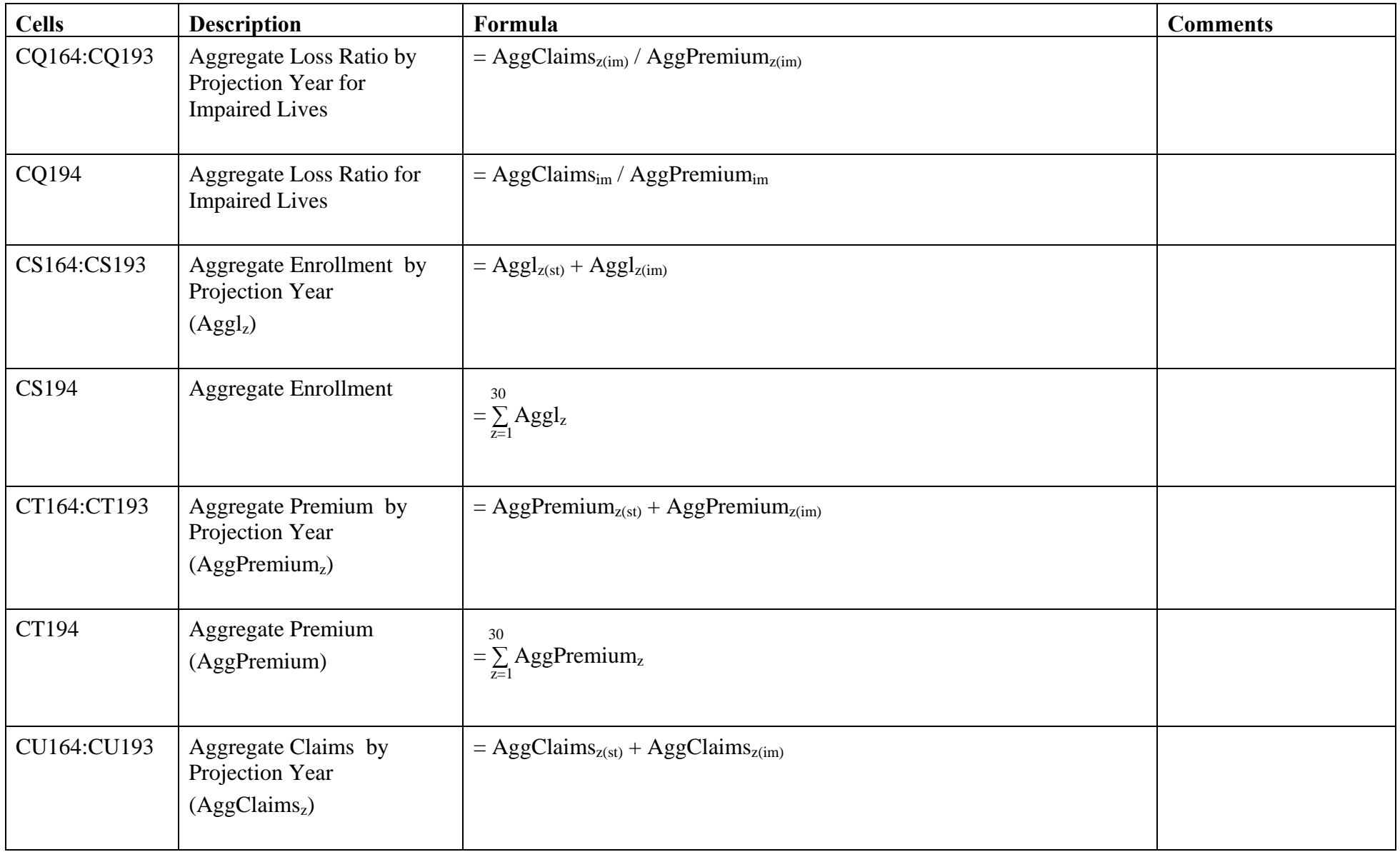

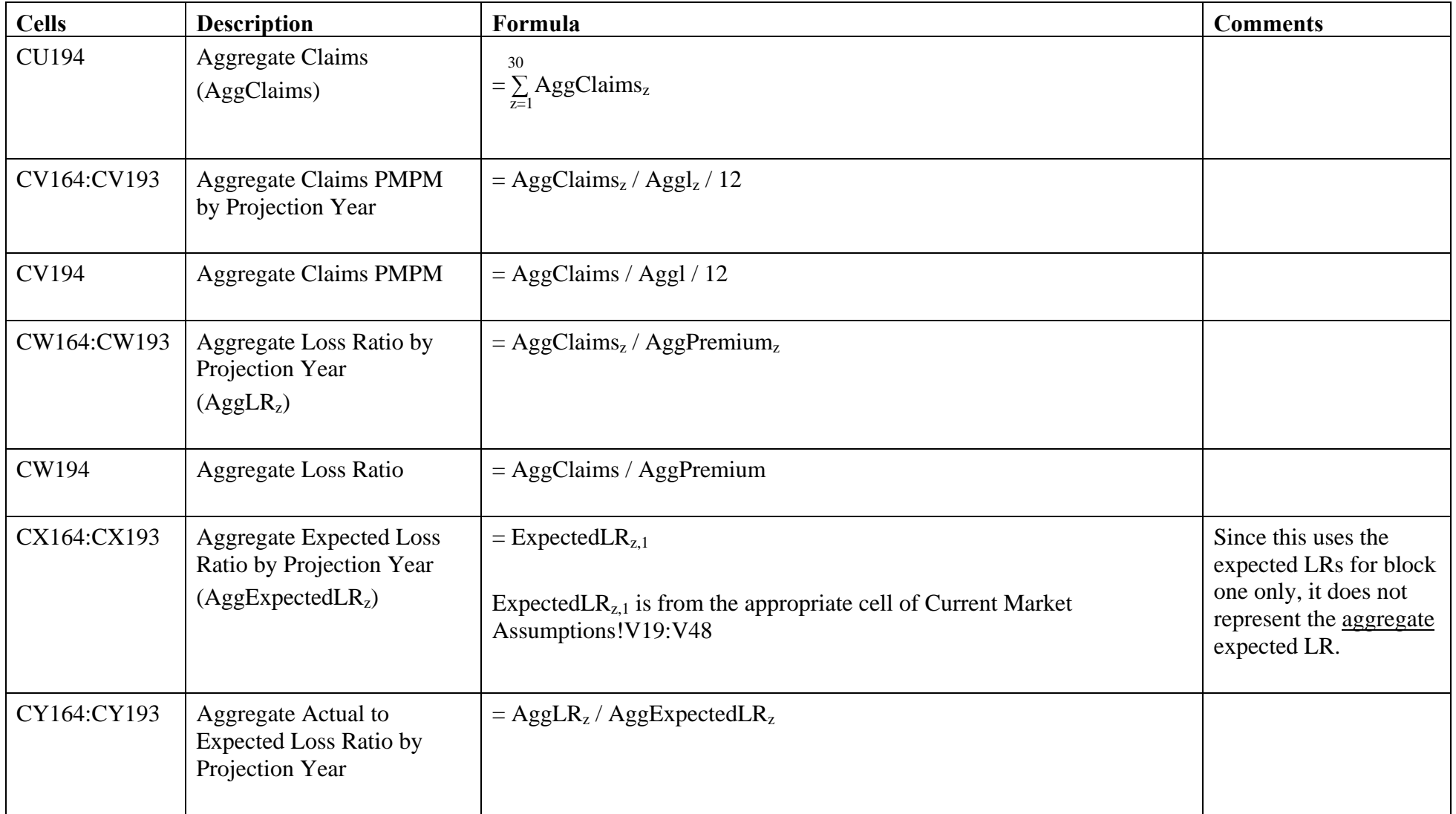

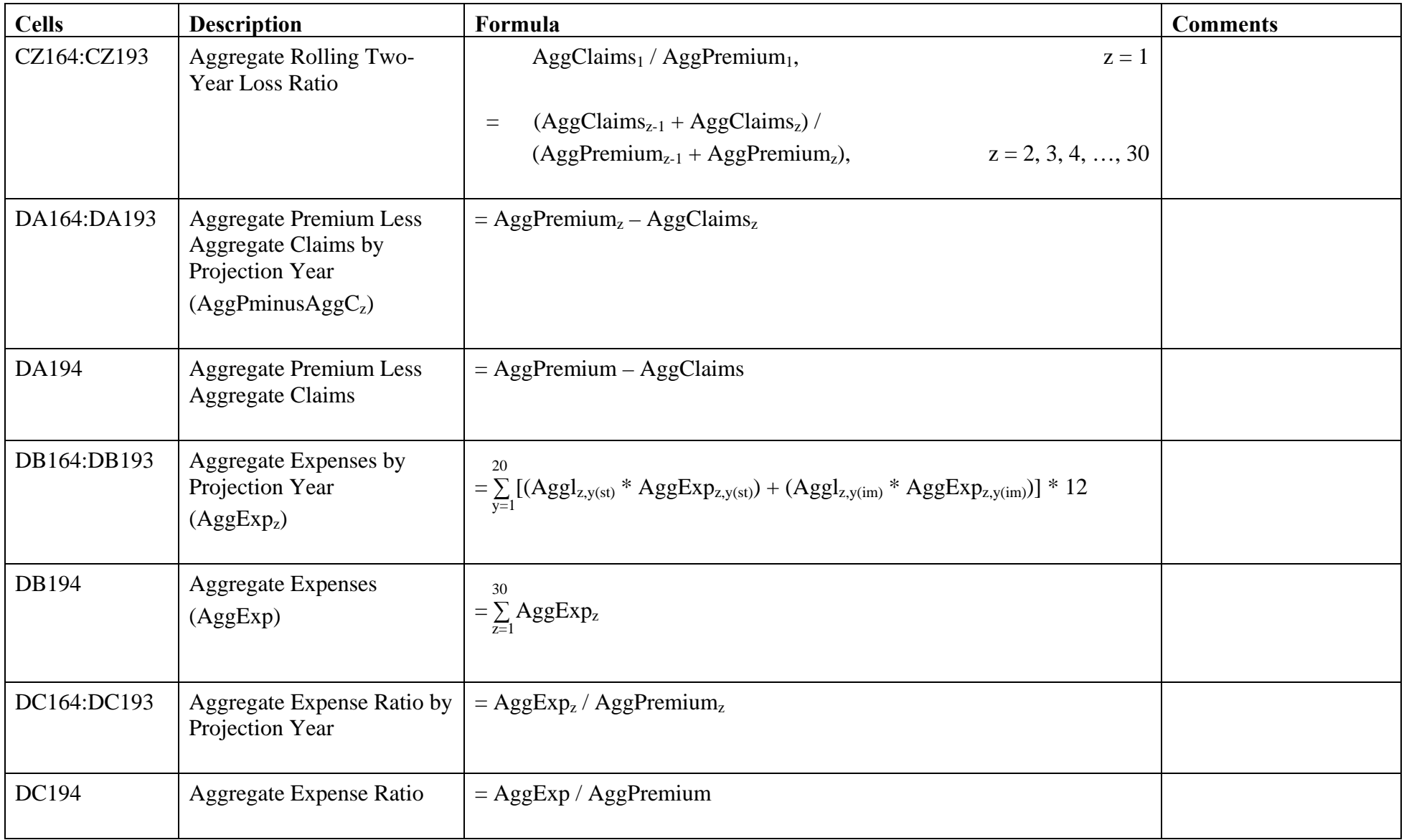

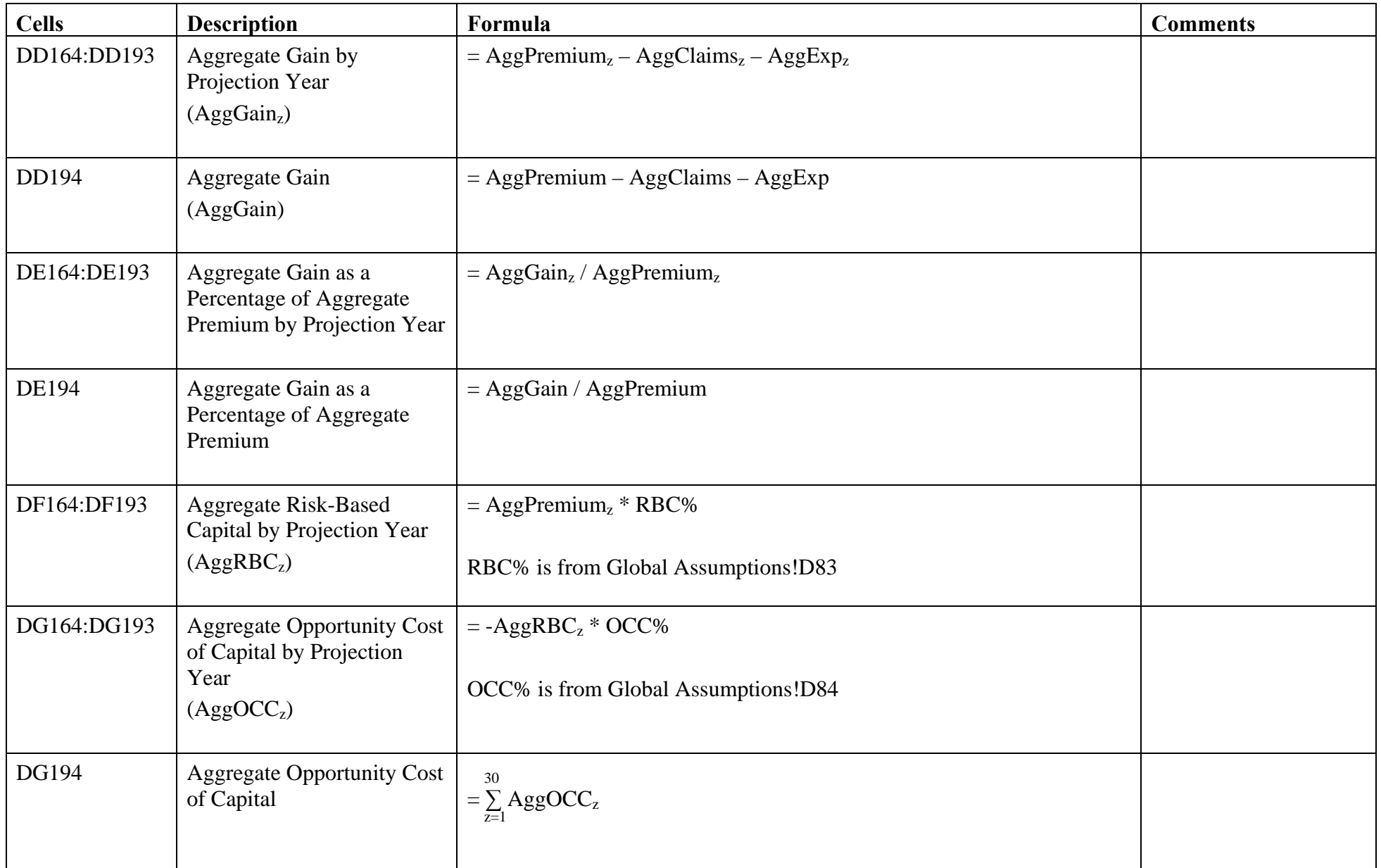

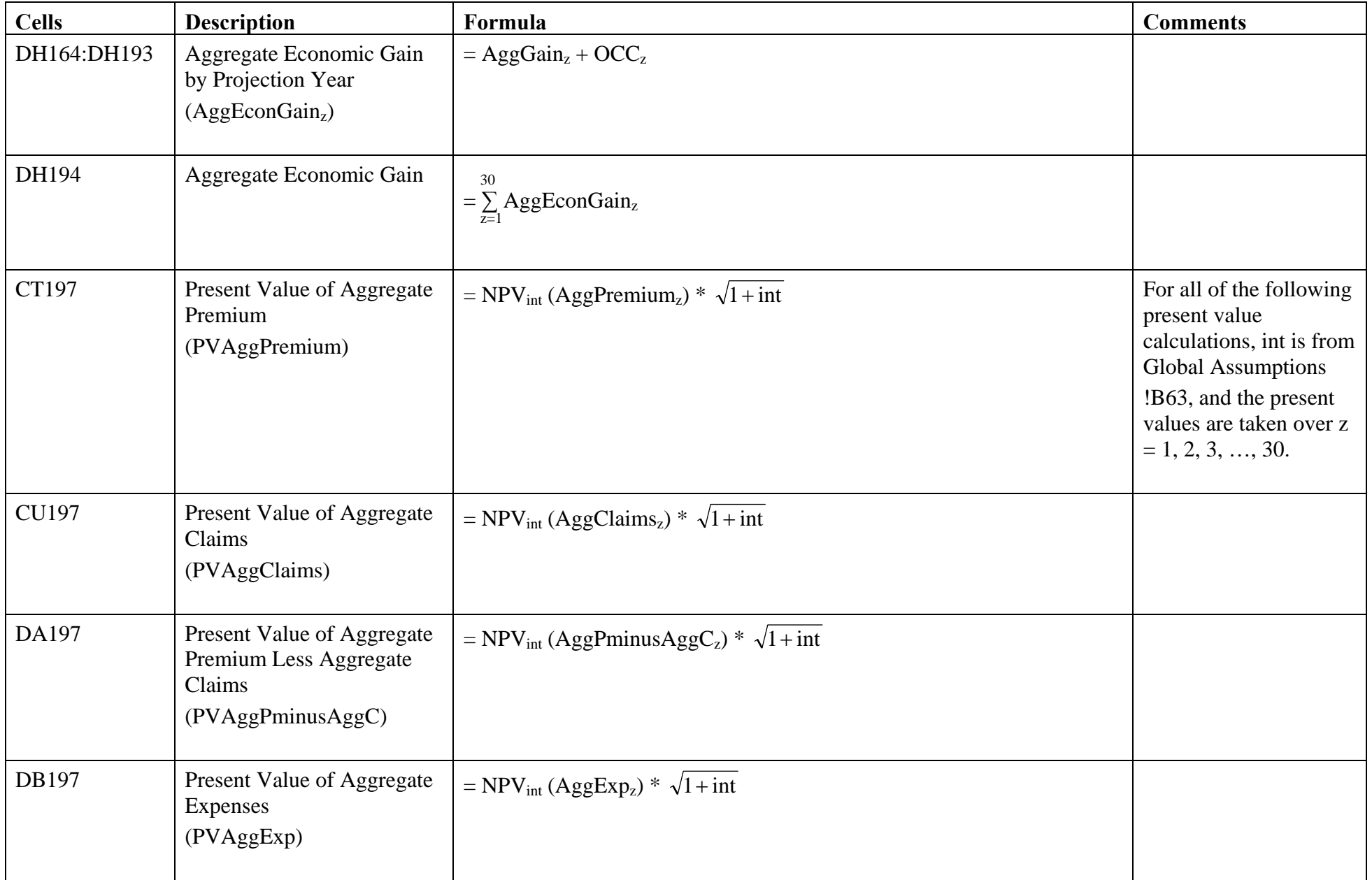

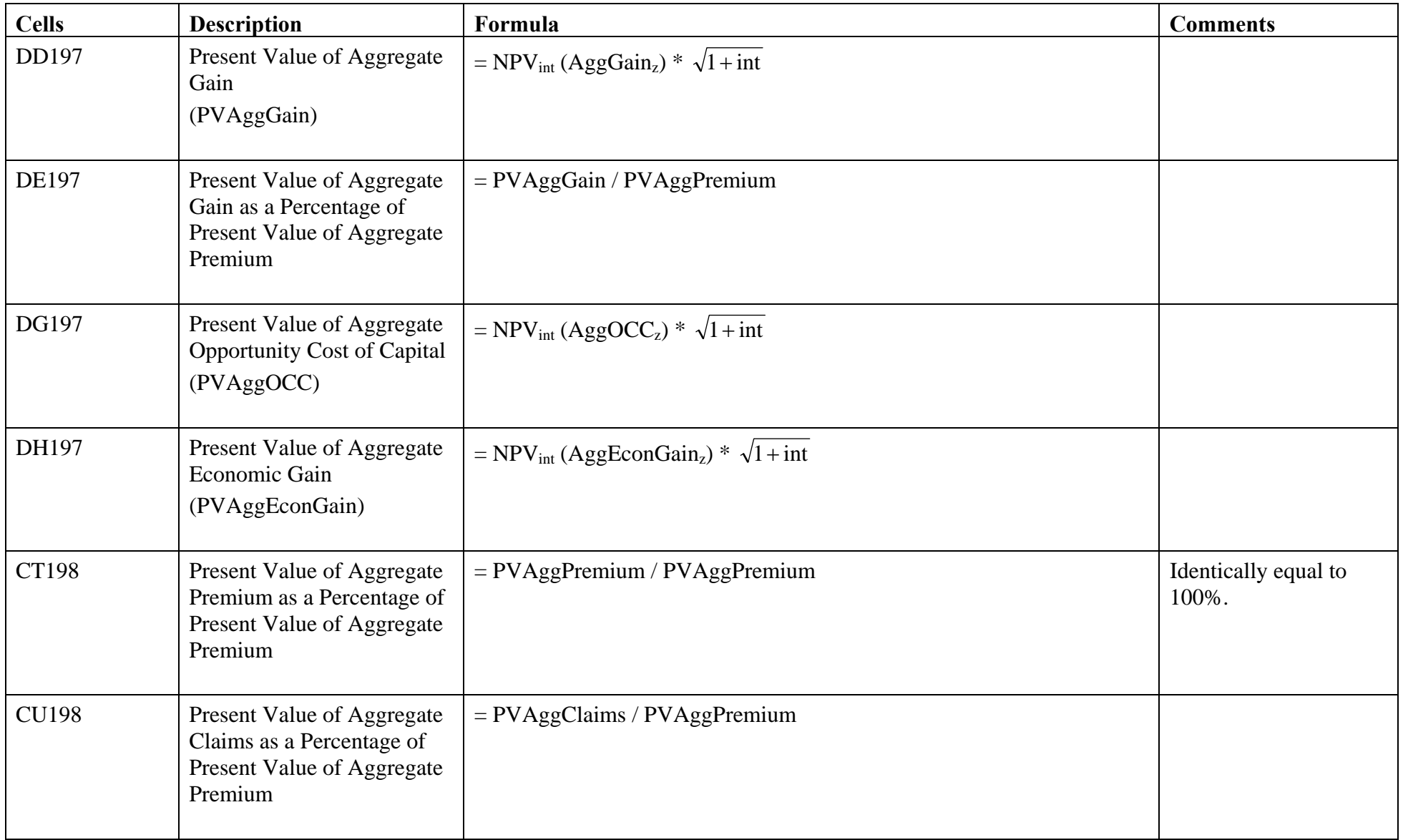

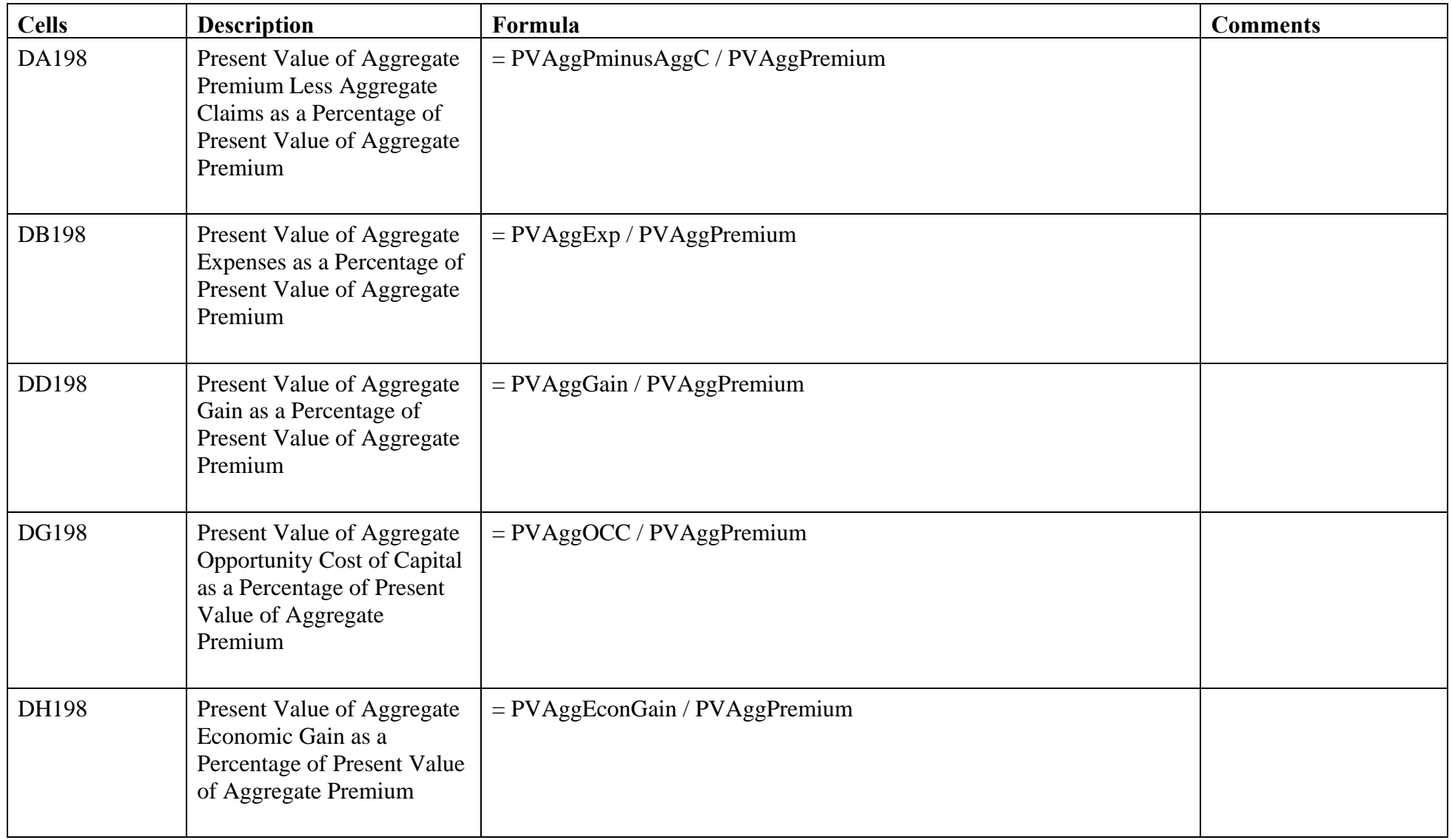

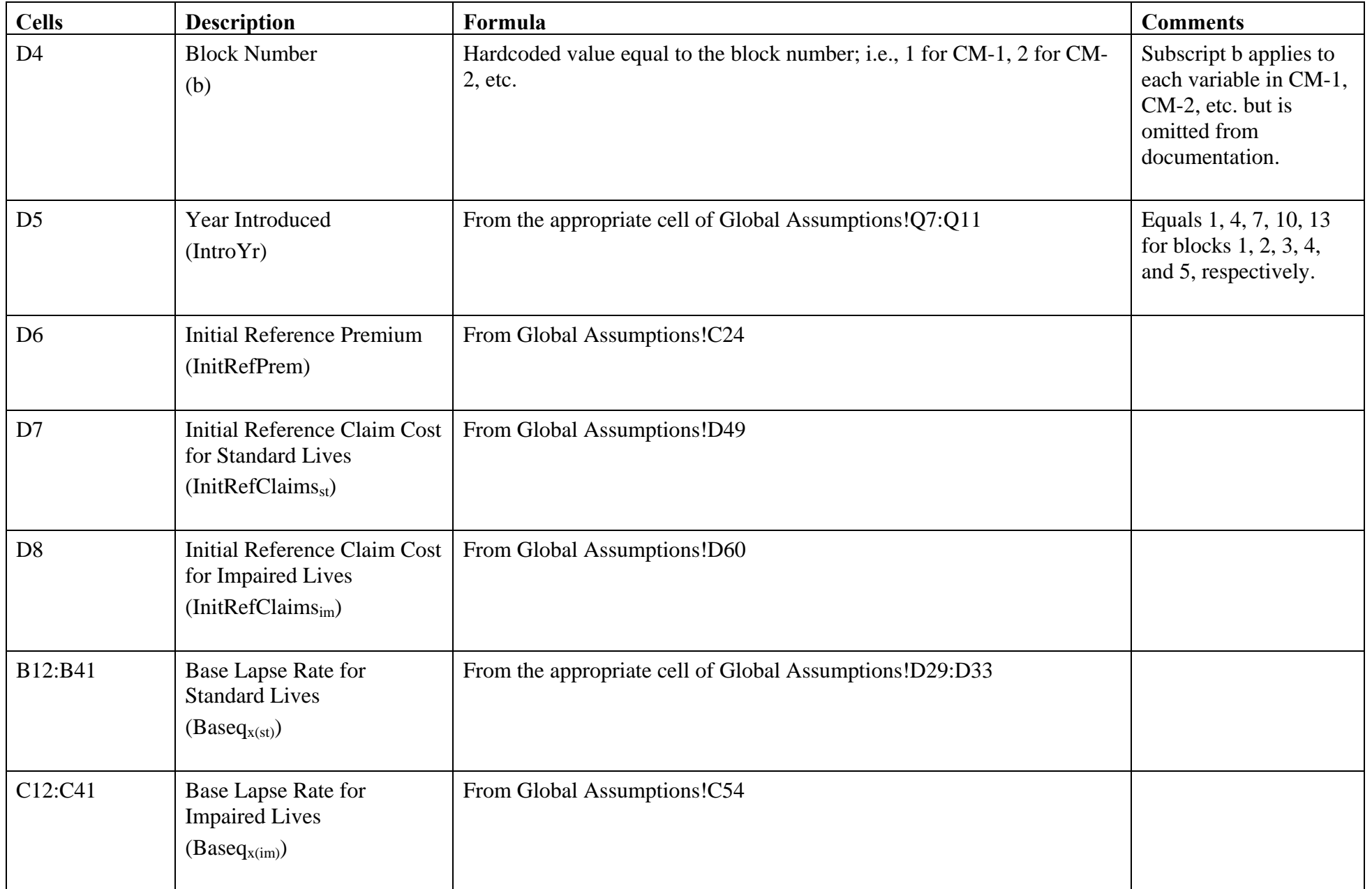

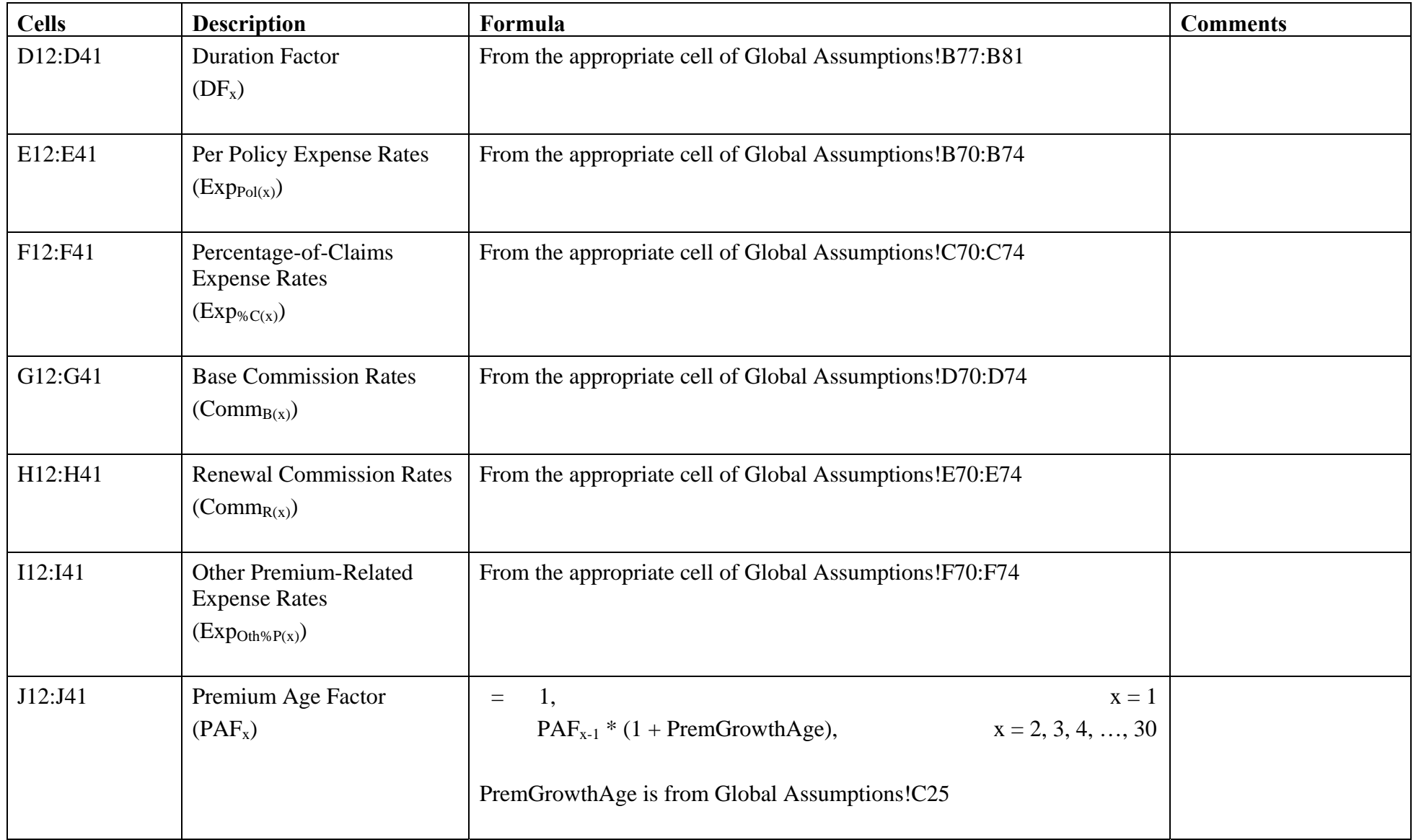

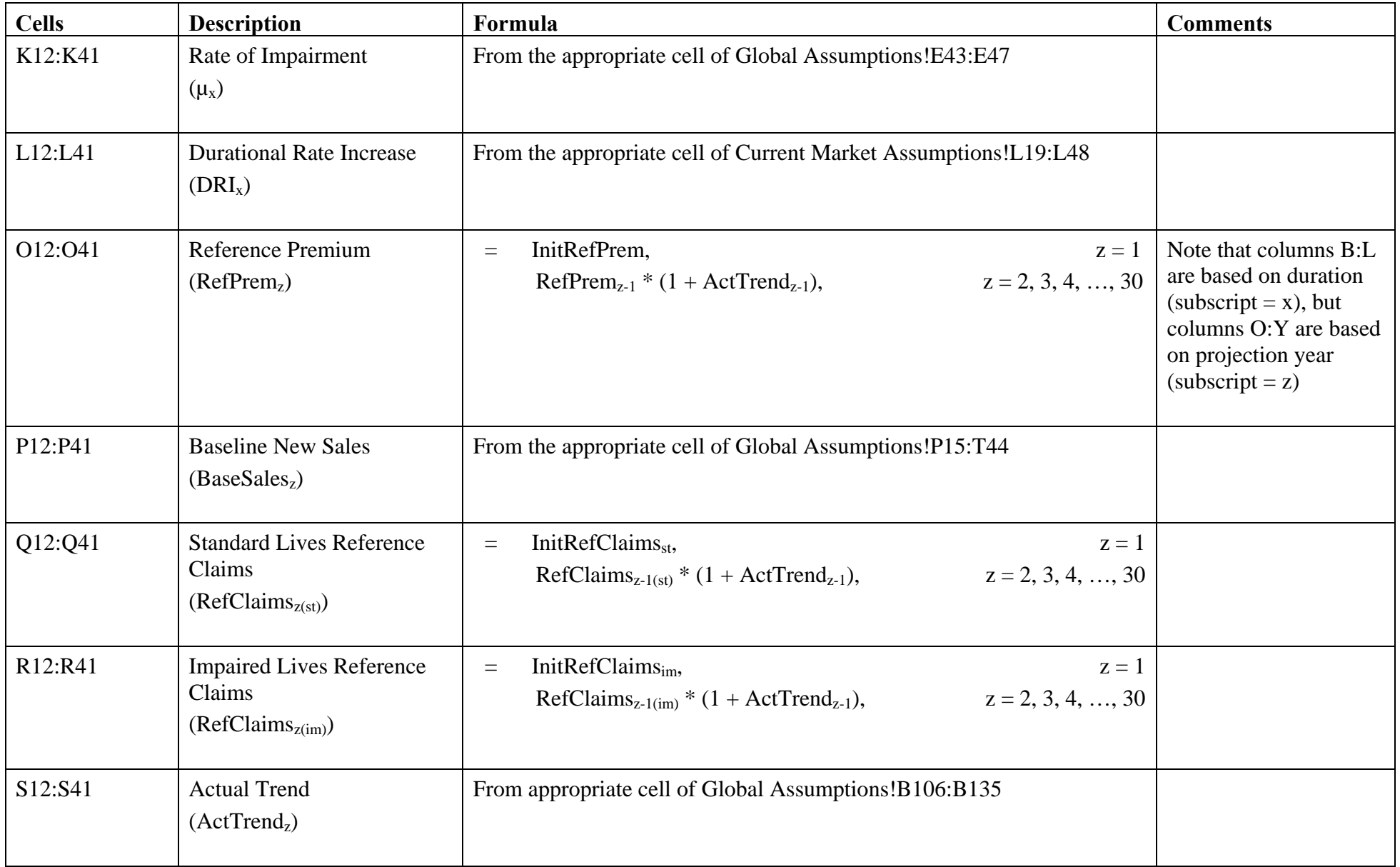

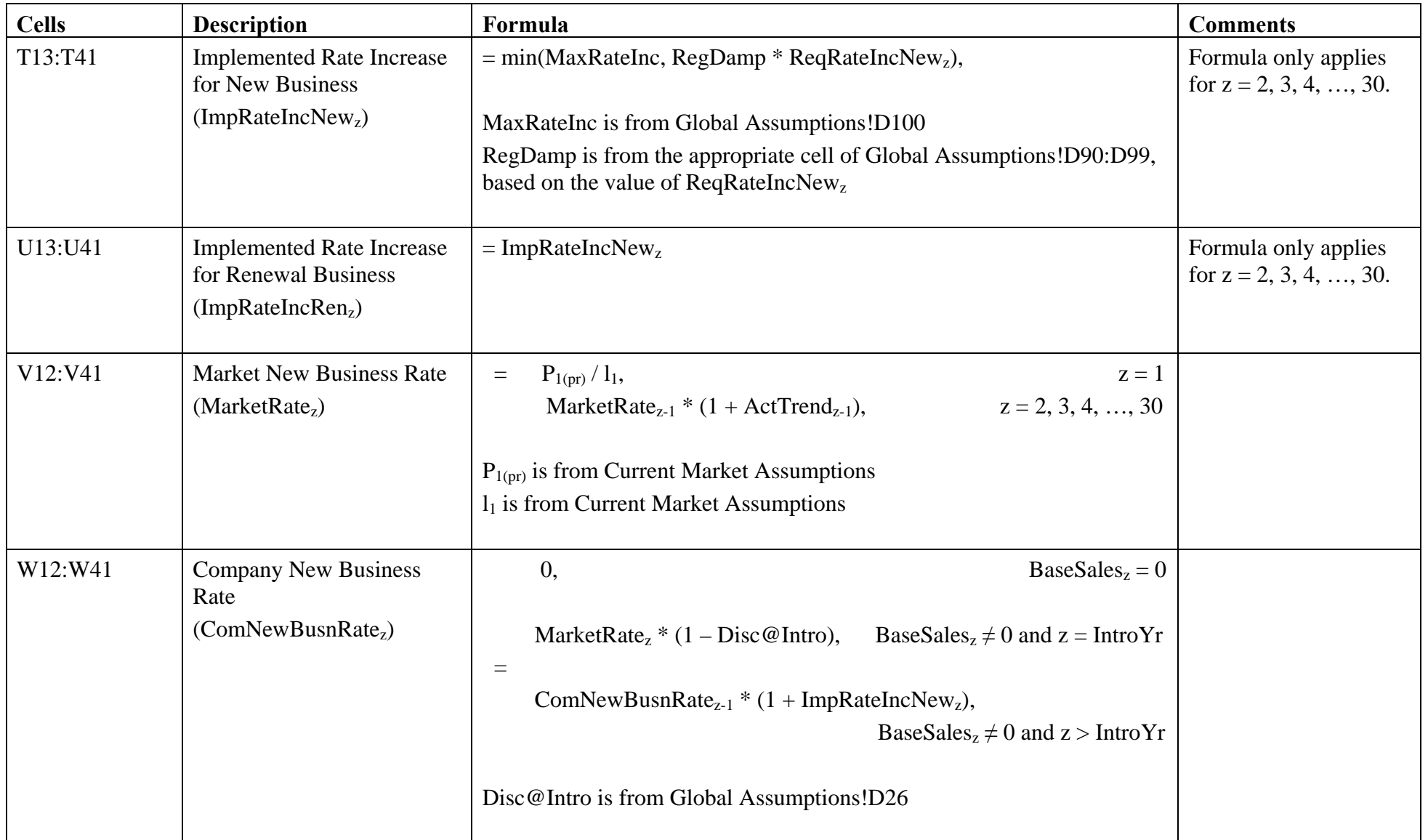

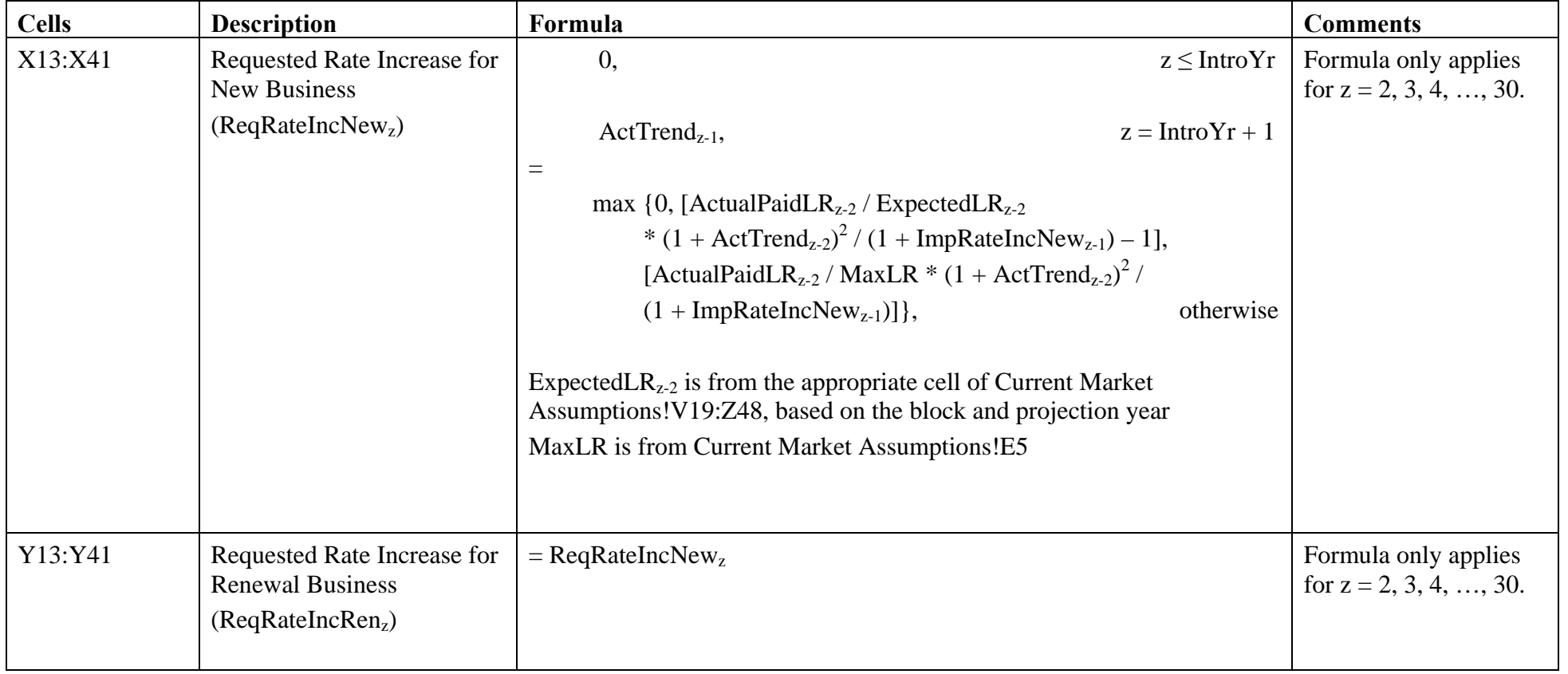

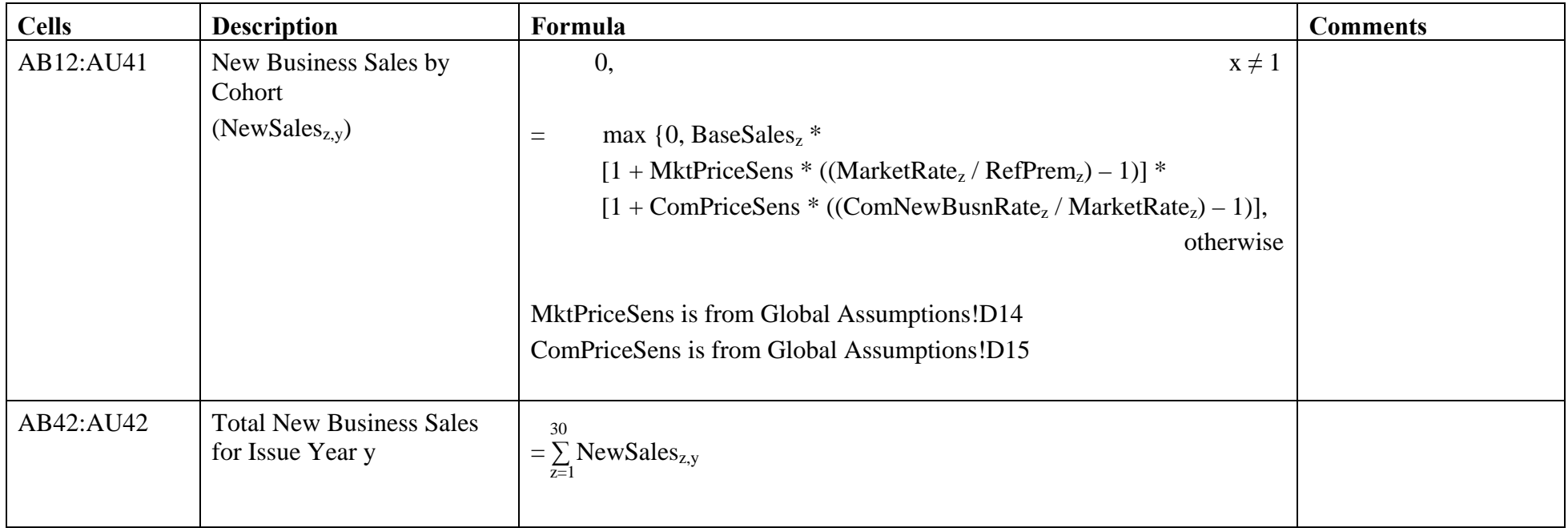

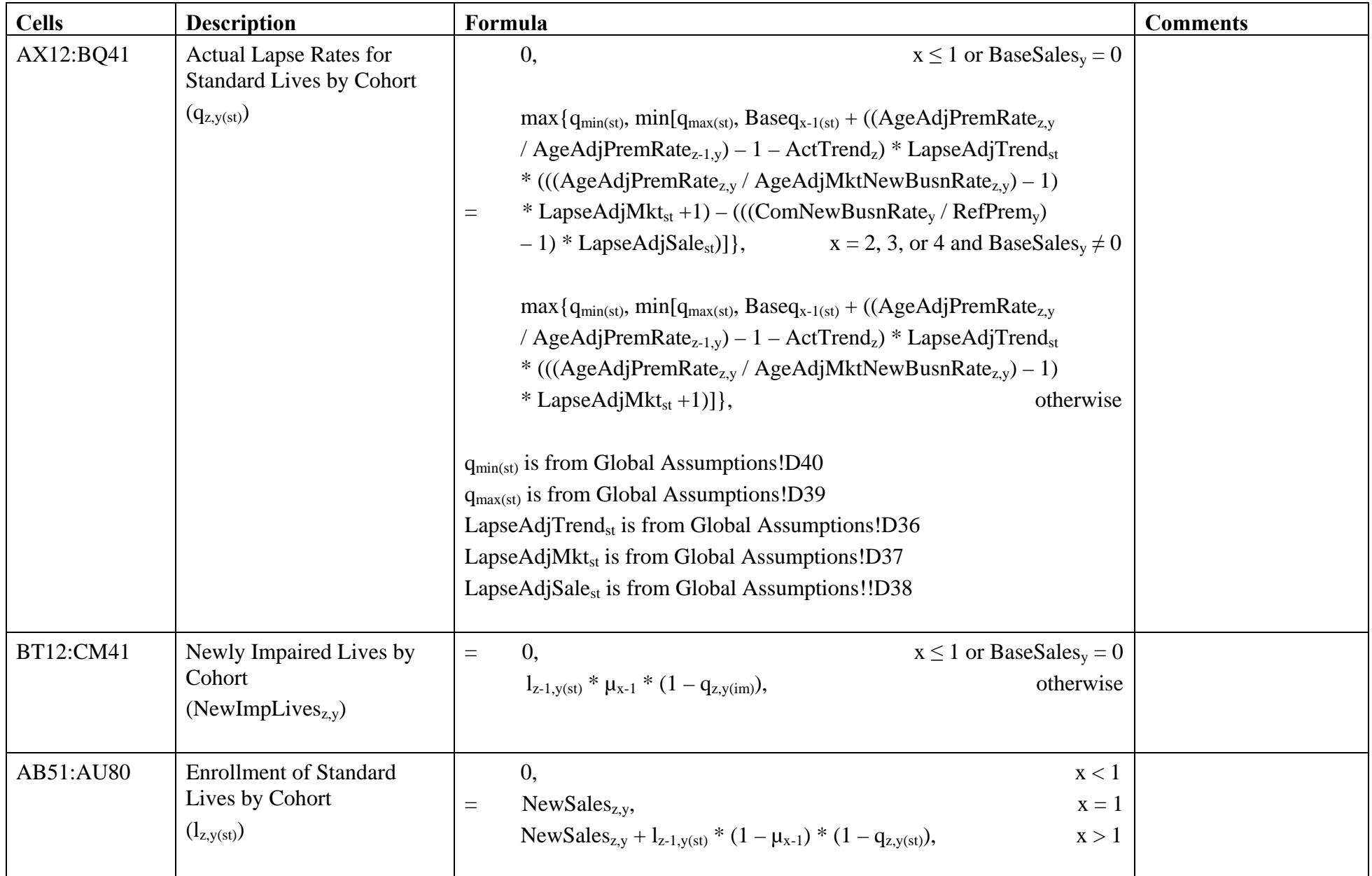

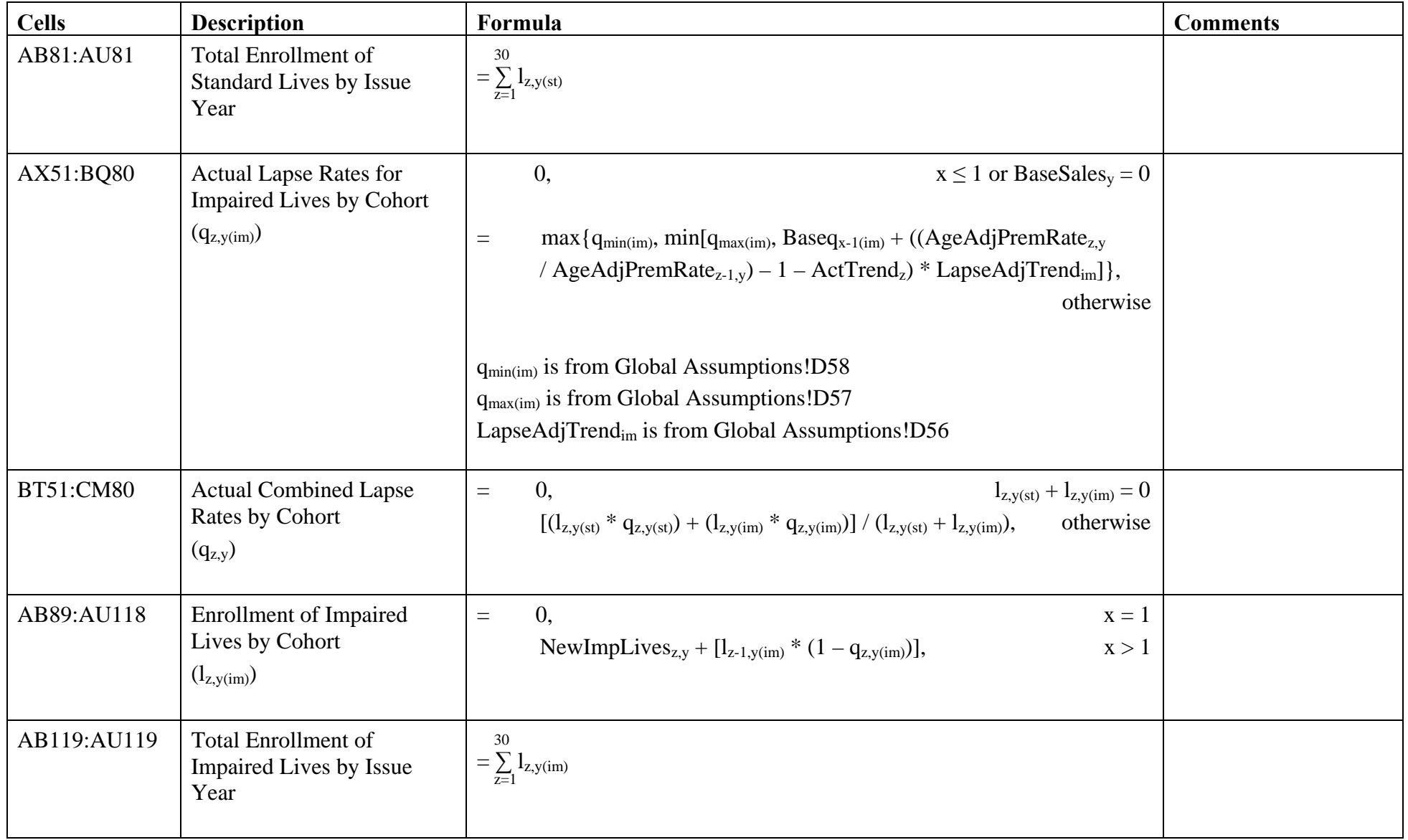

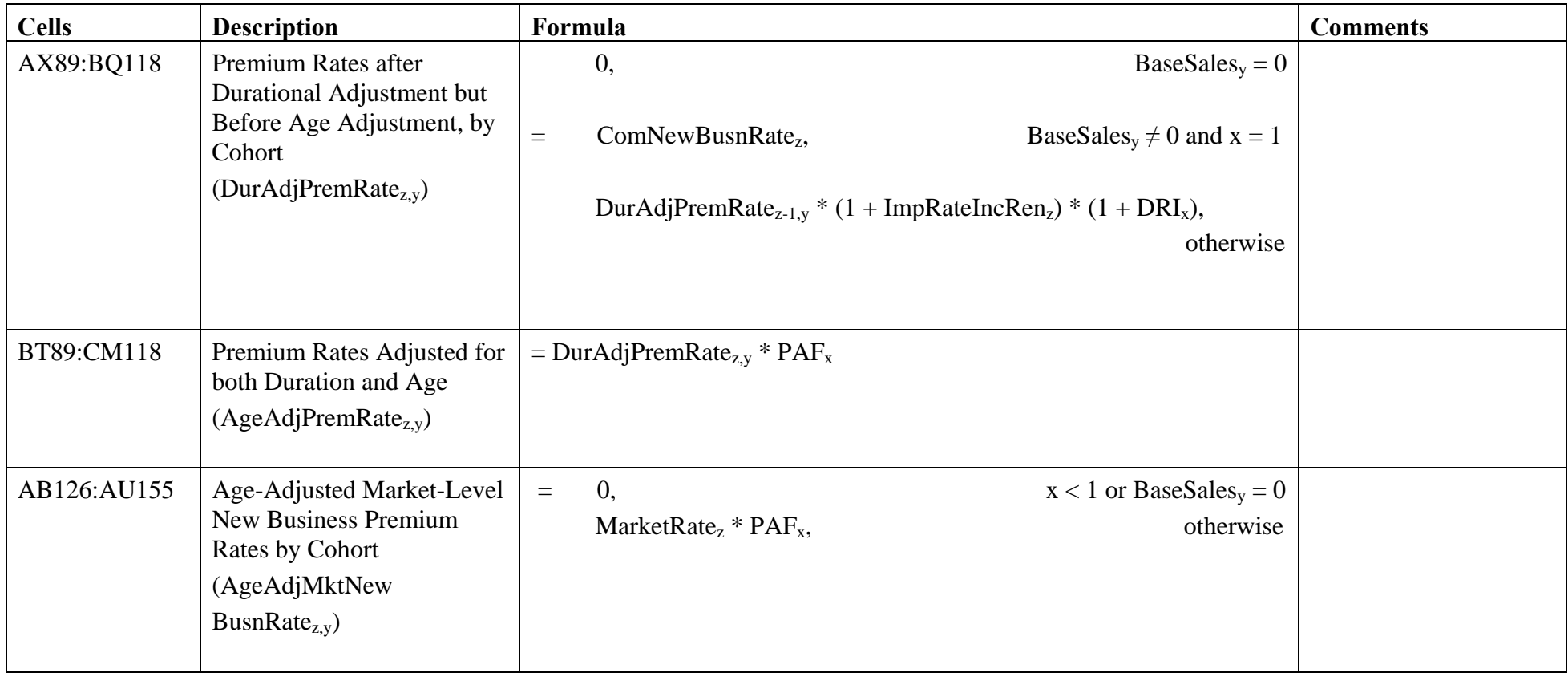

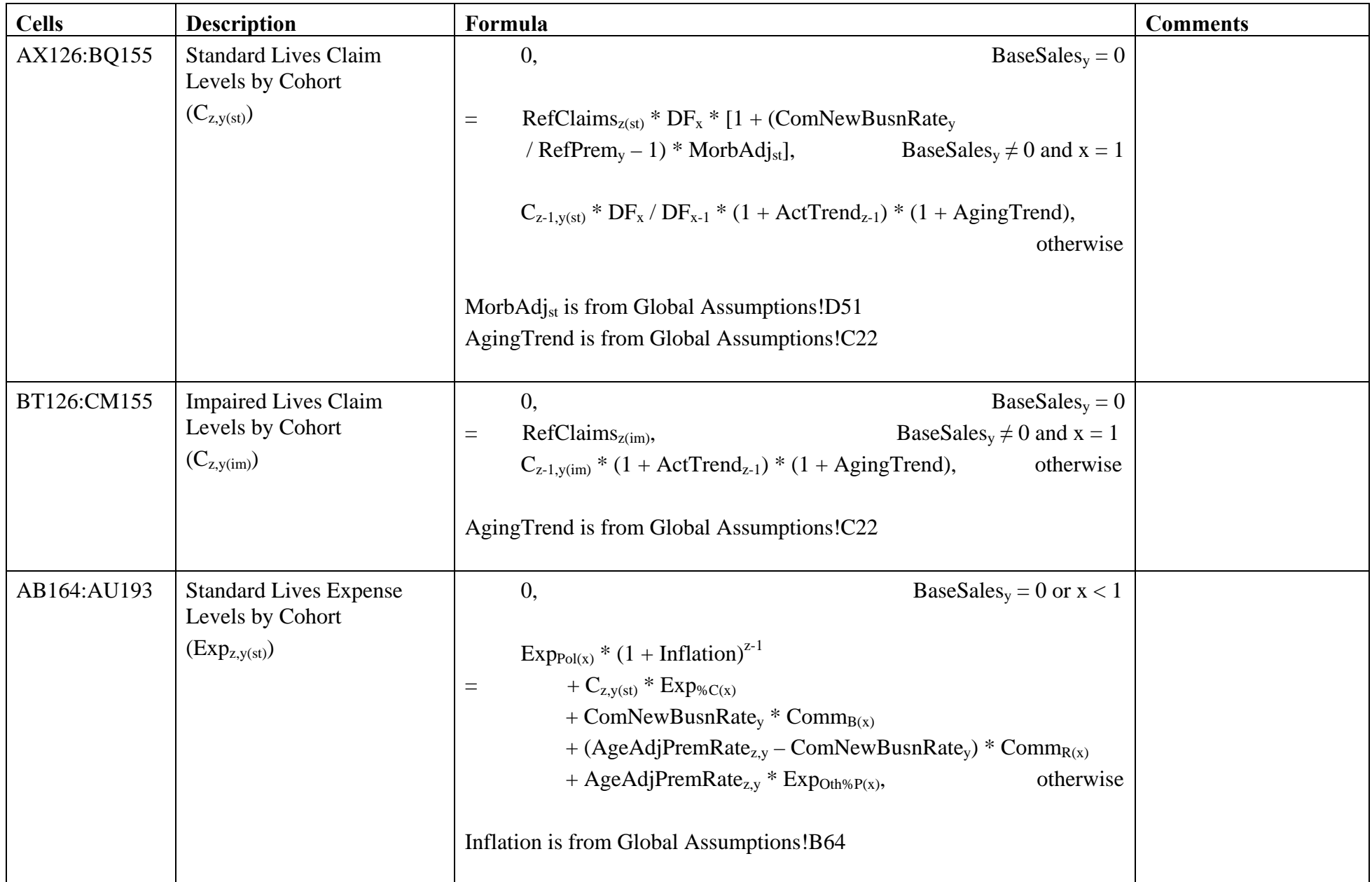

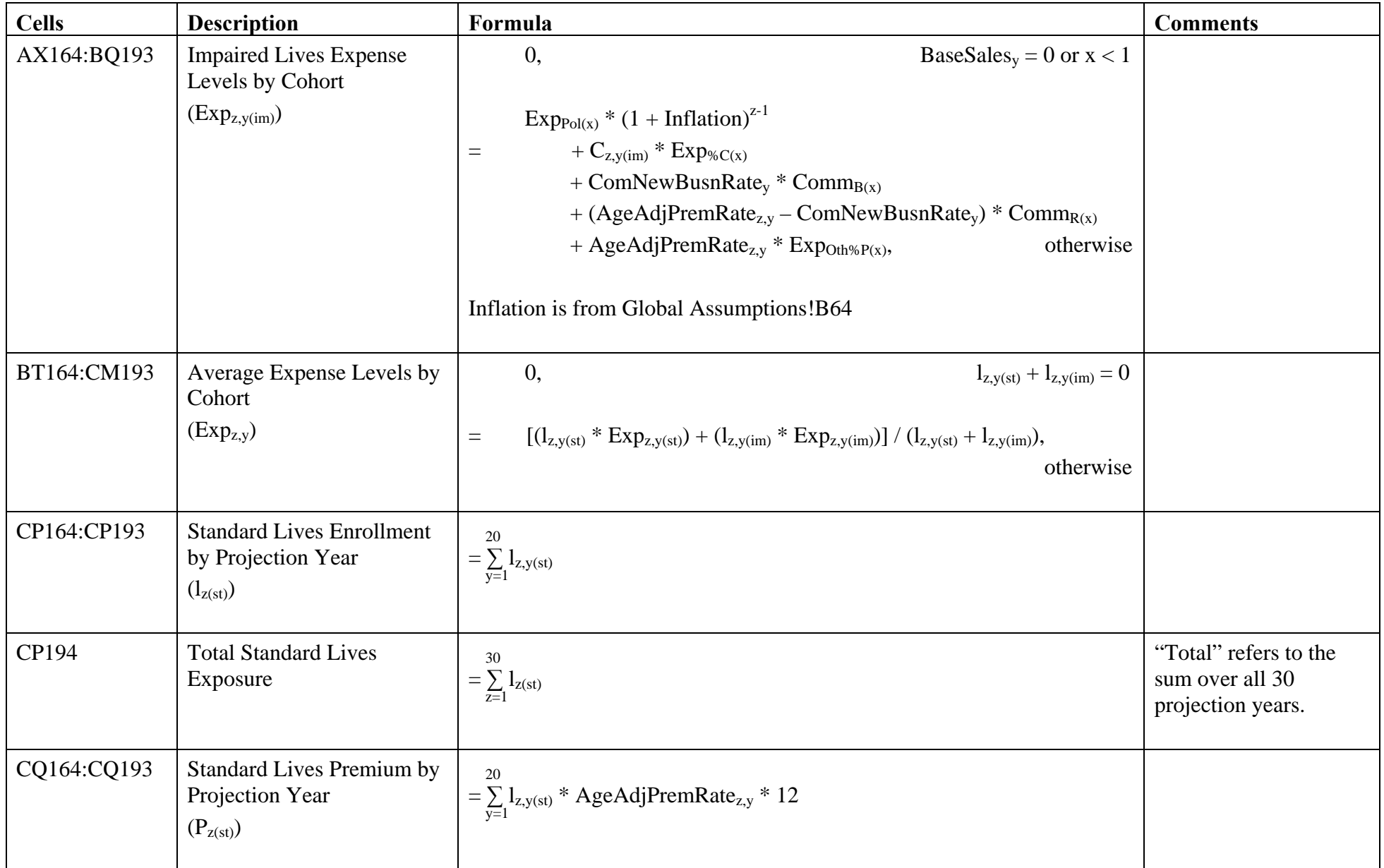

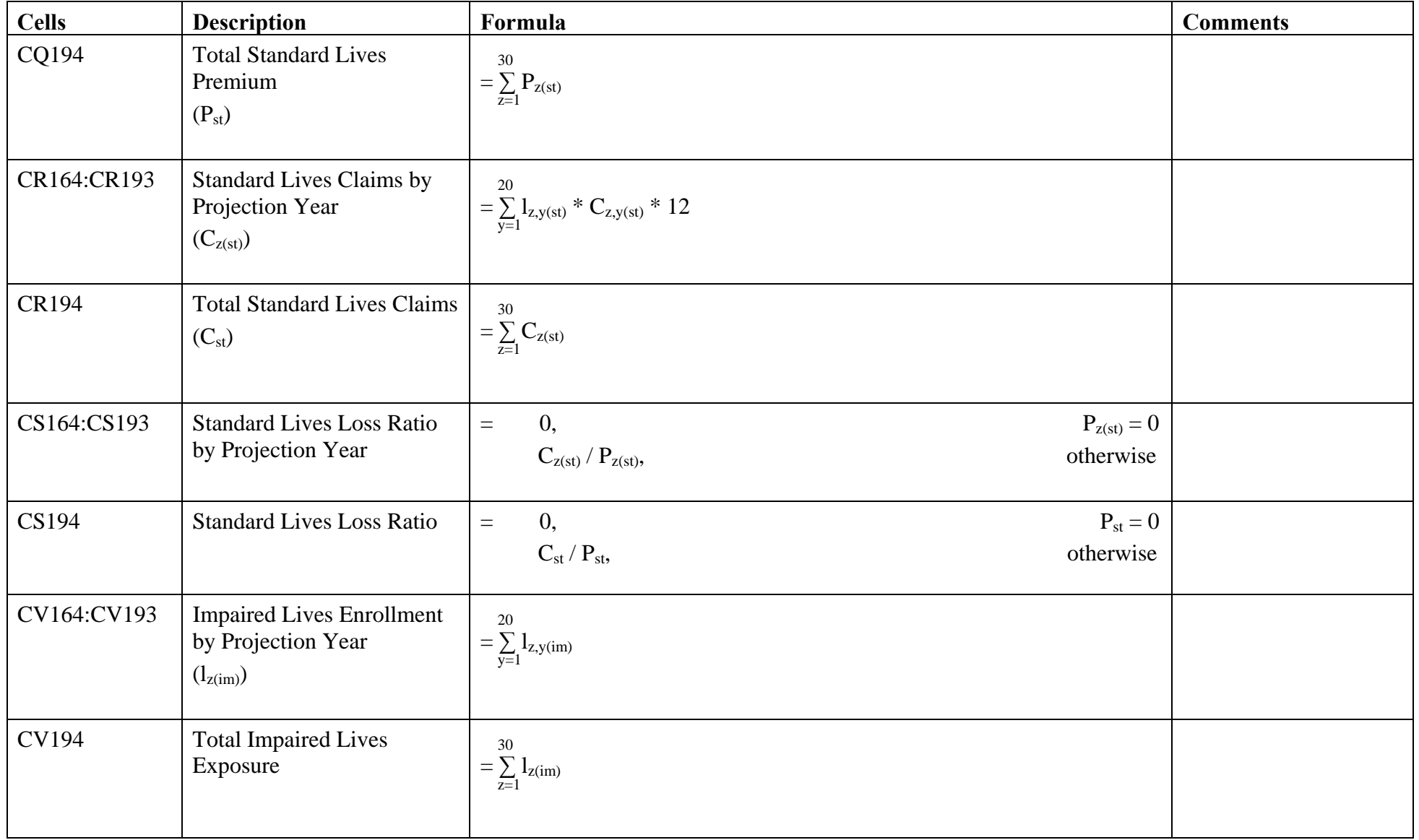

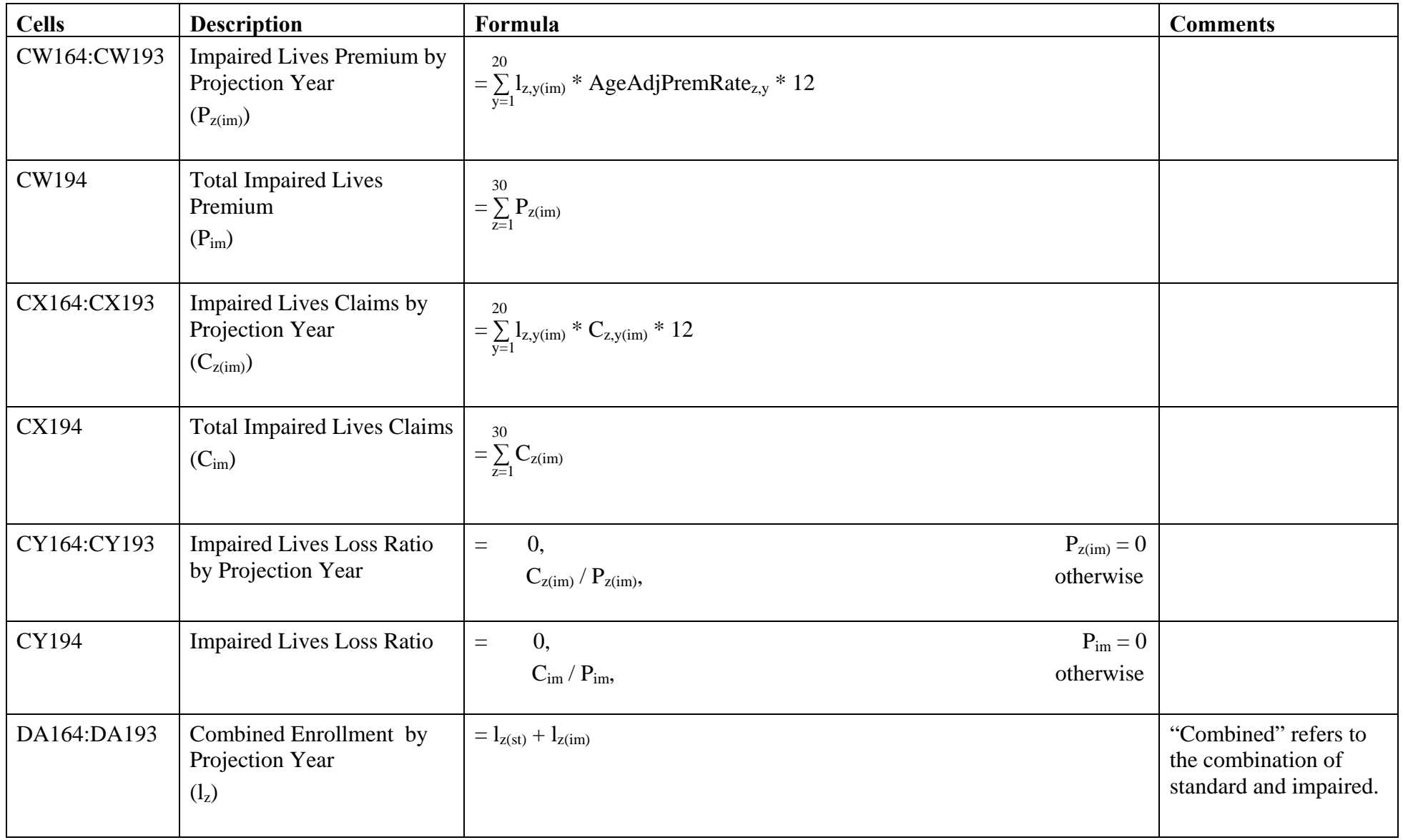

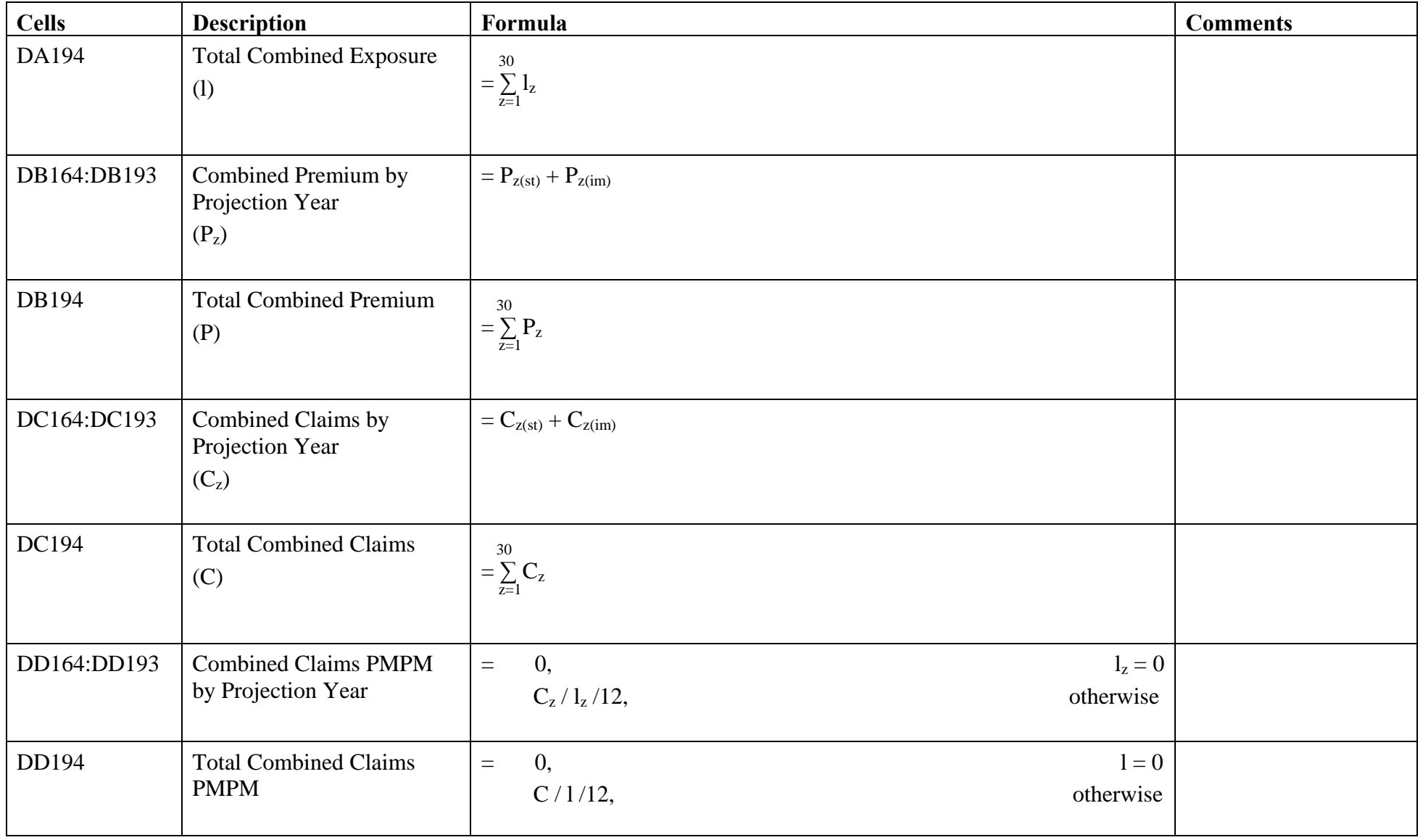

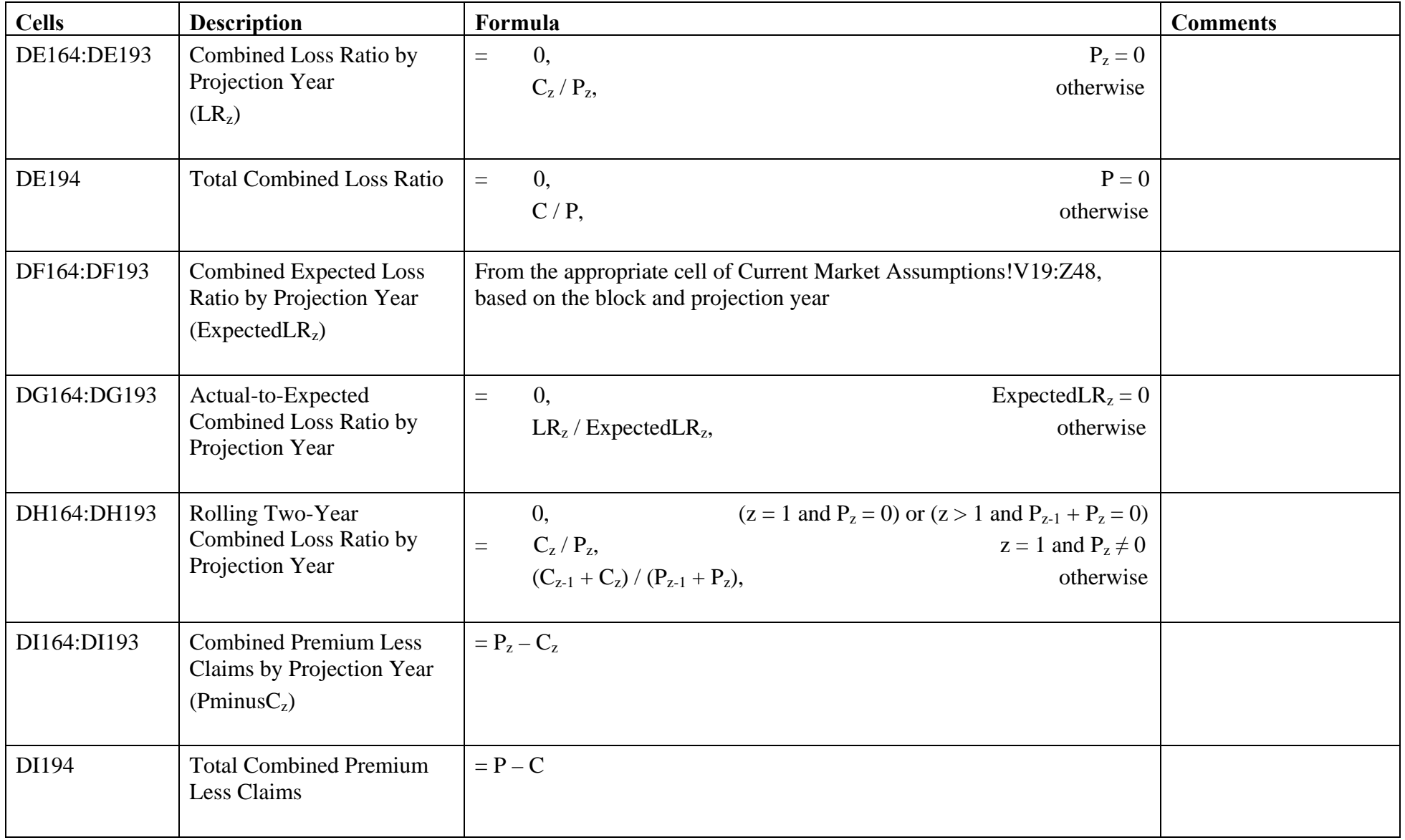

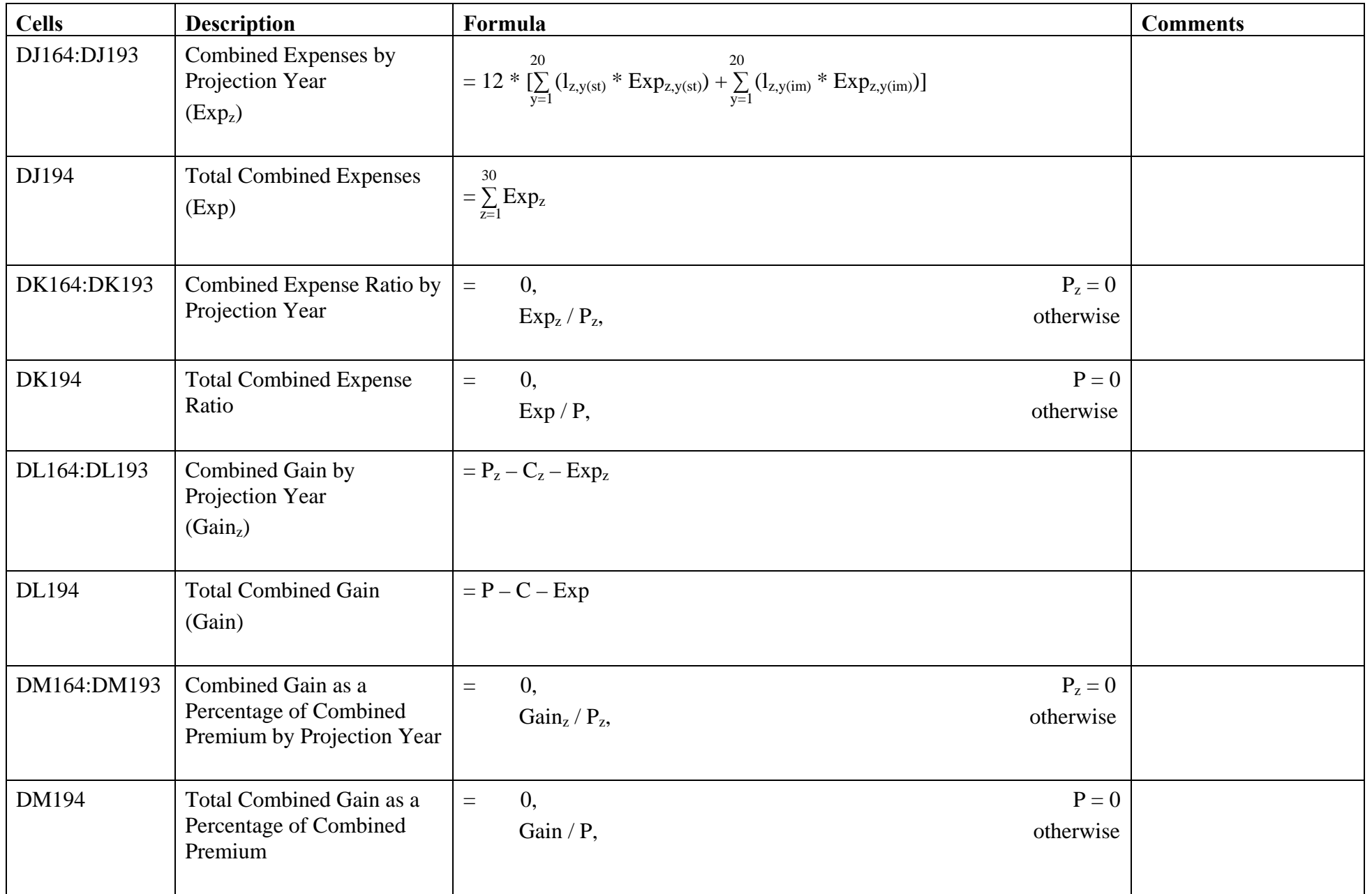

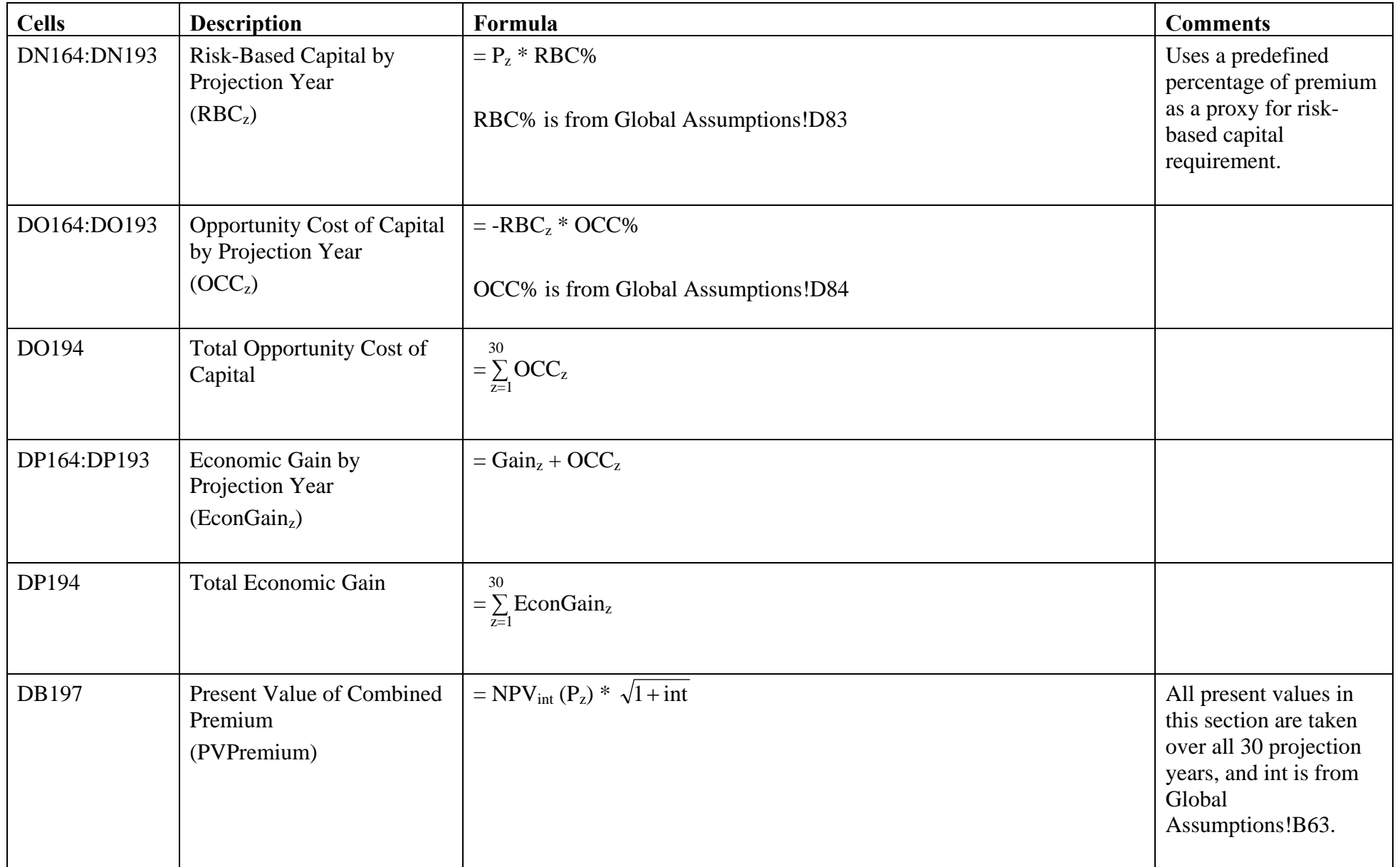

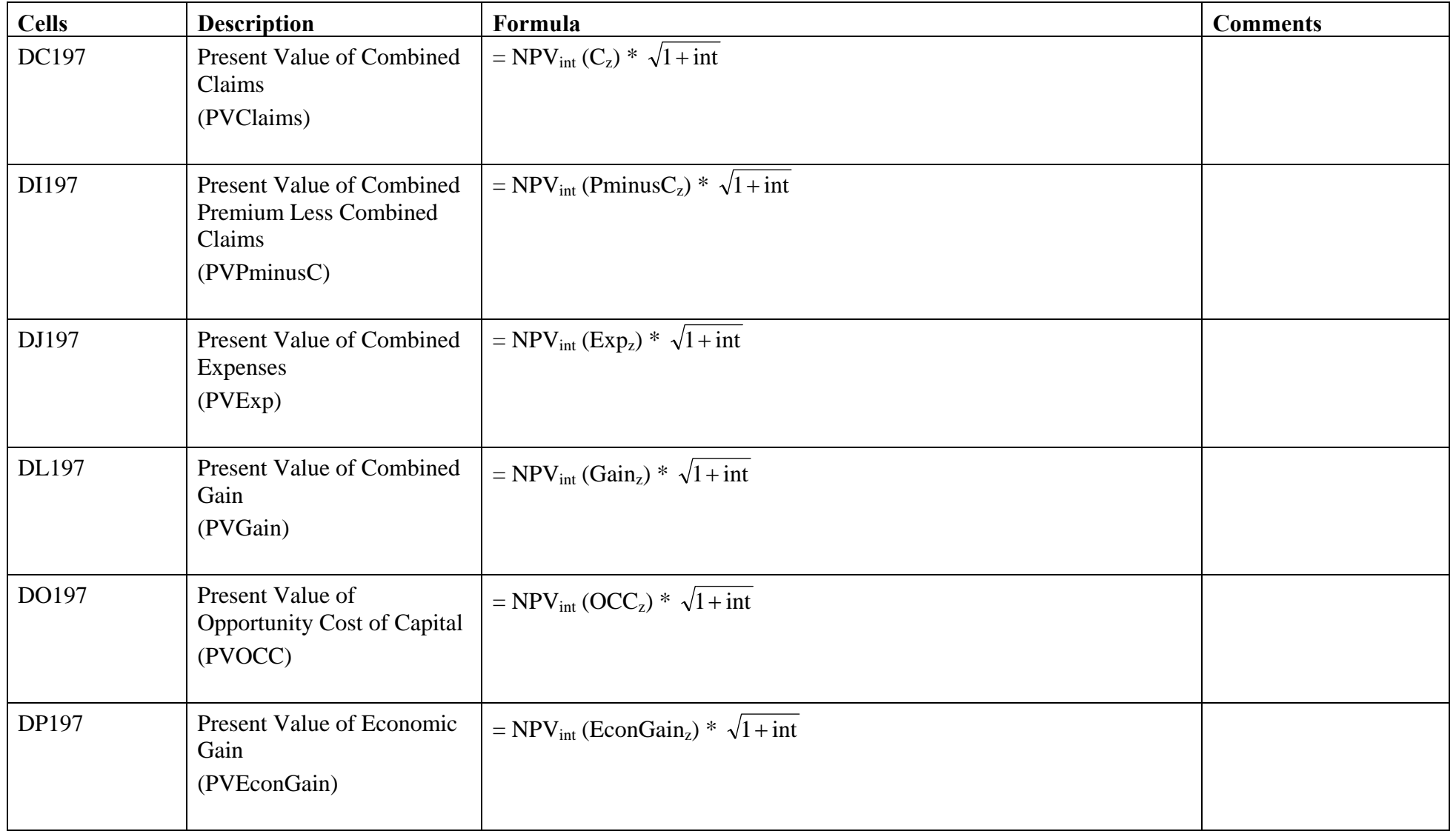

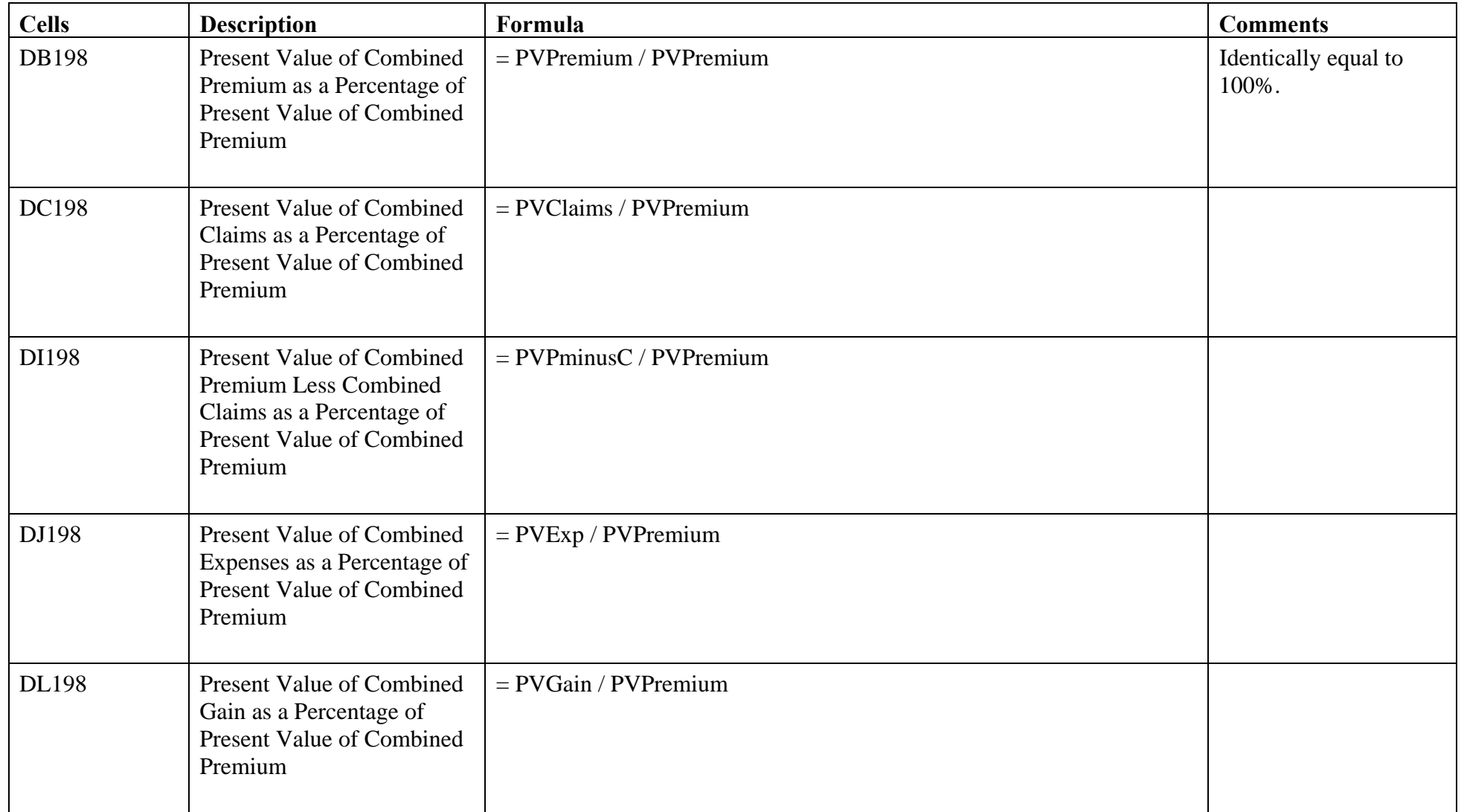

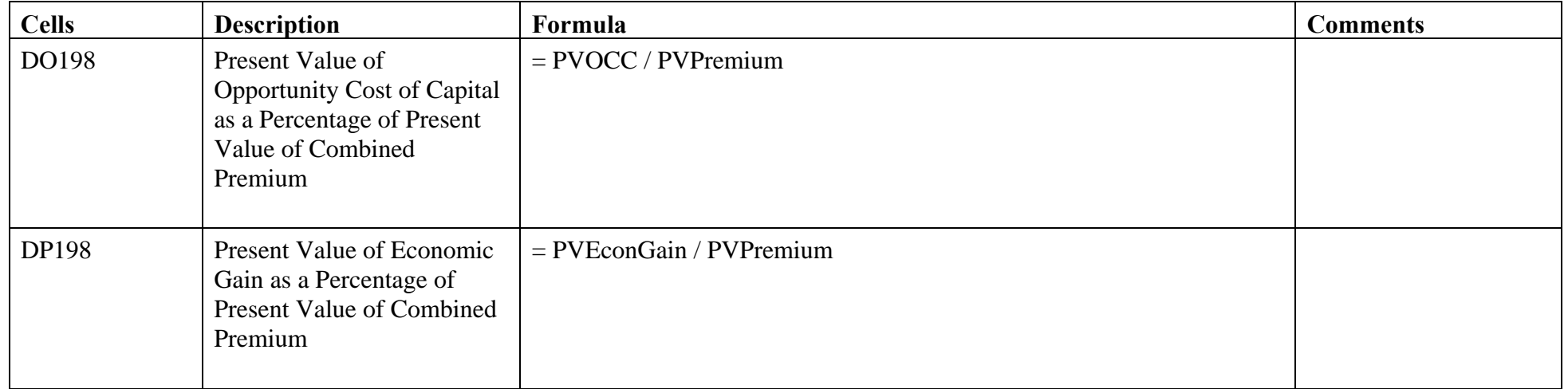

#### Pre-Funding.xls – Global Assumptions

The Global Assumptions tab within the Pre-Funding spreadsheet is an exact copy of the analogous tab in the Global spreadsheet. The field names, cell numbers, and values are identical. If a change is made in the Global Assumptions tab of the Global spreadsheet, the Global Assumptions tabs of all other spreadsheets in the model will be updated automatically the next time they are opened.

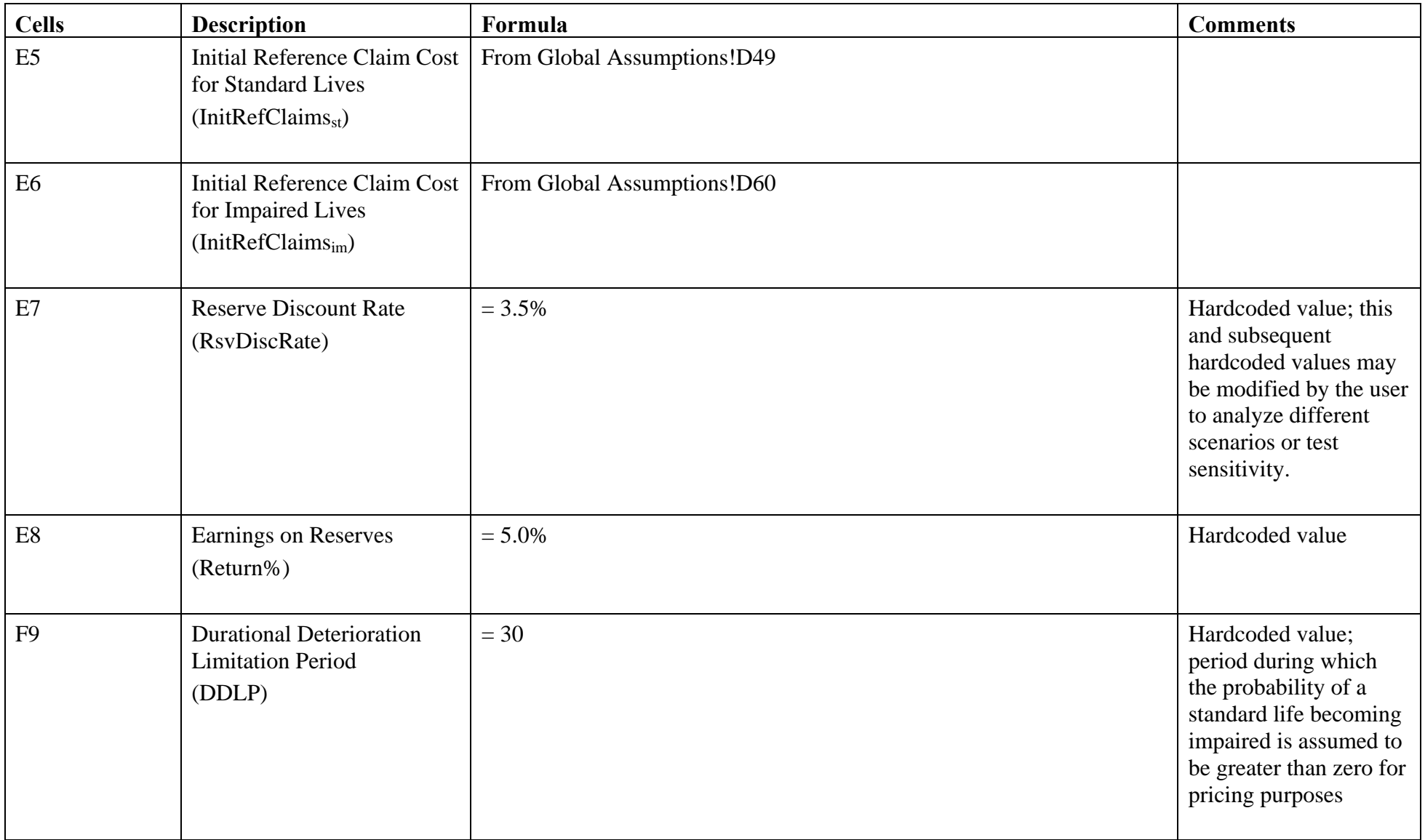

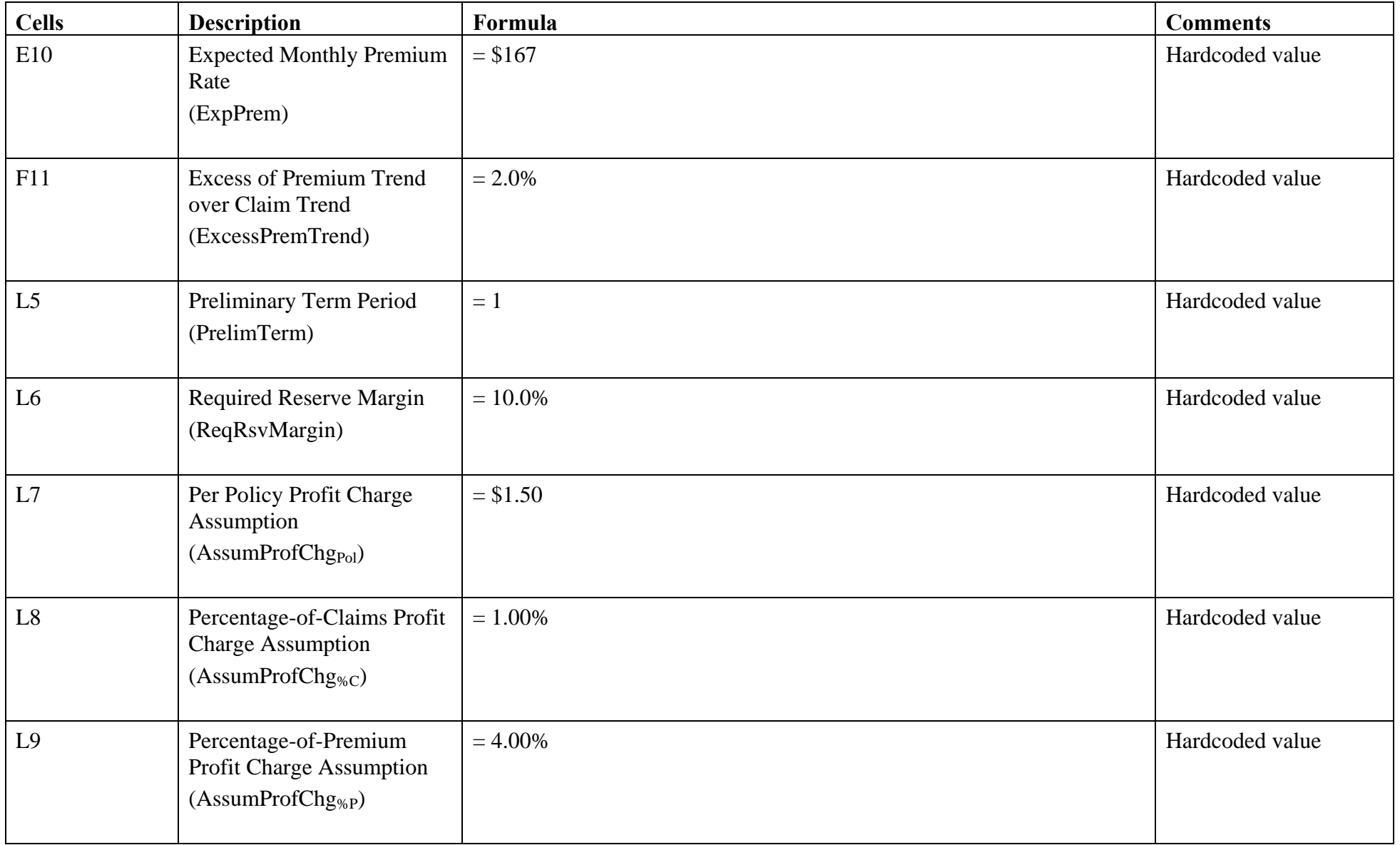

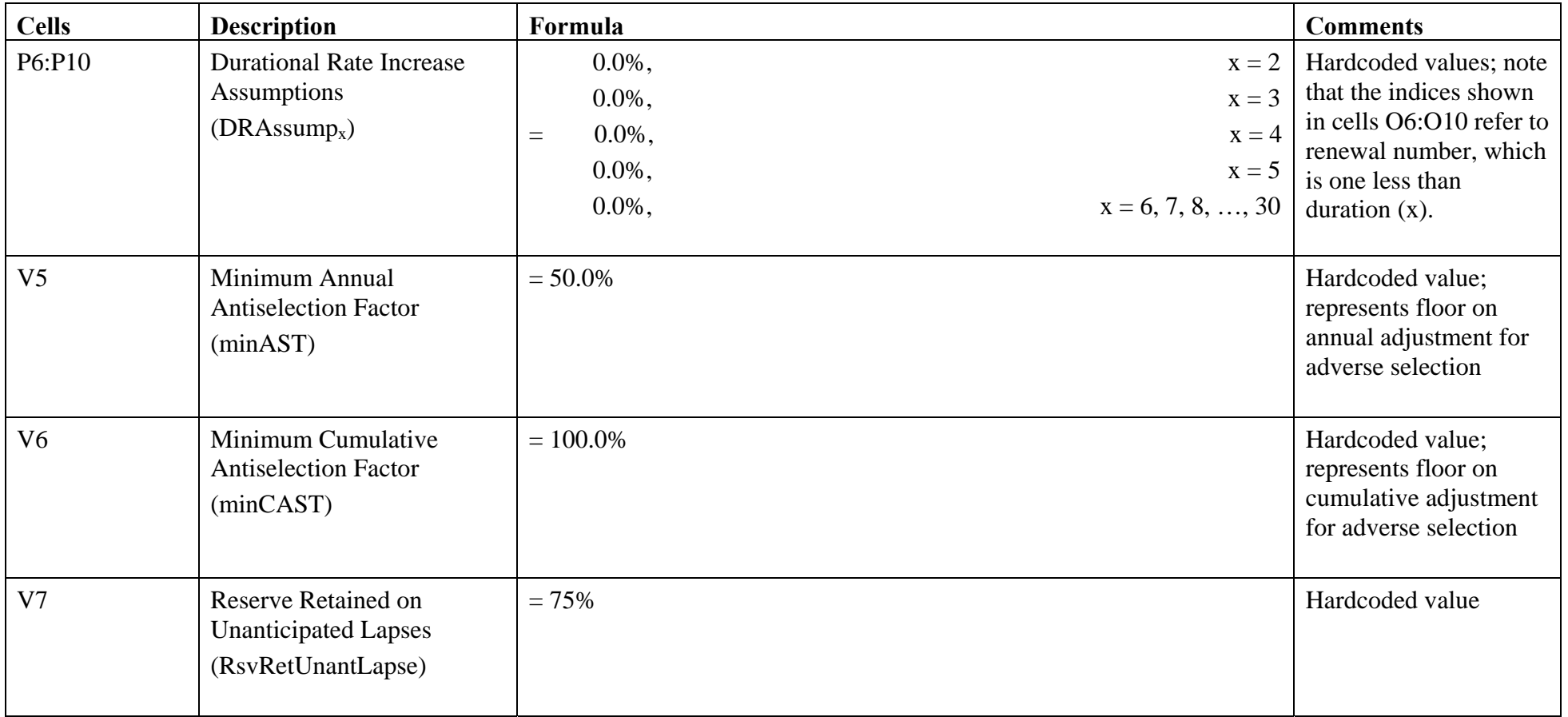

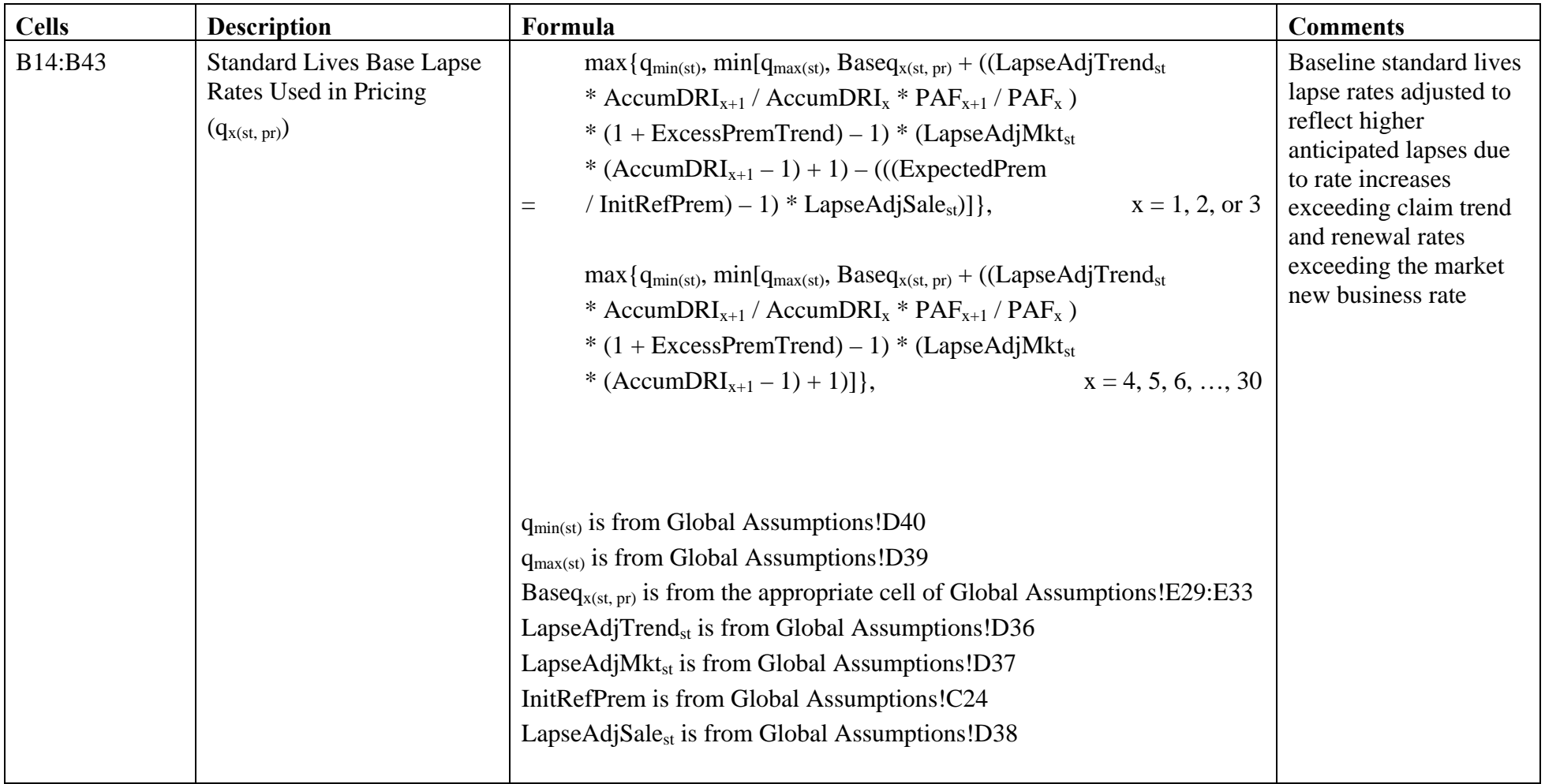
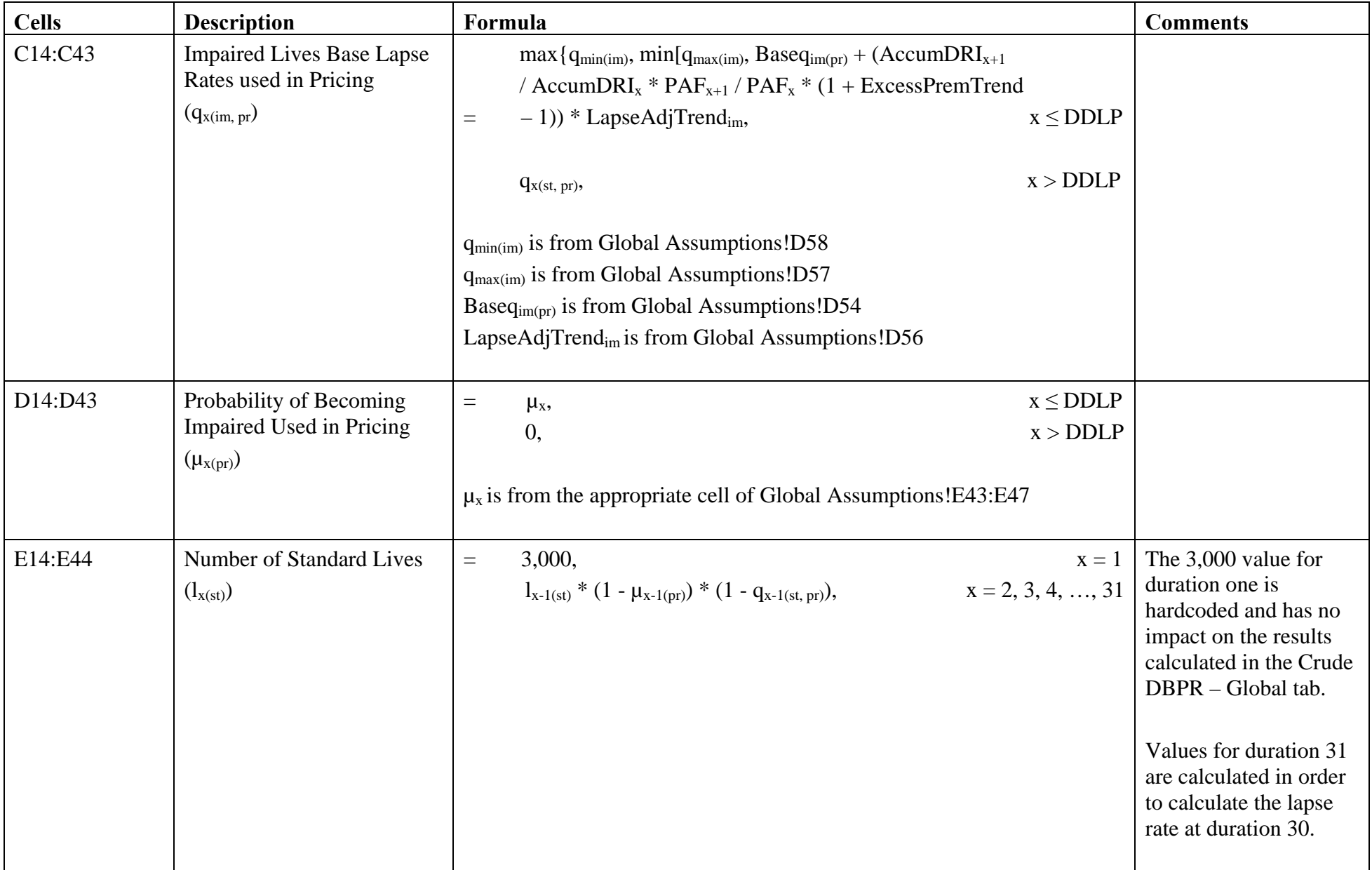

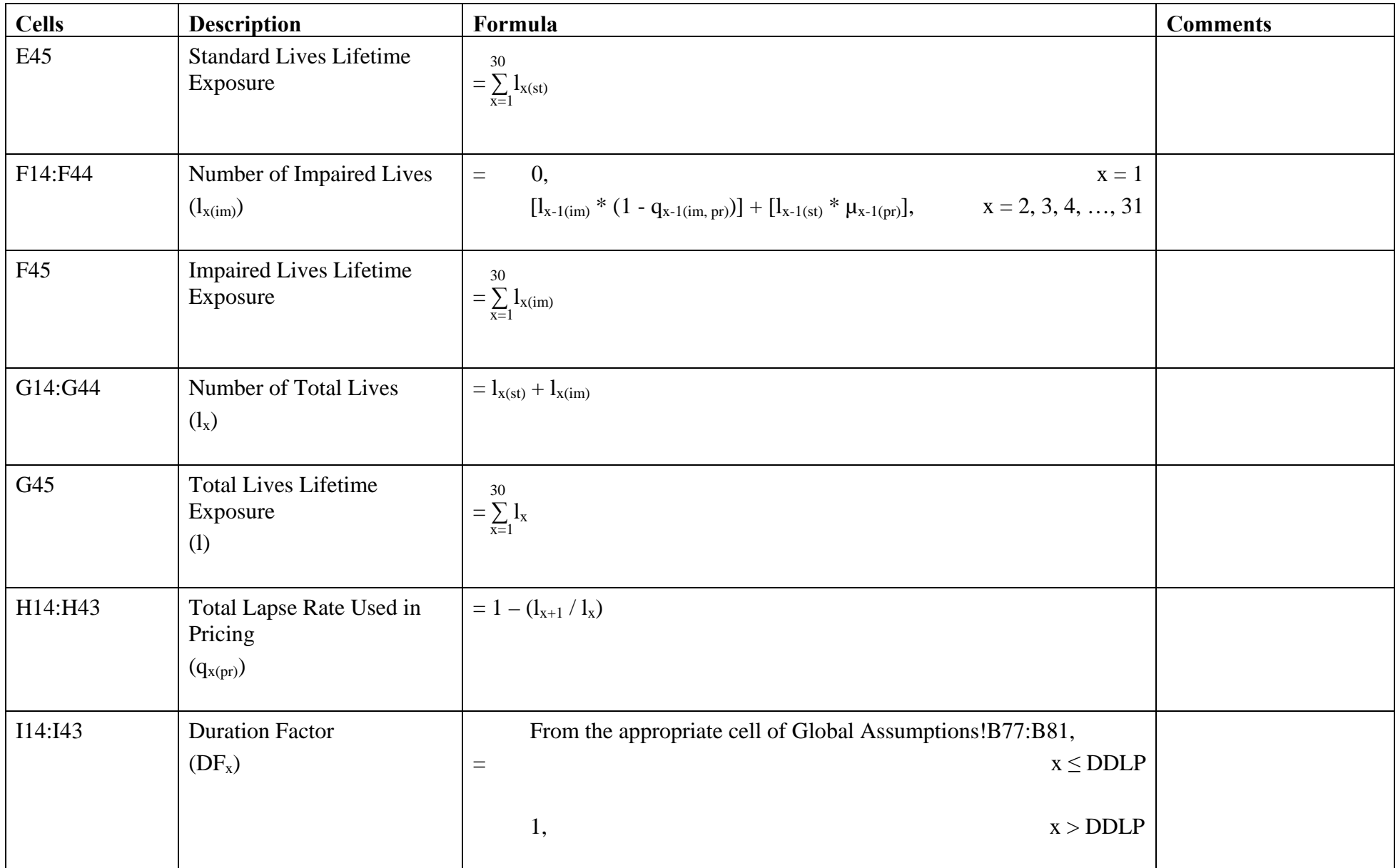

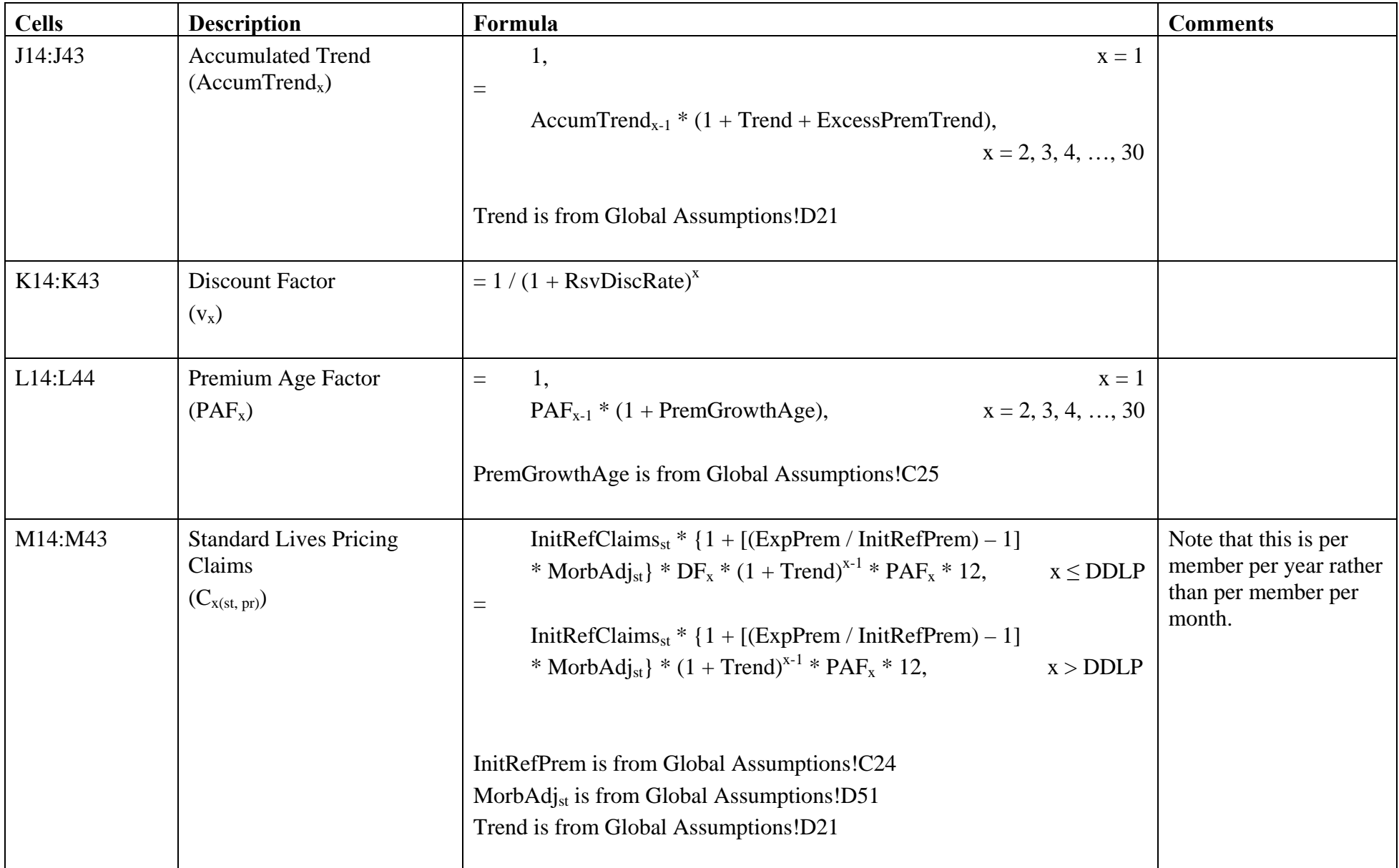

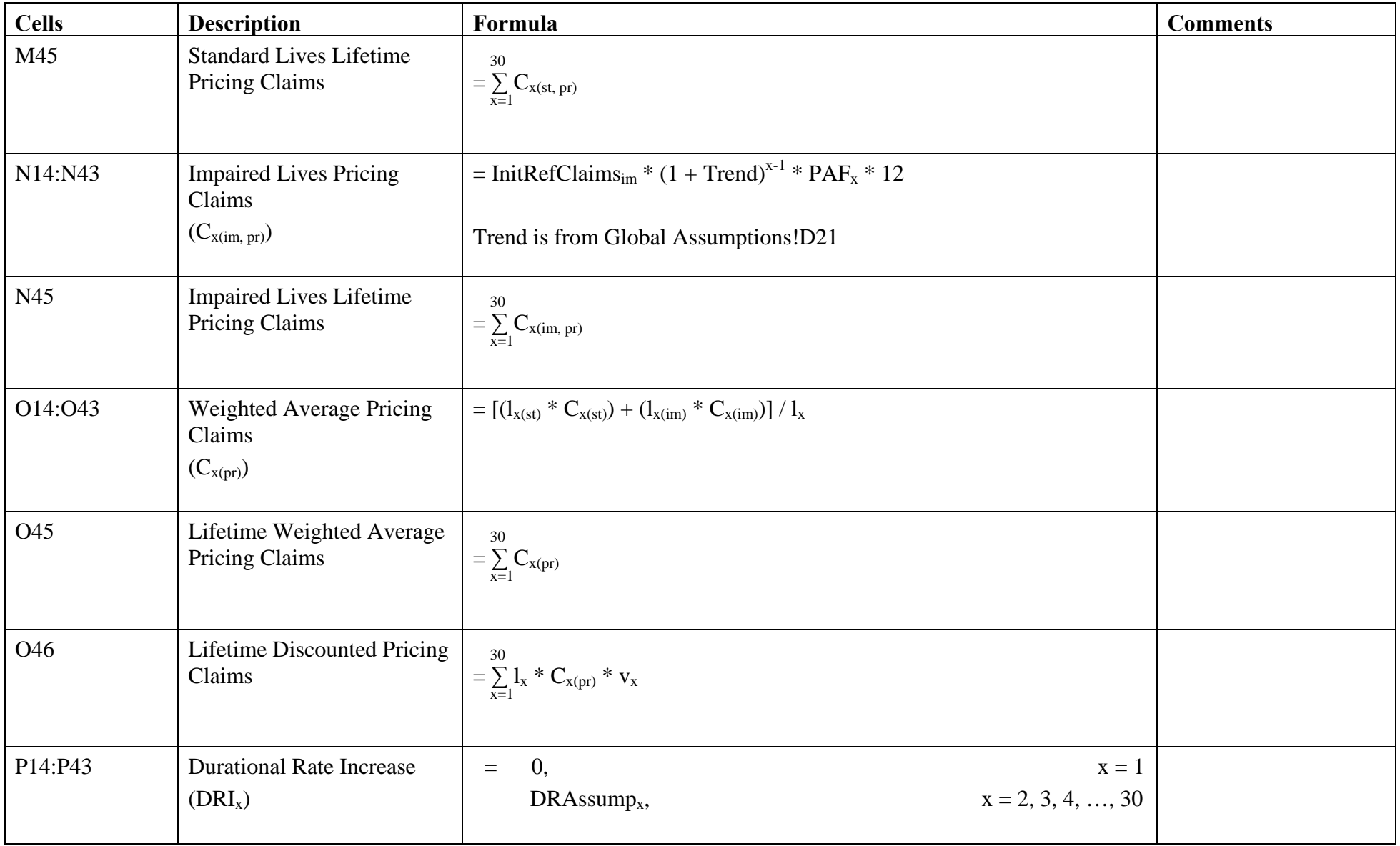

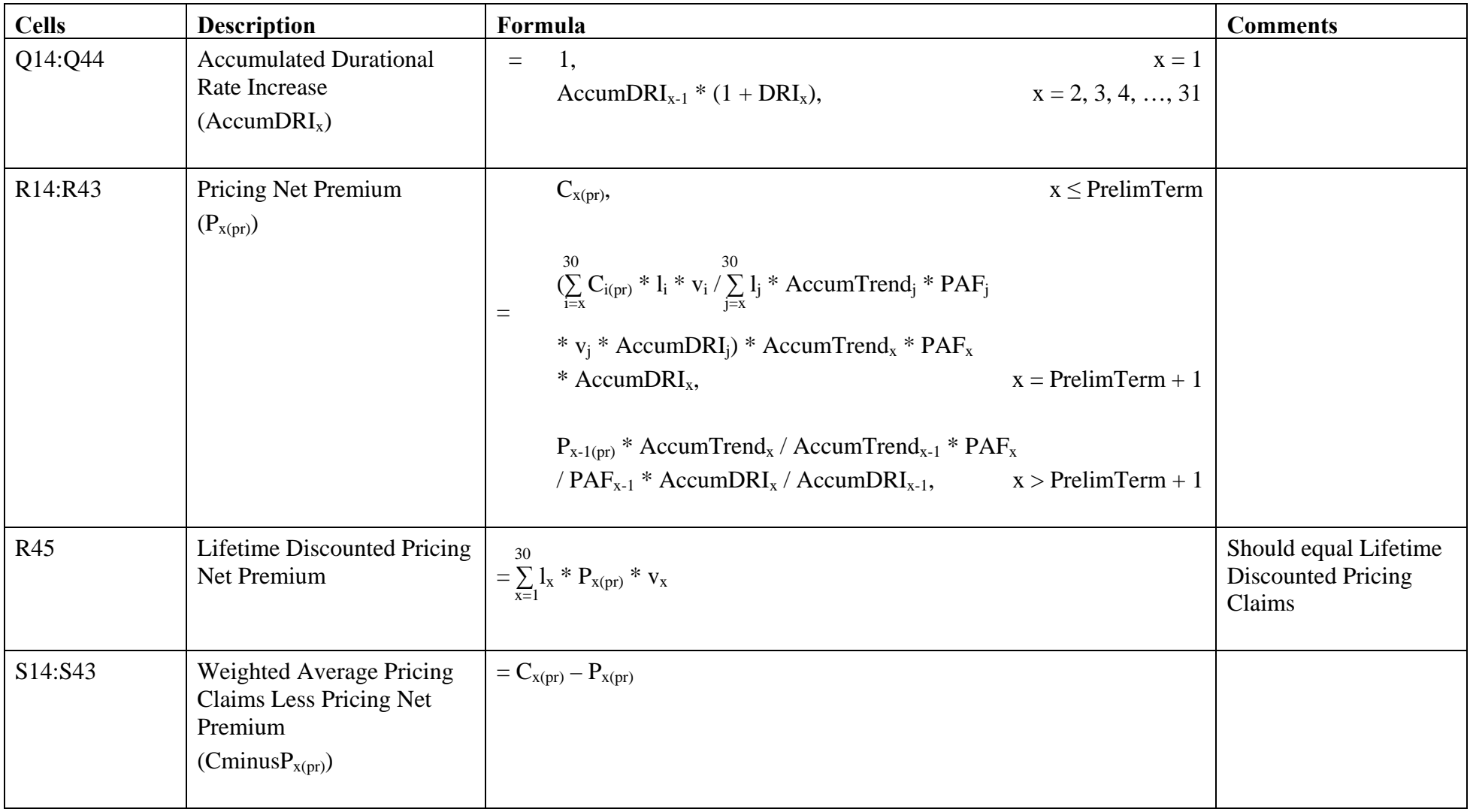

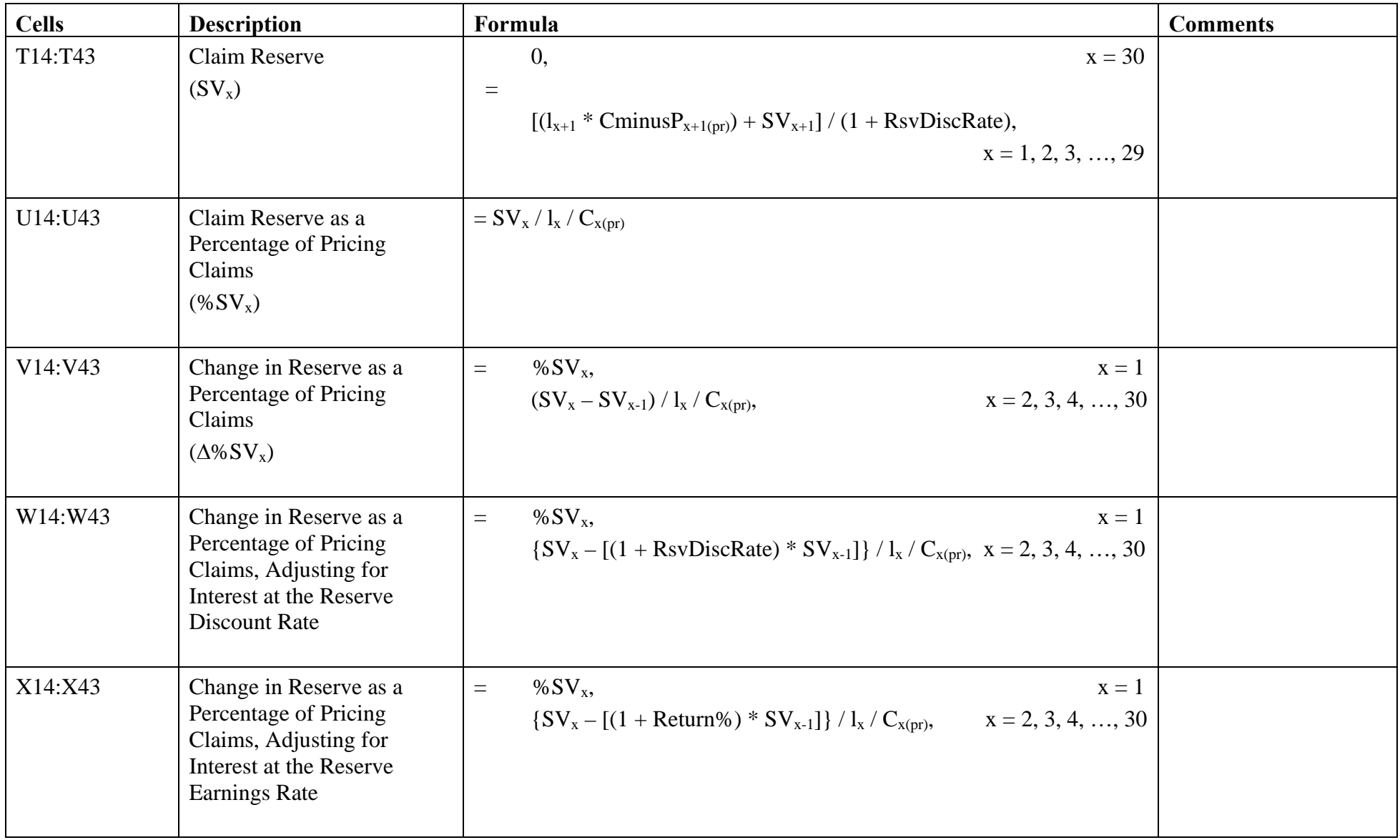

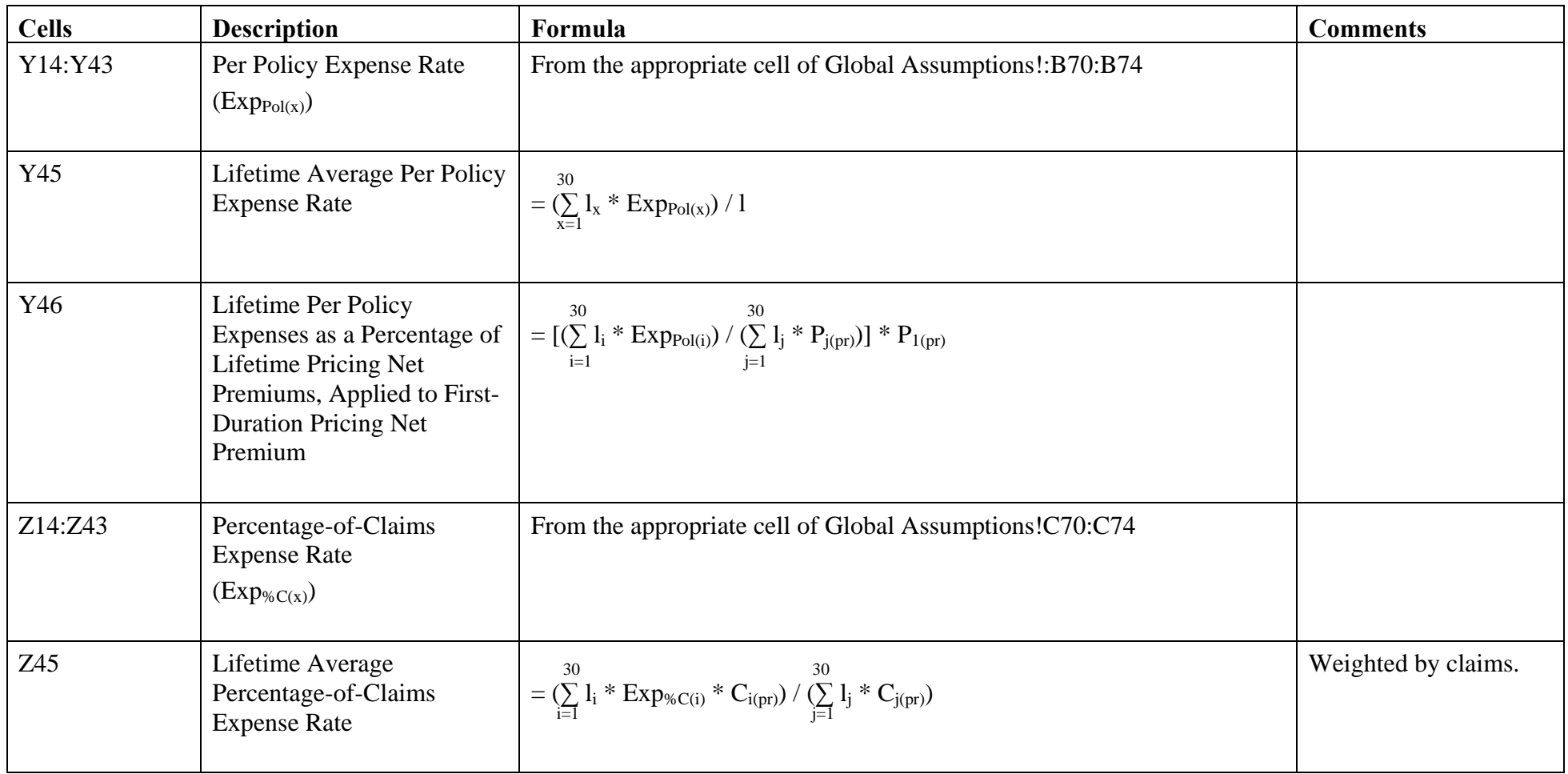

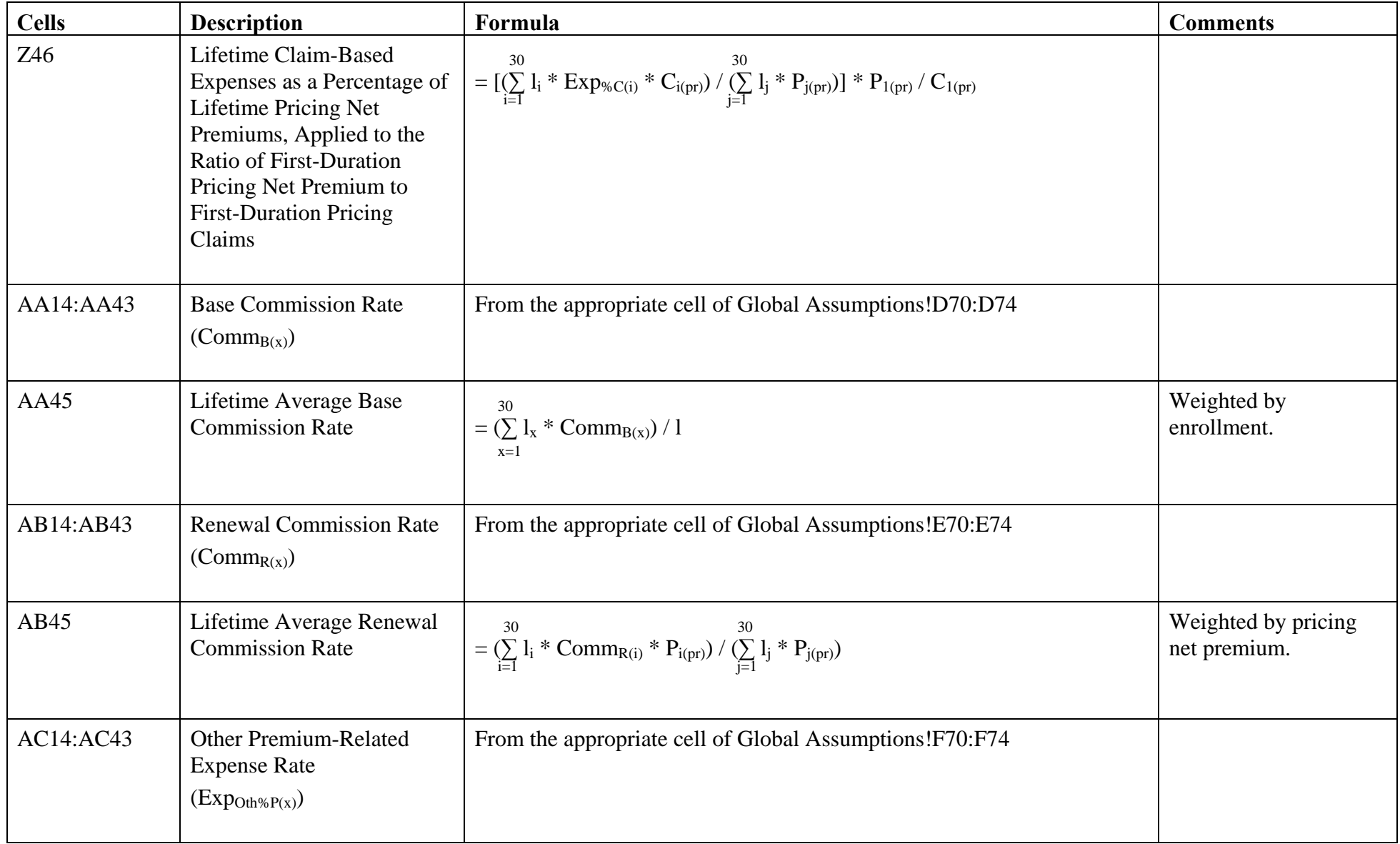

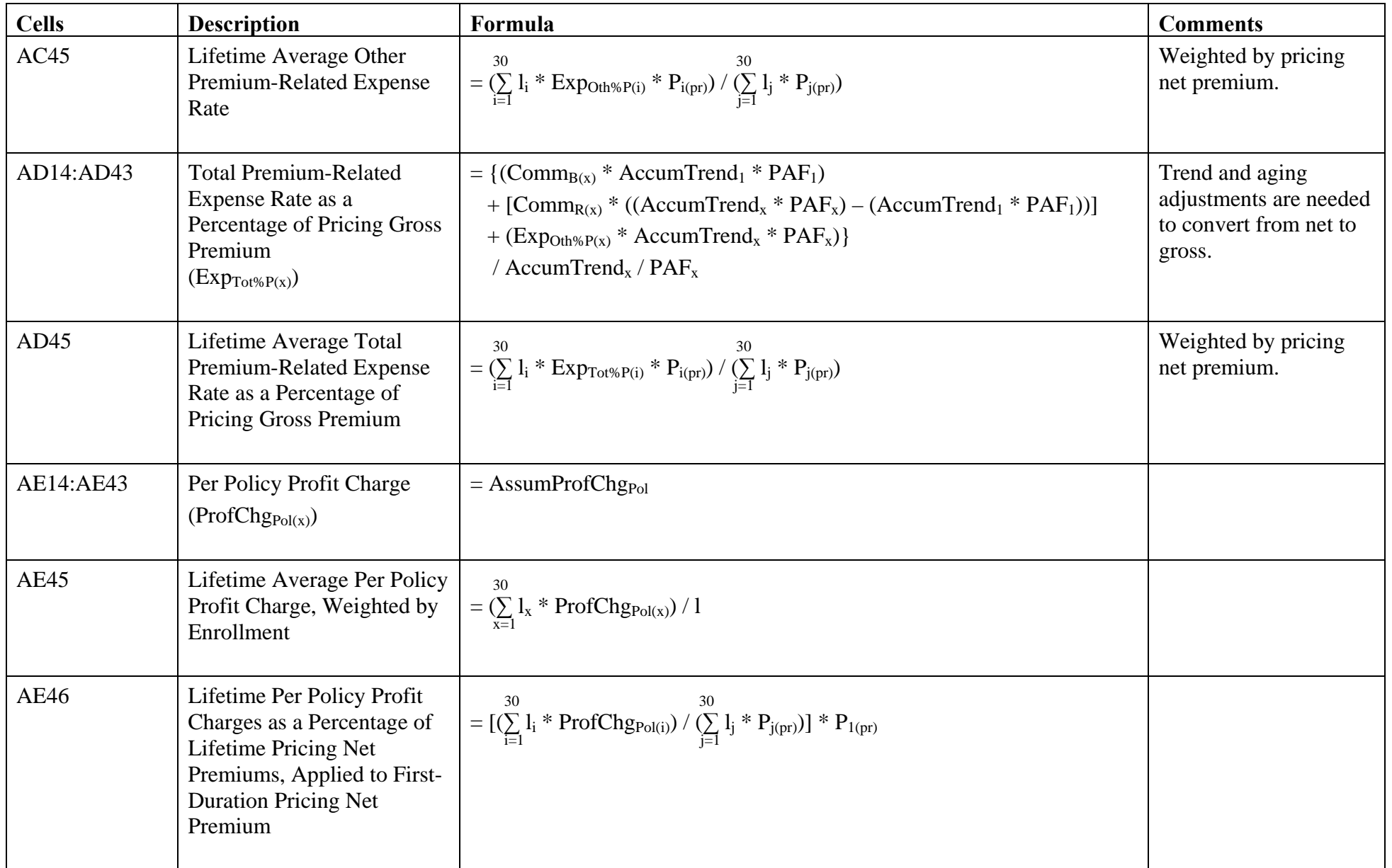

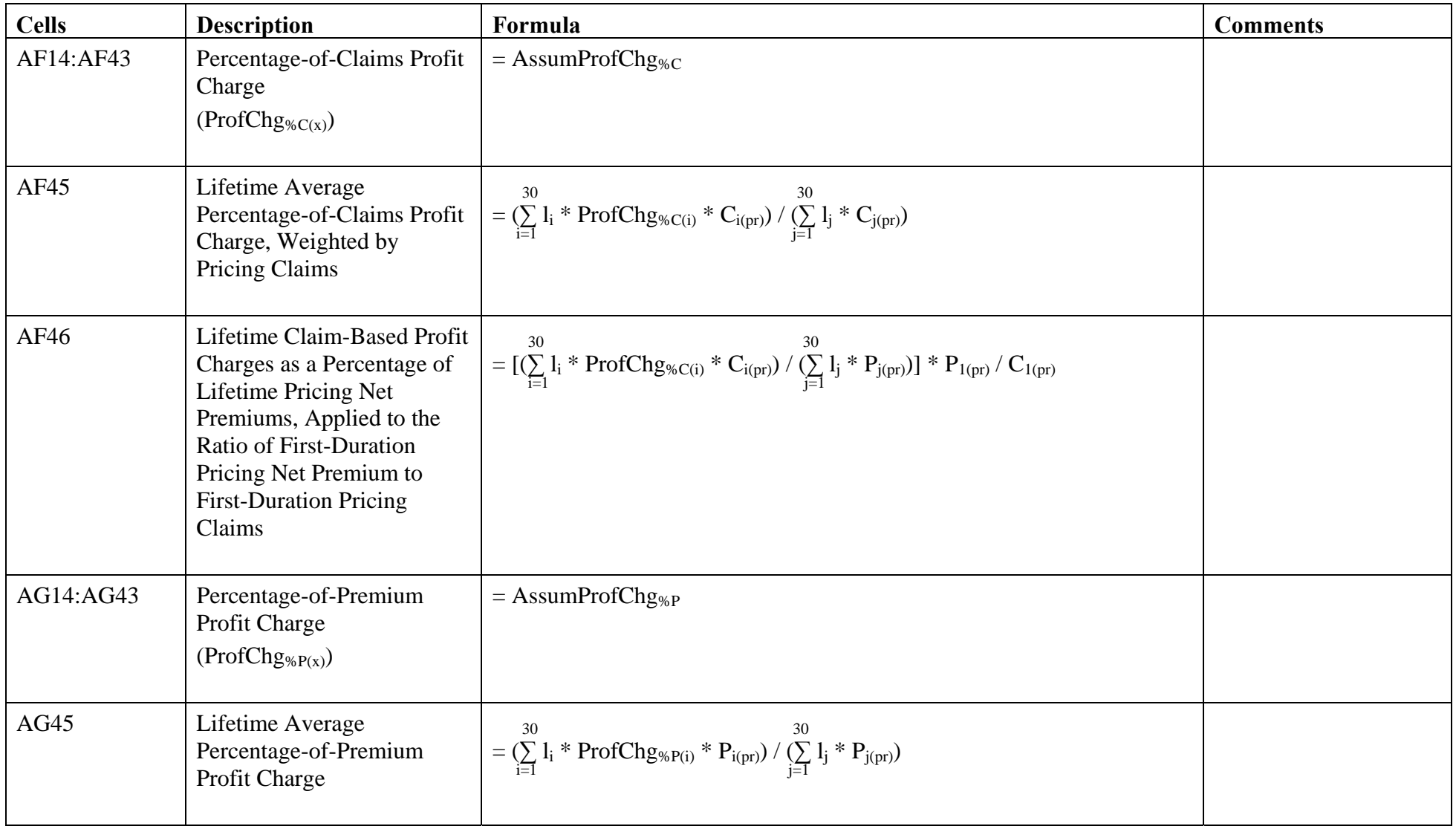

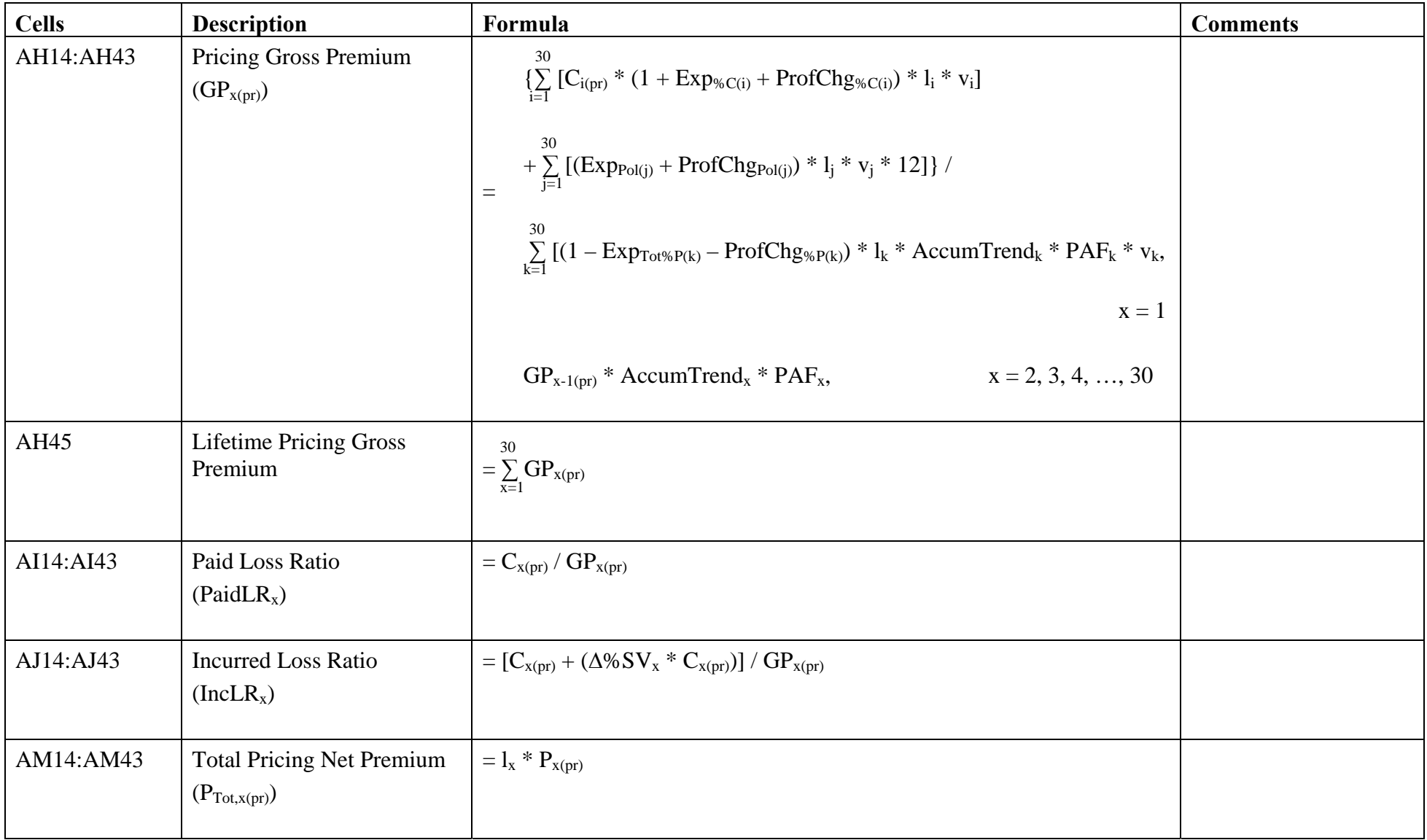

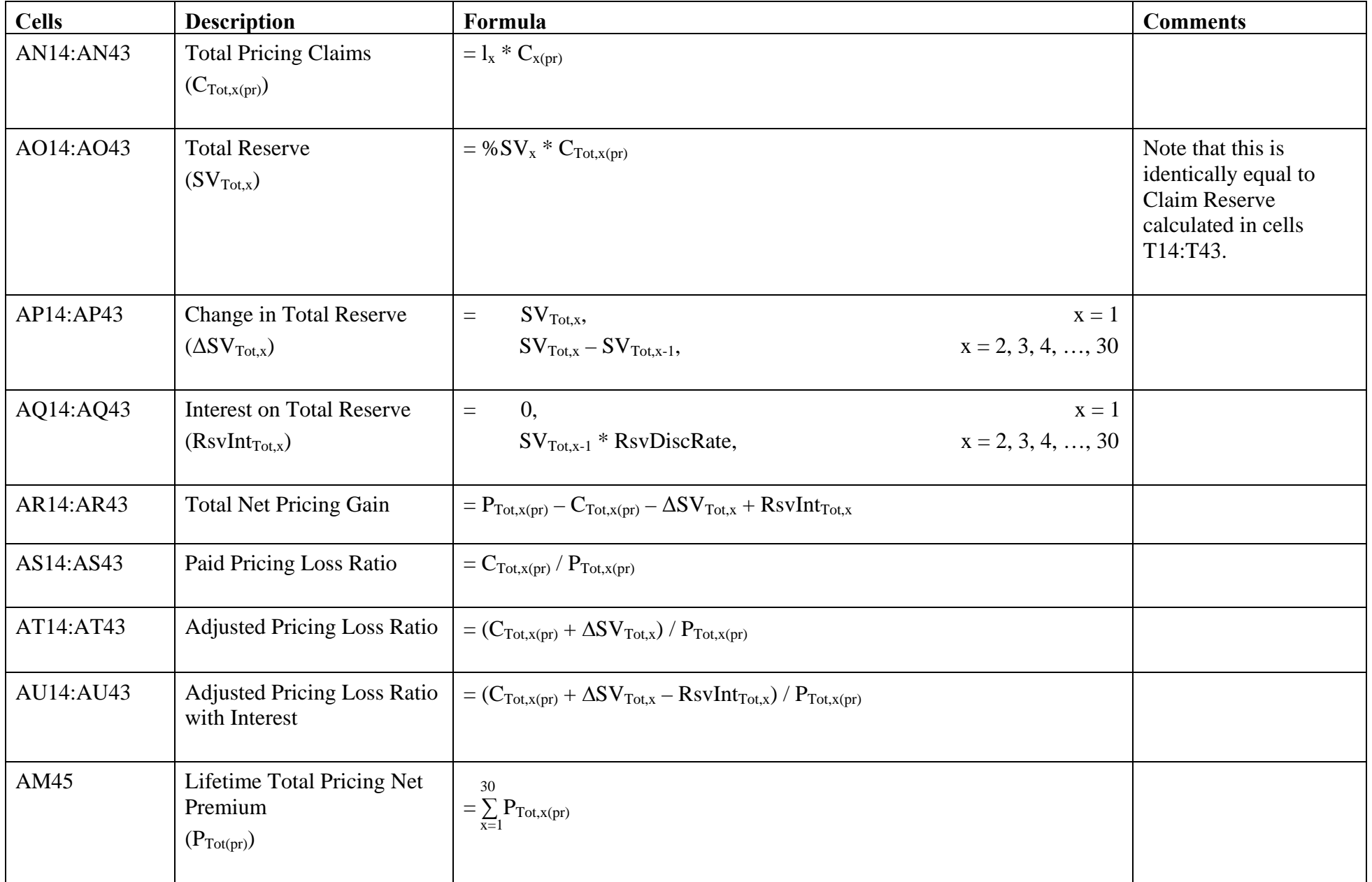

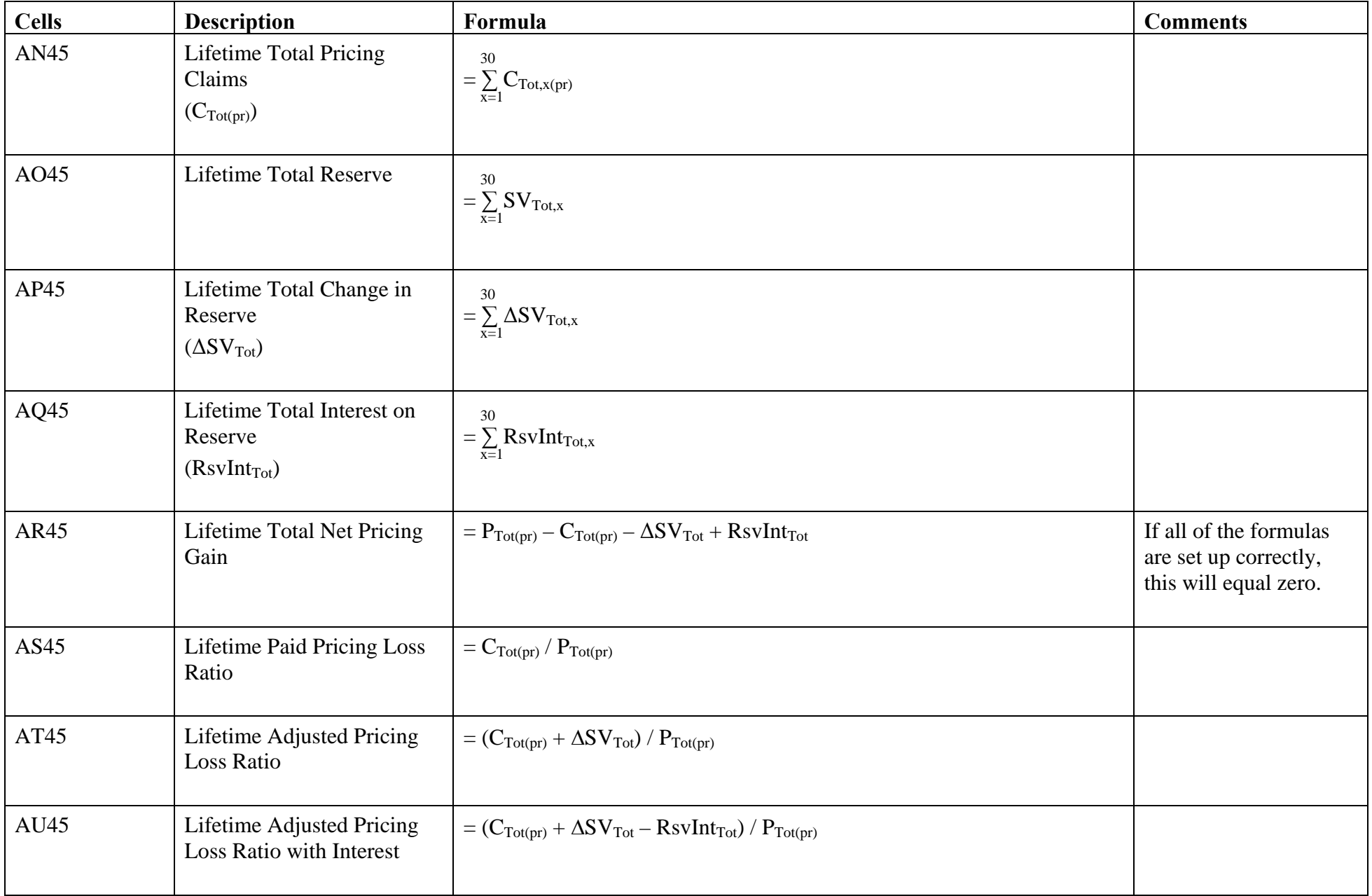

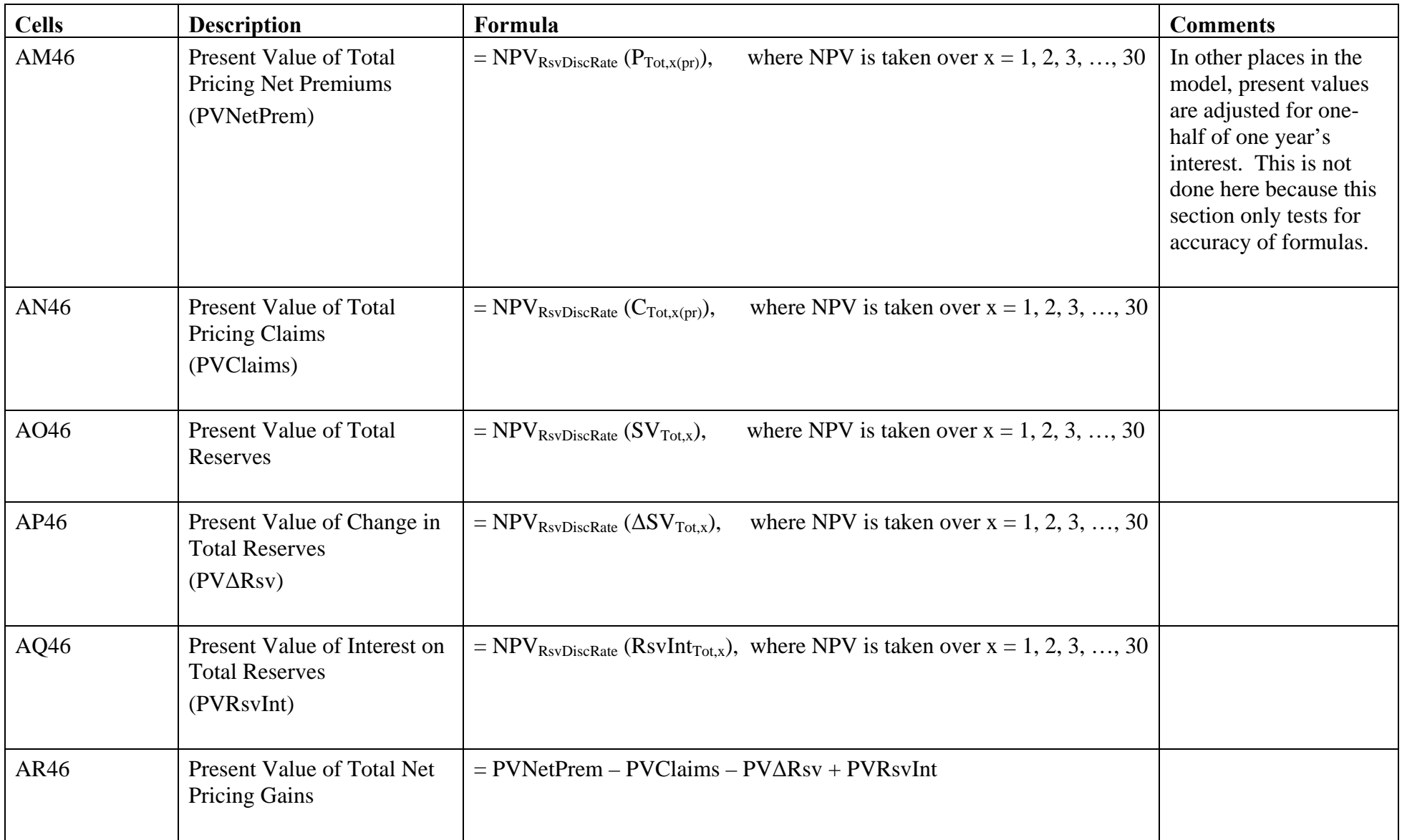

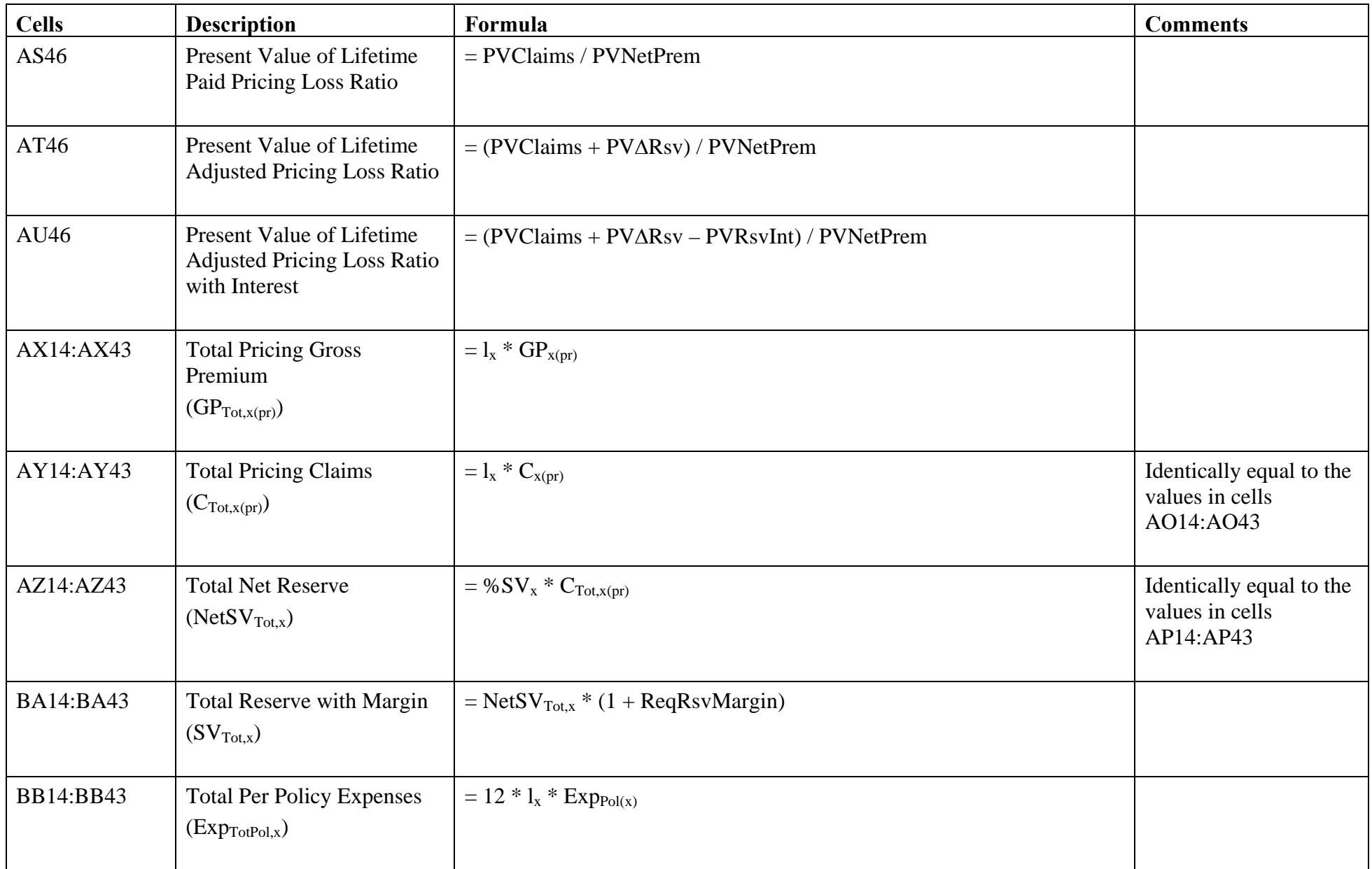

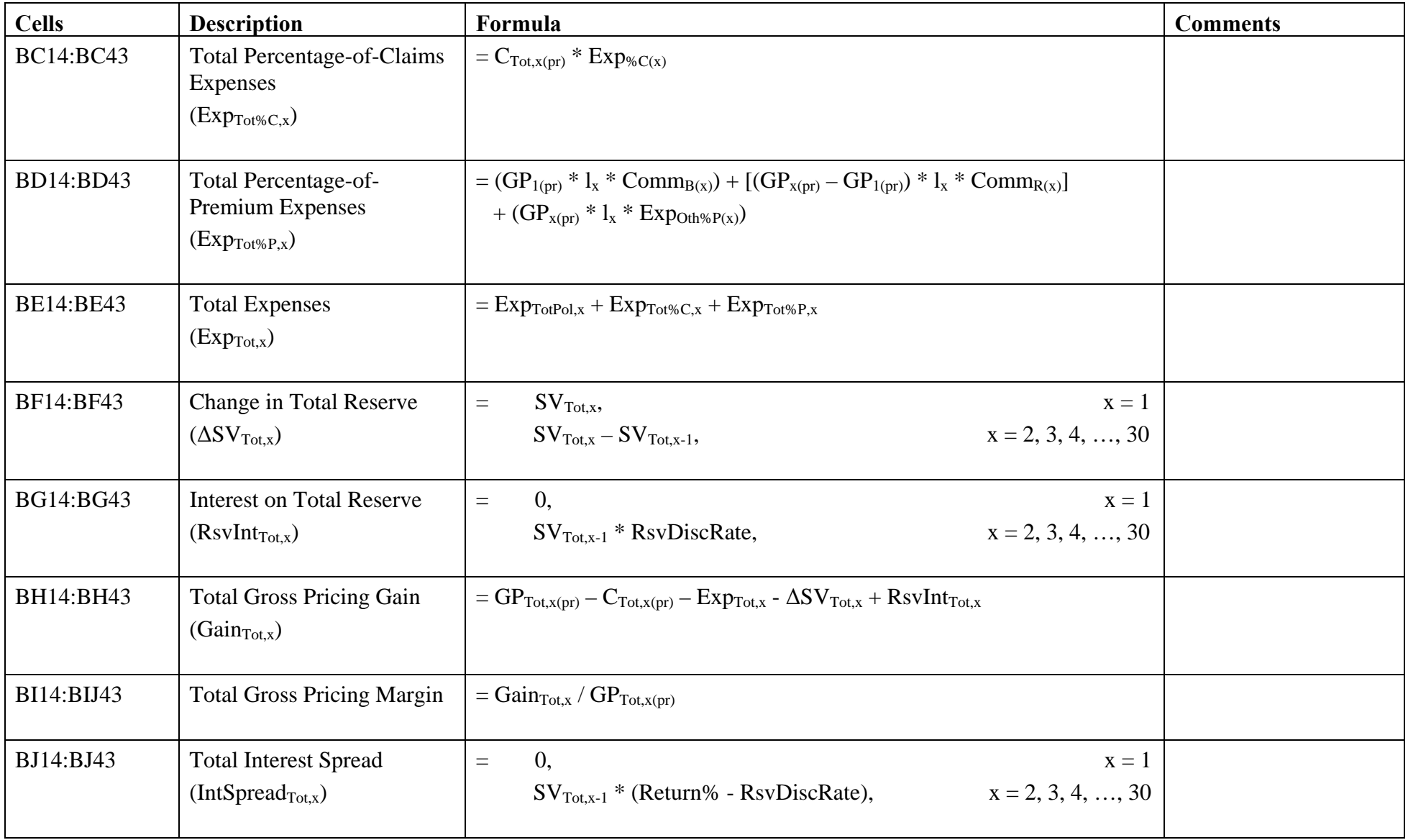

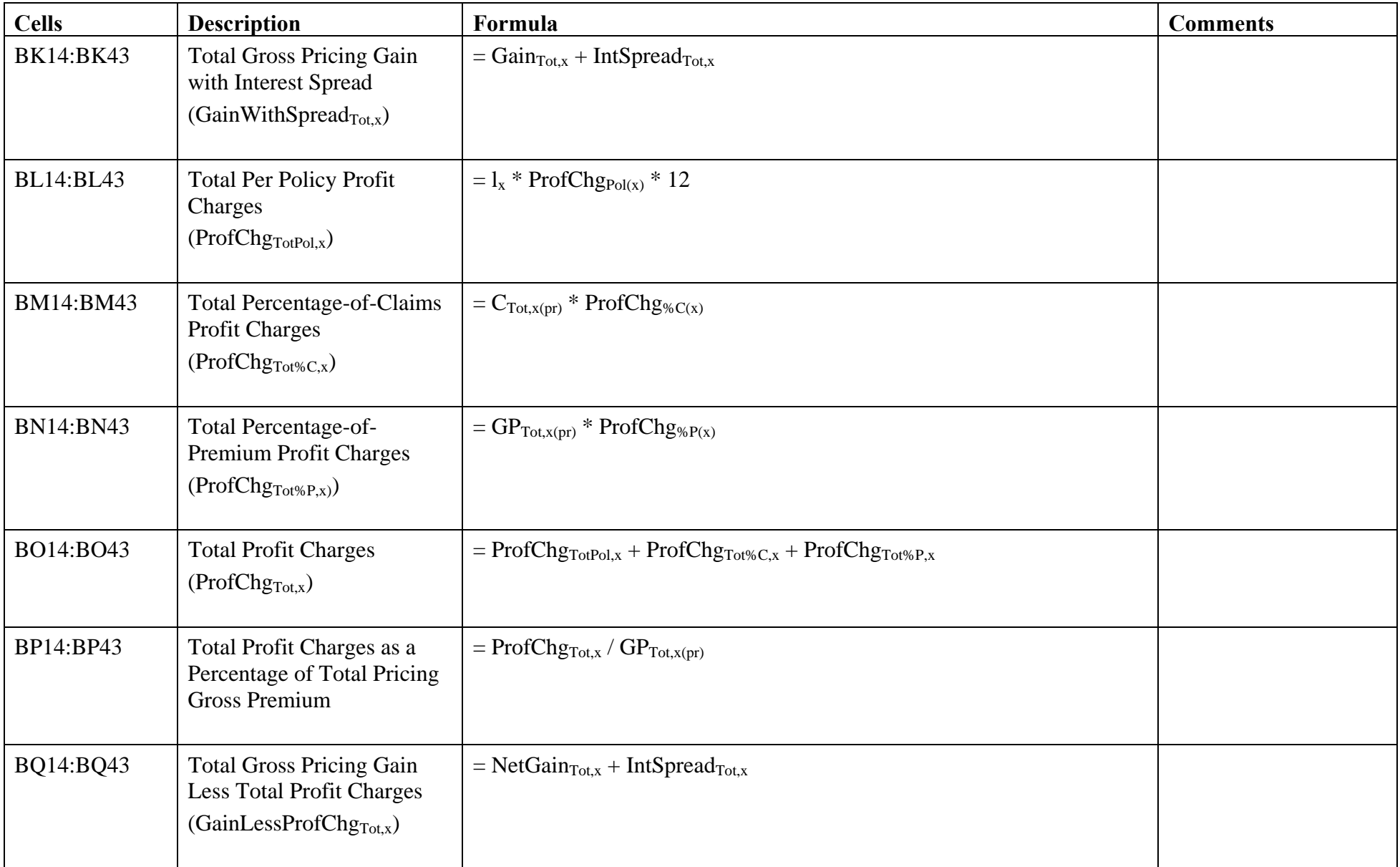

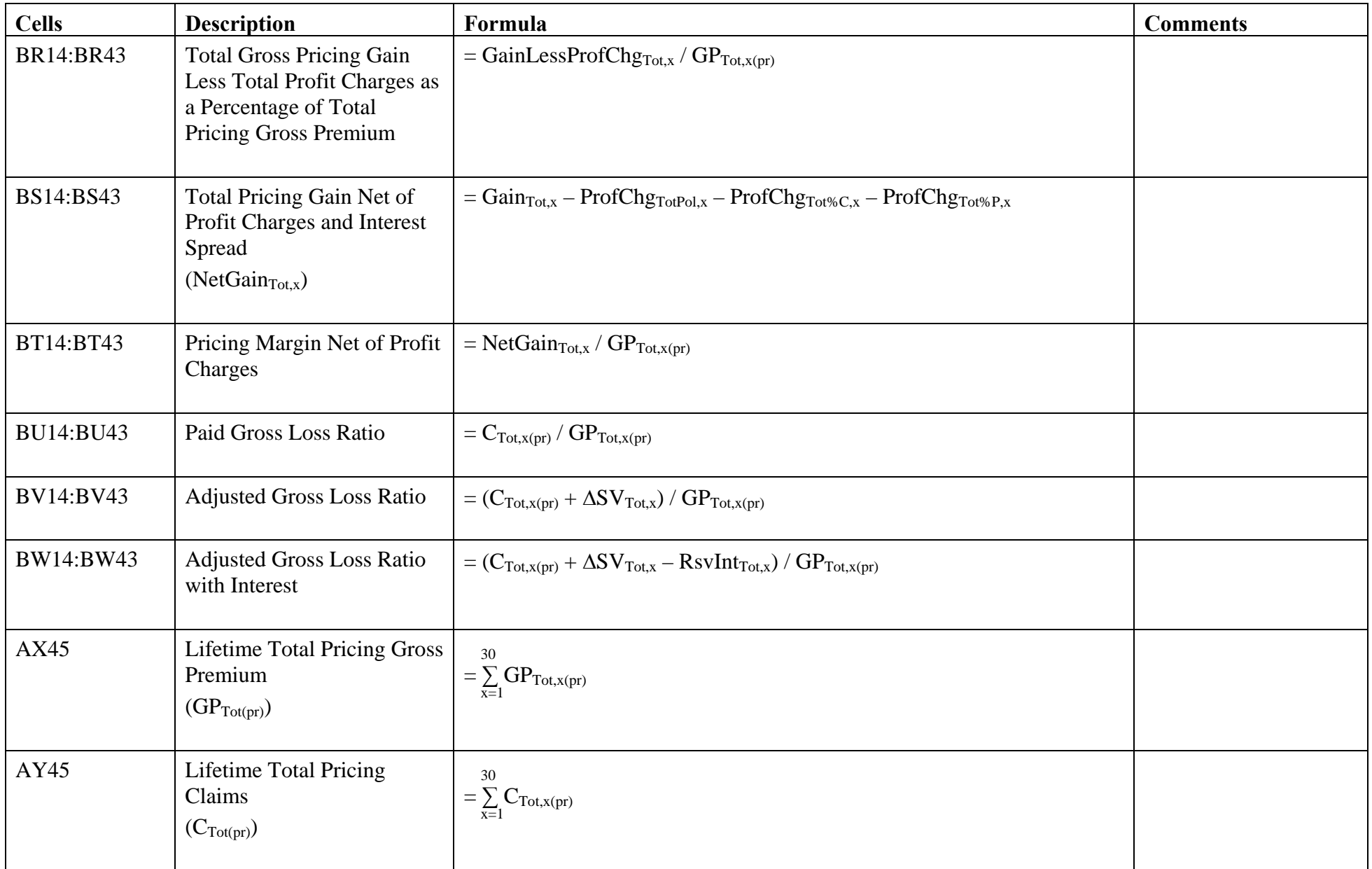

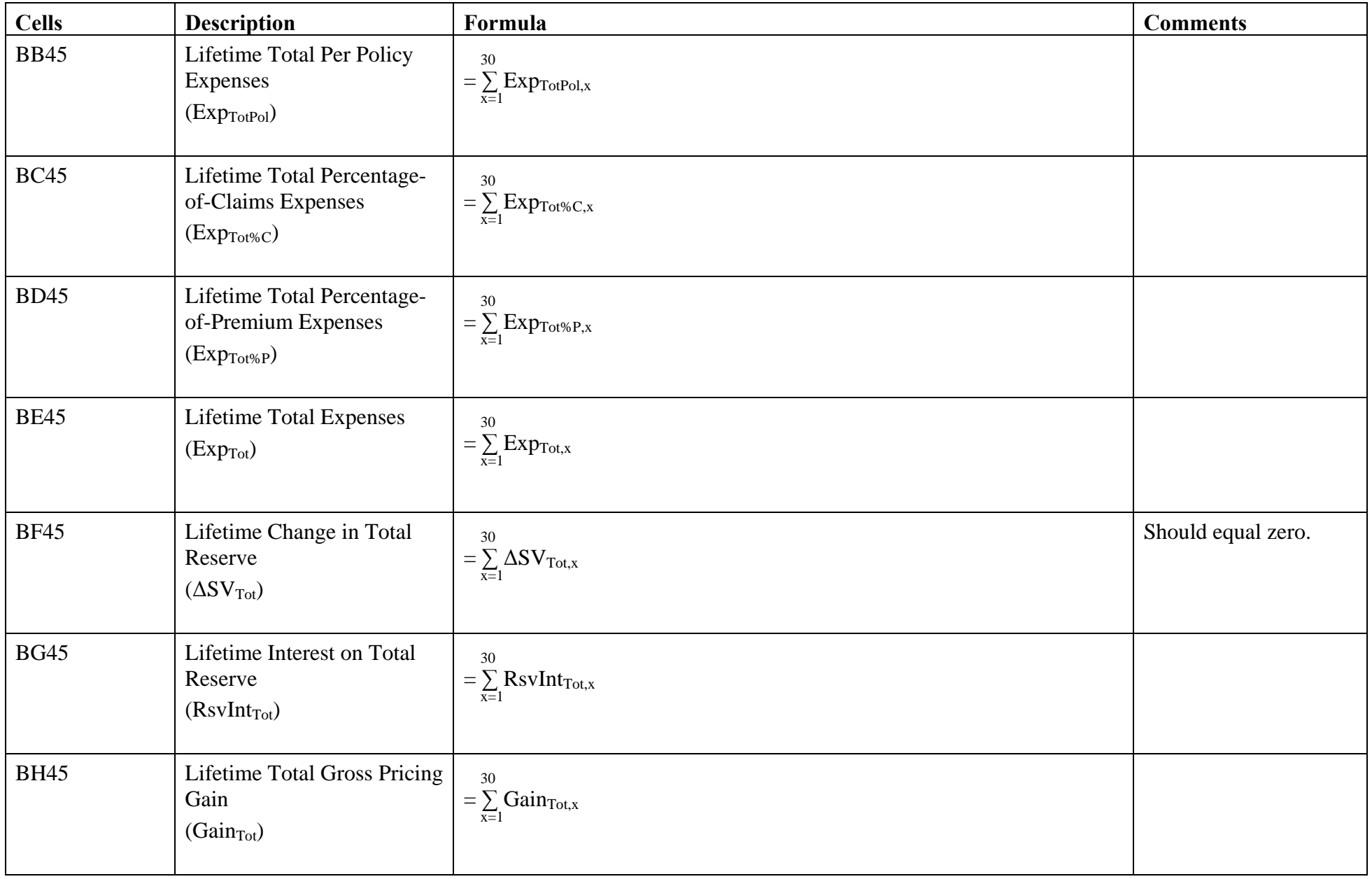

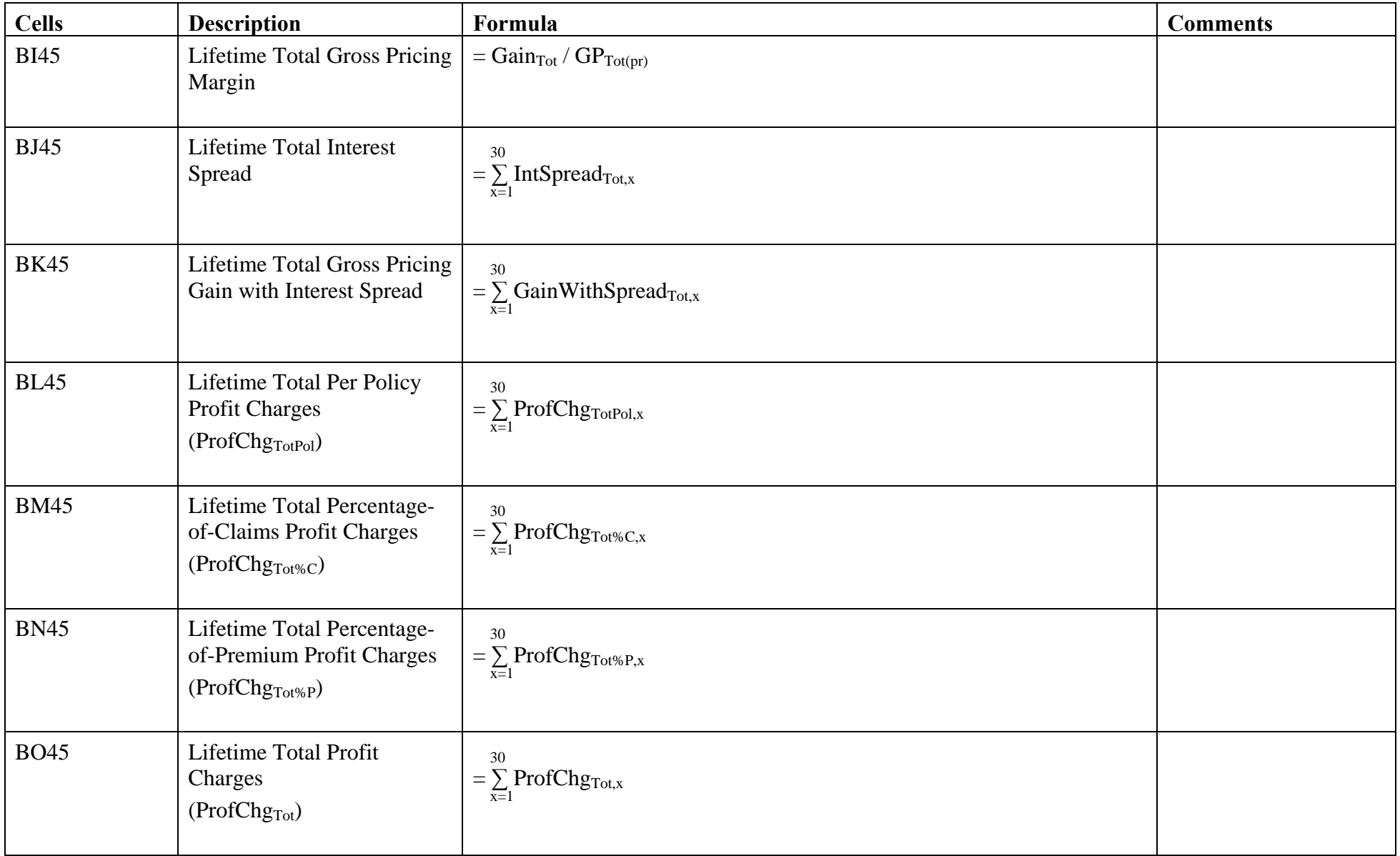

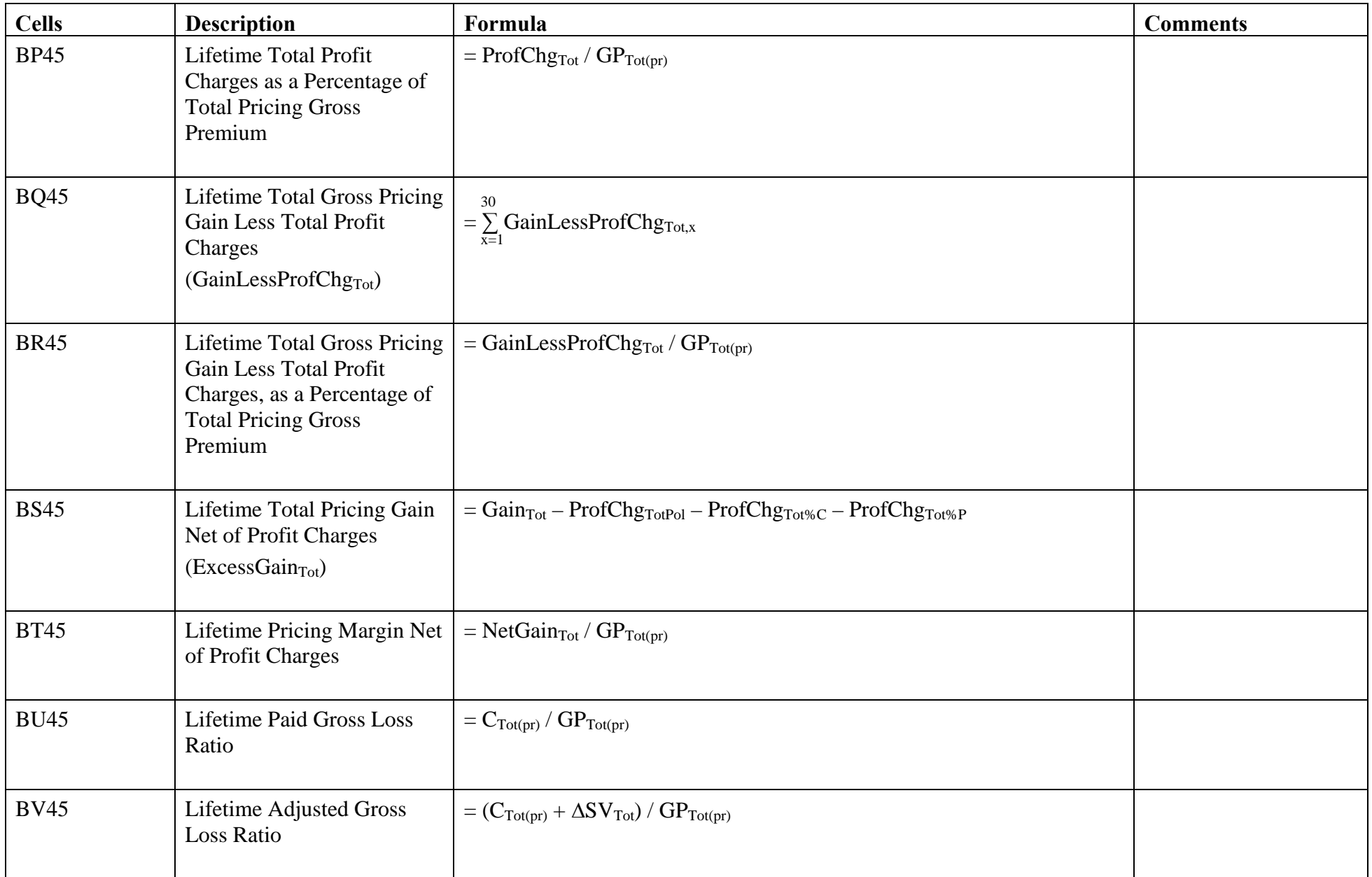

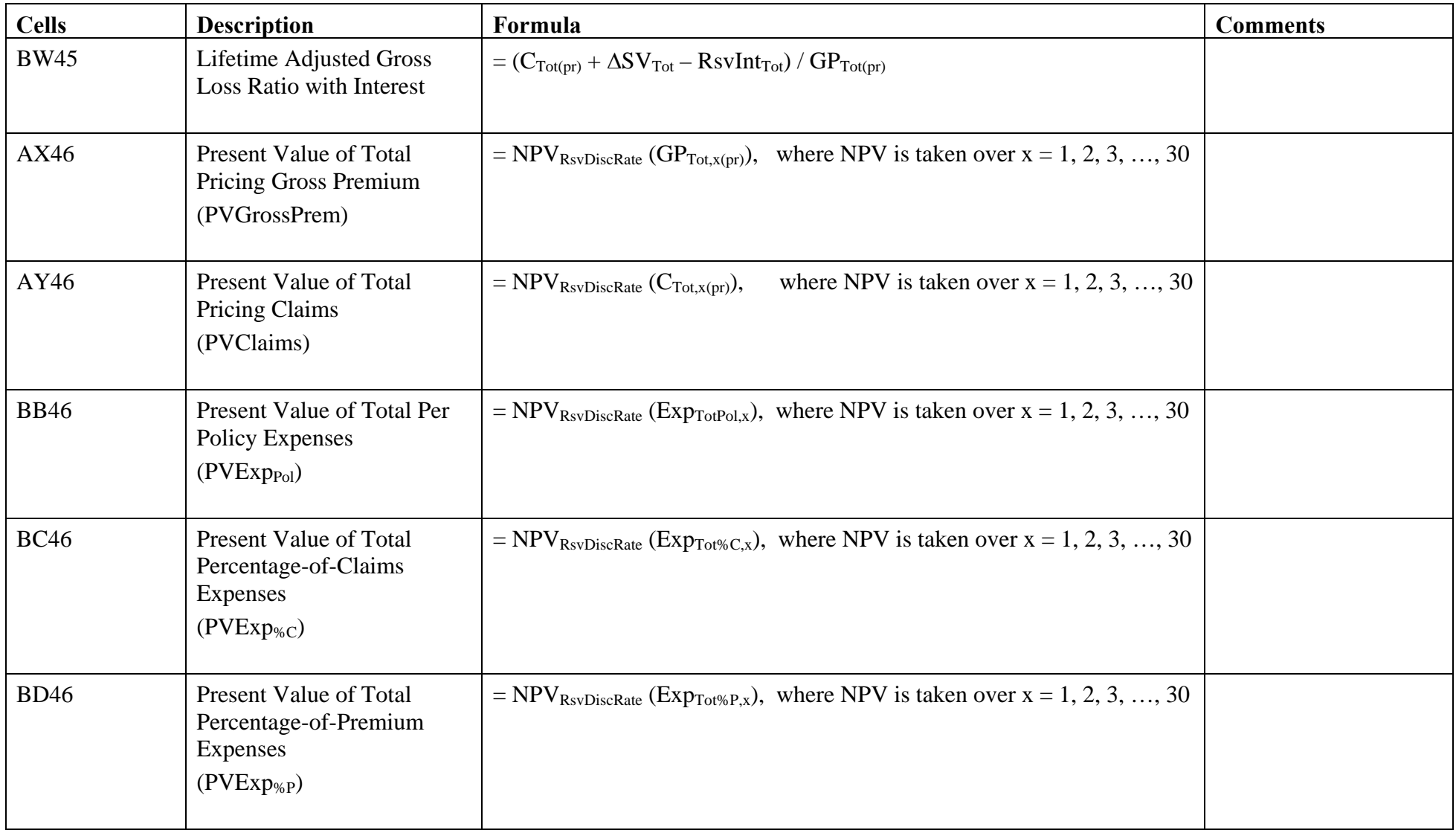

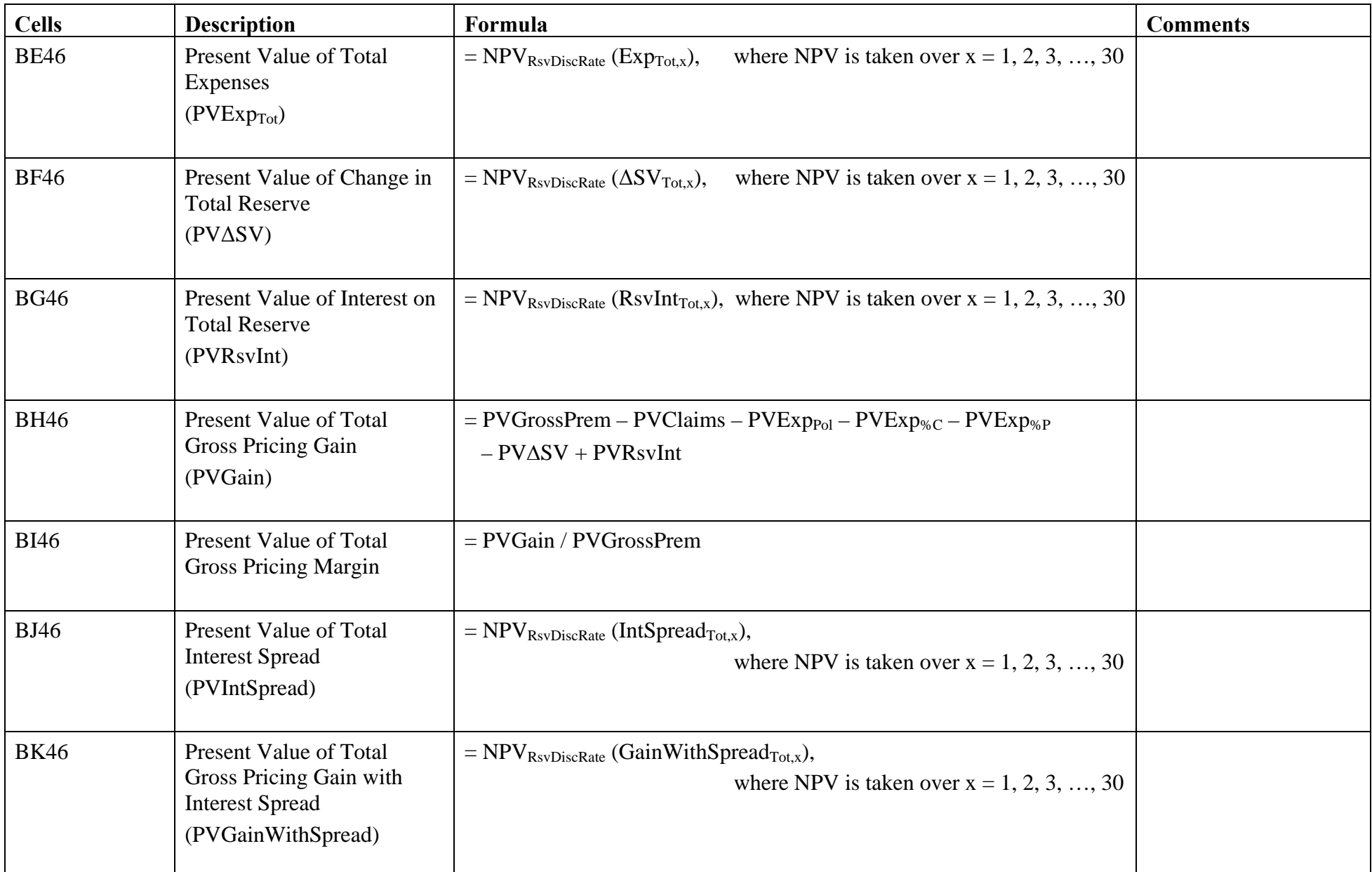

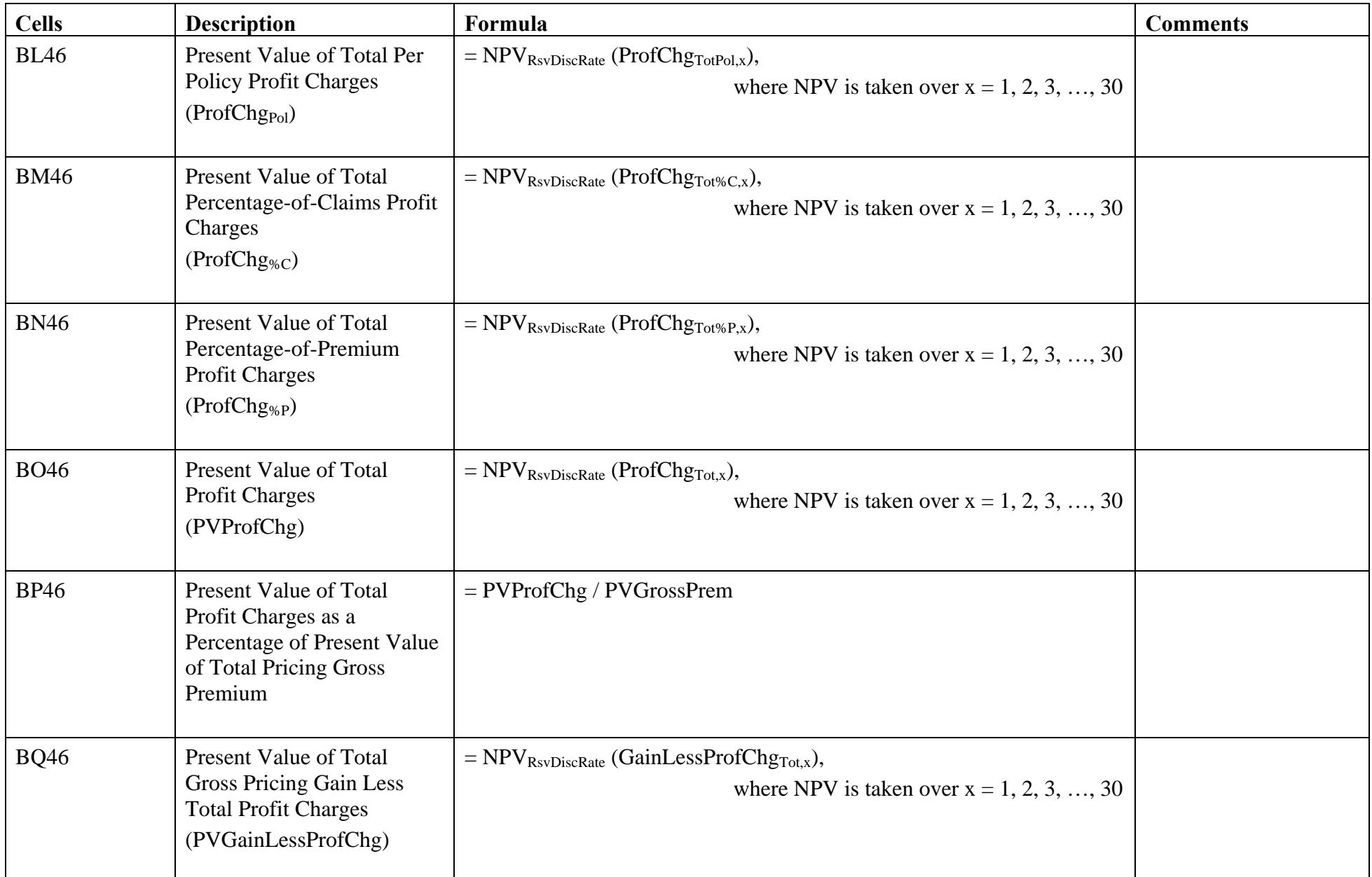

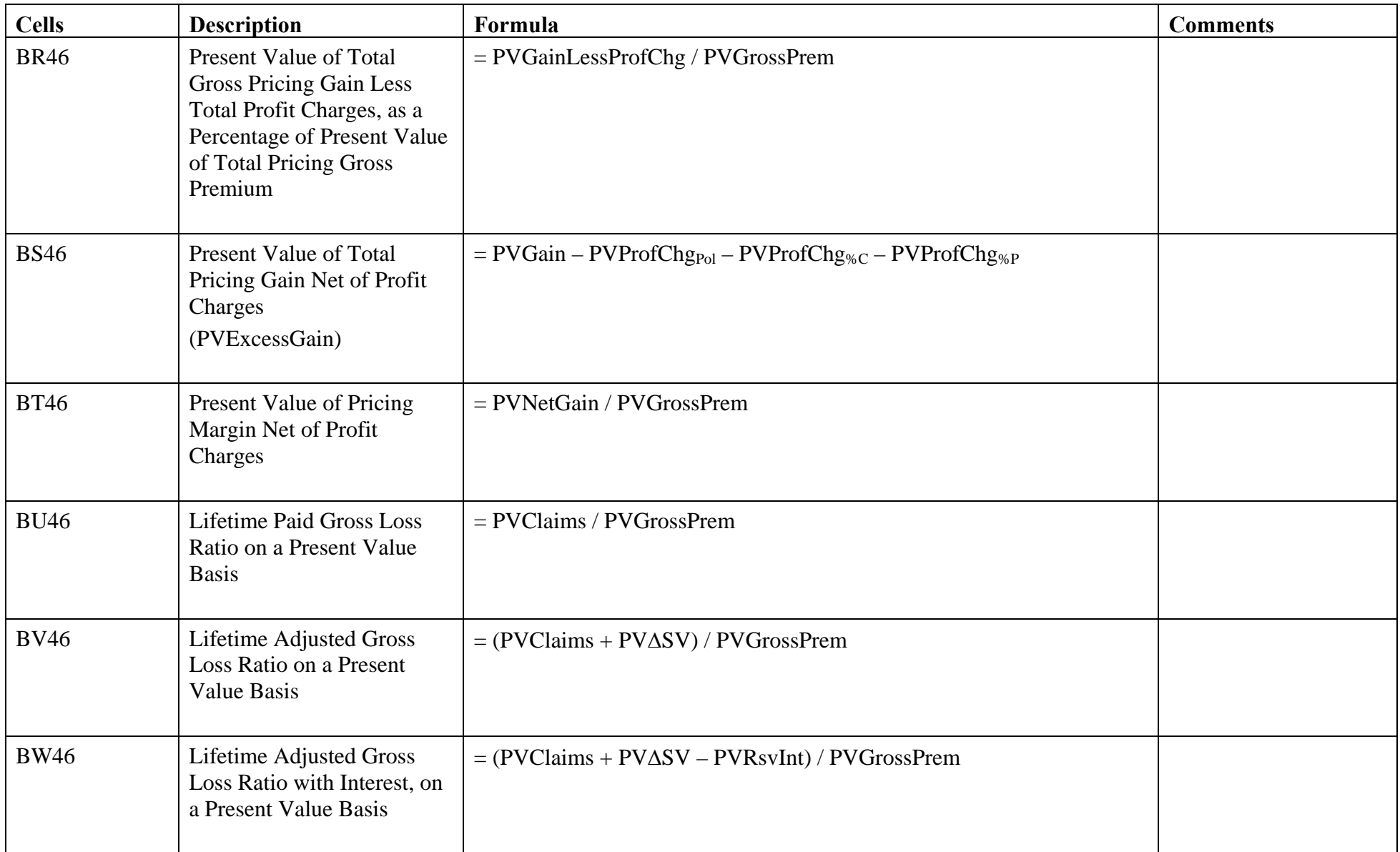

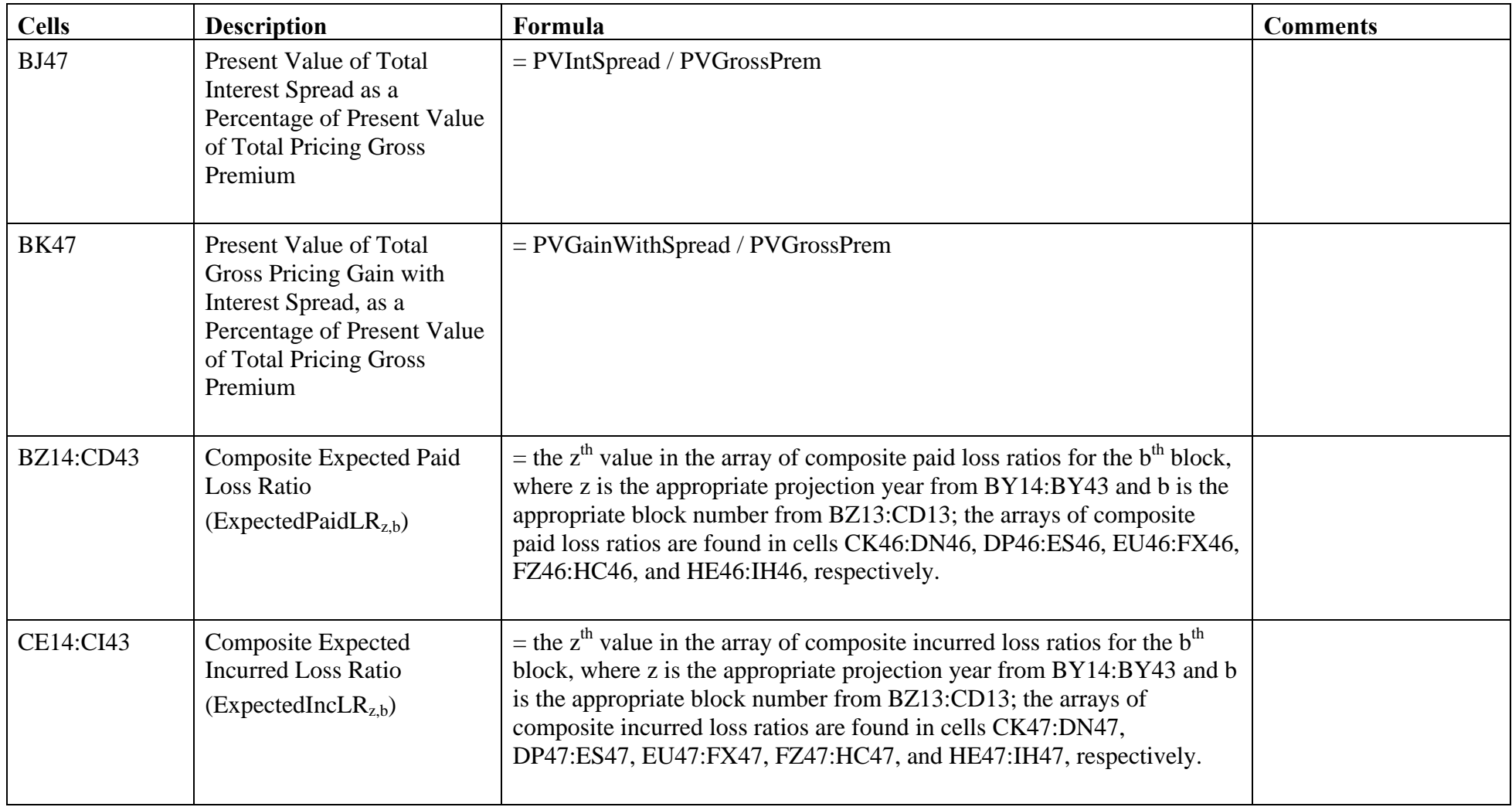

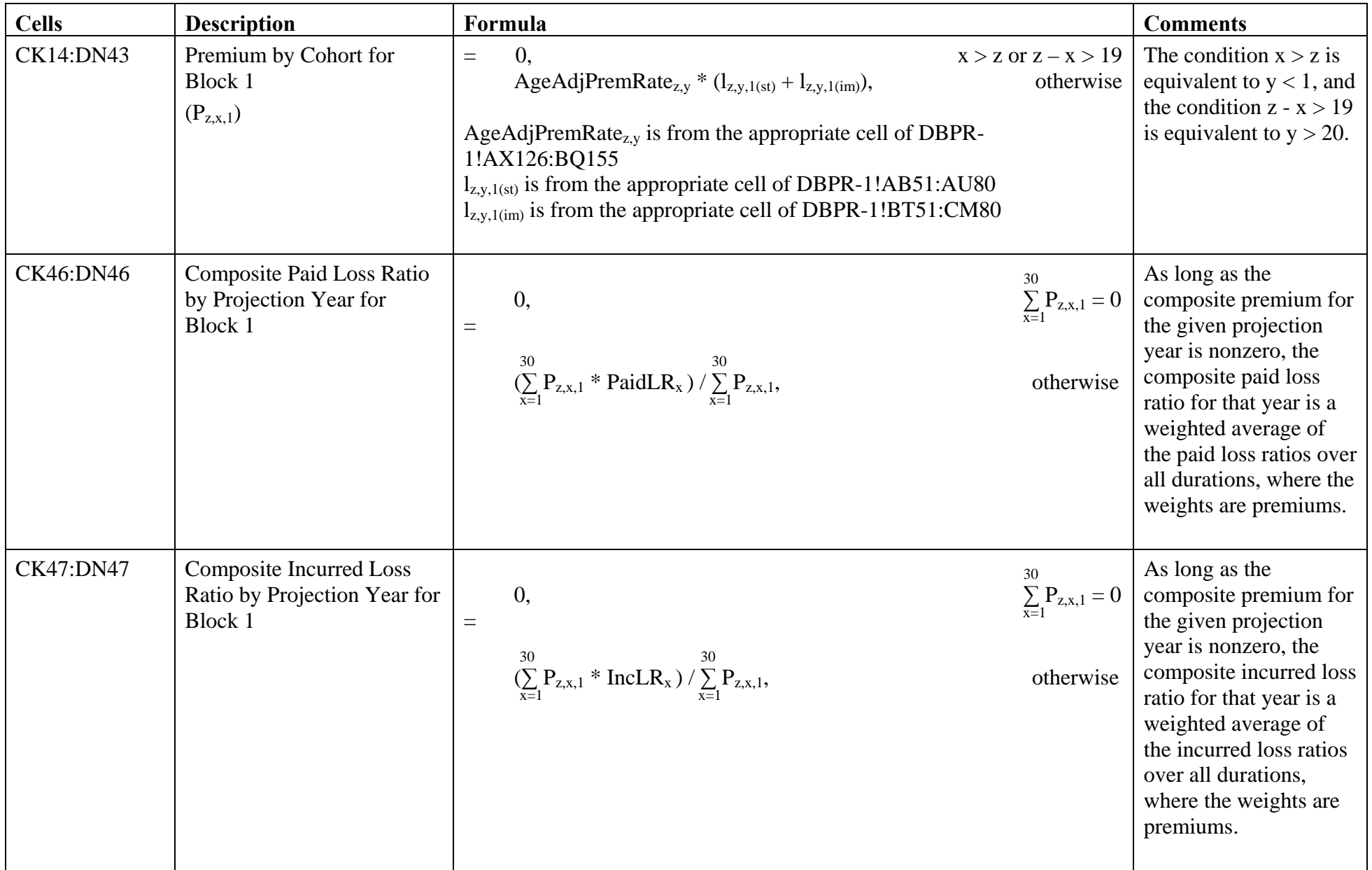

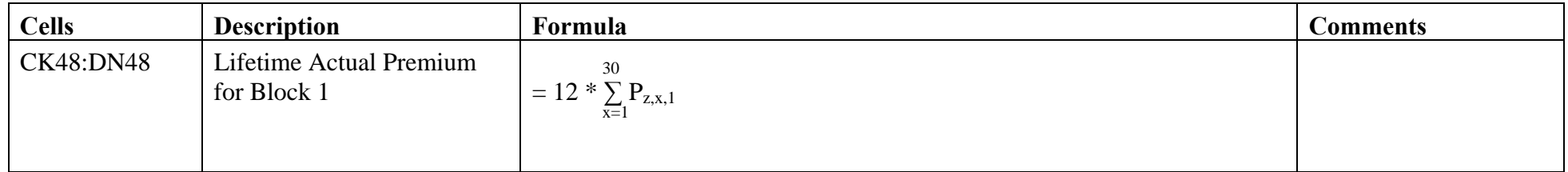

Analogous calculations are performed for blocks 2-5 in cells DP14:ES48, EU14:FX48, FZ14:HC48, and HE14:IH48, respectively.

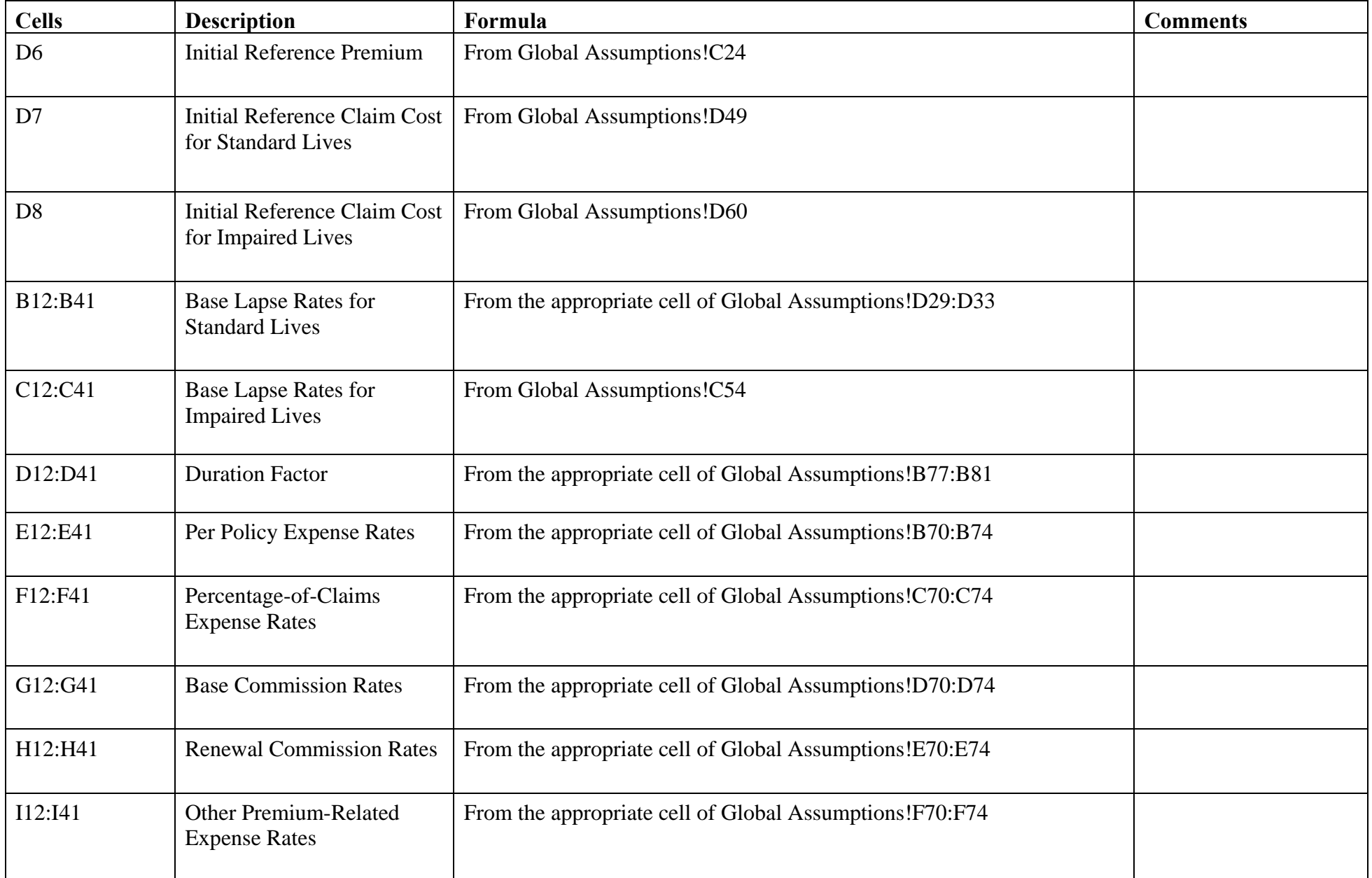

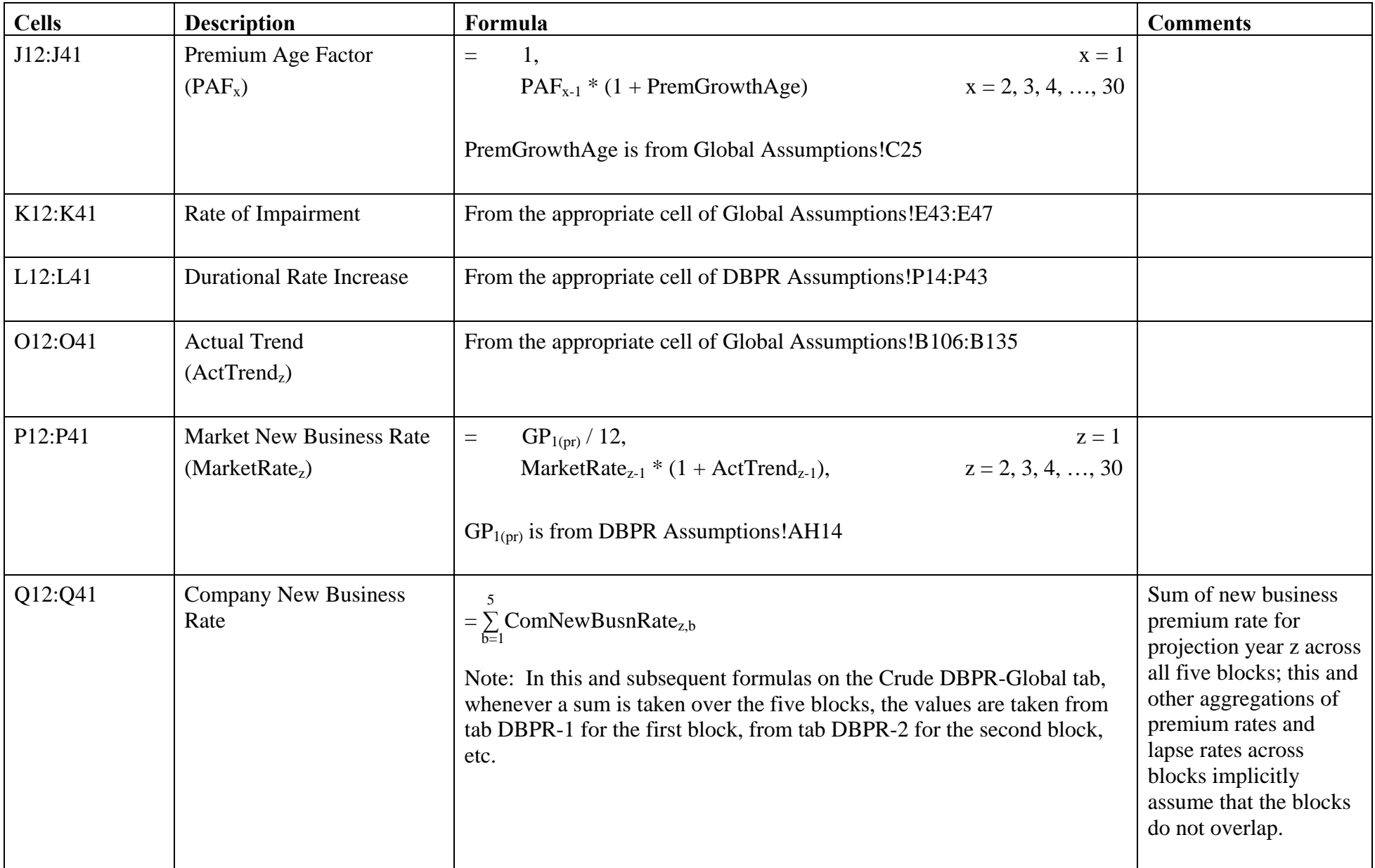

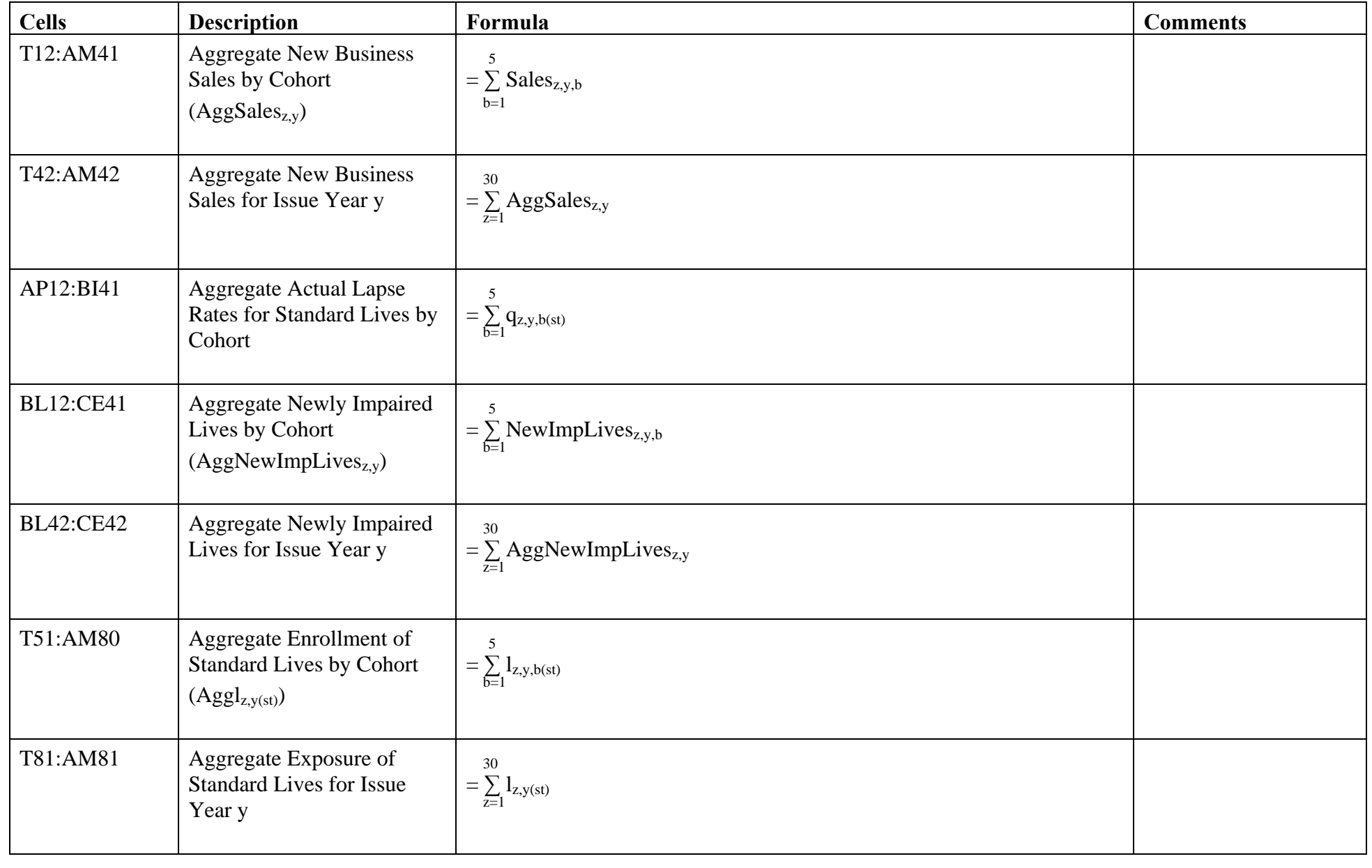

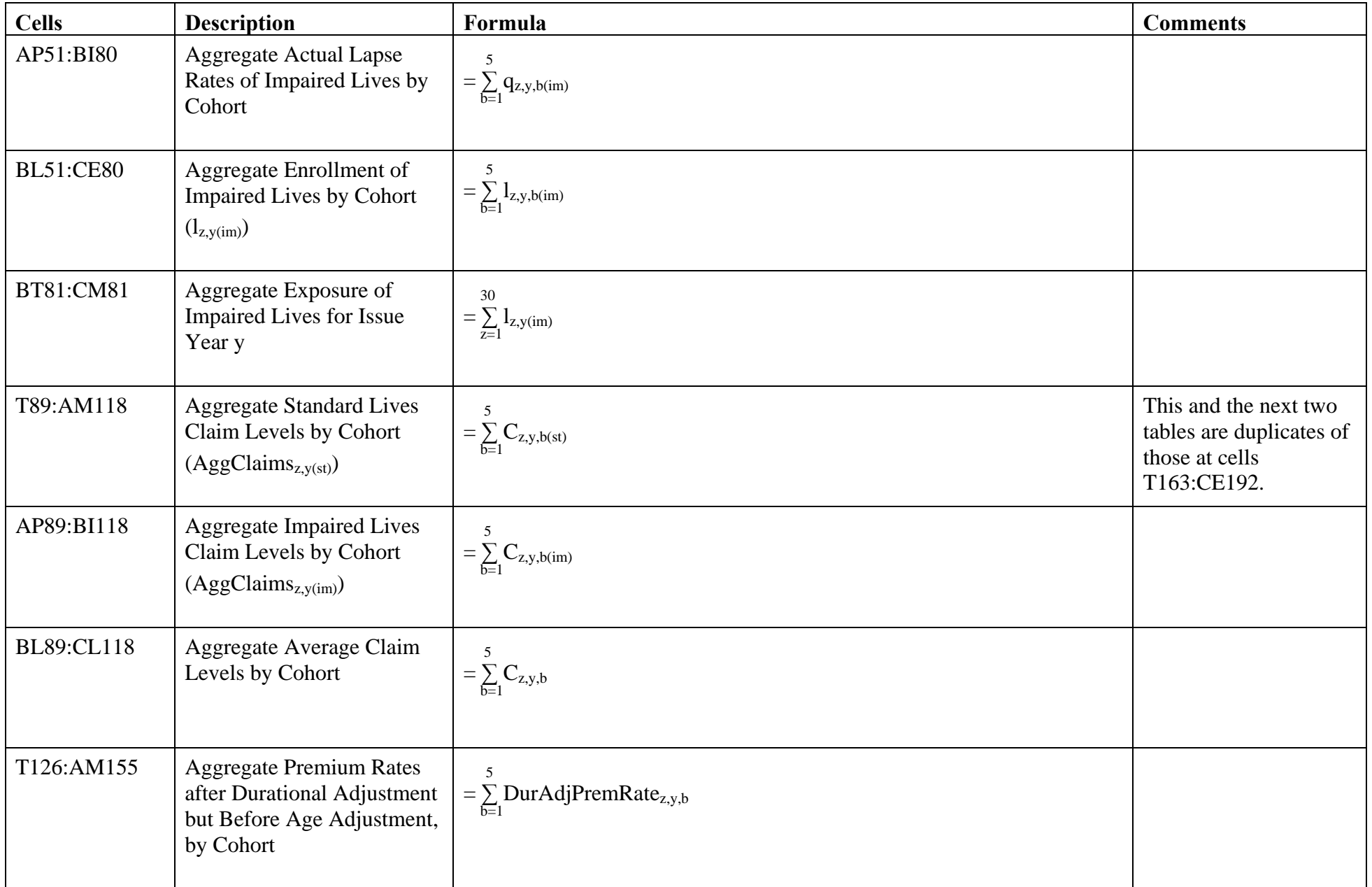

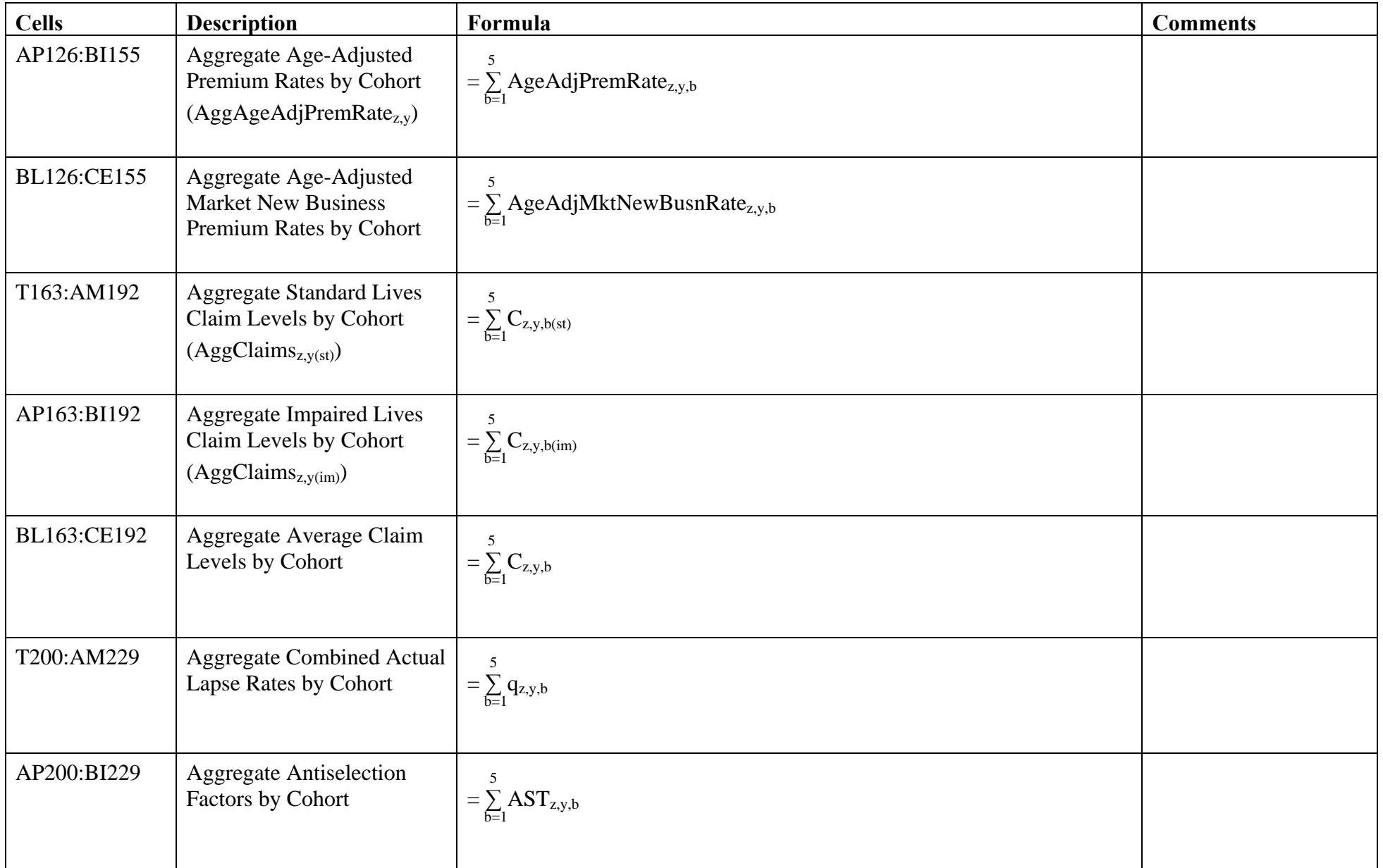

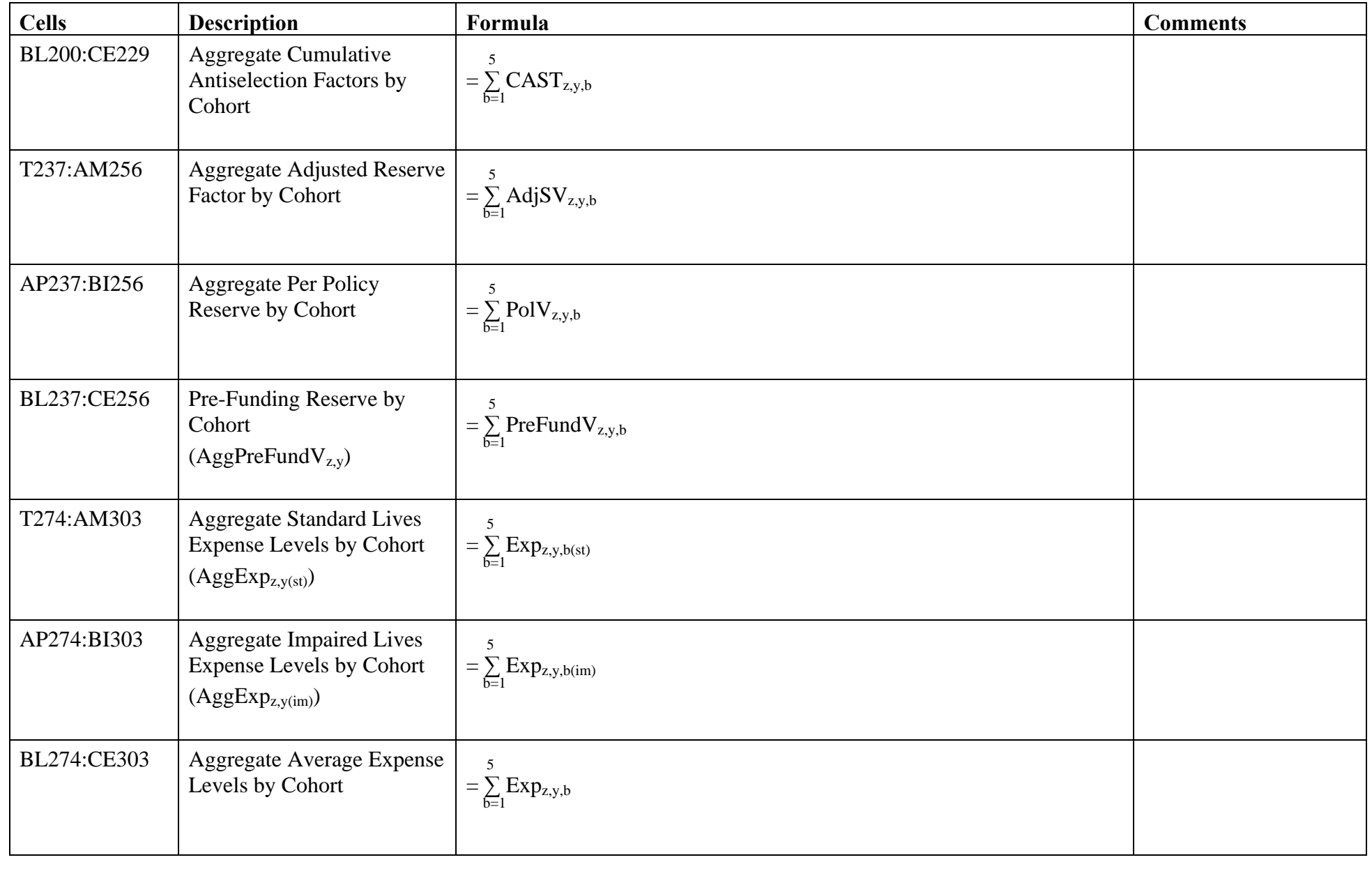

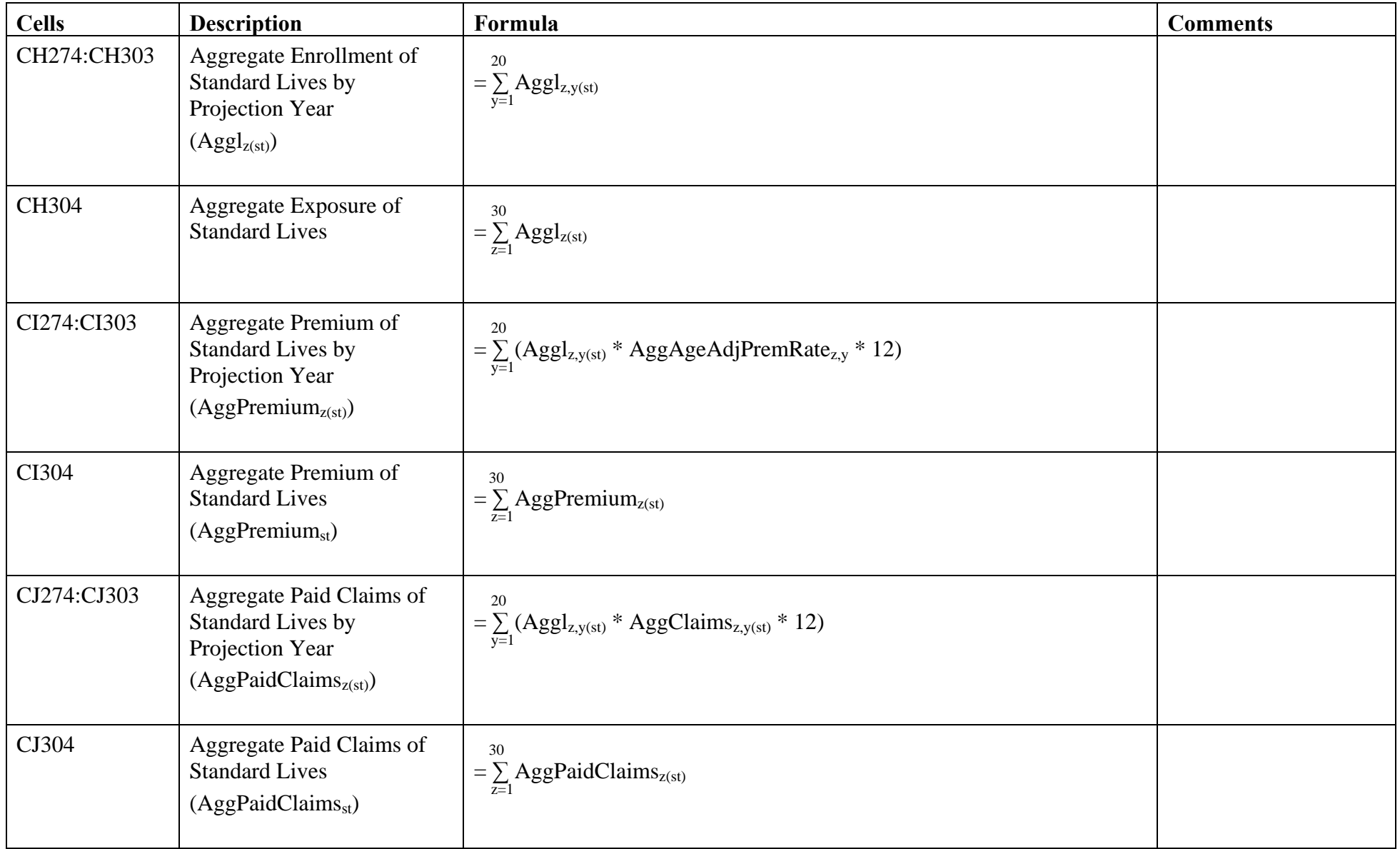

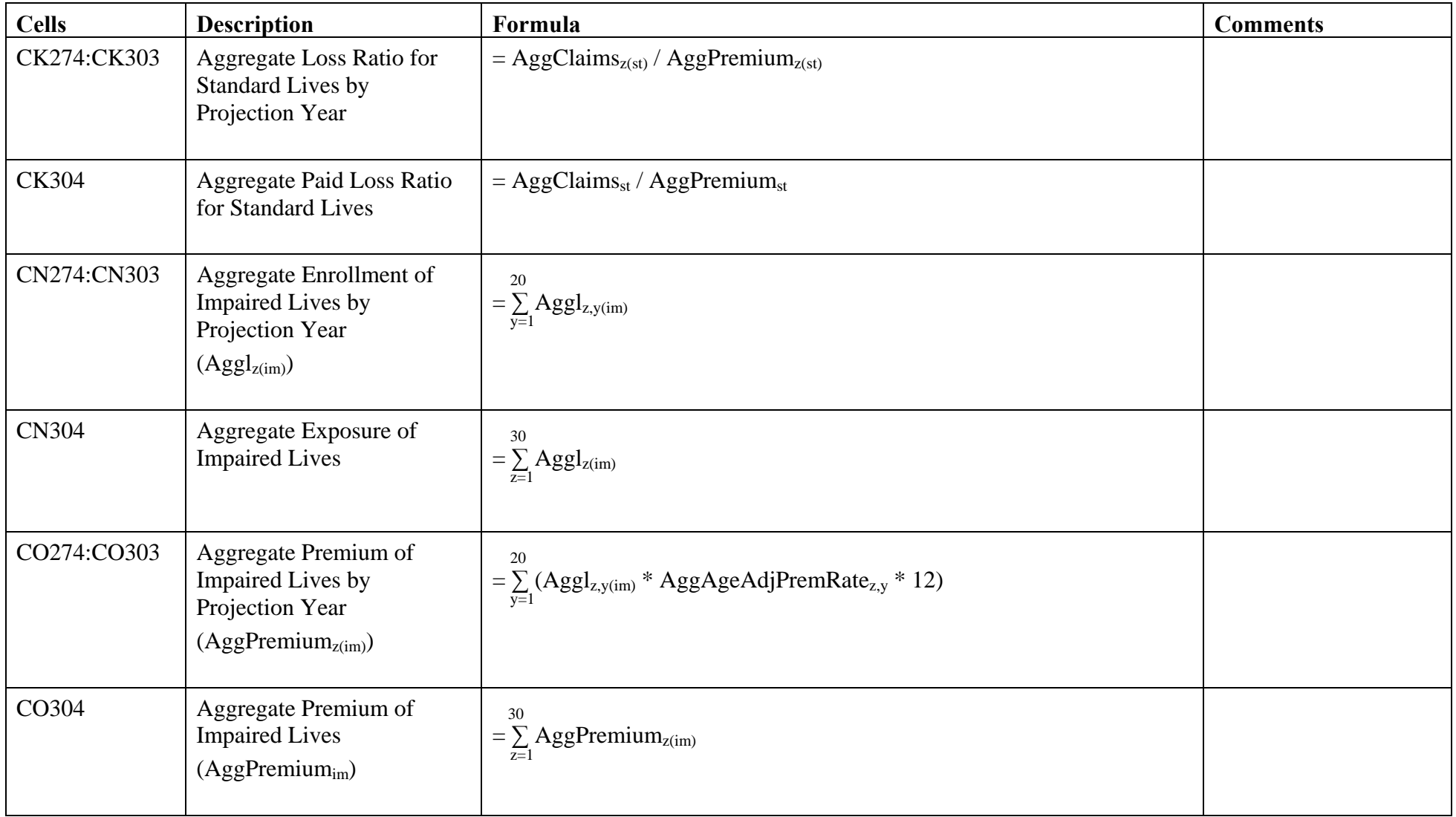
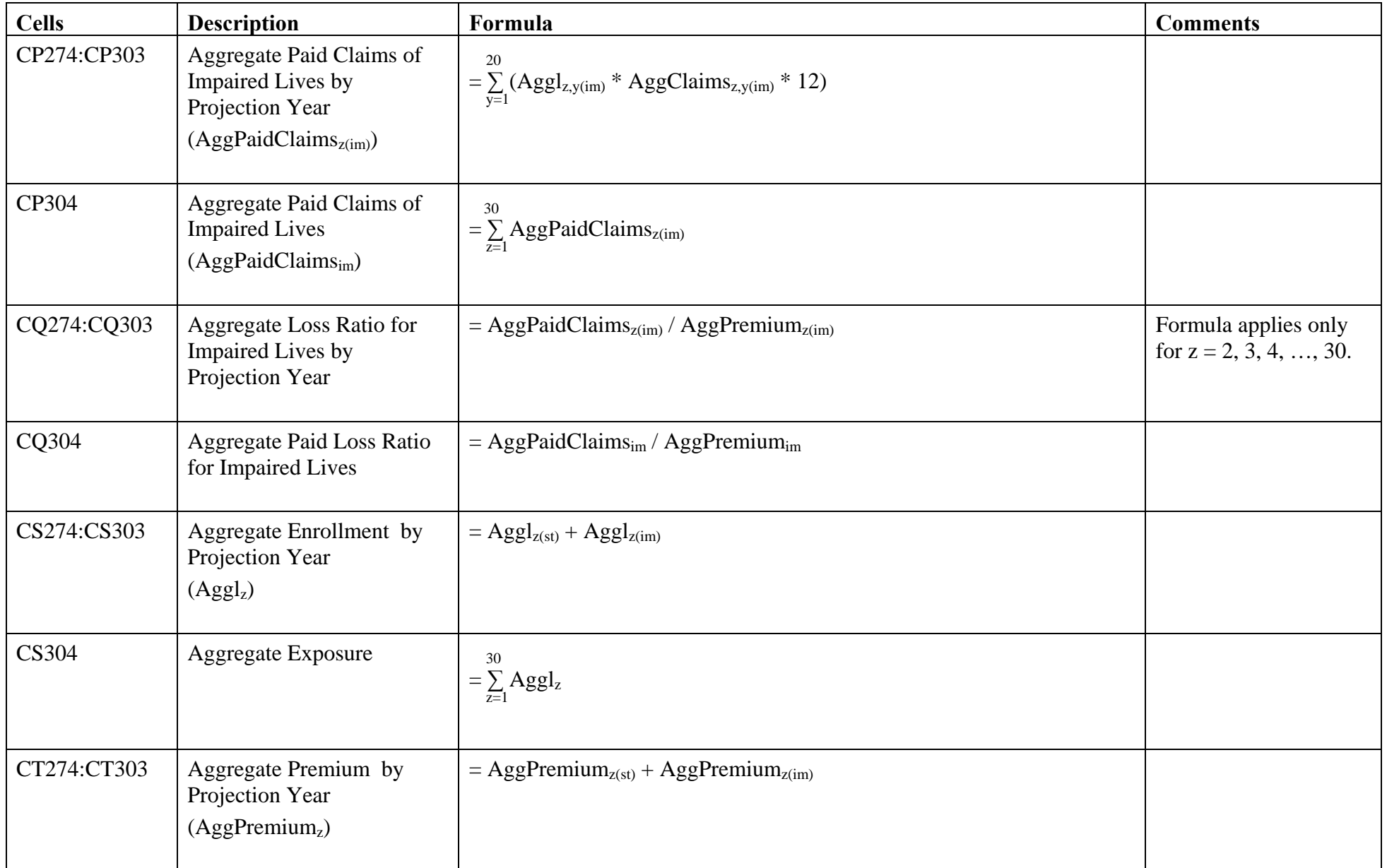

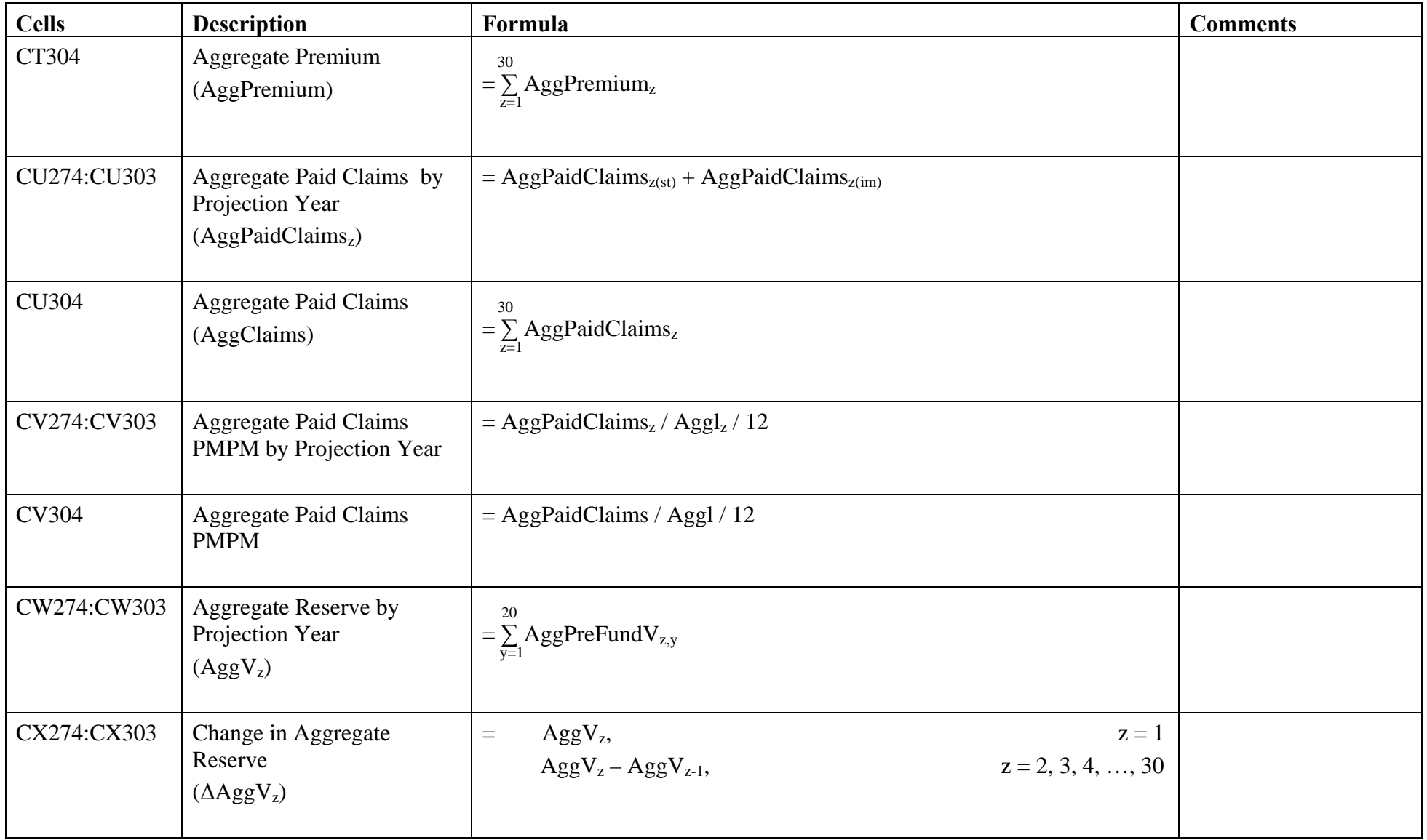

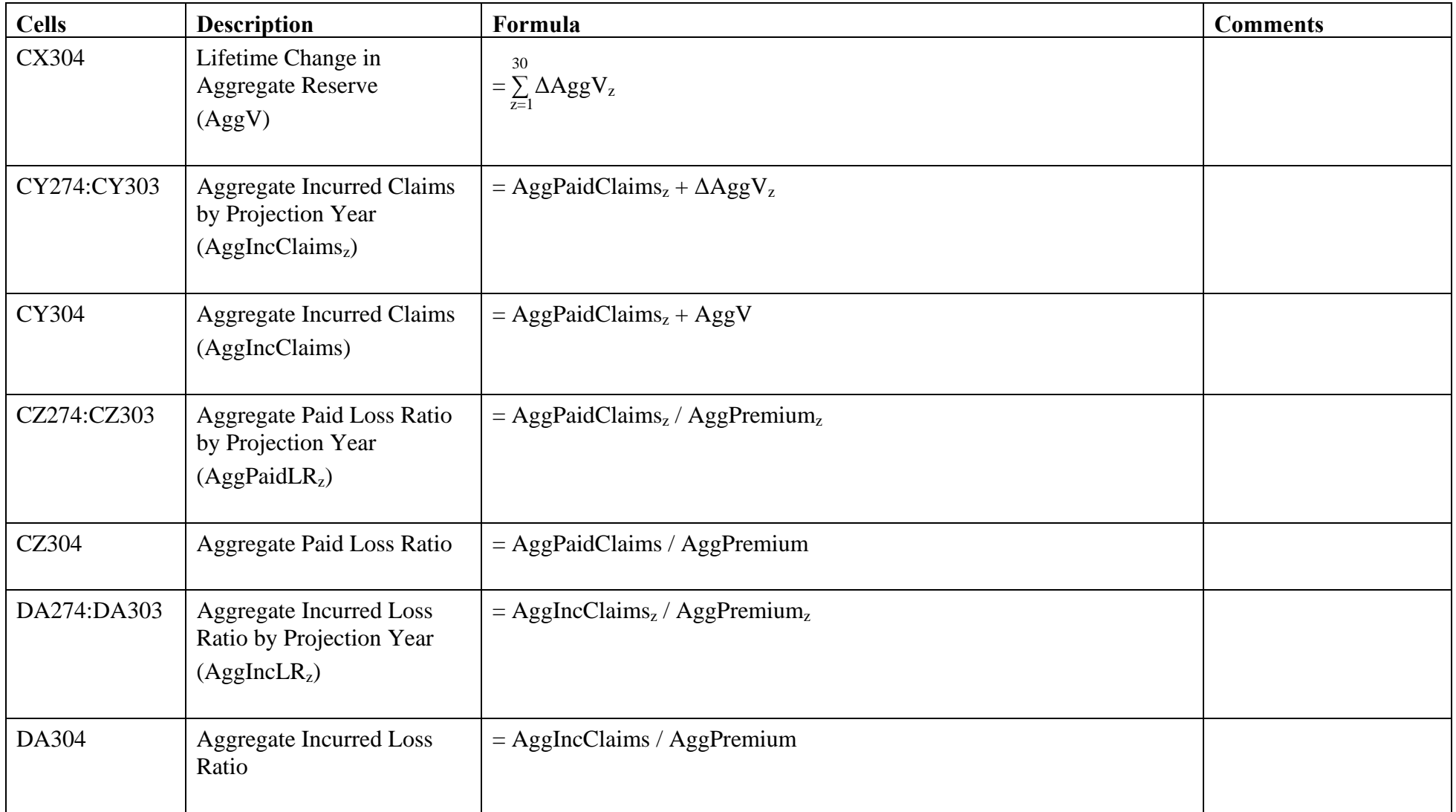

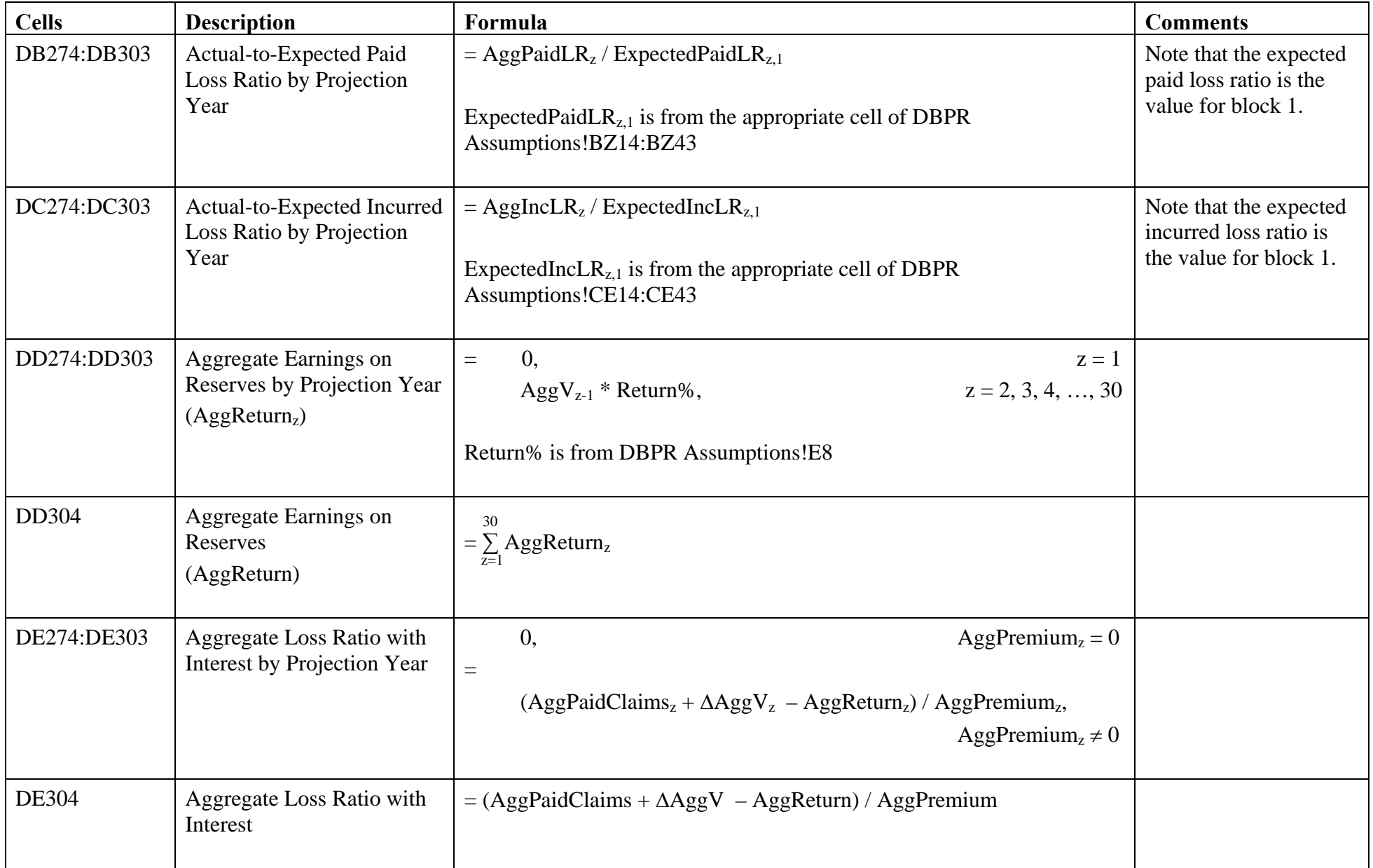

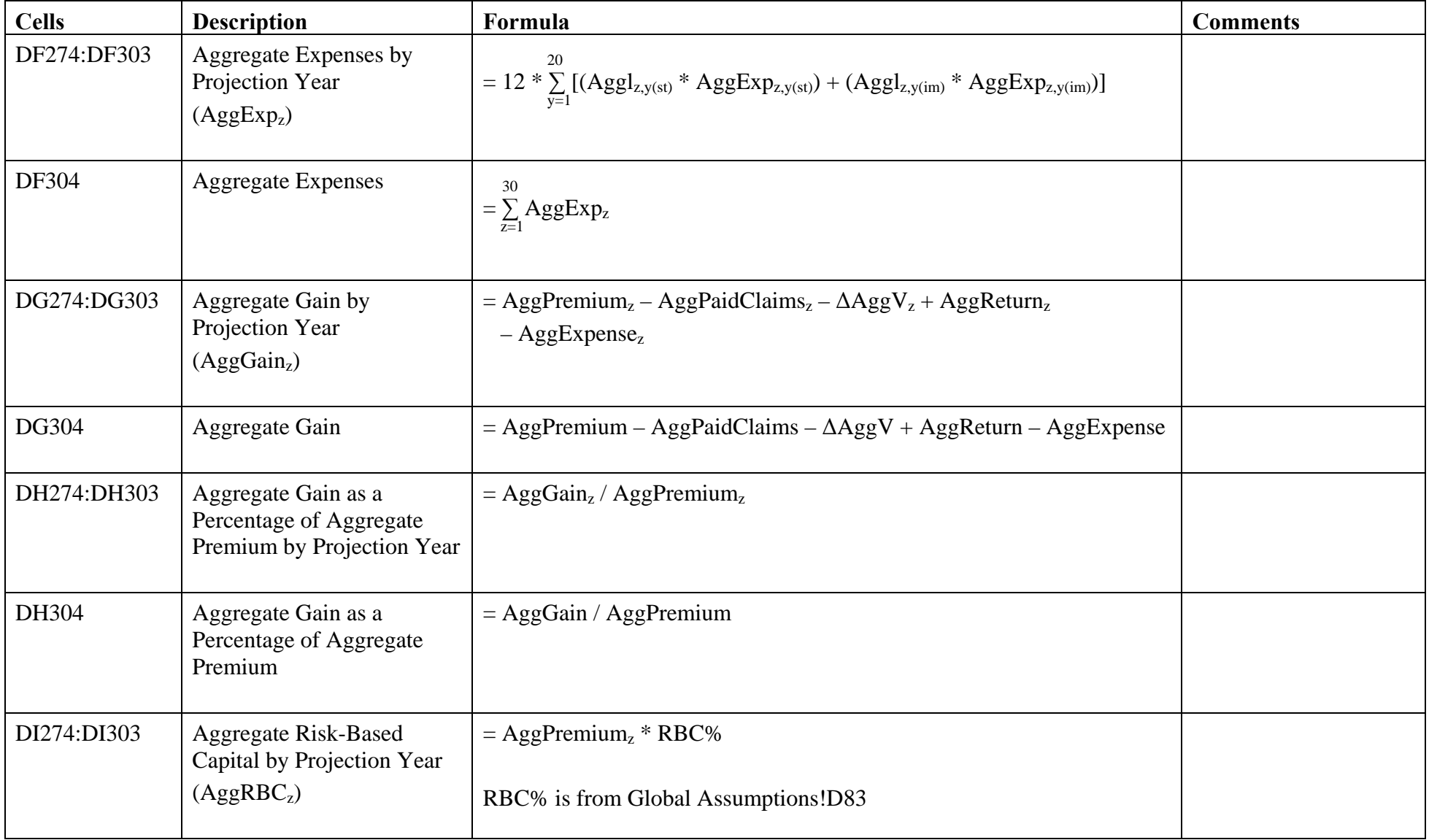

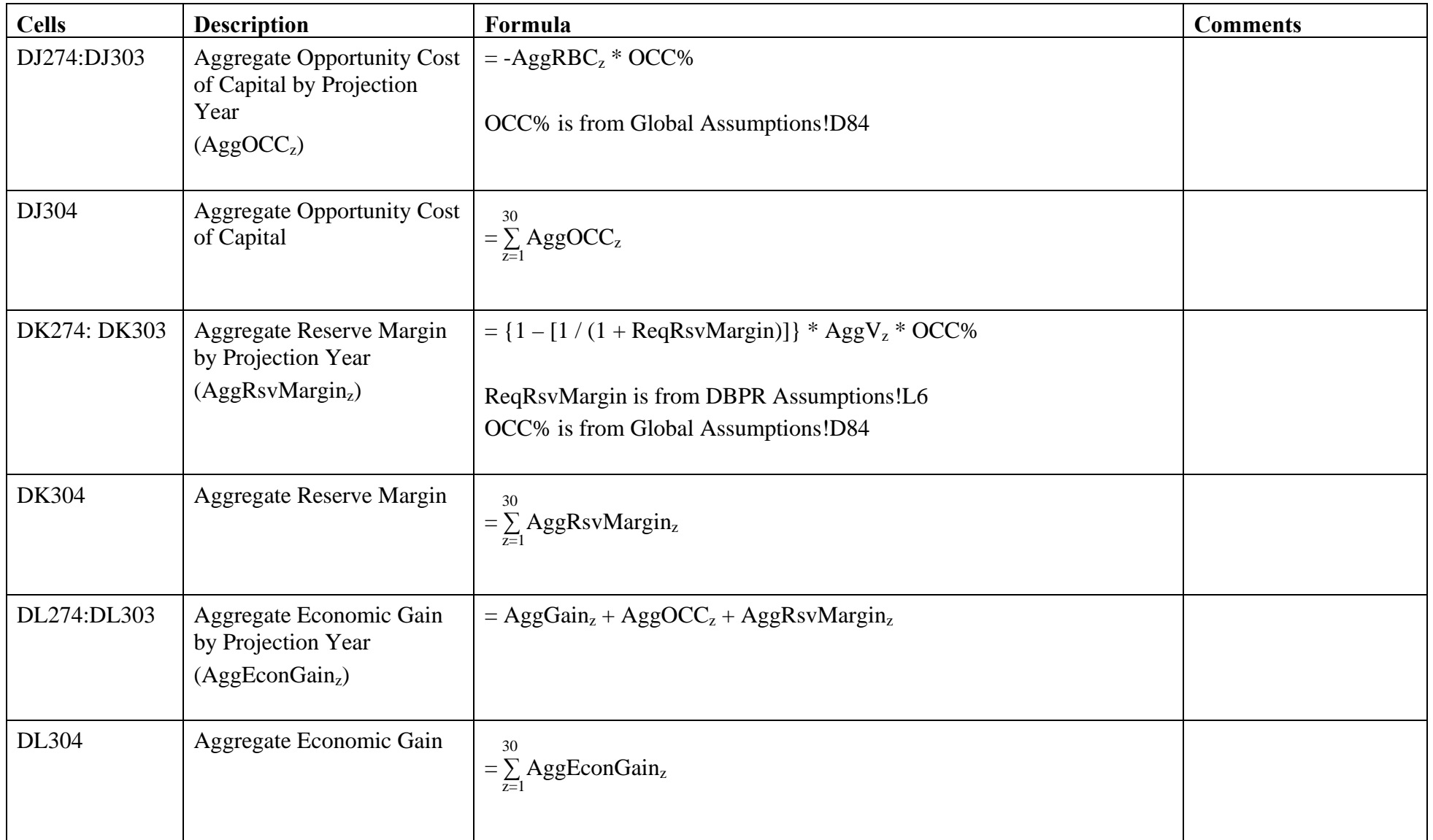

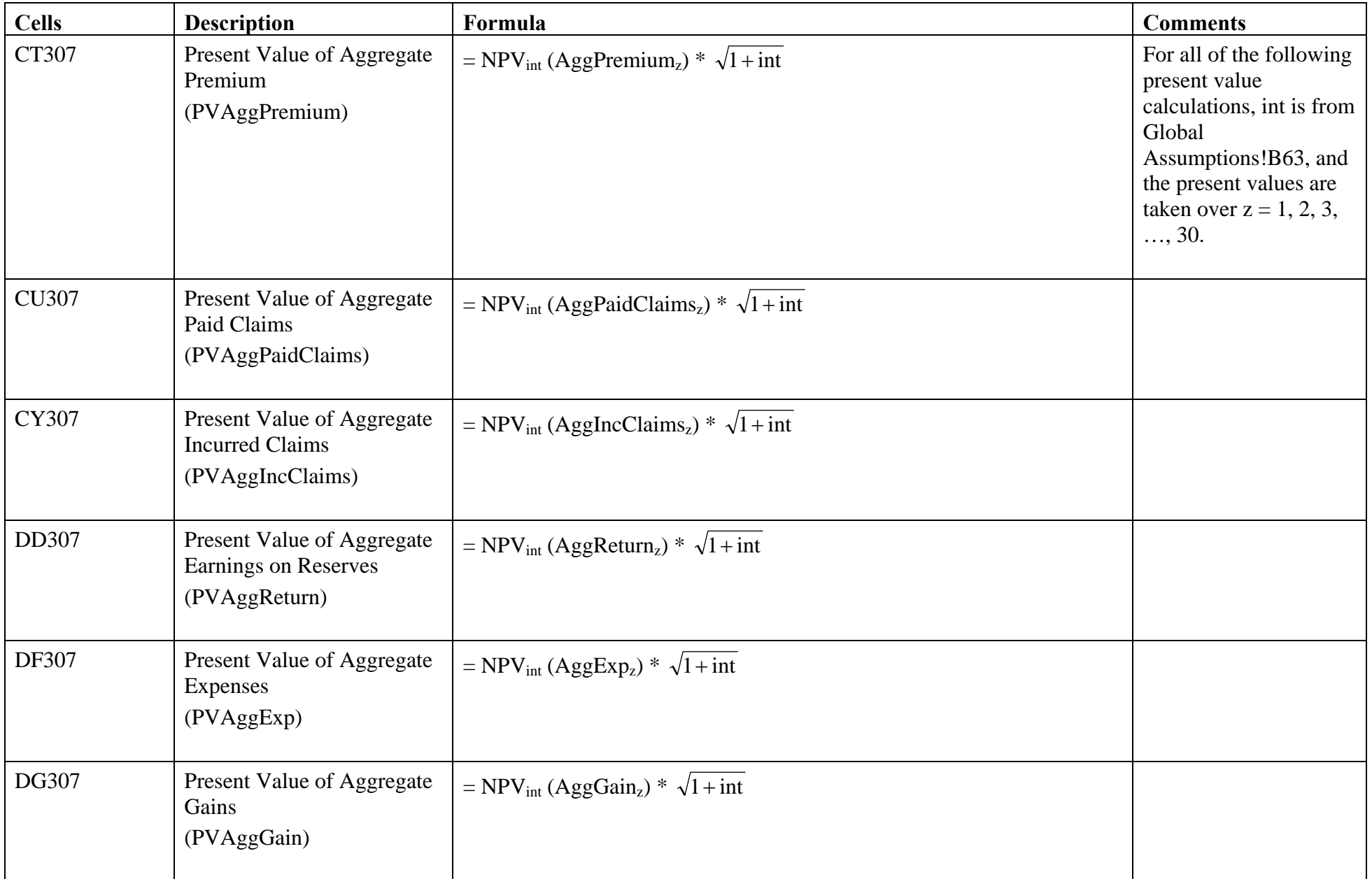

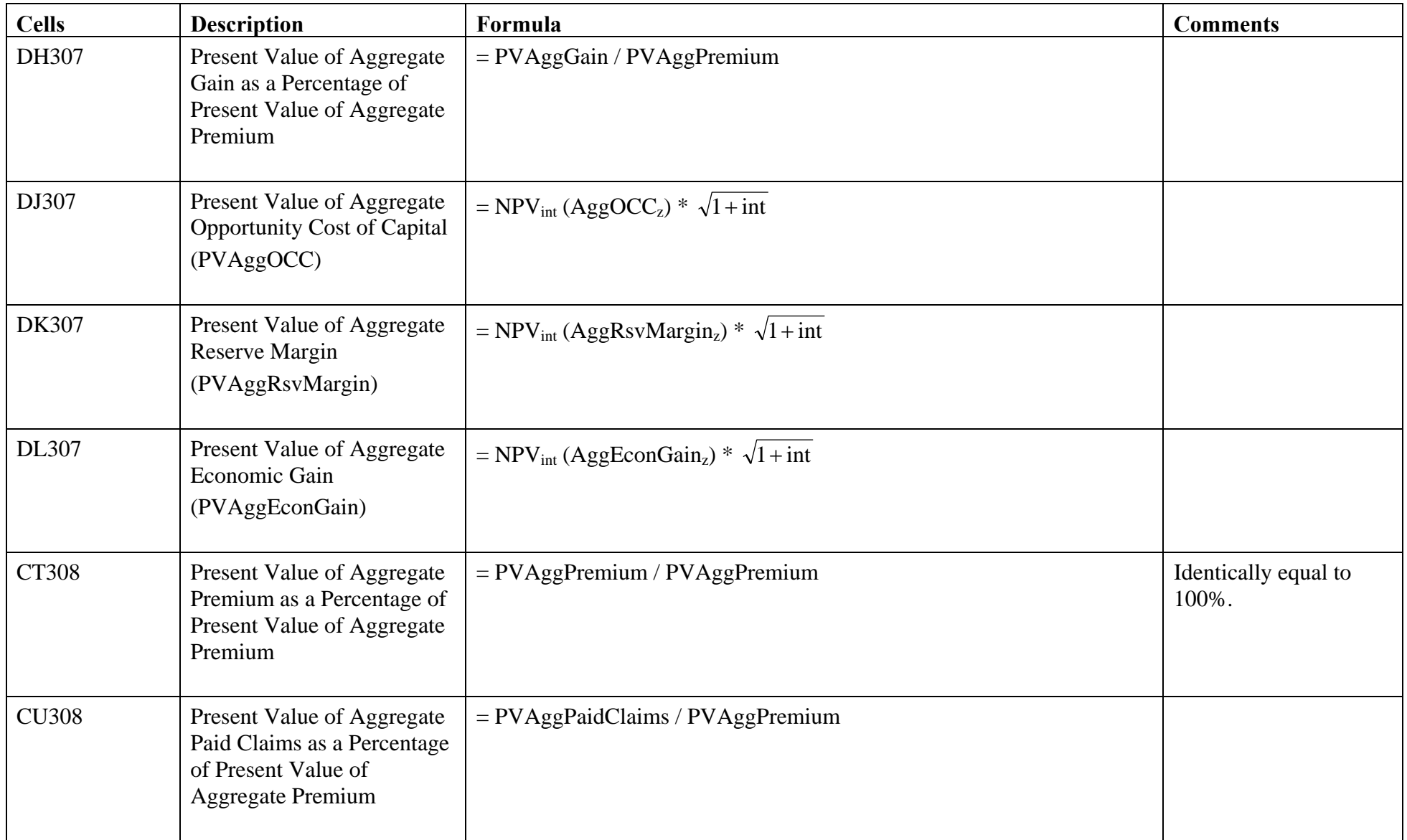

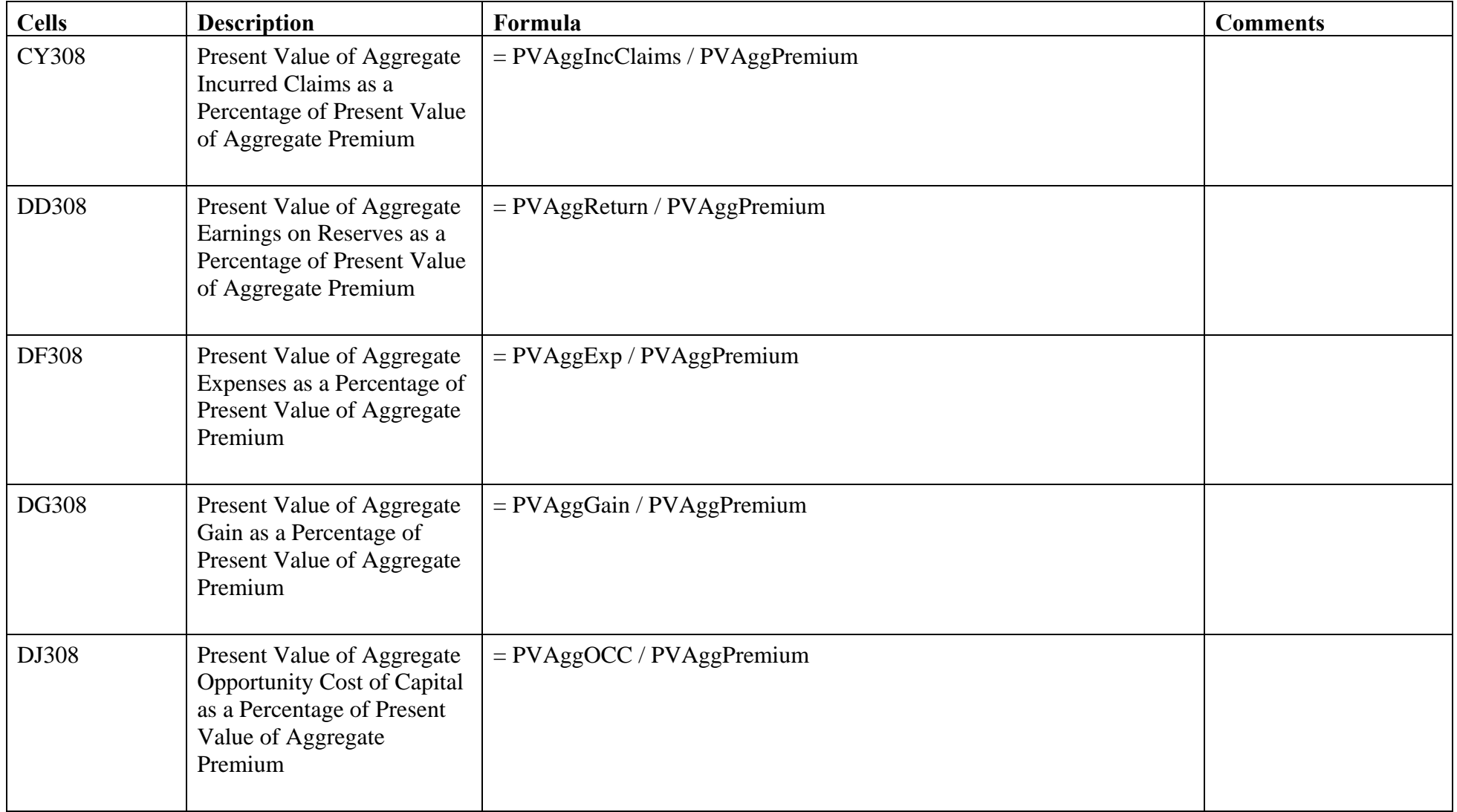

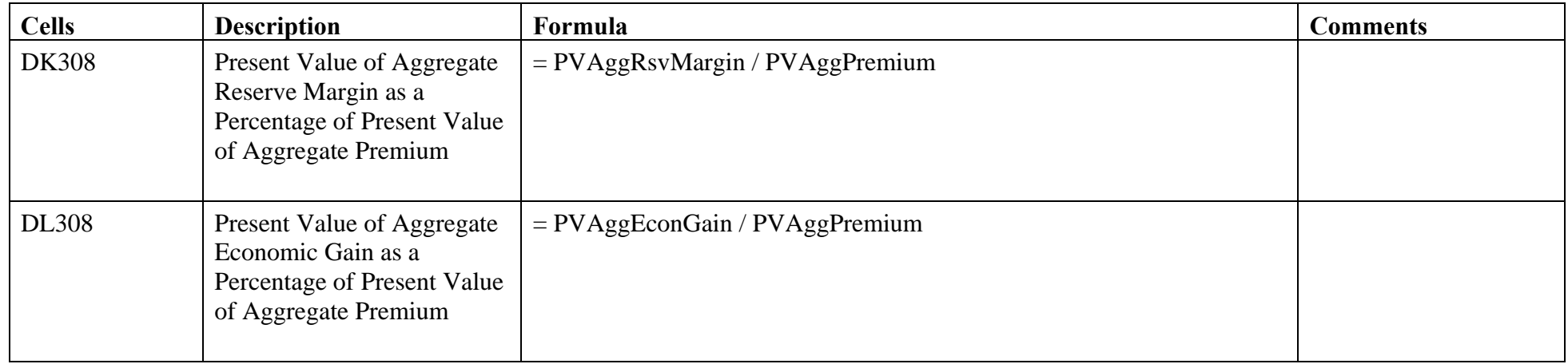

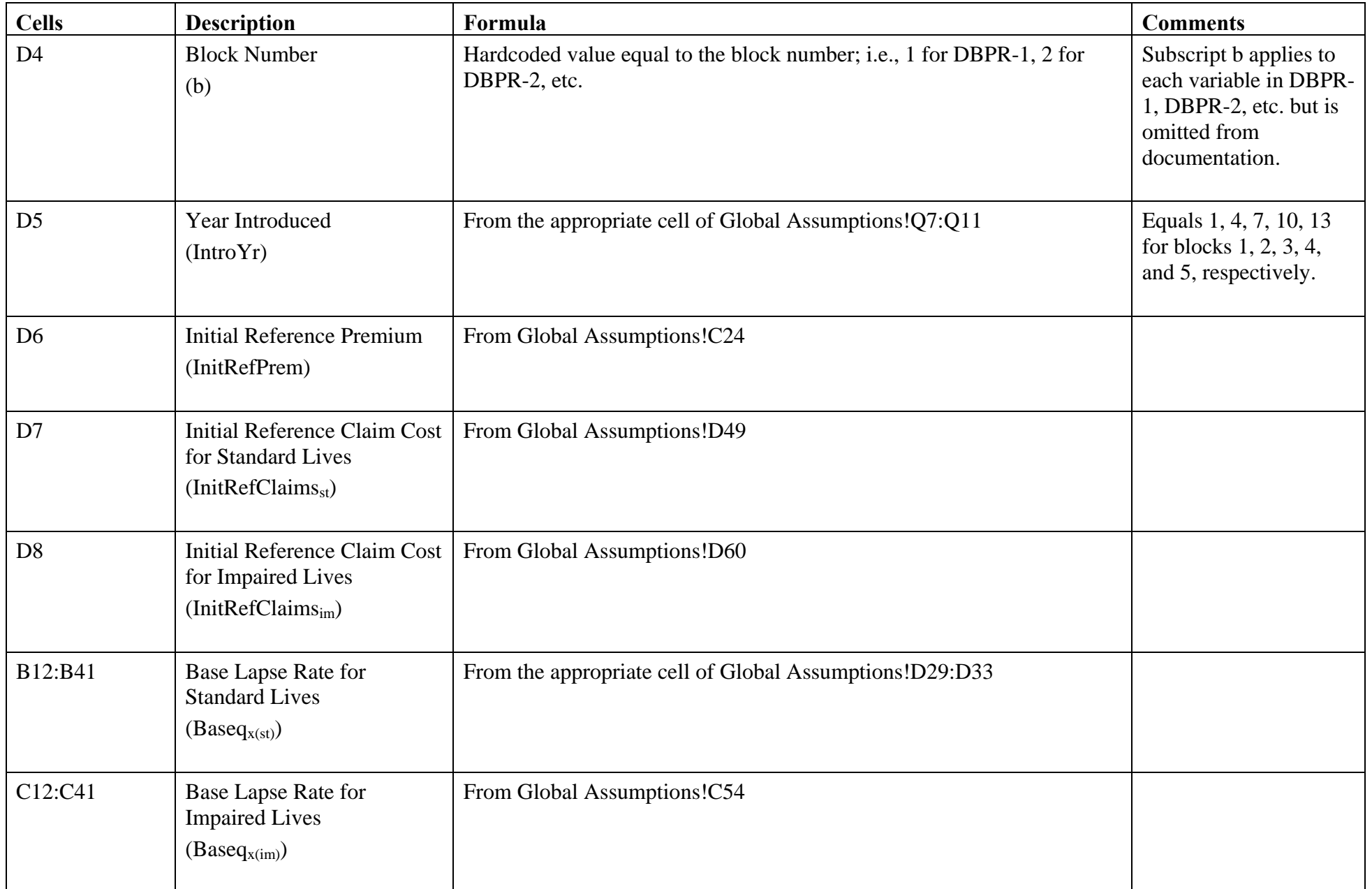

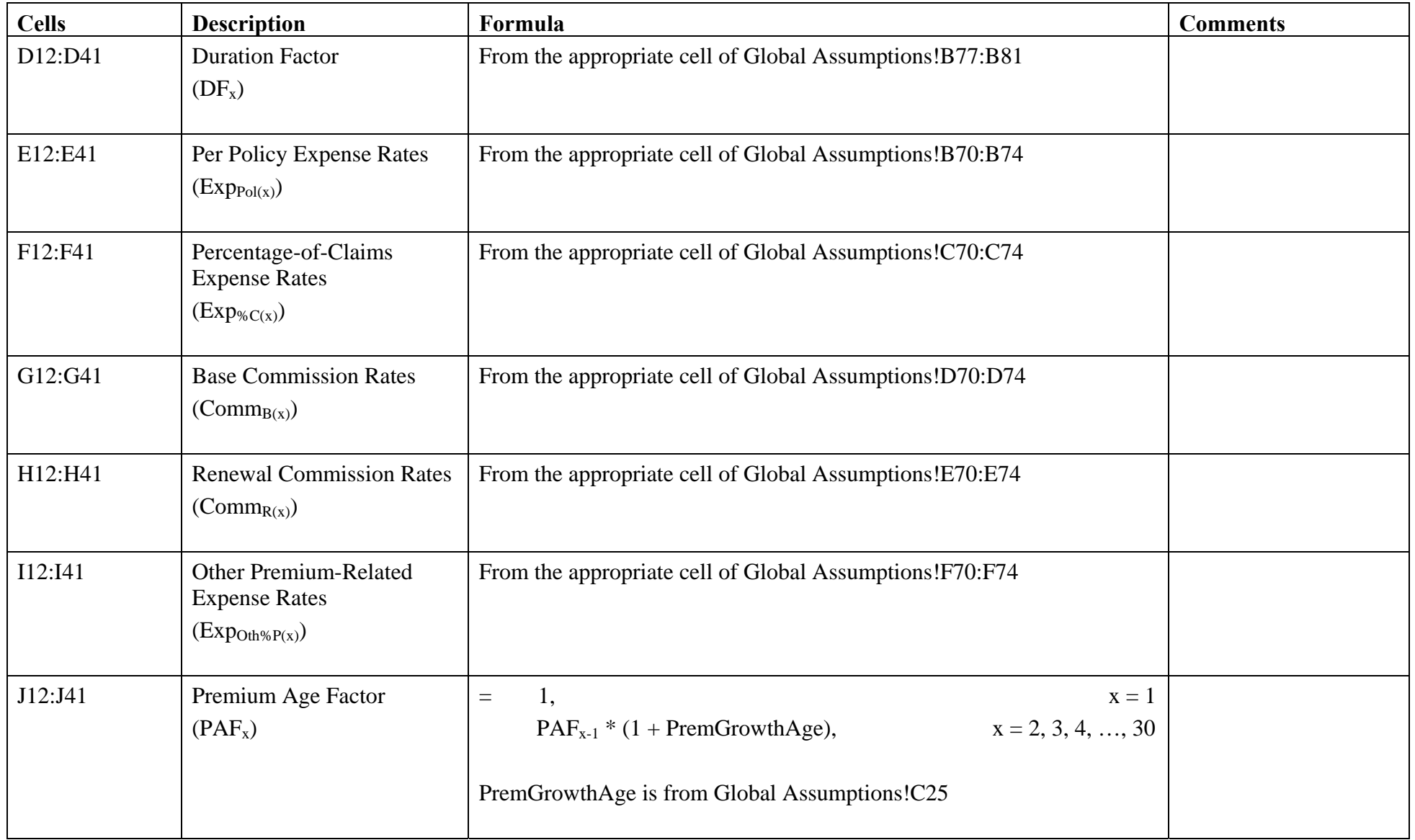

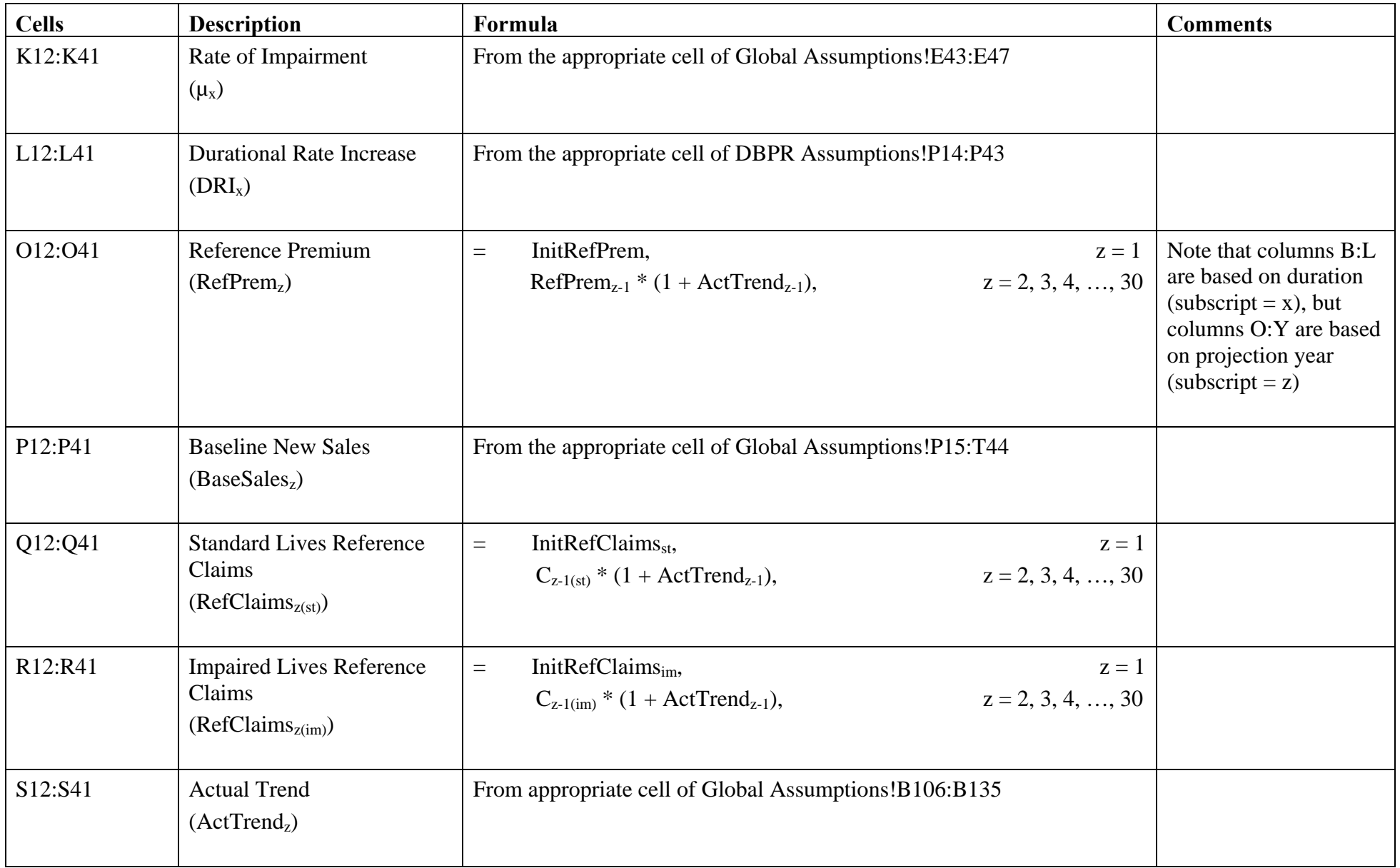

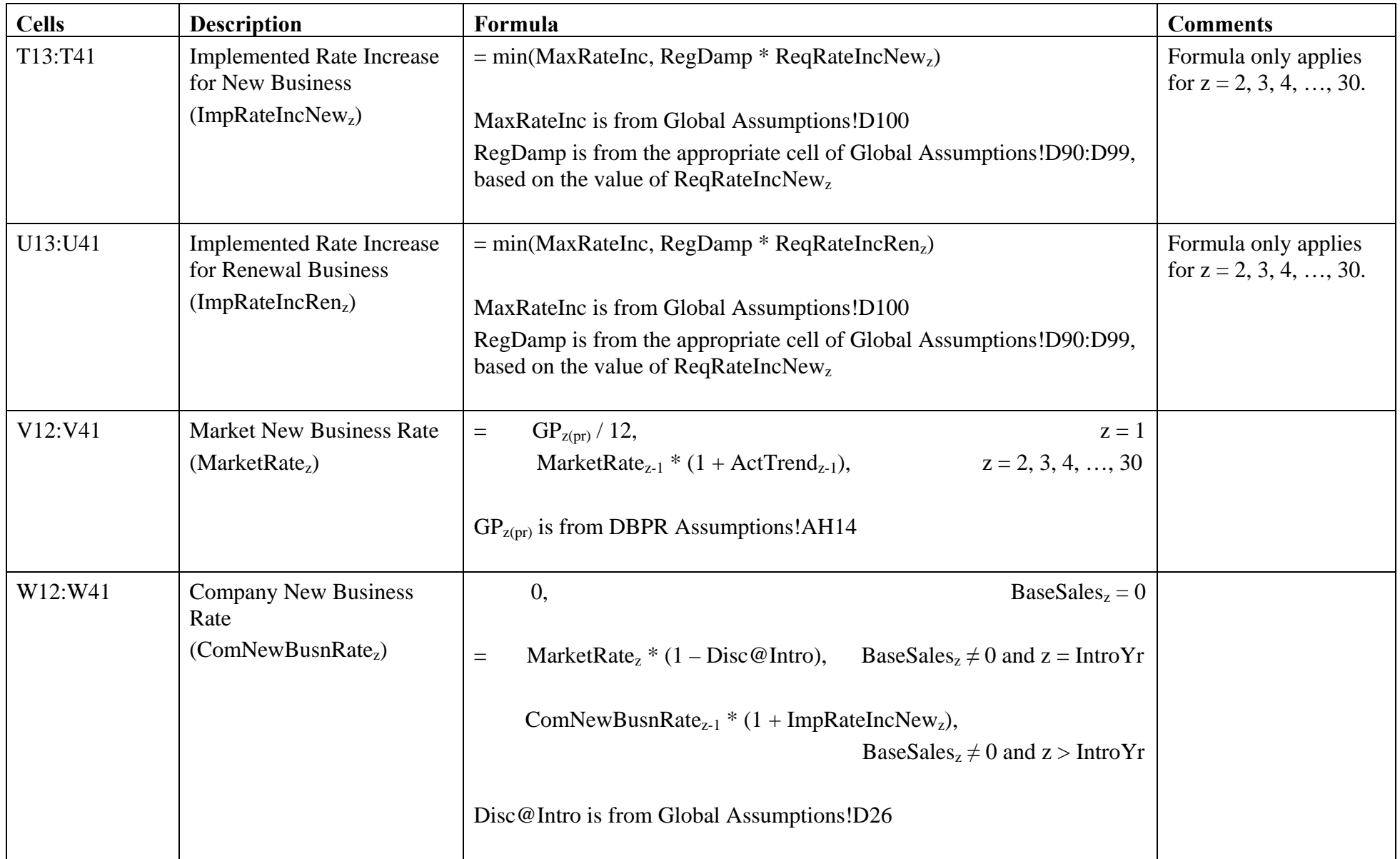

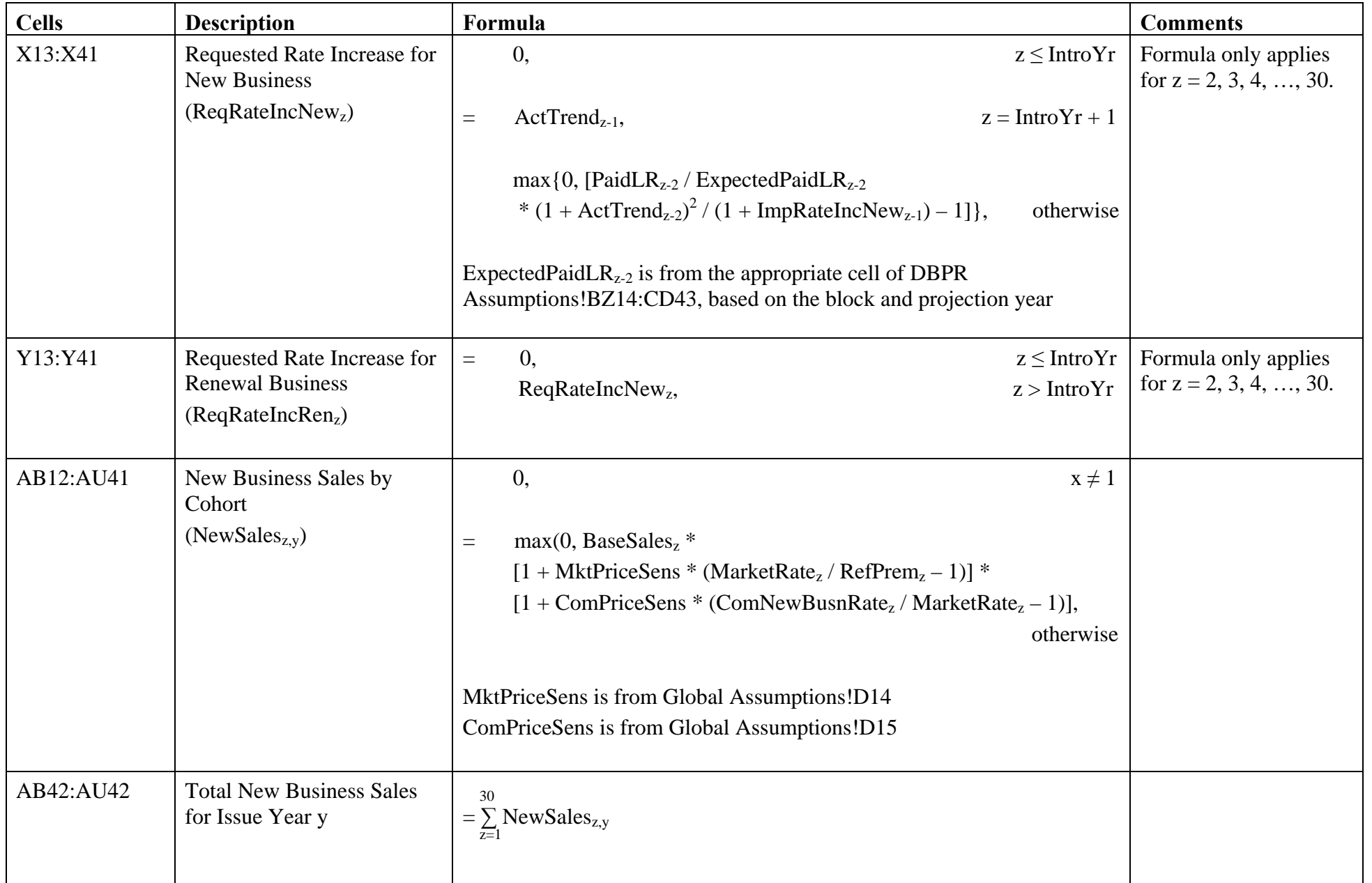

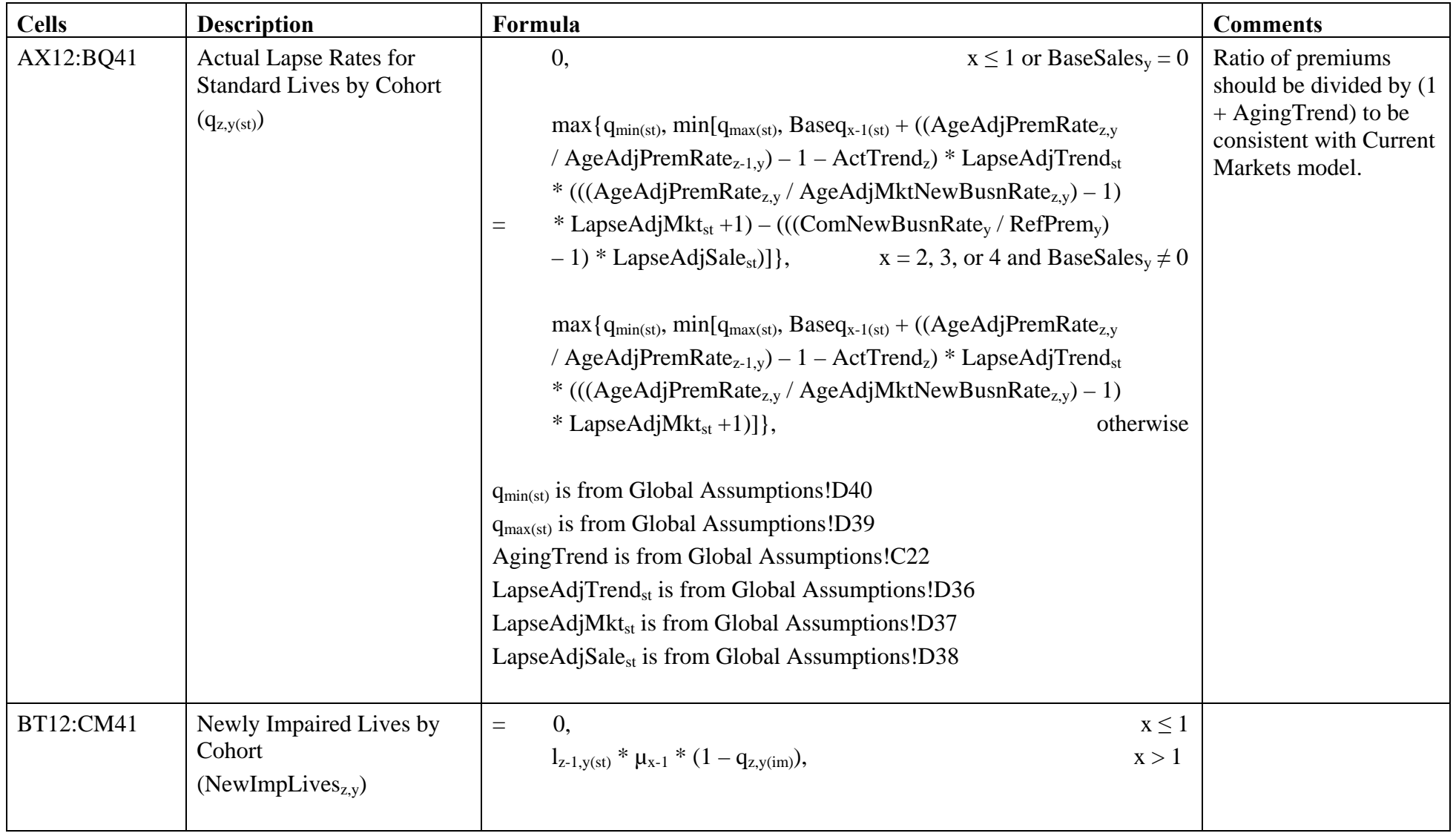

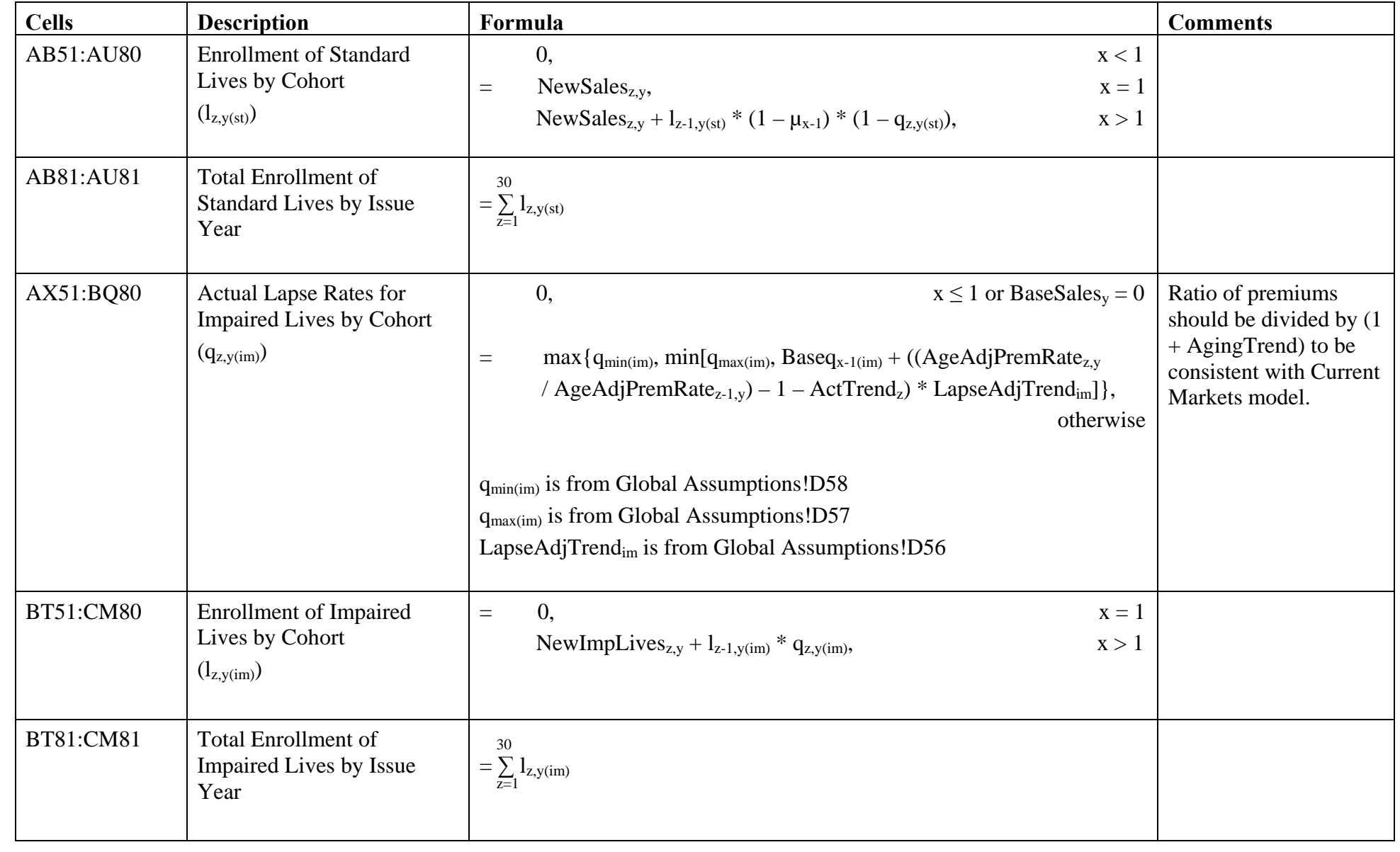

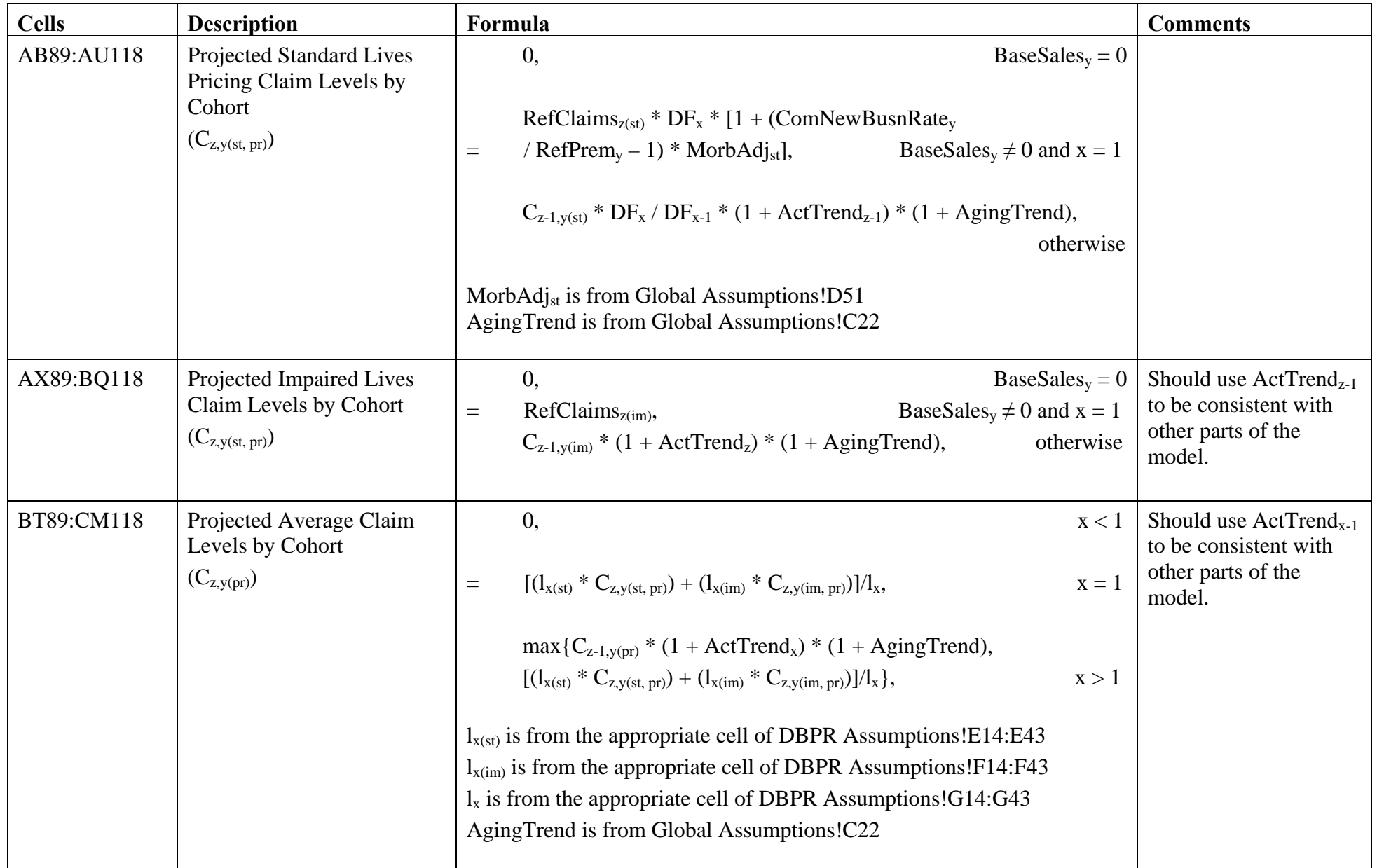

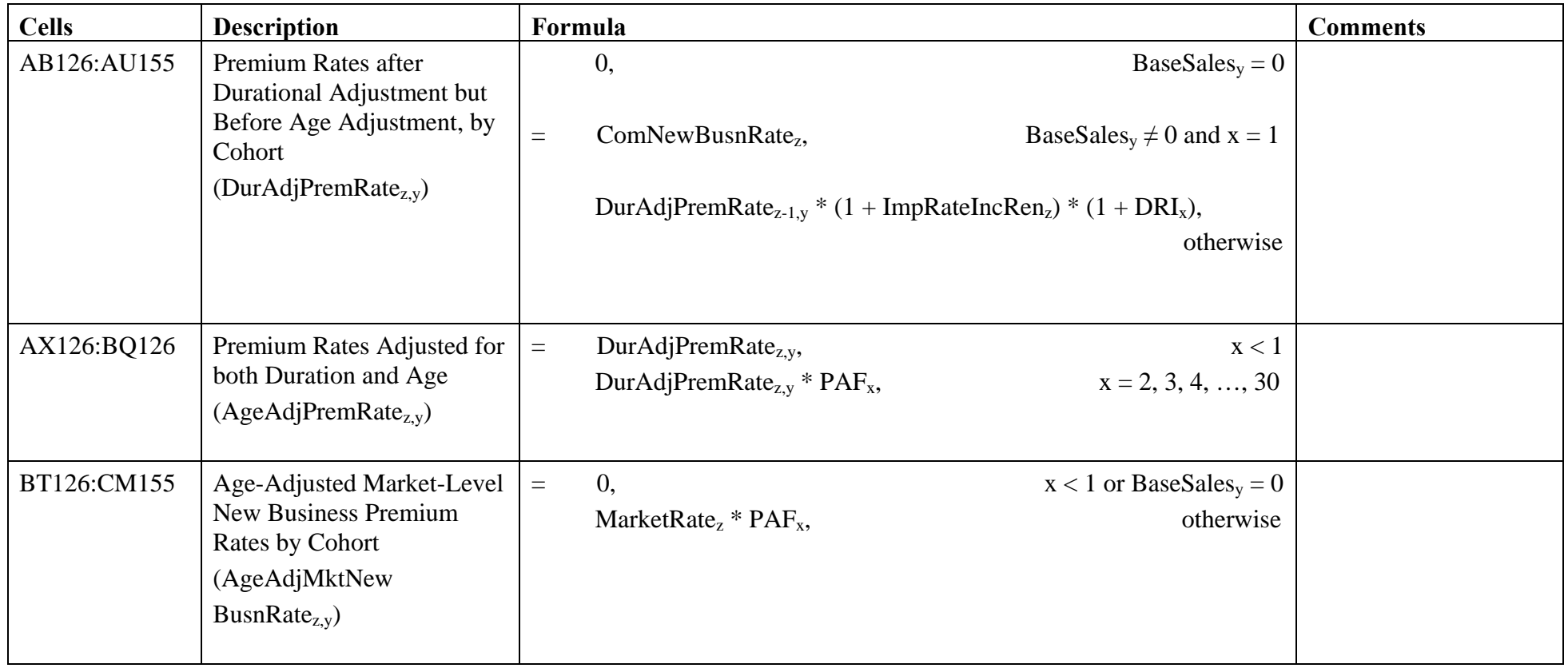

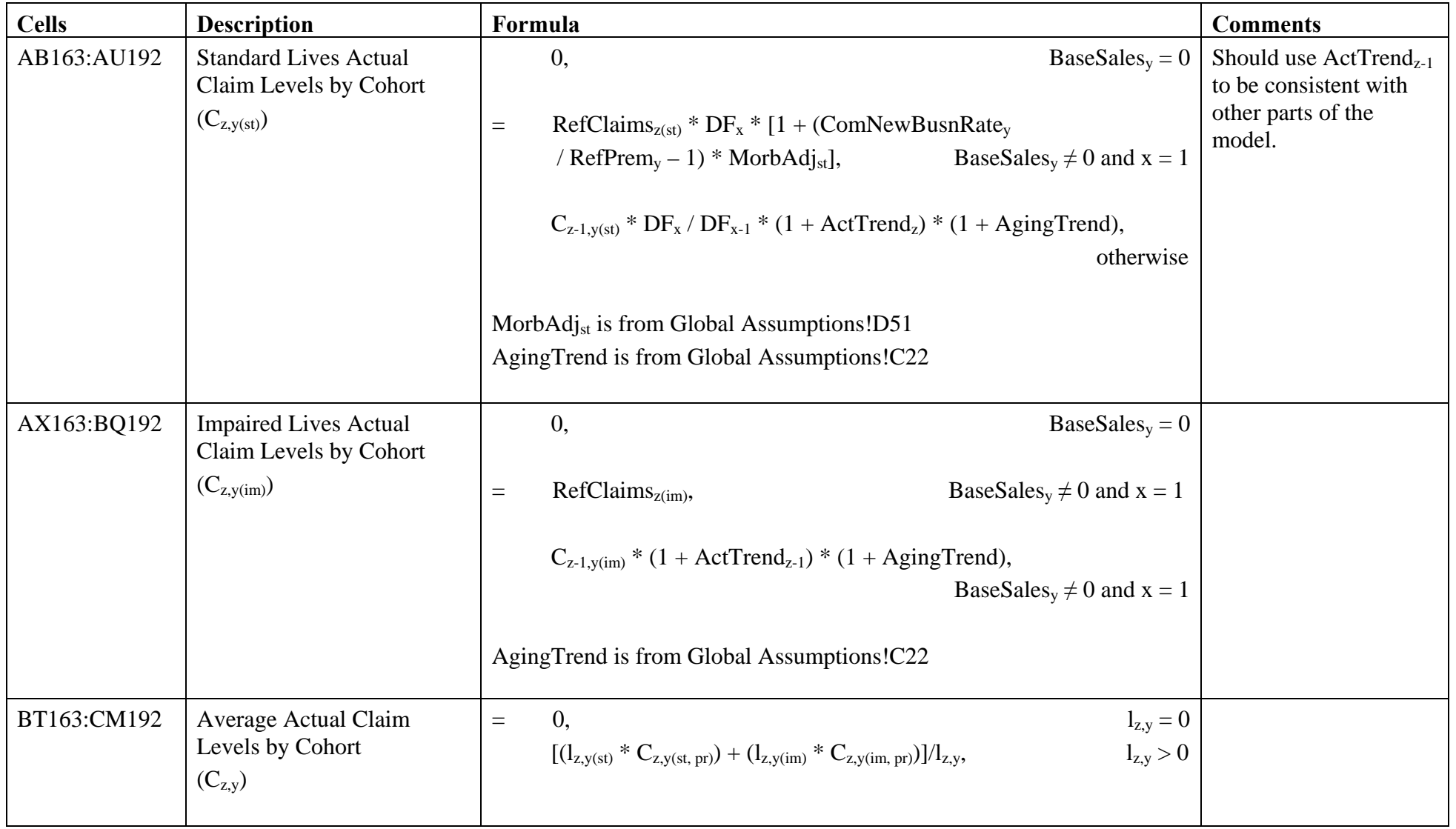

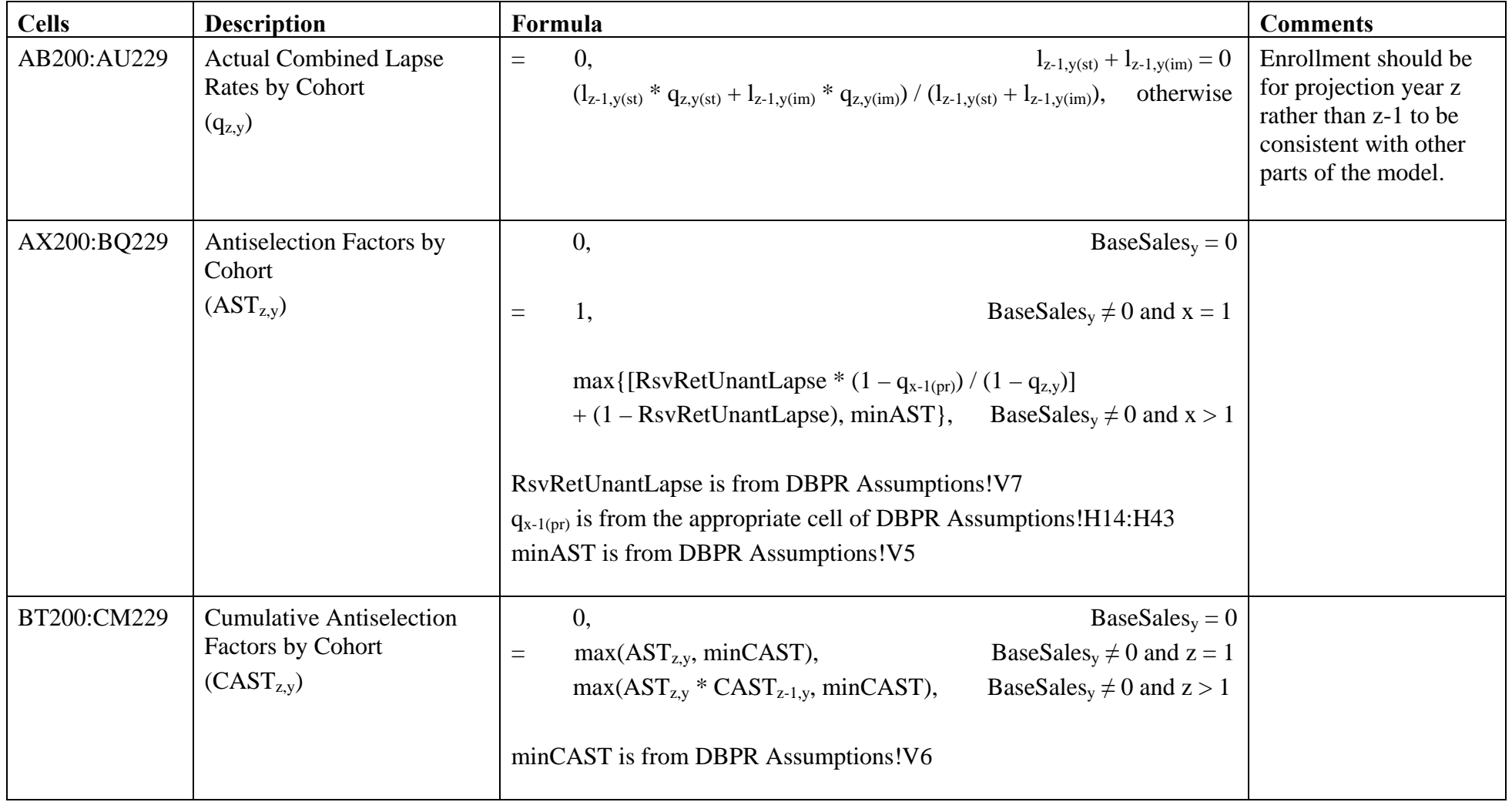

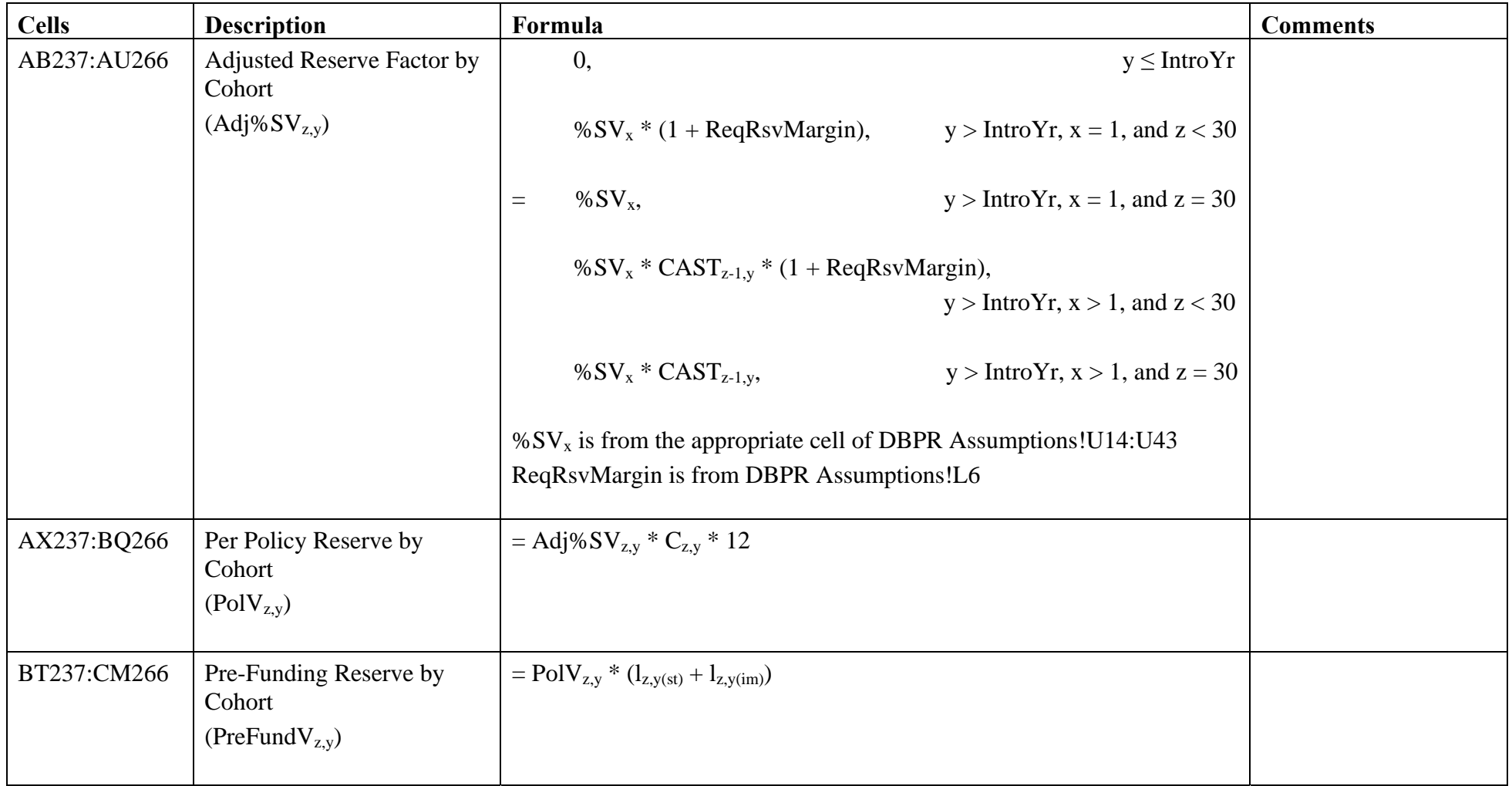

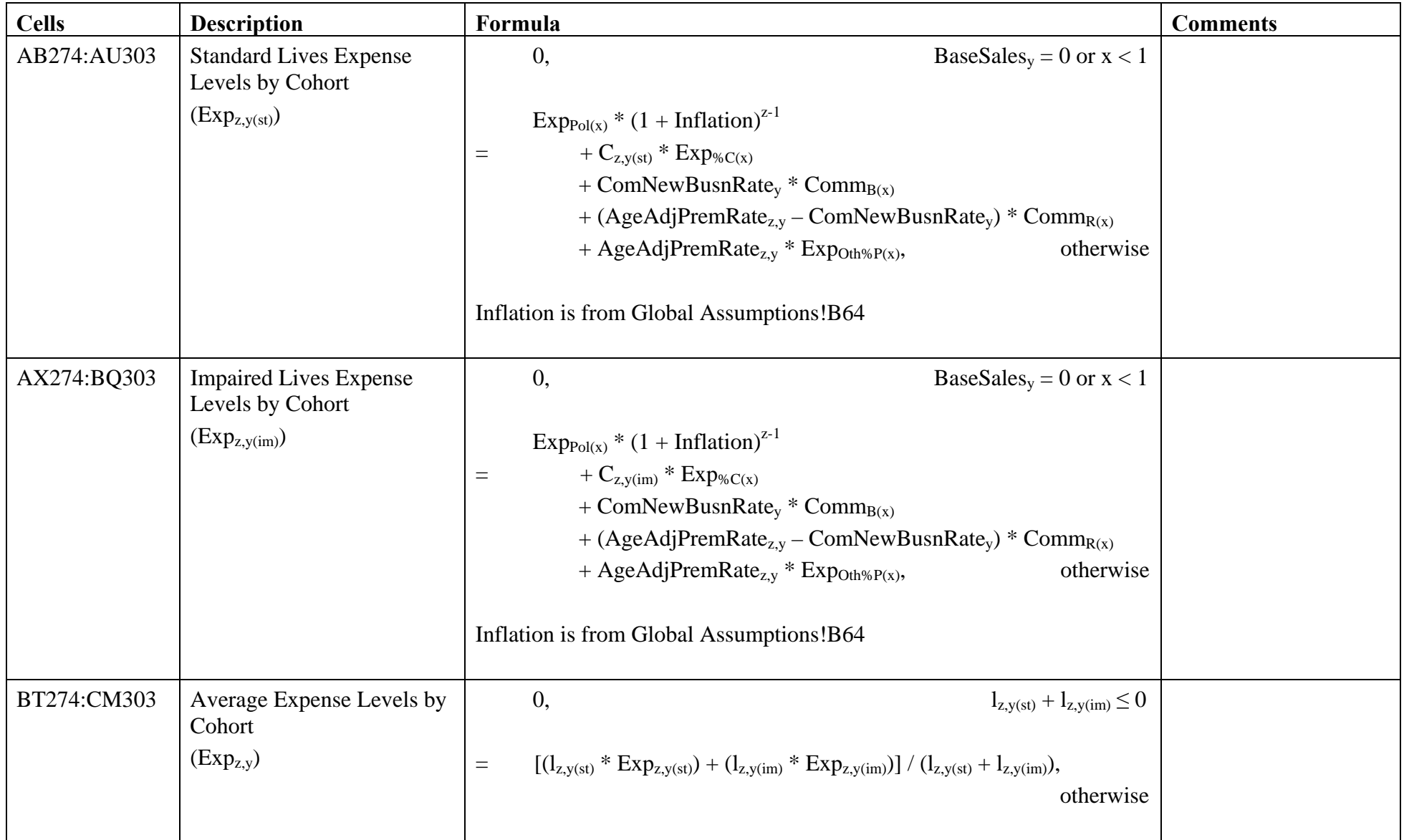

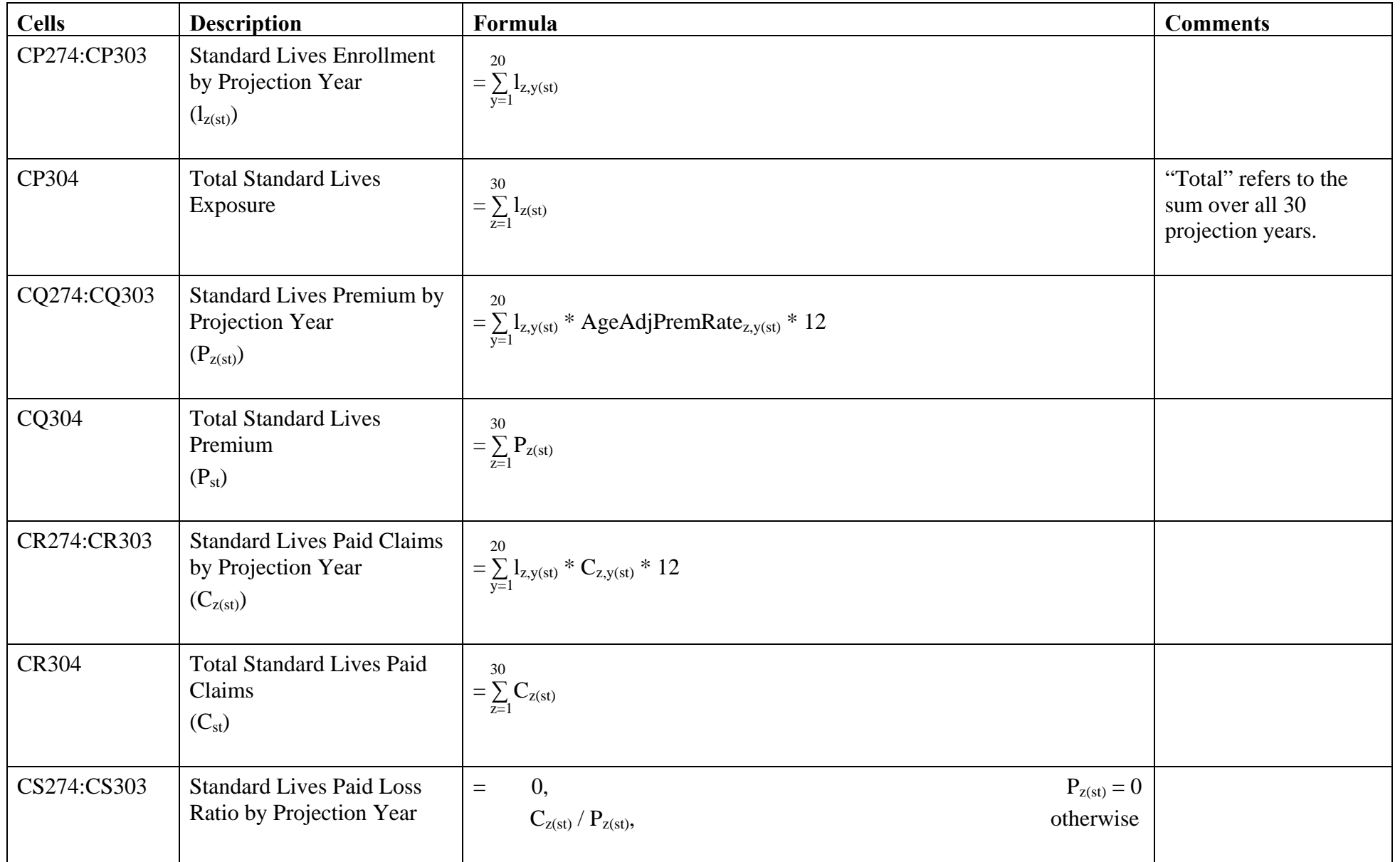

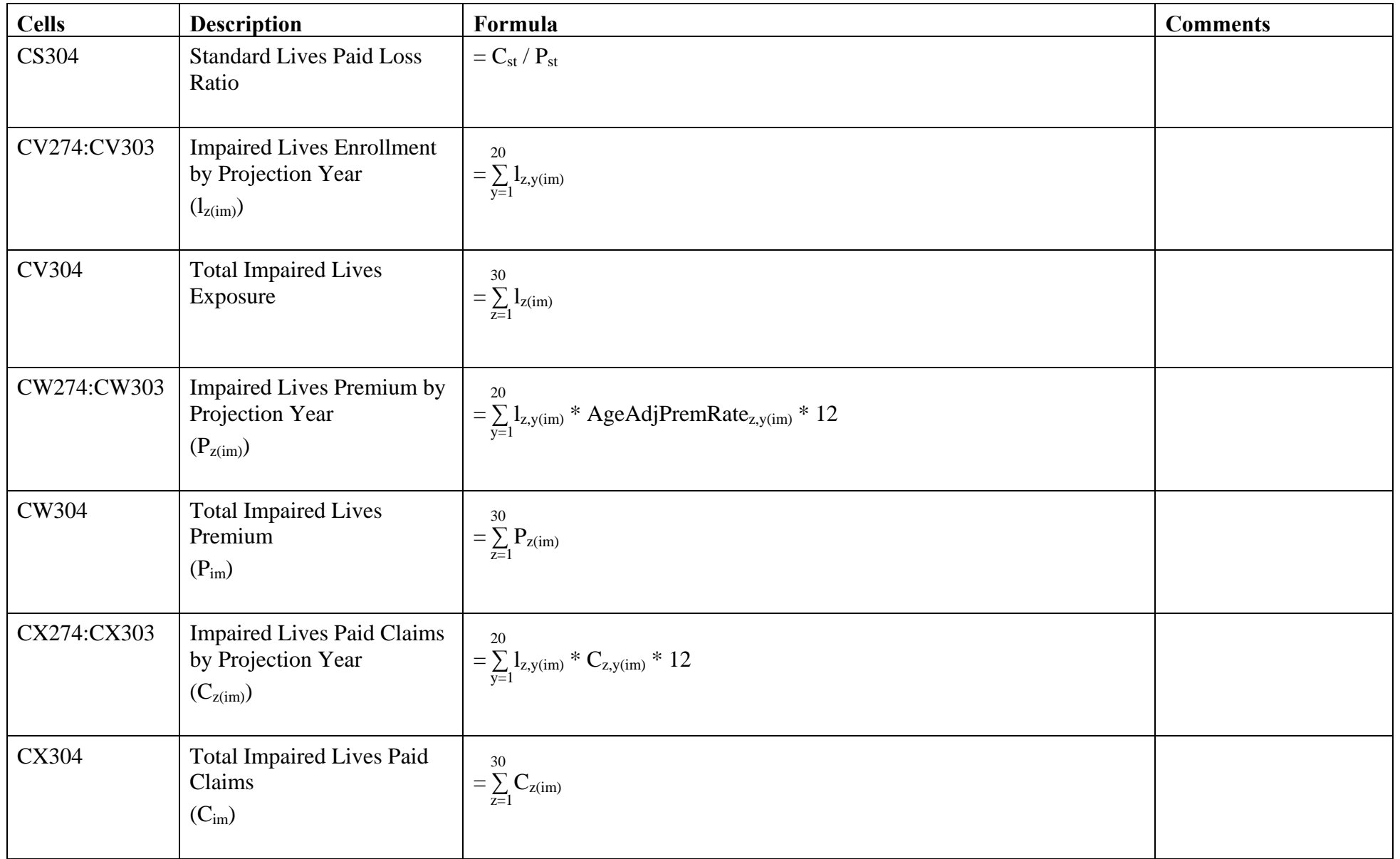

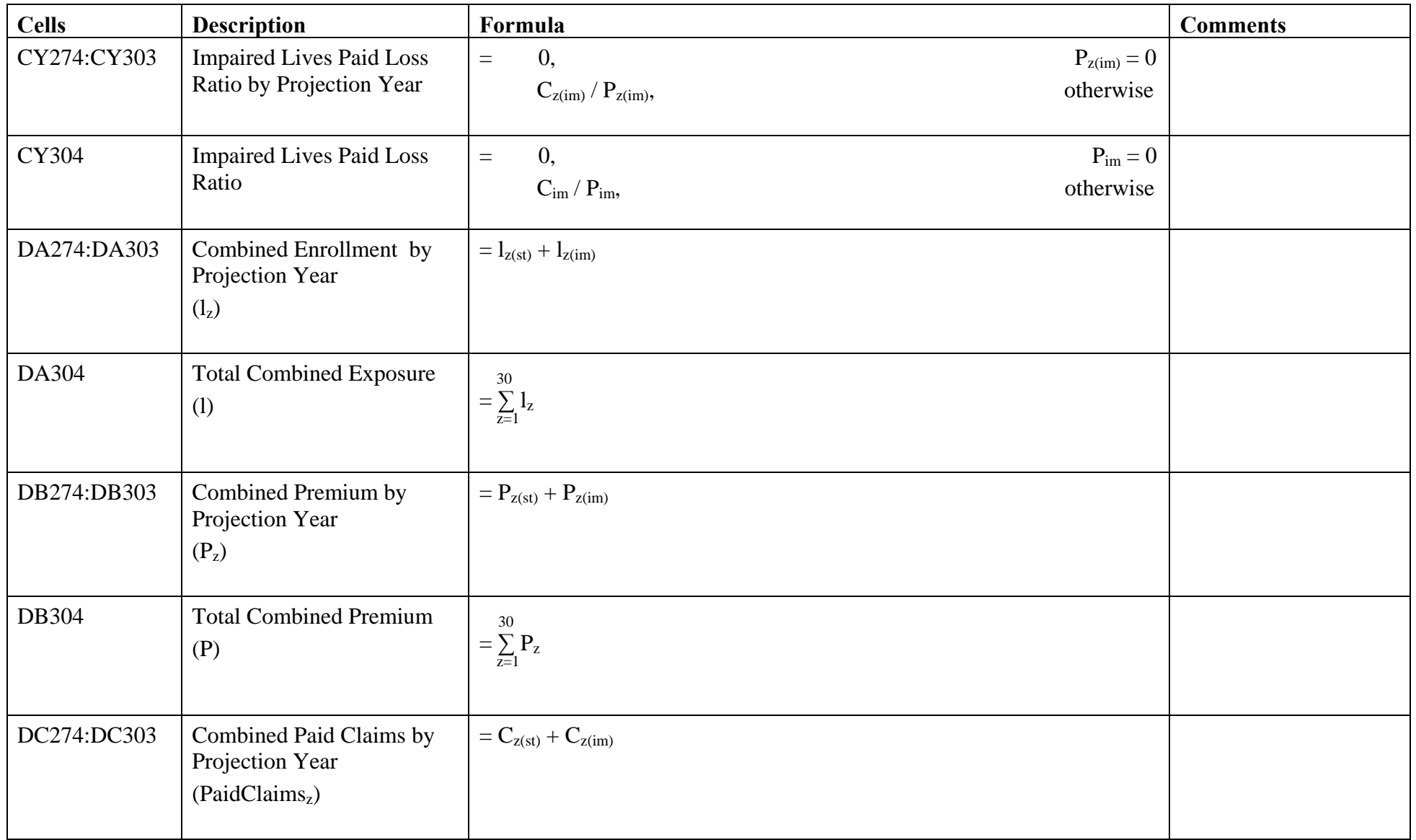

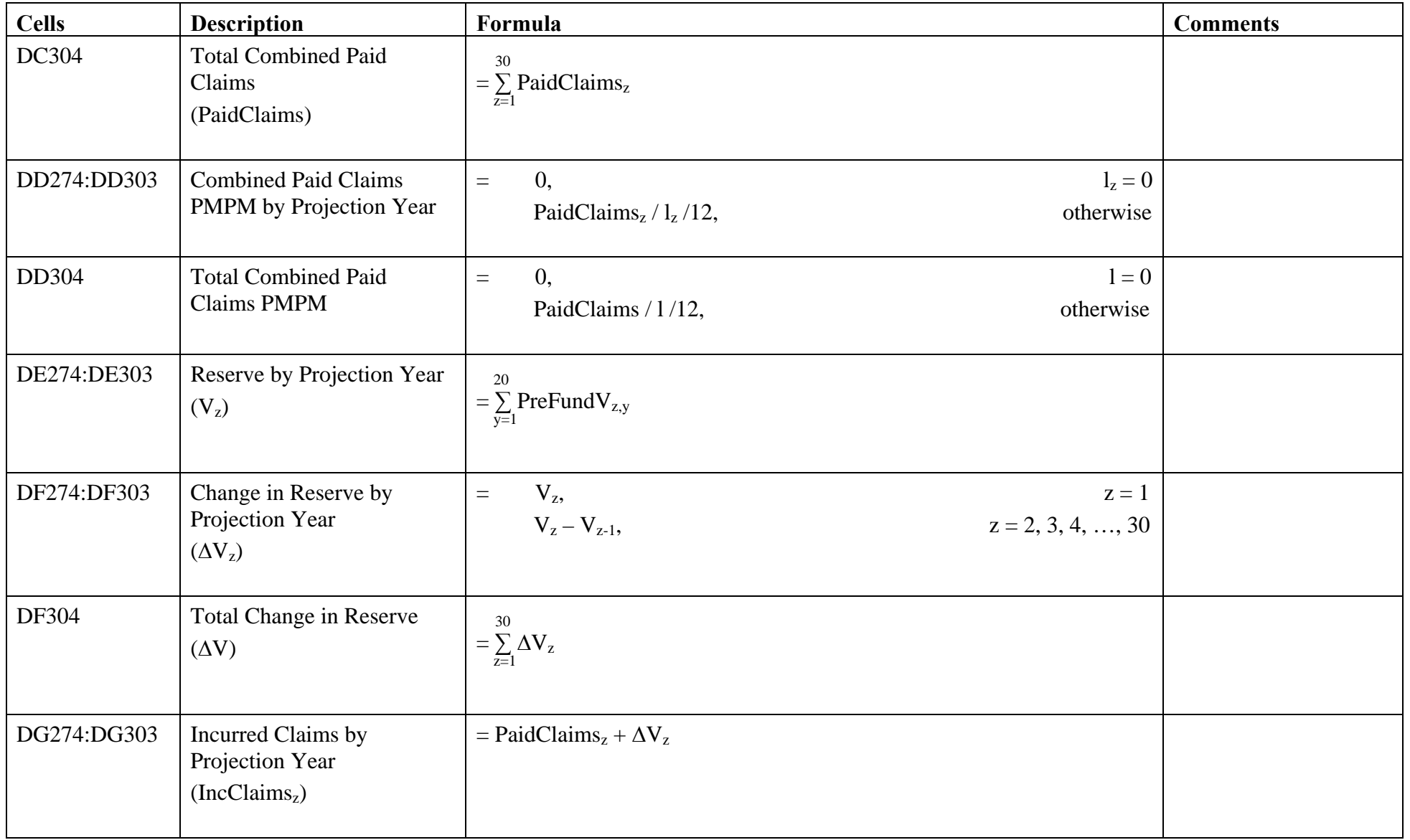

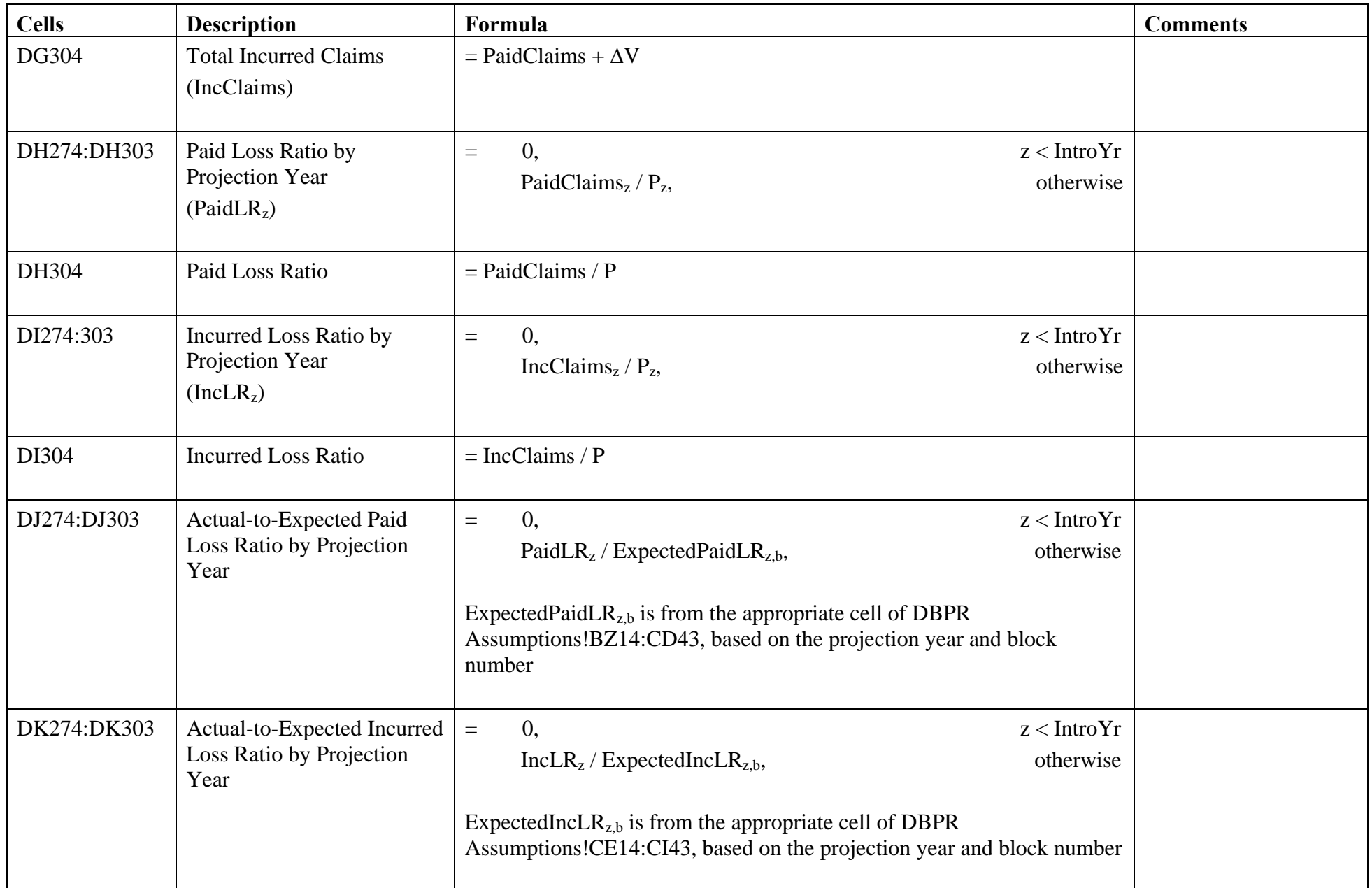

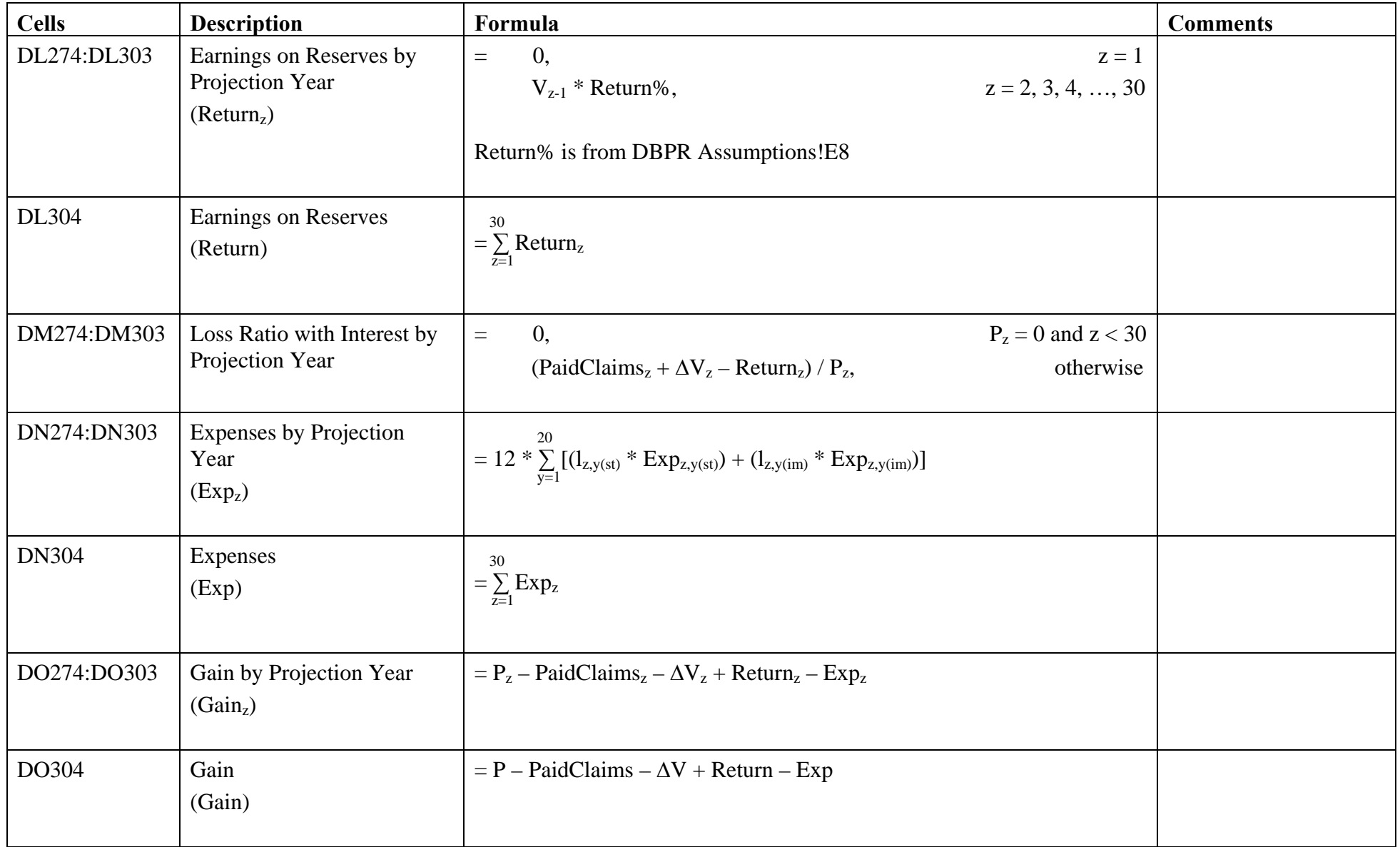

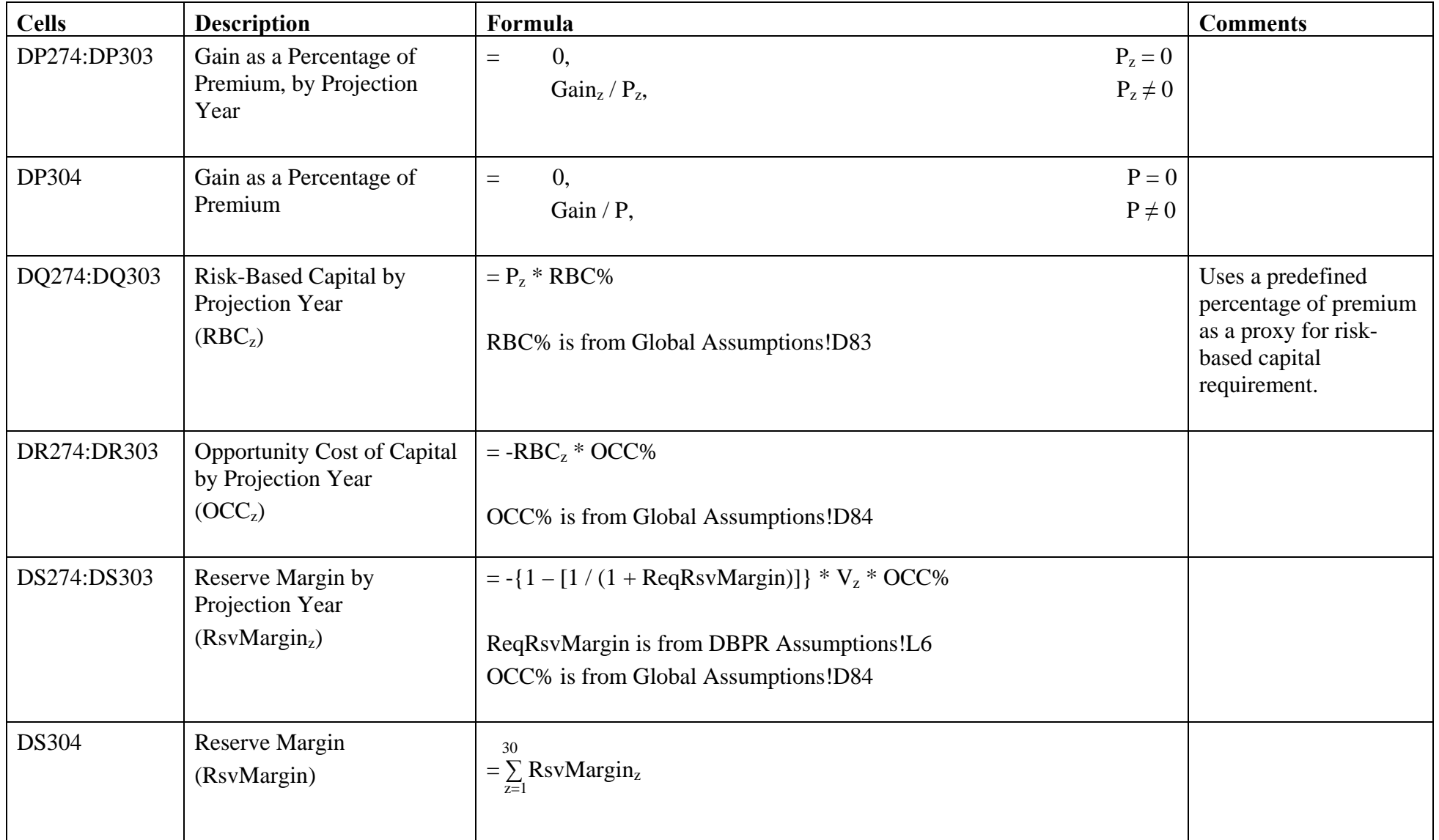

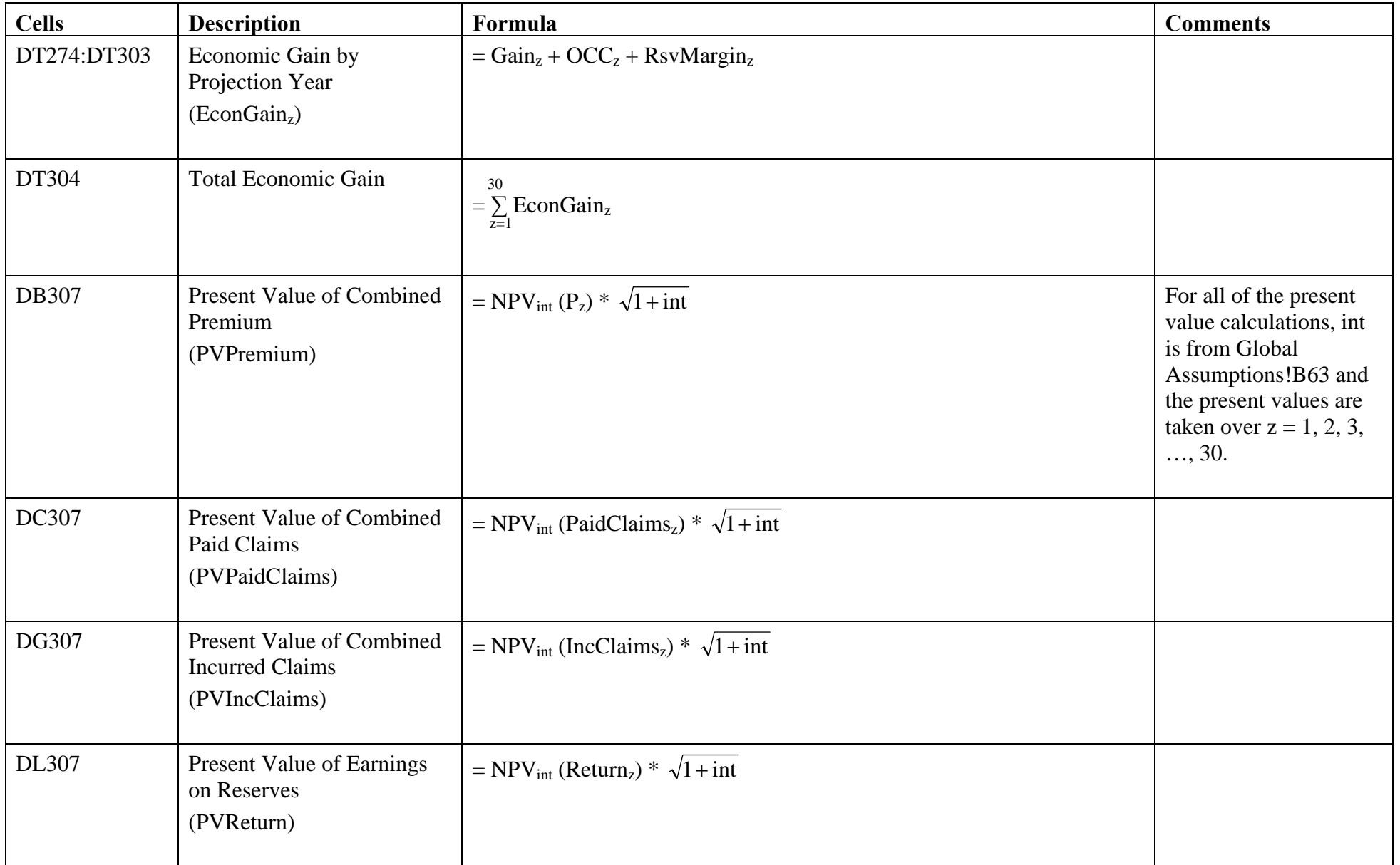

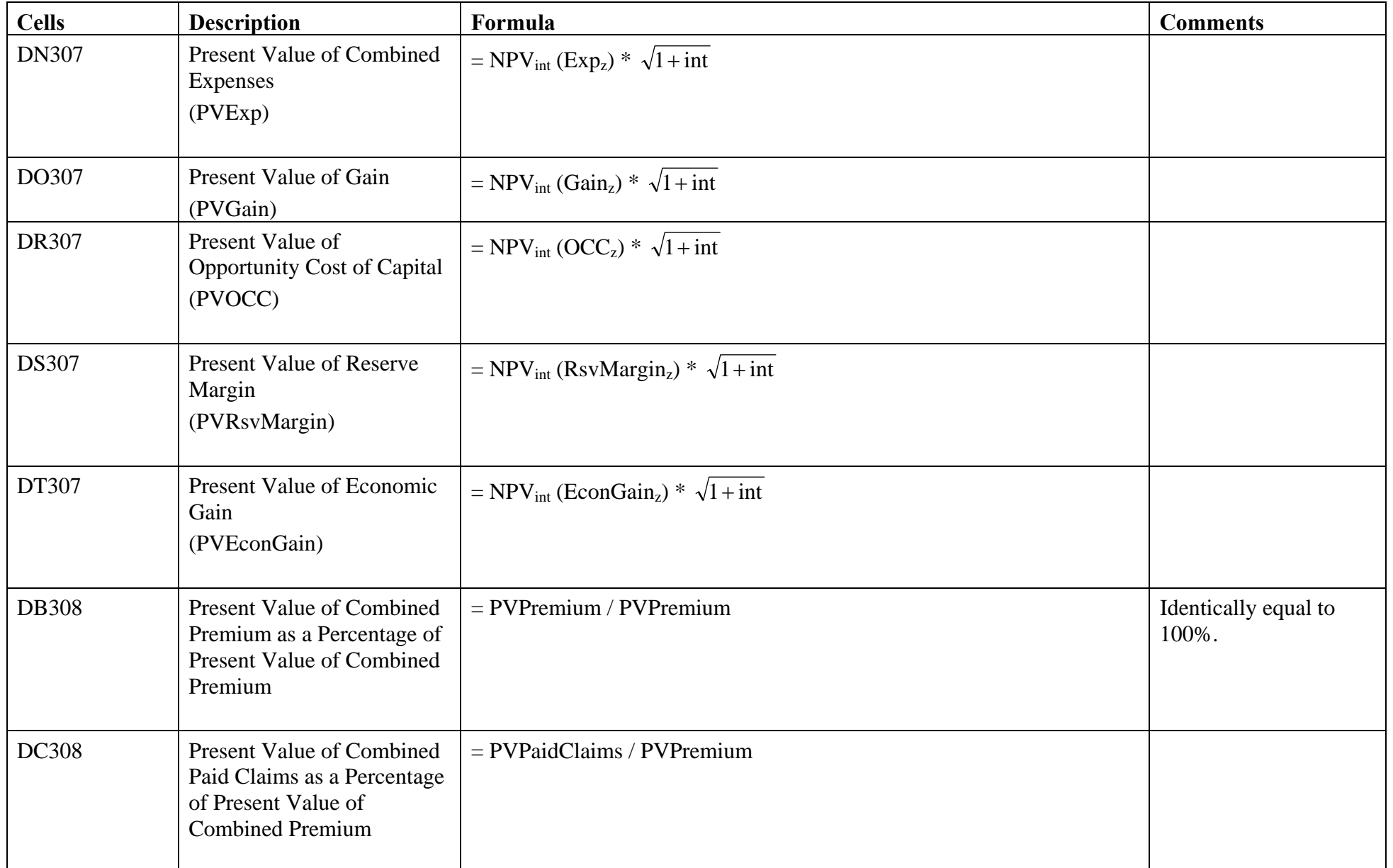

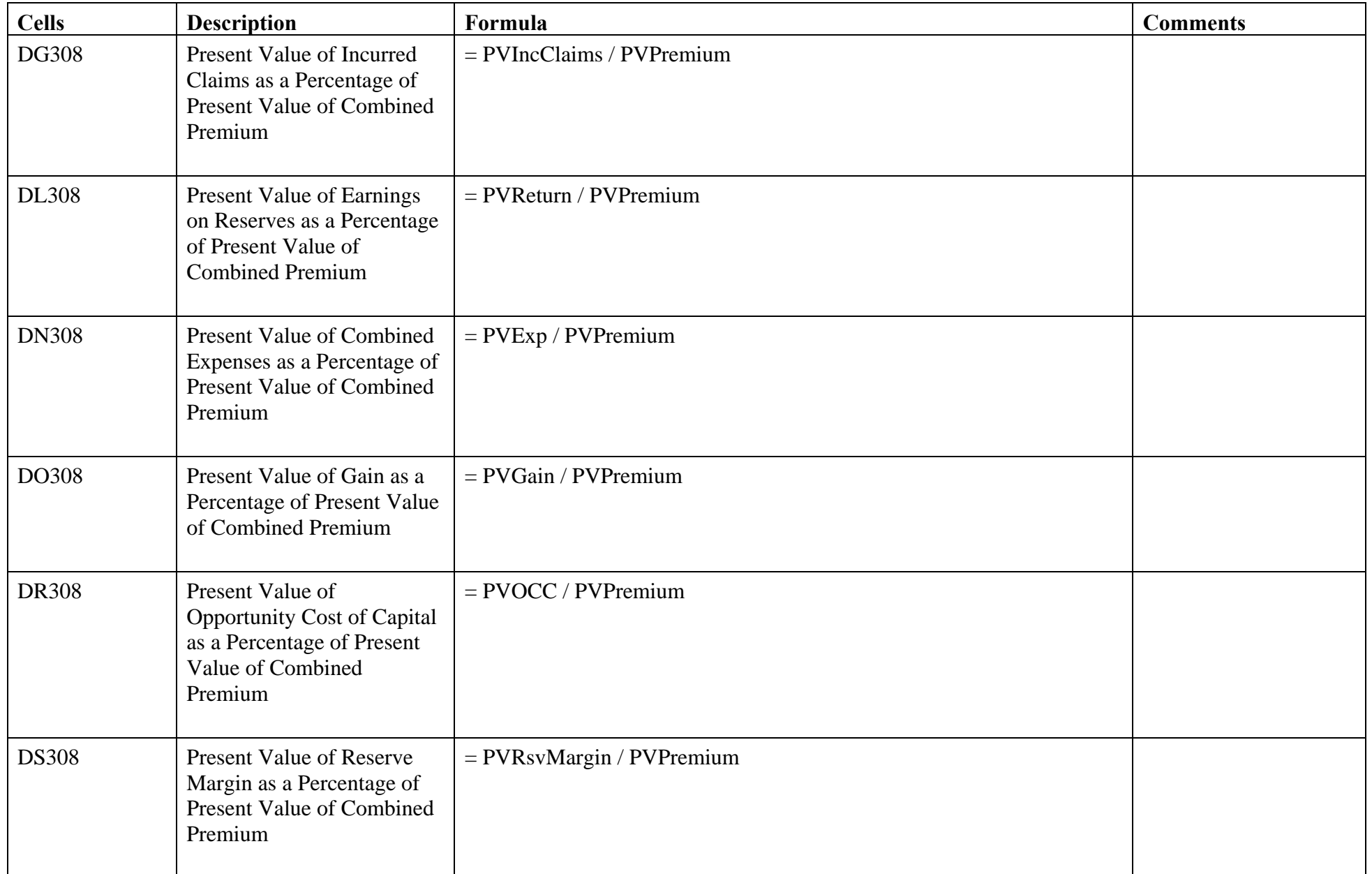

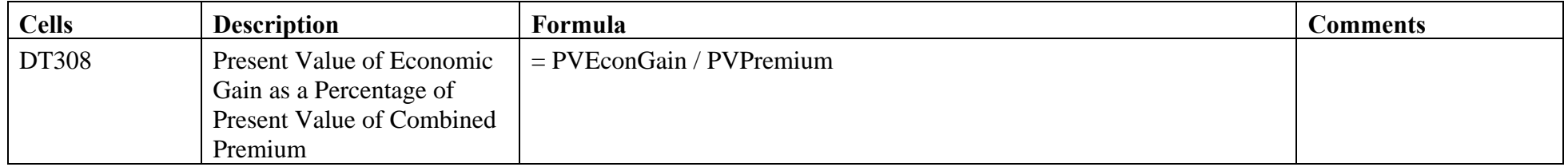

#### Individual Market Pool.xls – Global Assumptions

The Global Assumptions tab within the Individual Market Pool spreadsheet is an exact copy of the analogous tab in the Global spreadsheet. The field names, cell numbers, and values are identical. If a change is made in the Global Assumptions tab of the Global spreadsheet, the Global Assumptions tabs of all other spreadsheets in the model will be updated automatically the next time they are opened.

#### Individual Market Pool.xls – IMP Assumptions

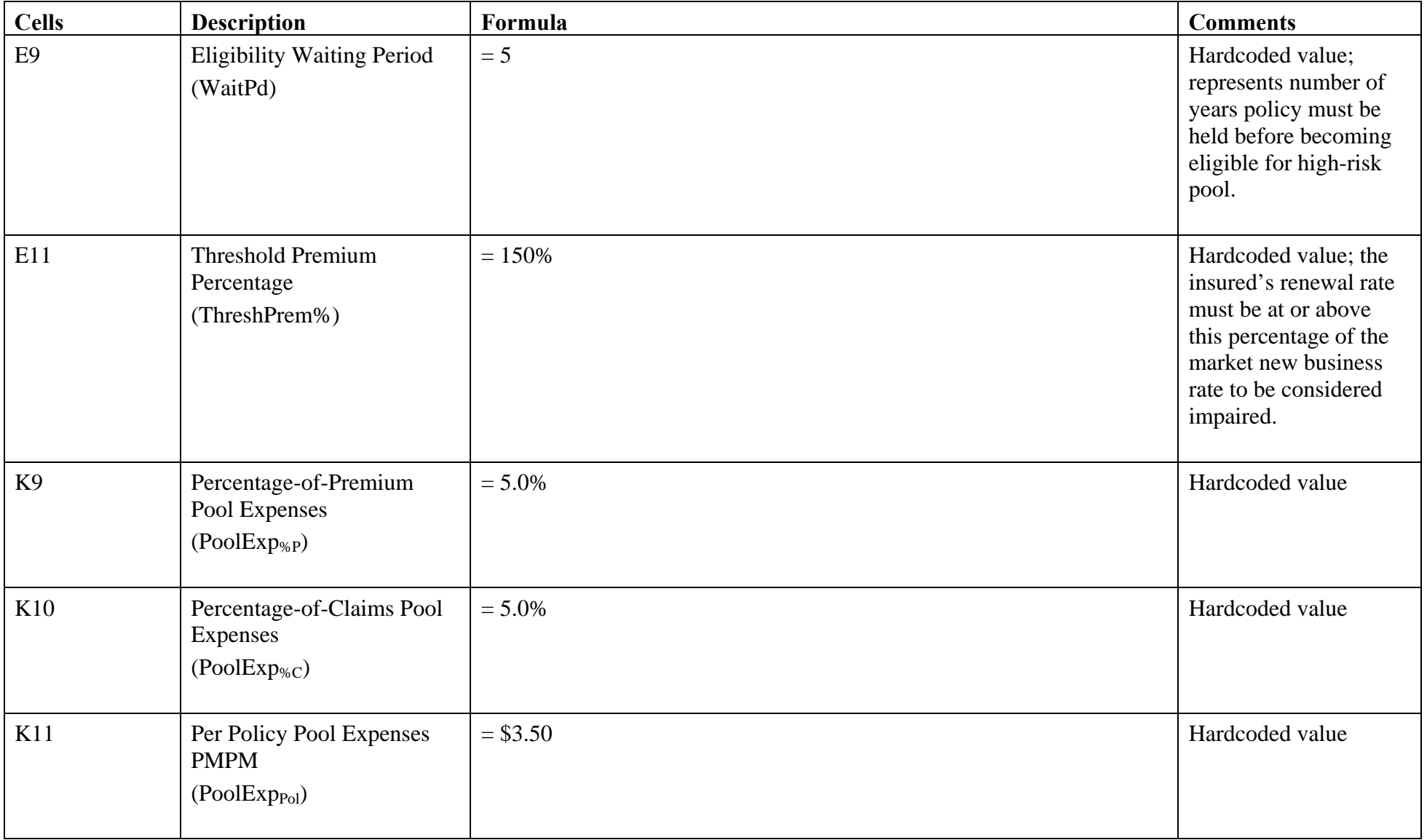
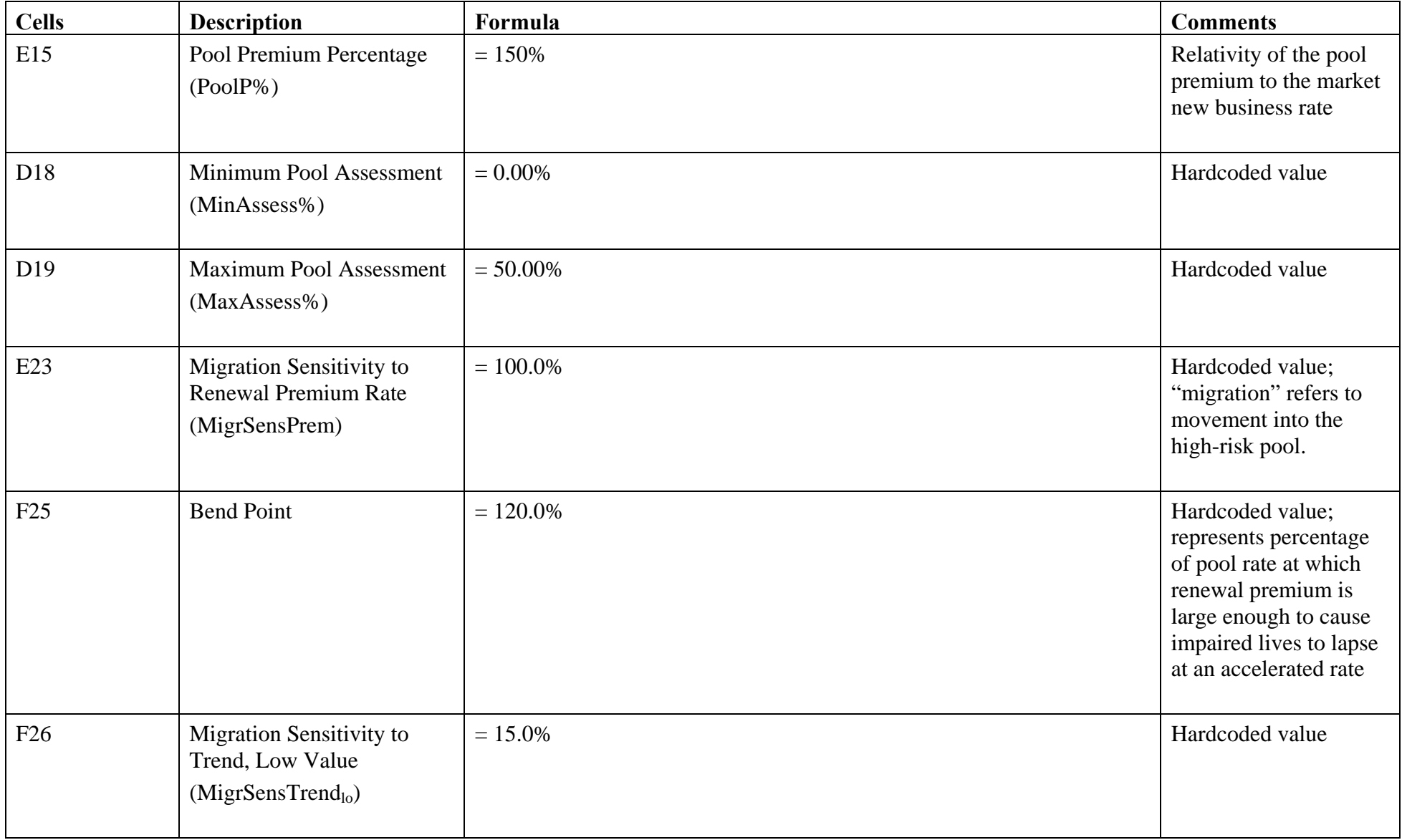

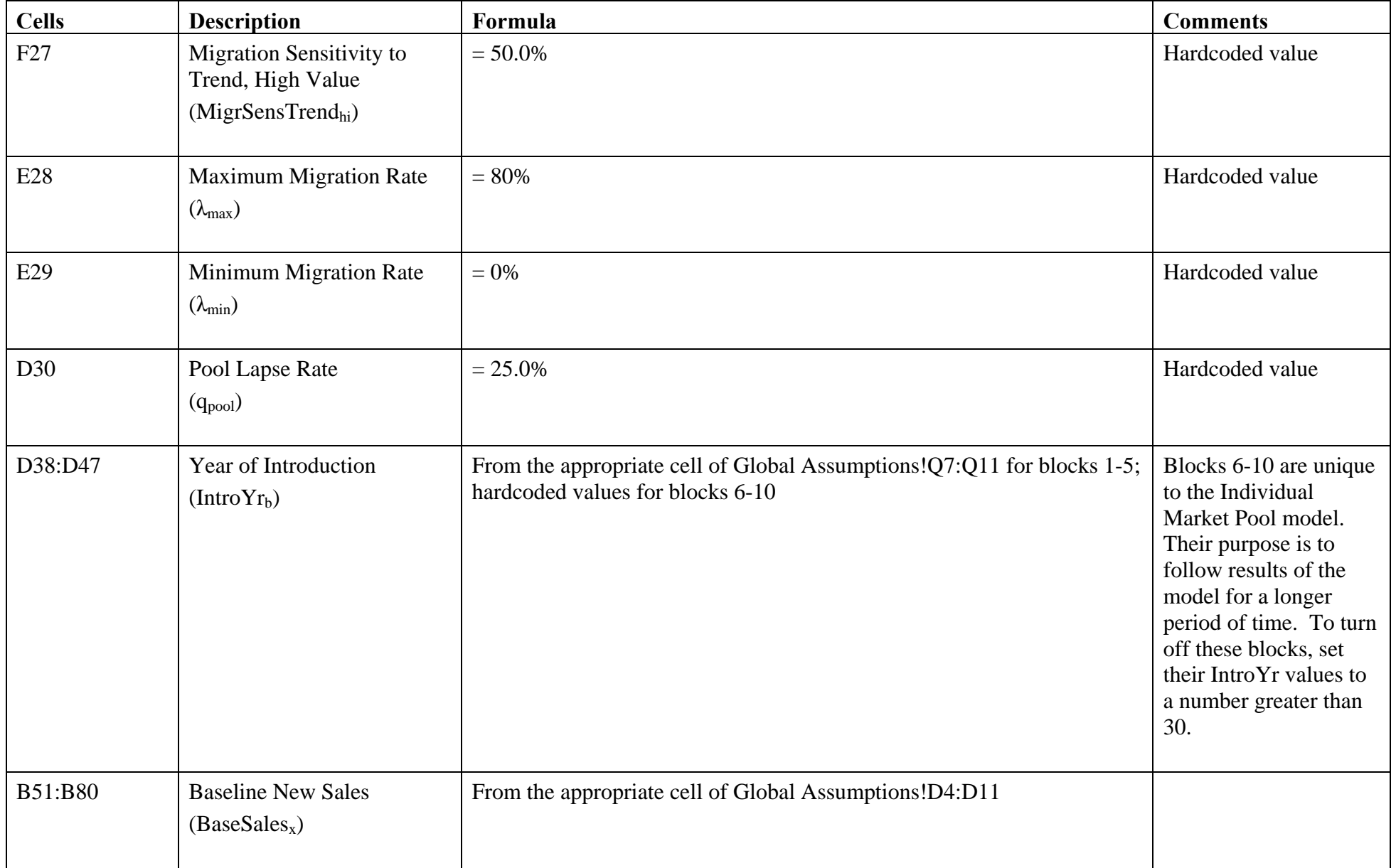

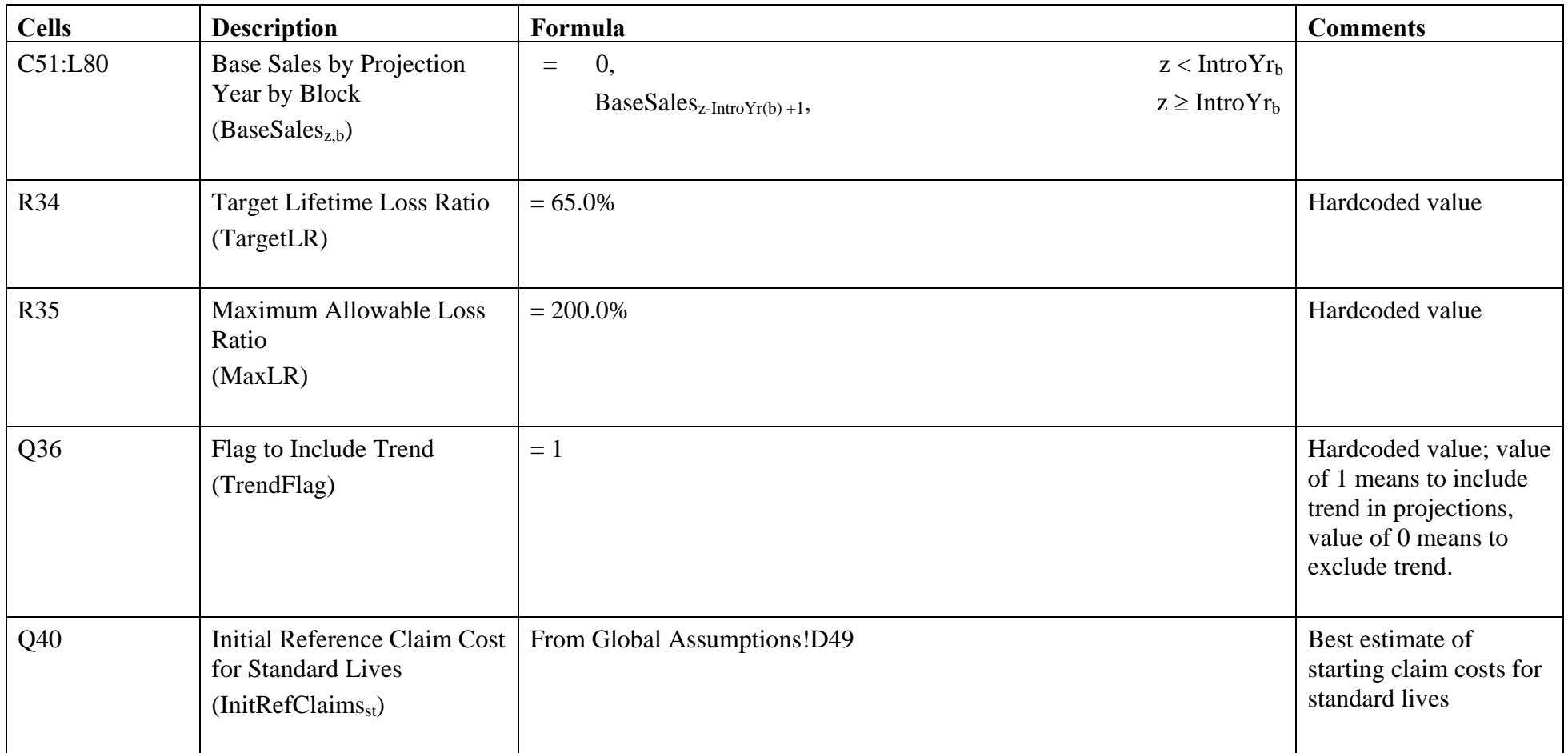

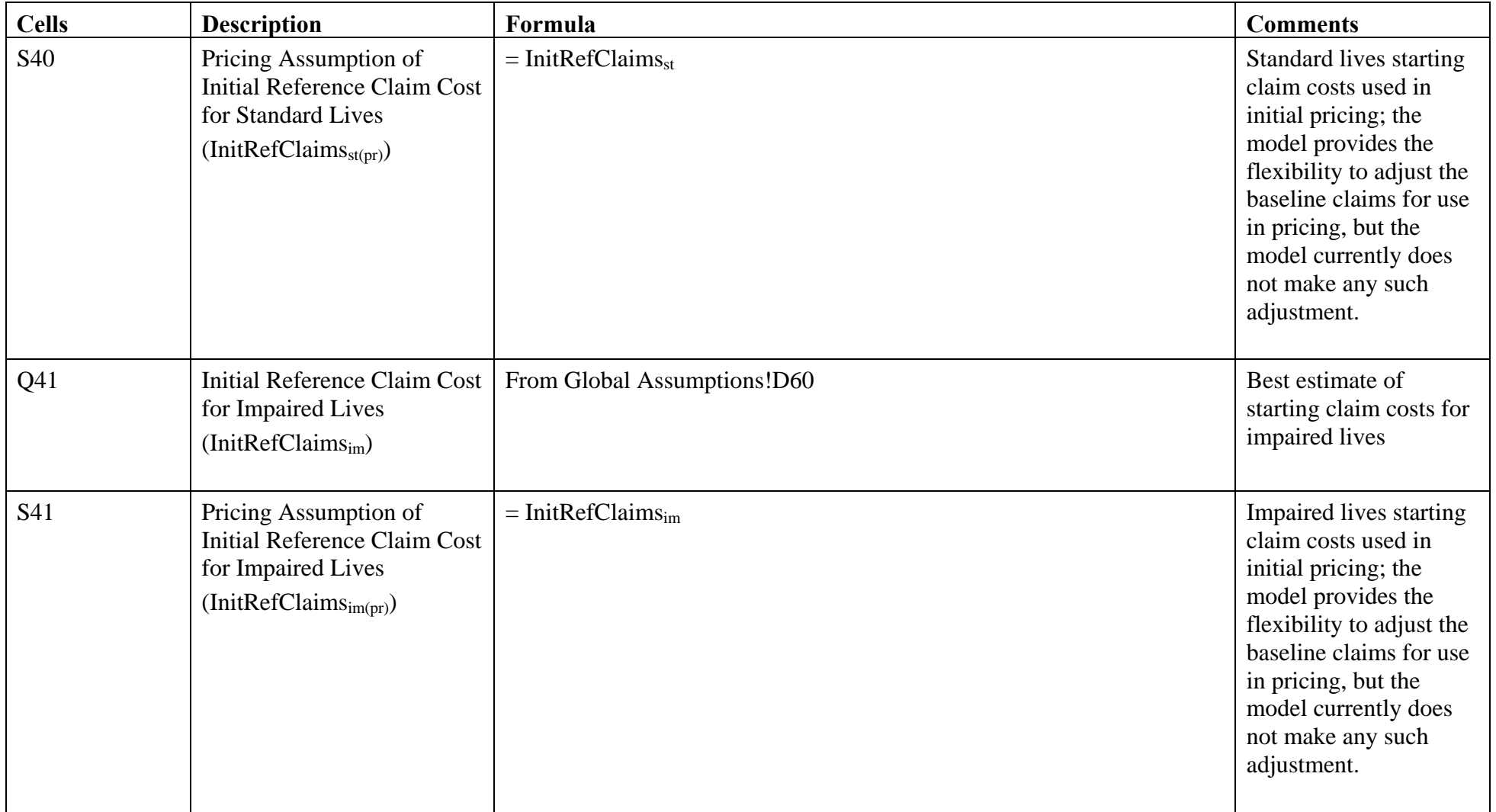

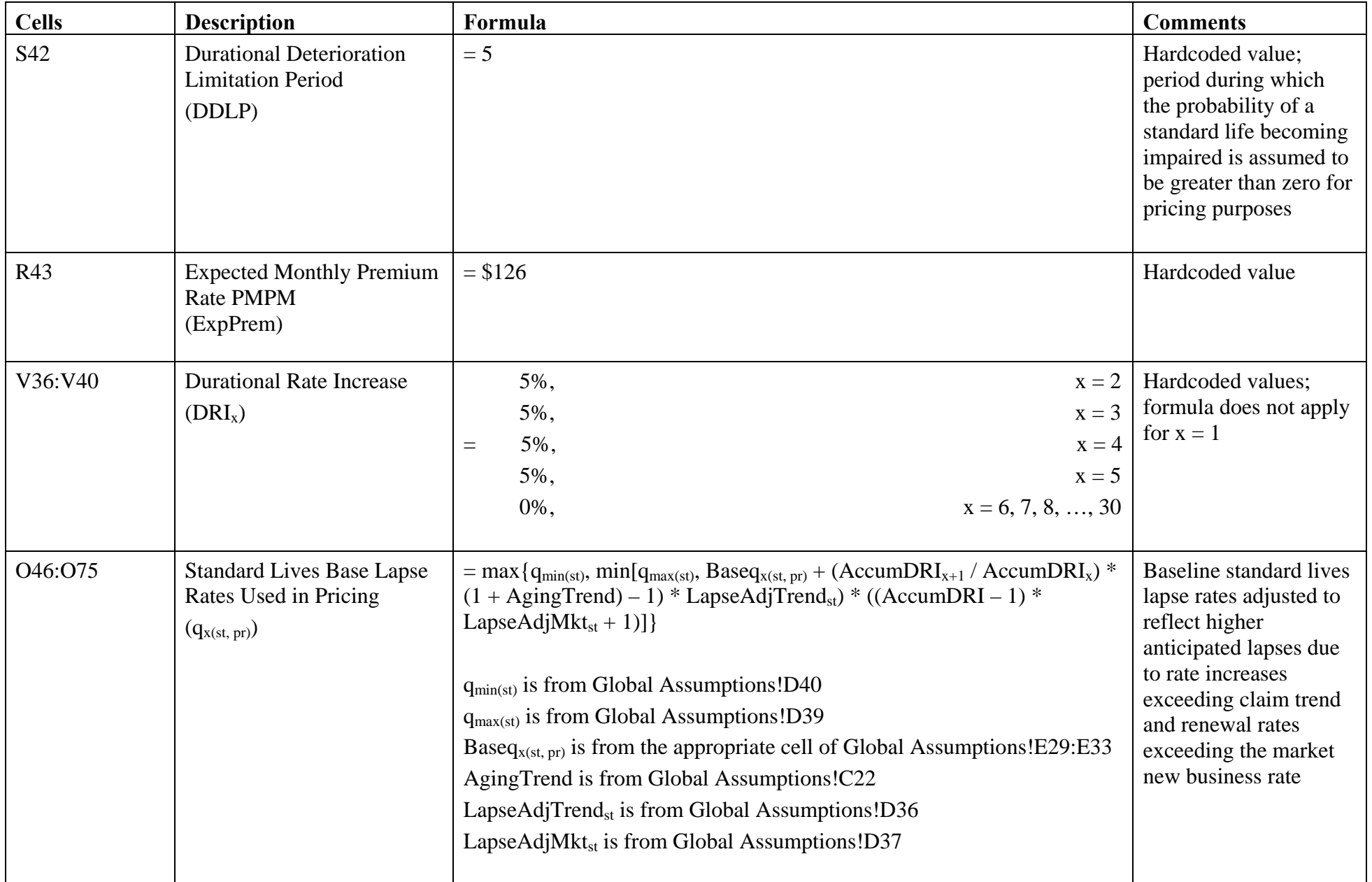

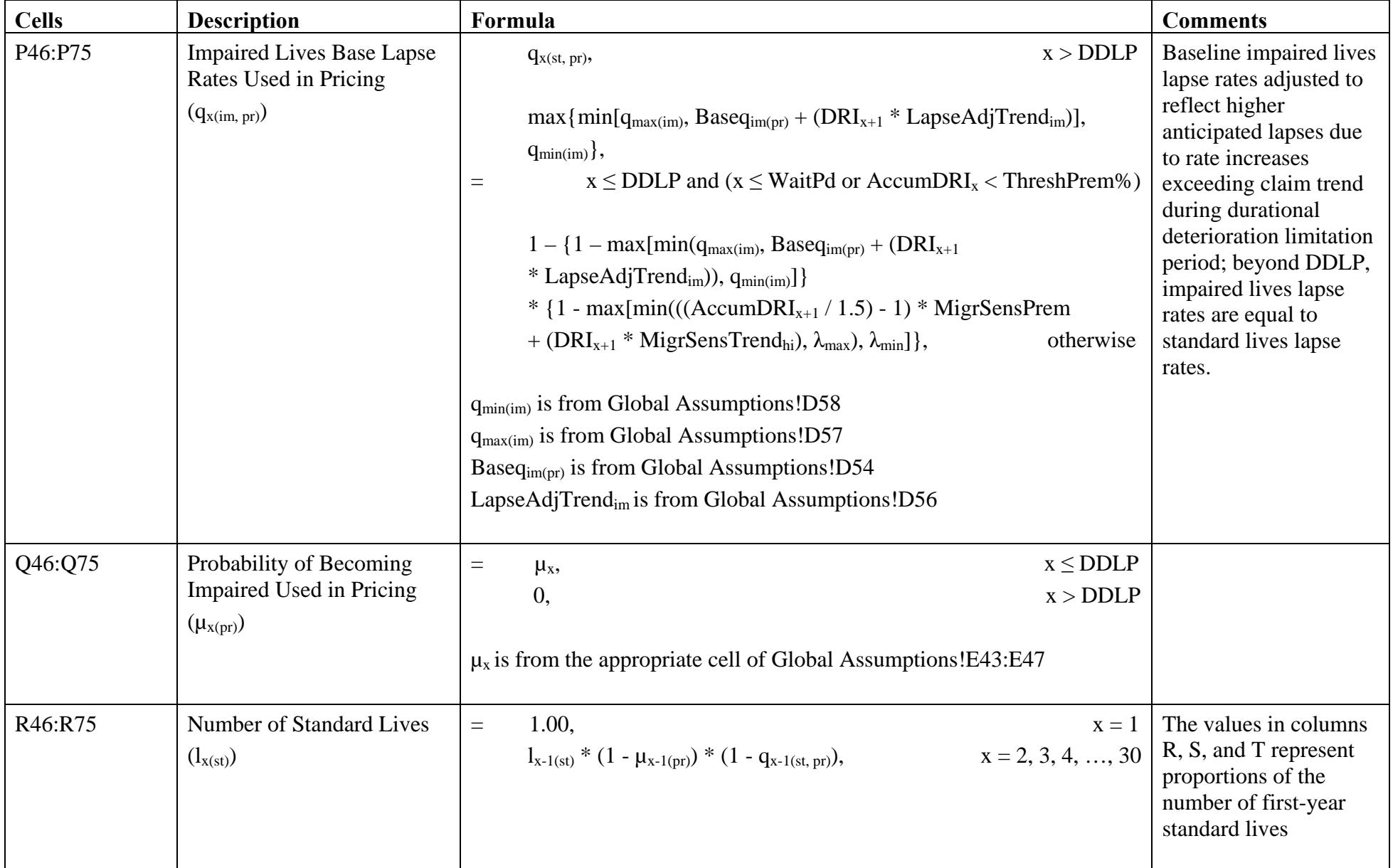

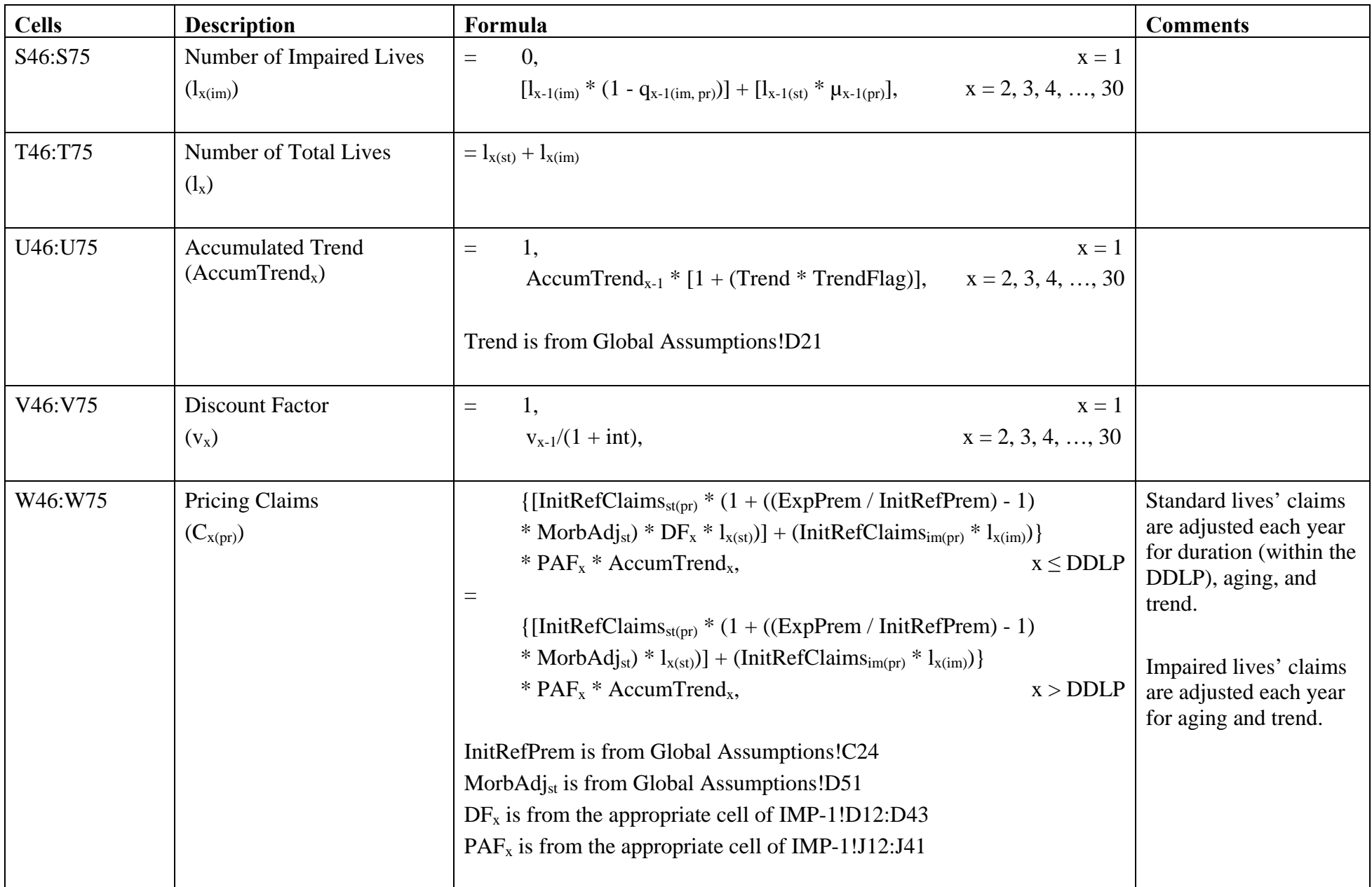

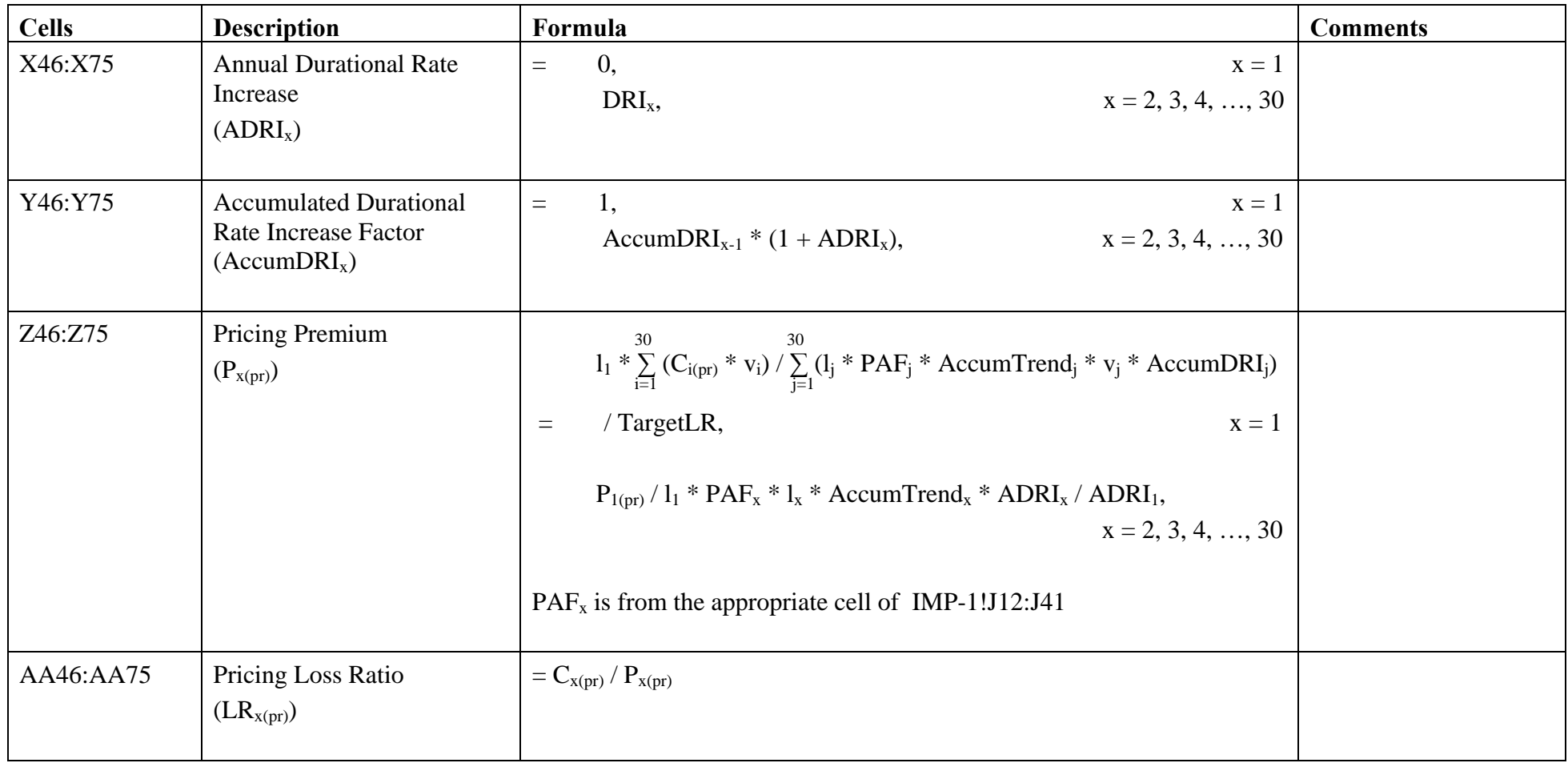

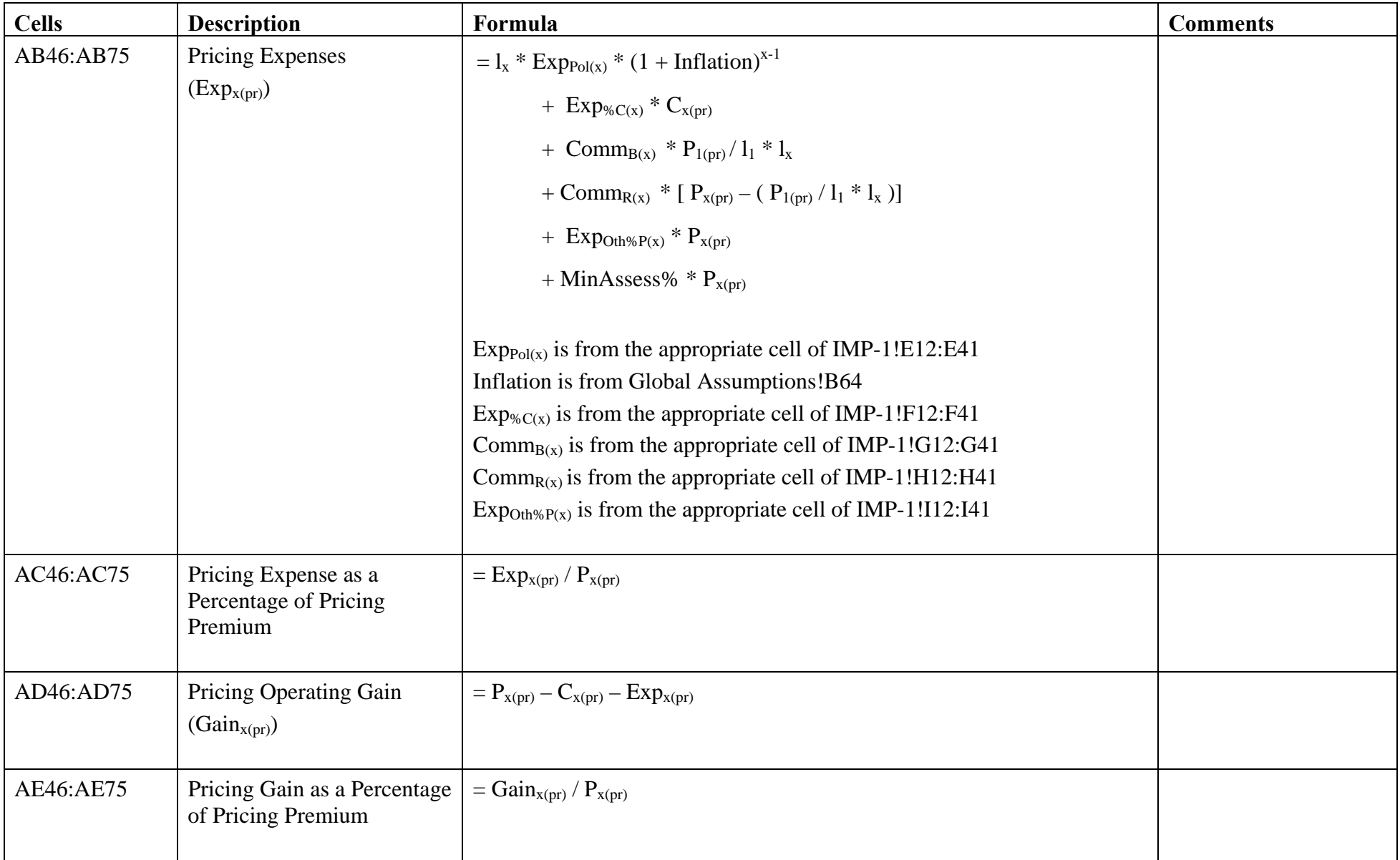

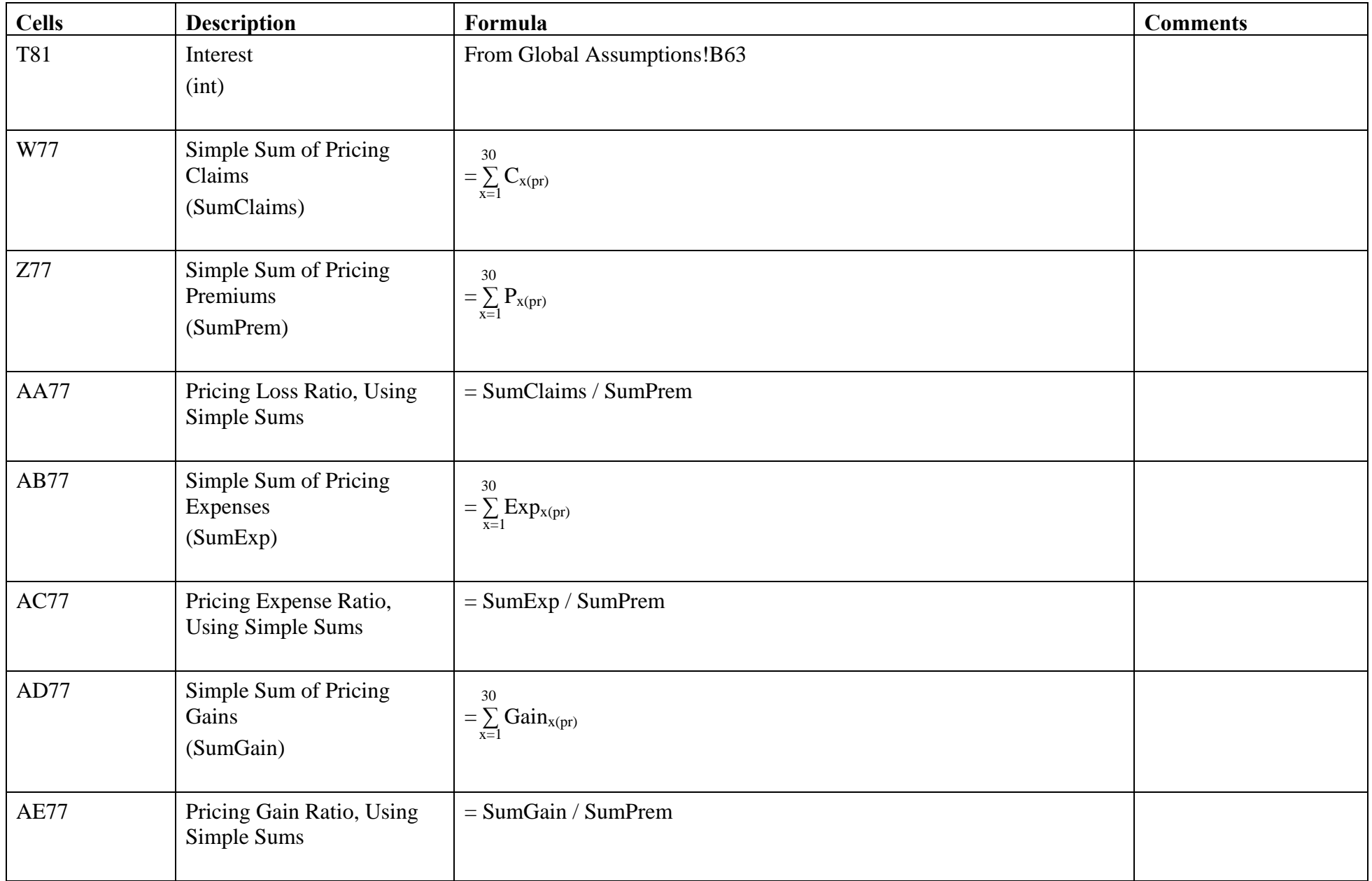

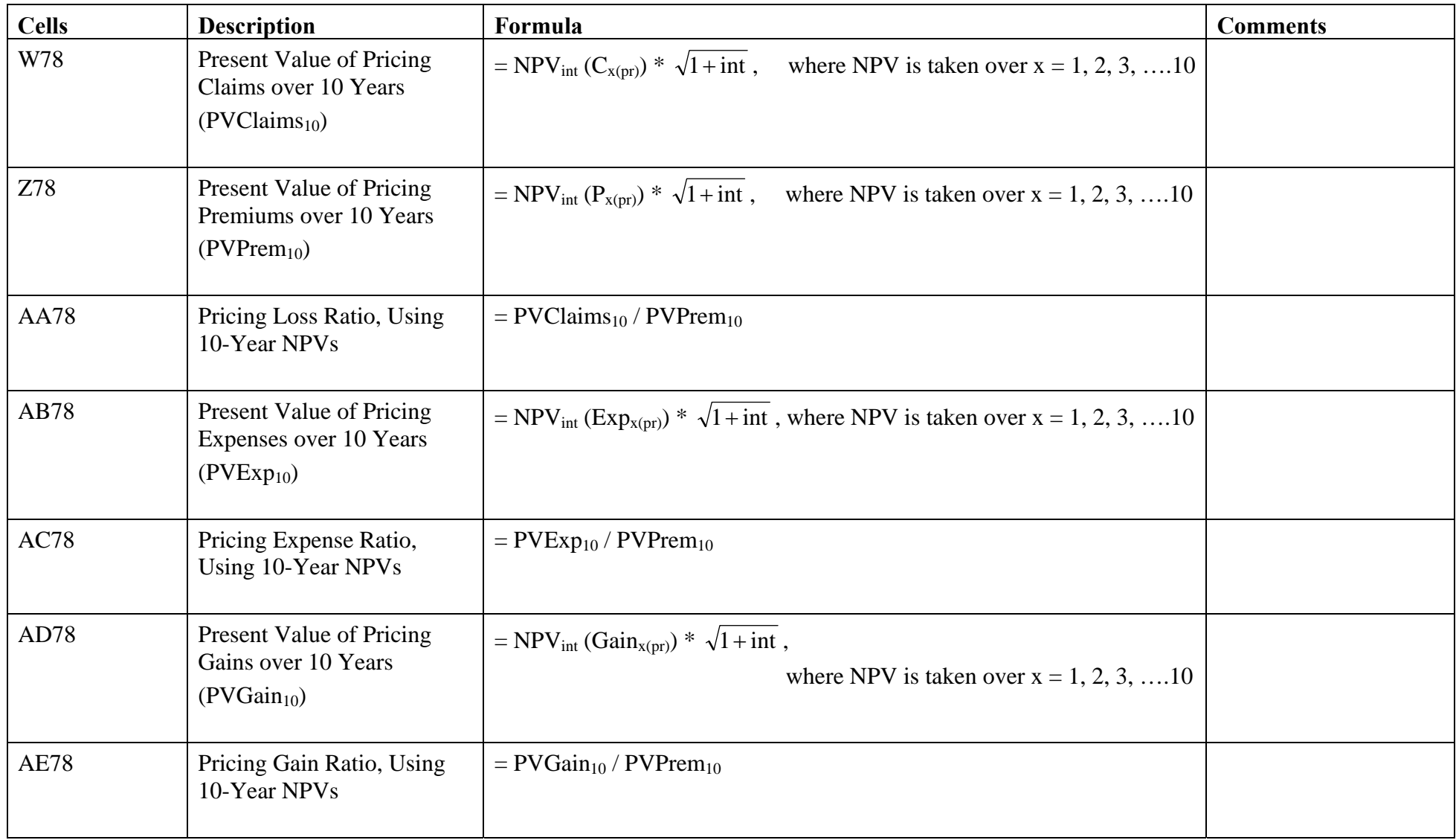

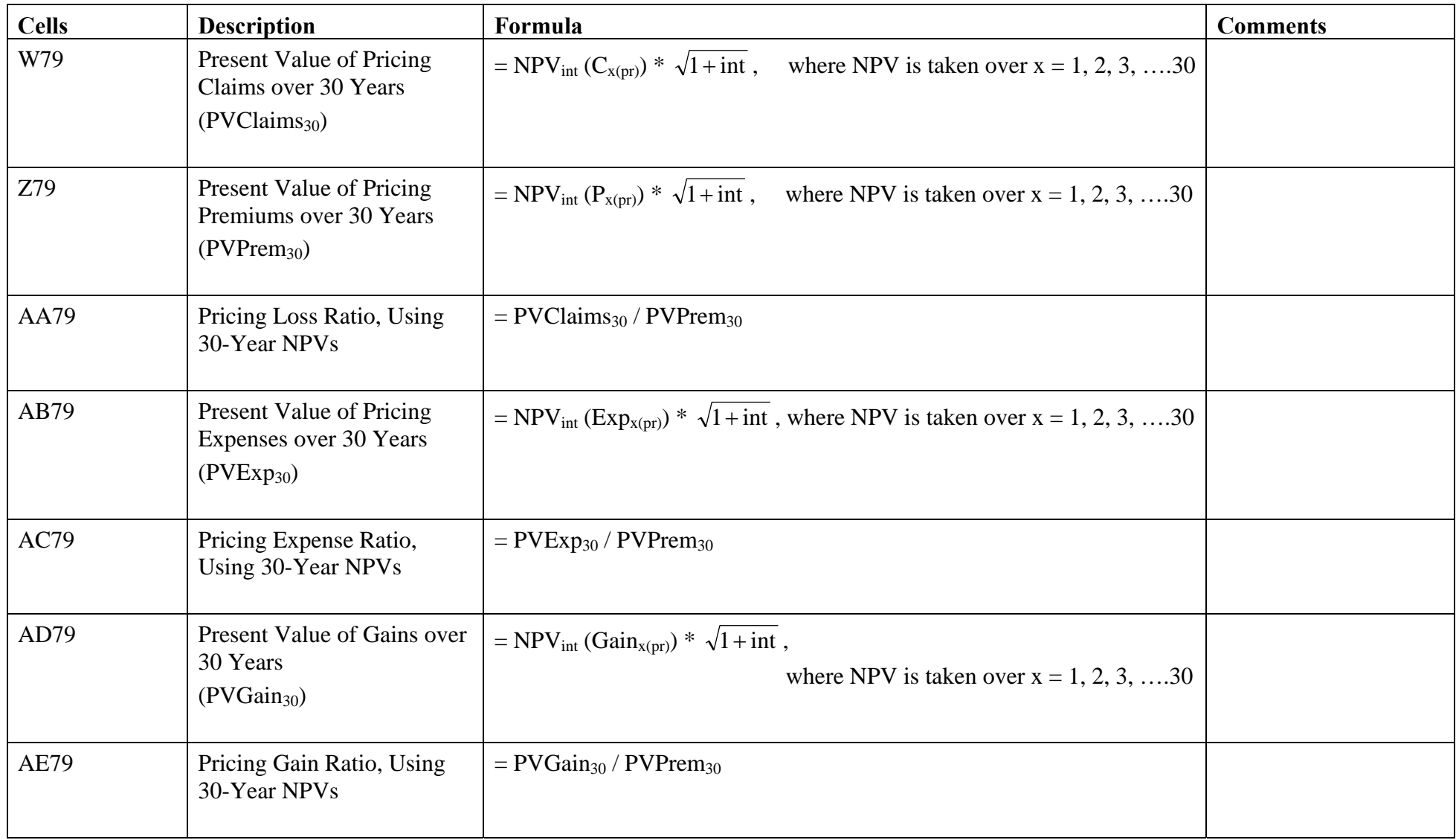

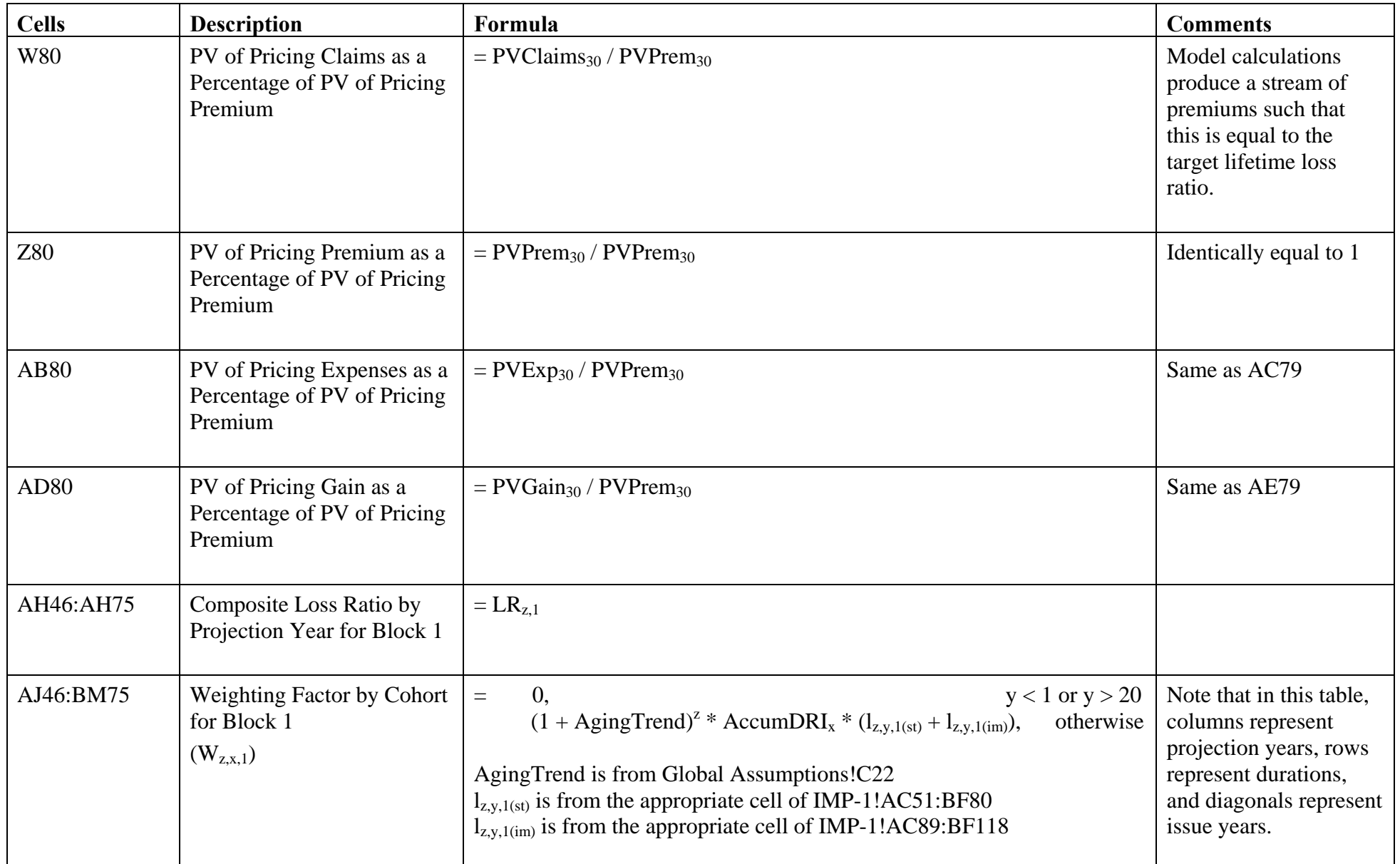

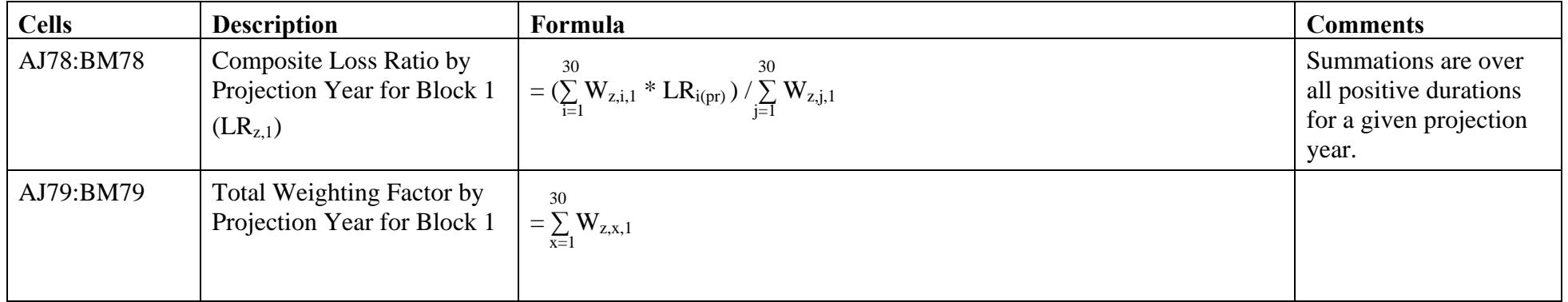

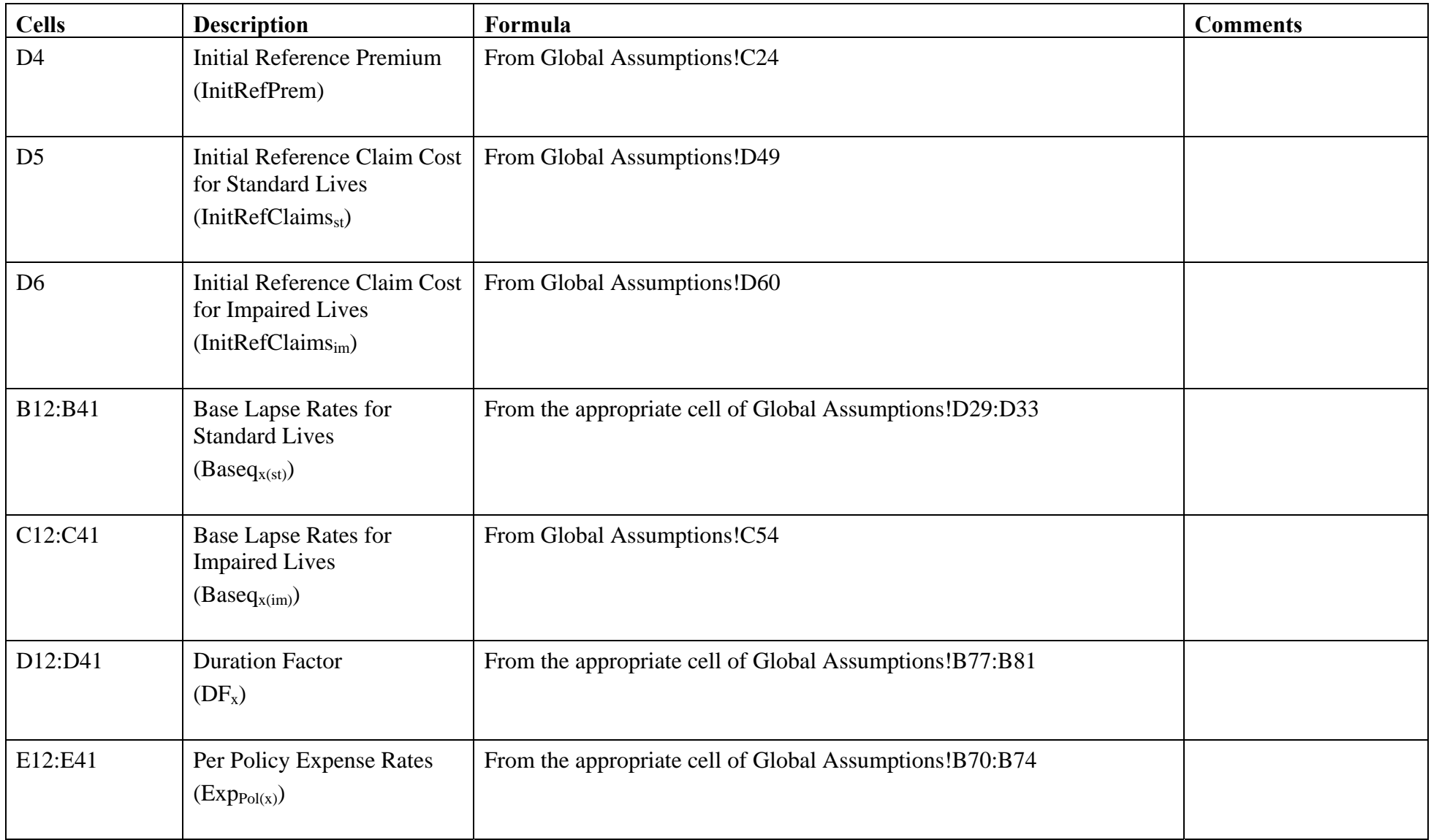

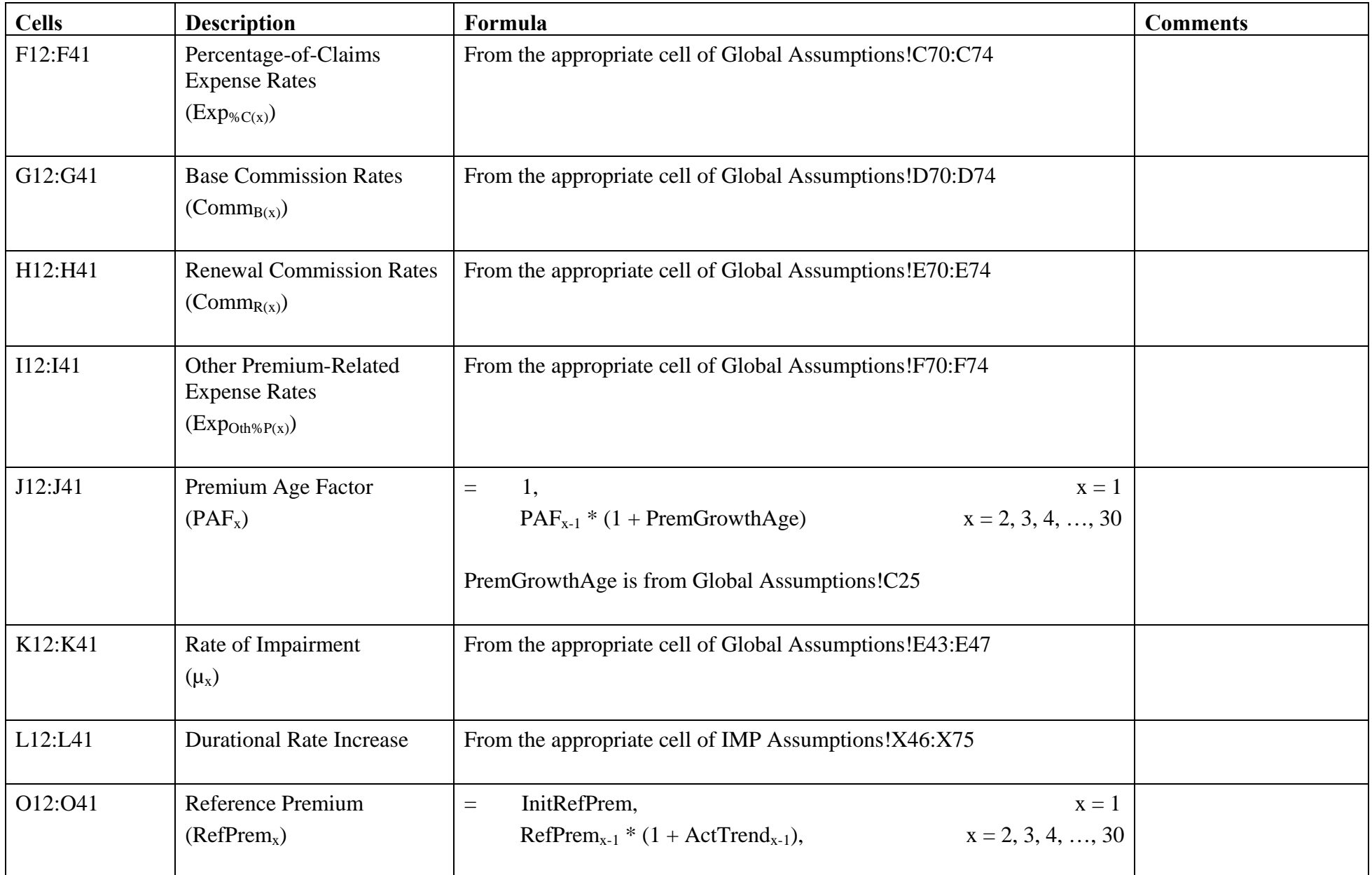

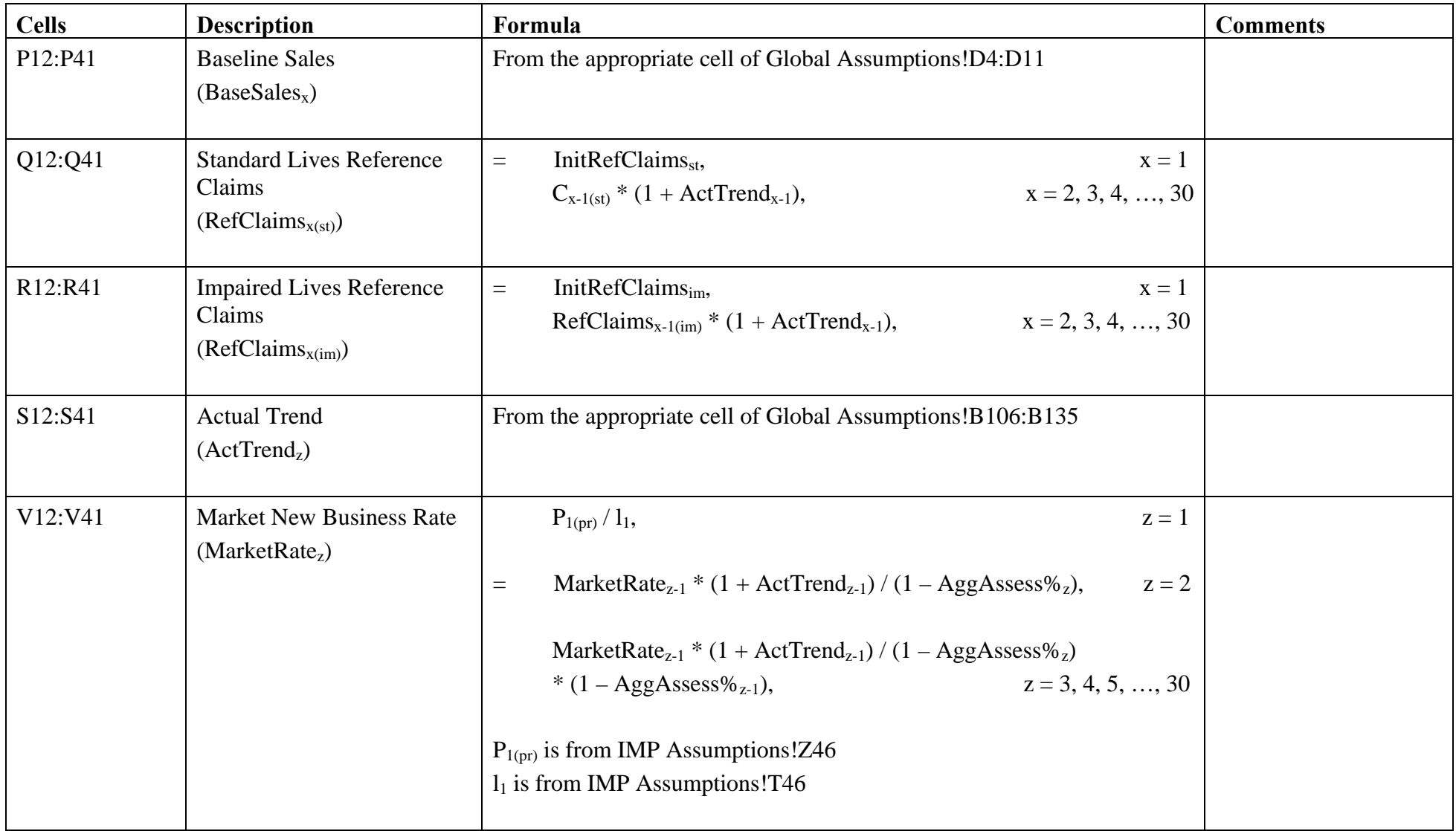

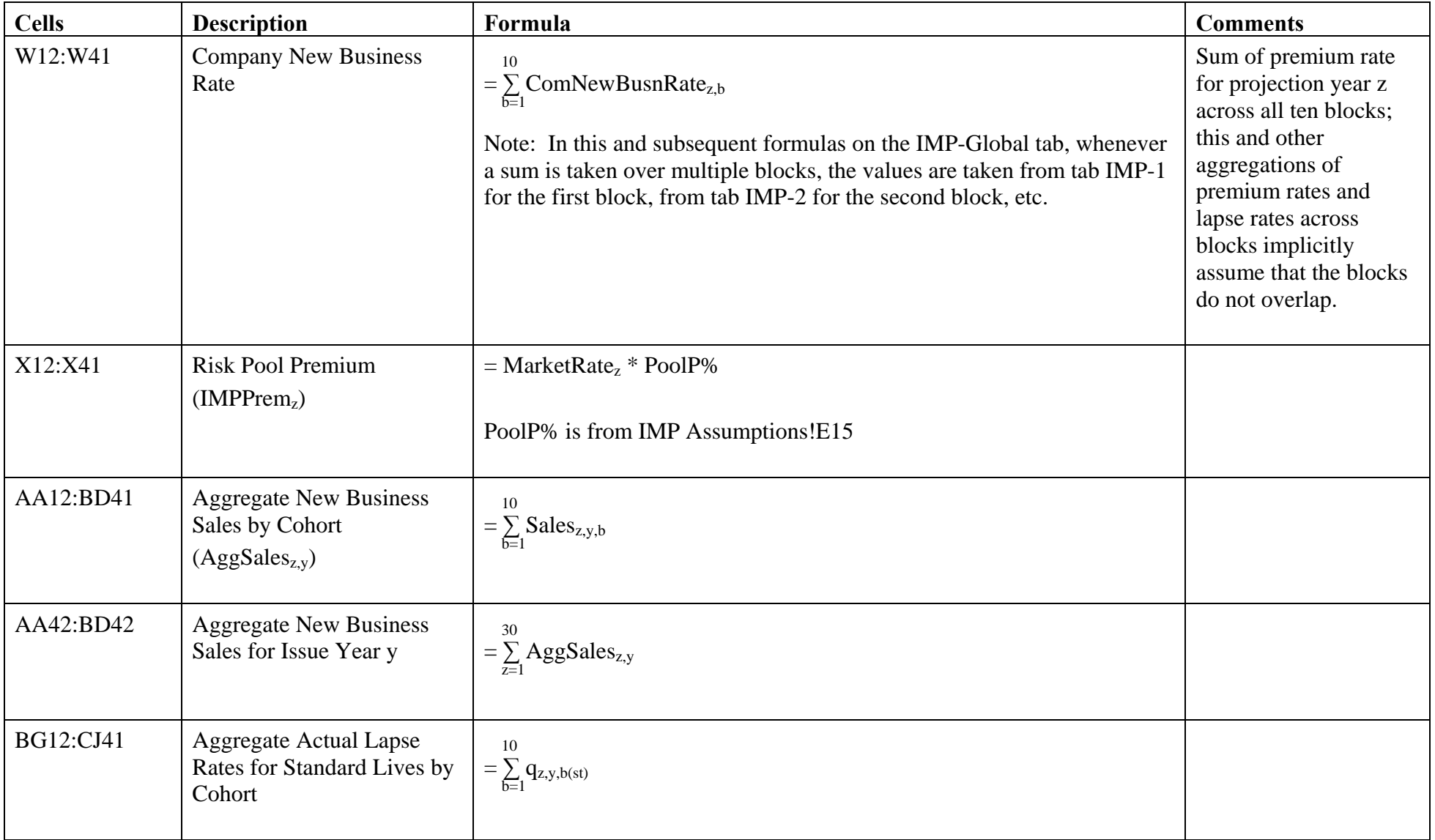

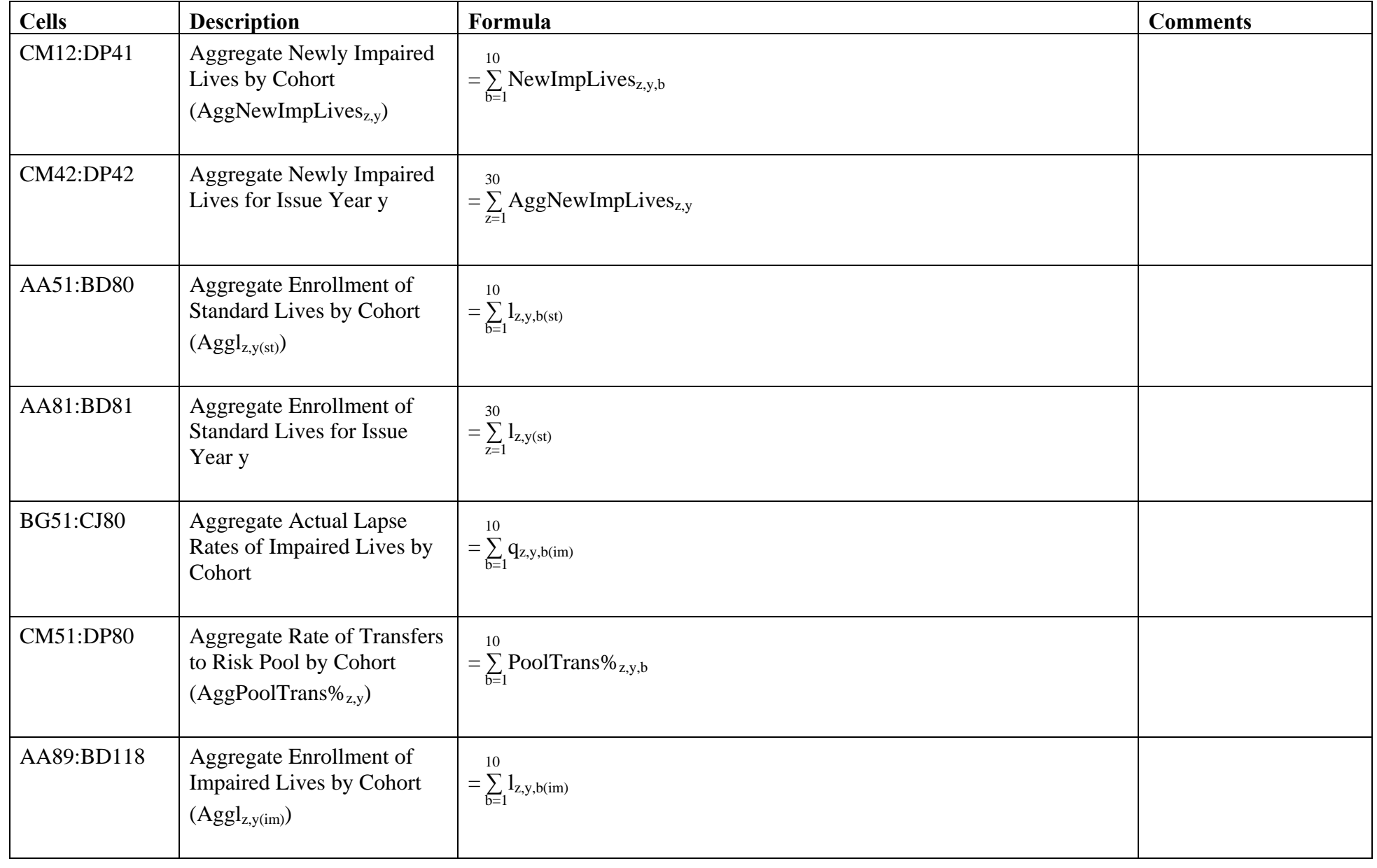

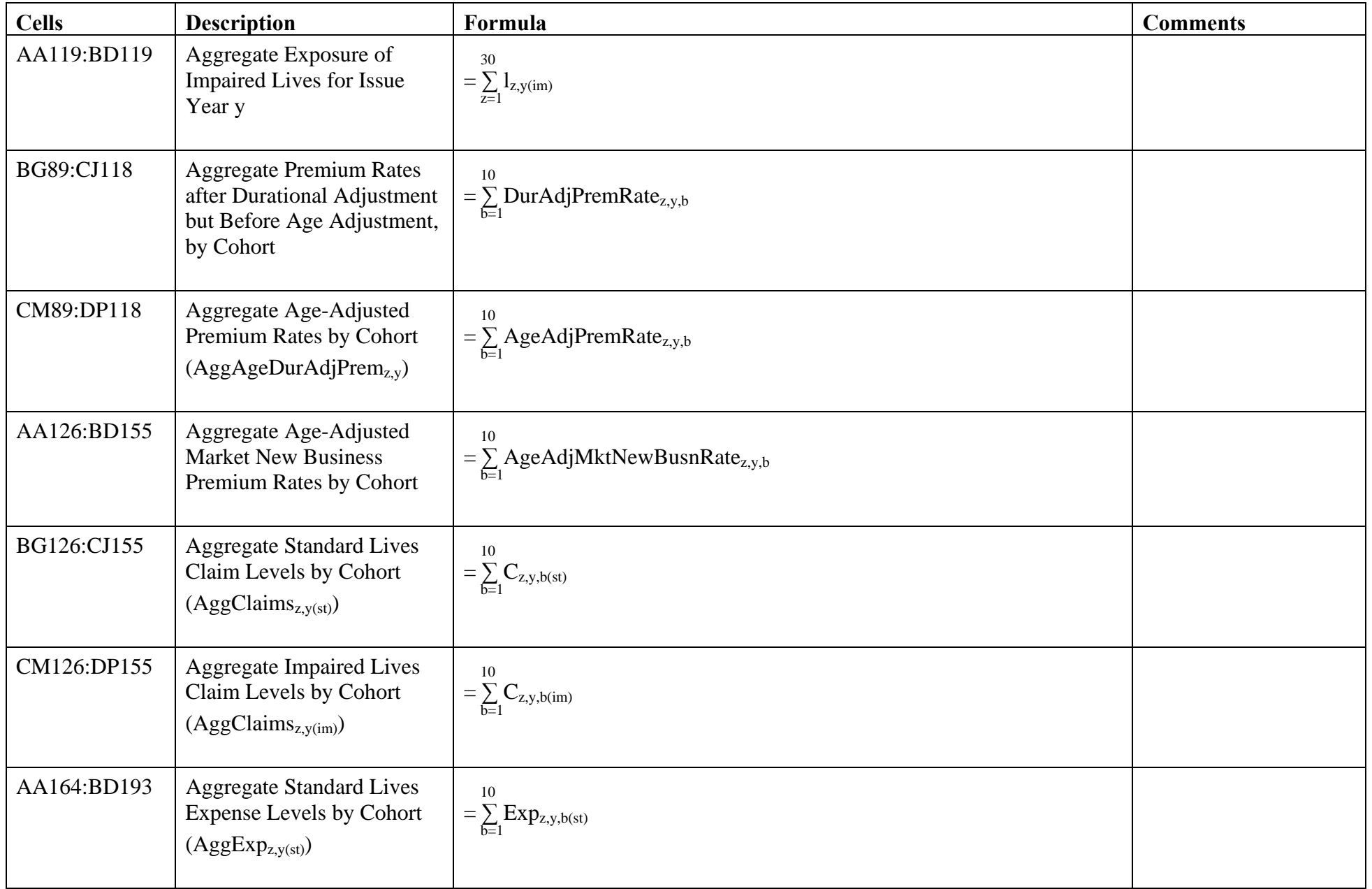

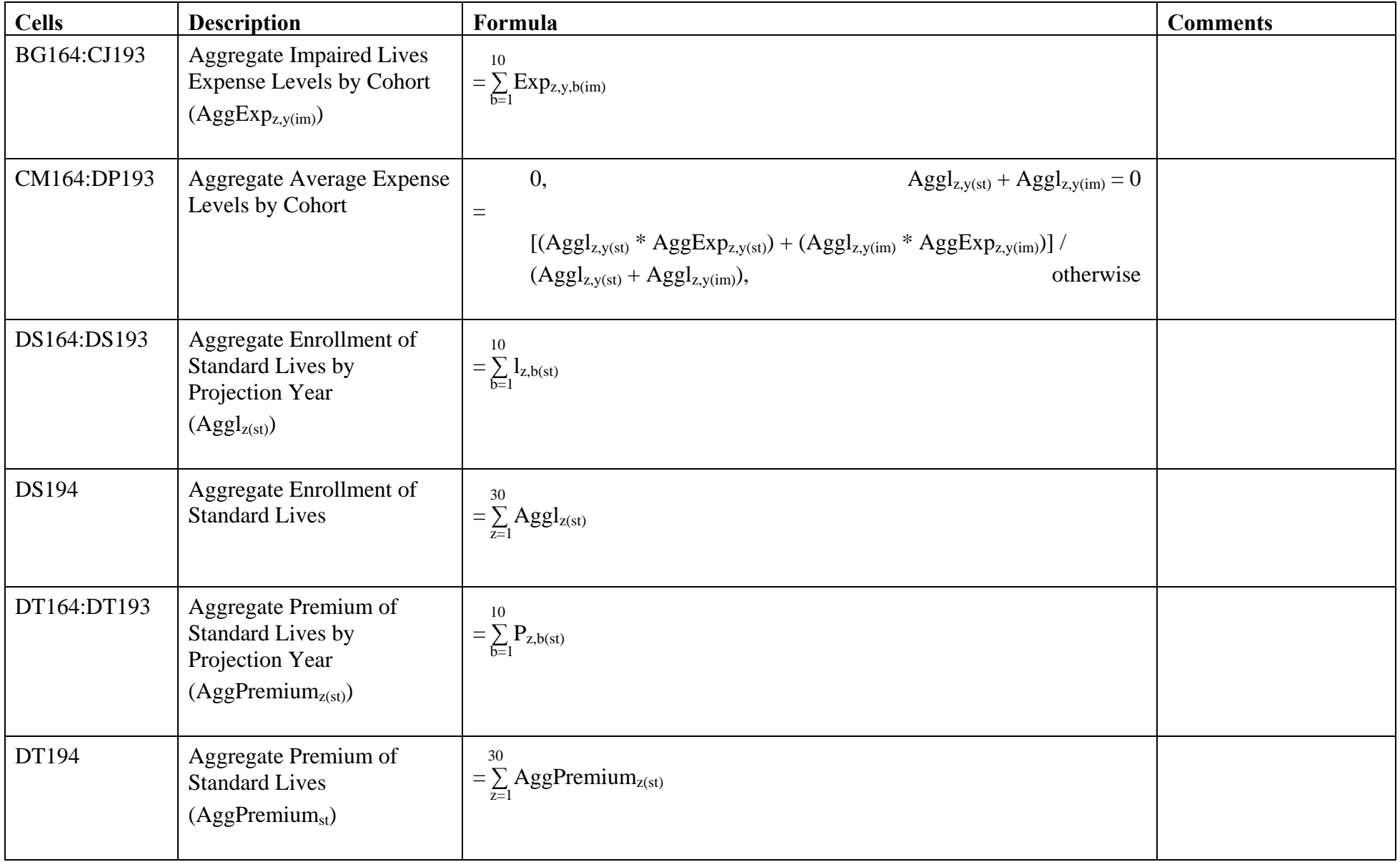

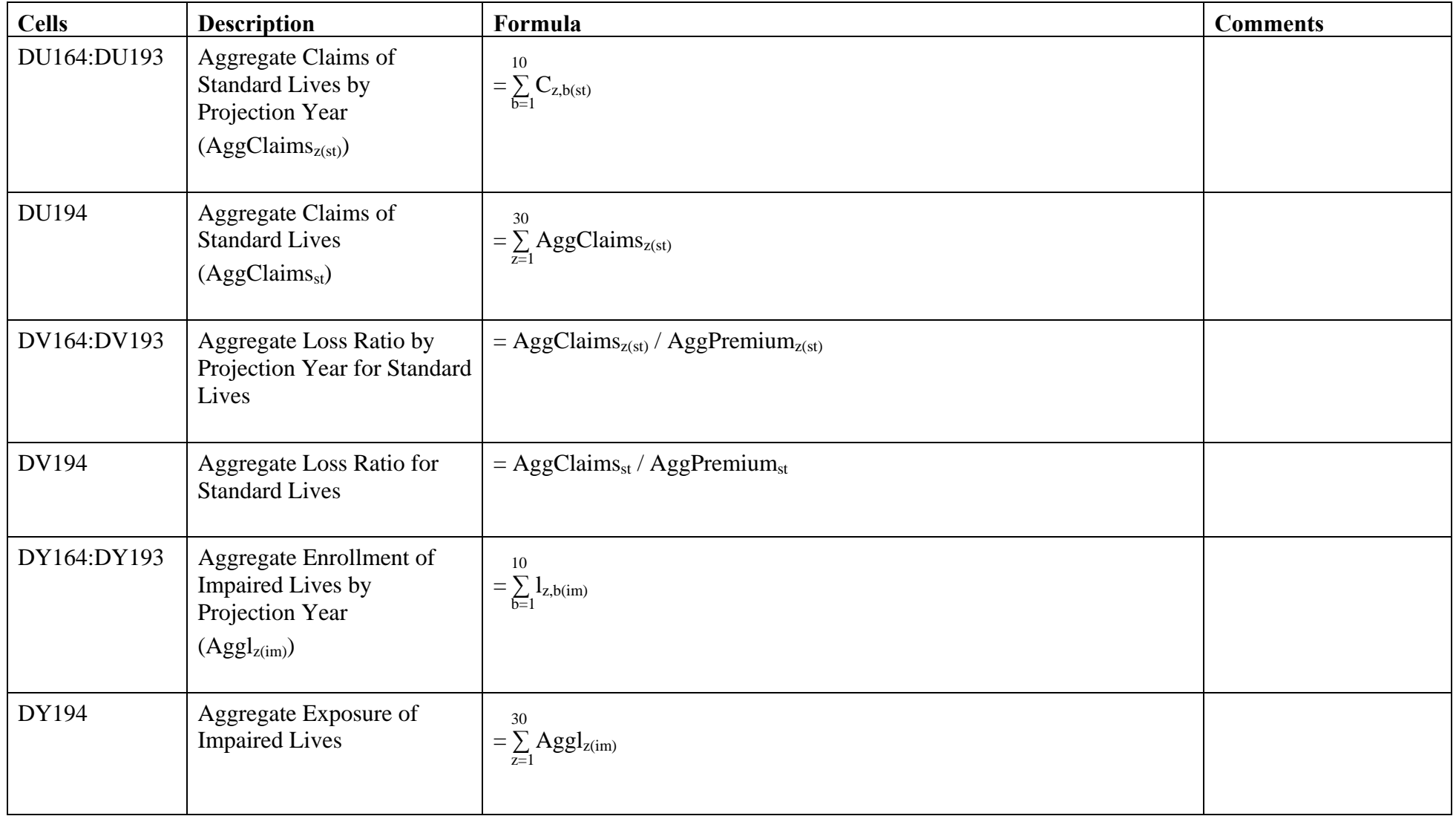

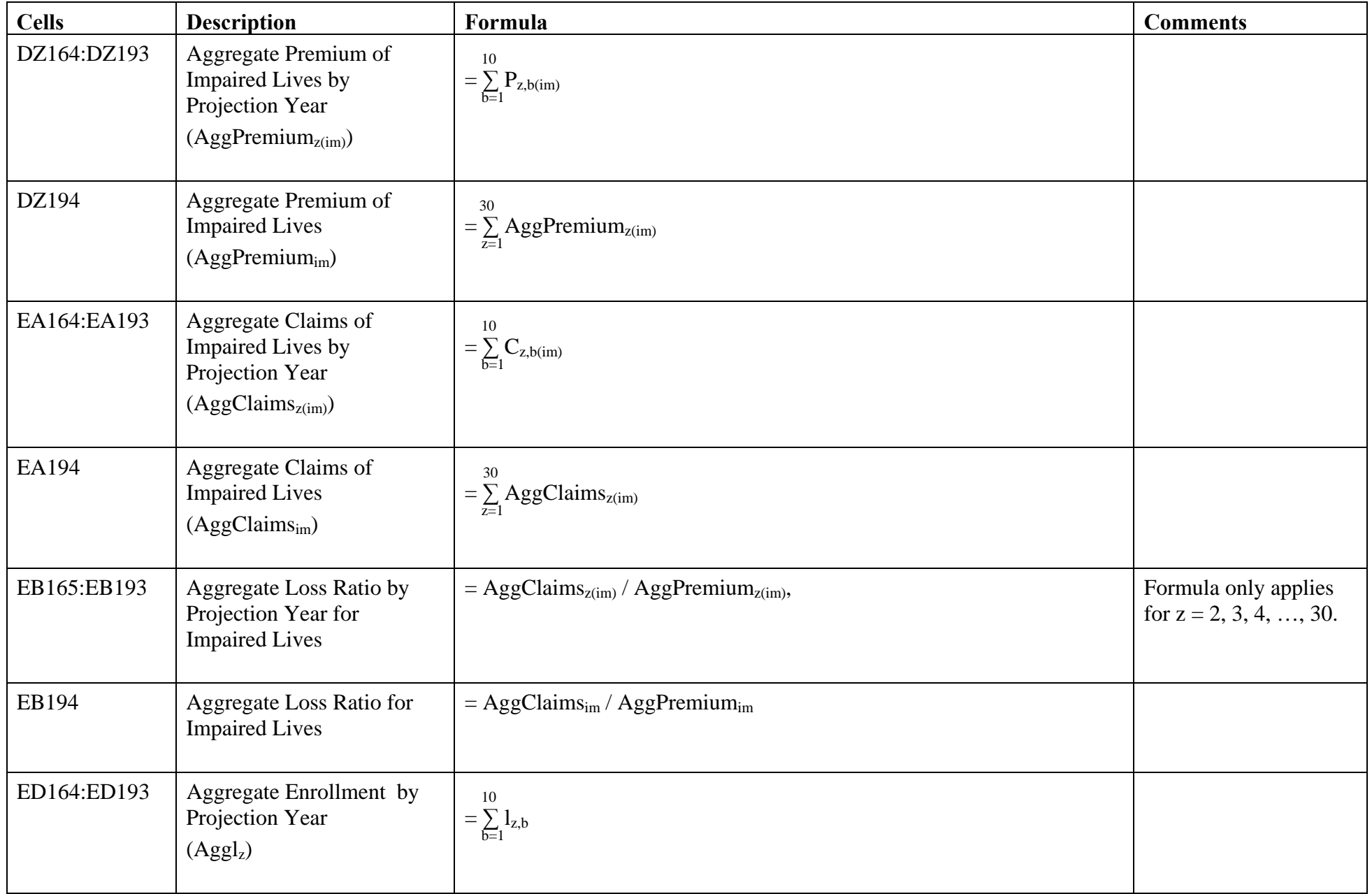

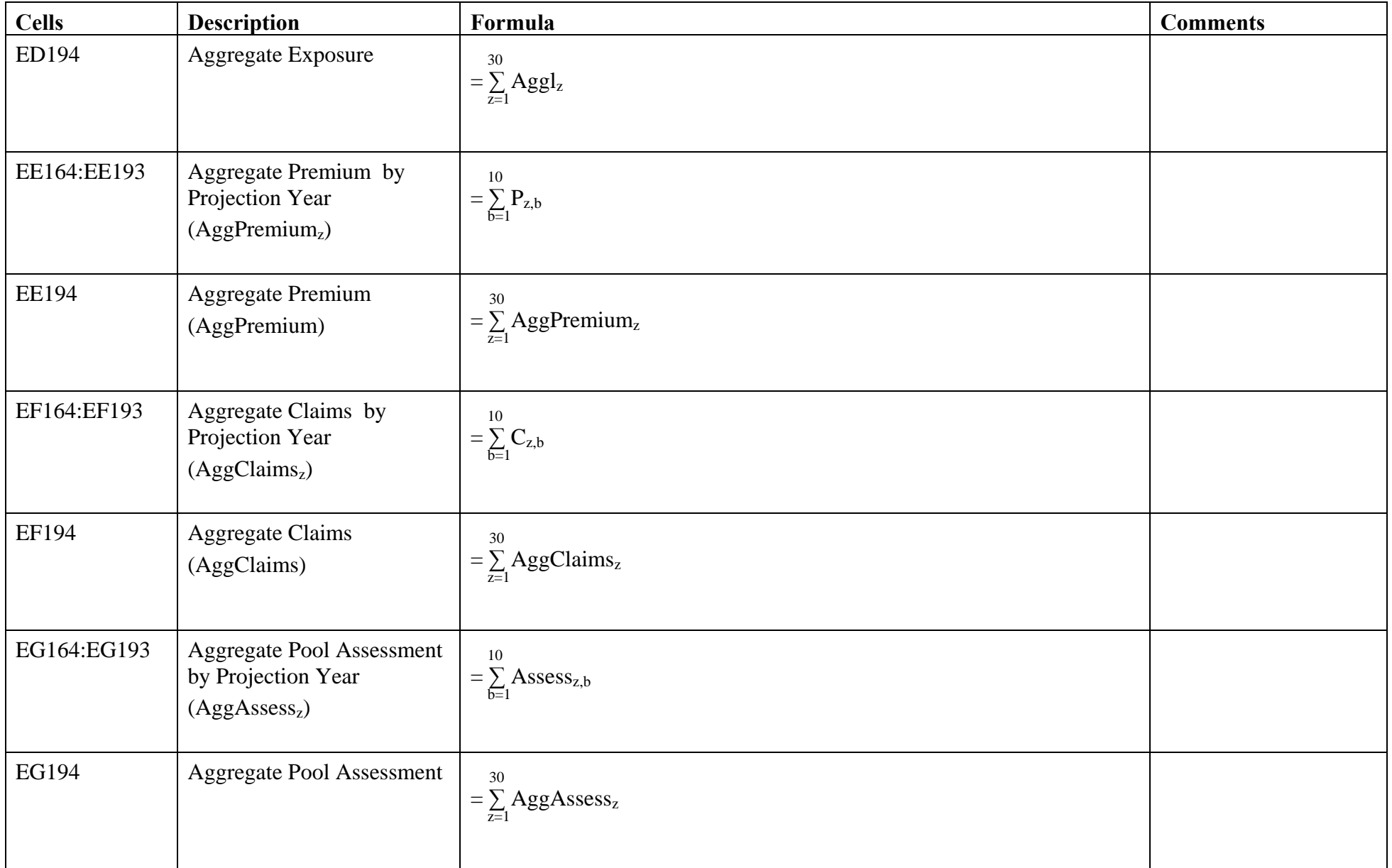

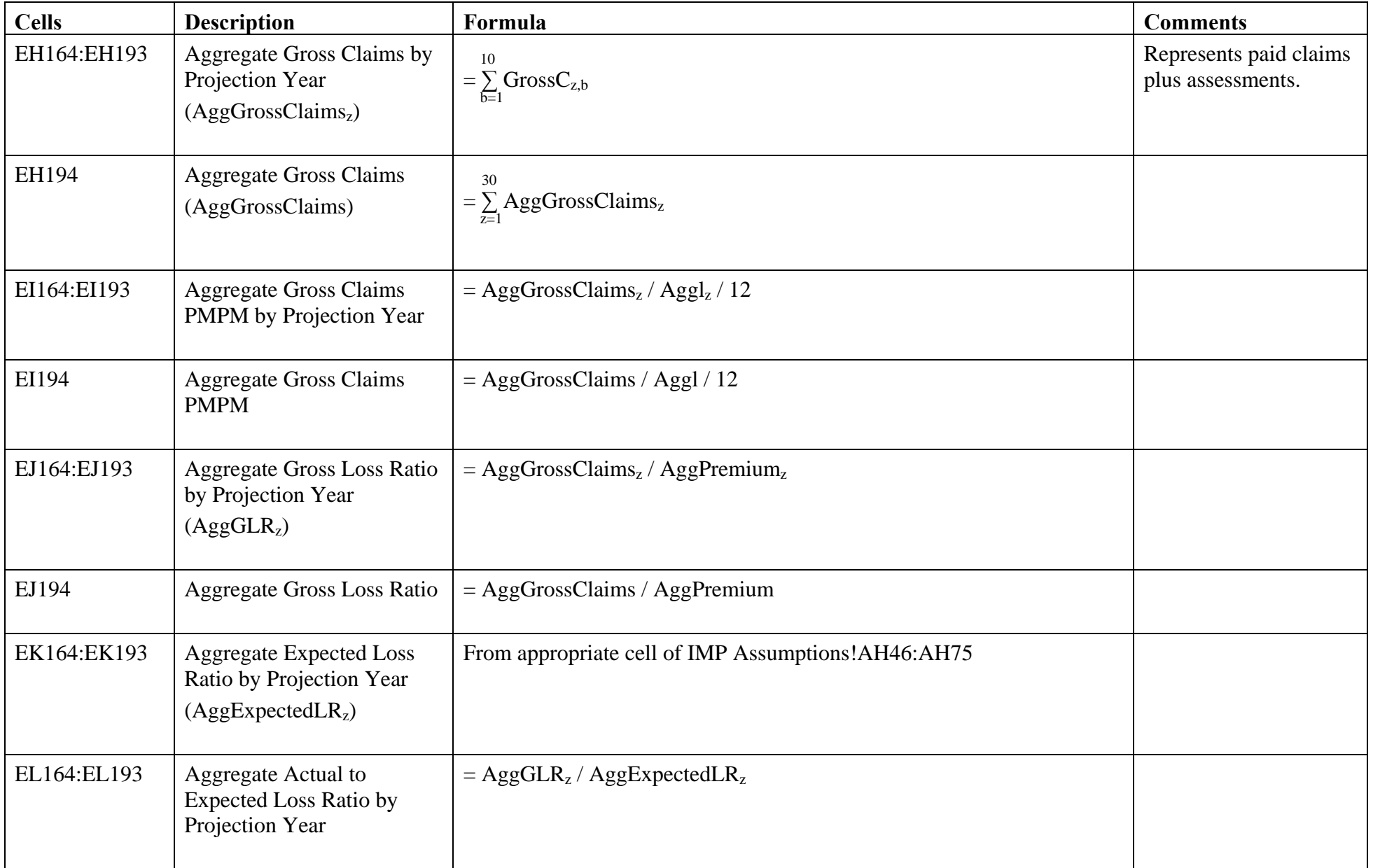

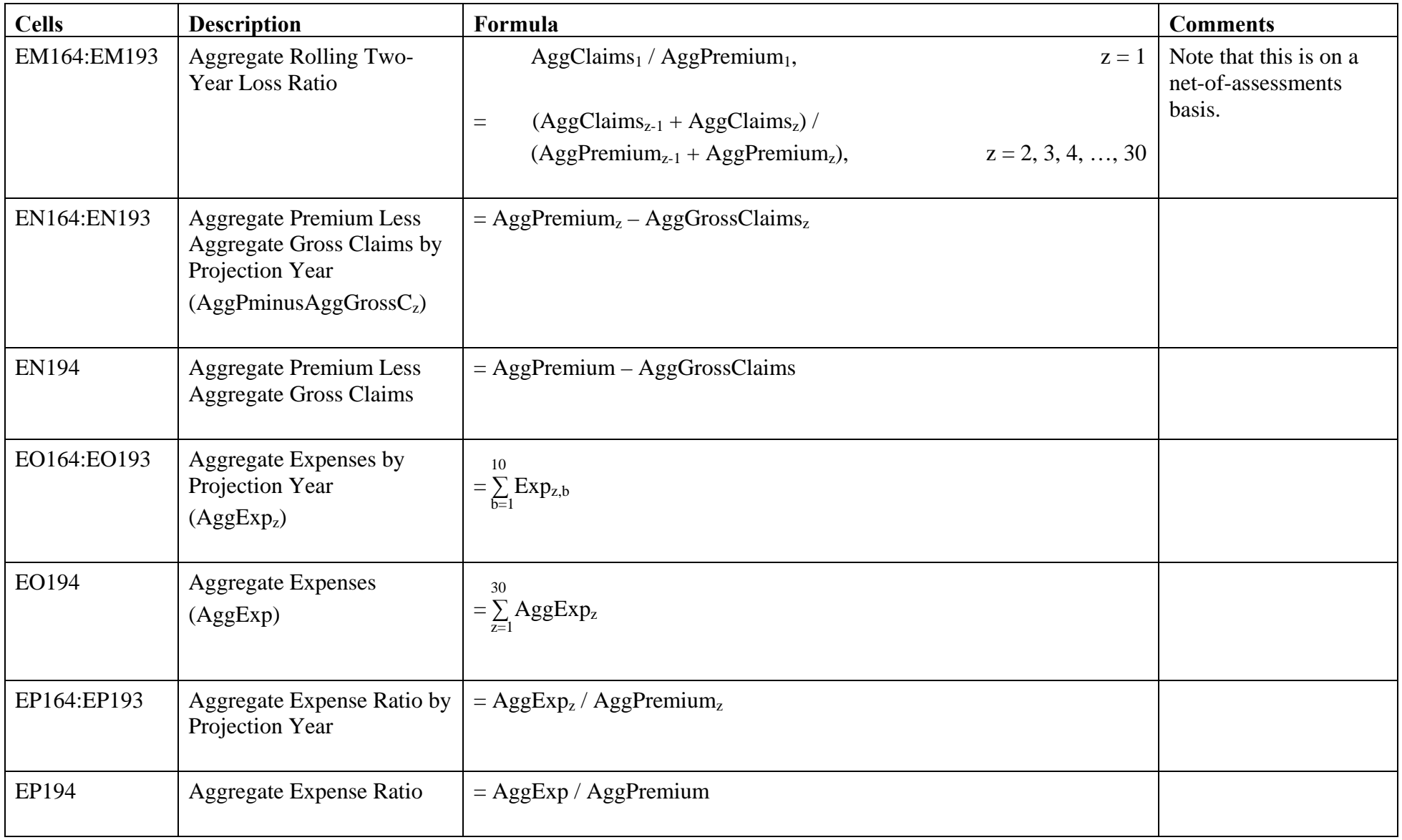

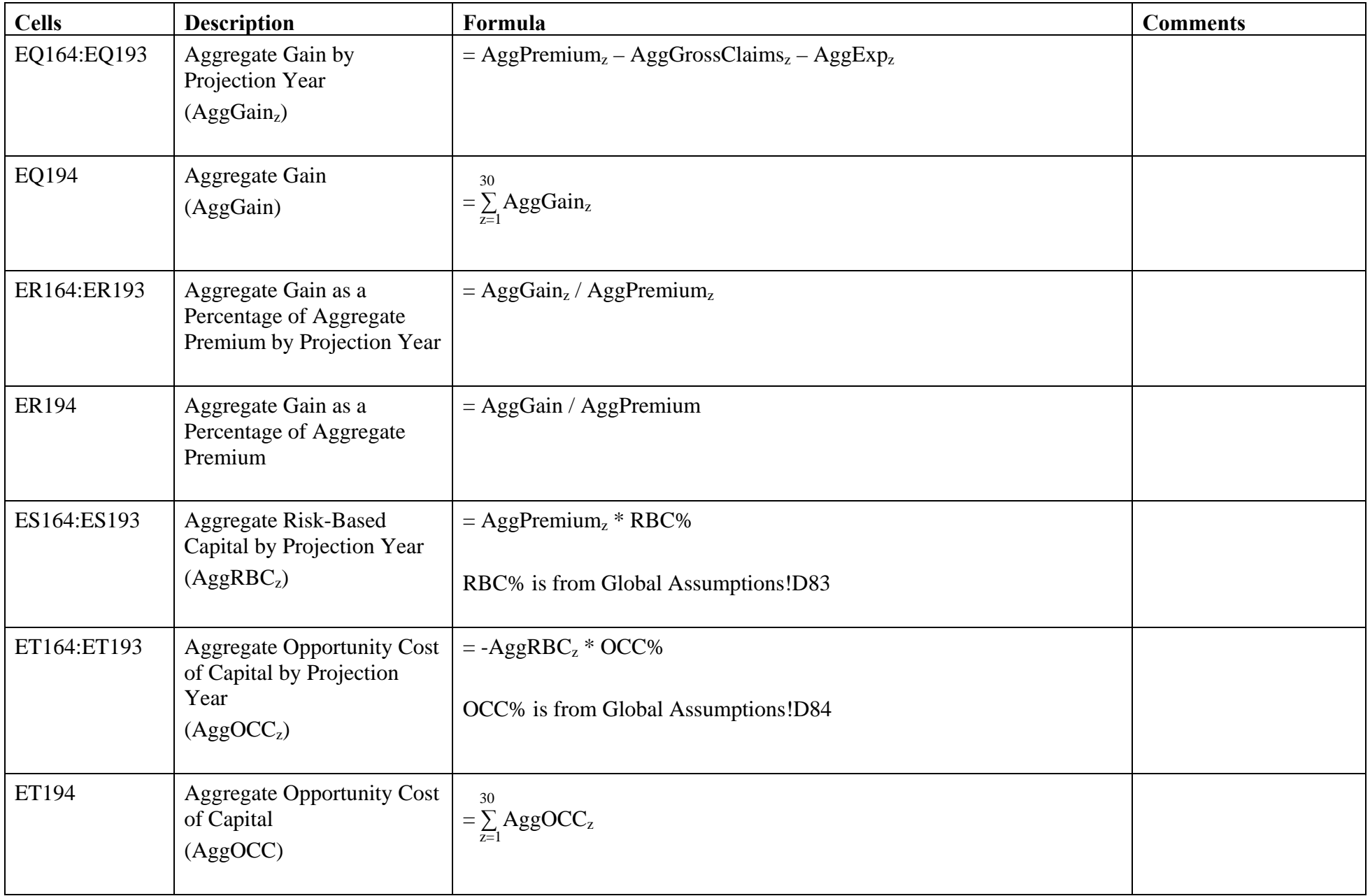

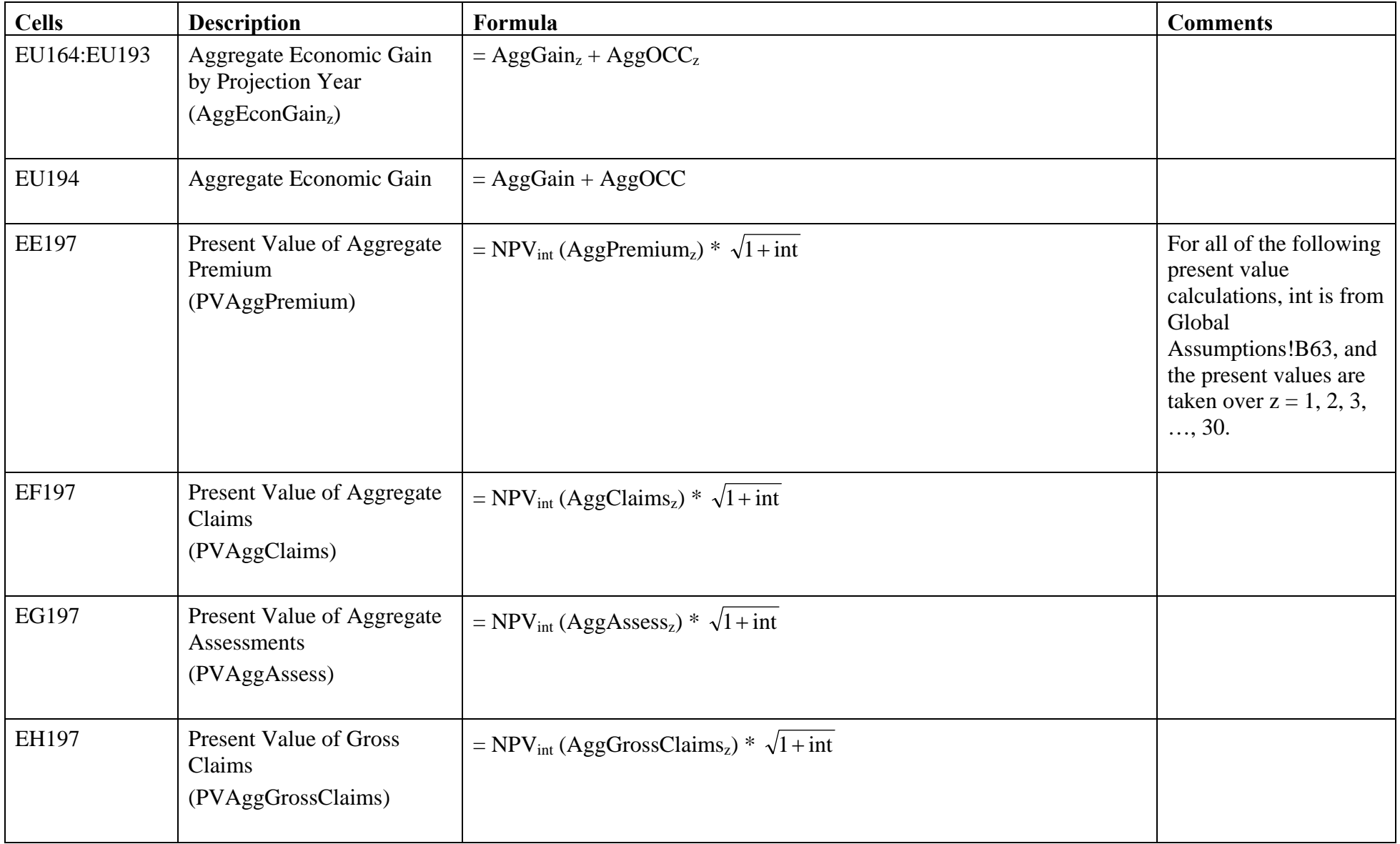

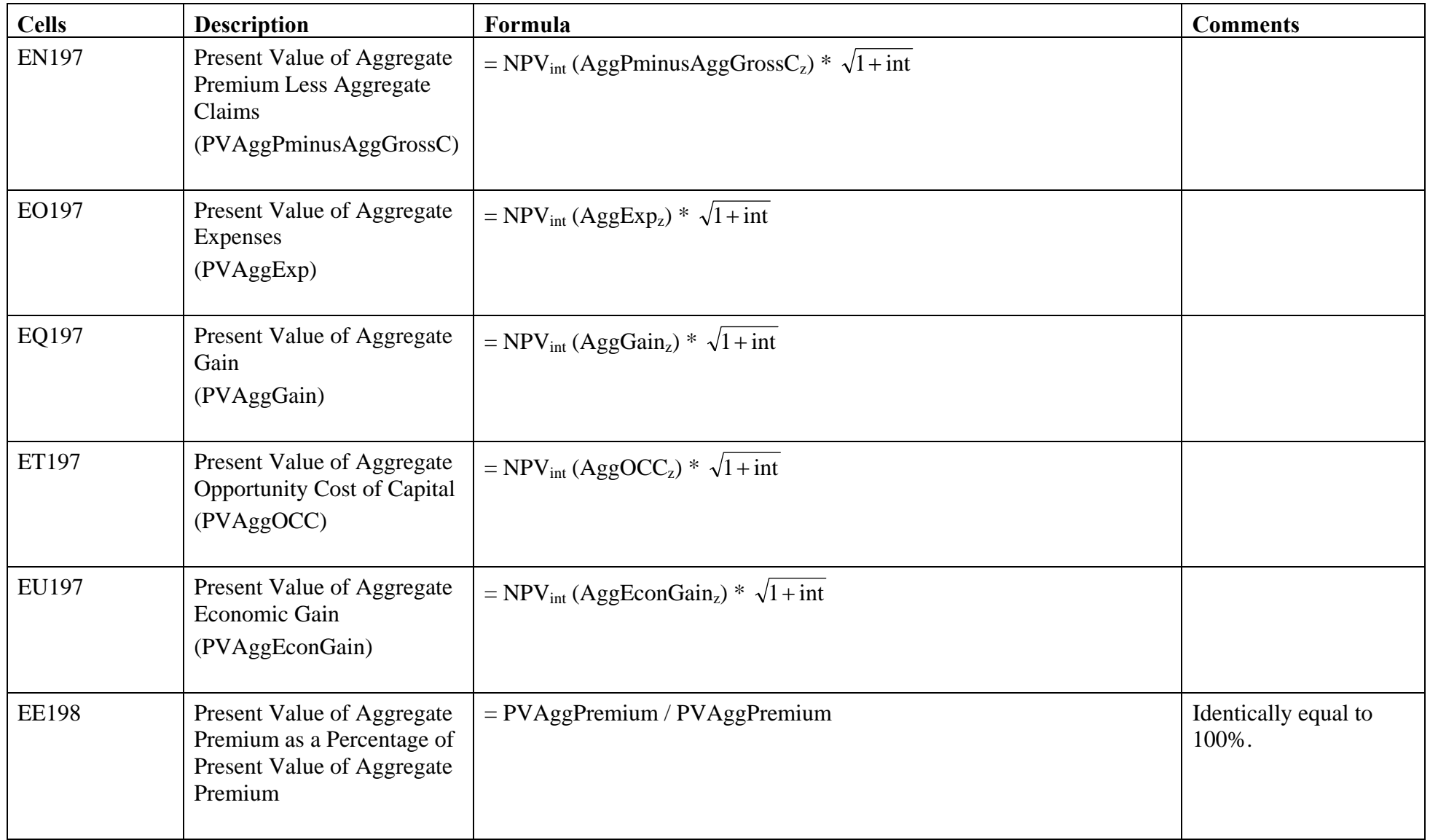

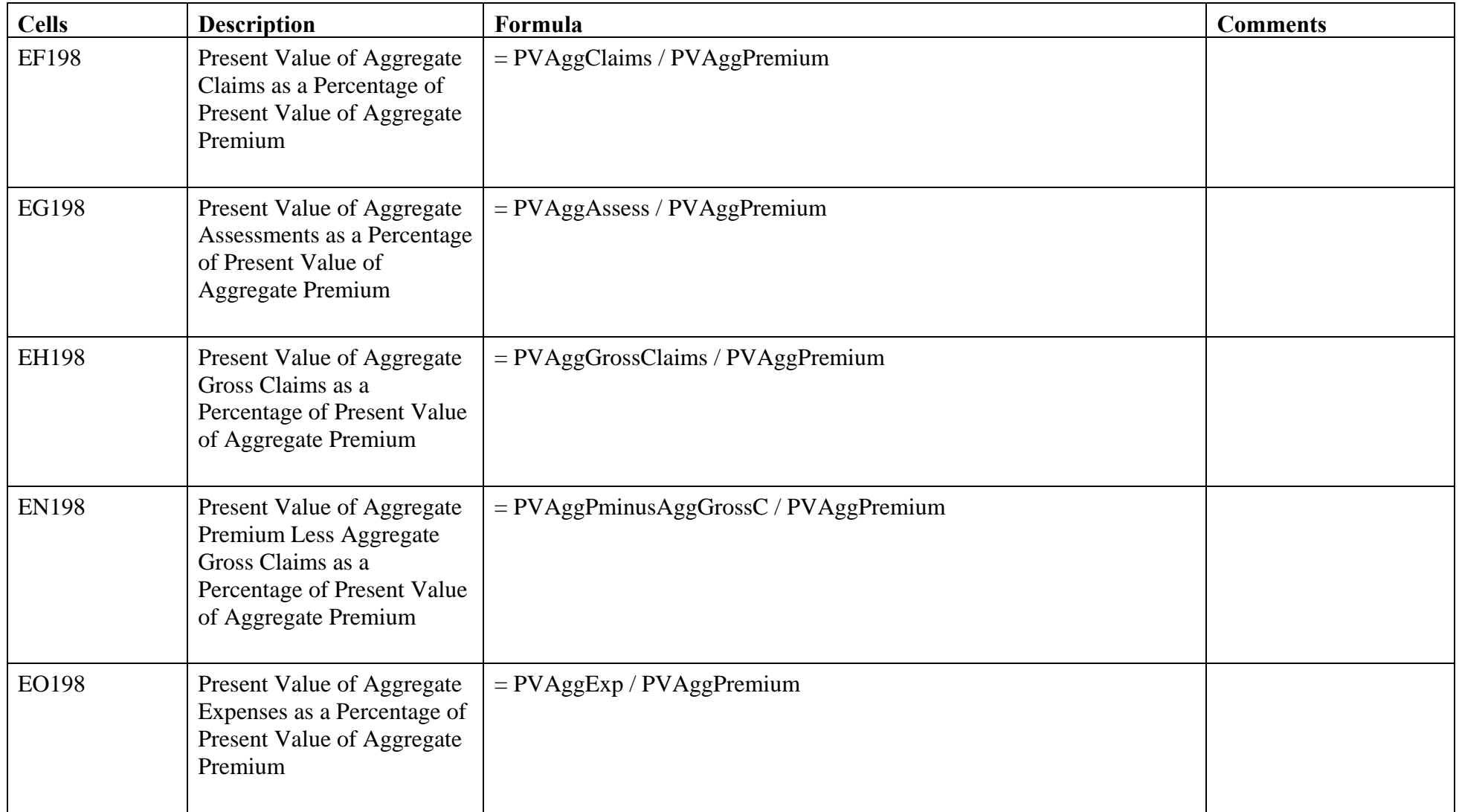

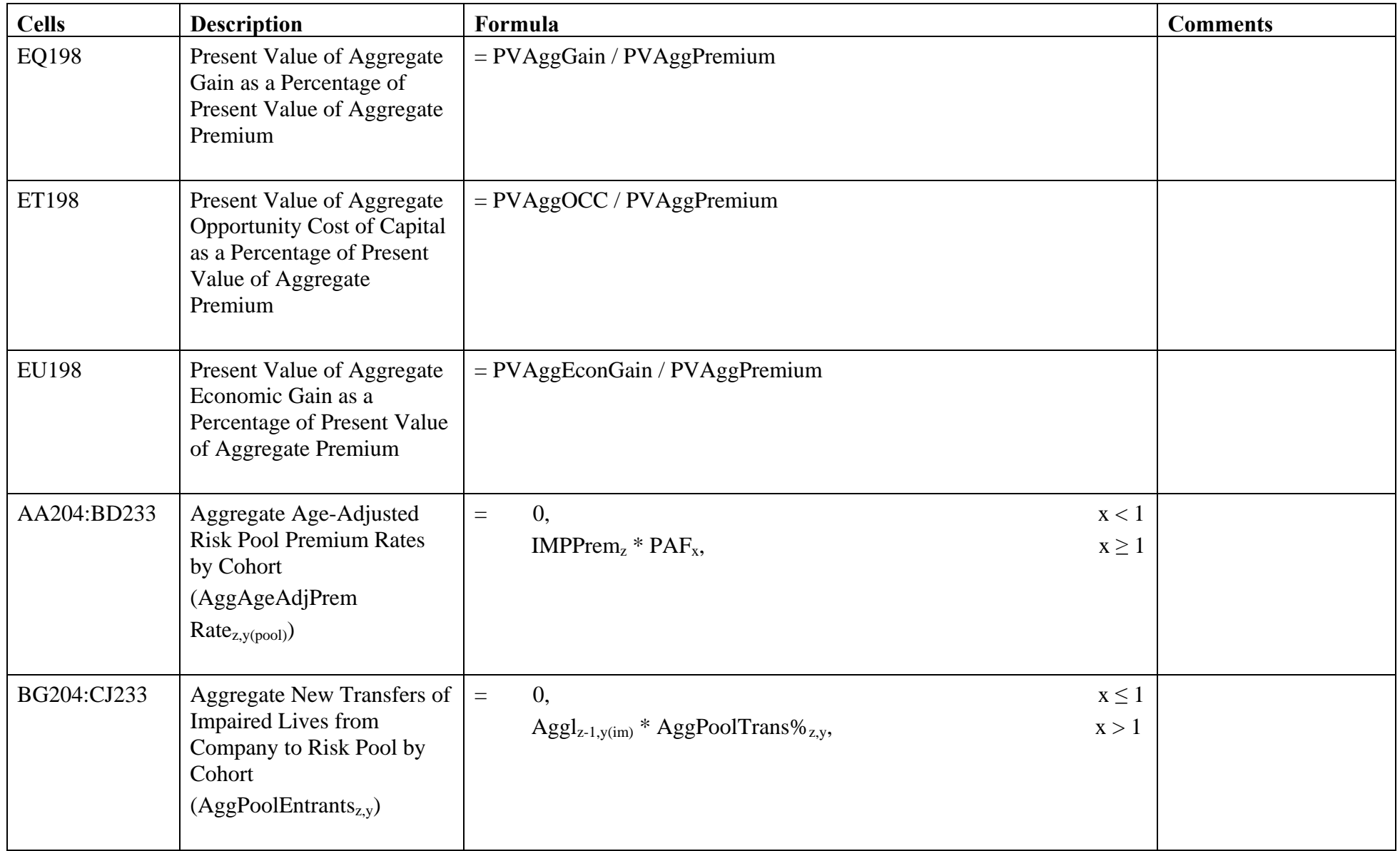

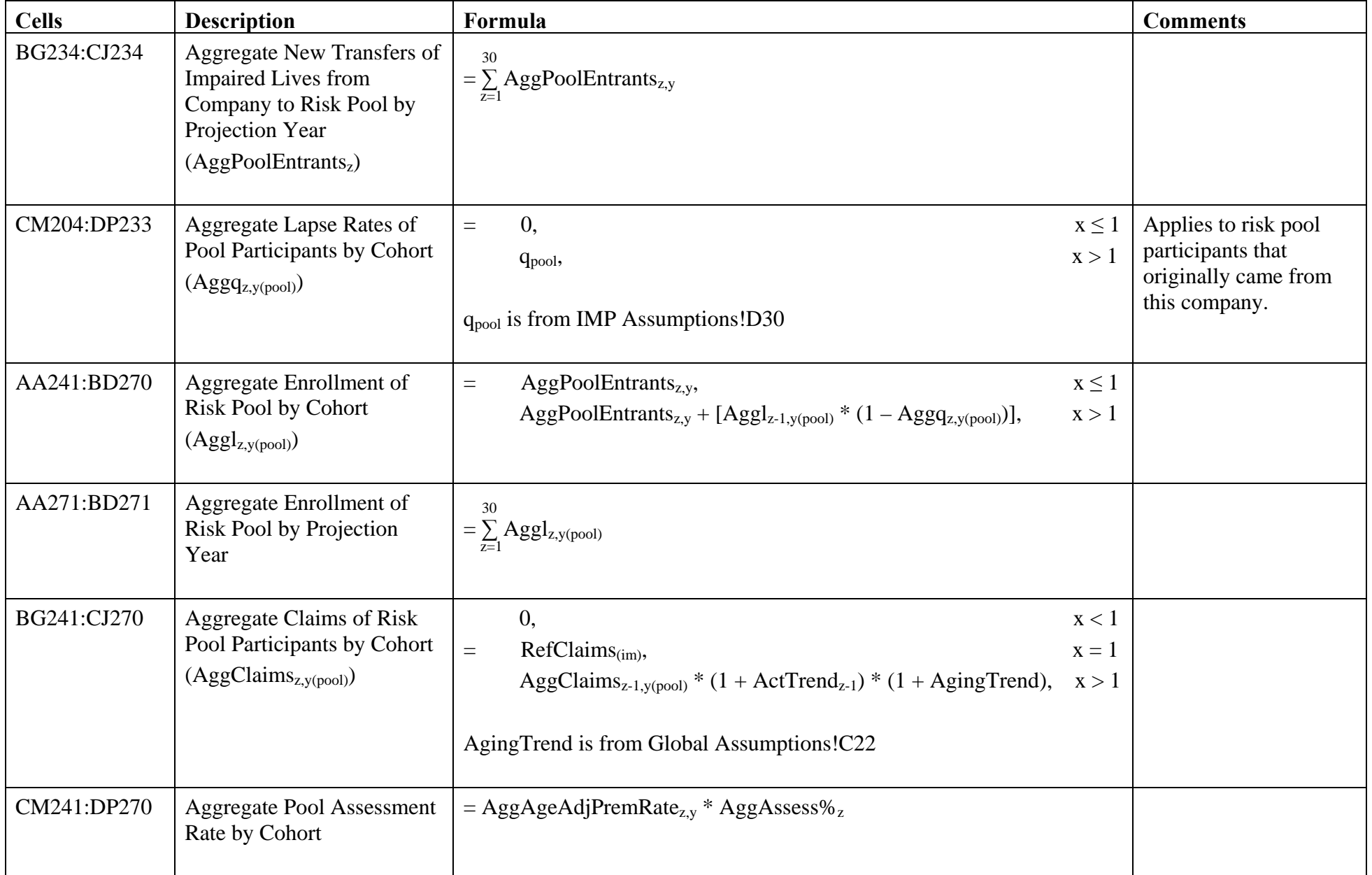

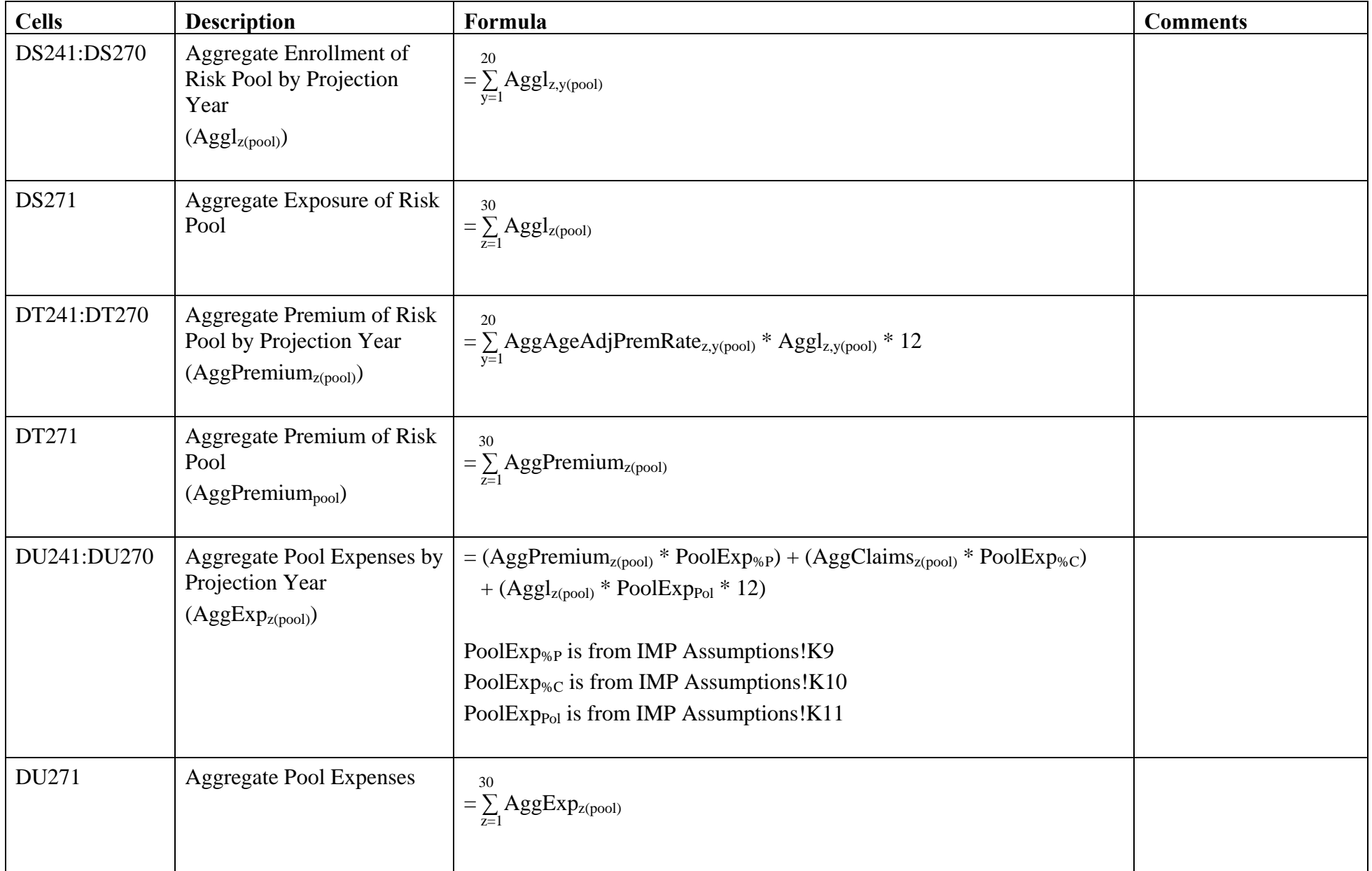

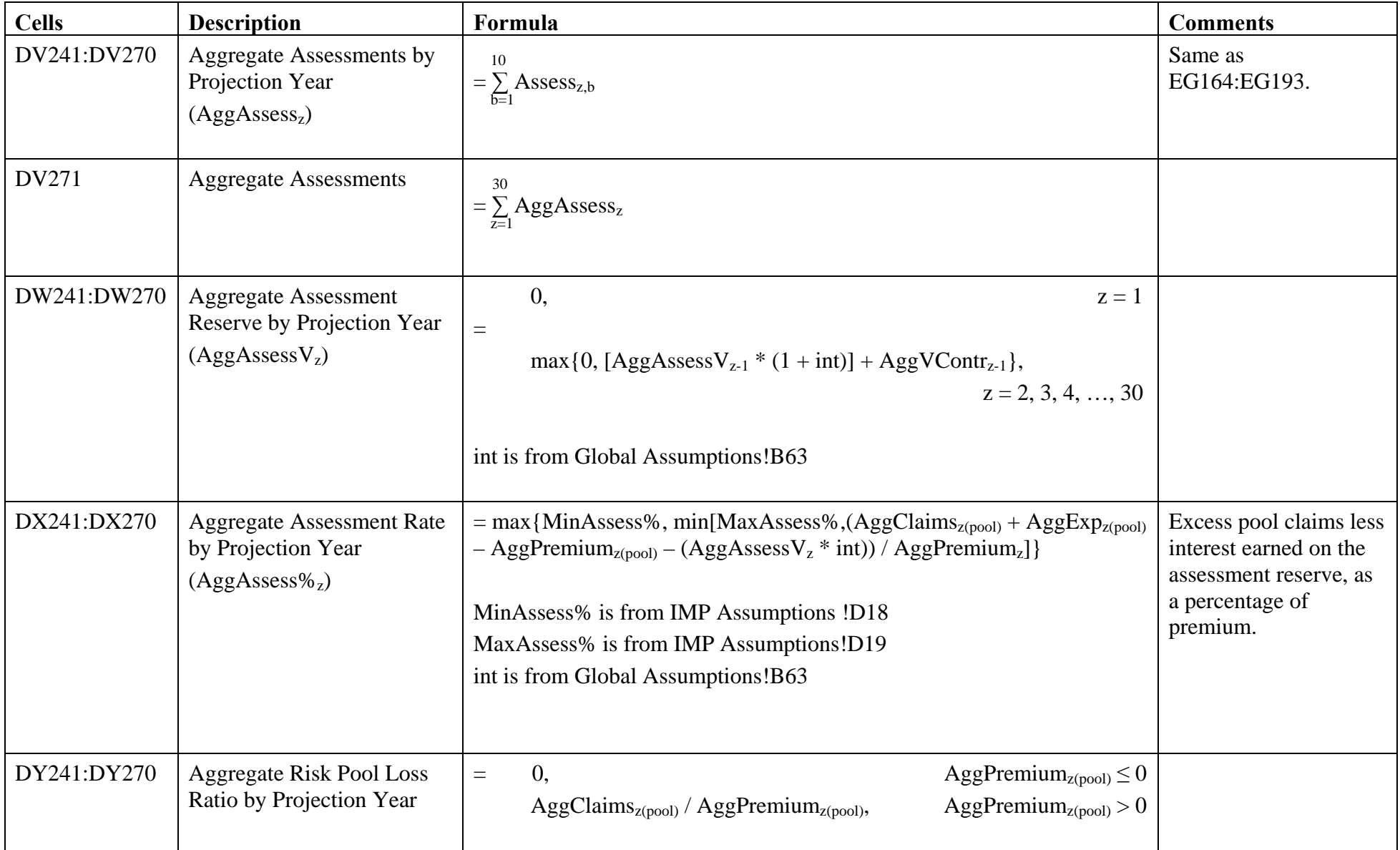

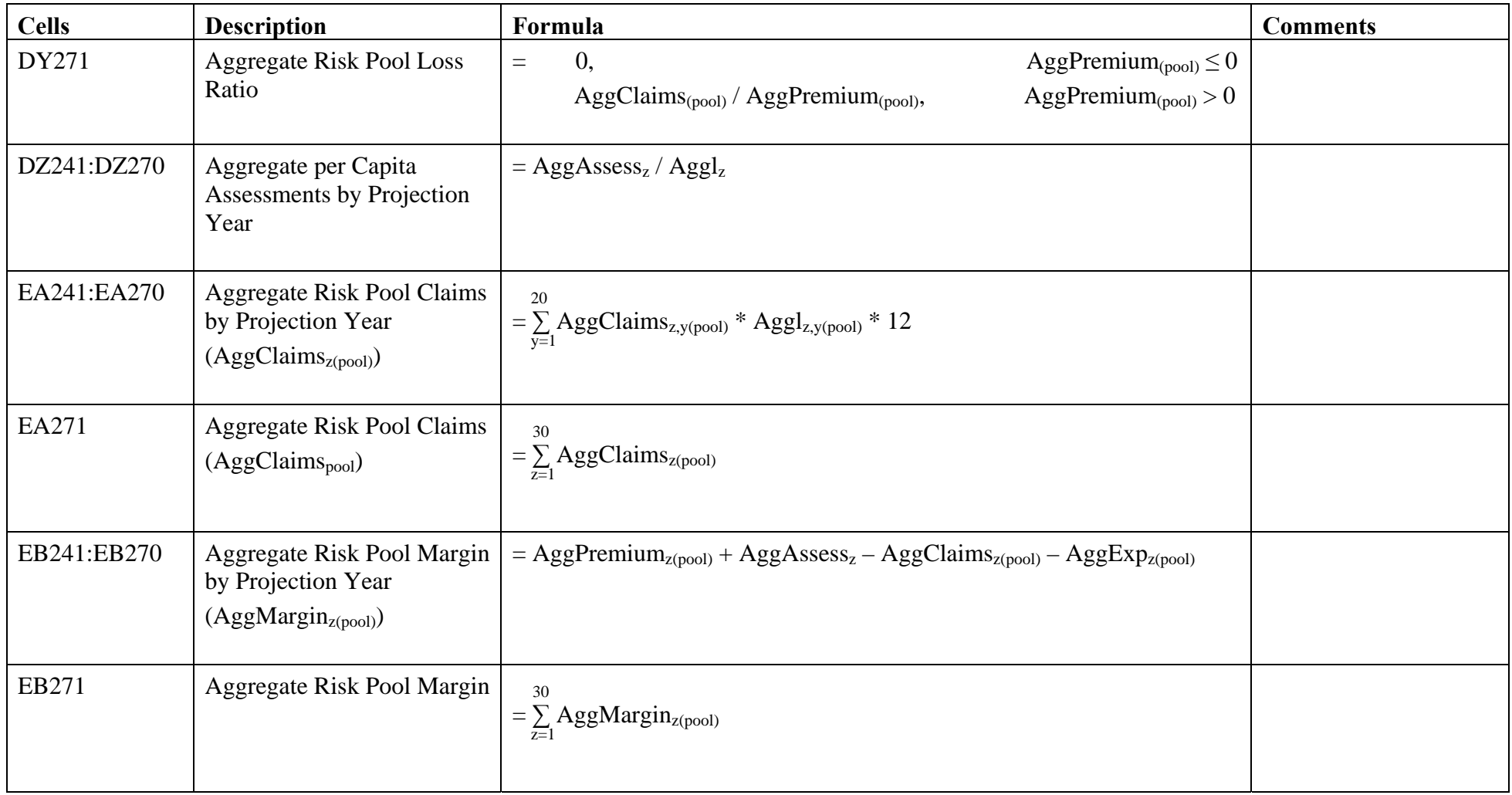

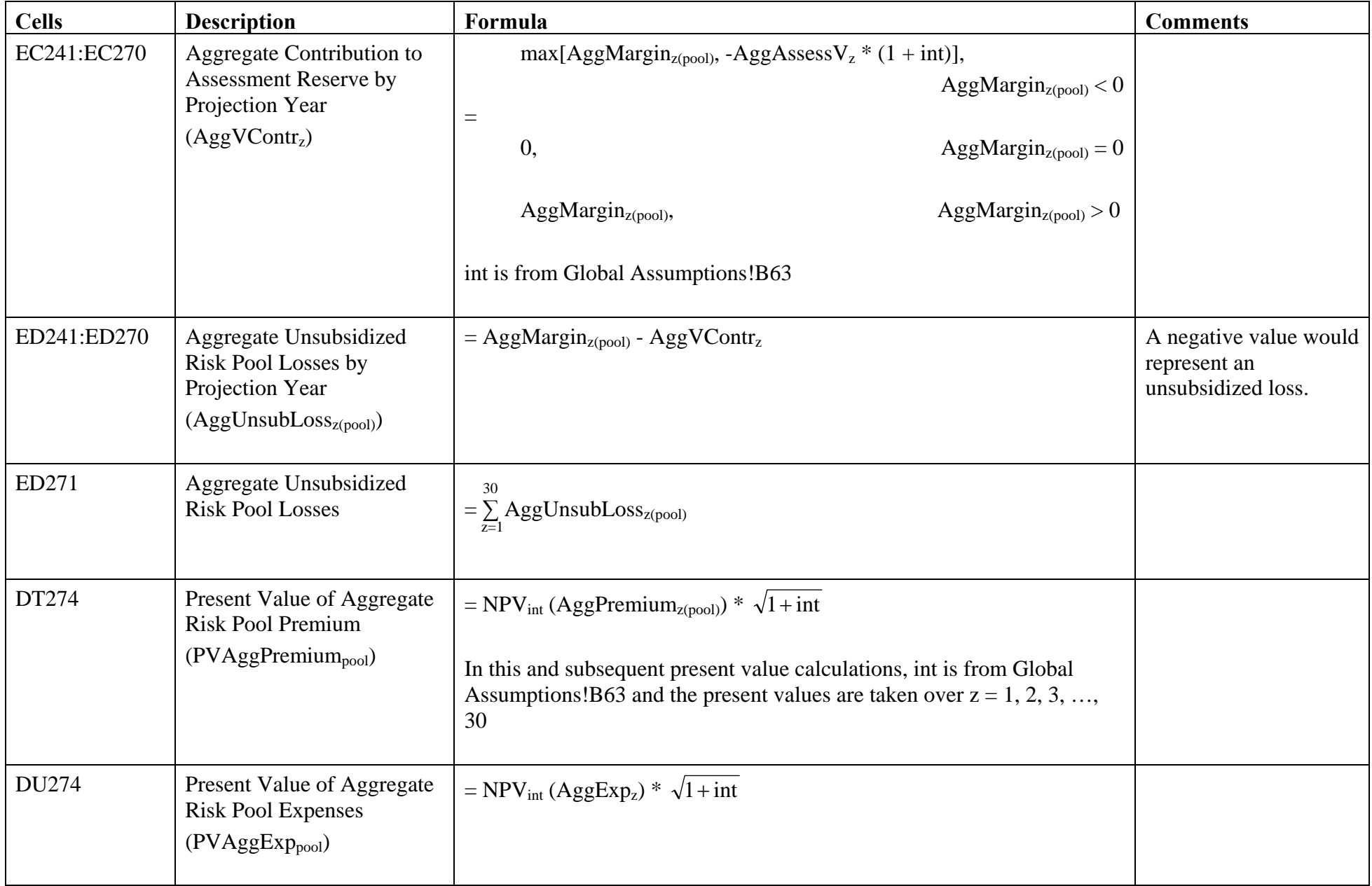
# Individual Market Pool.xls – IMP - Global

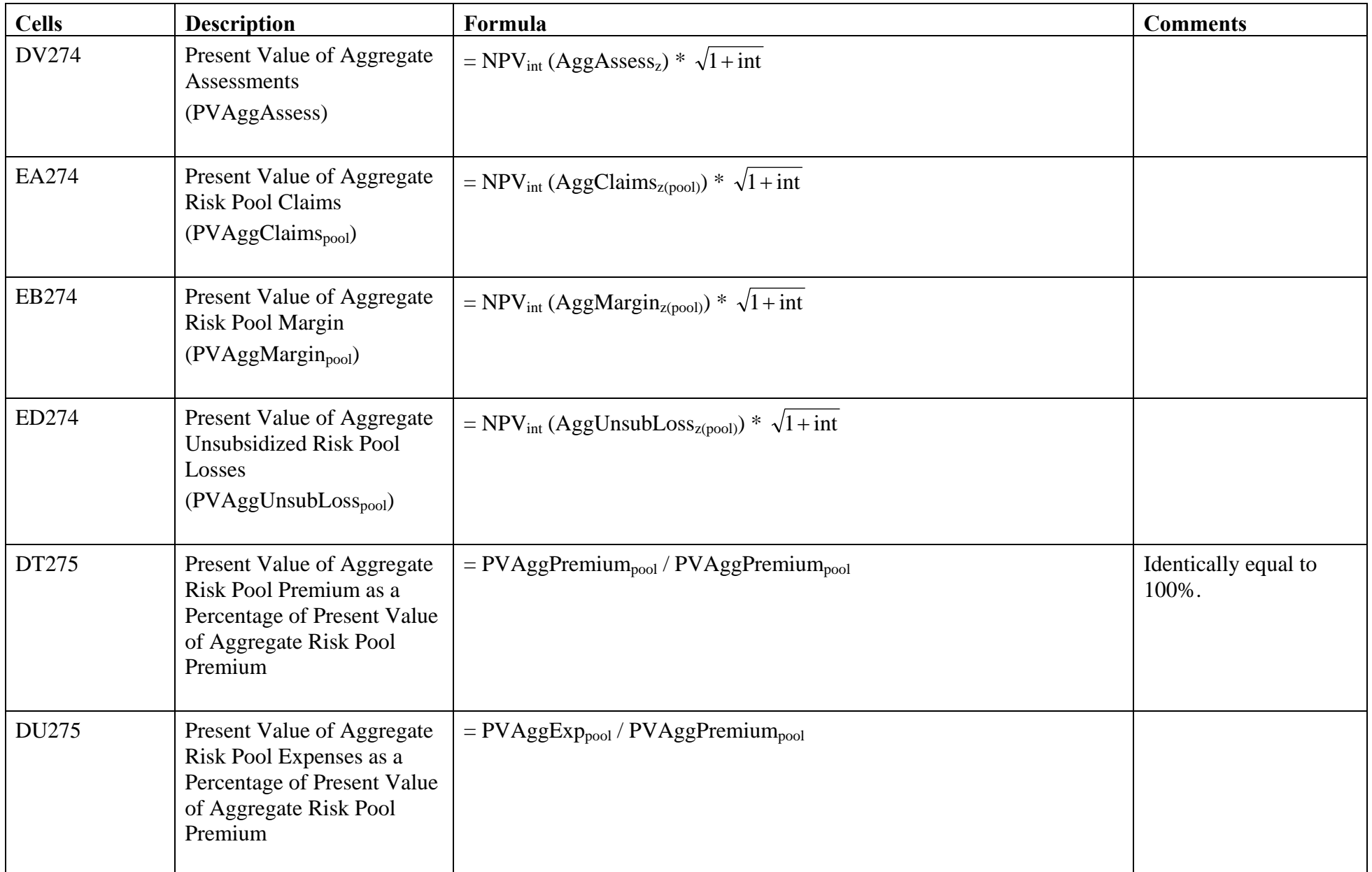

# Individual Market Pool.xls – IMP - Global

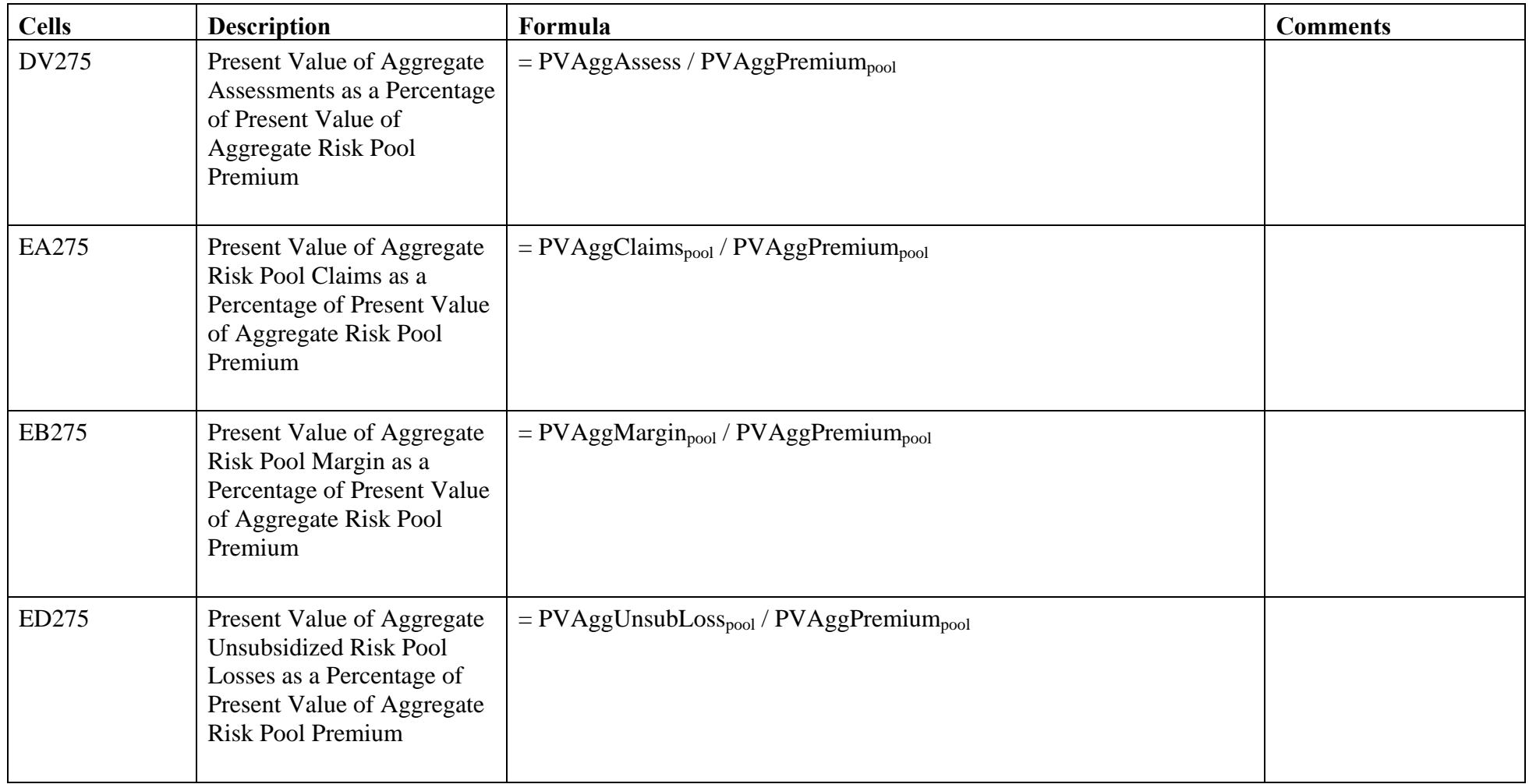

Note: Cells EX164:FI194 contain calculations analogous to those in cells ED164:EU194 for the aggregate experience of blocks 1-5 only. Similarly, the calculations in cells FK164:FK194 are analogous to those in cells DS164:DS194, and the calculations in cells FL164:FL194 are analogous to those in cells DY164:DY194 Additionally, see the following page for the description of the calculations in cells FM164:FM193 and FM194.

All of these calculations are used in the Exhibits file because they are comparable to the other models, which also use five blocks.

# Individual Market Pool.xls – IMP - Global

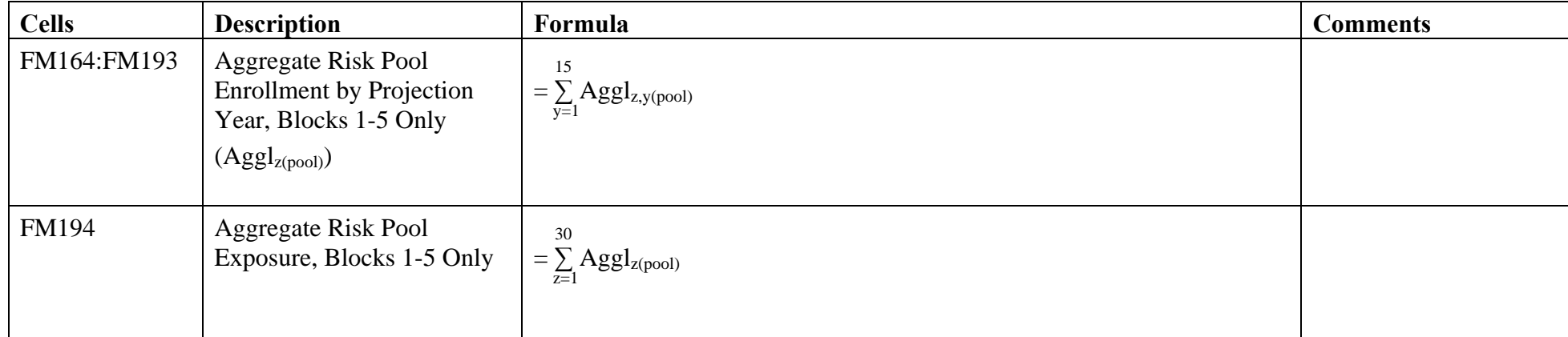

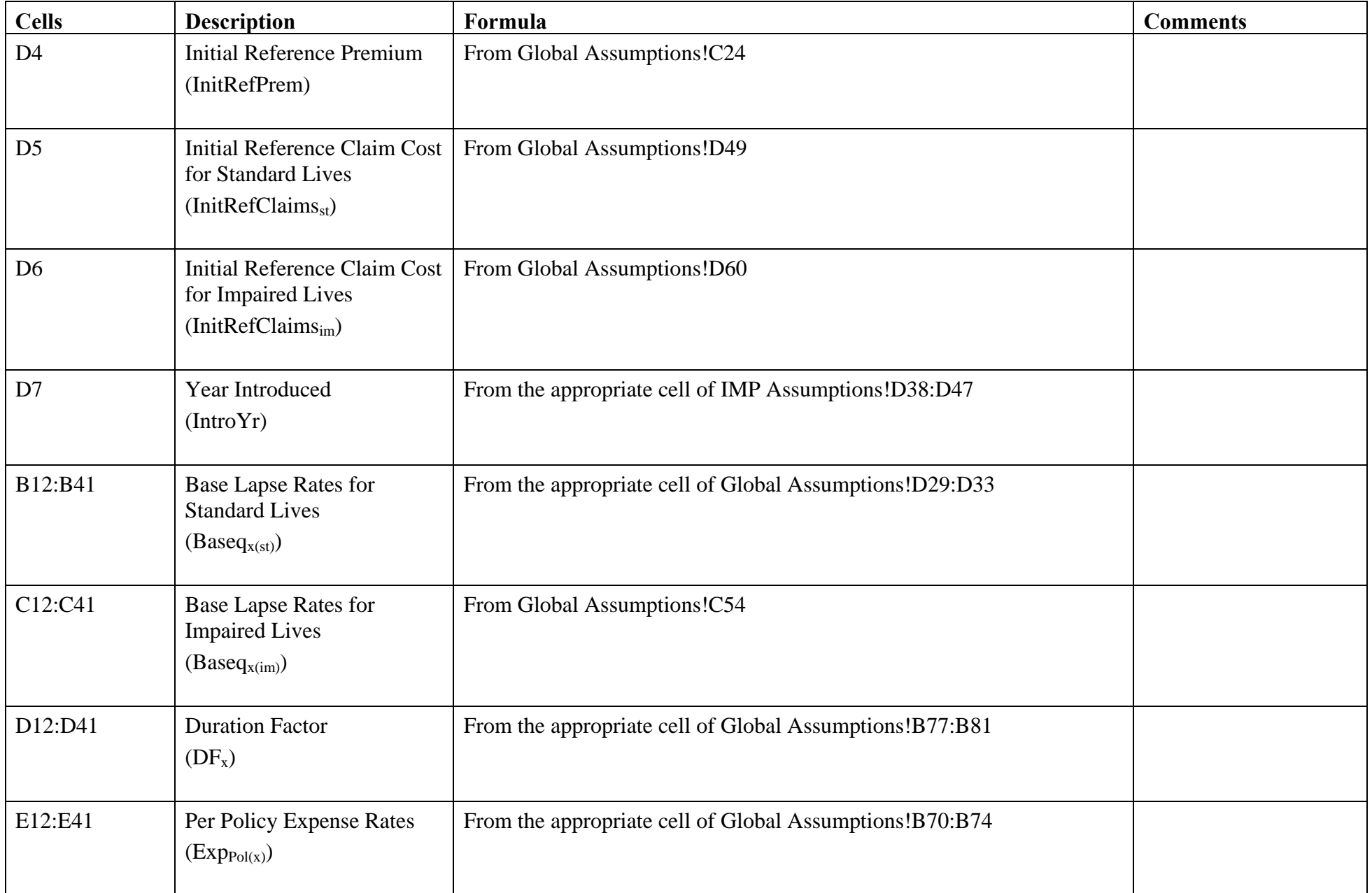

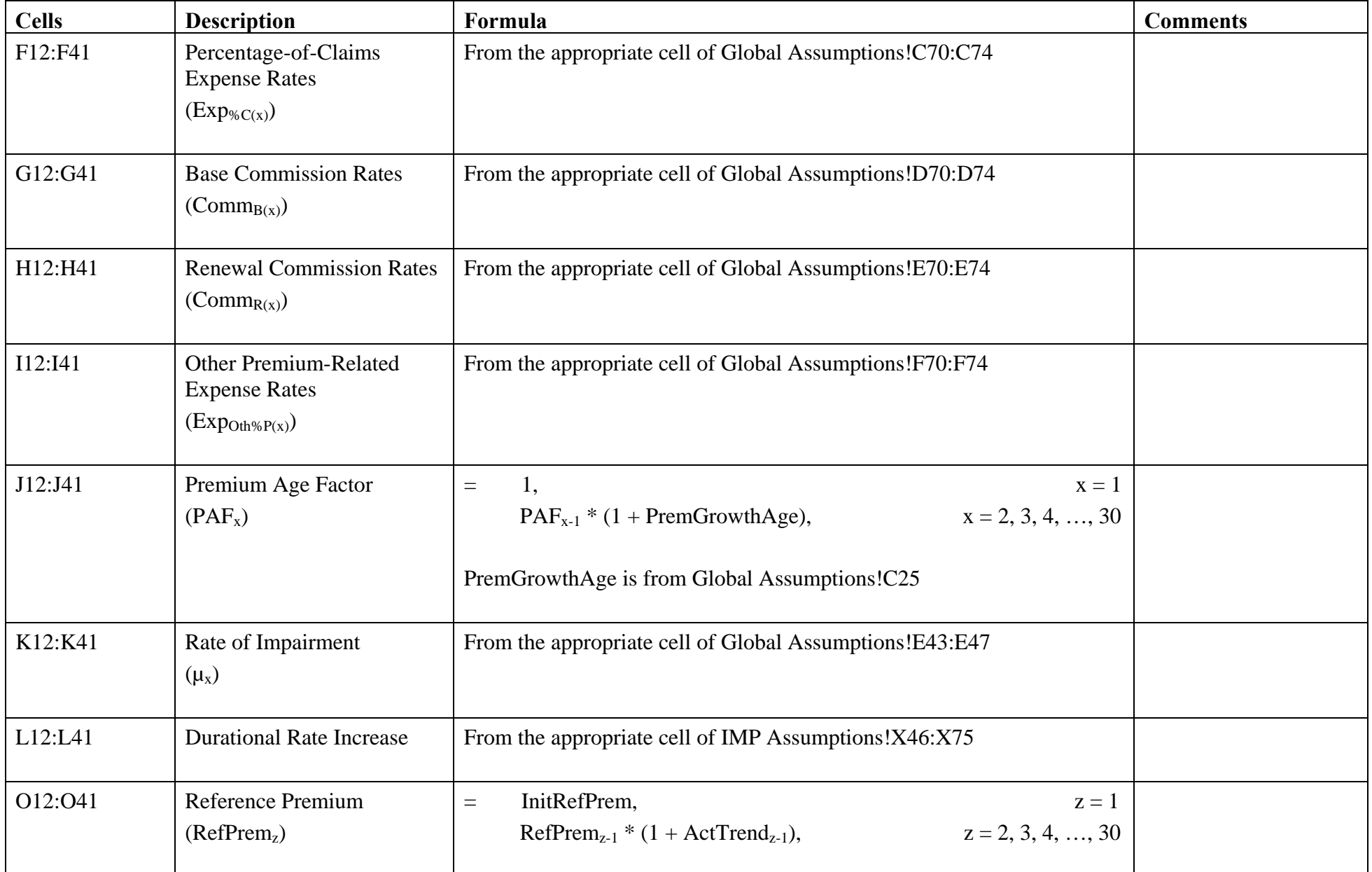

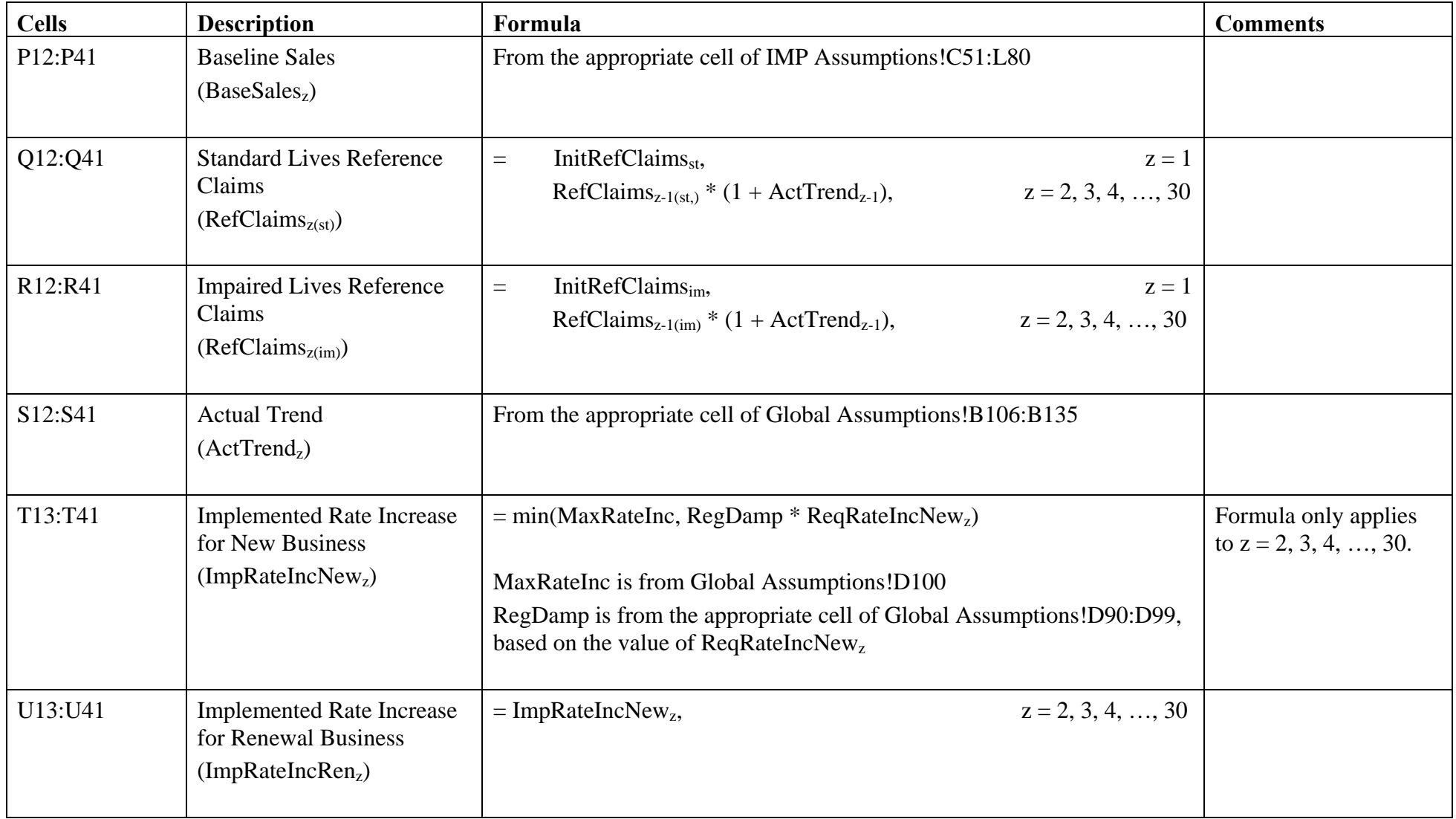

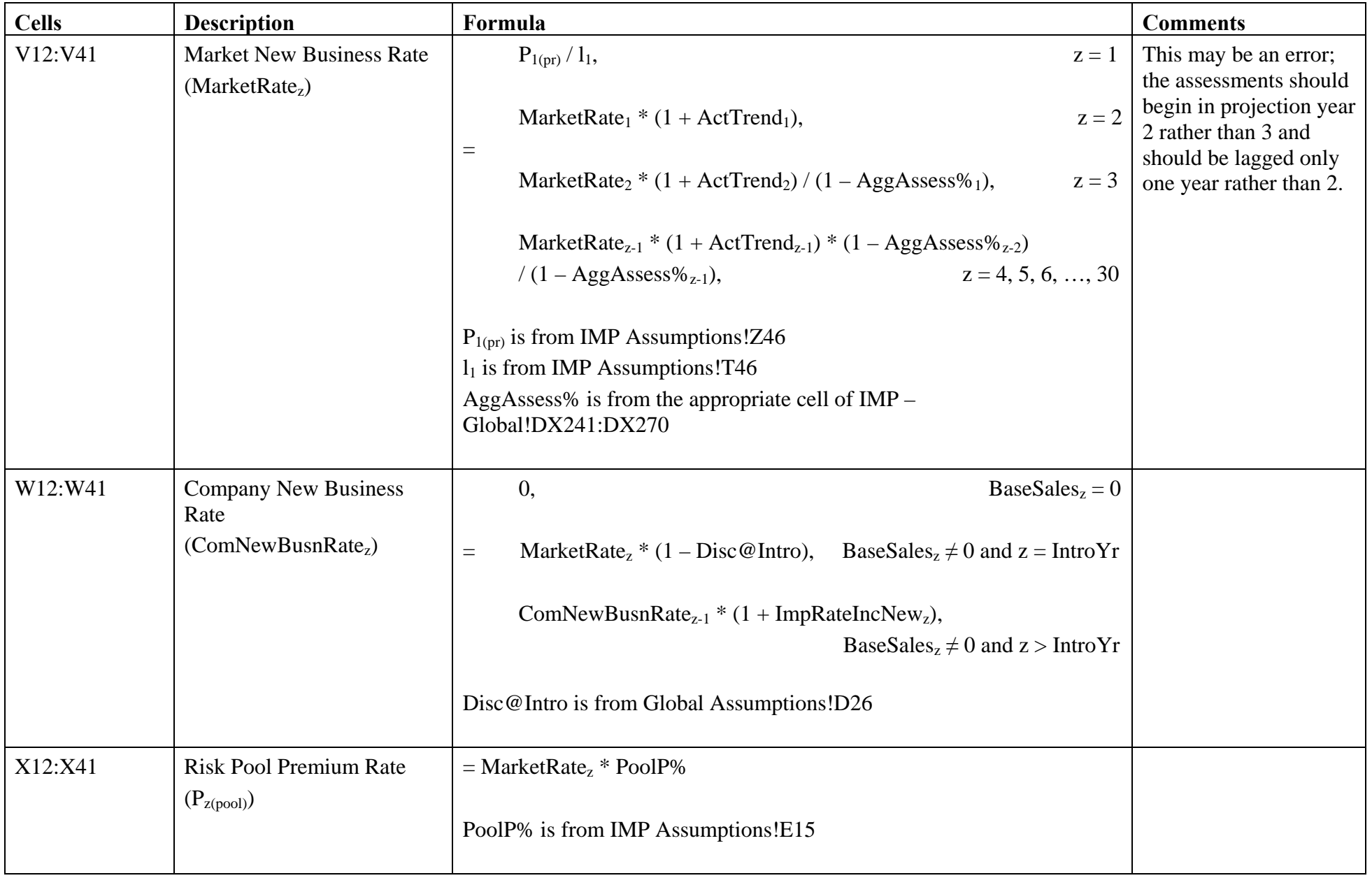

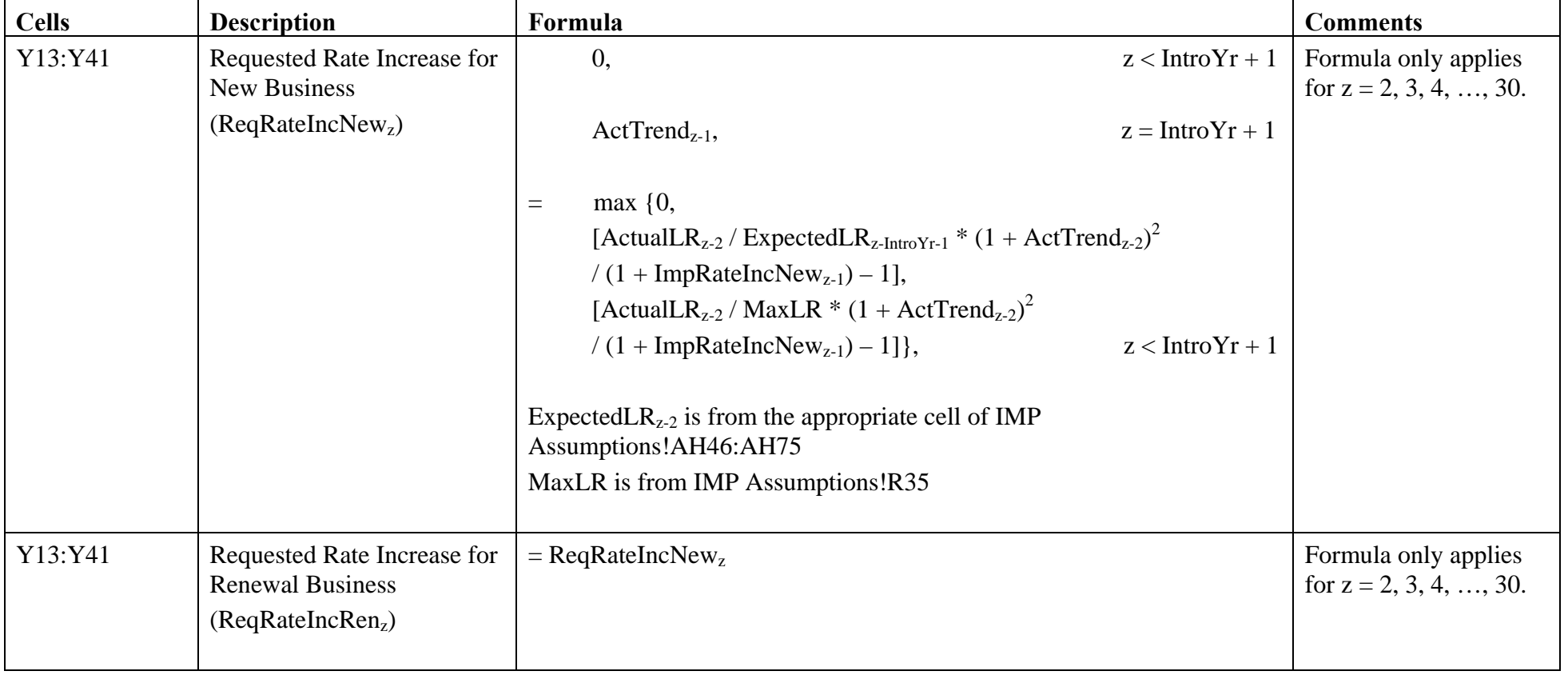

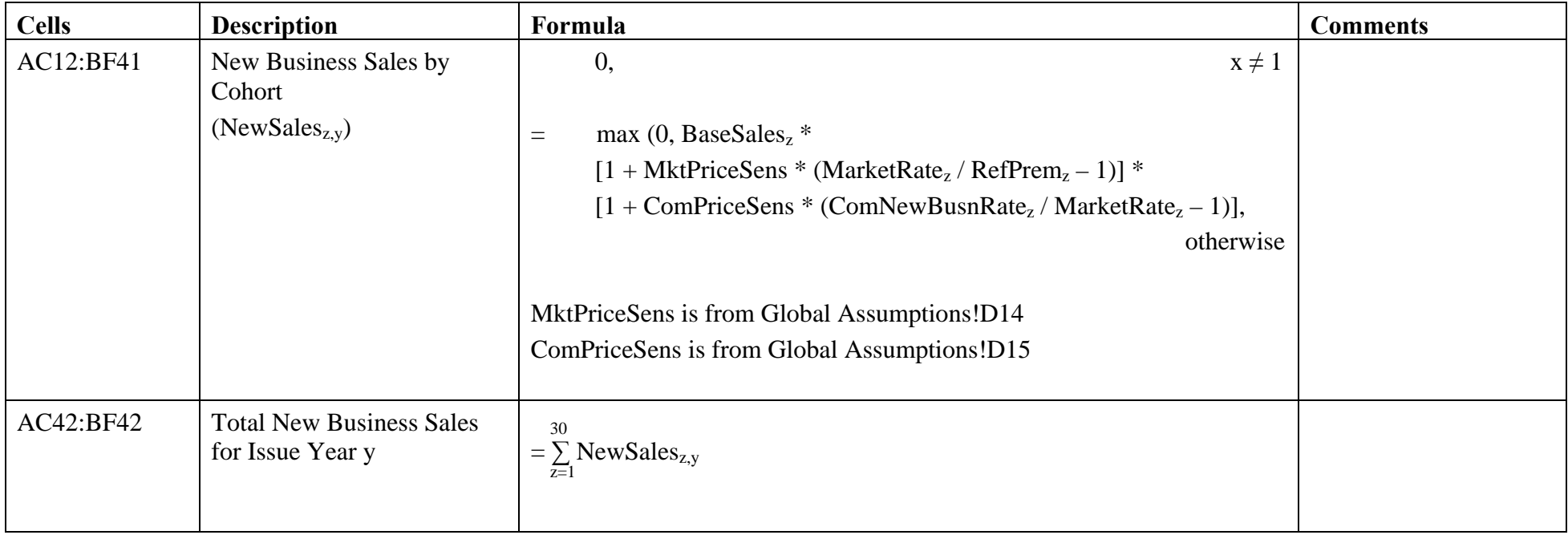

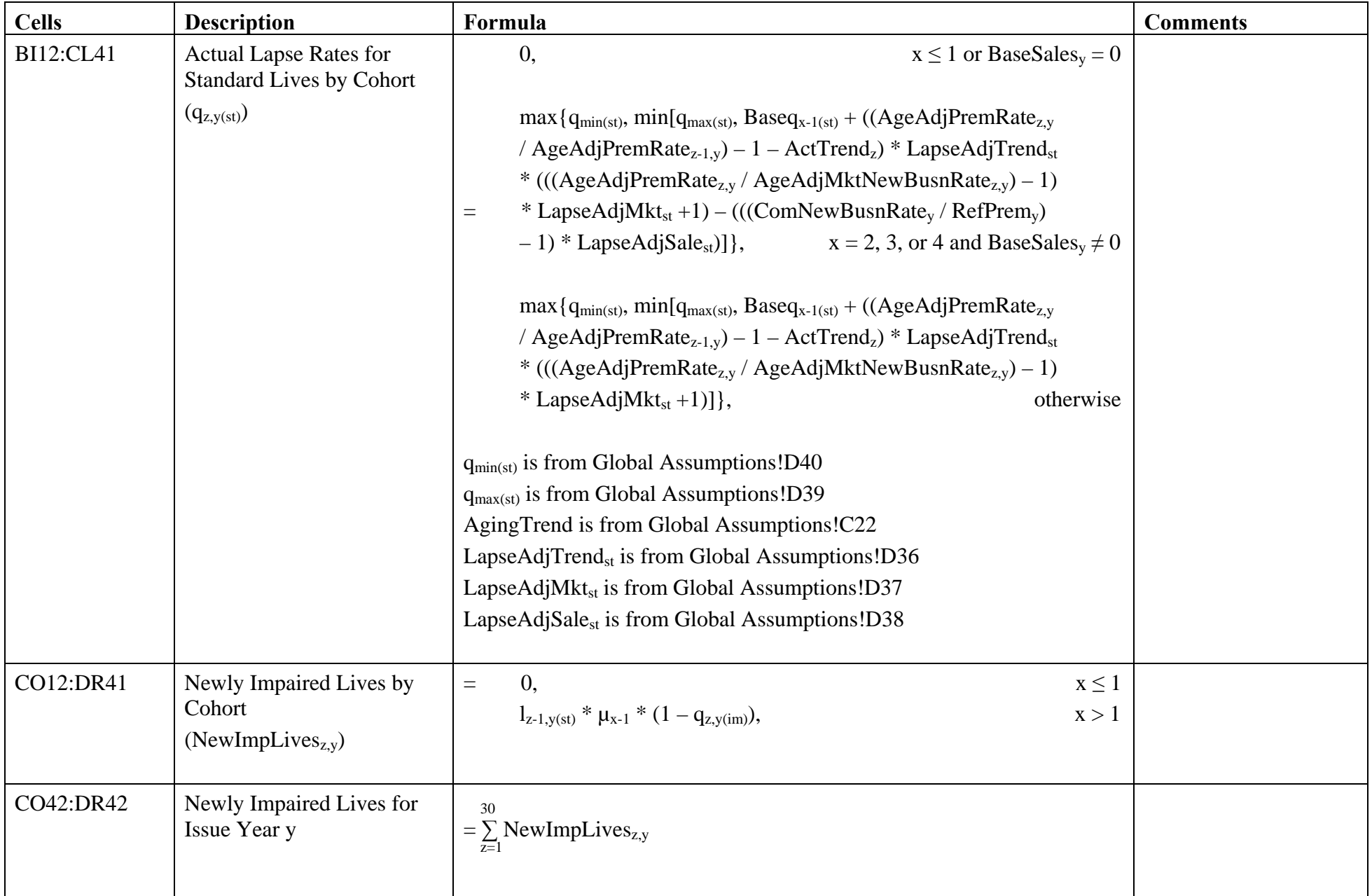

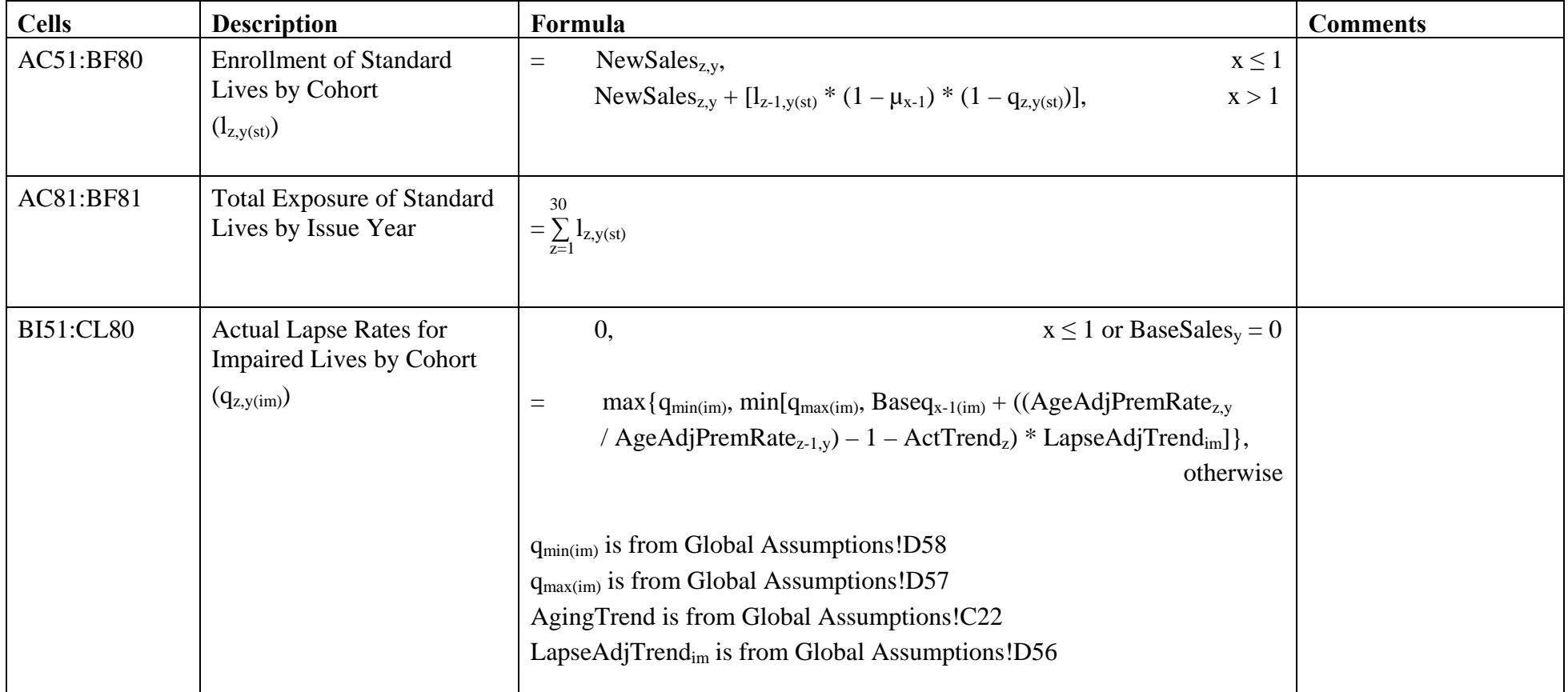

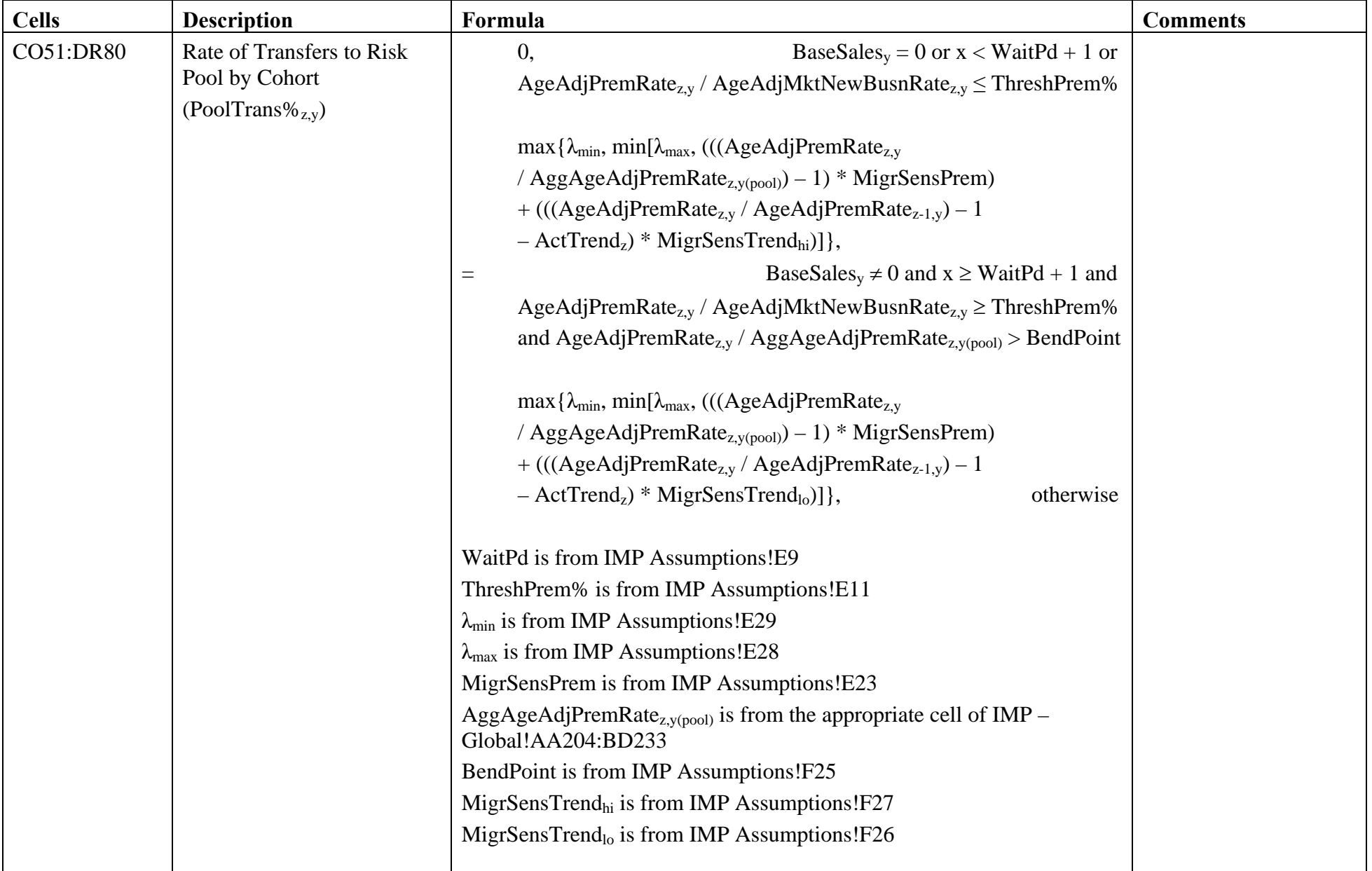

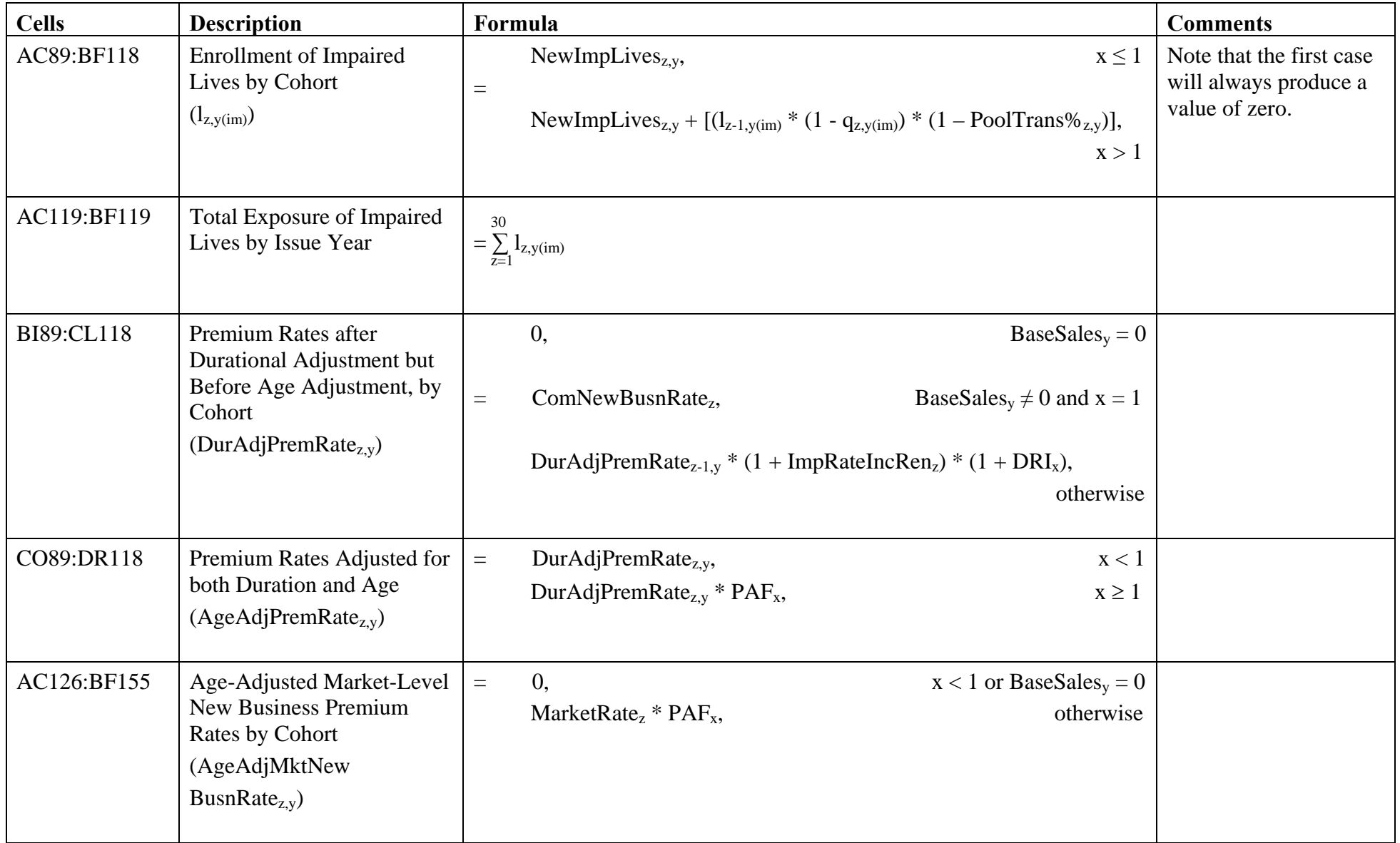

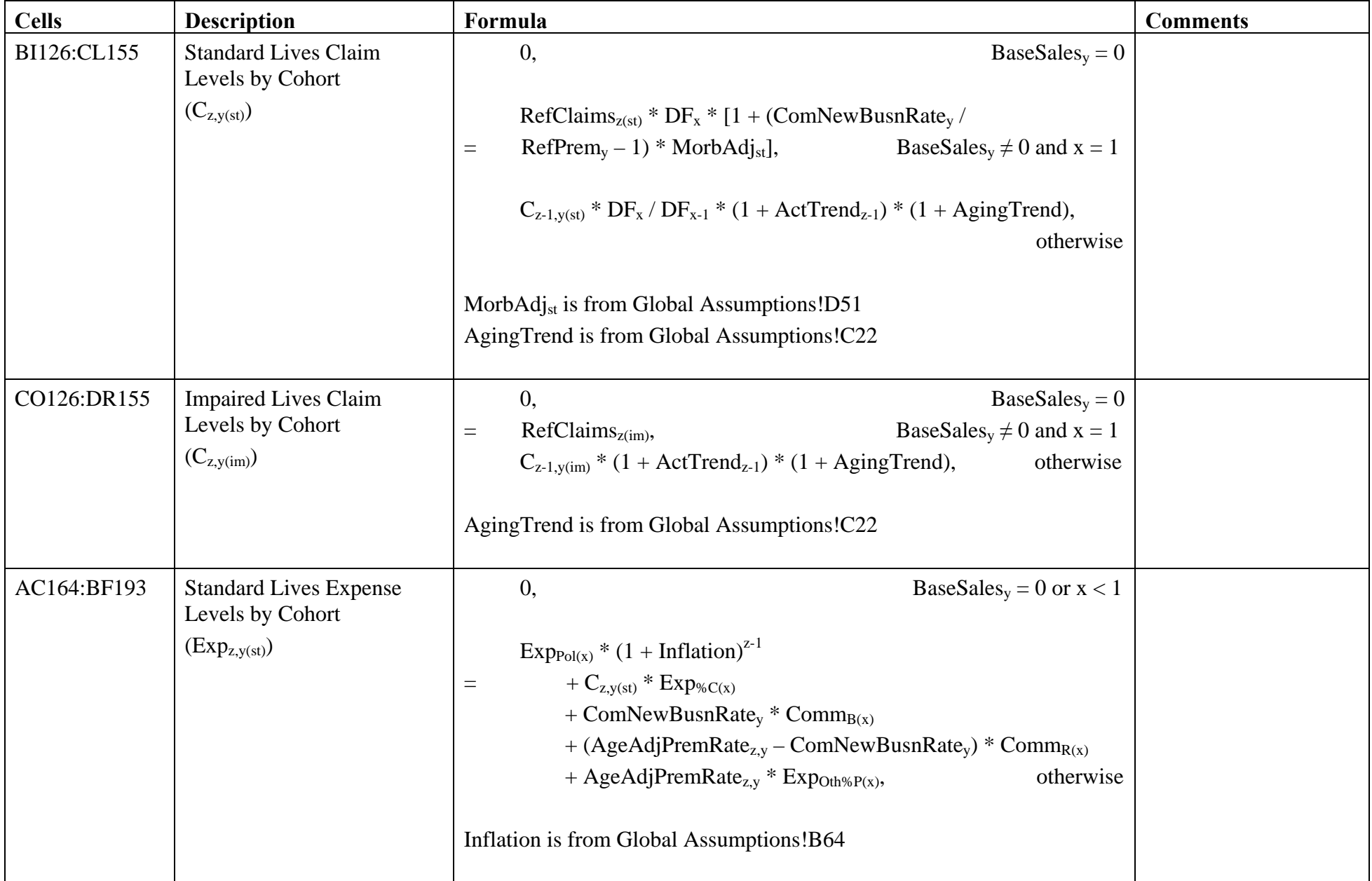

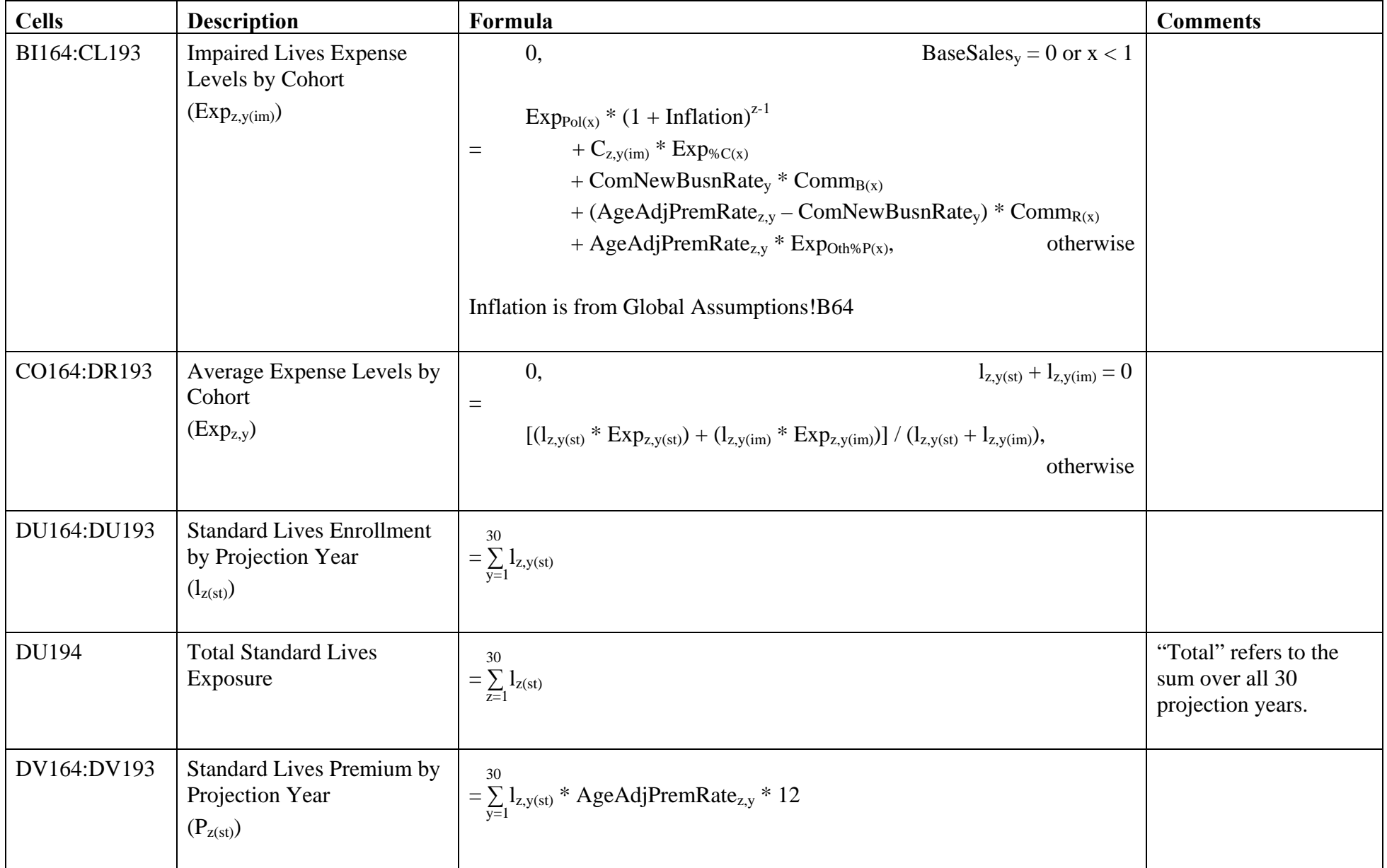

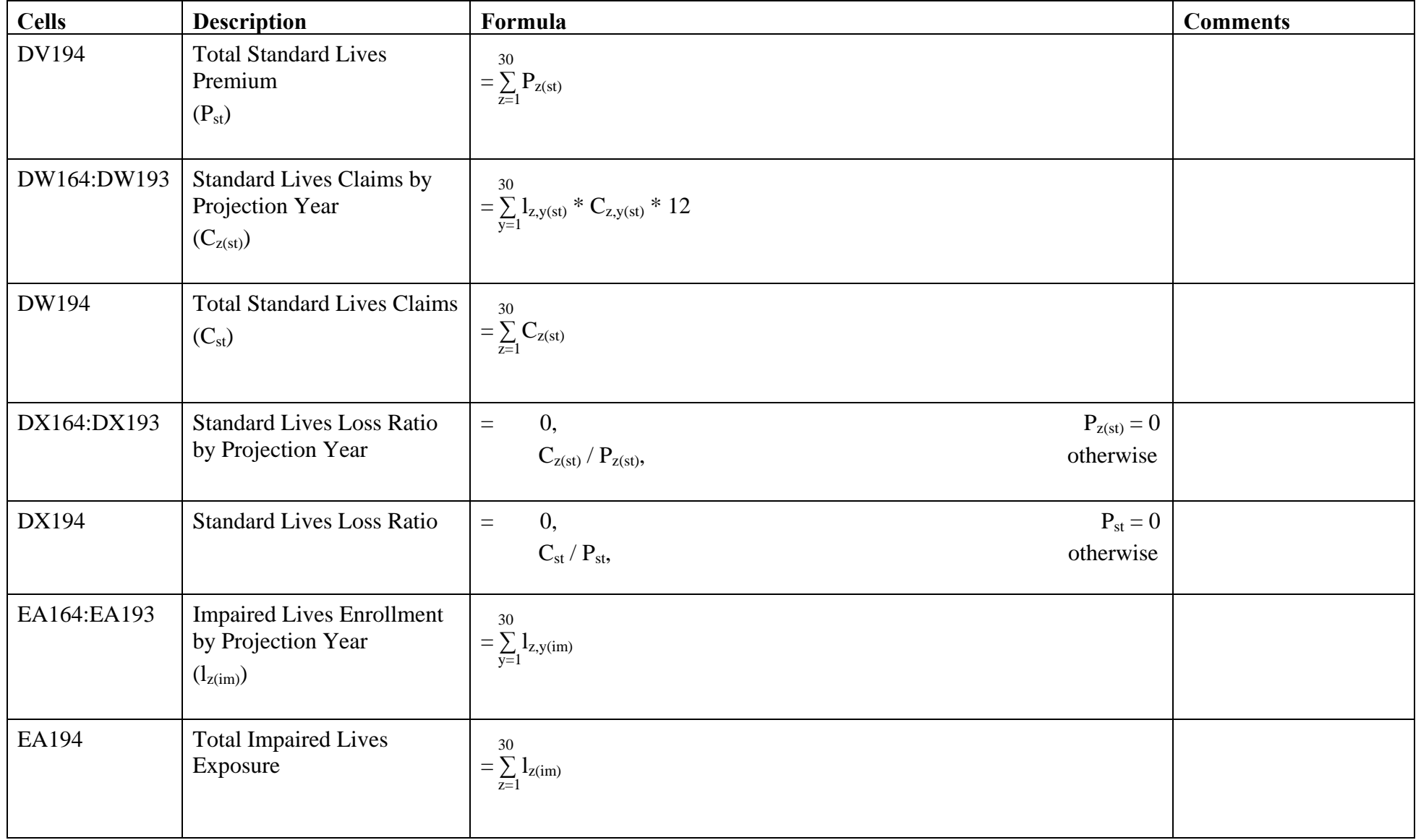

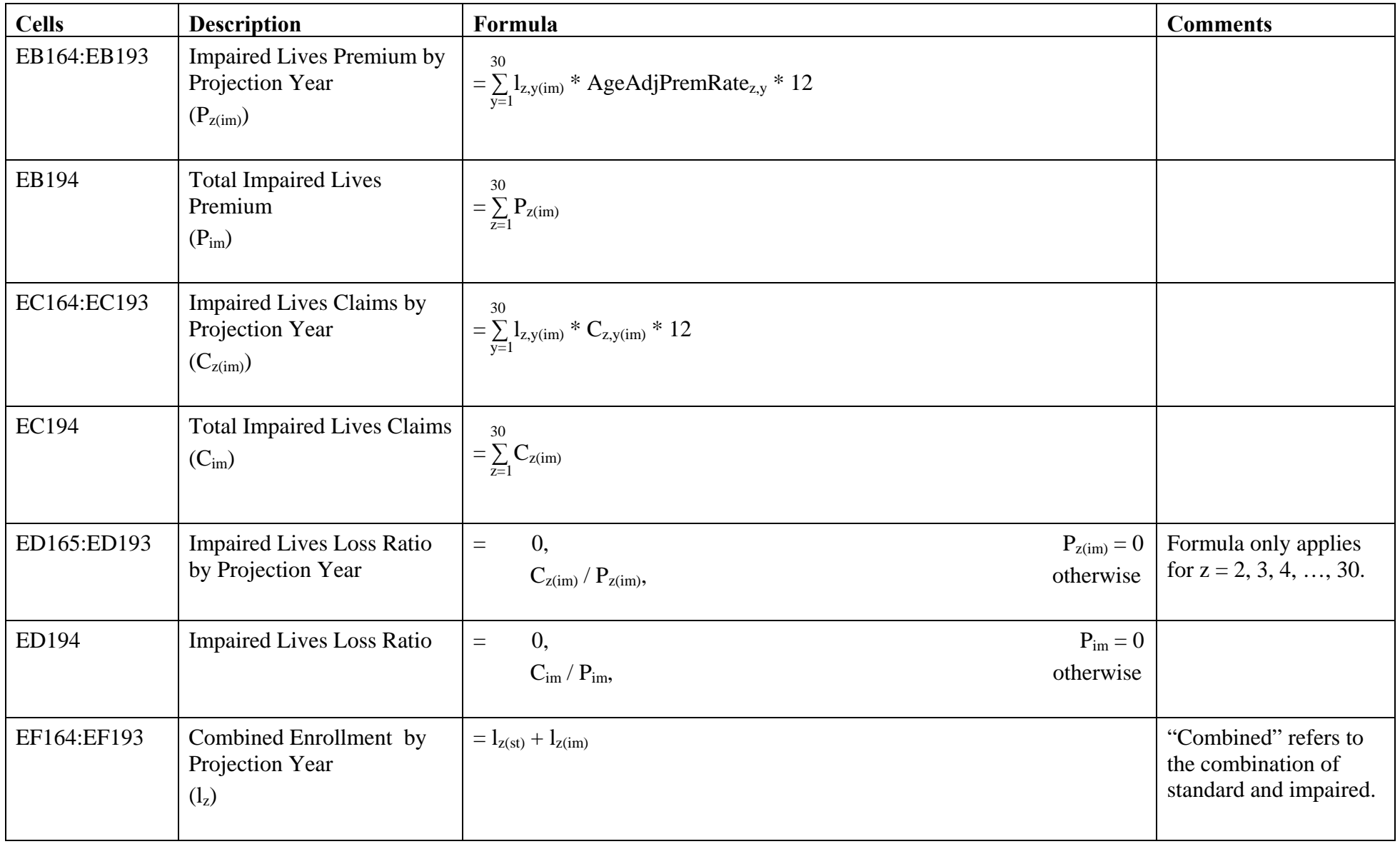

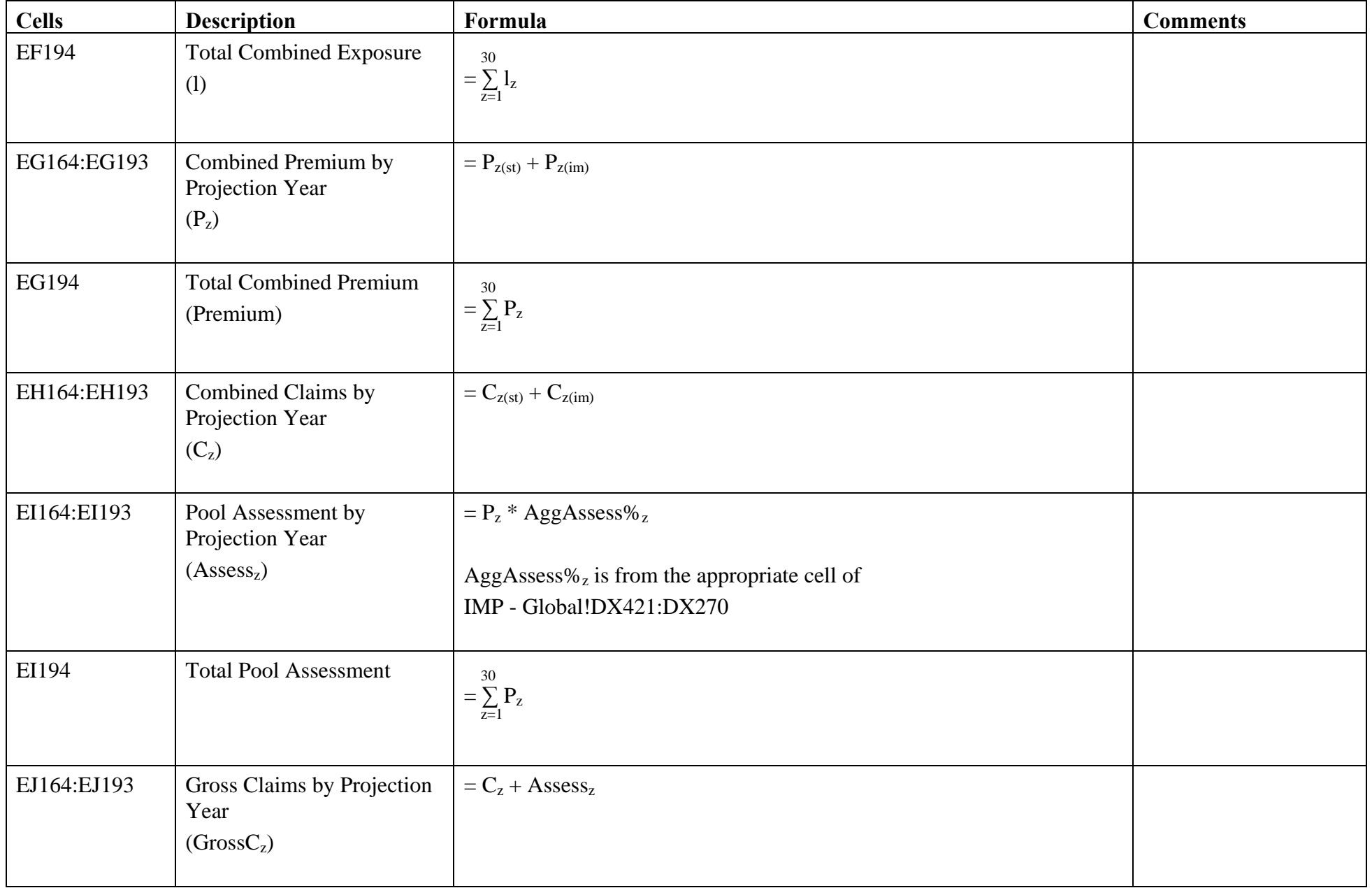

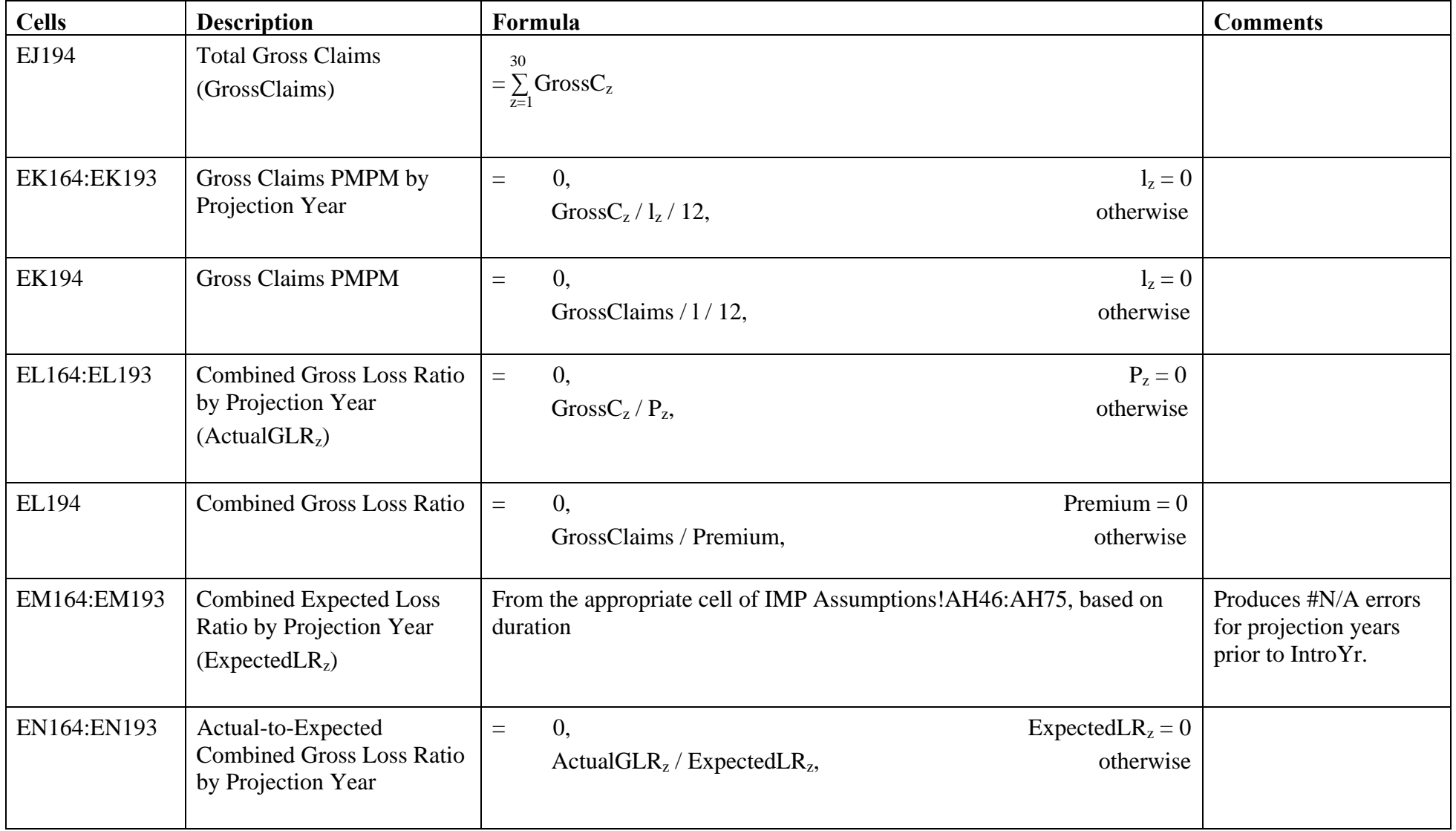

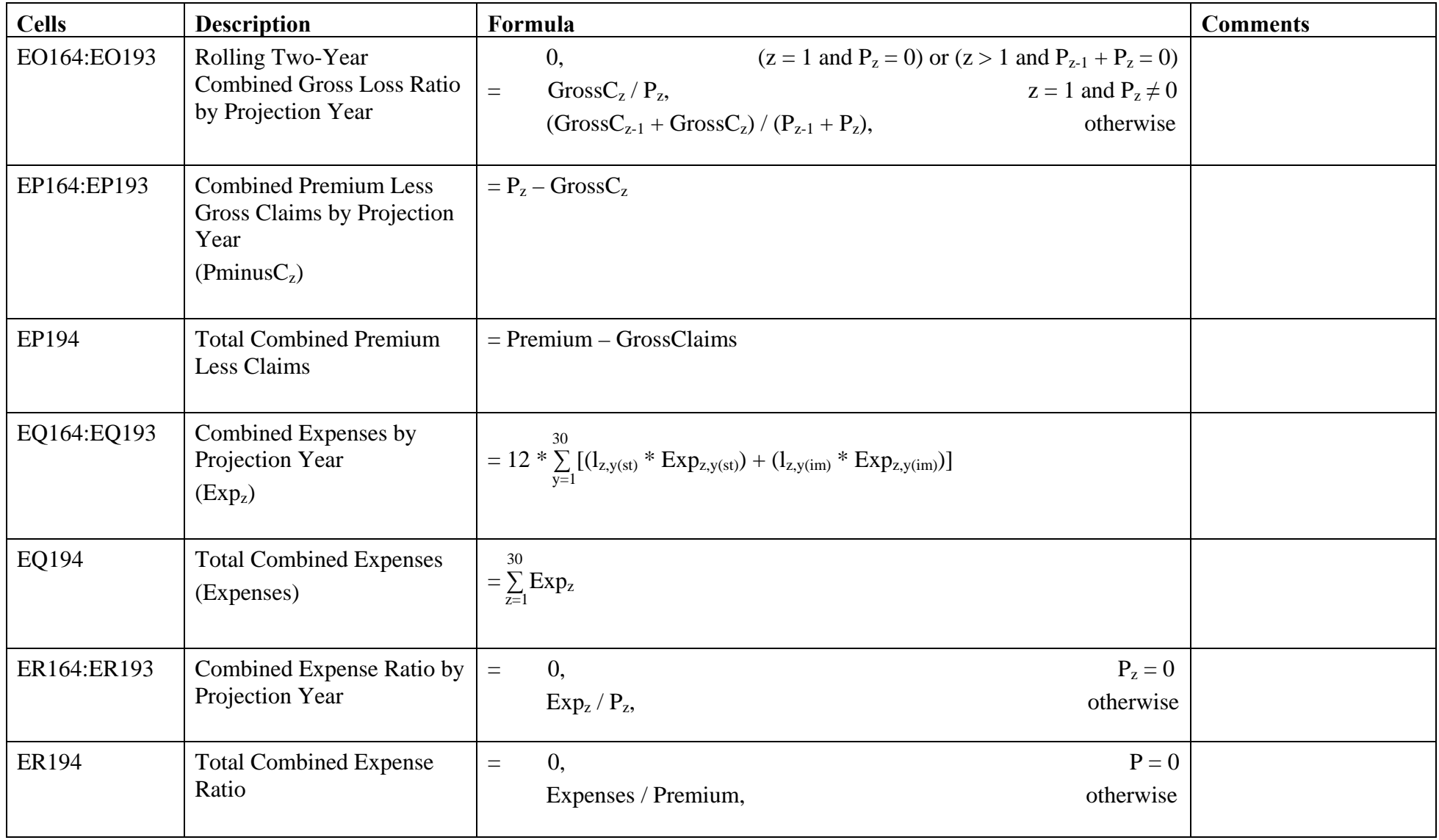

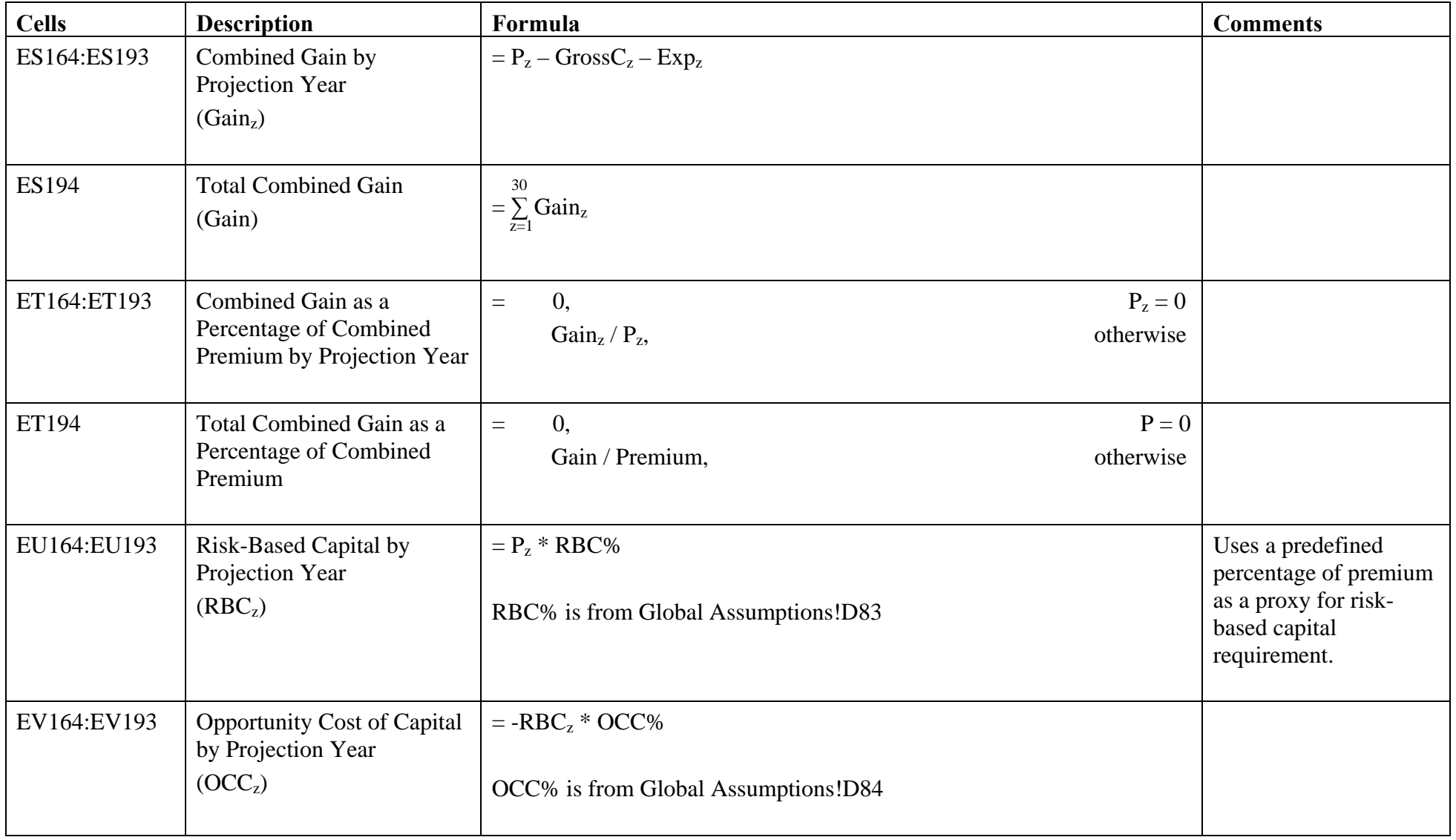

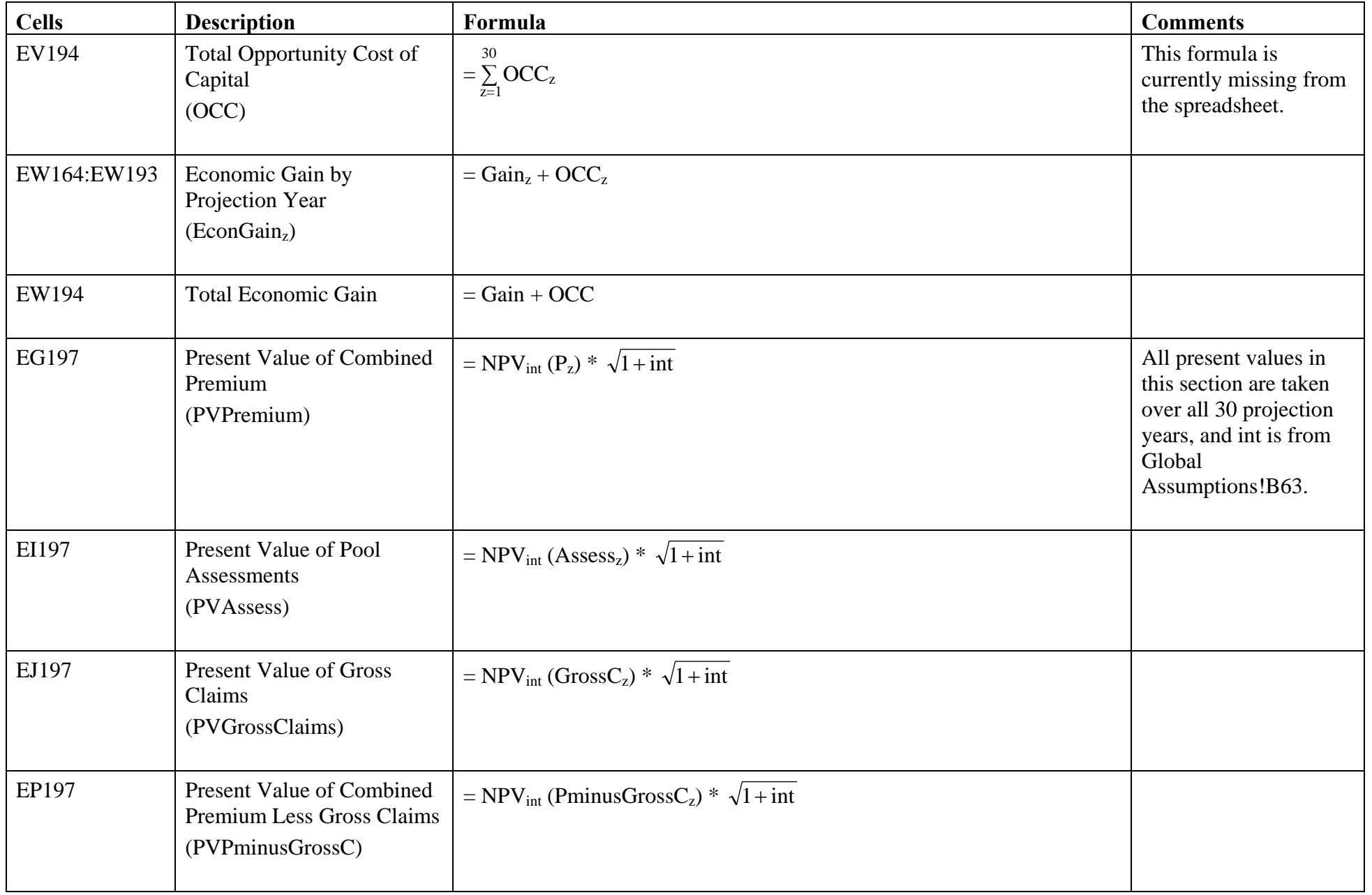

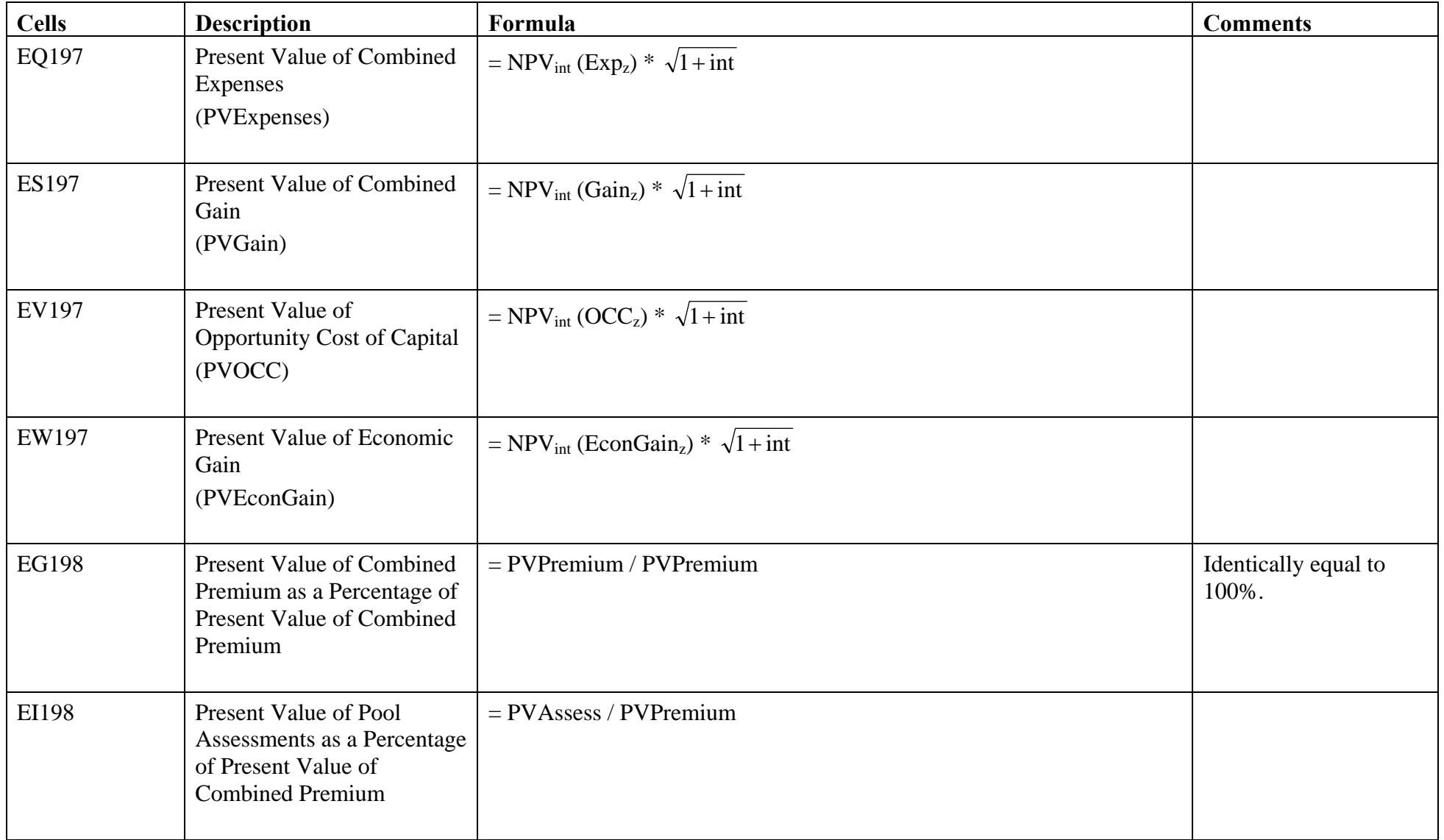

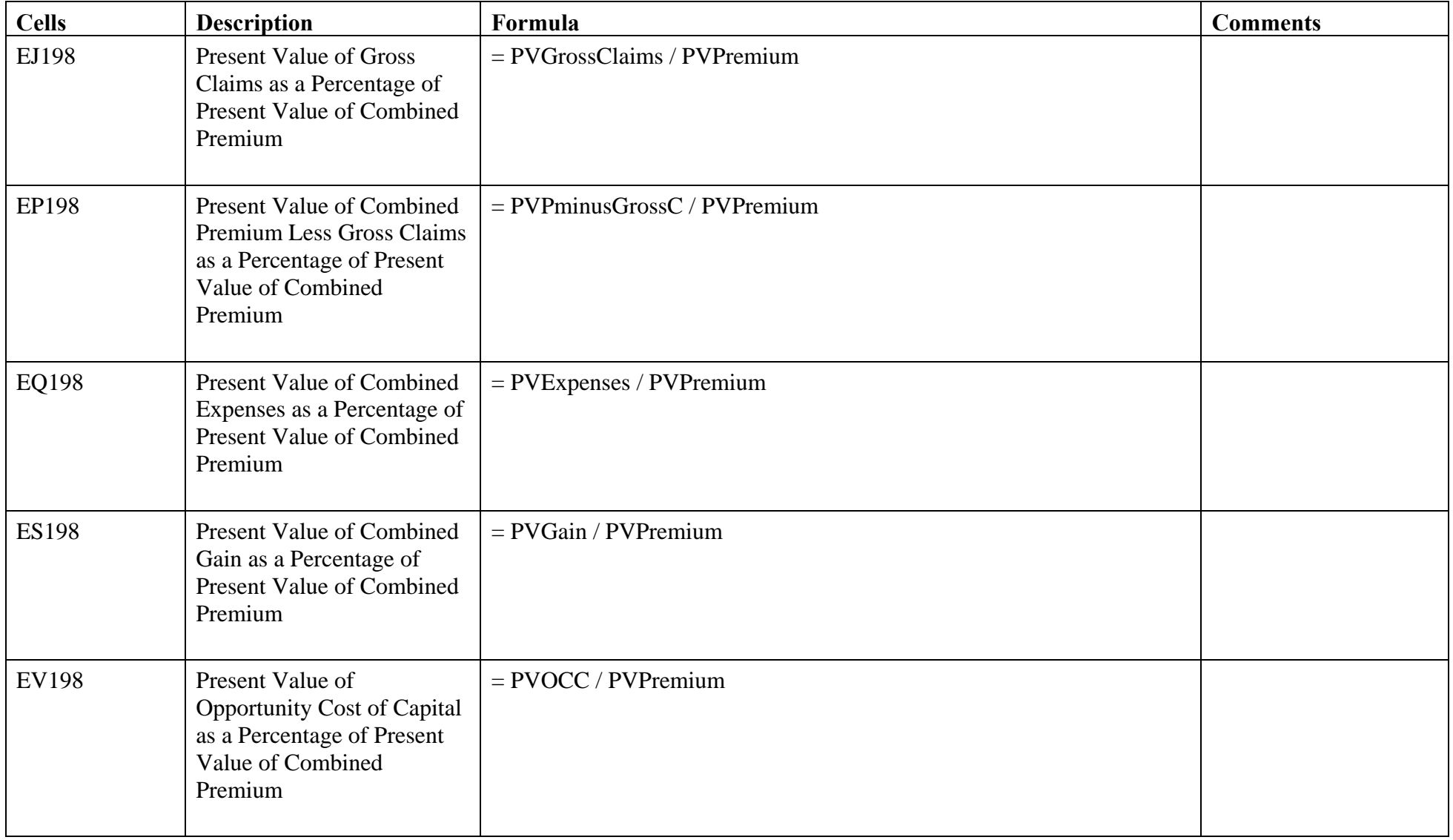

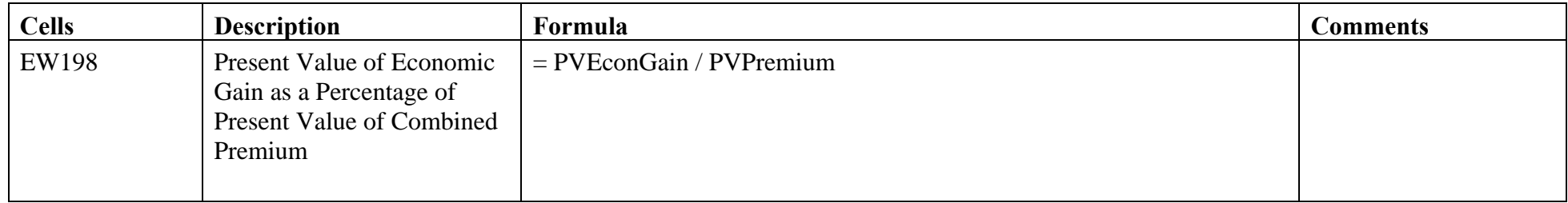

# Interblock Subsidy.xls – Global Assumptions

The Global Assumptions tab within the Interblock Subsidy spreadsheet is nearly identical to the analogous tab in the Global spreadsheet. The field names, cell numbers, and values are identical, except that TrendScen is at cell G102 rather than cell C102. If a change is made in the Global Assumptions tab of the Global spreadsheet, the Global Assumptions tabs of all other spreadsheets in the model will be updated automatically the next time they are opened.

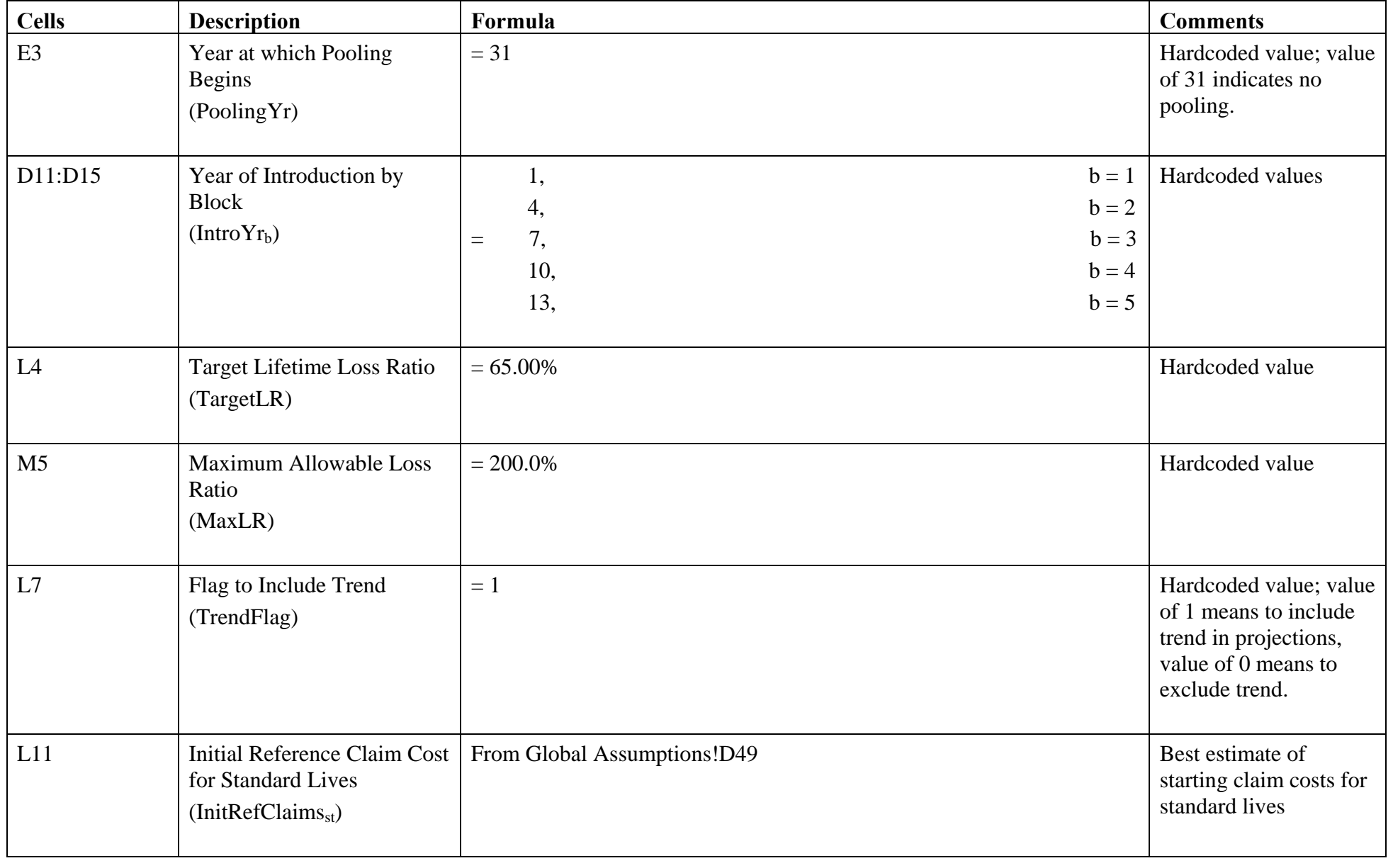

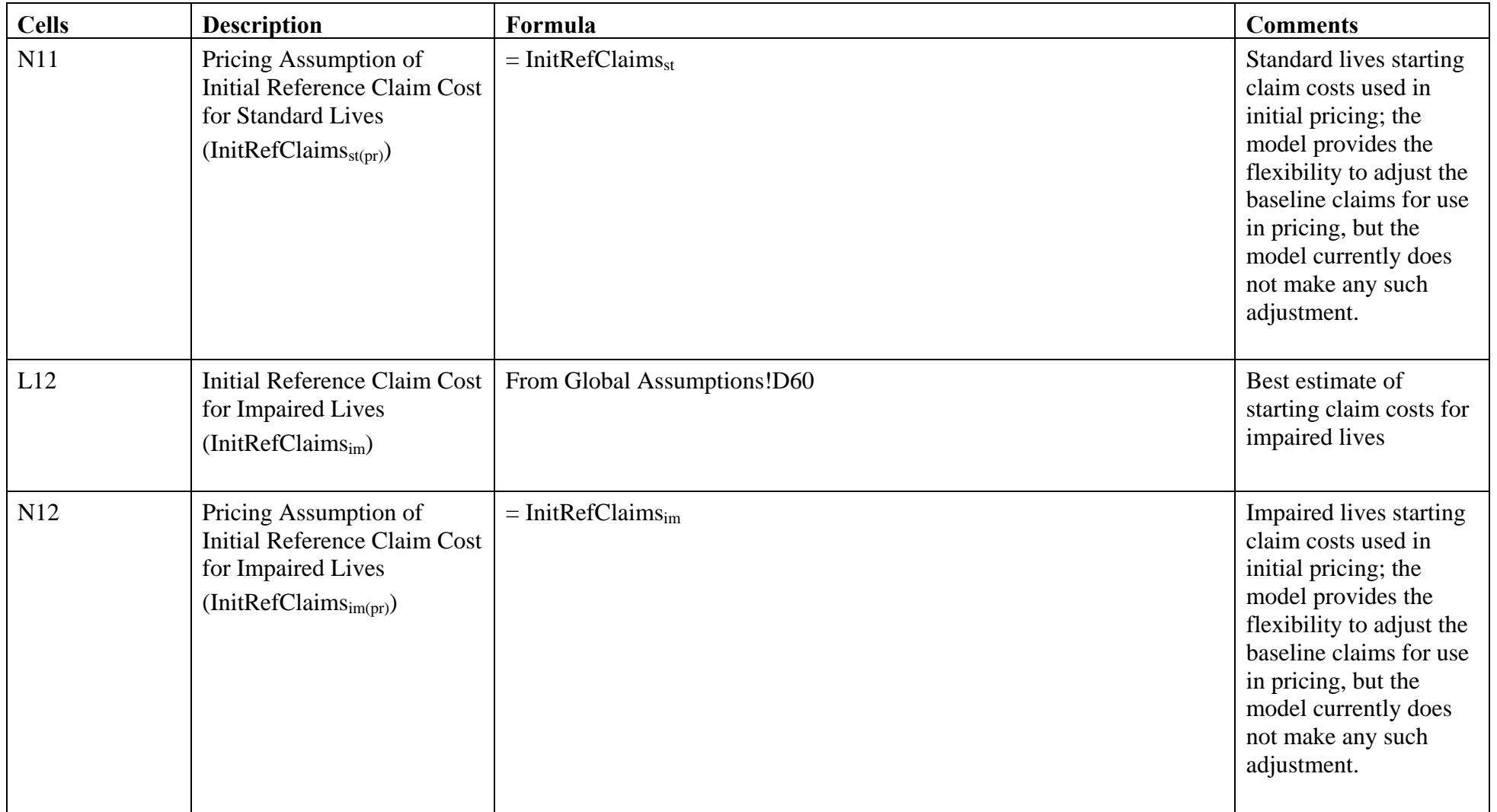

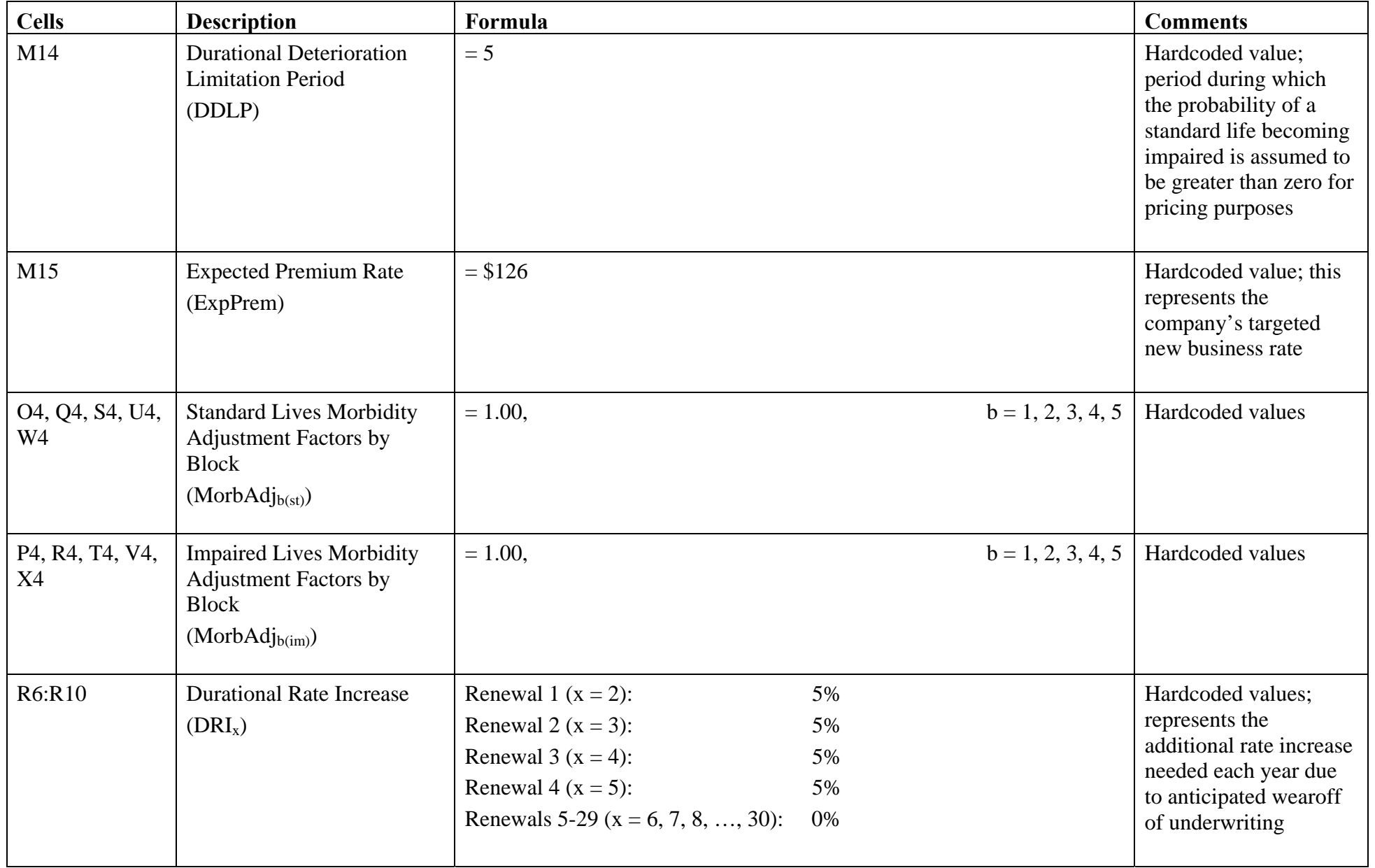

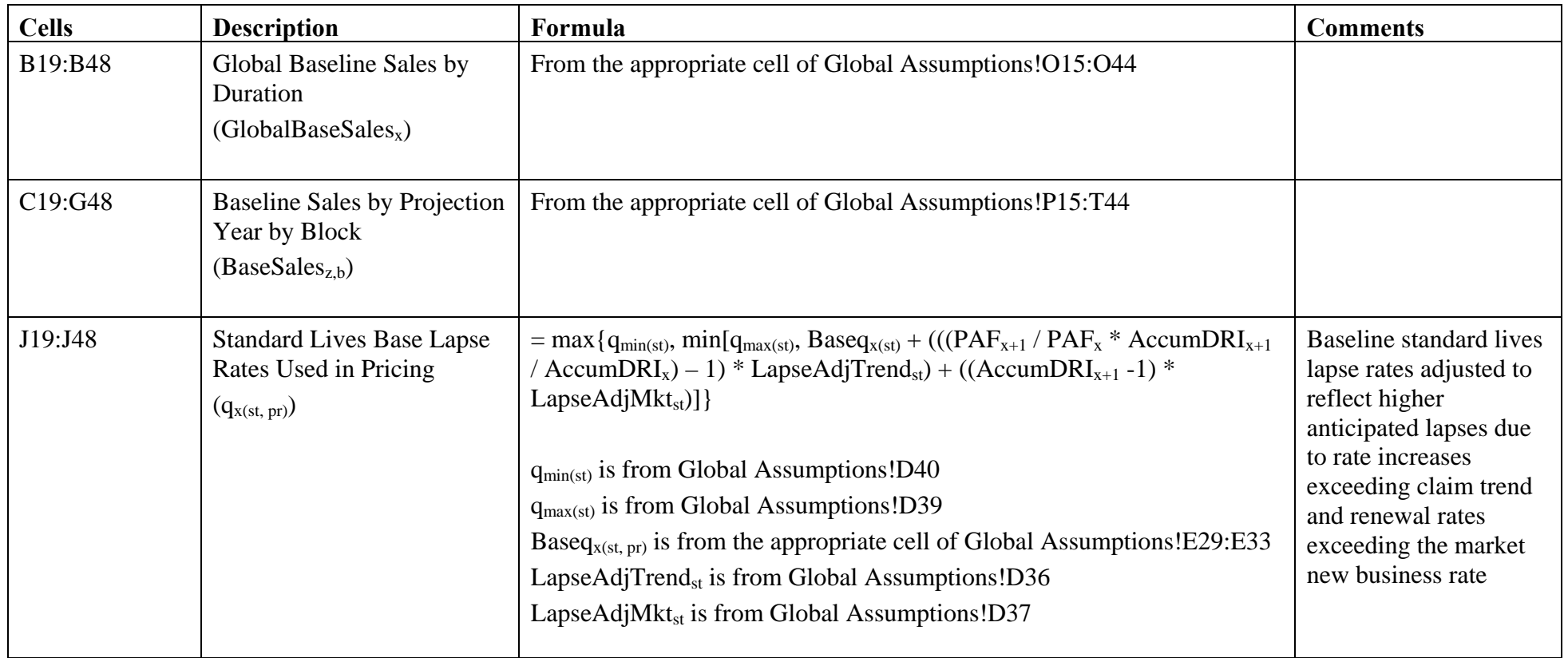

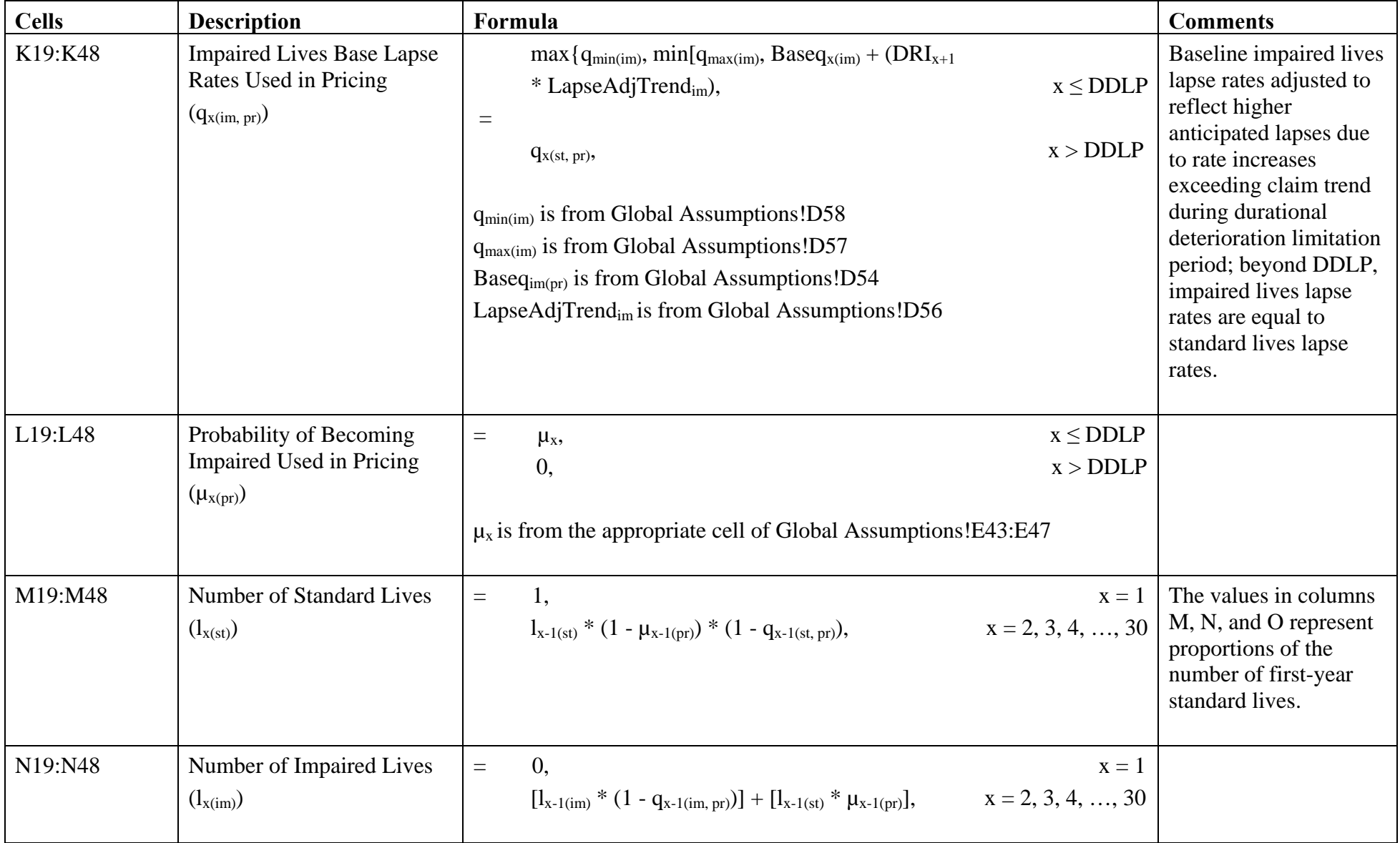

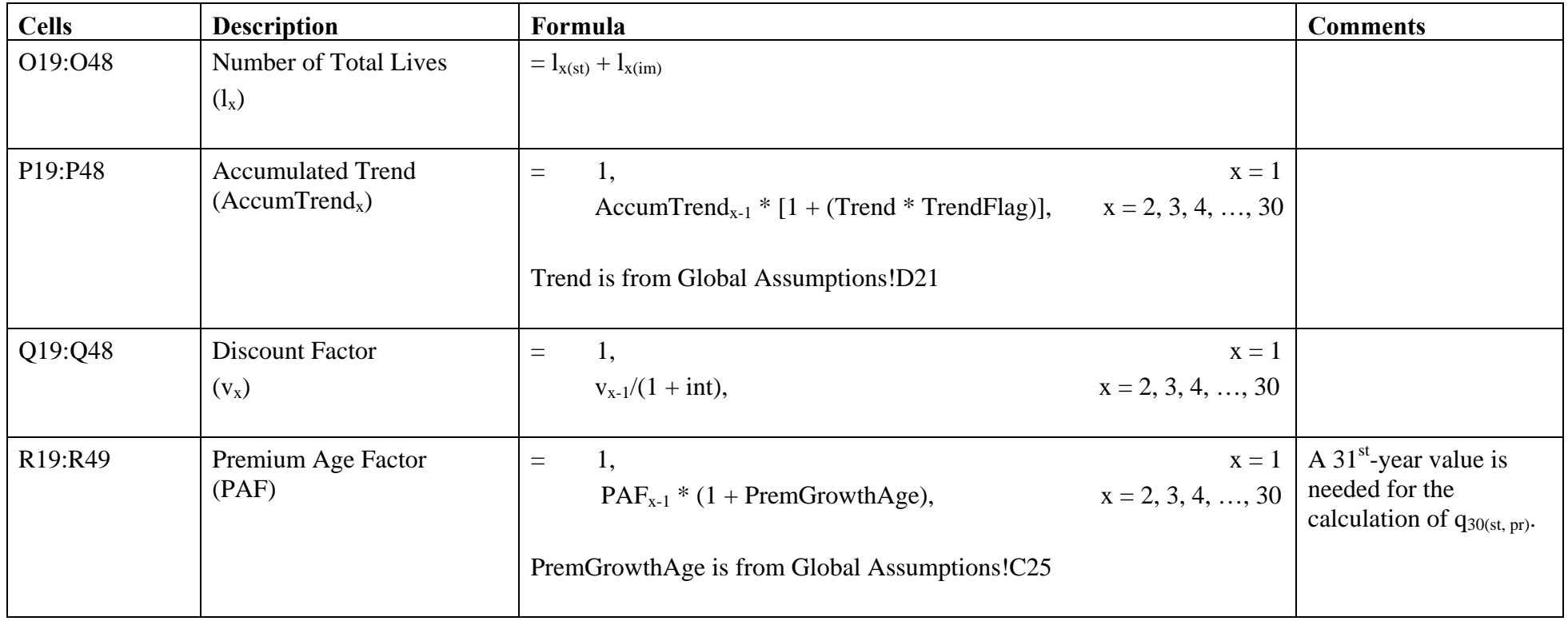

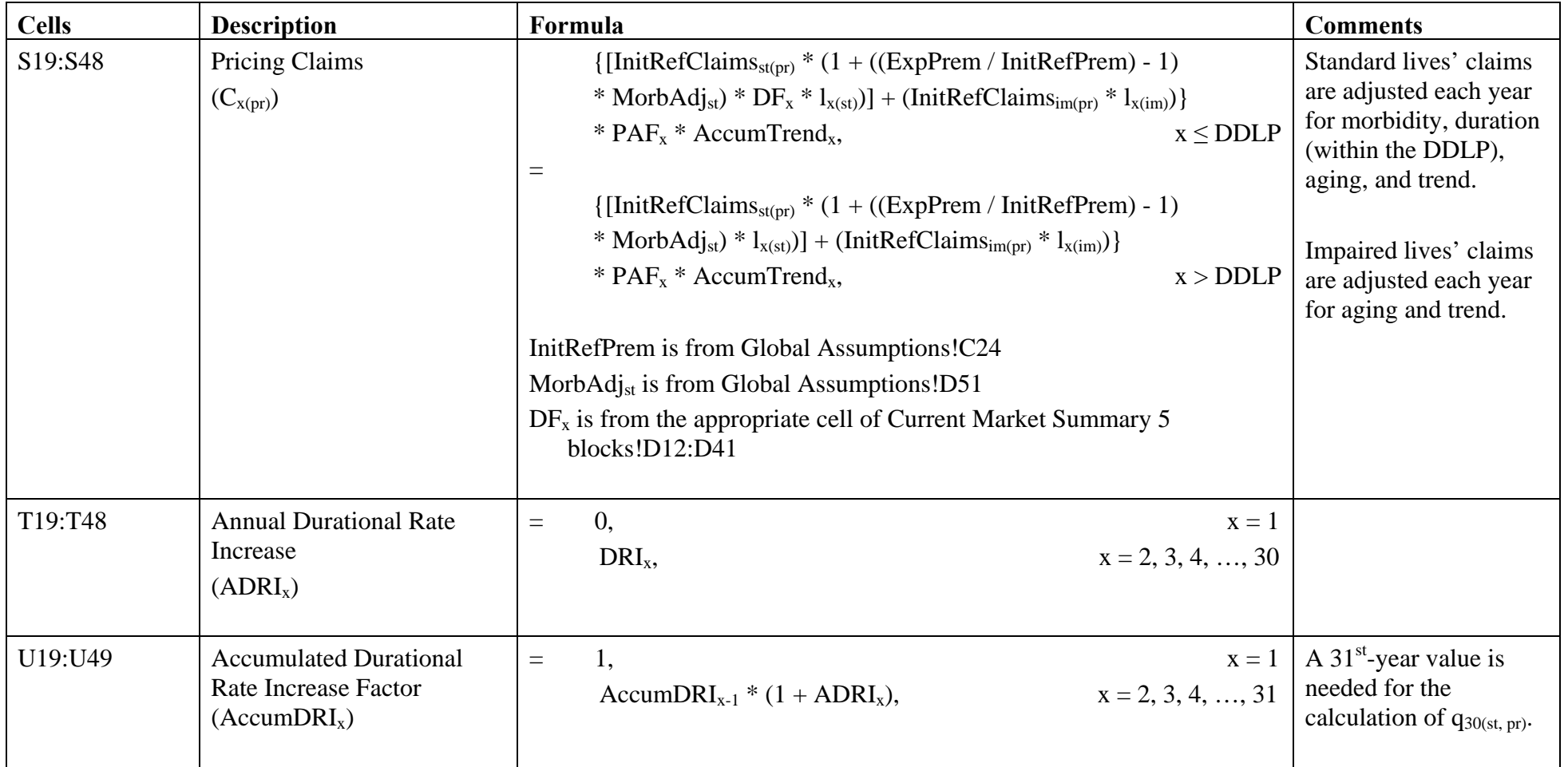

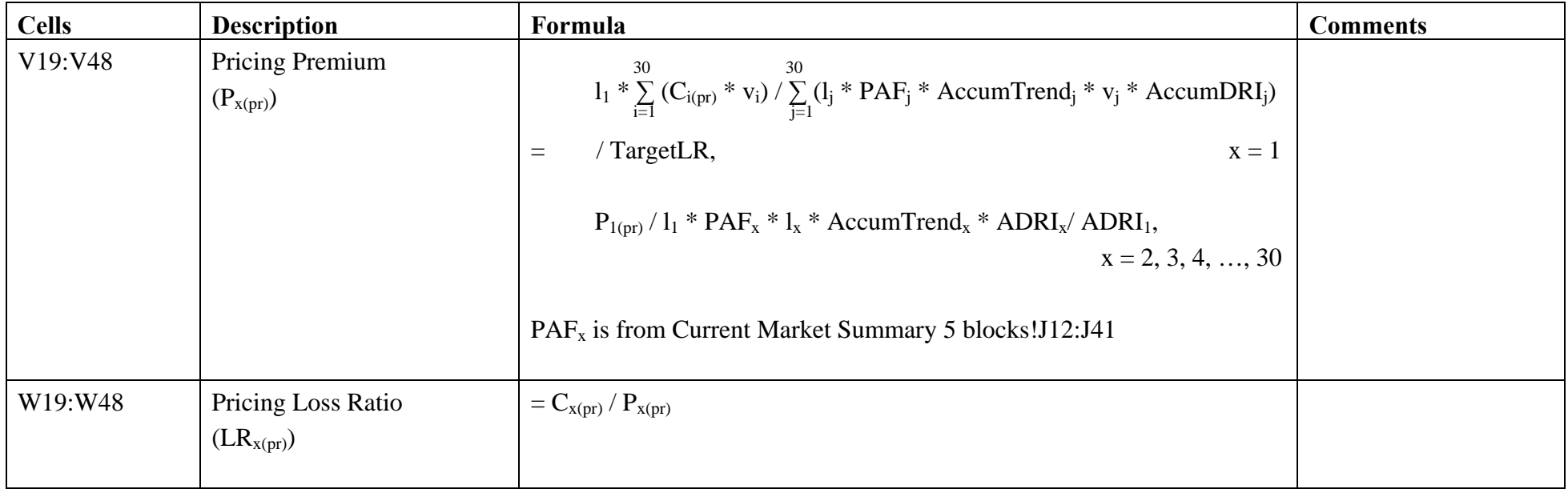

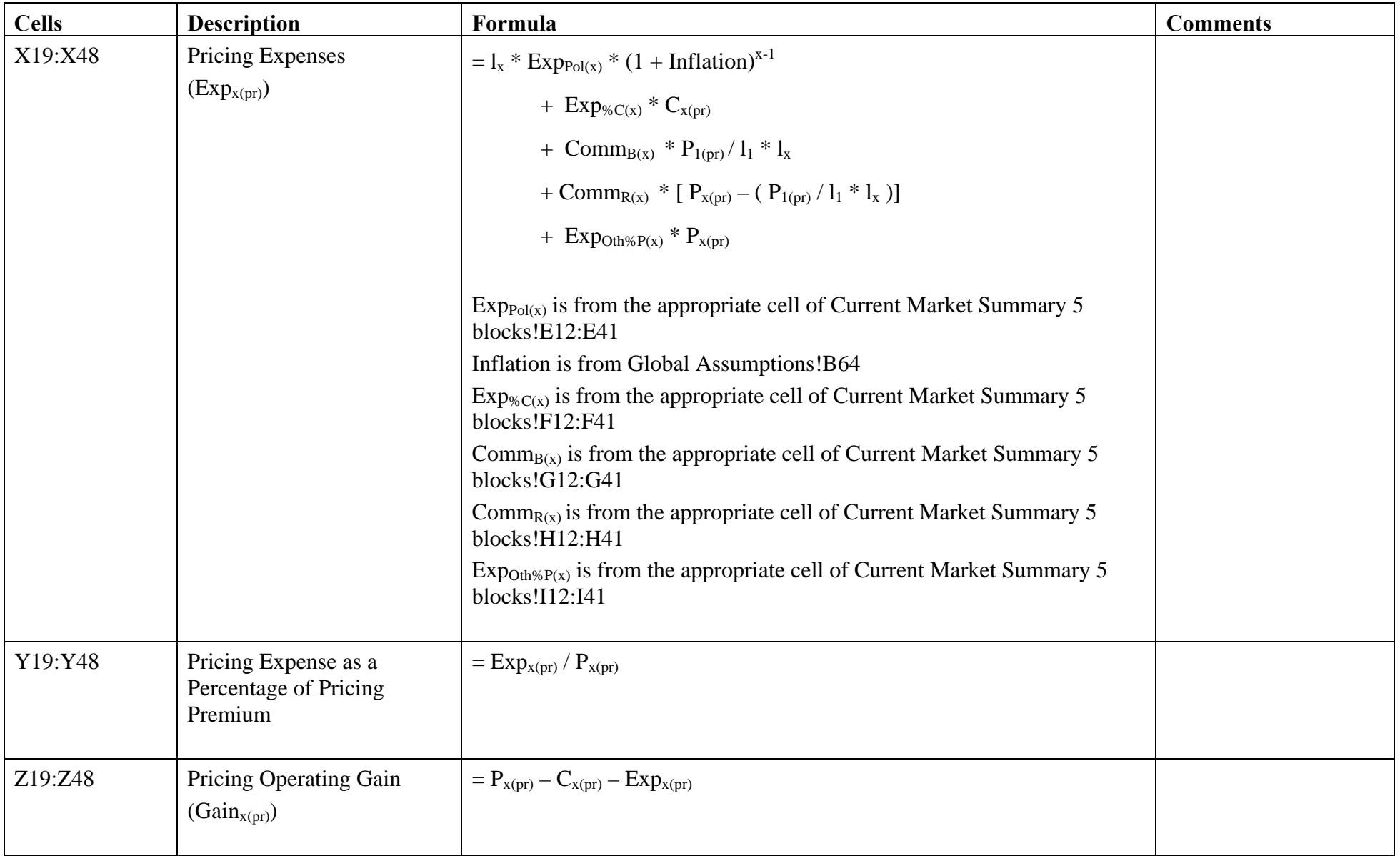

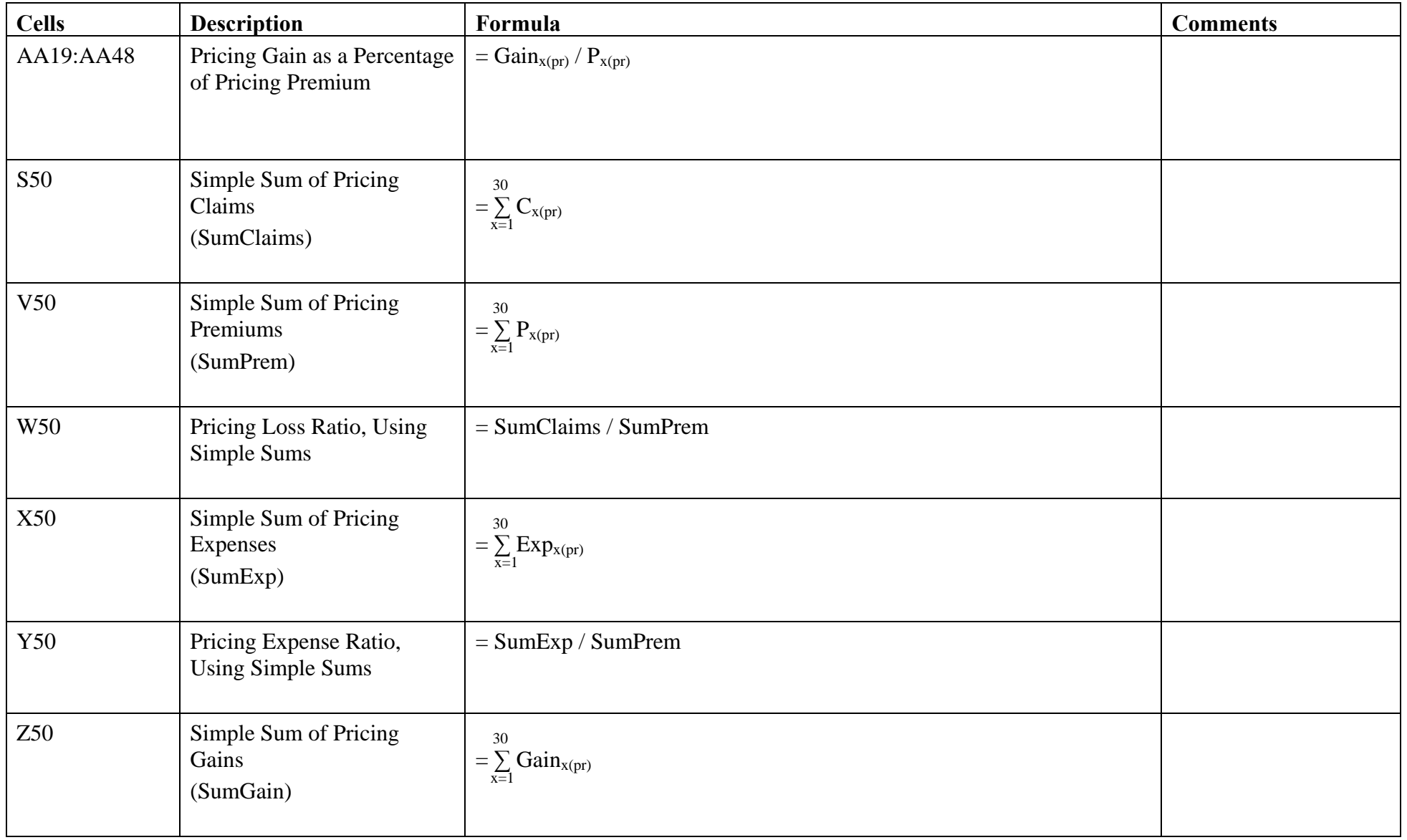
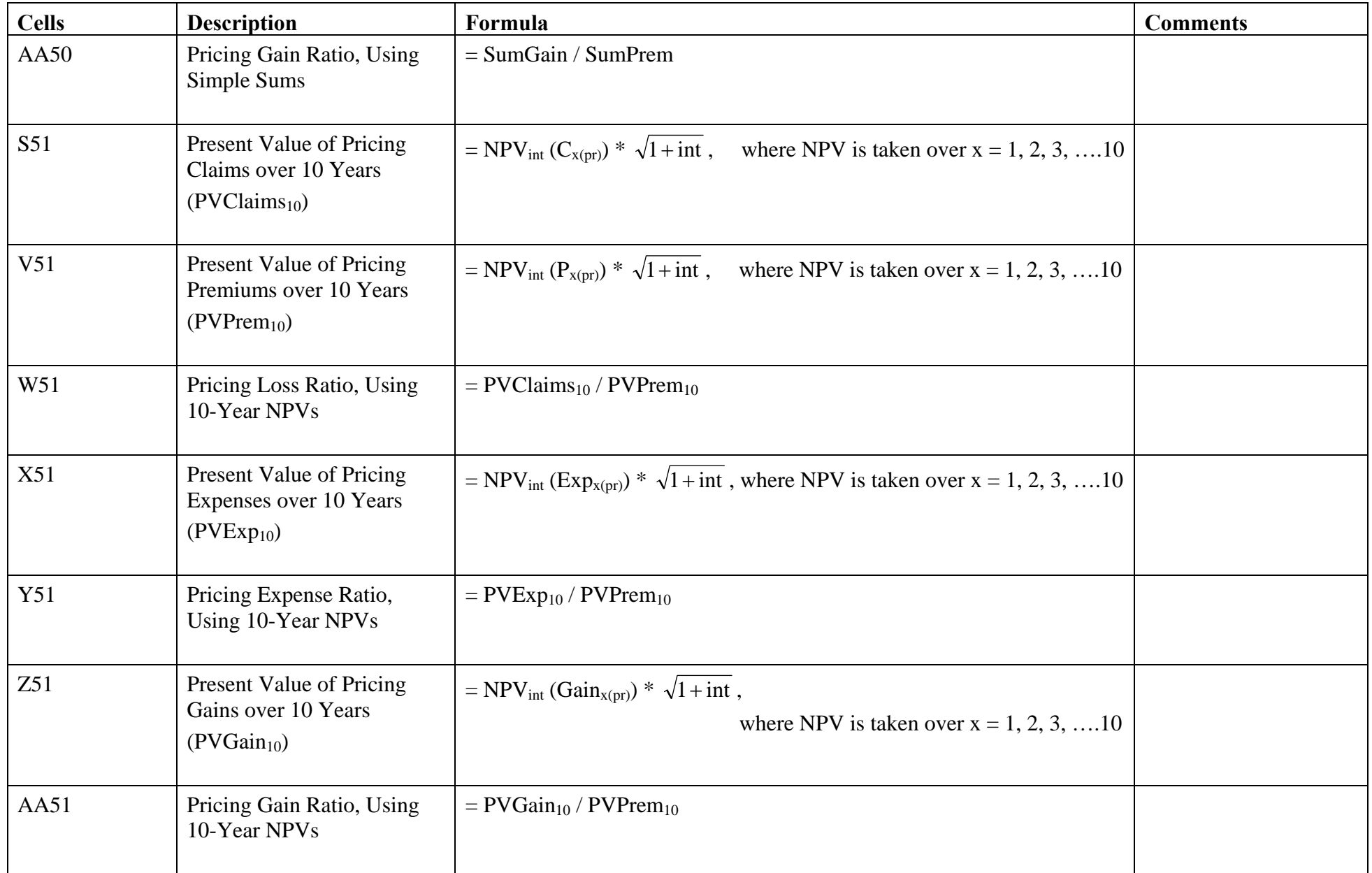

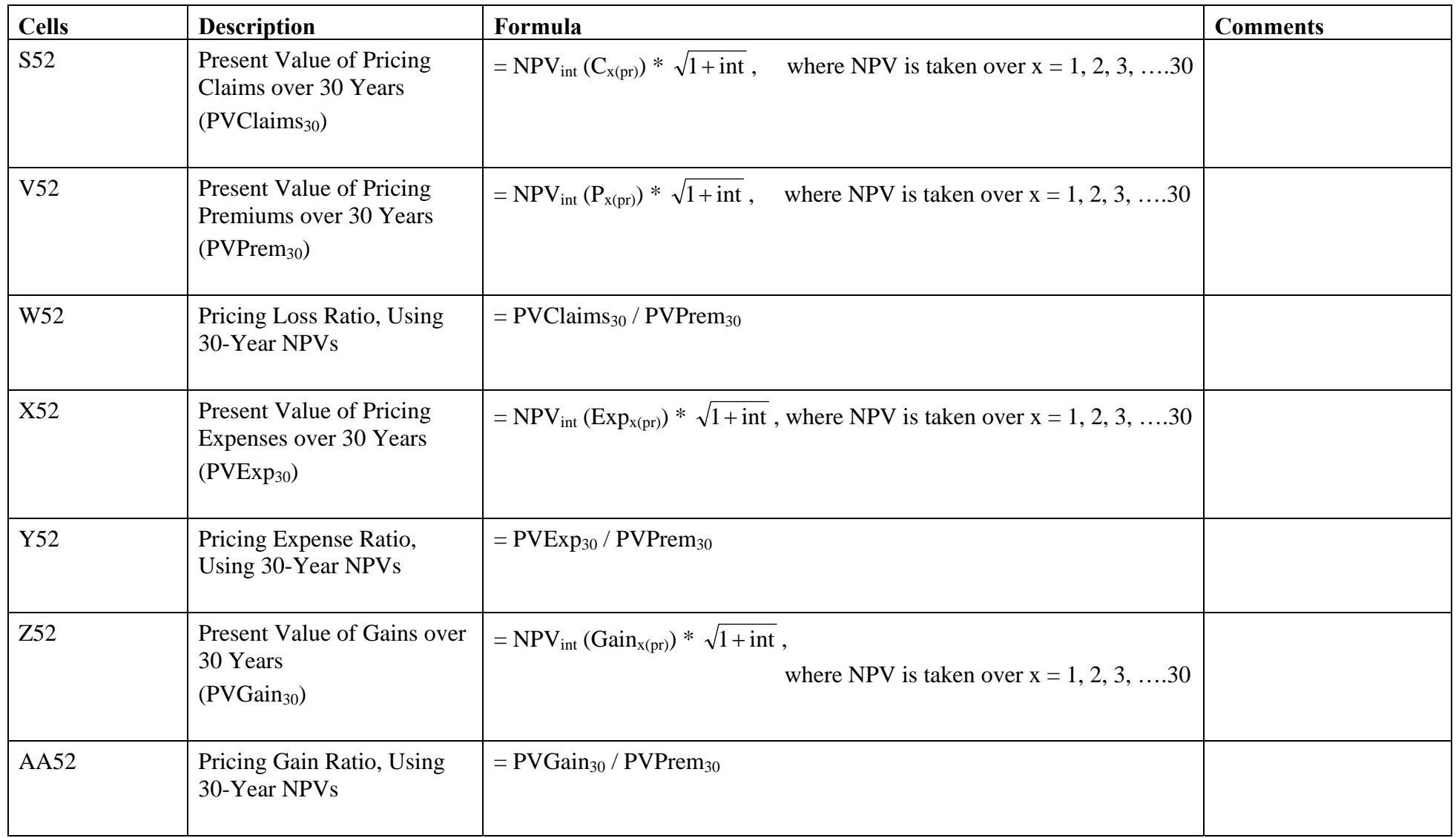

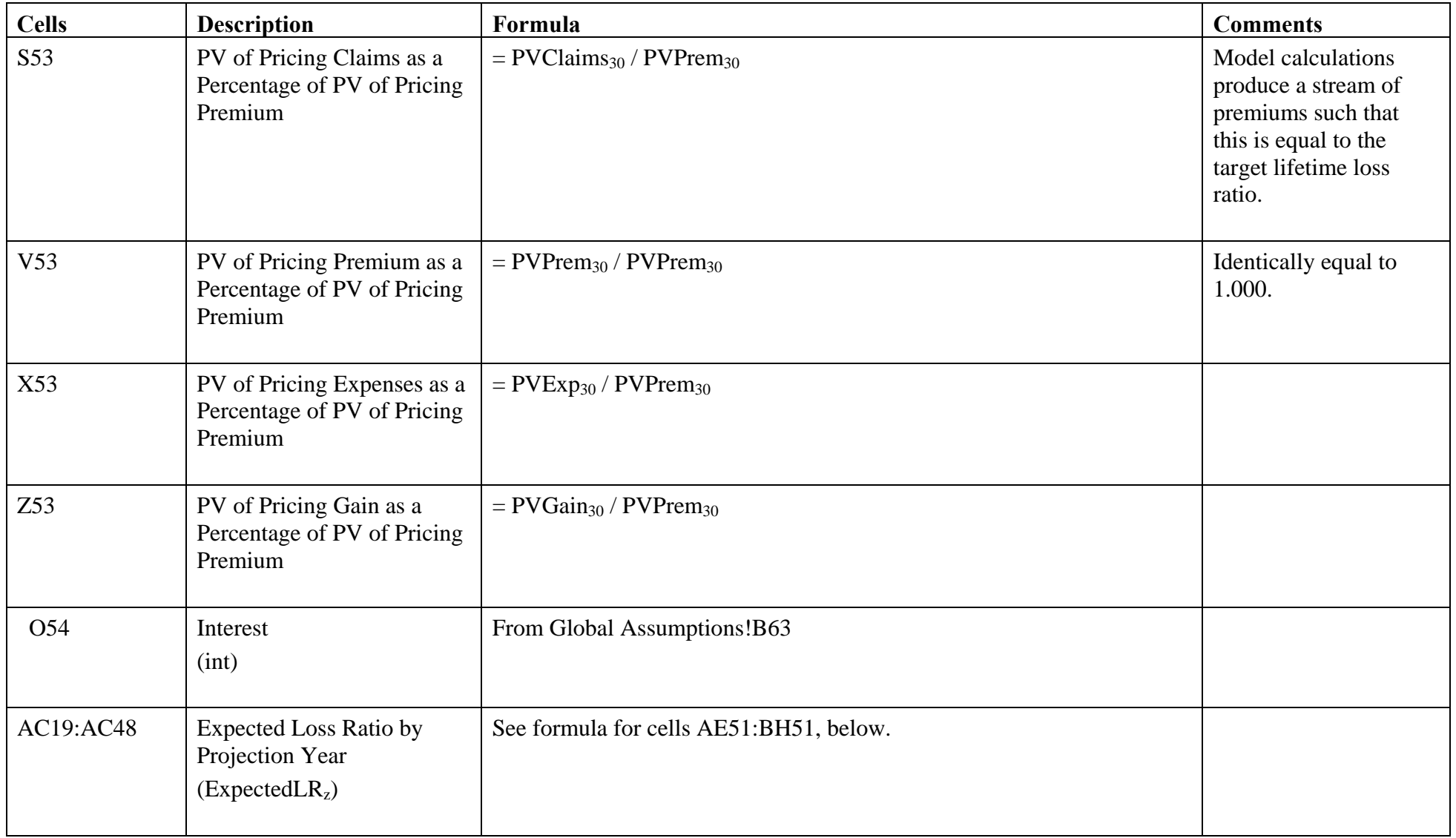

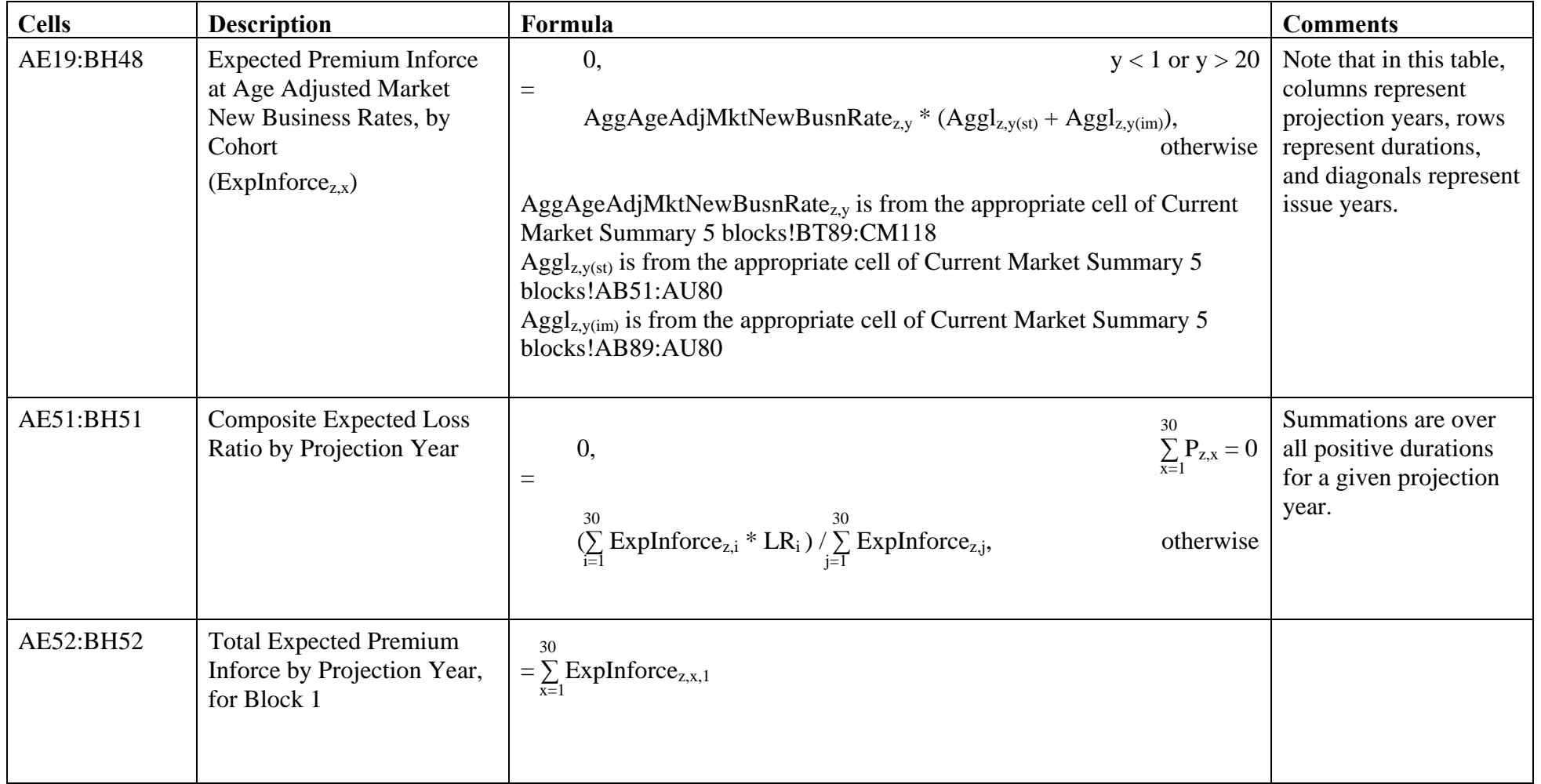

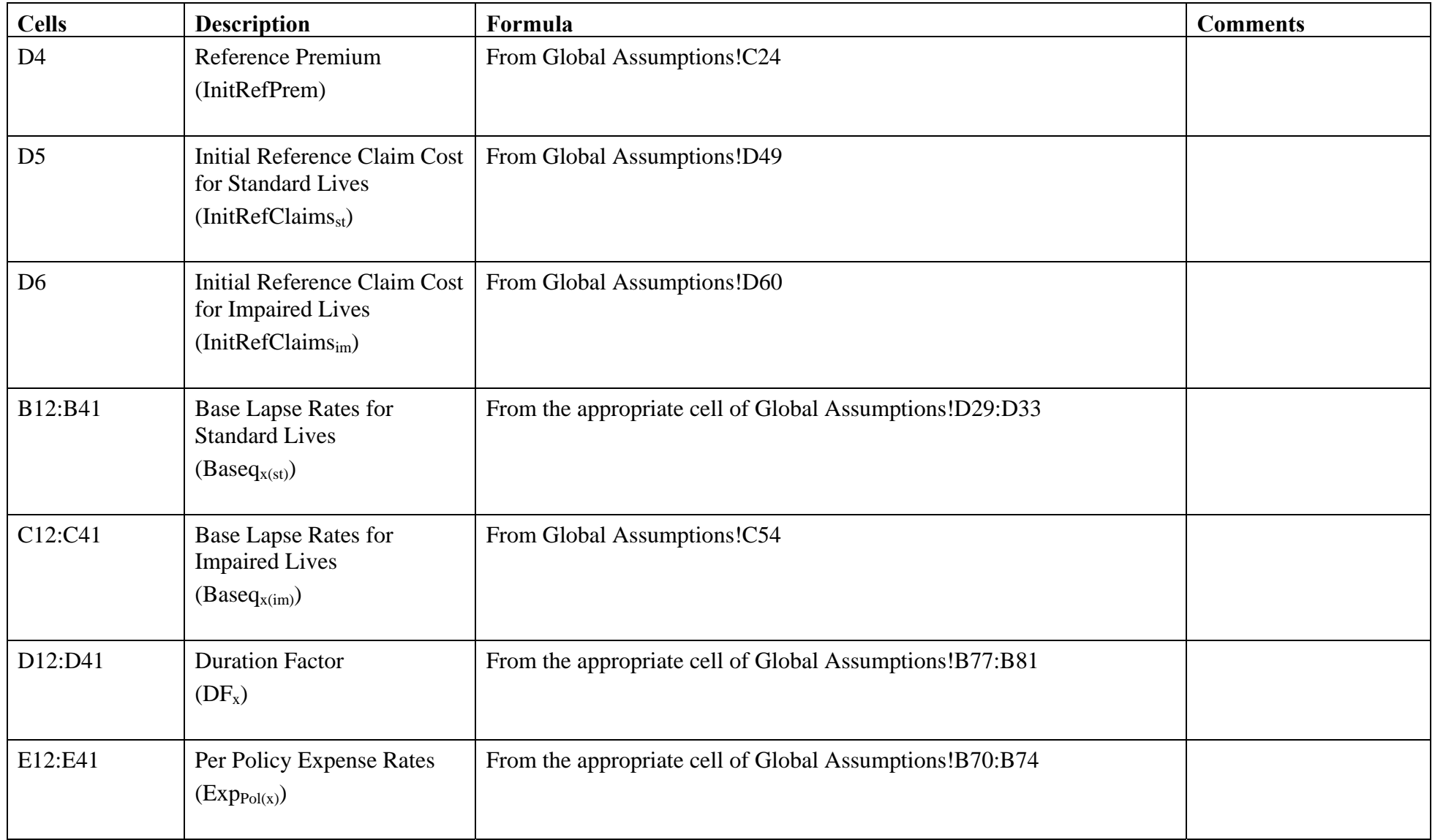

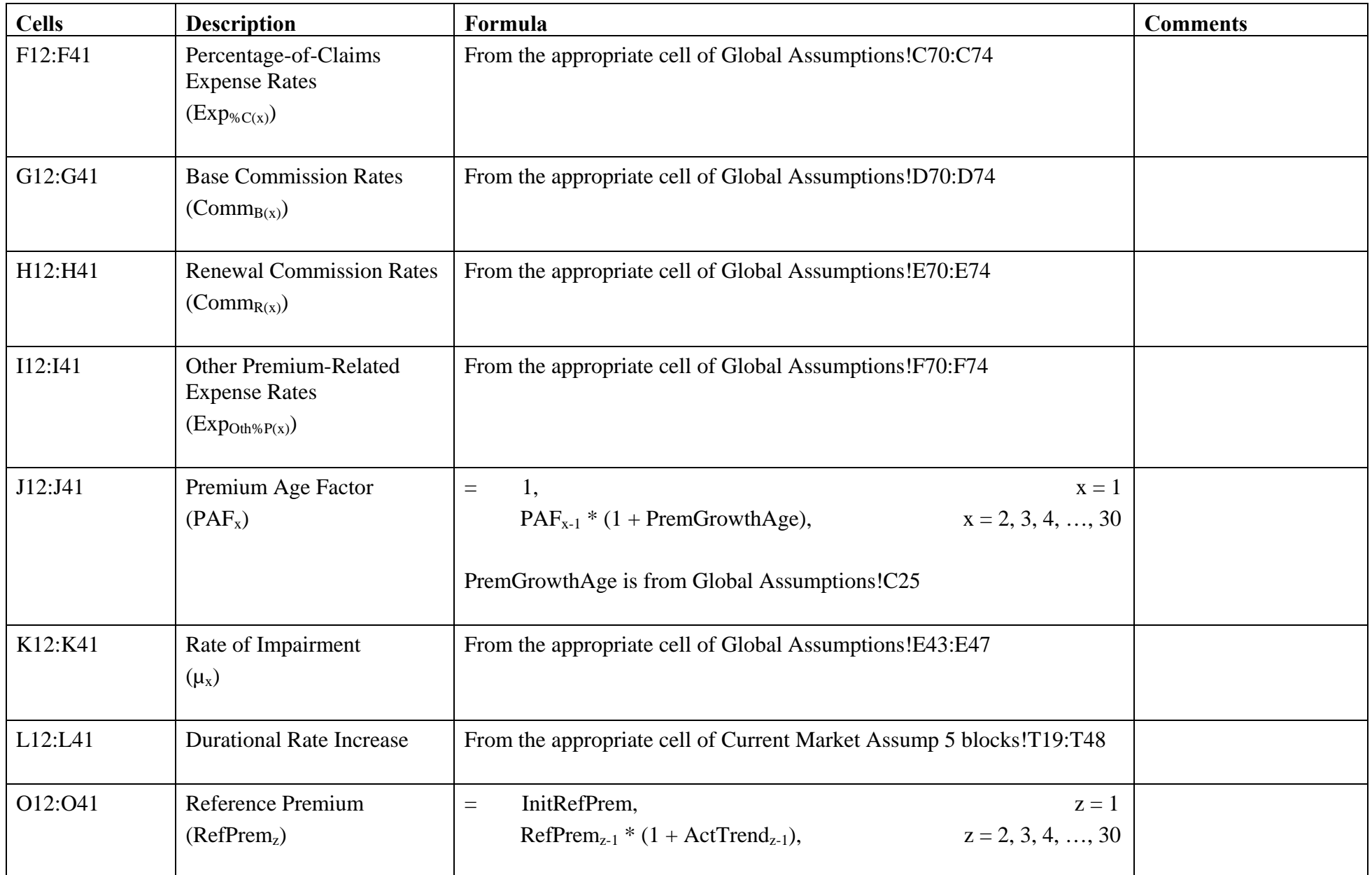

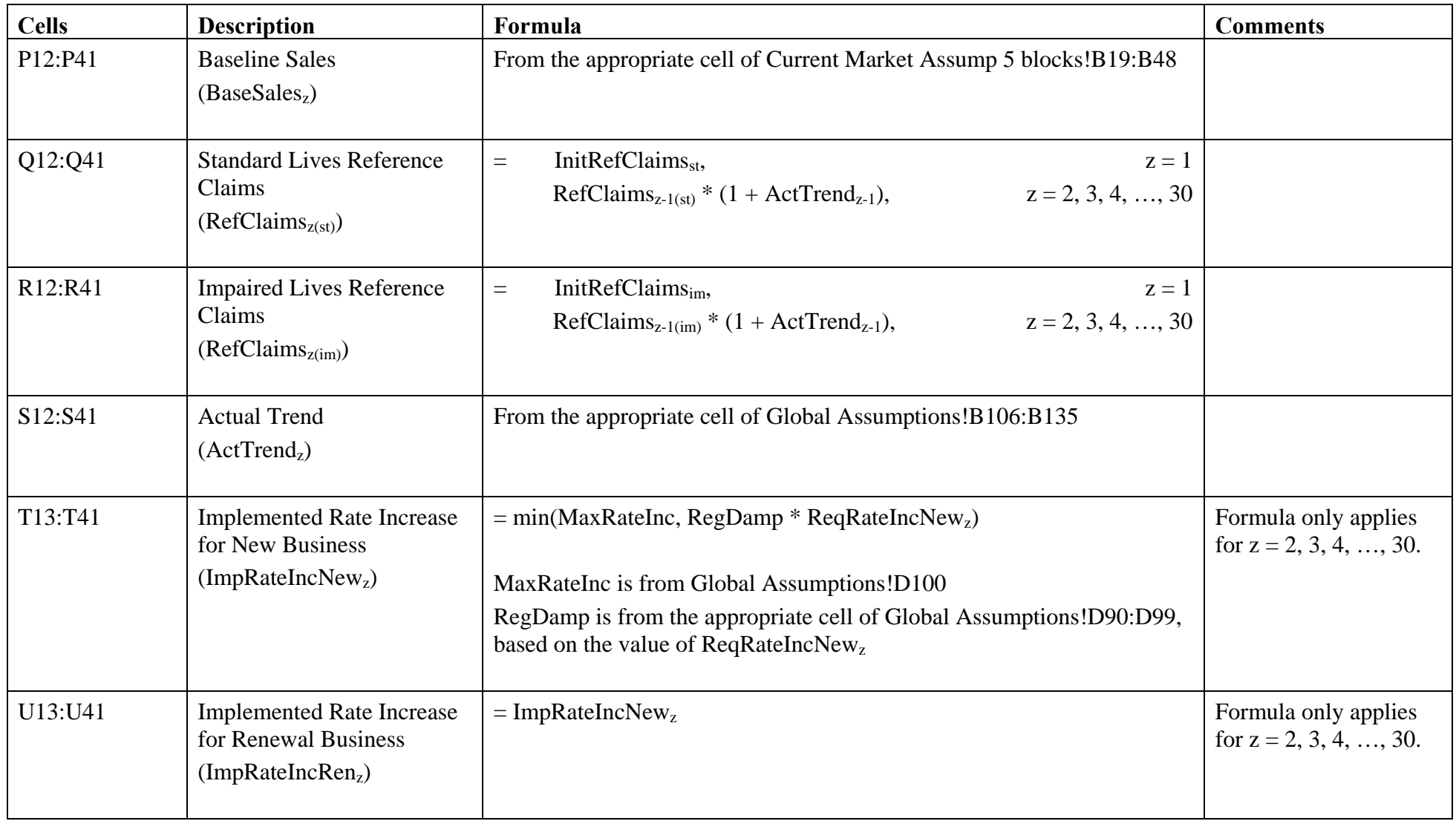

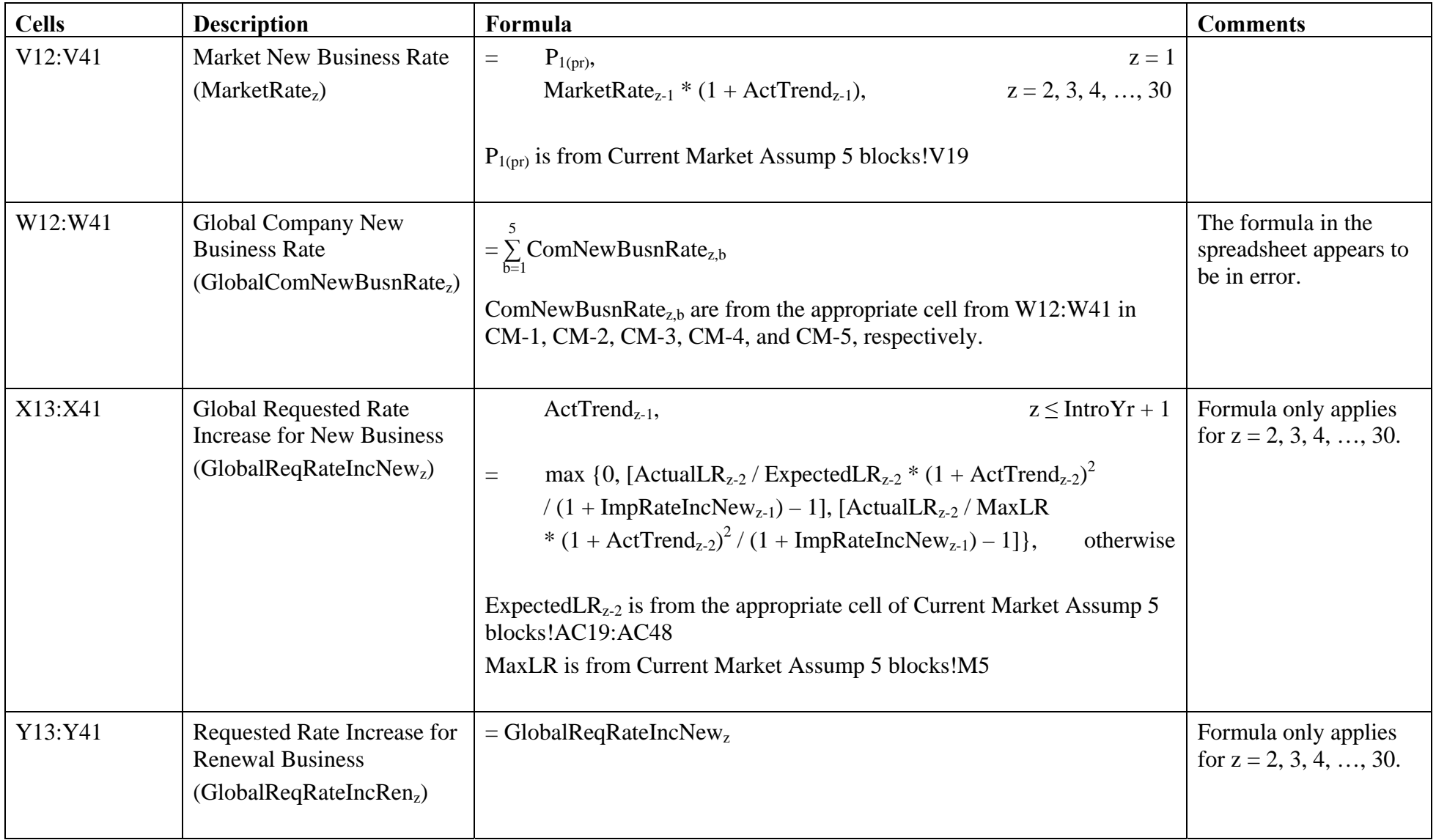

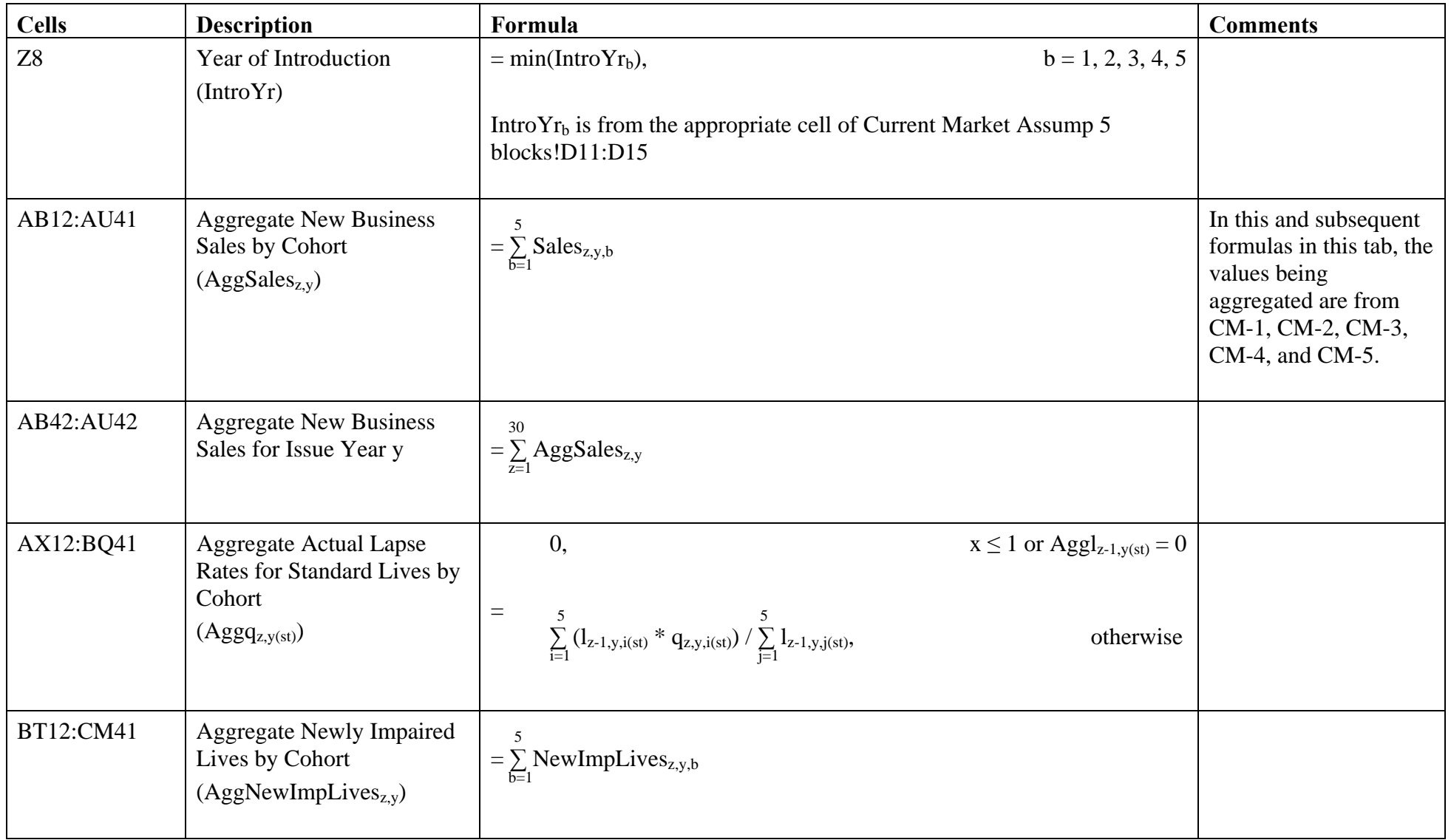

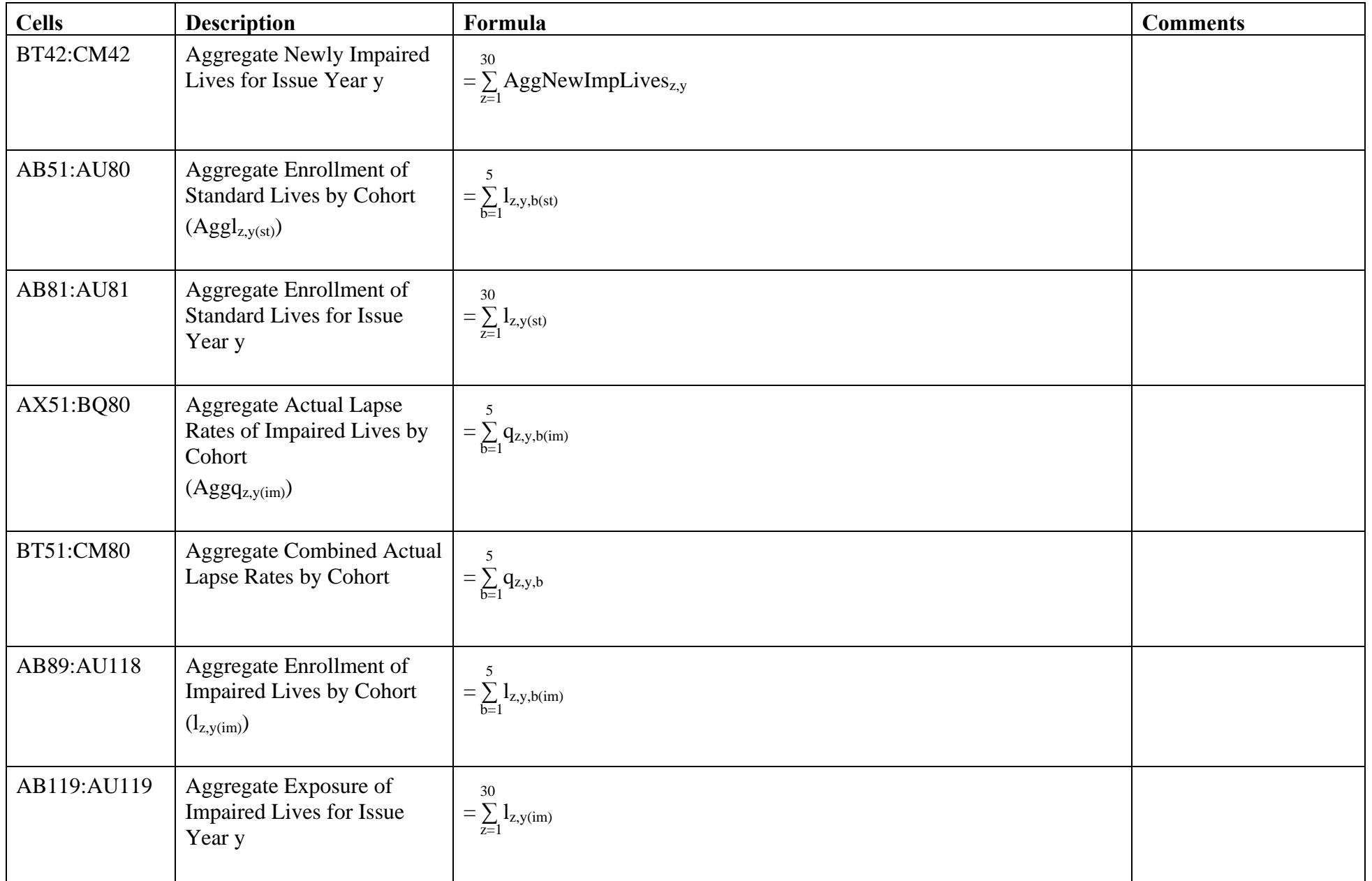

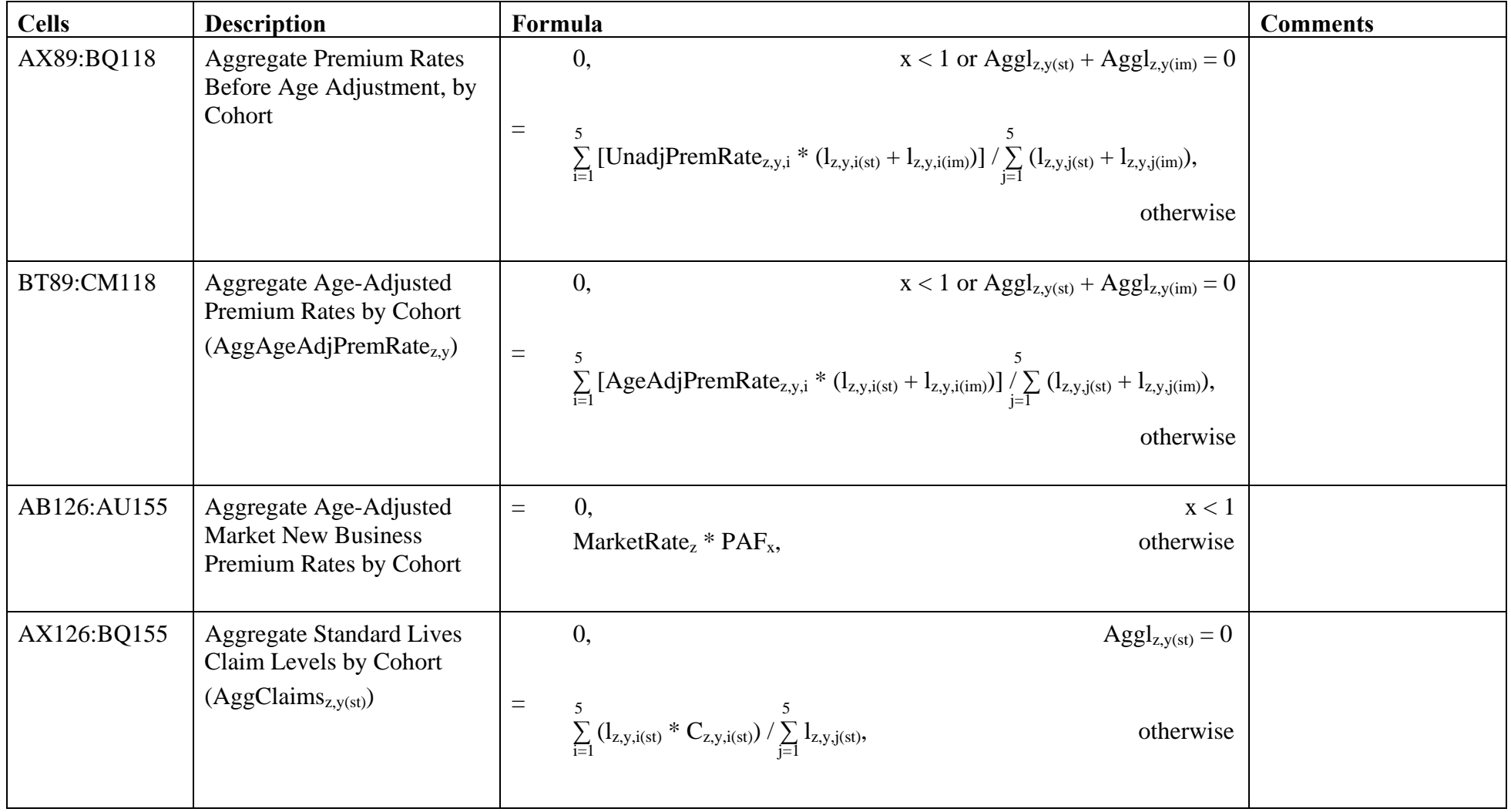

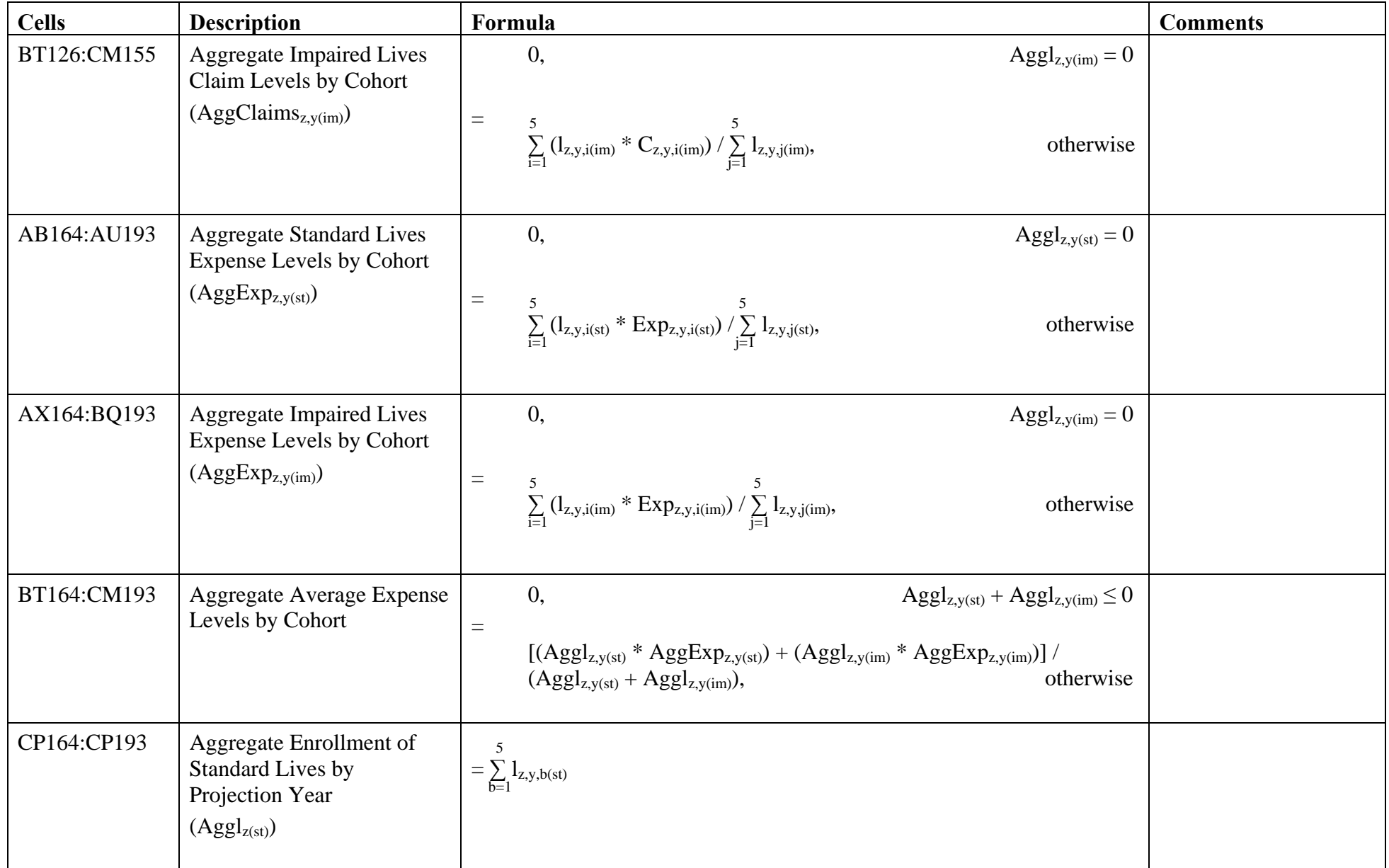

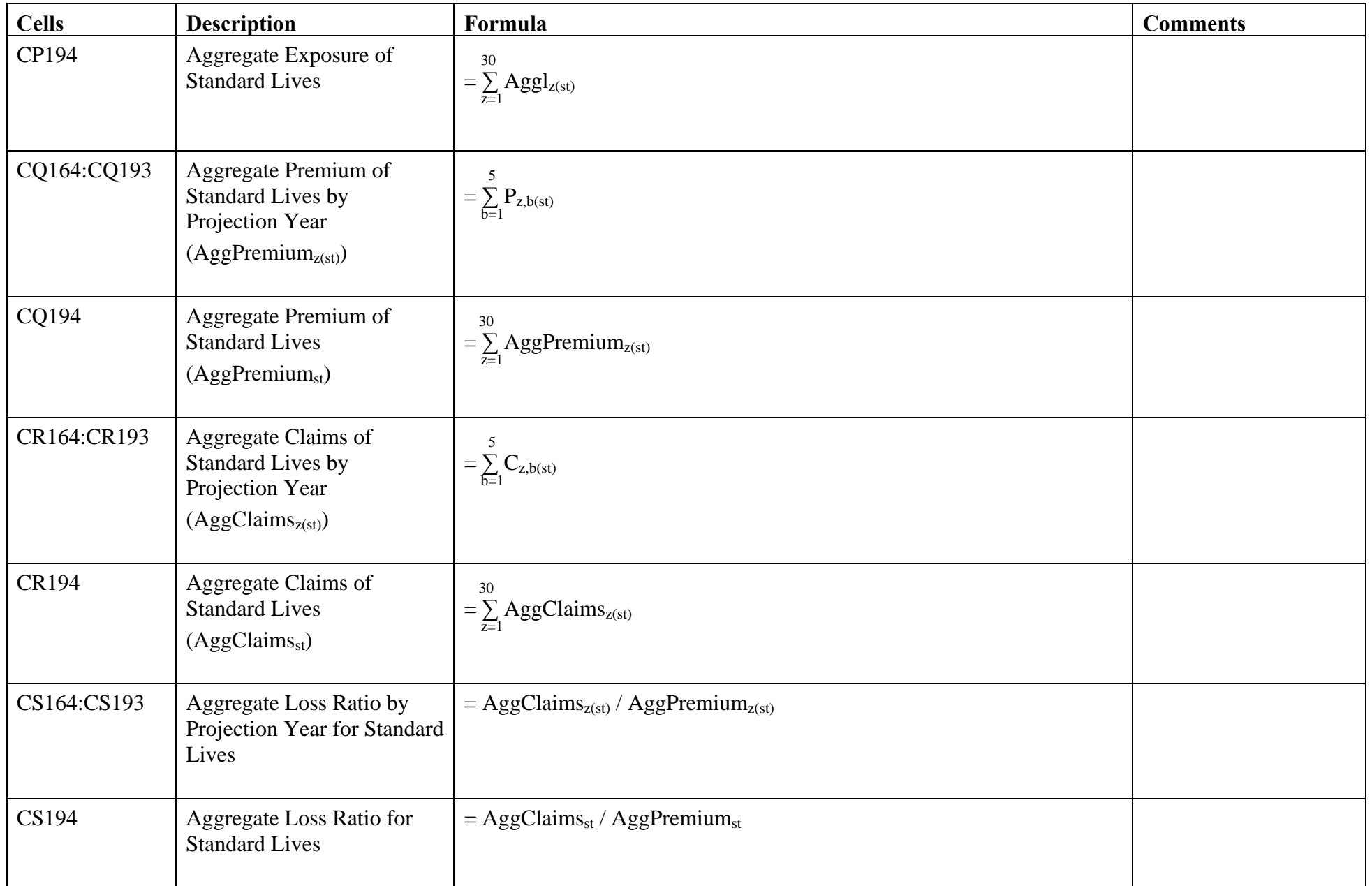

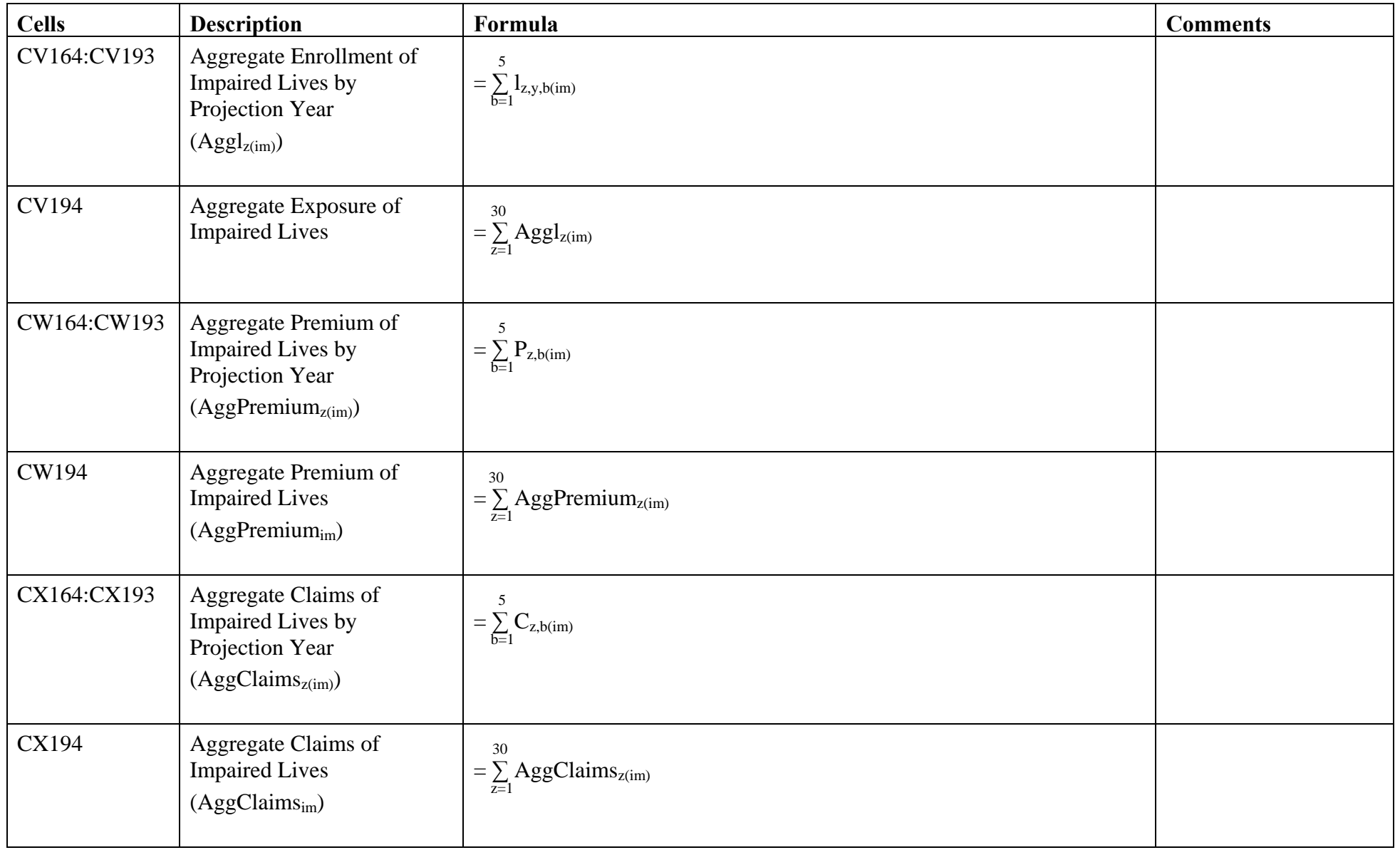

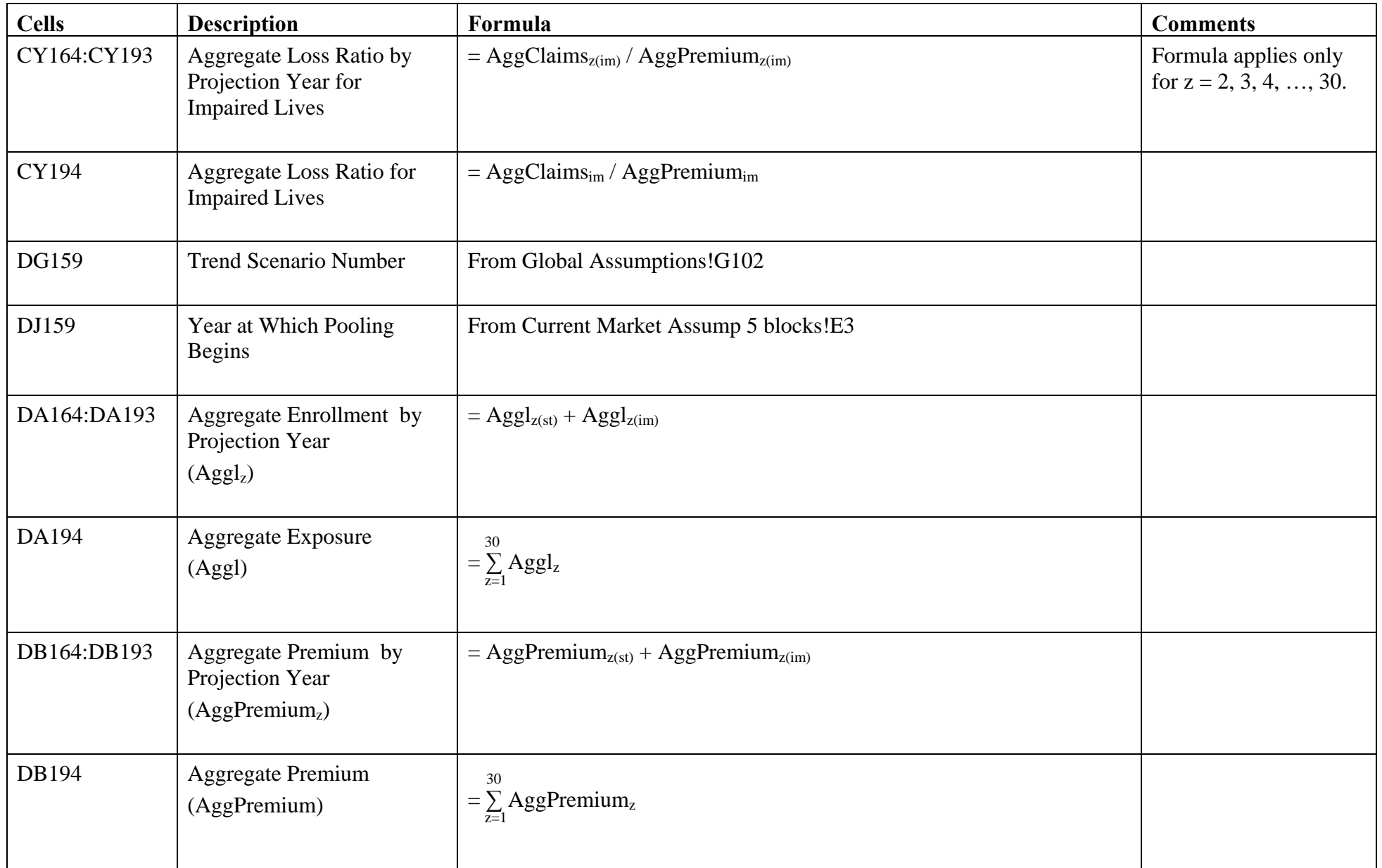

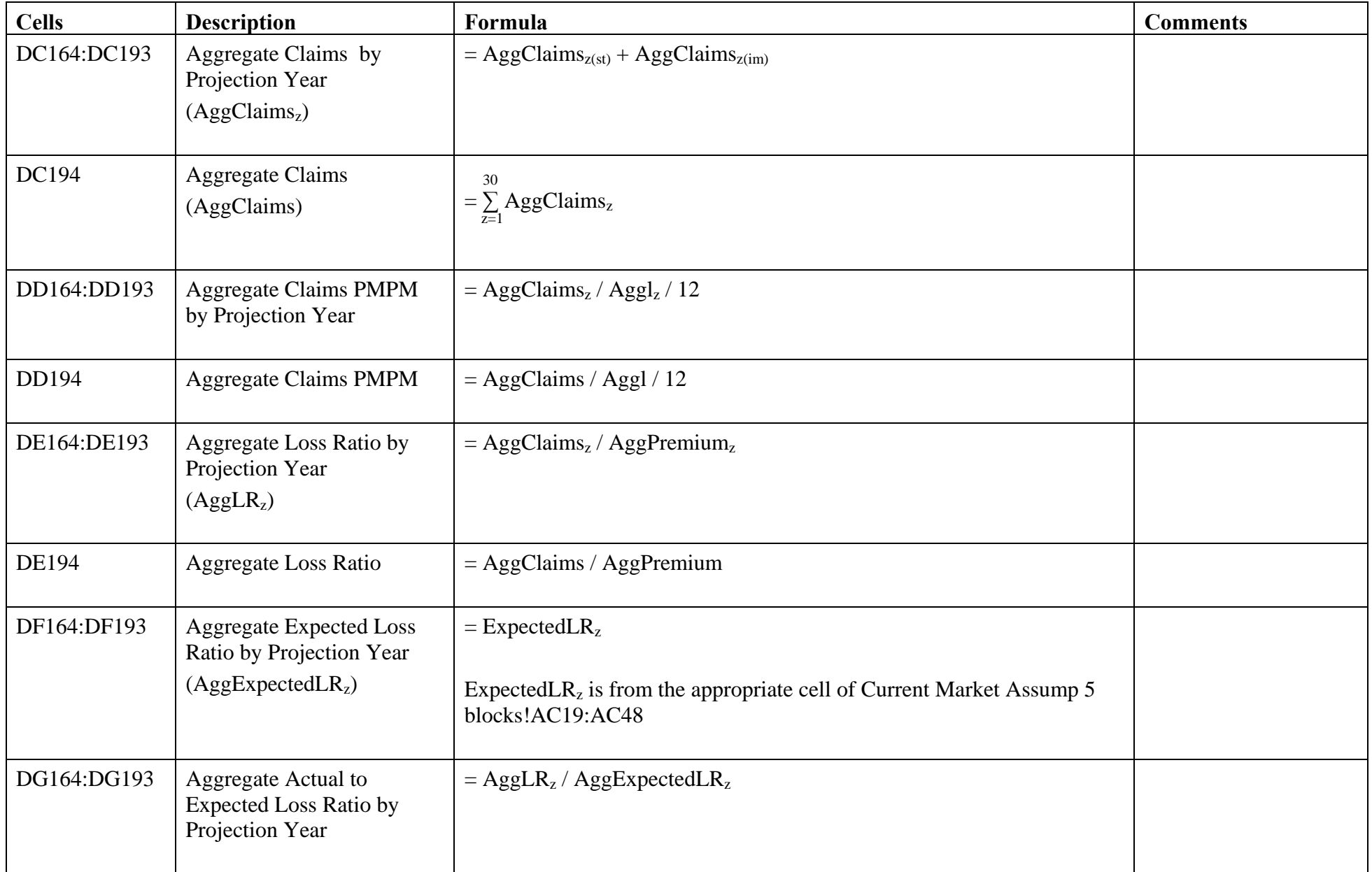

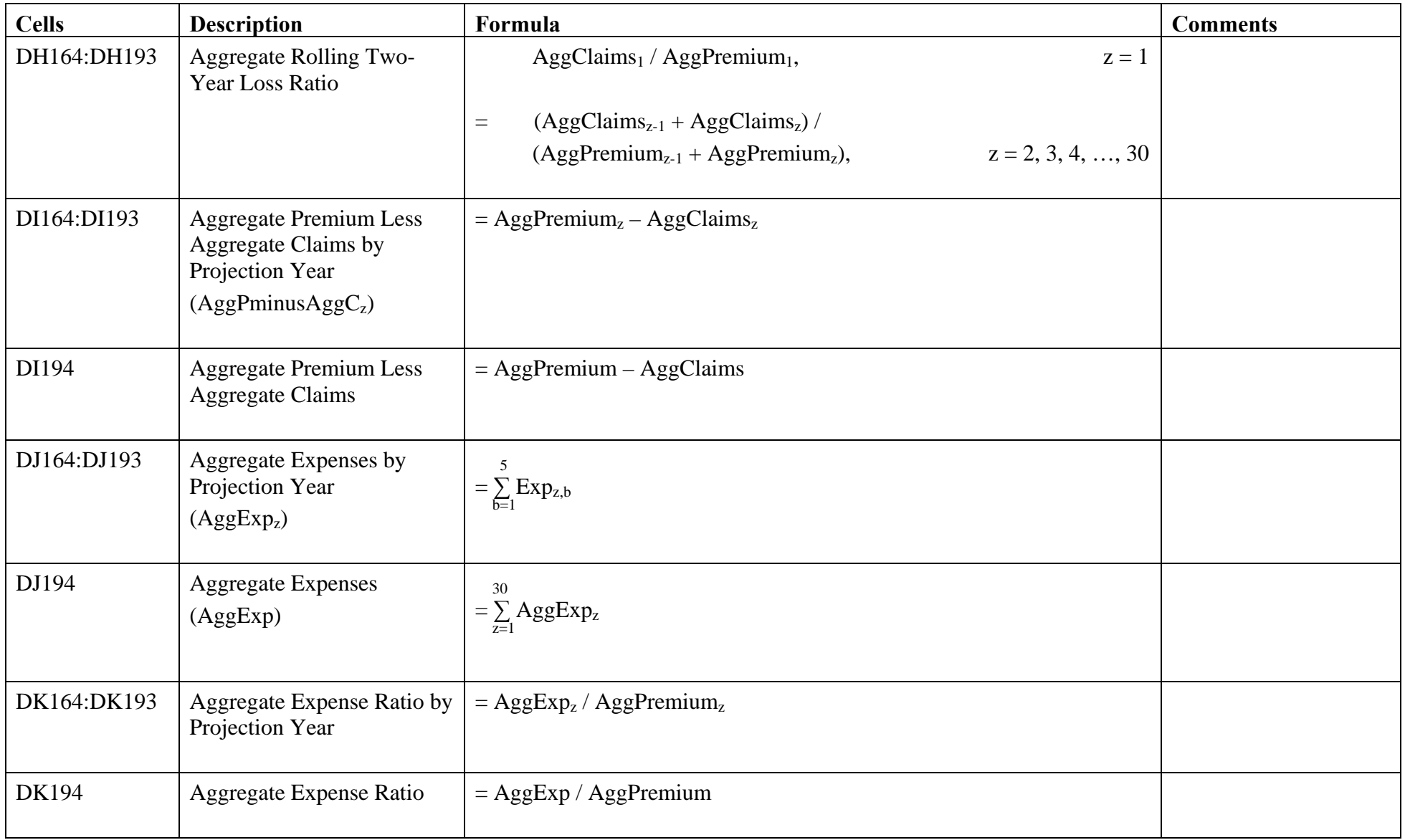

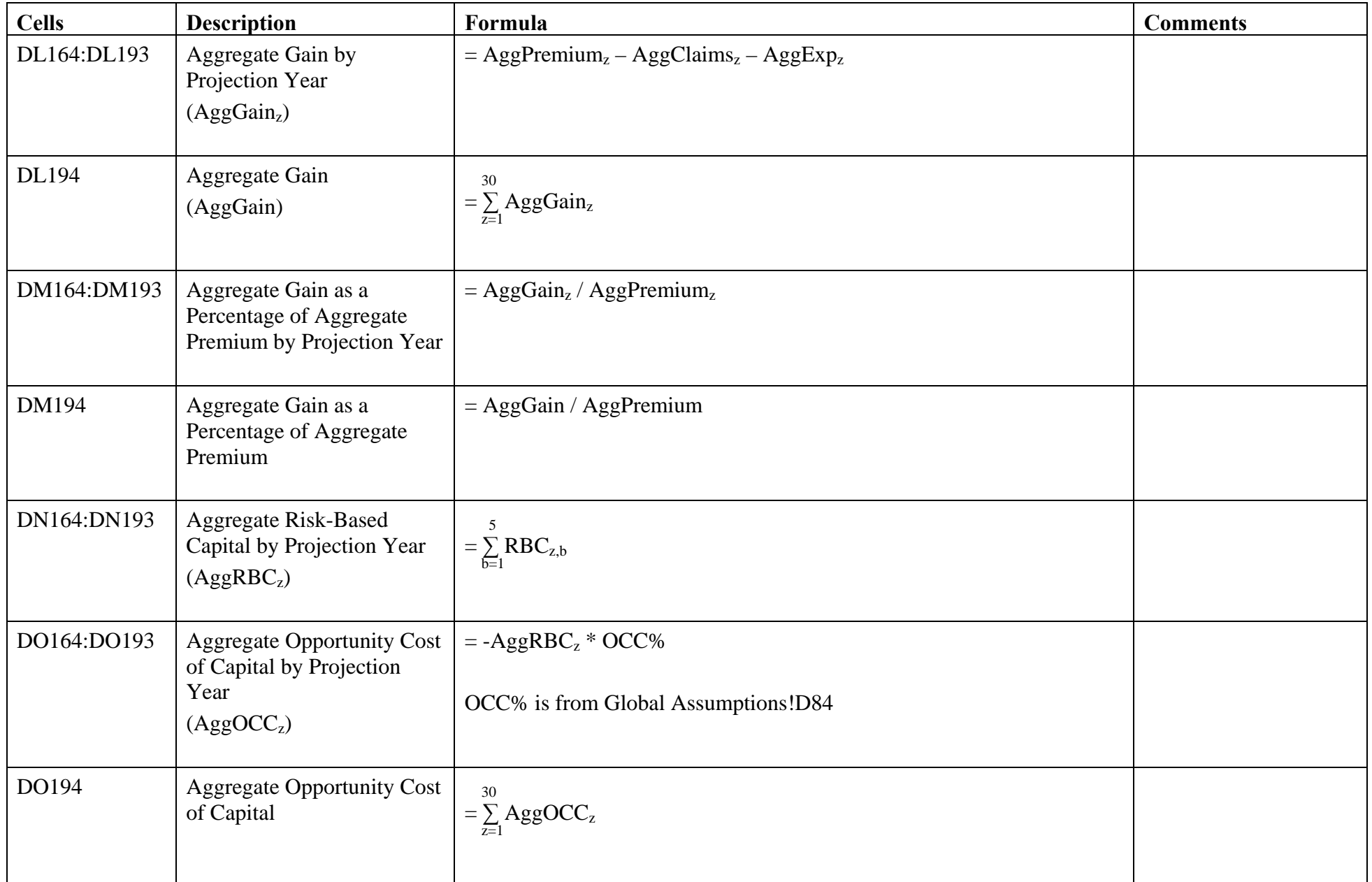

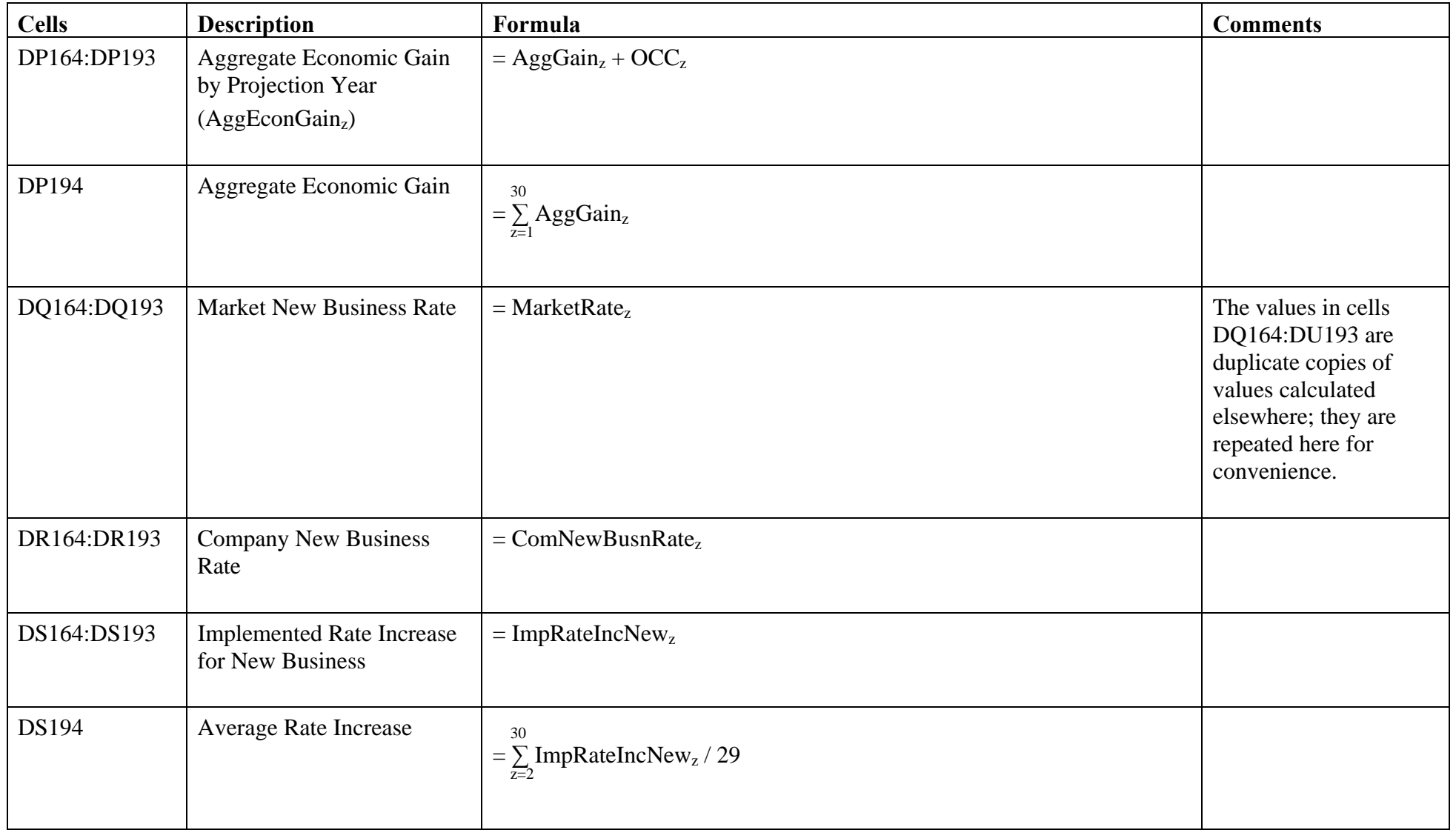

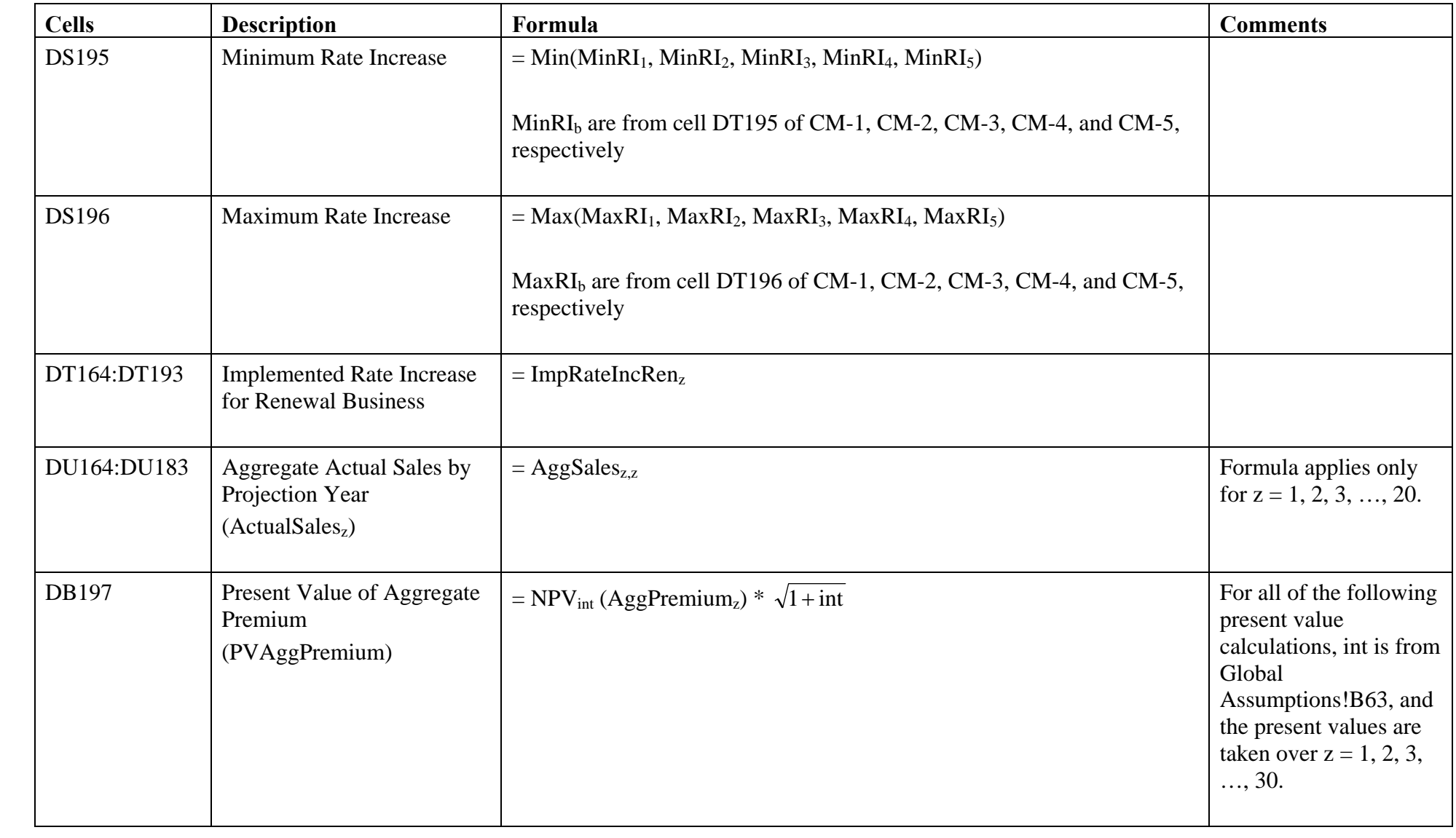

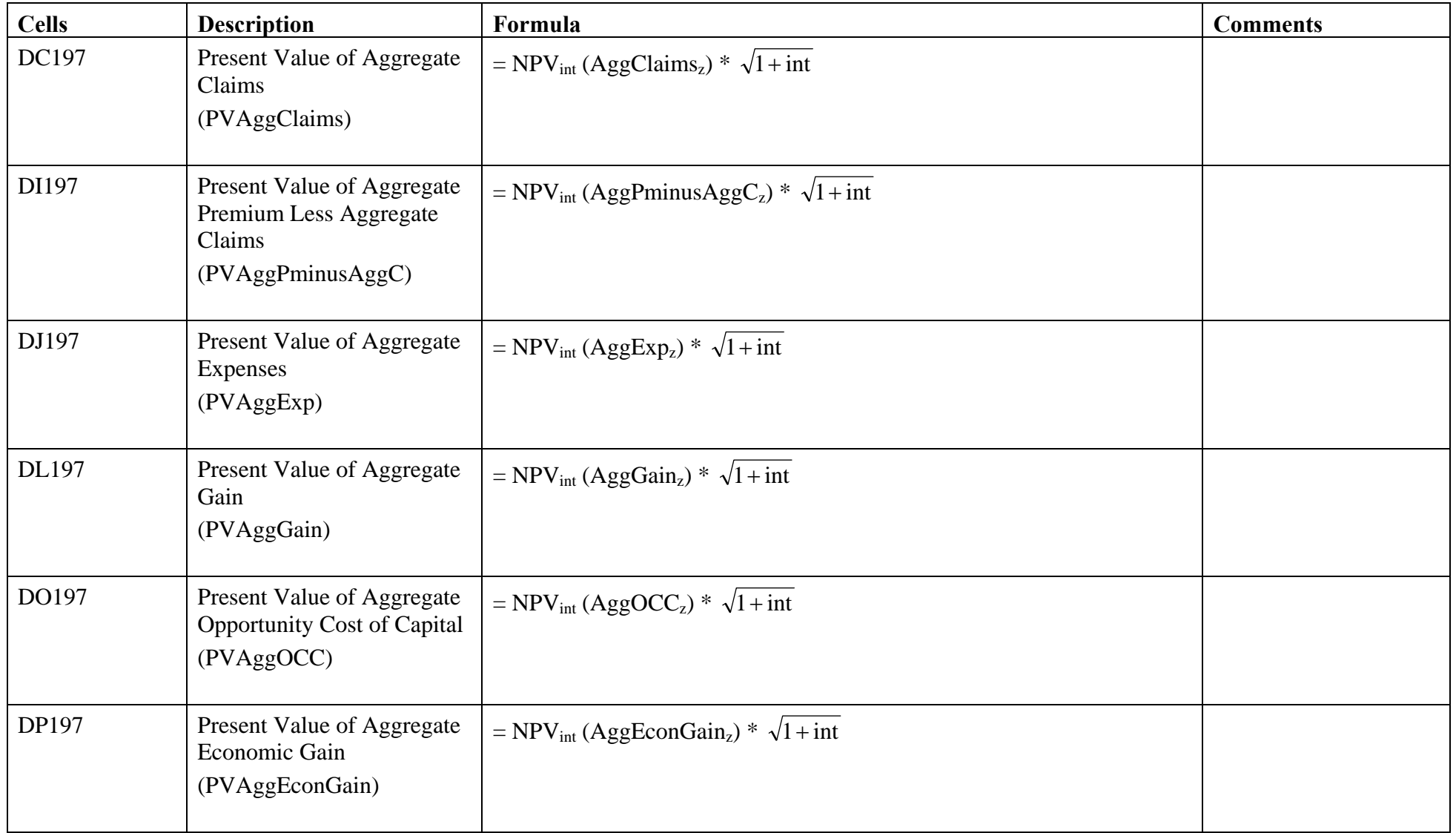

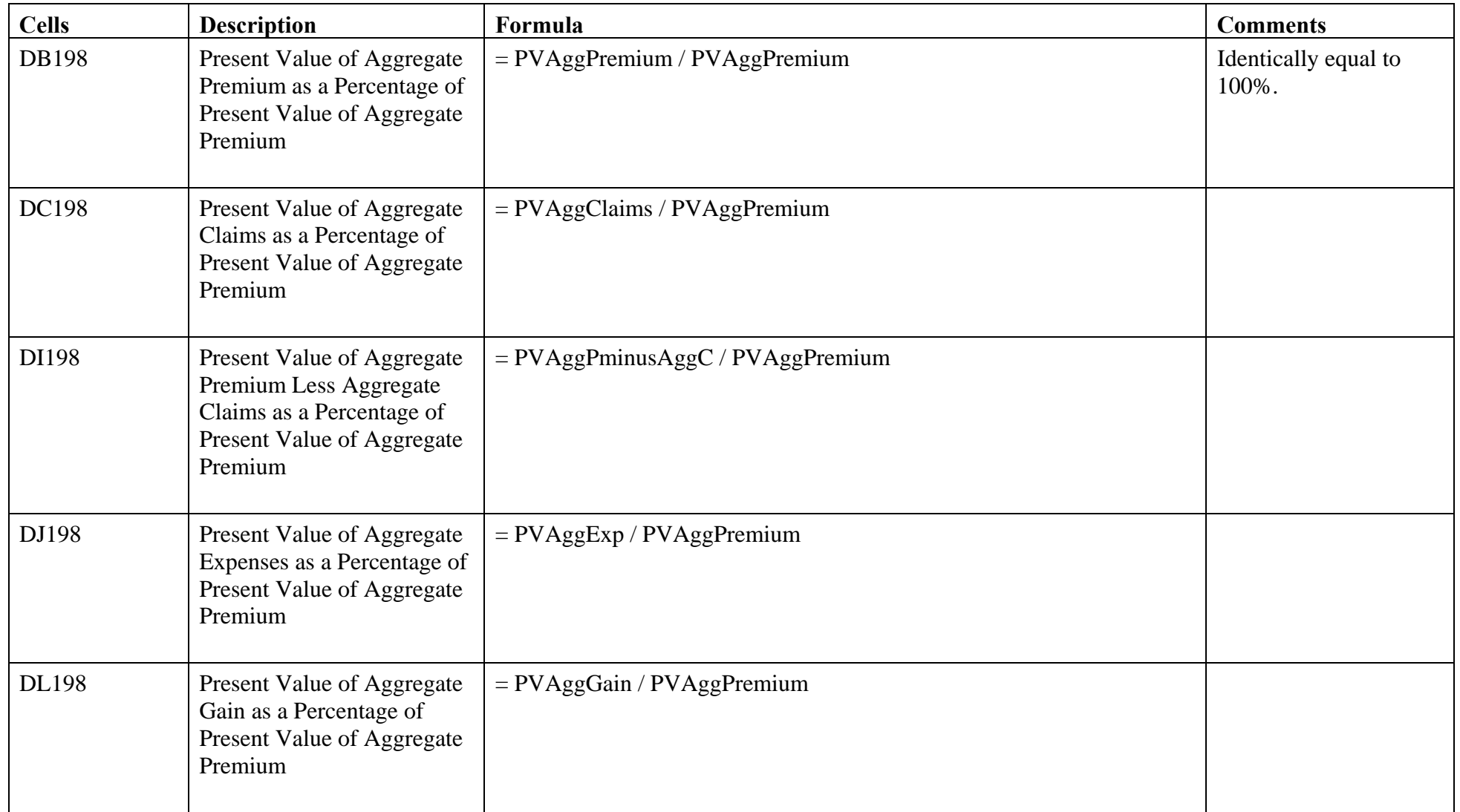

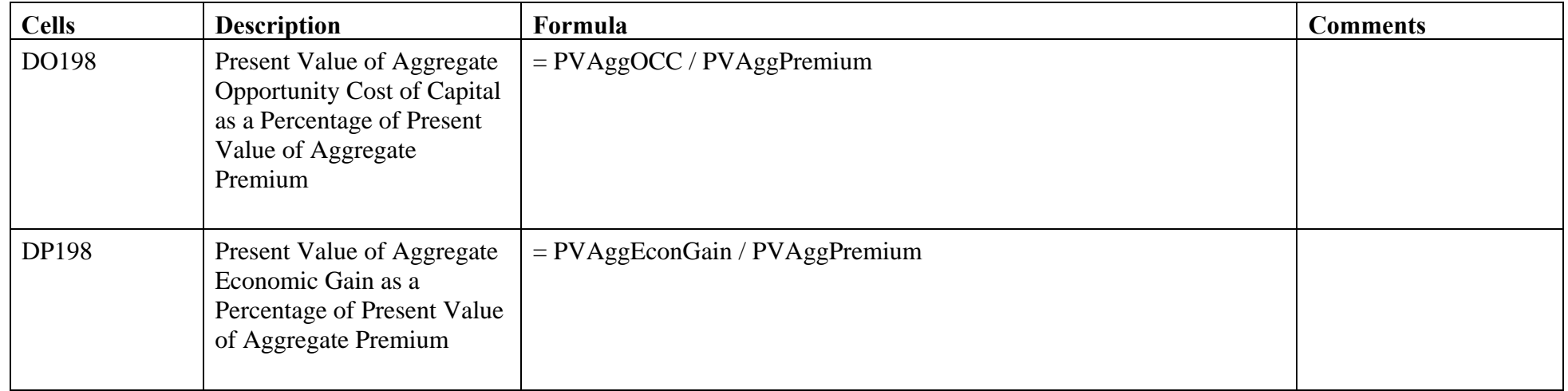

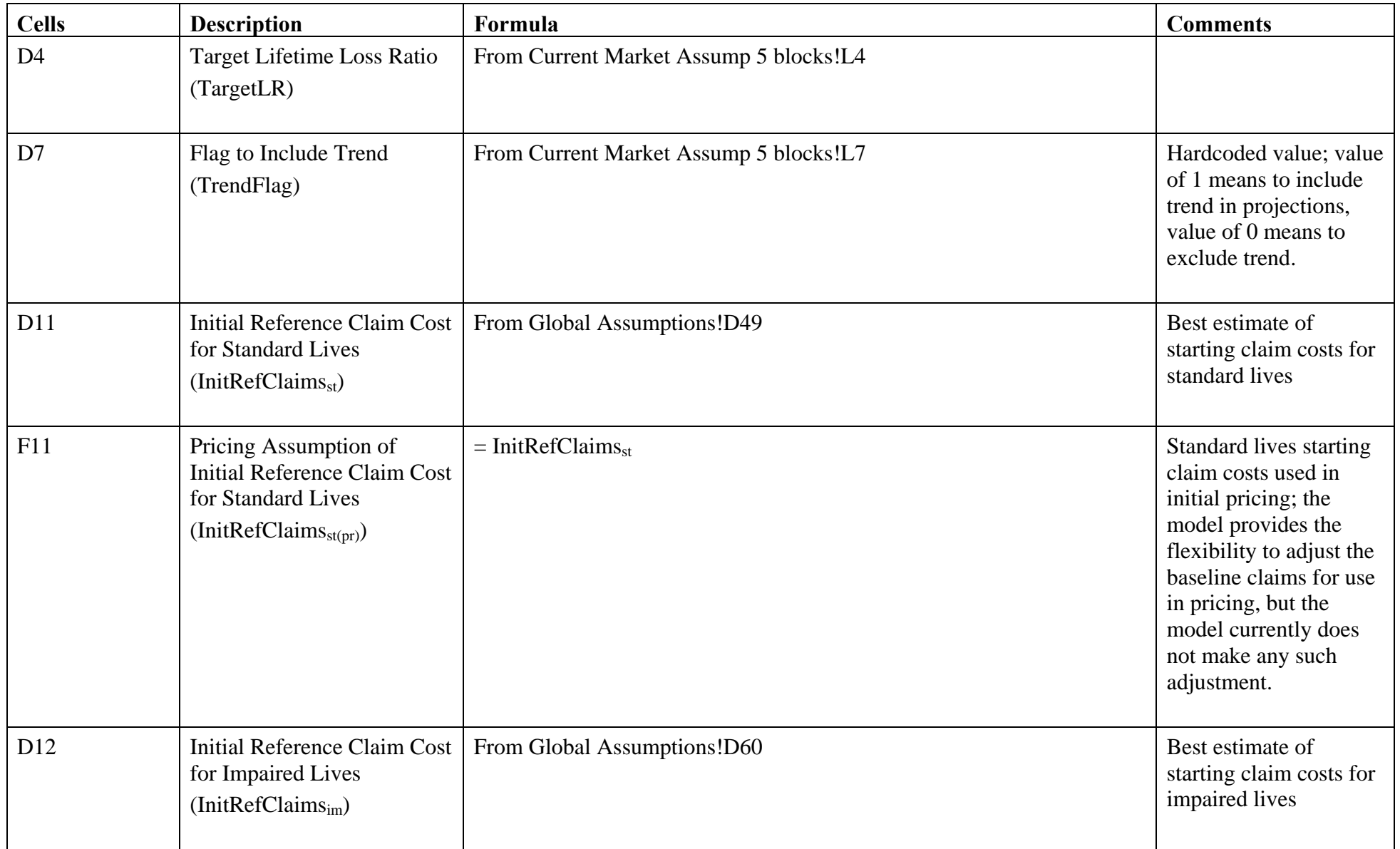

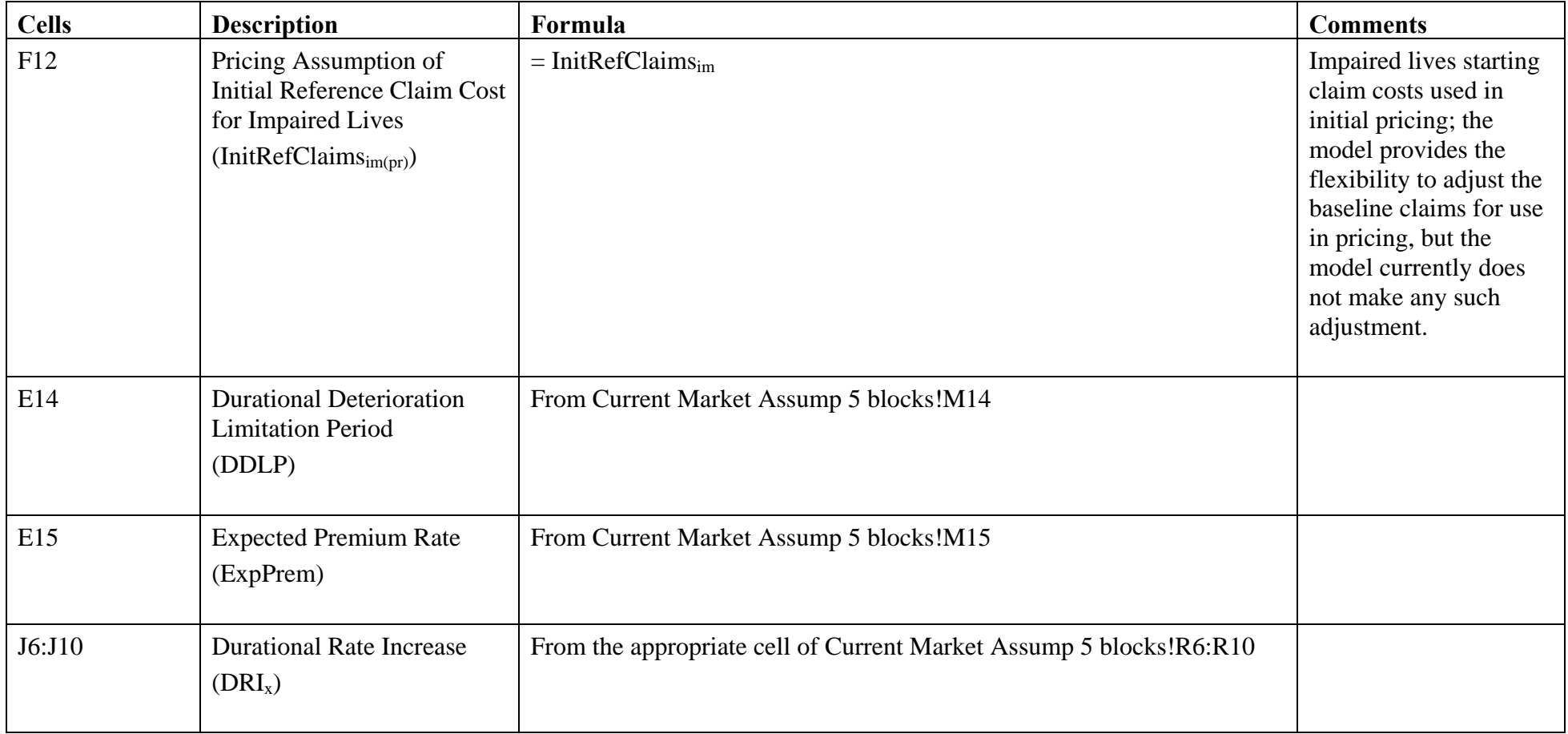

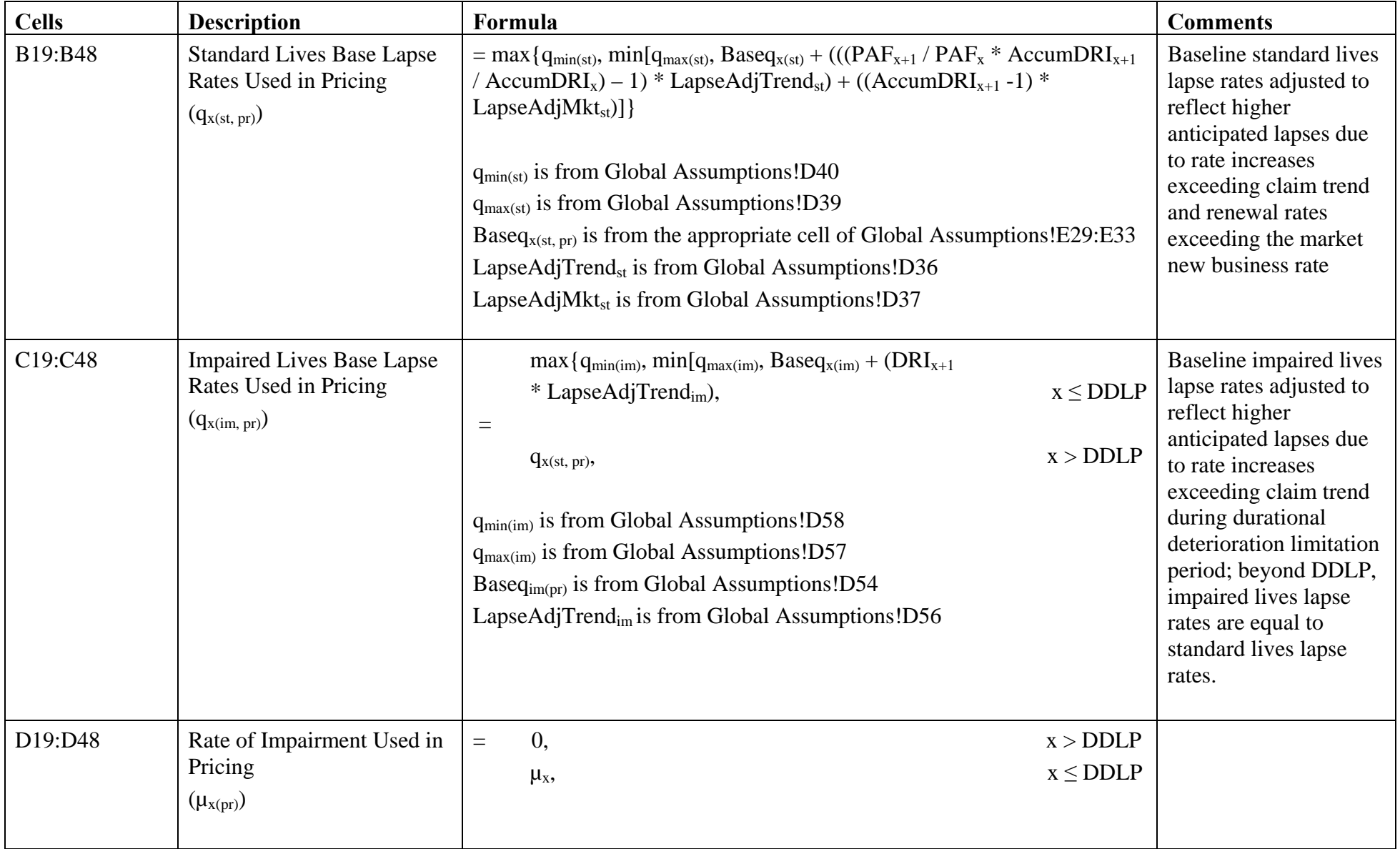

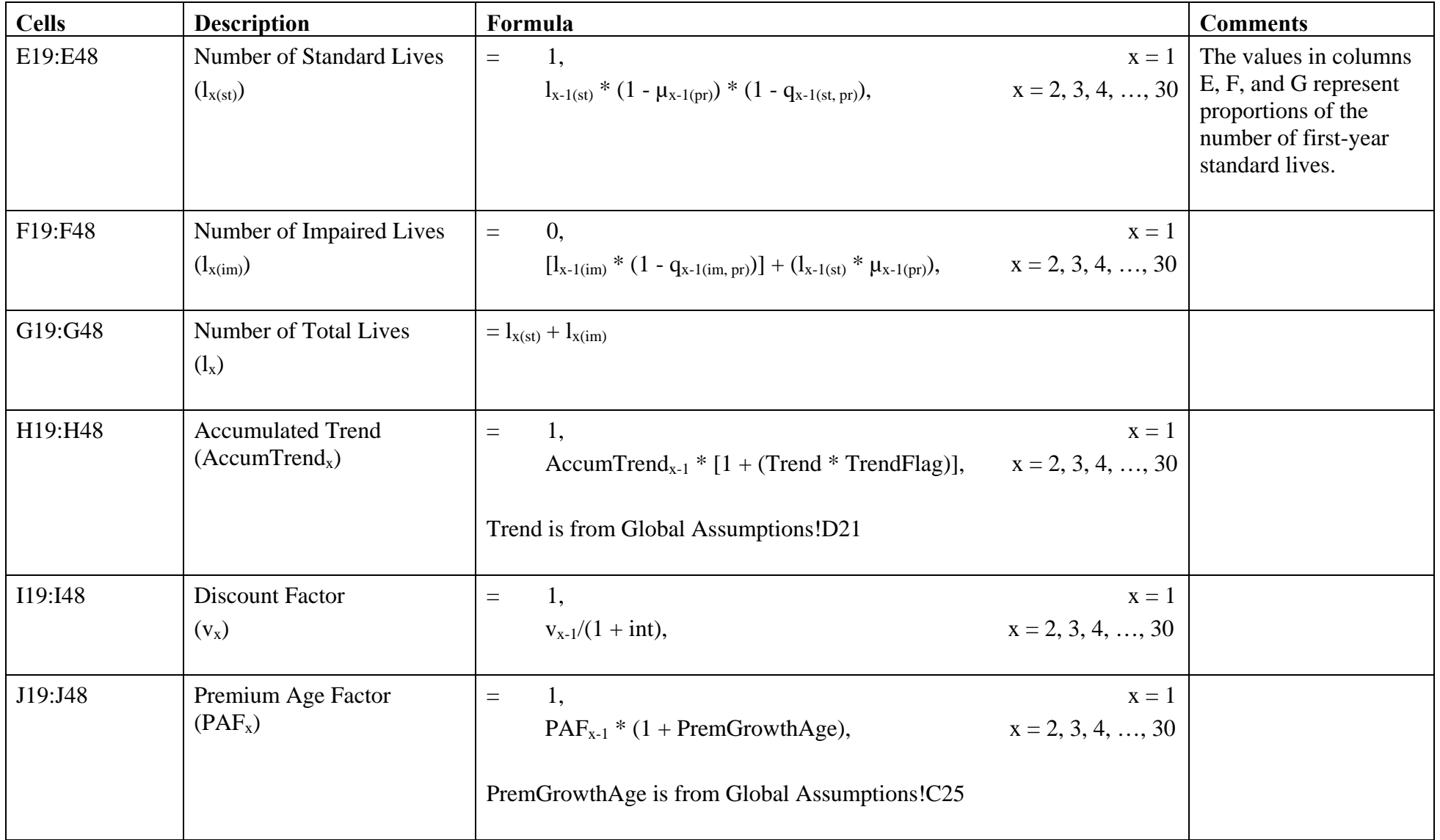

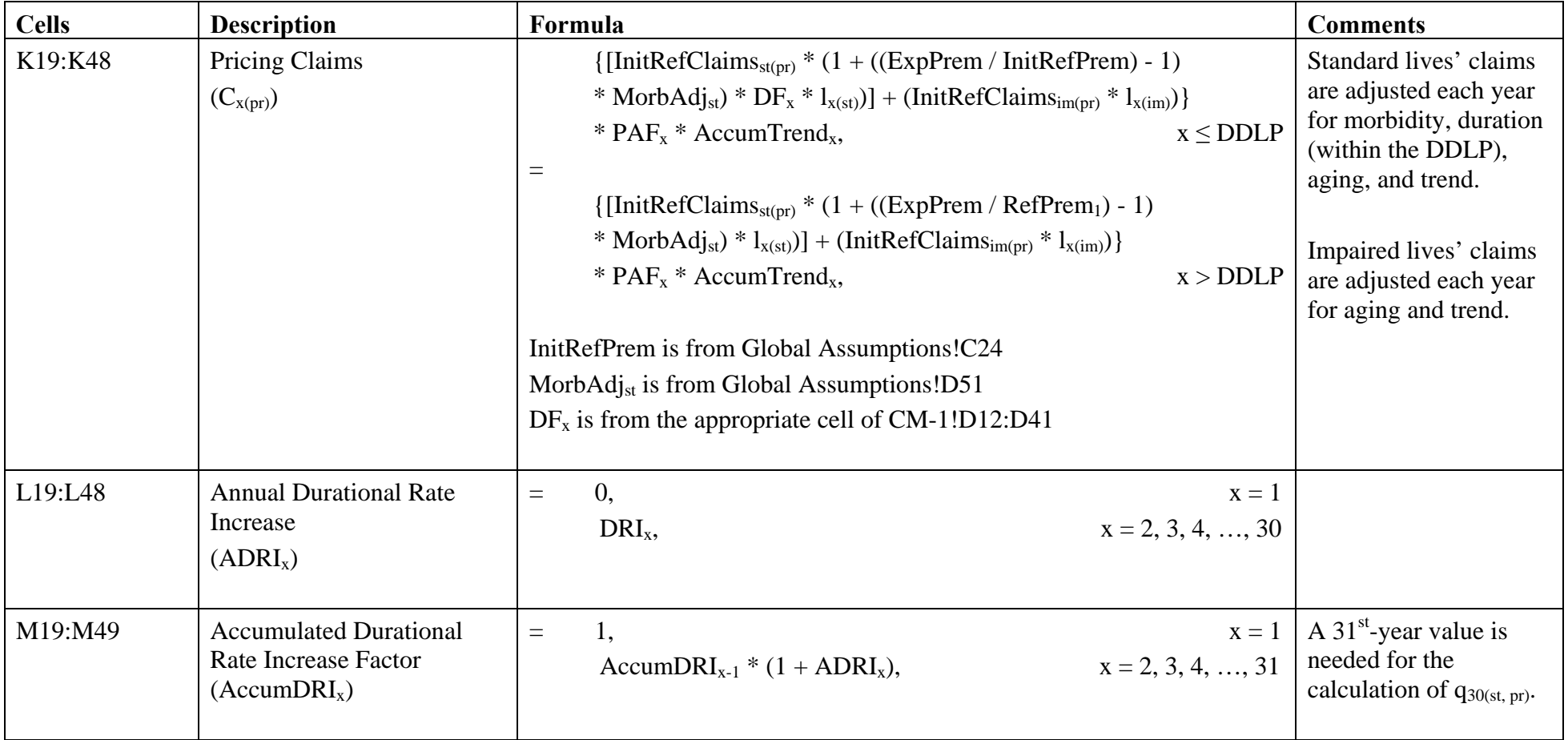

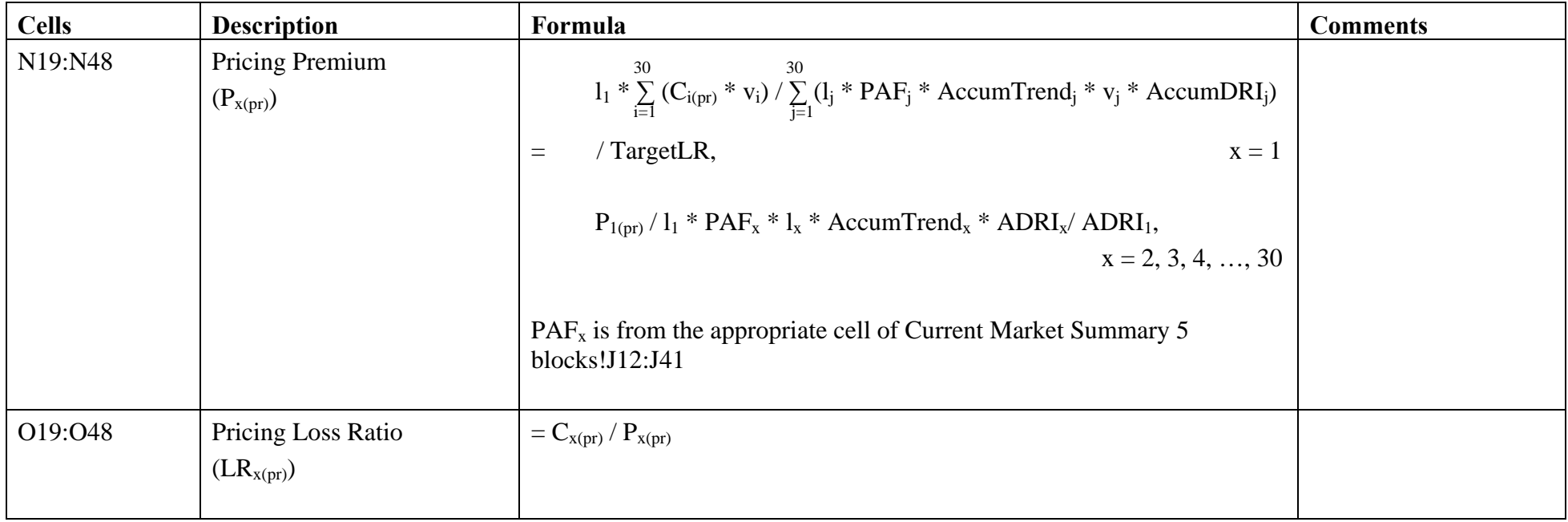

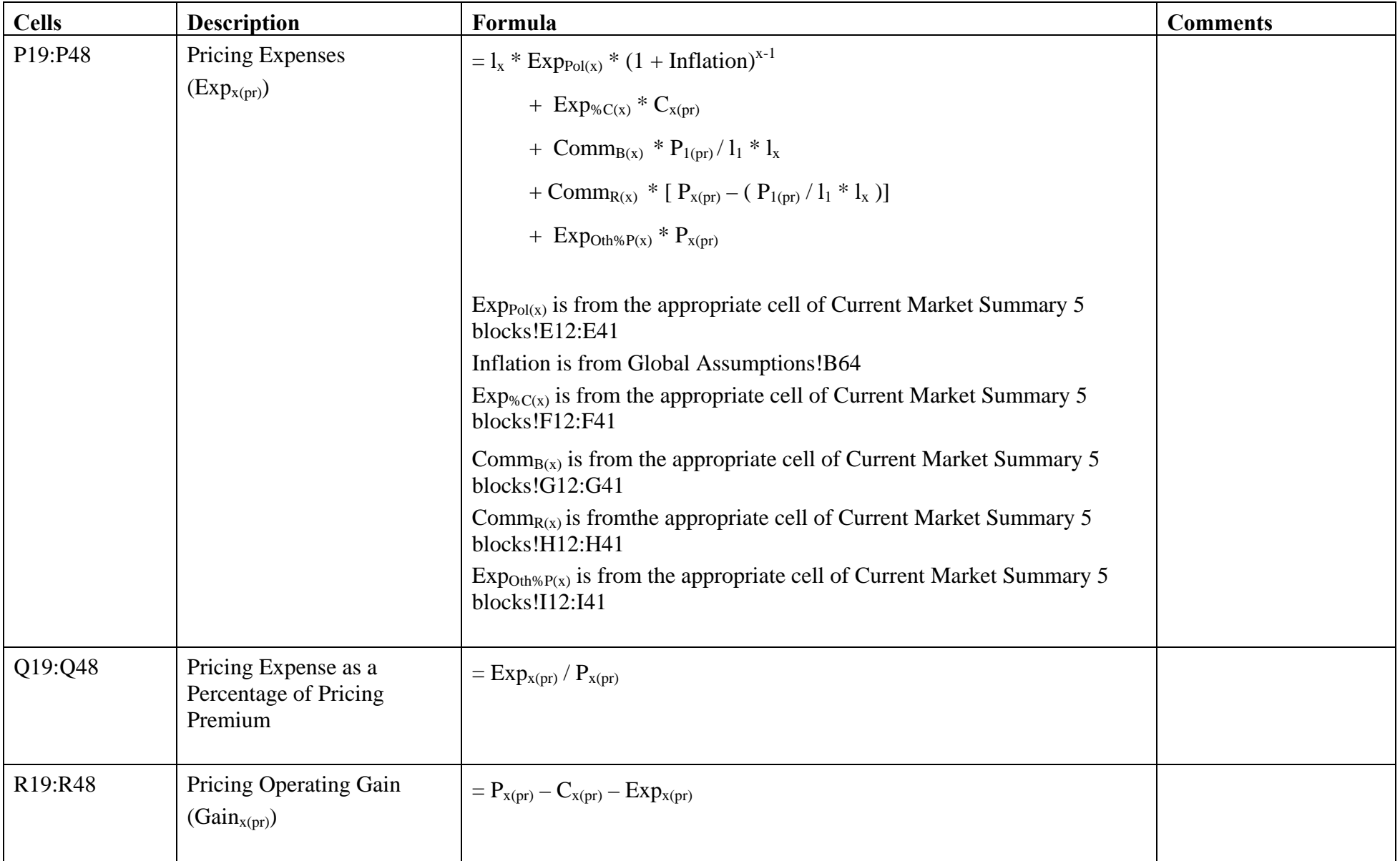

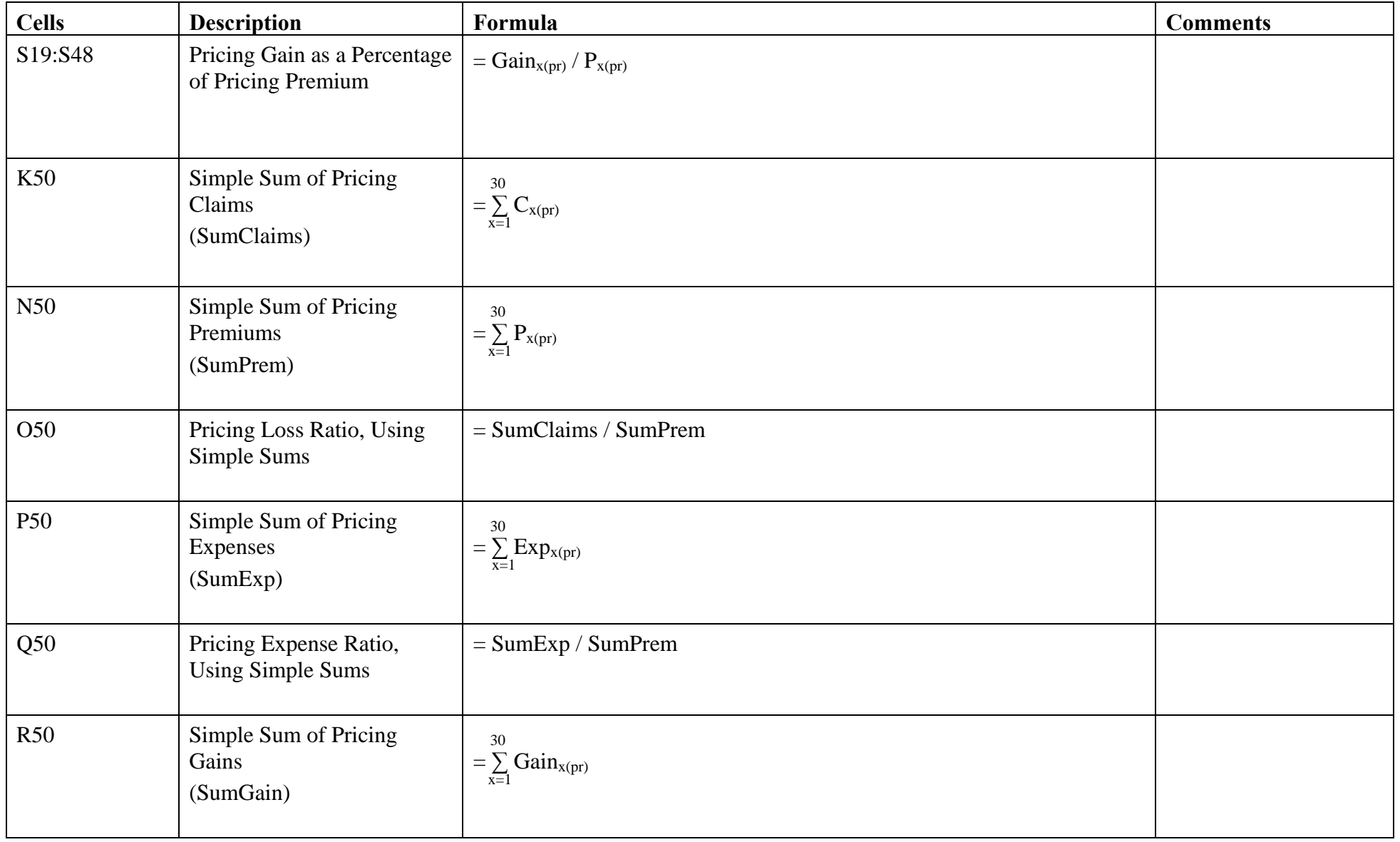

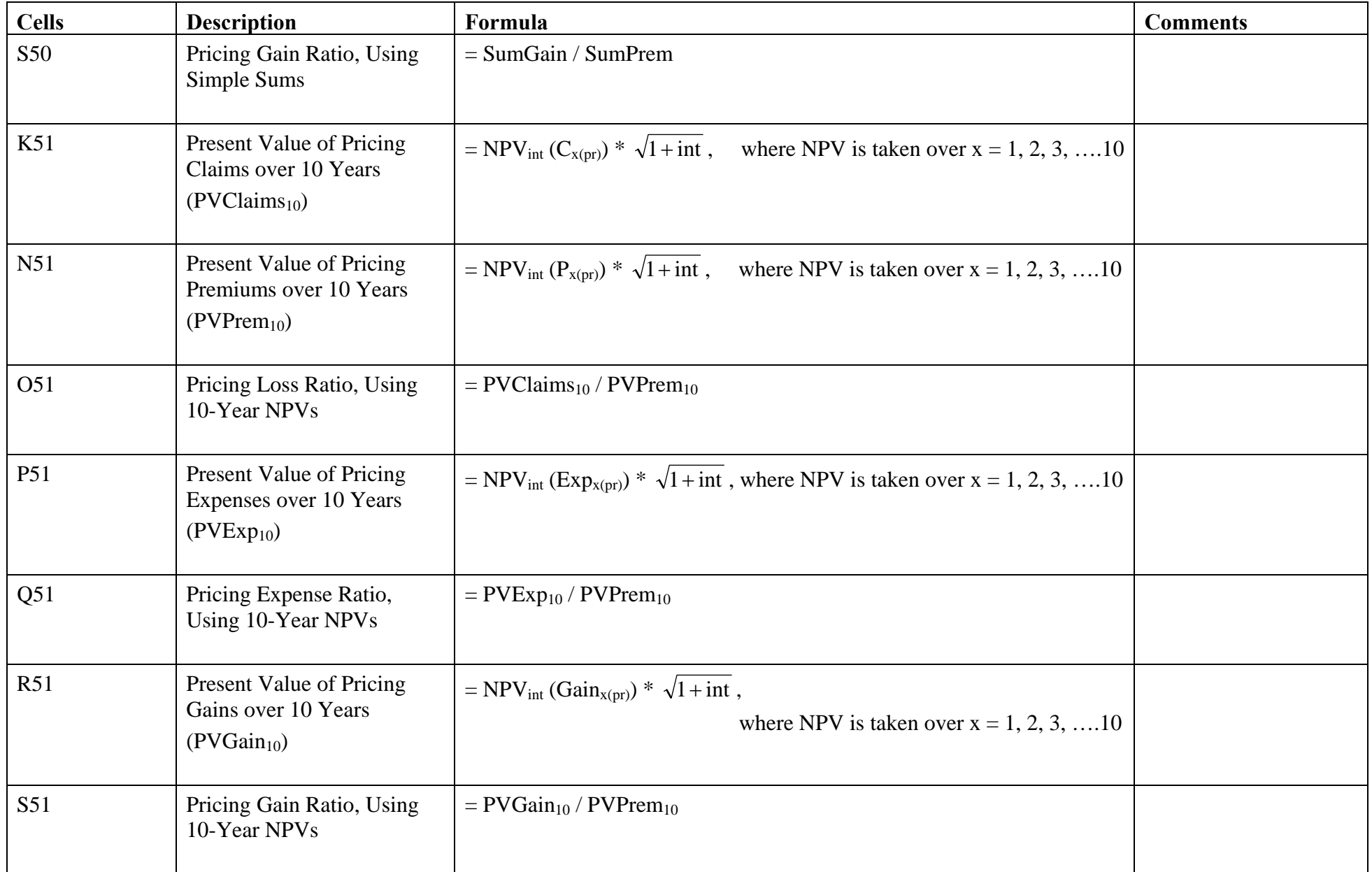

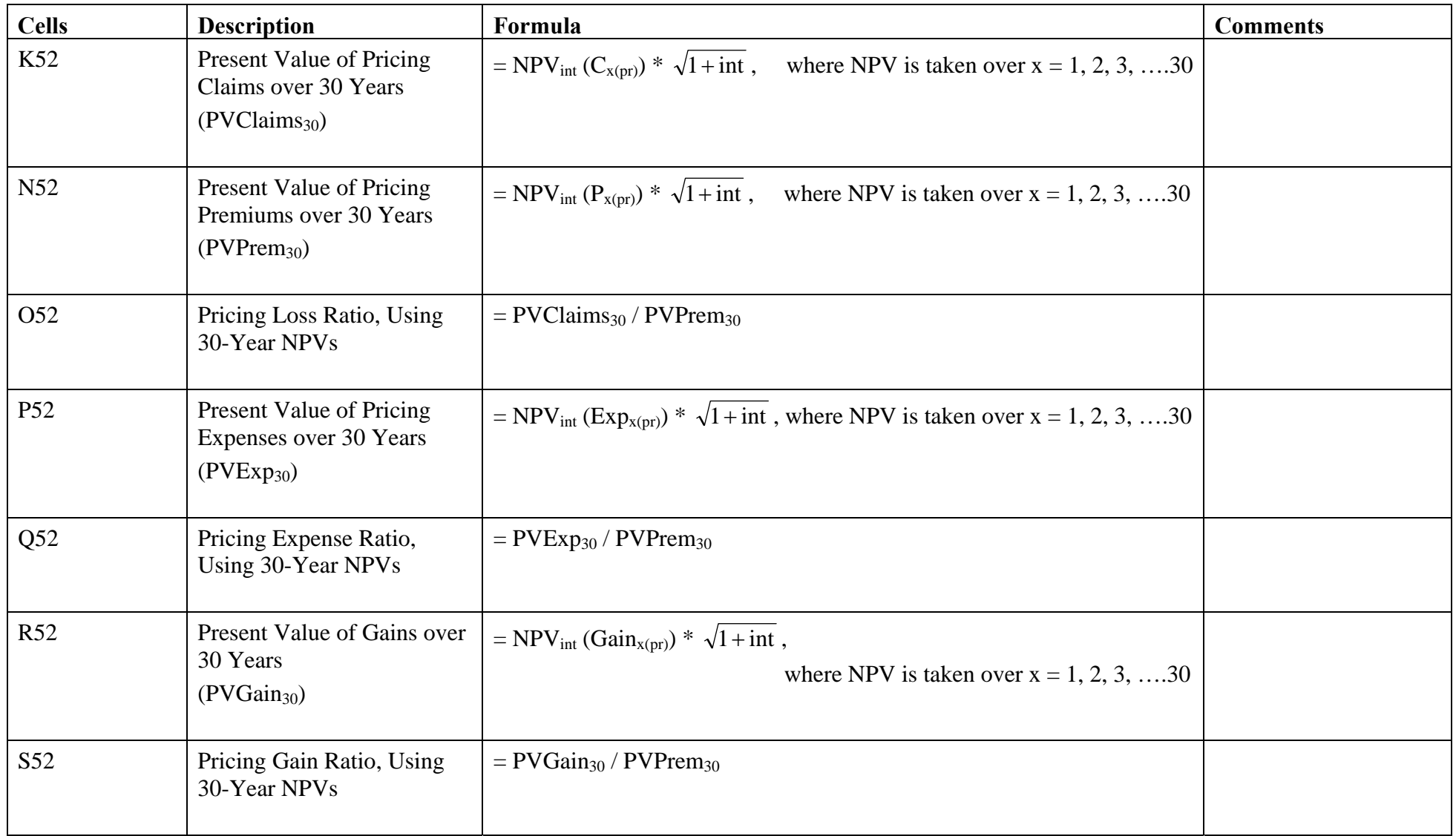

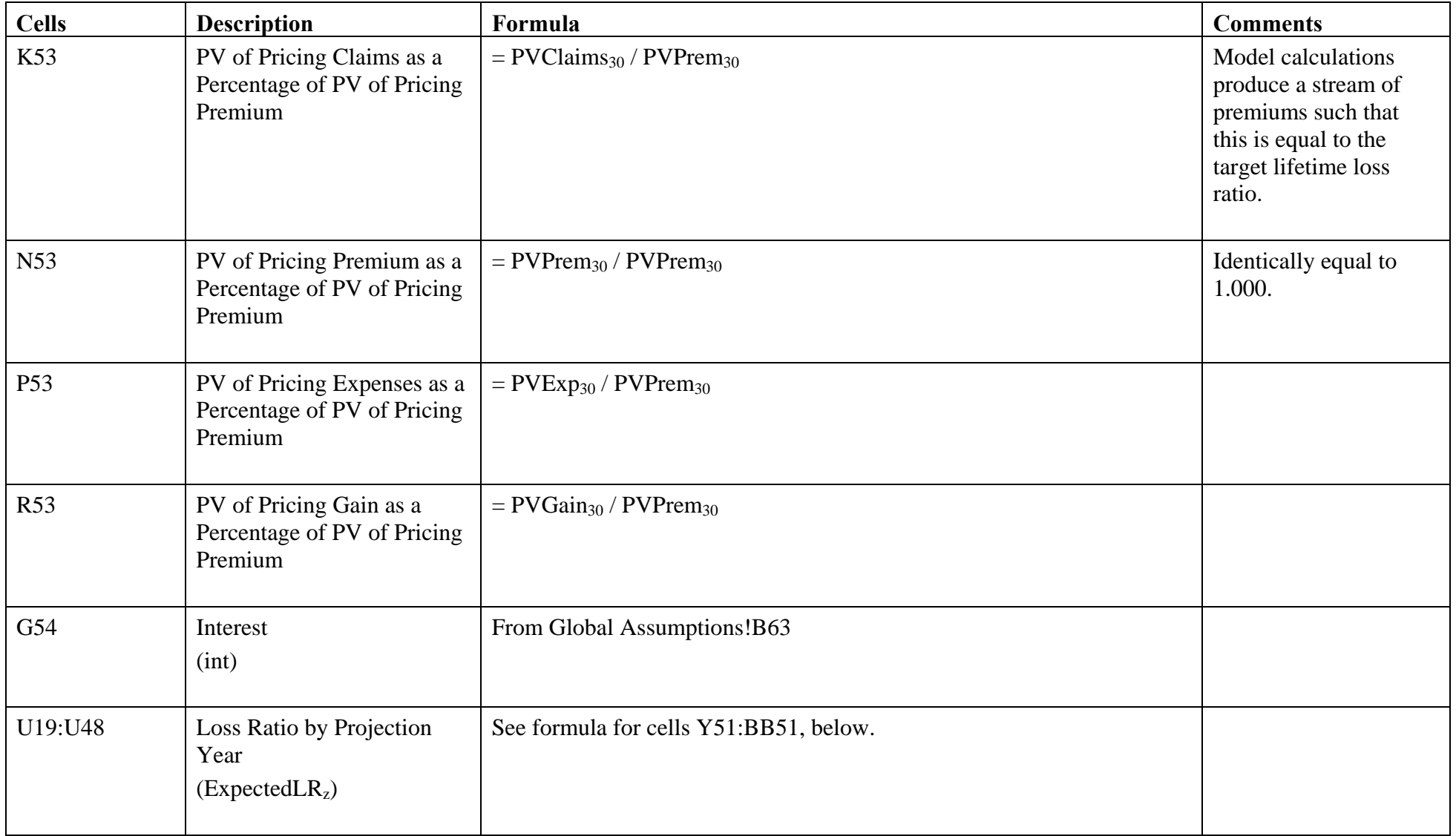

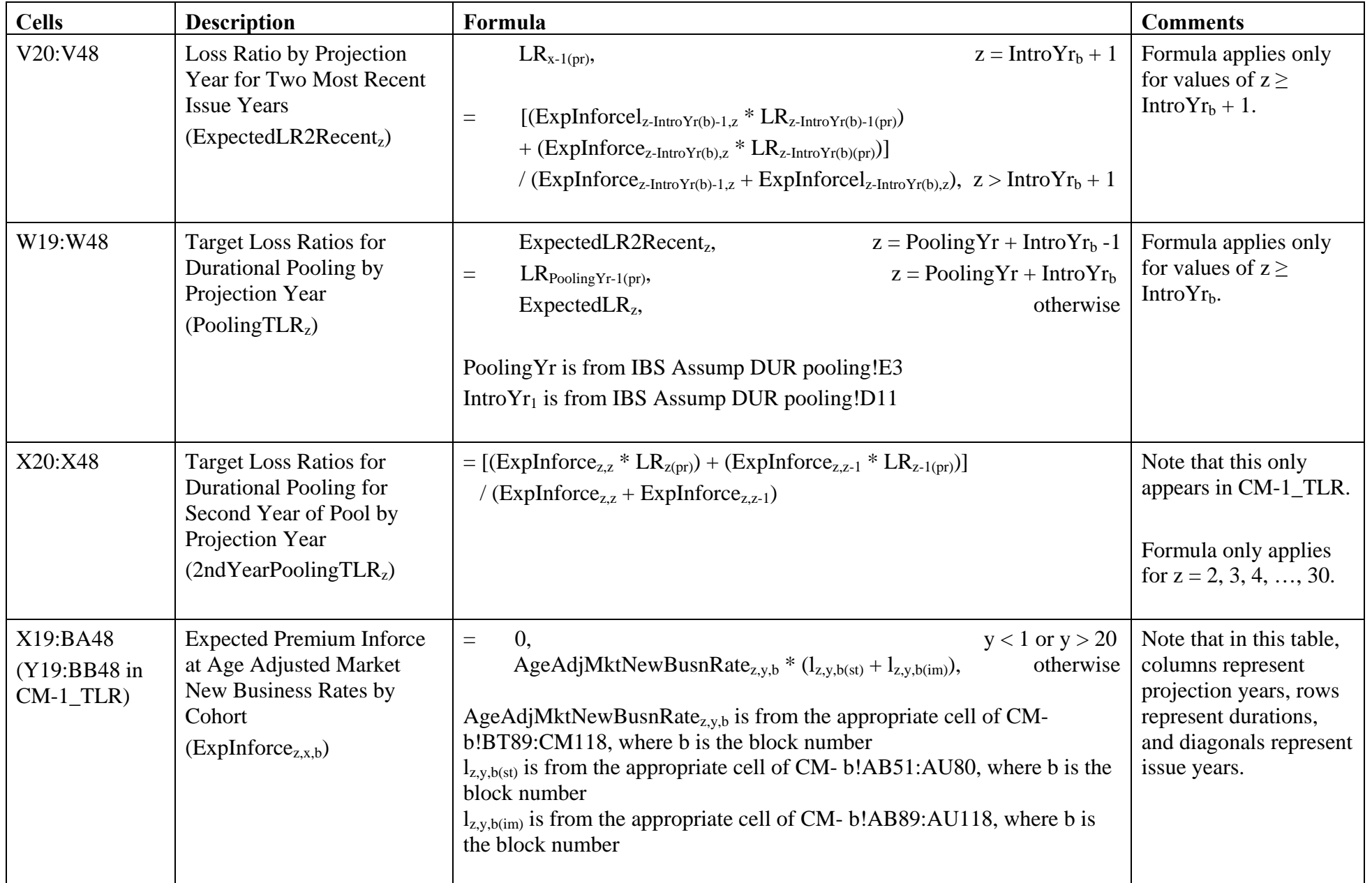

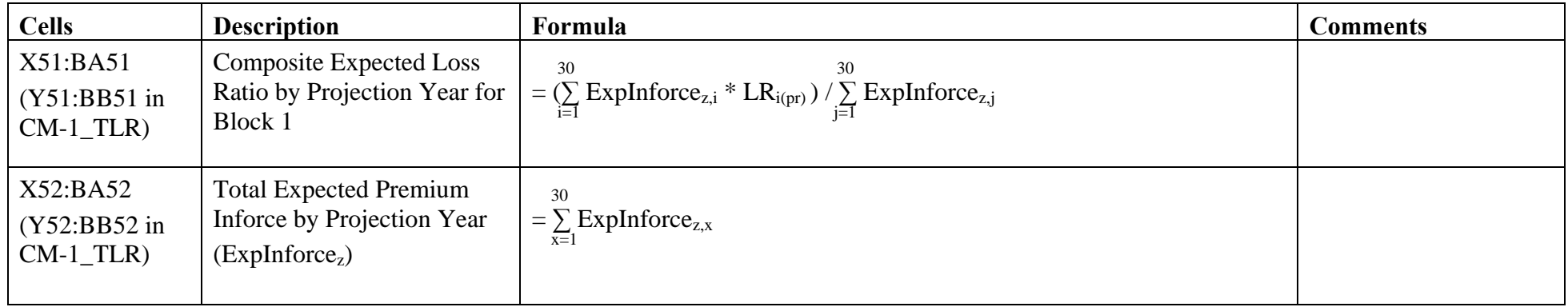
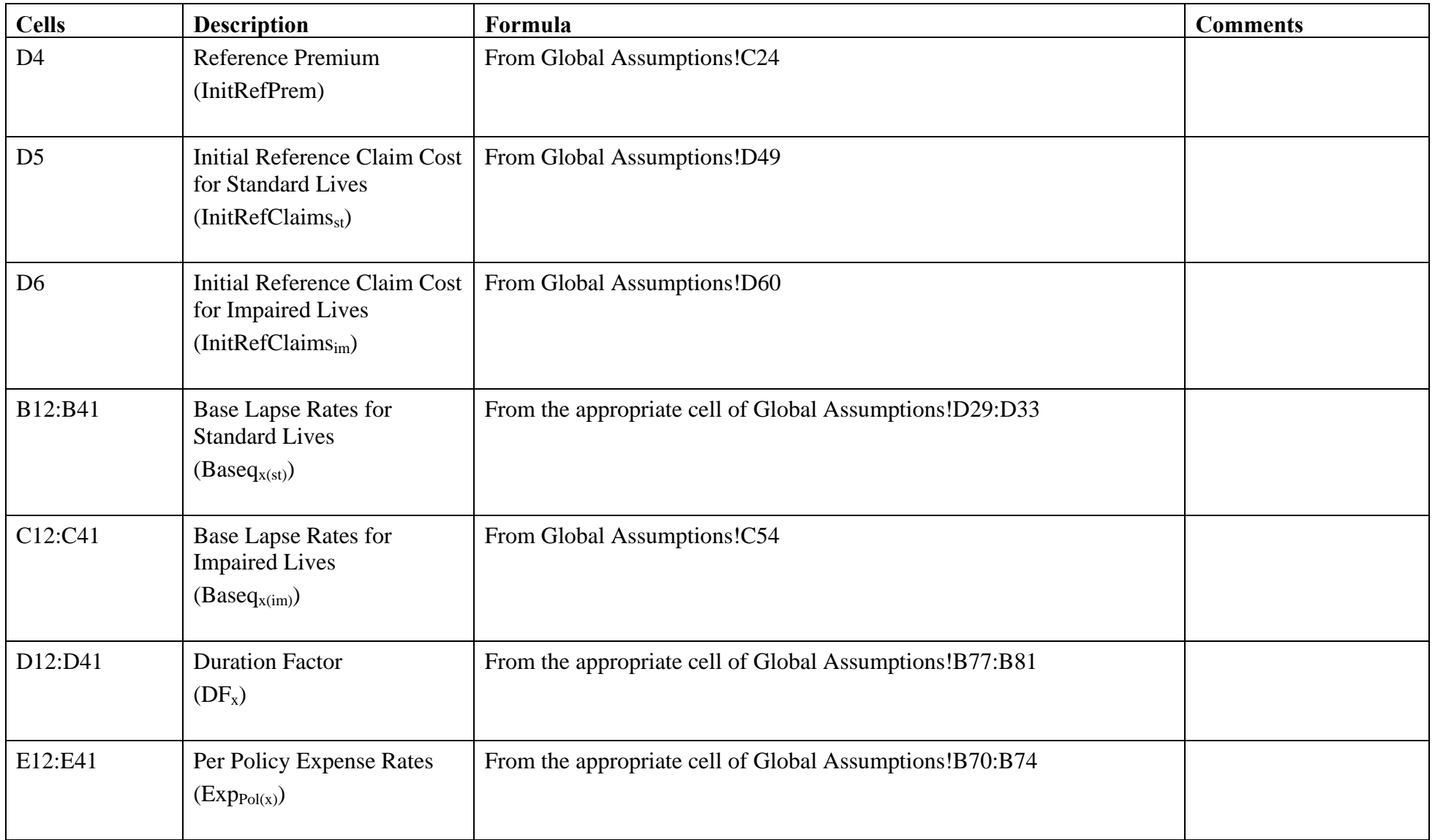

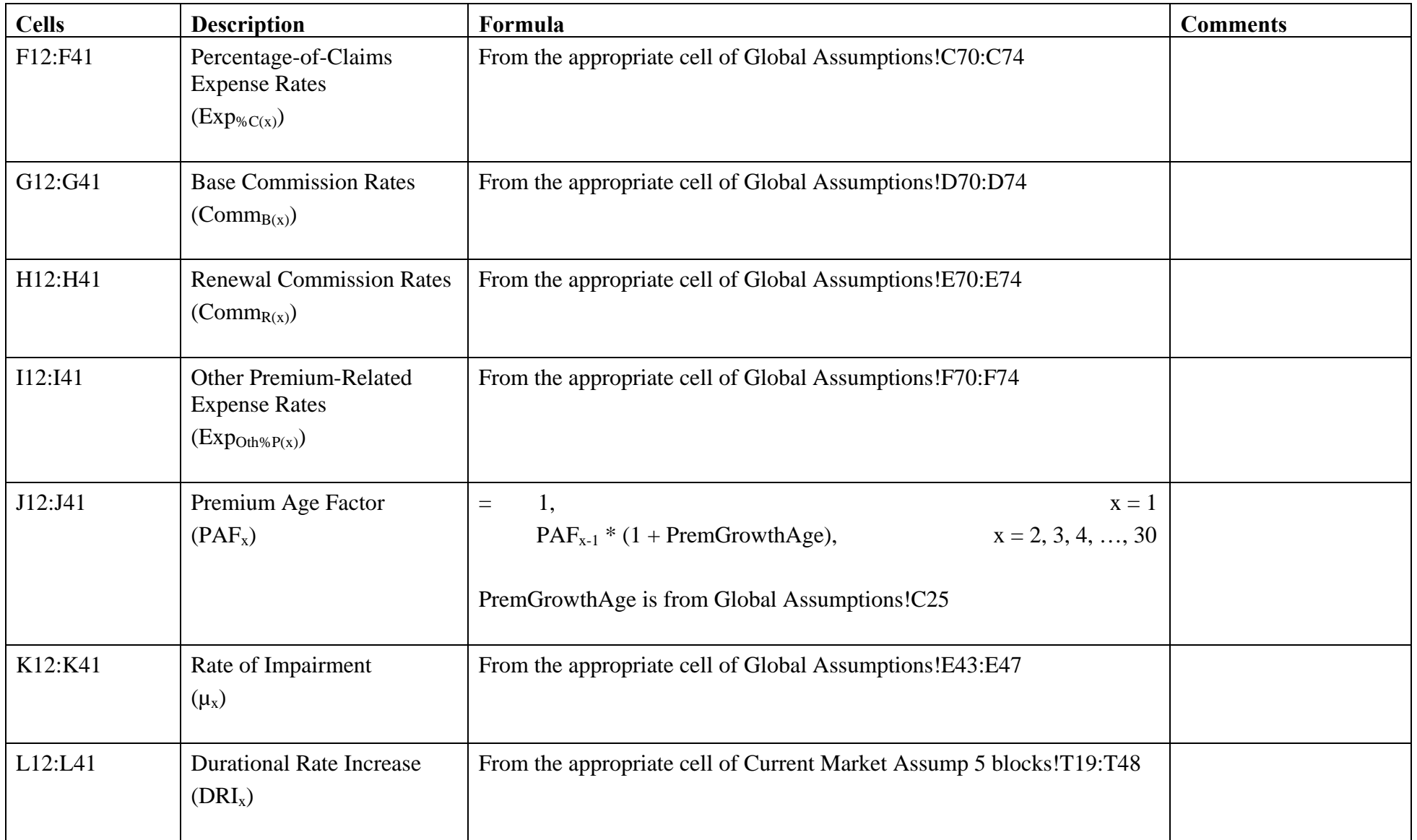

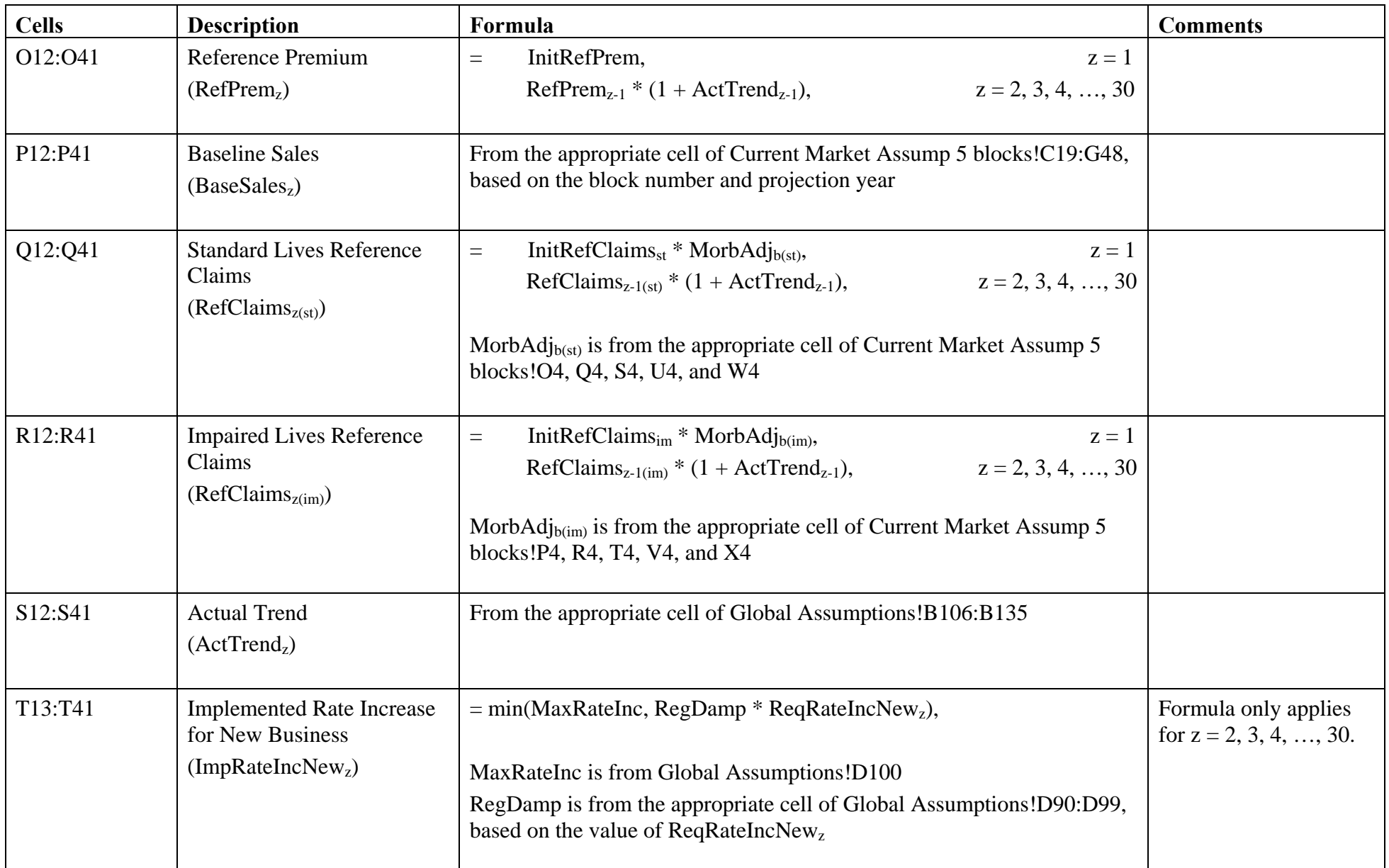

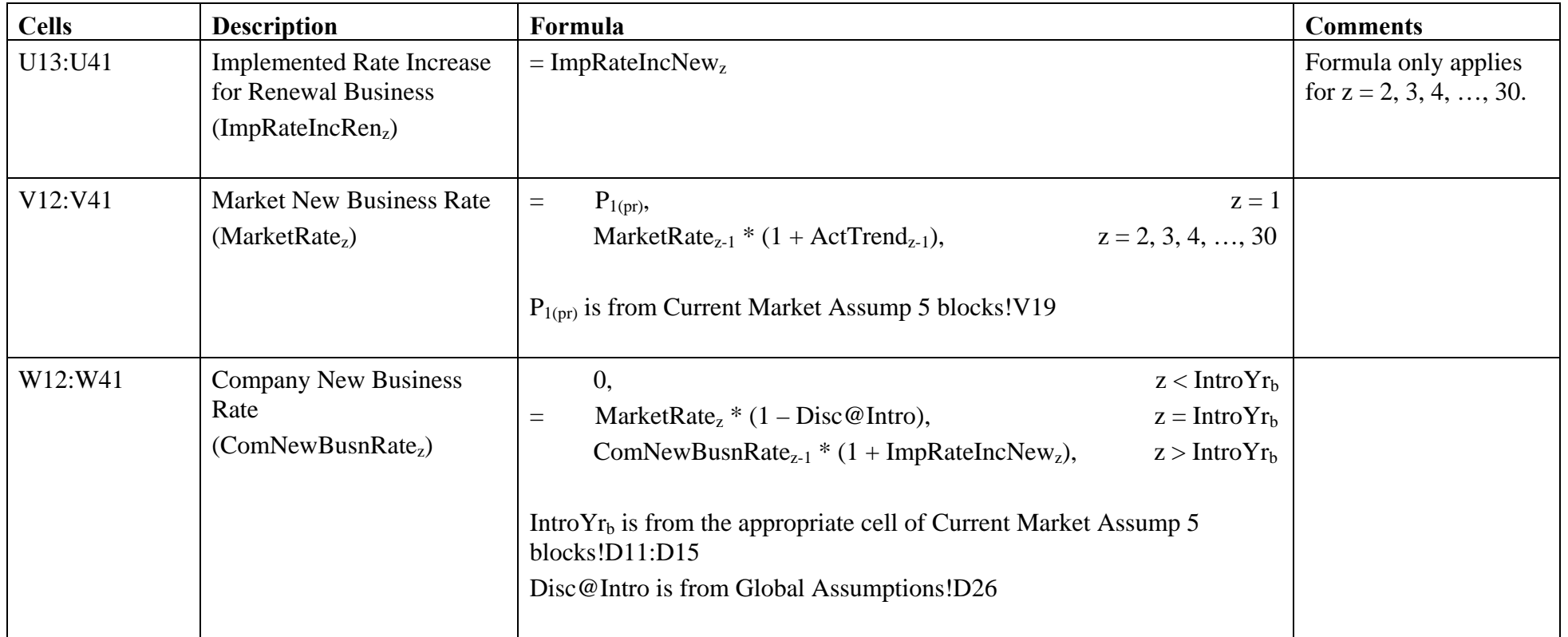

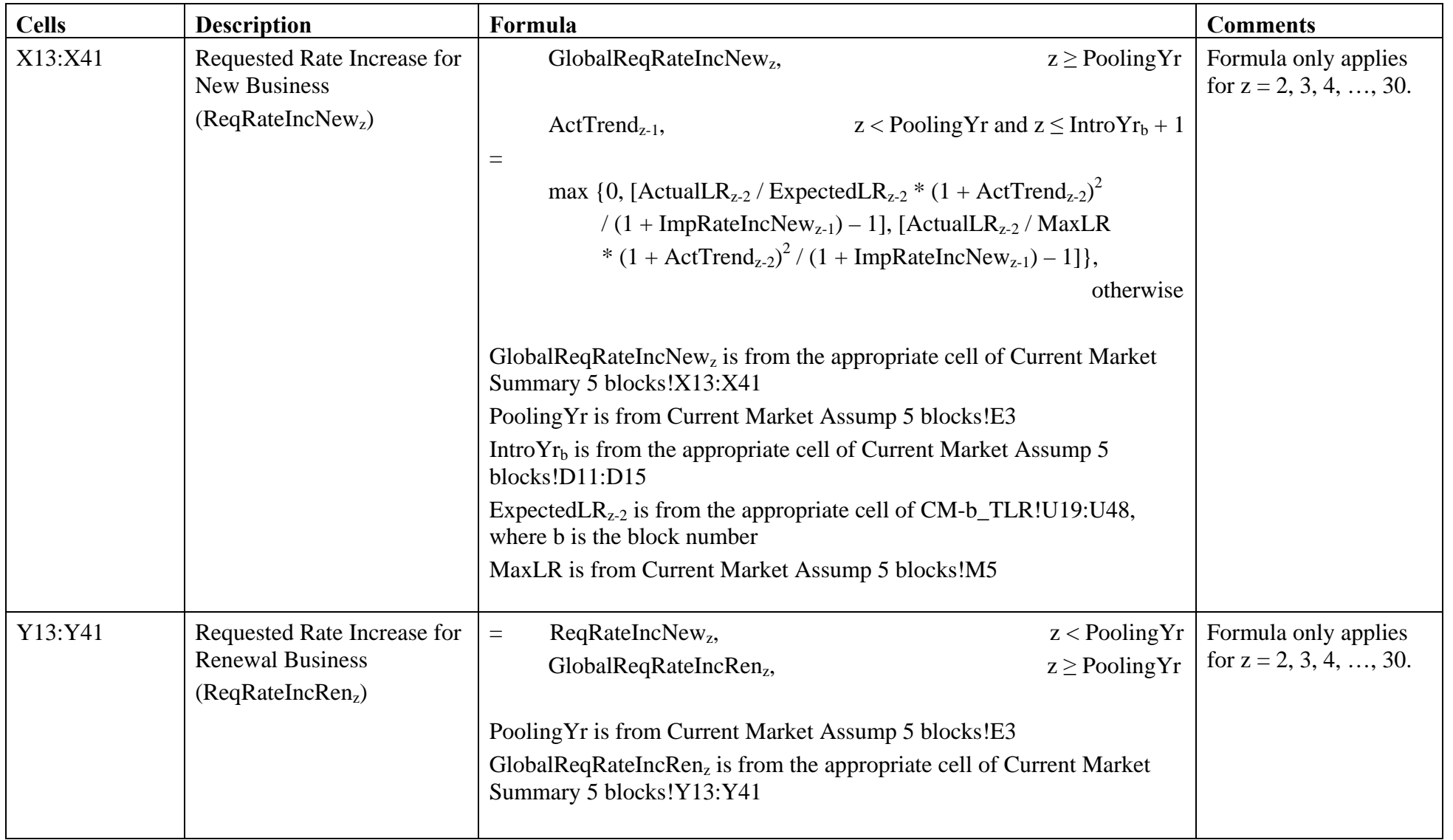

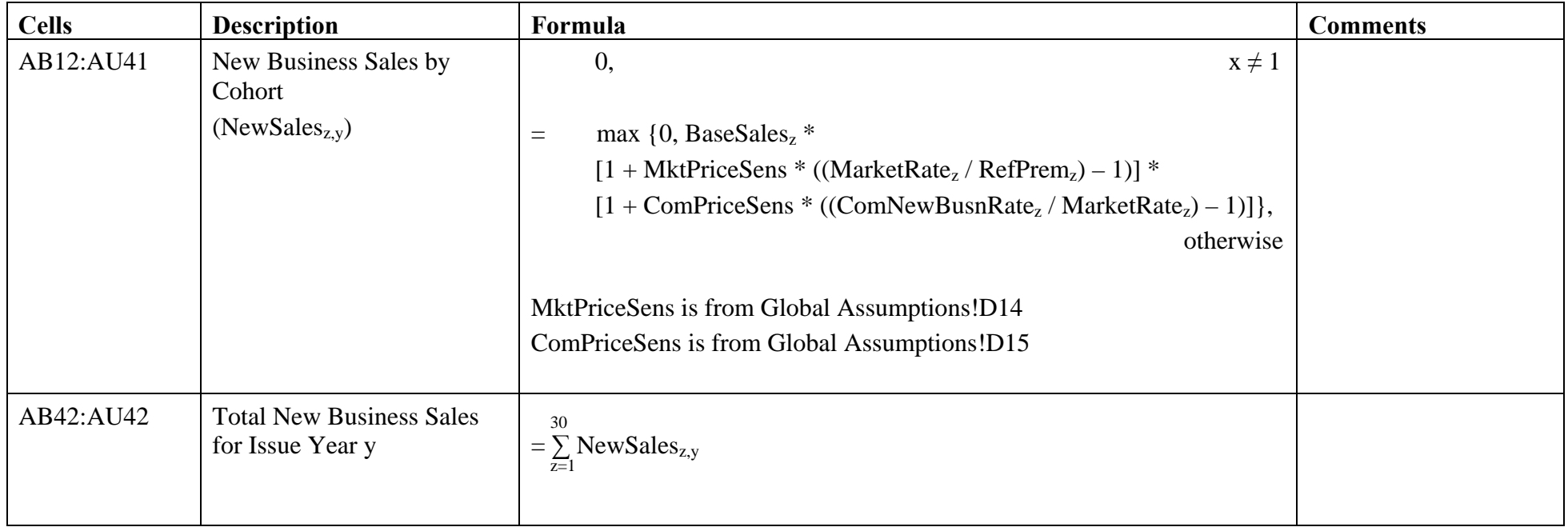

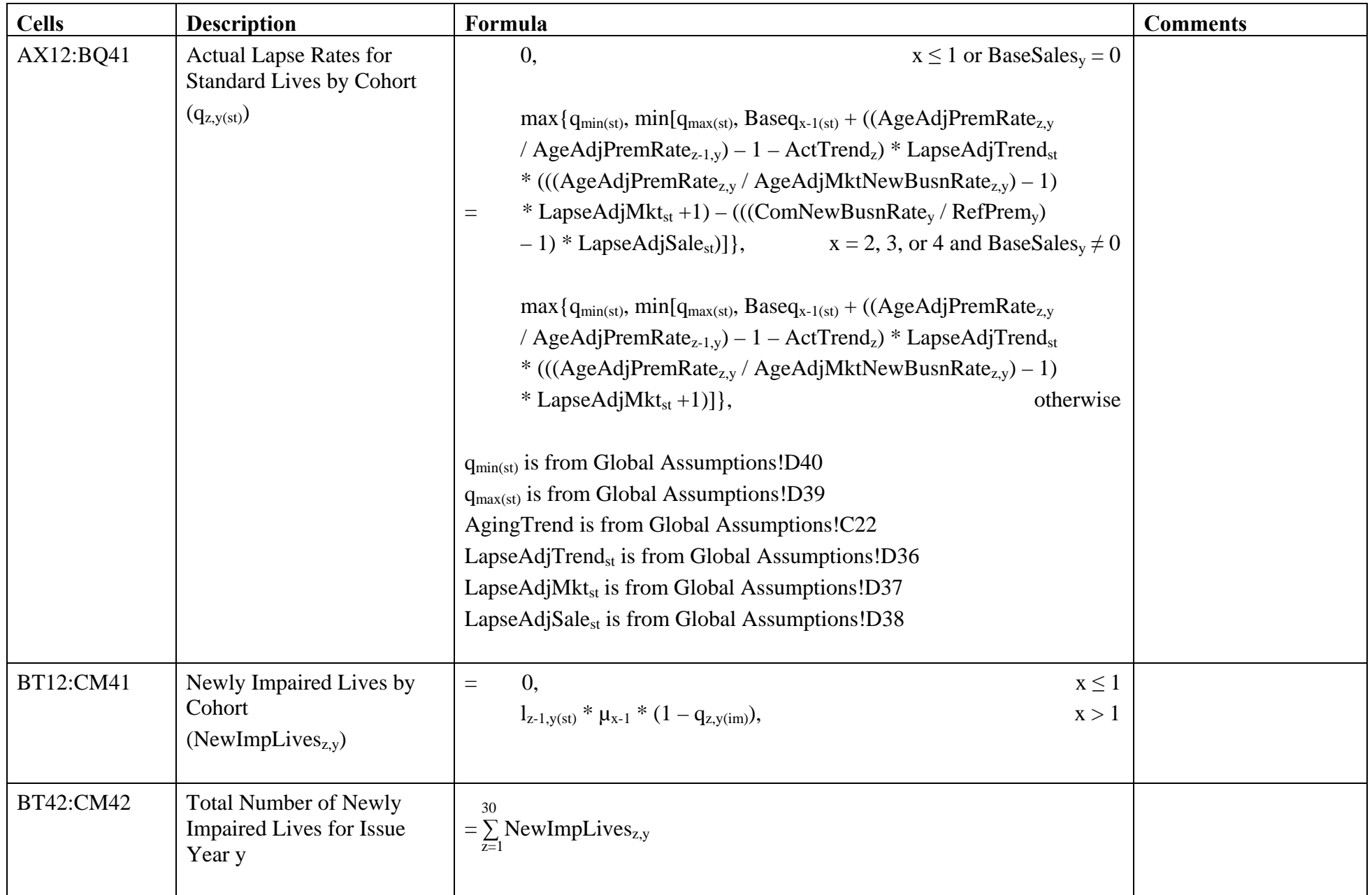

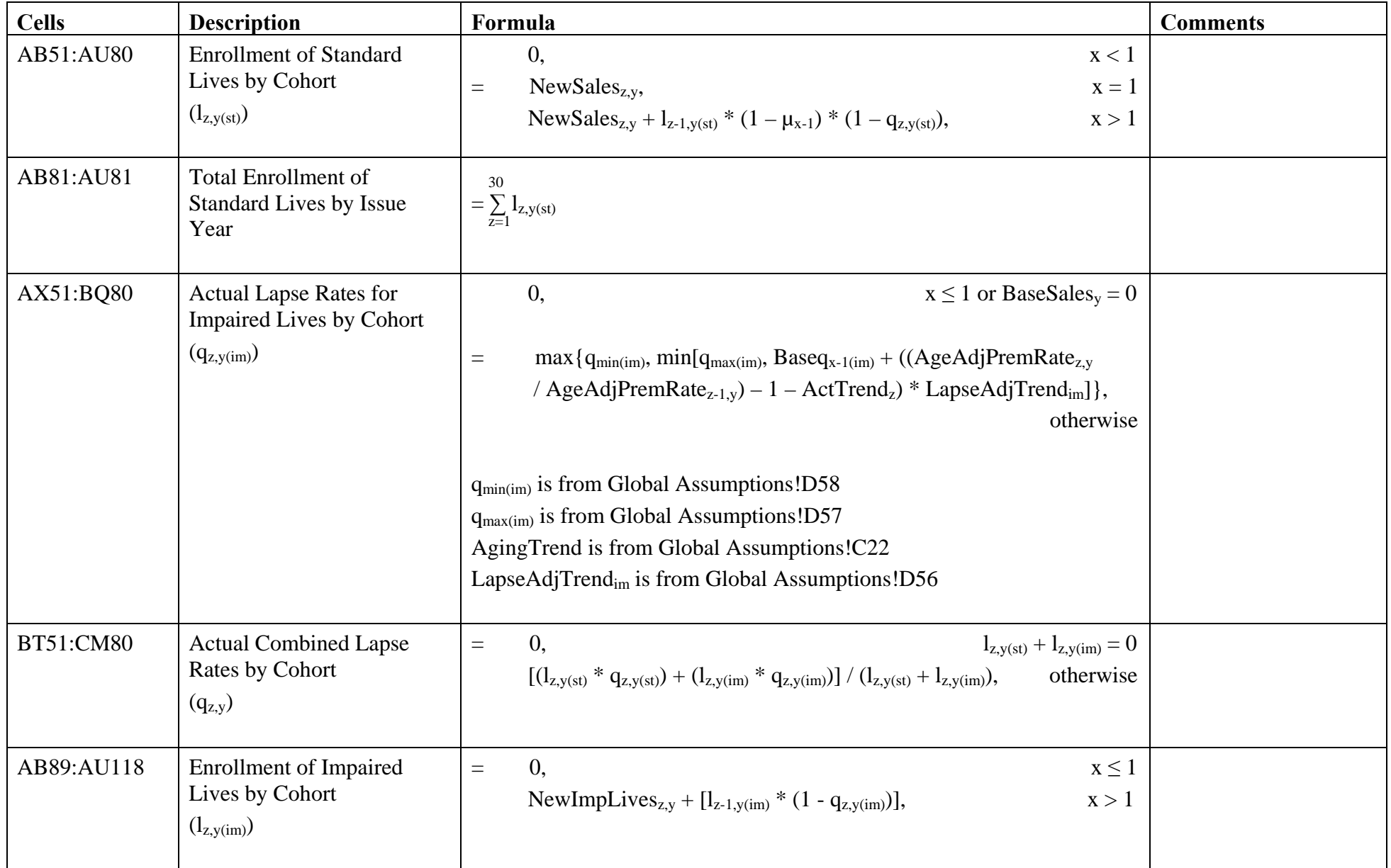

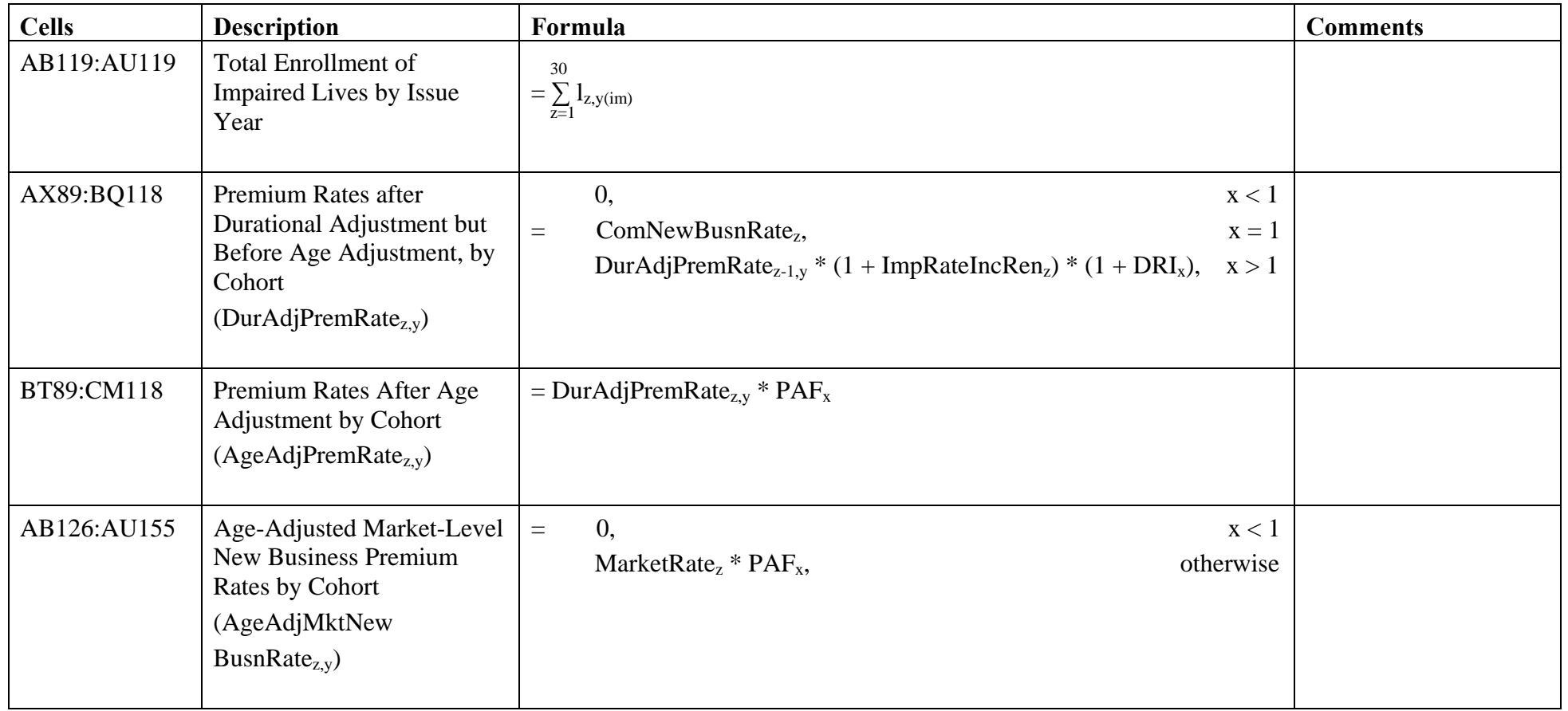

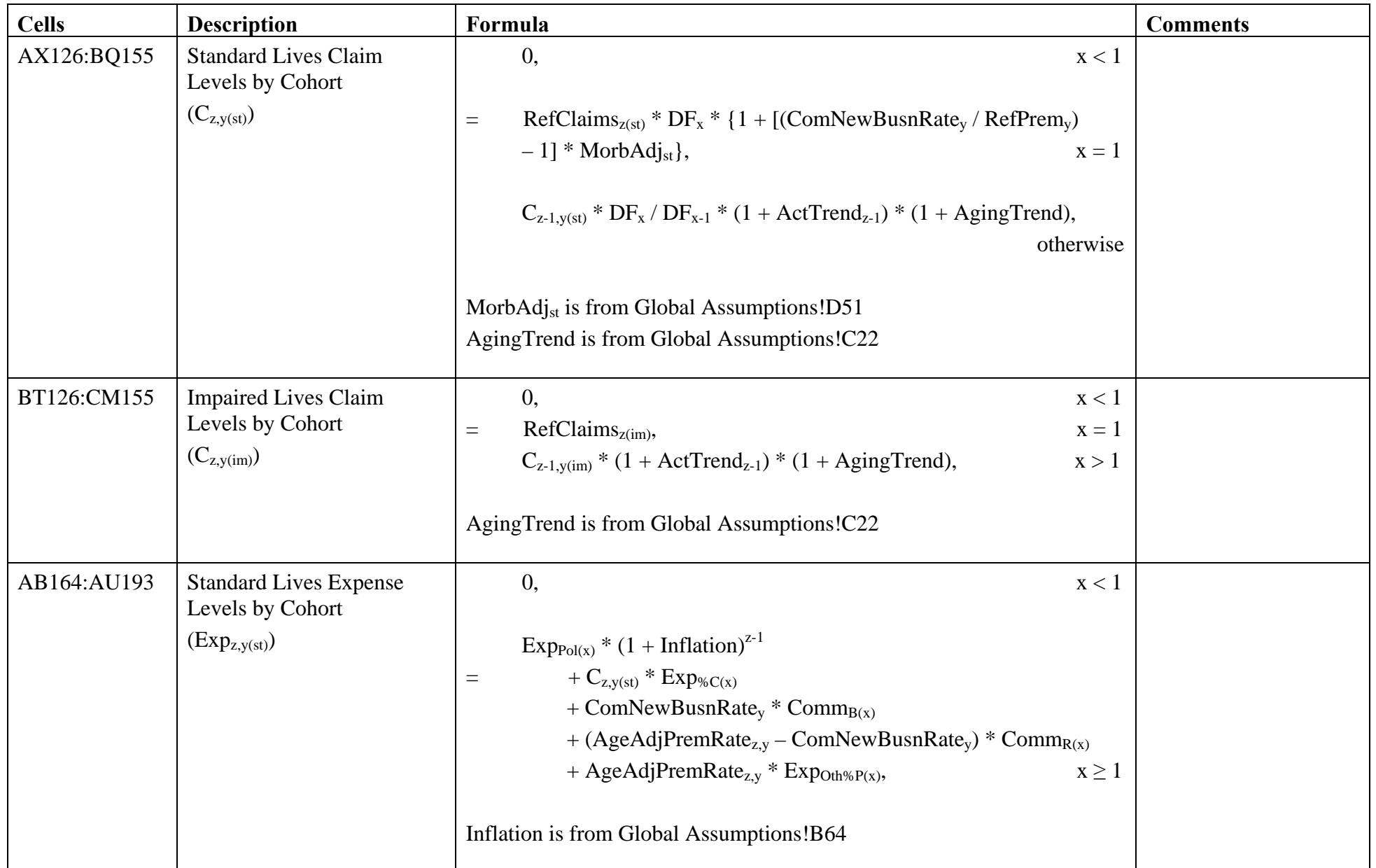

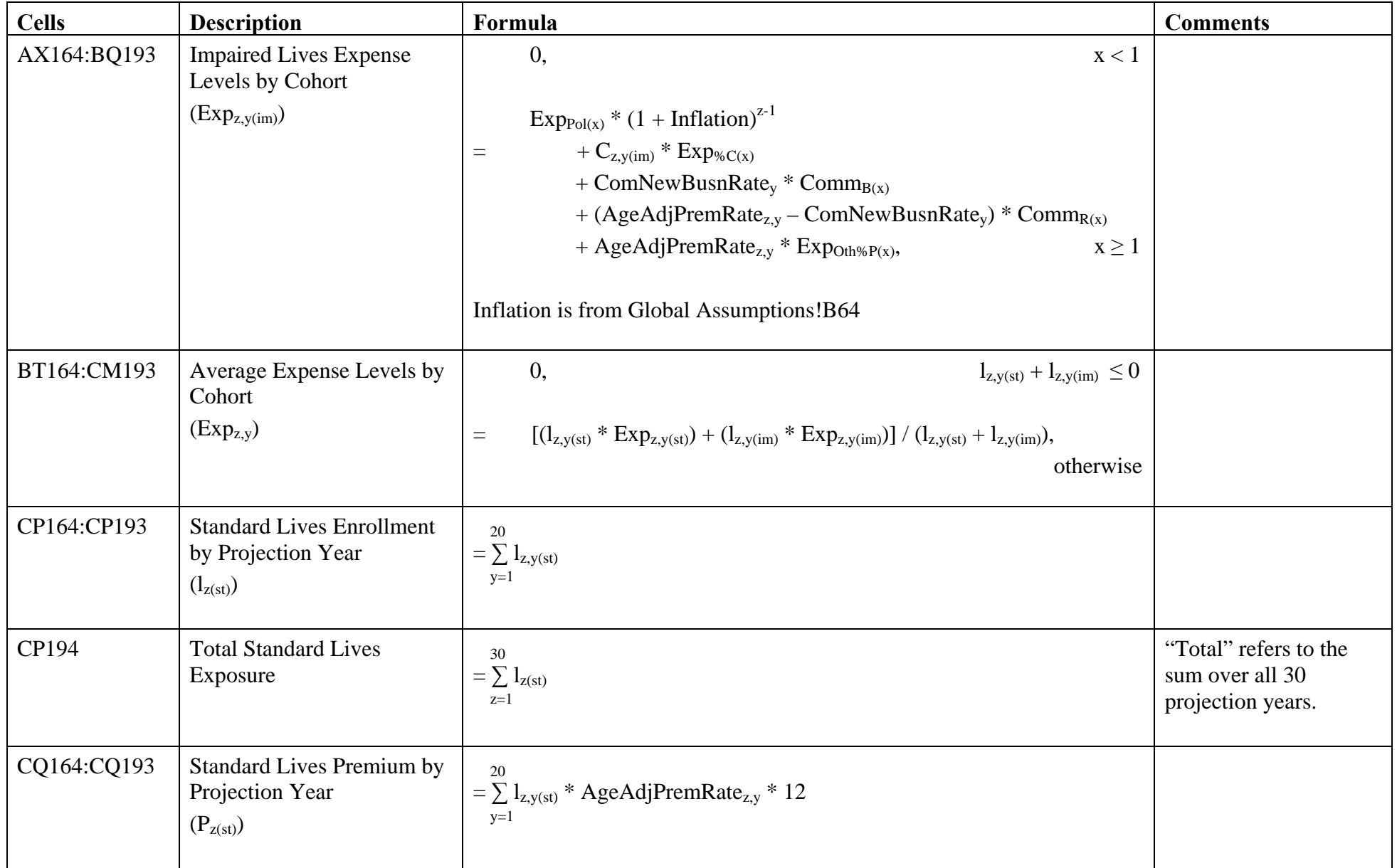

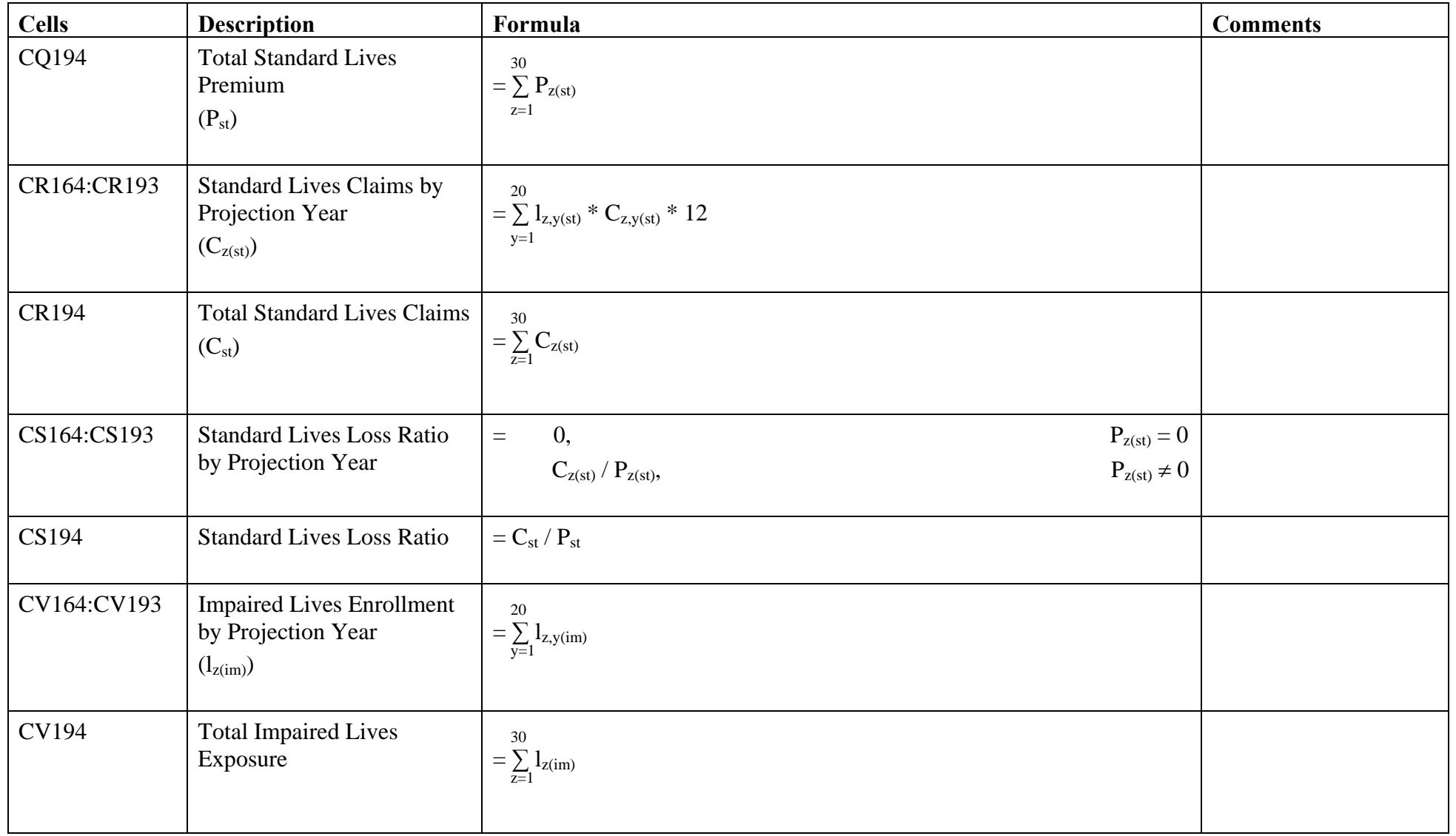

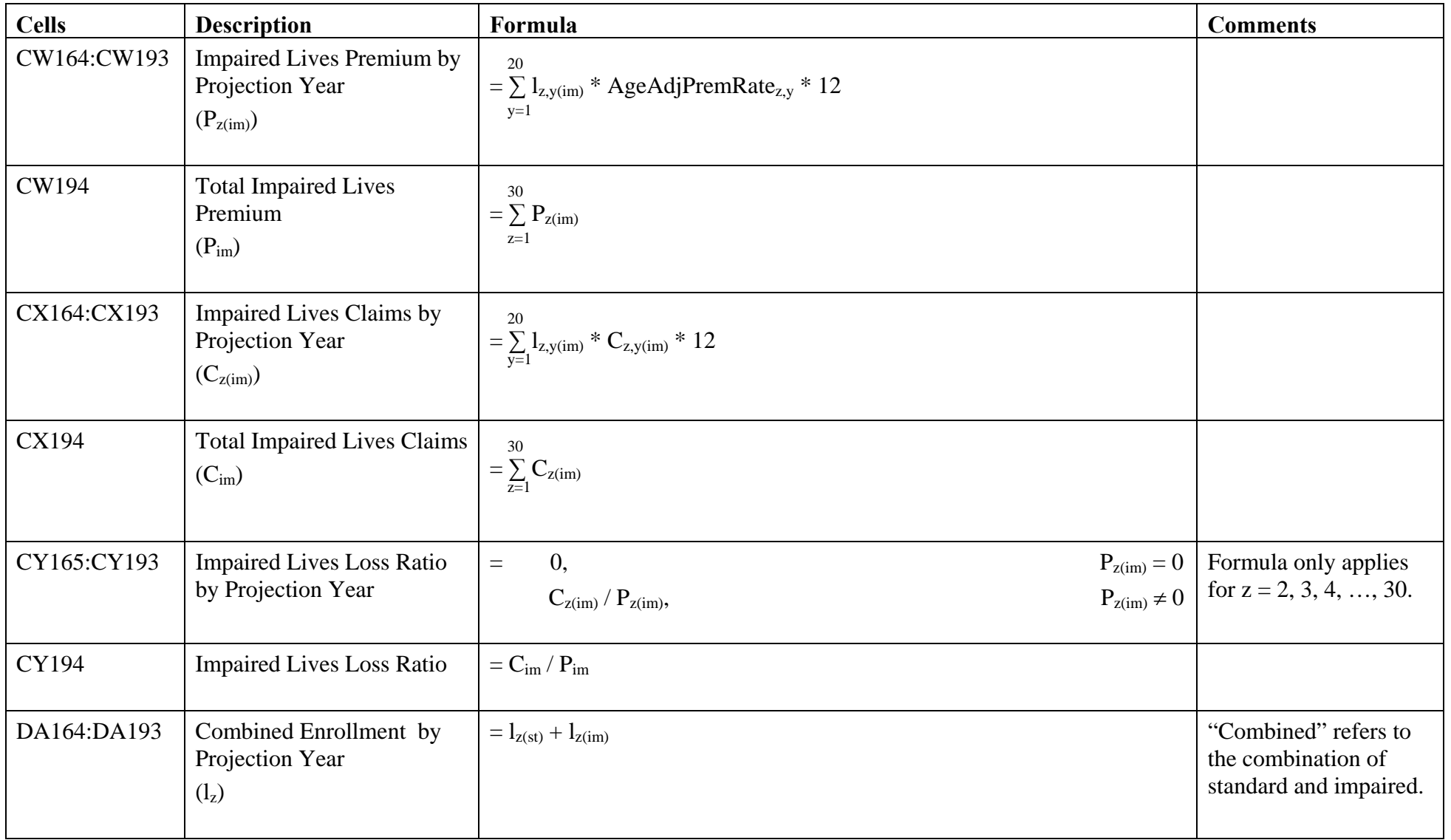

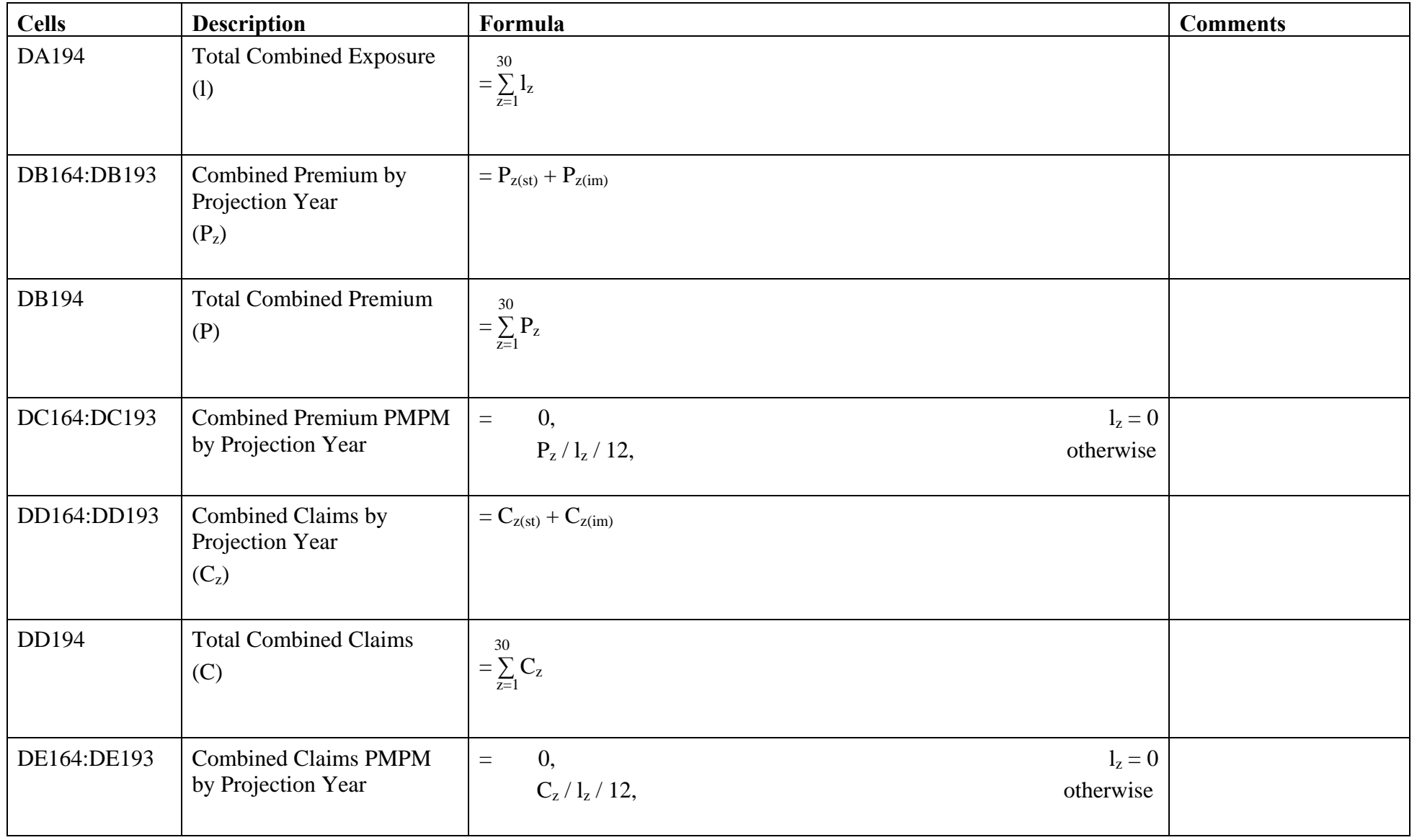

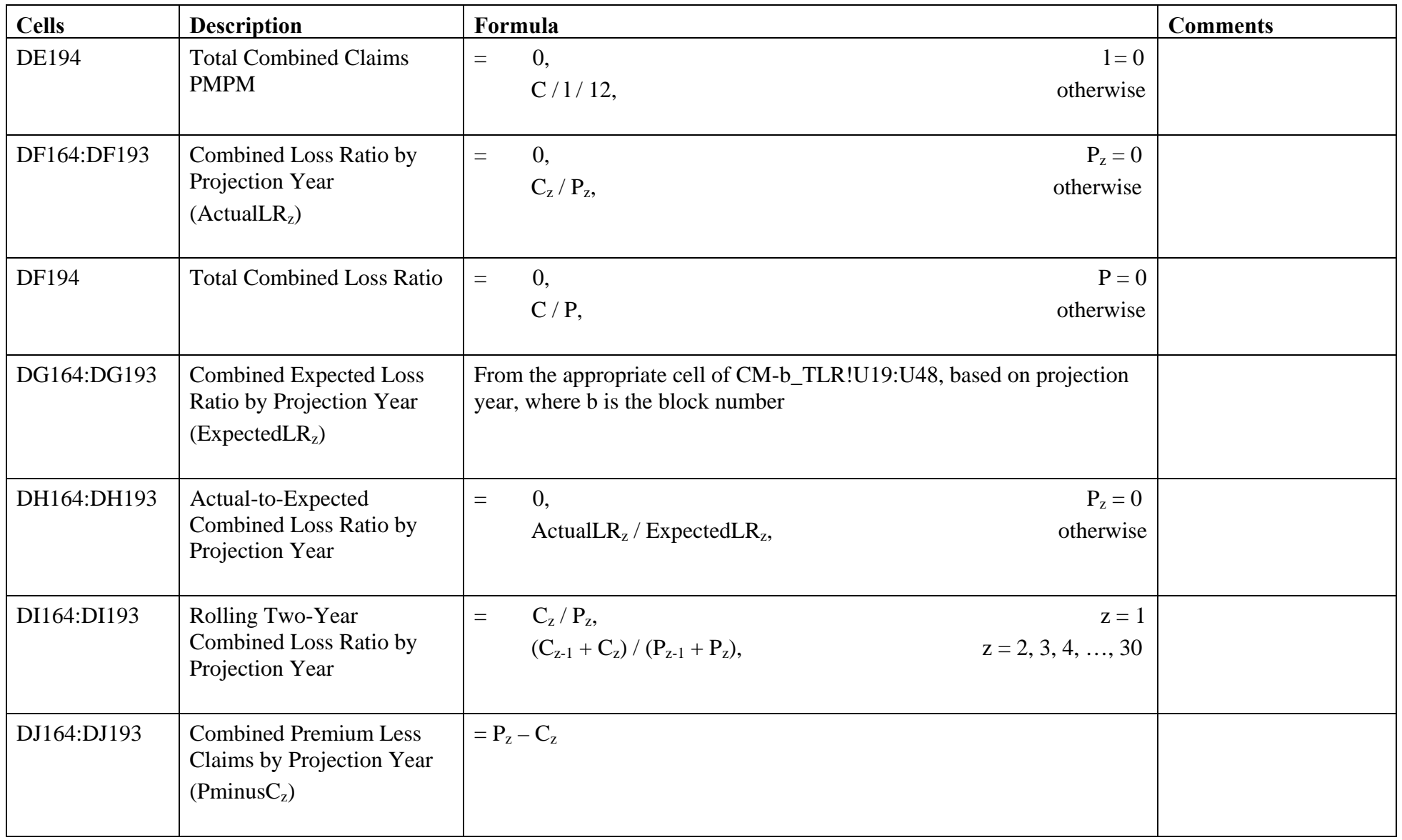

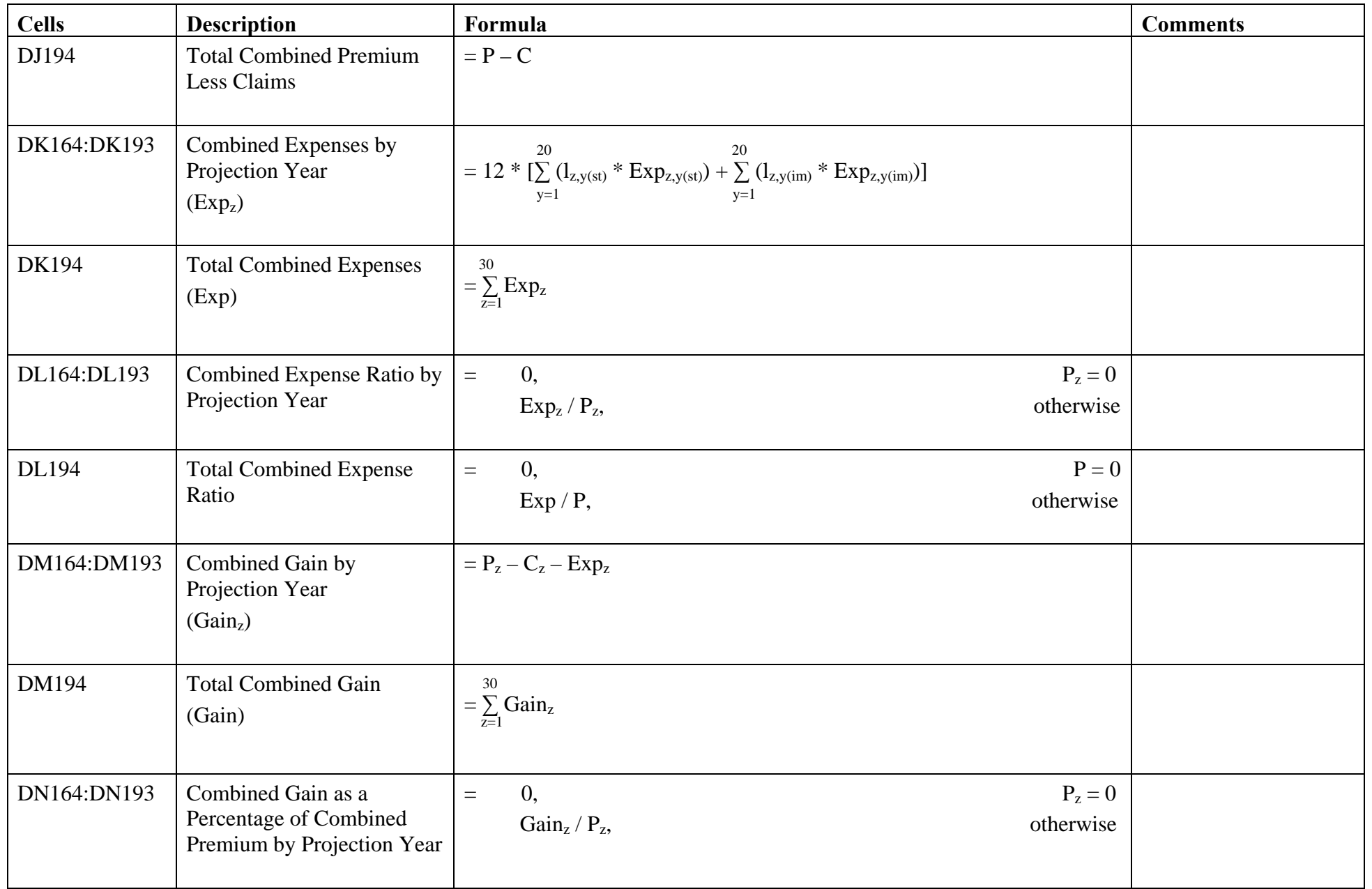

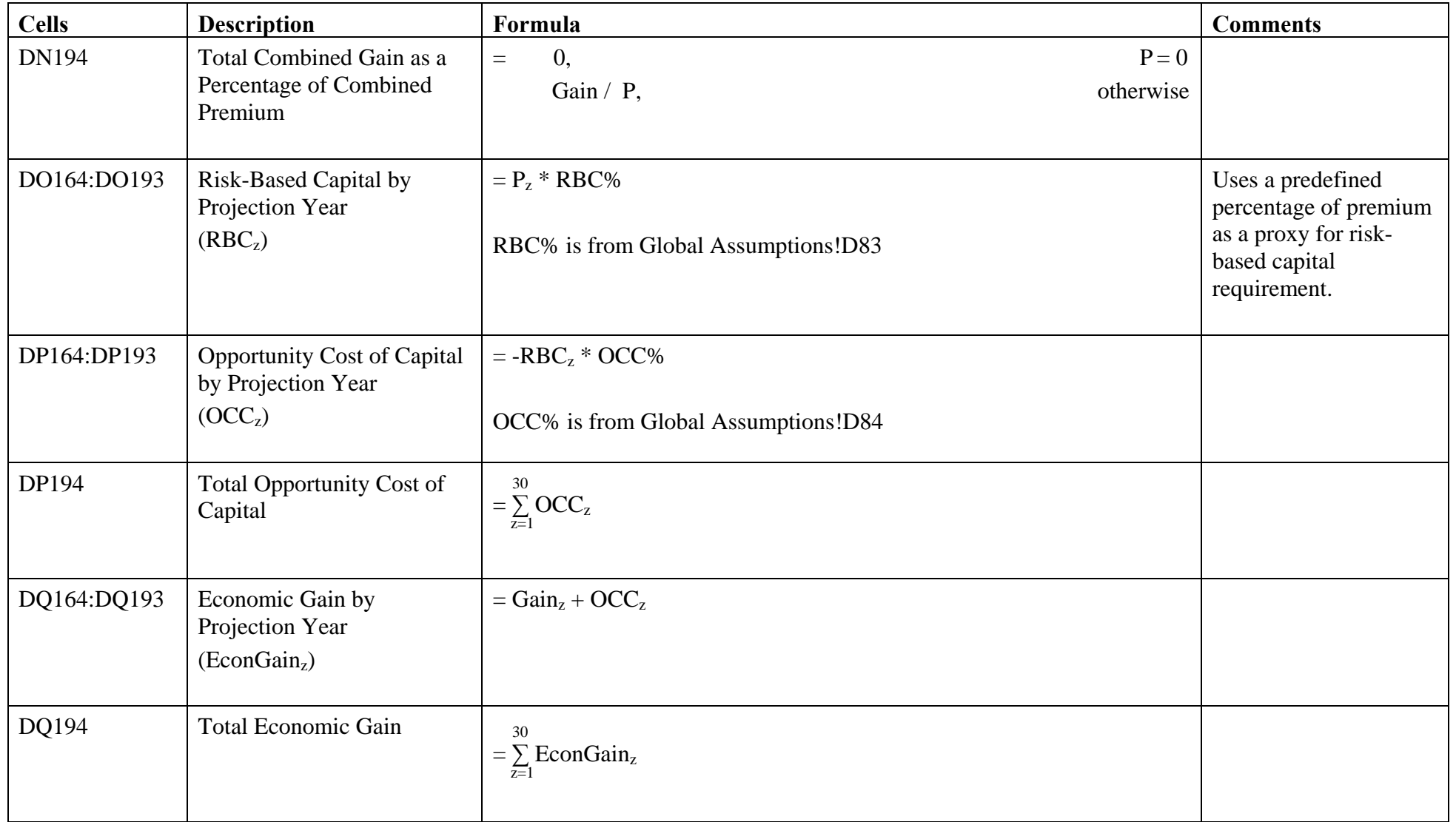

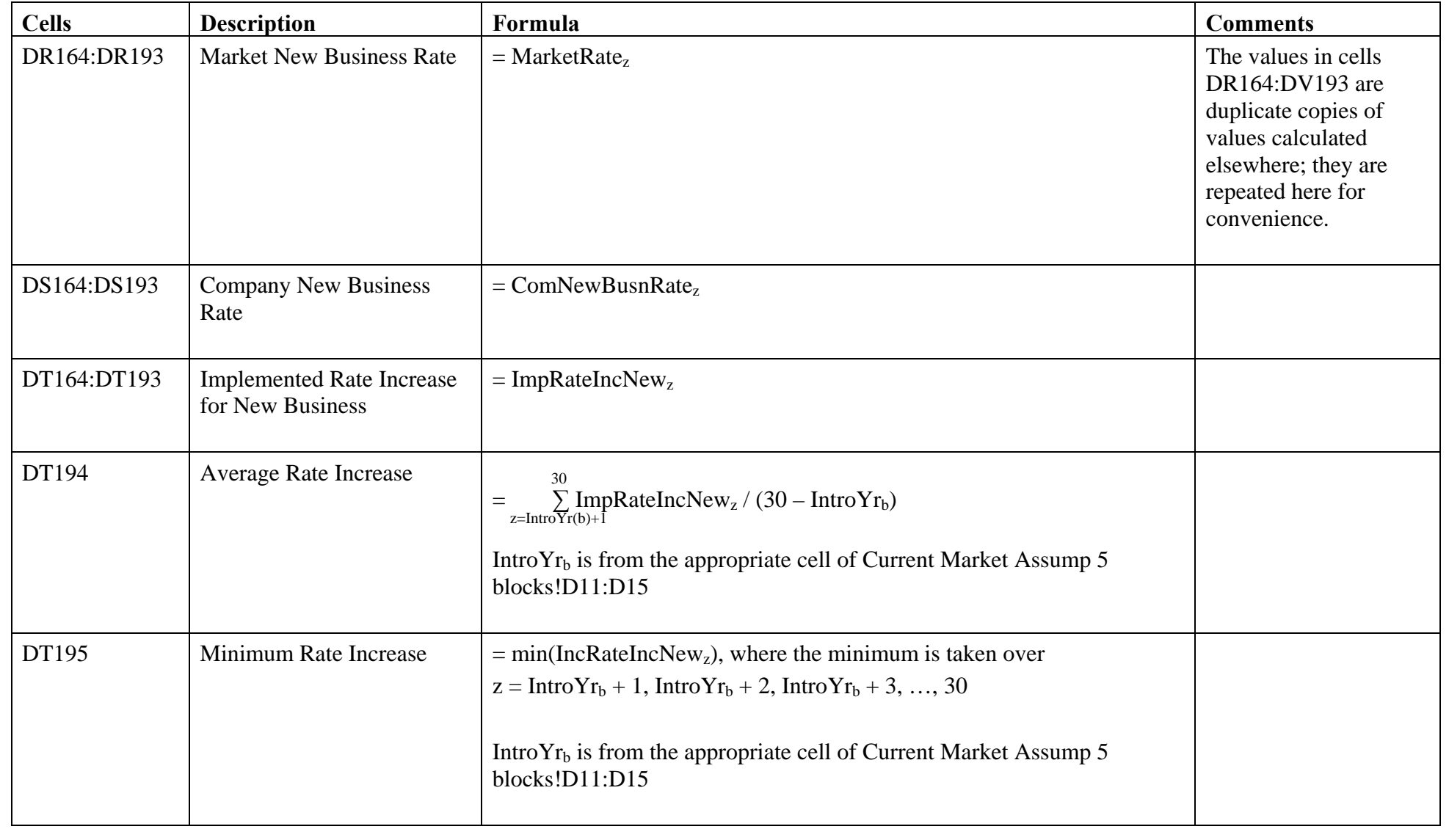

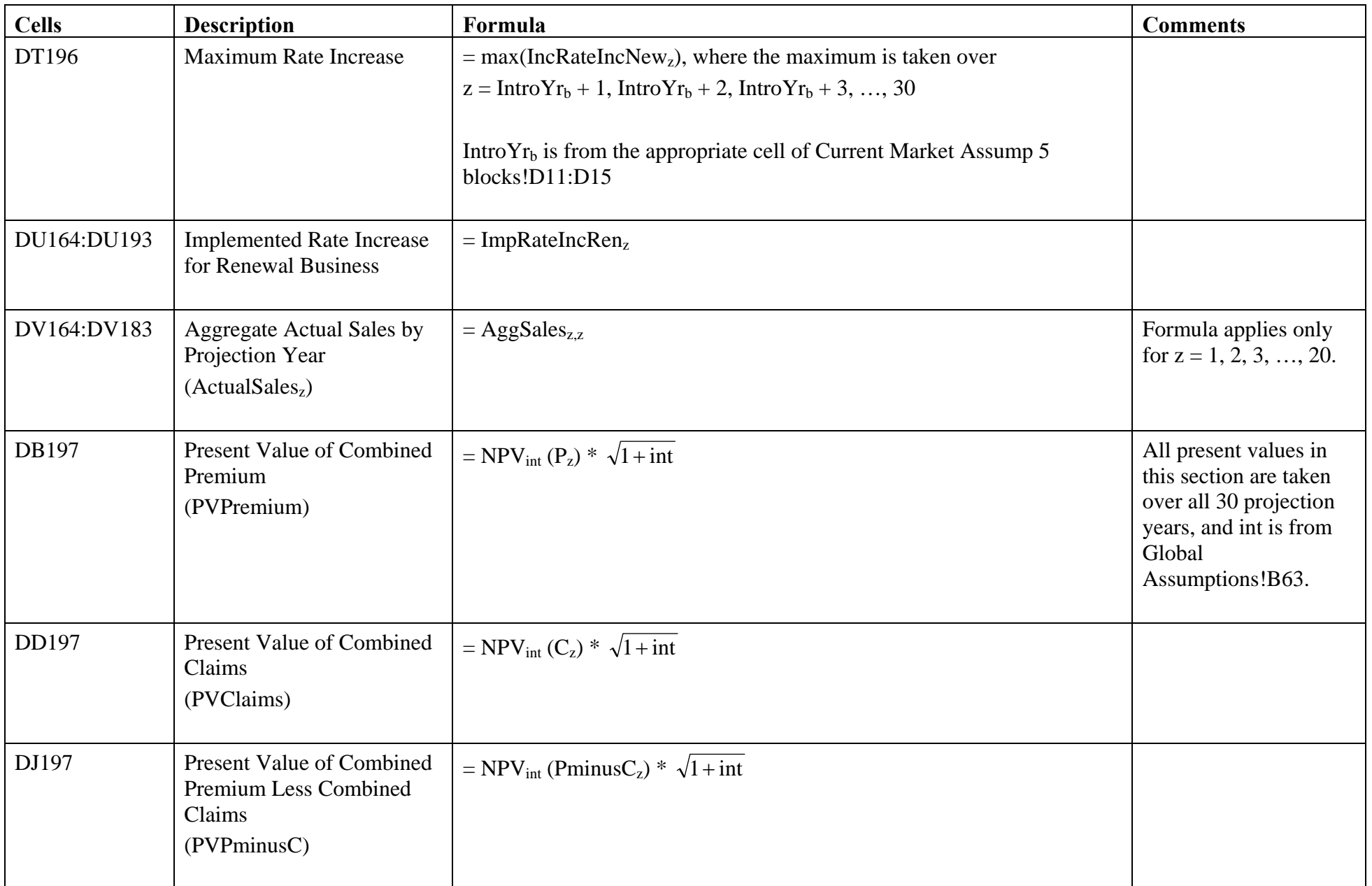

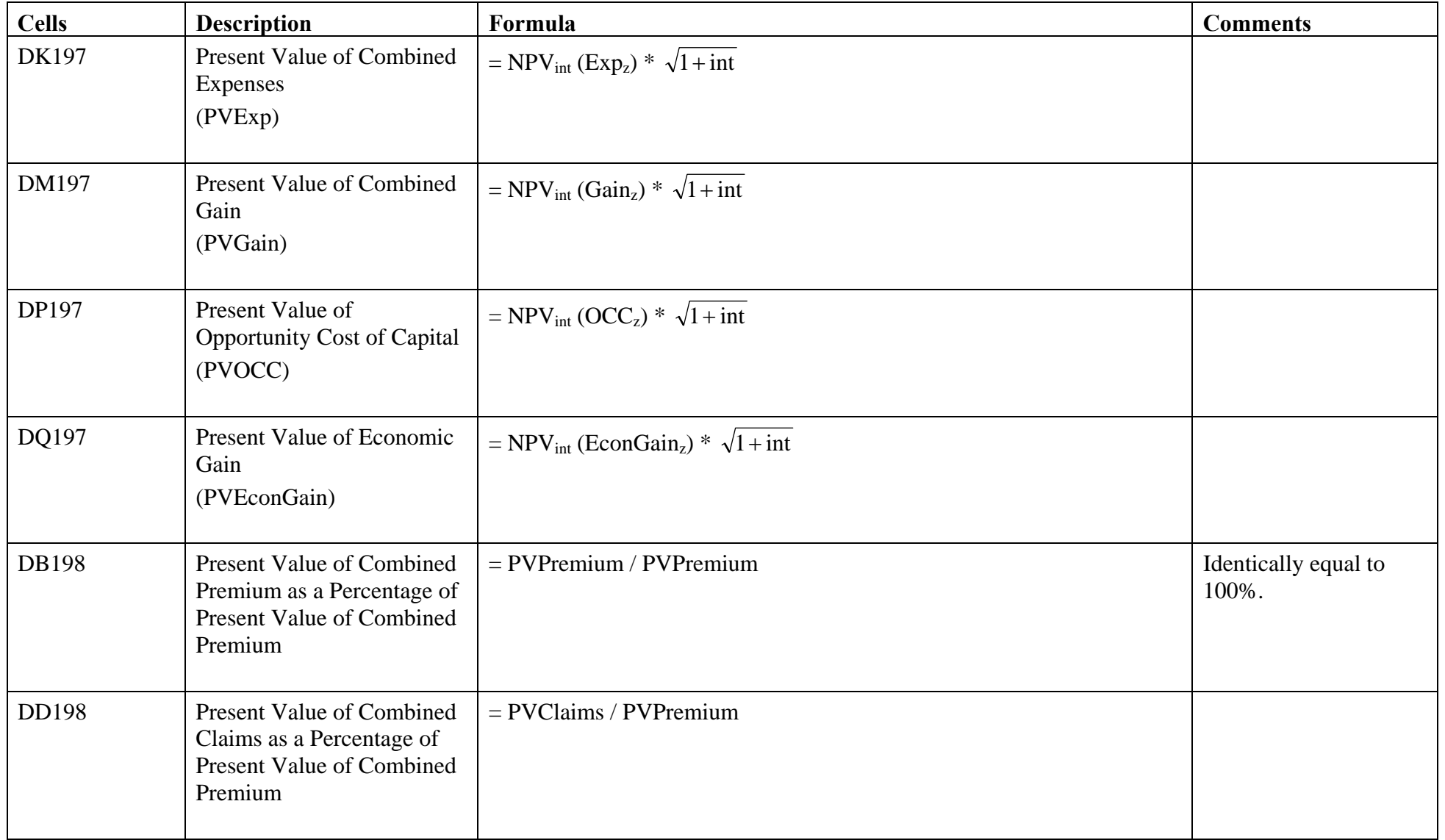

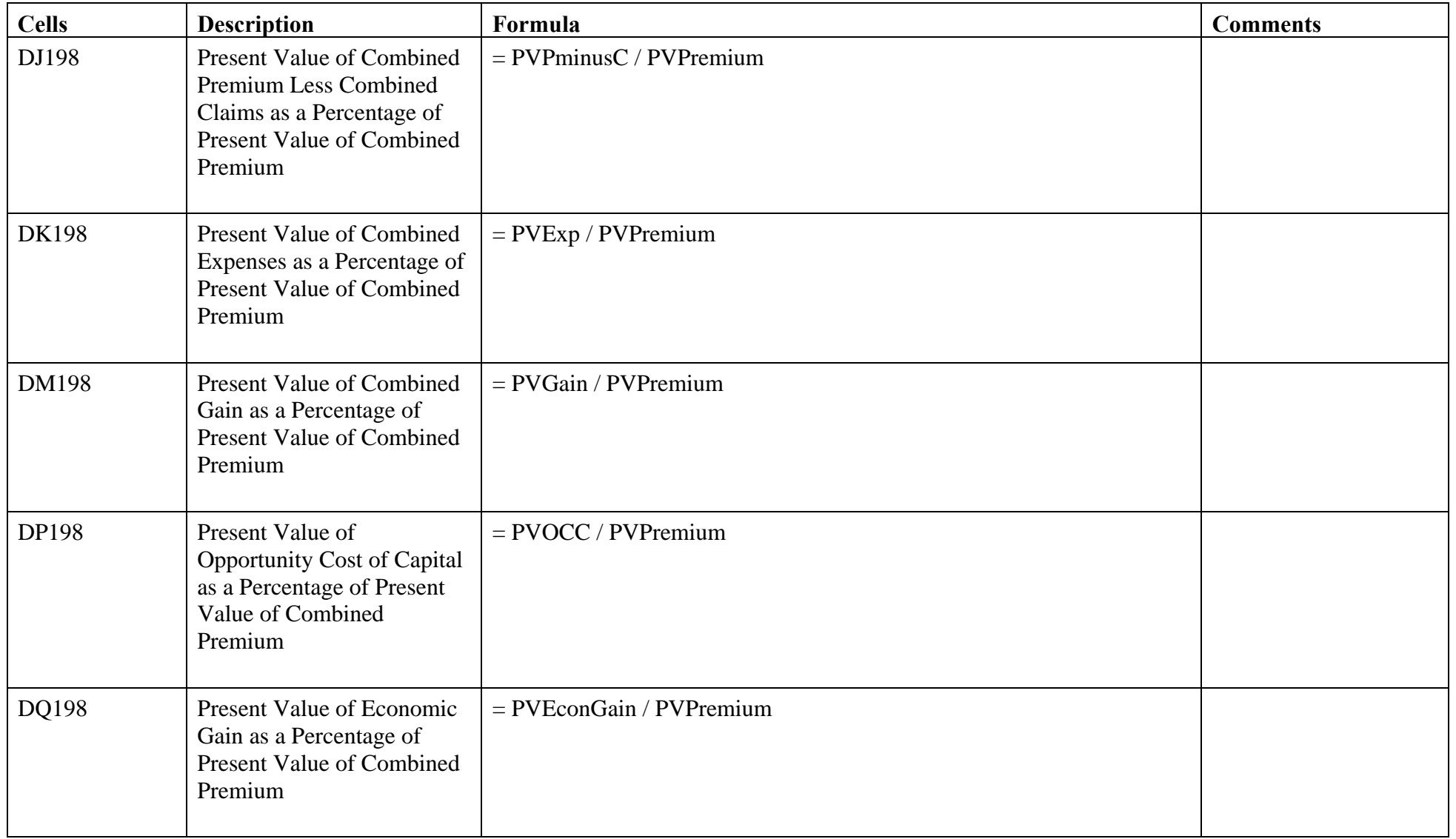

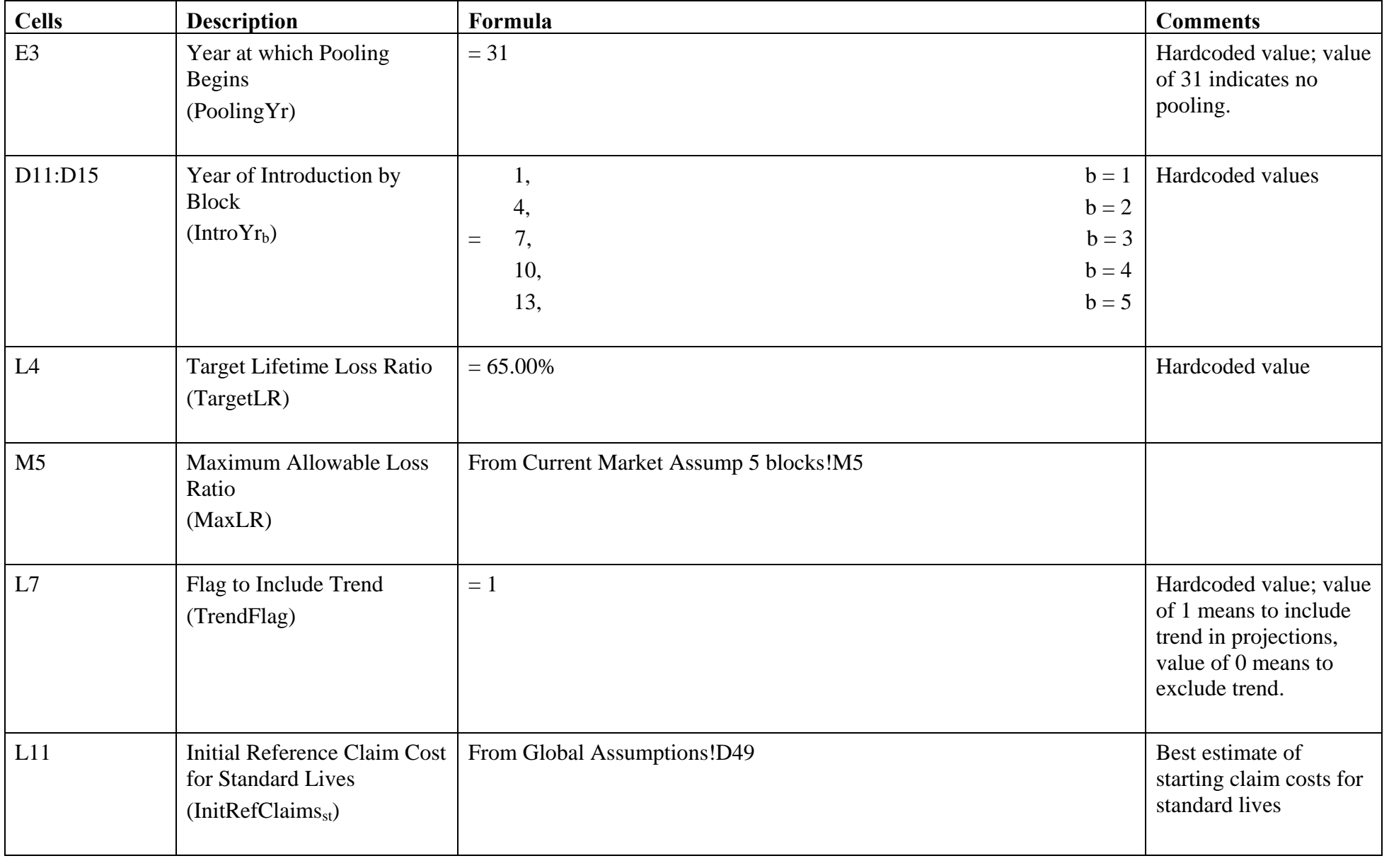

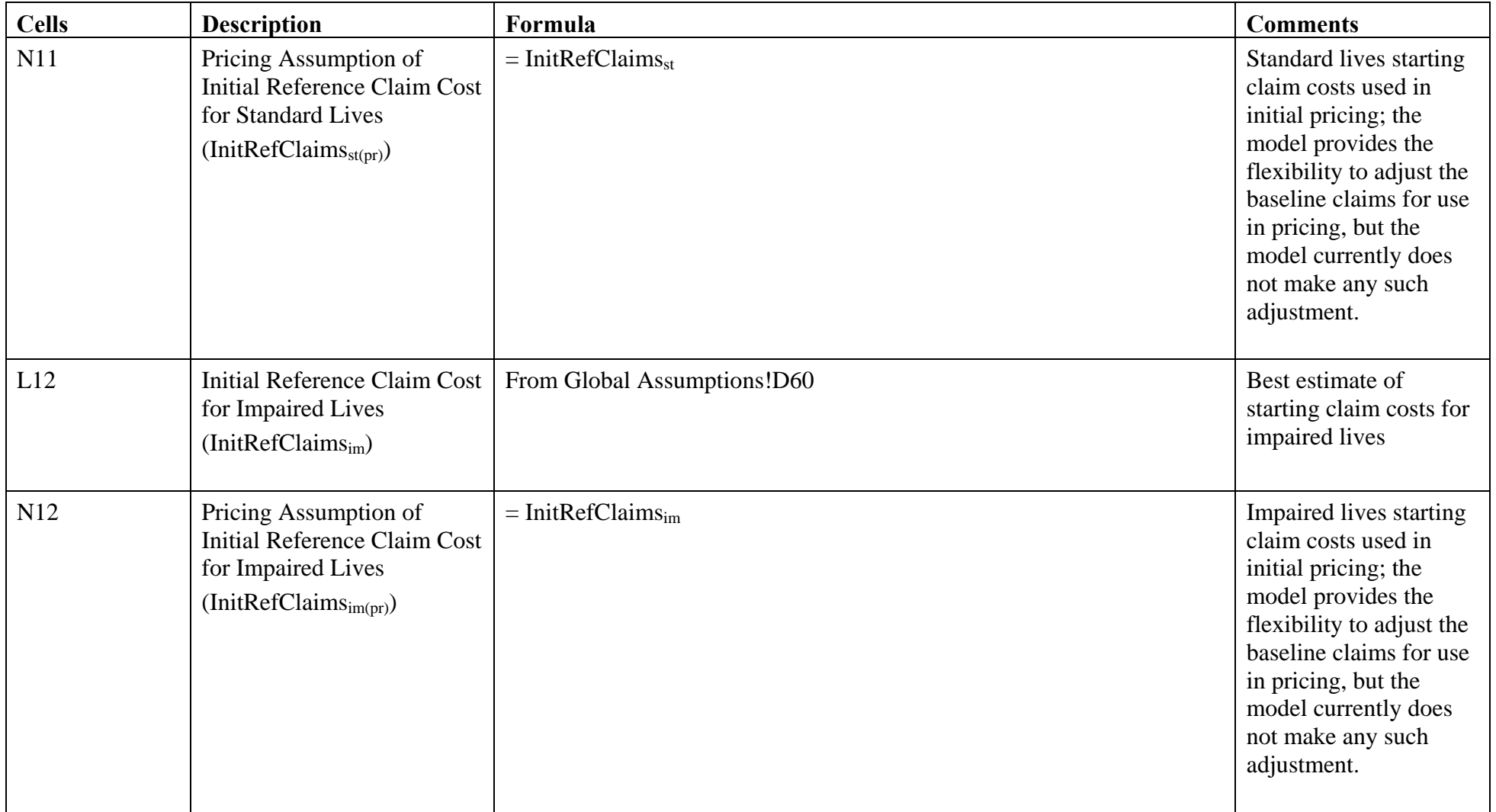

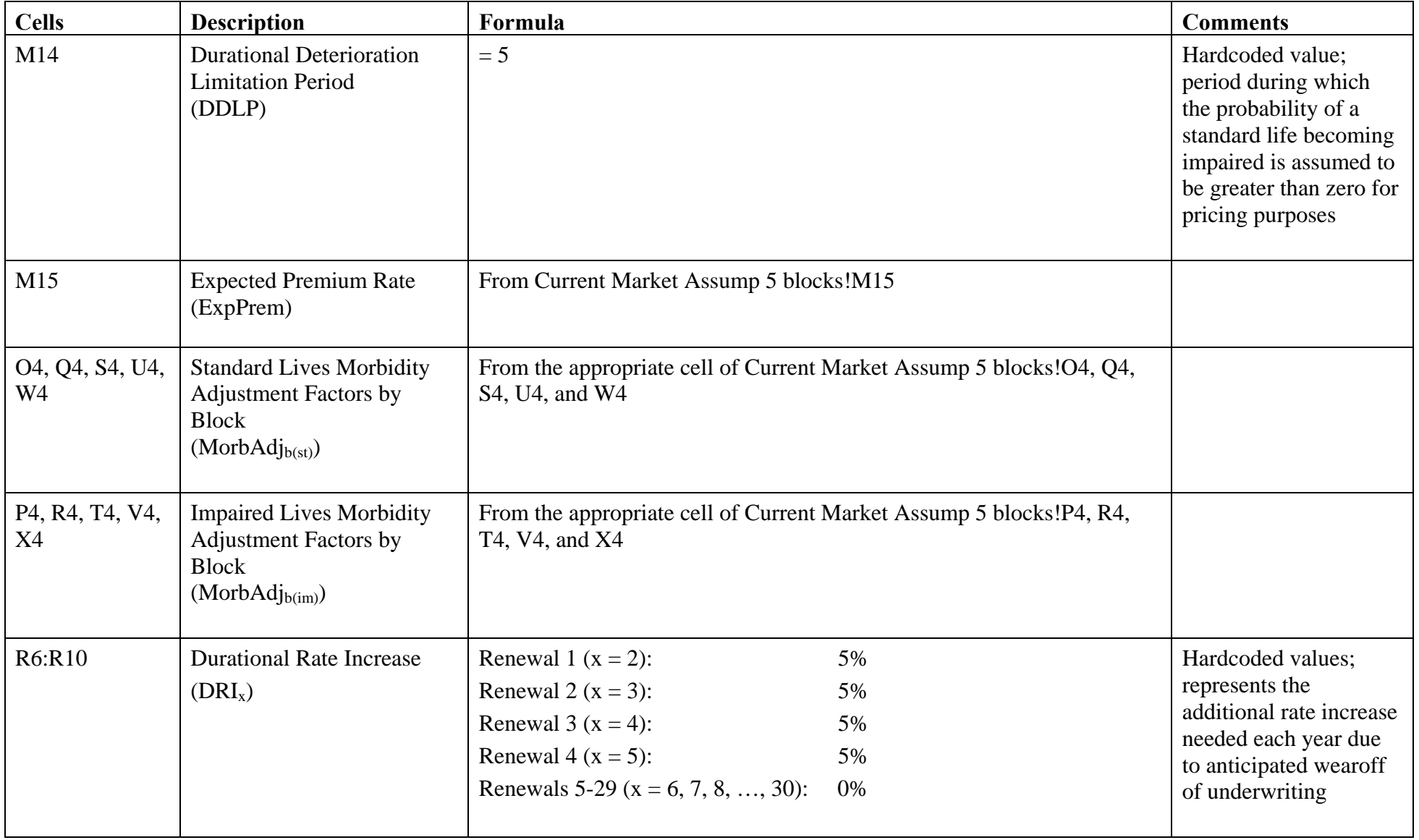

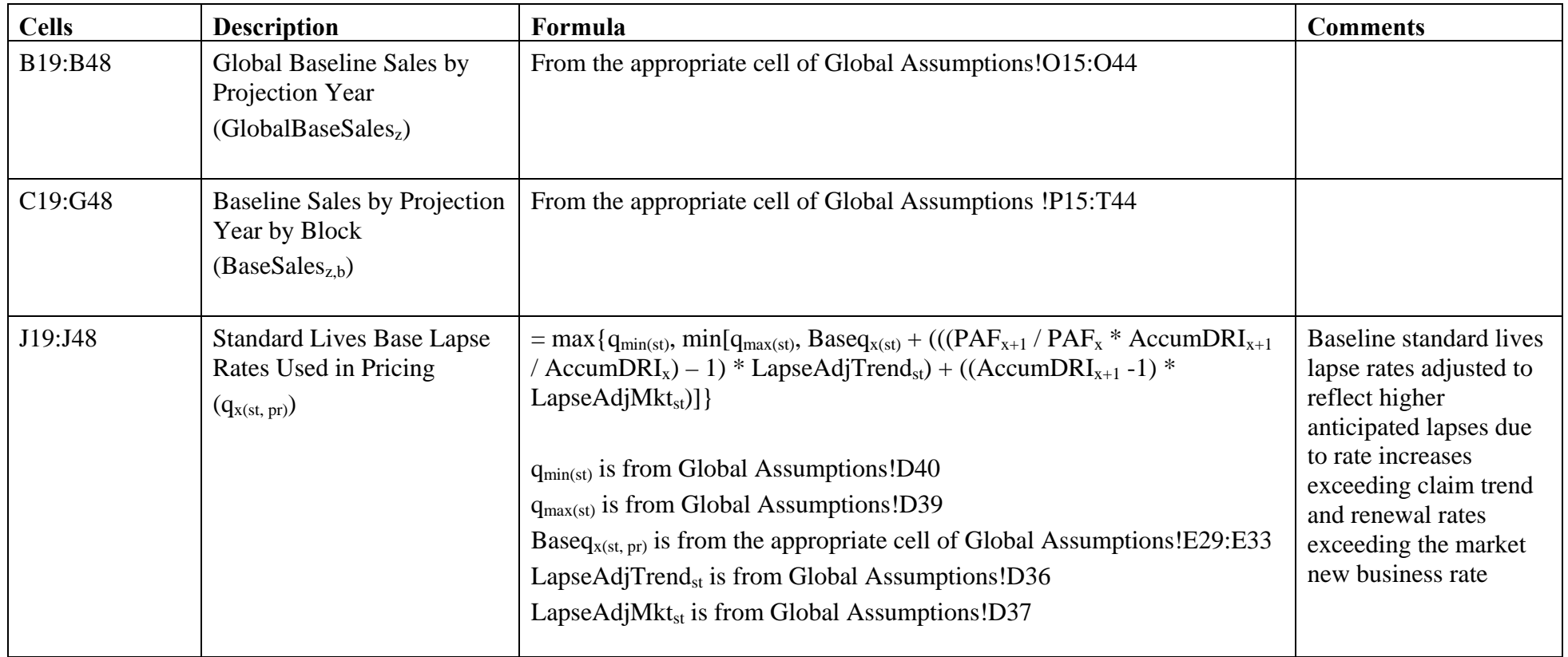

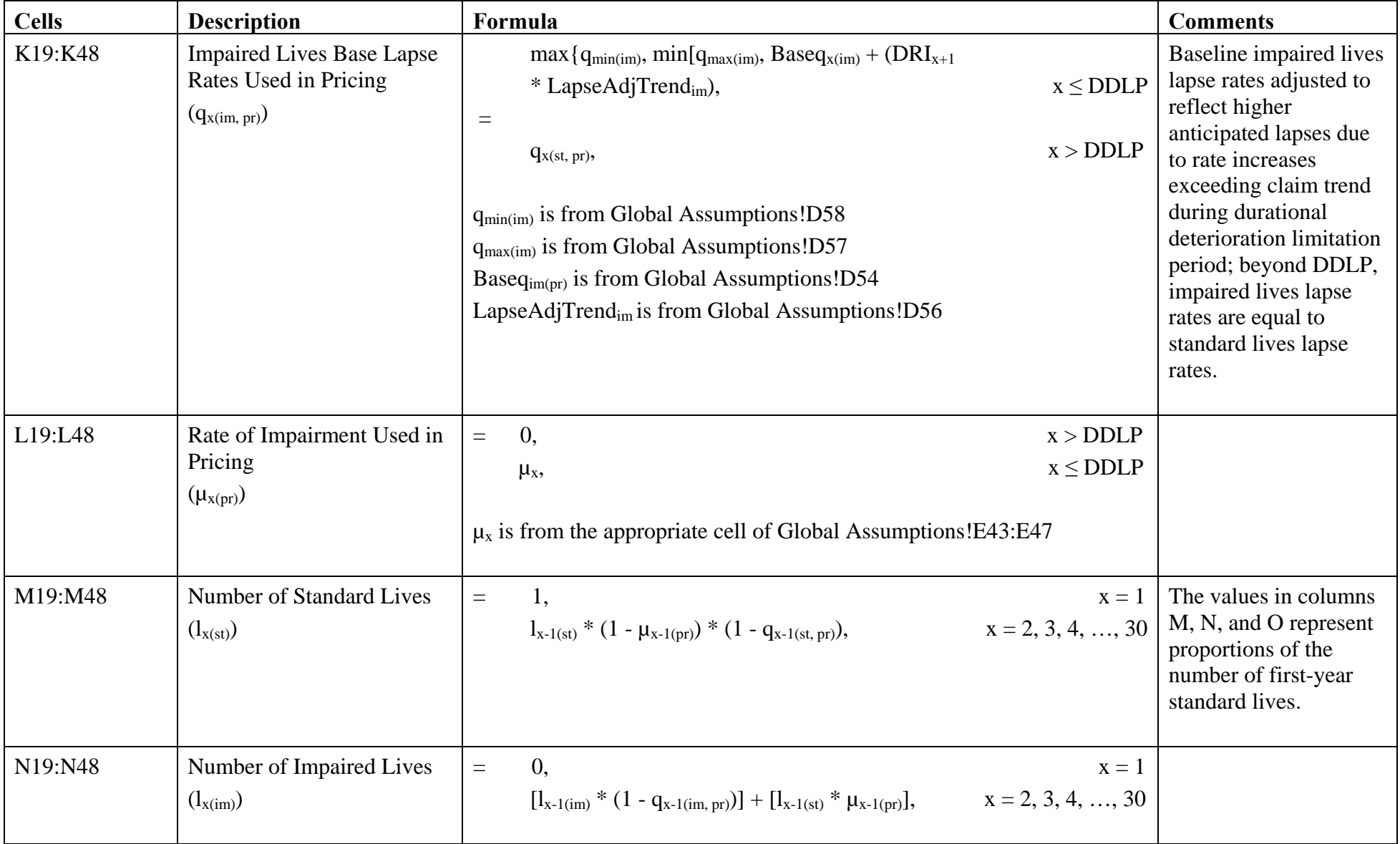

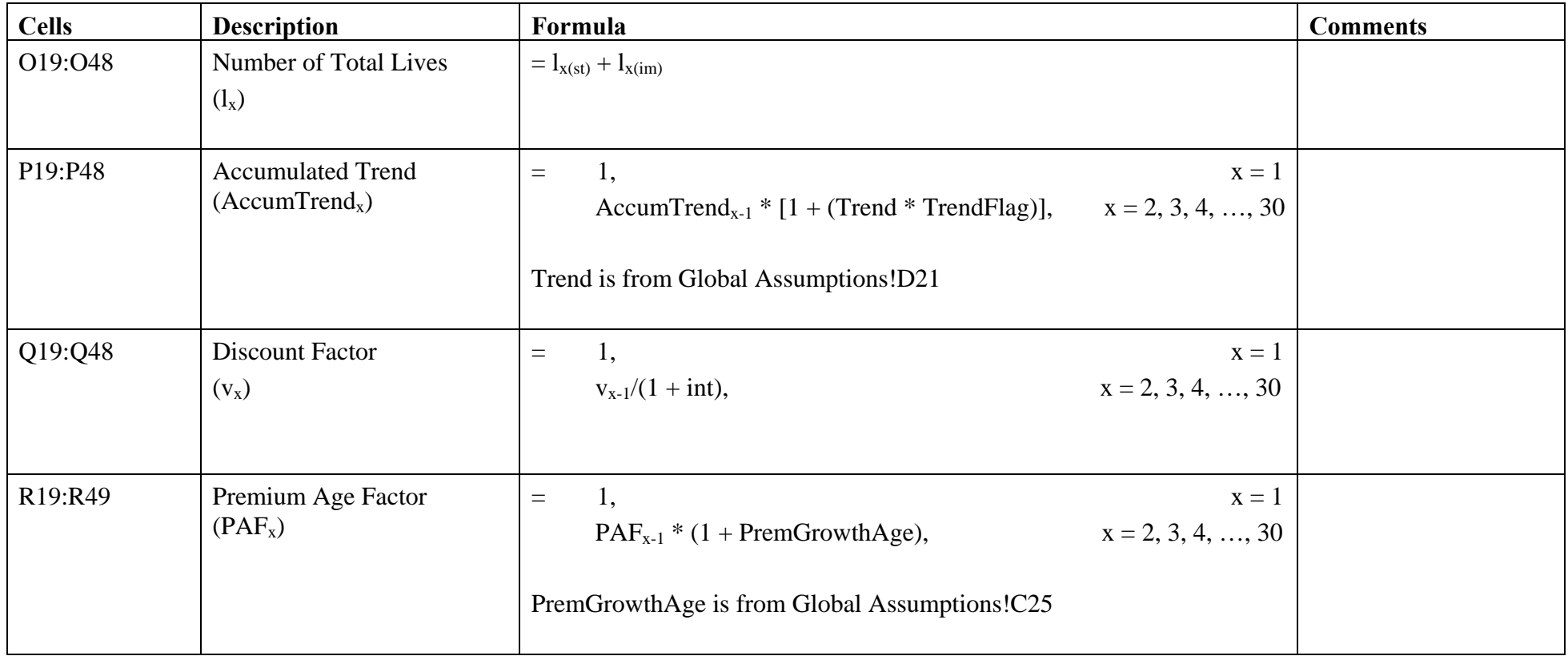

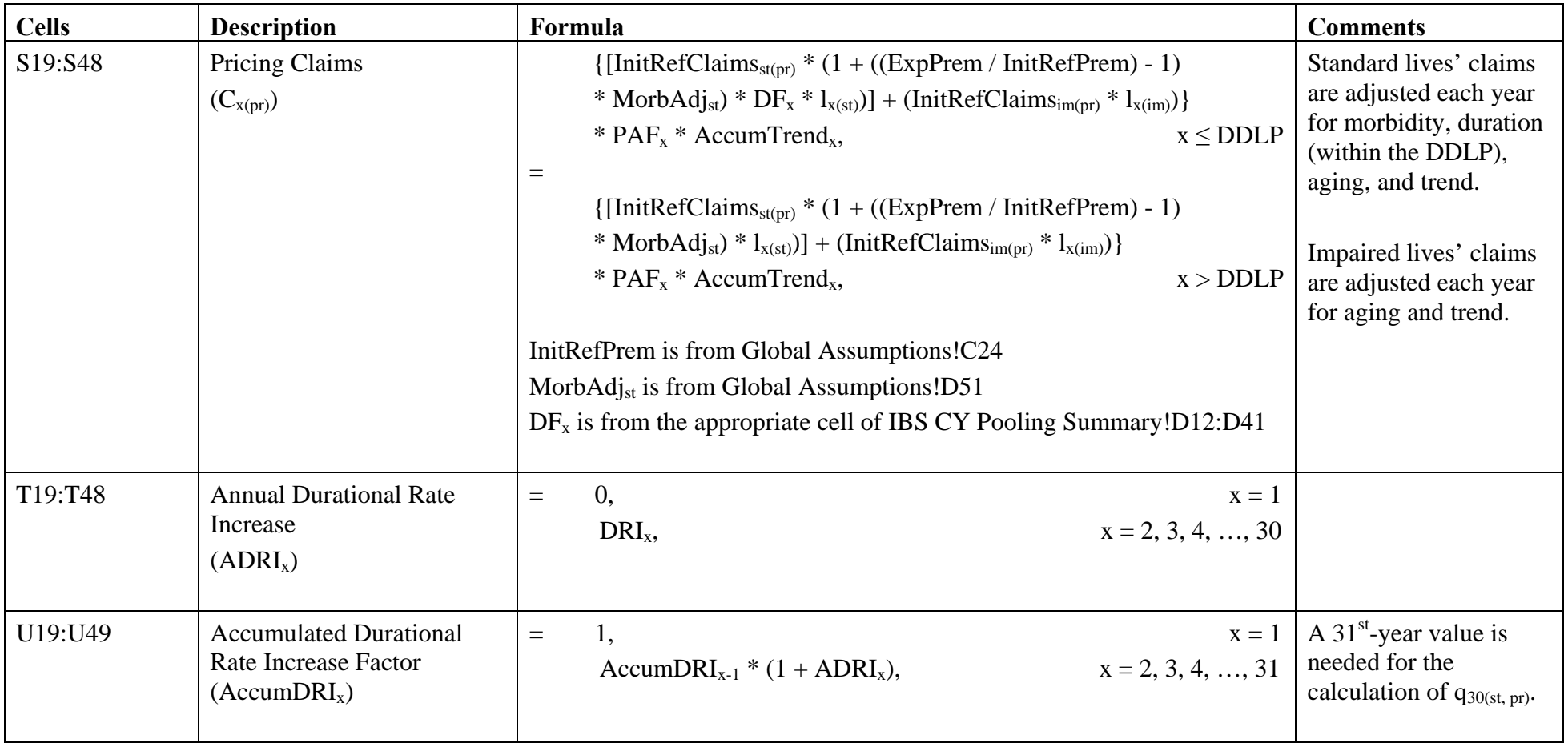

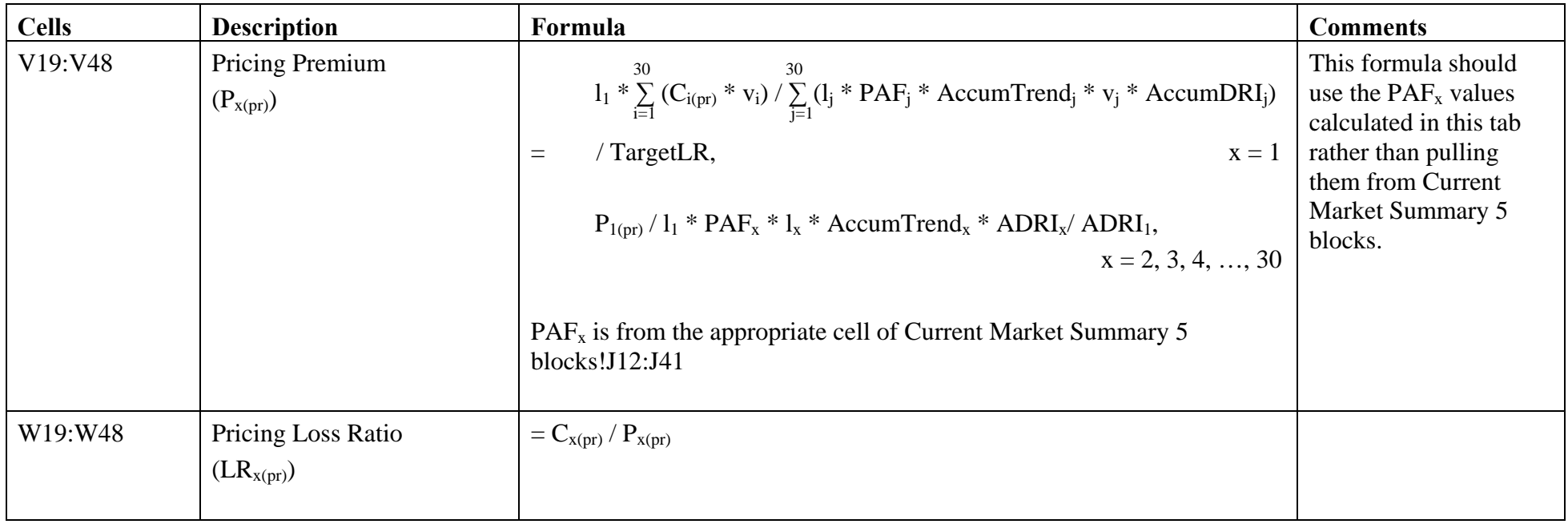

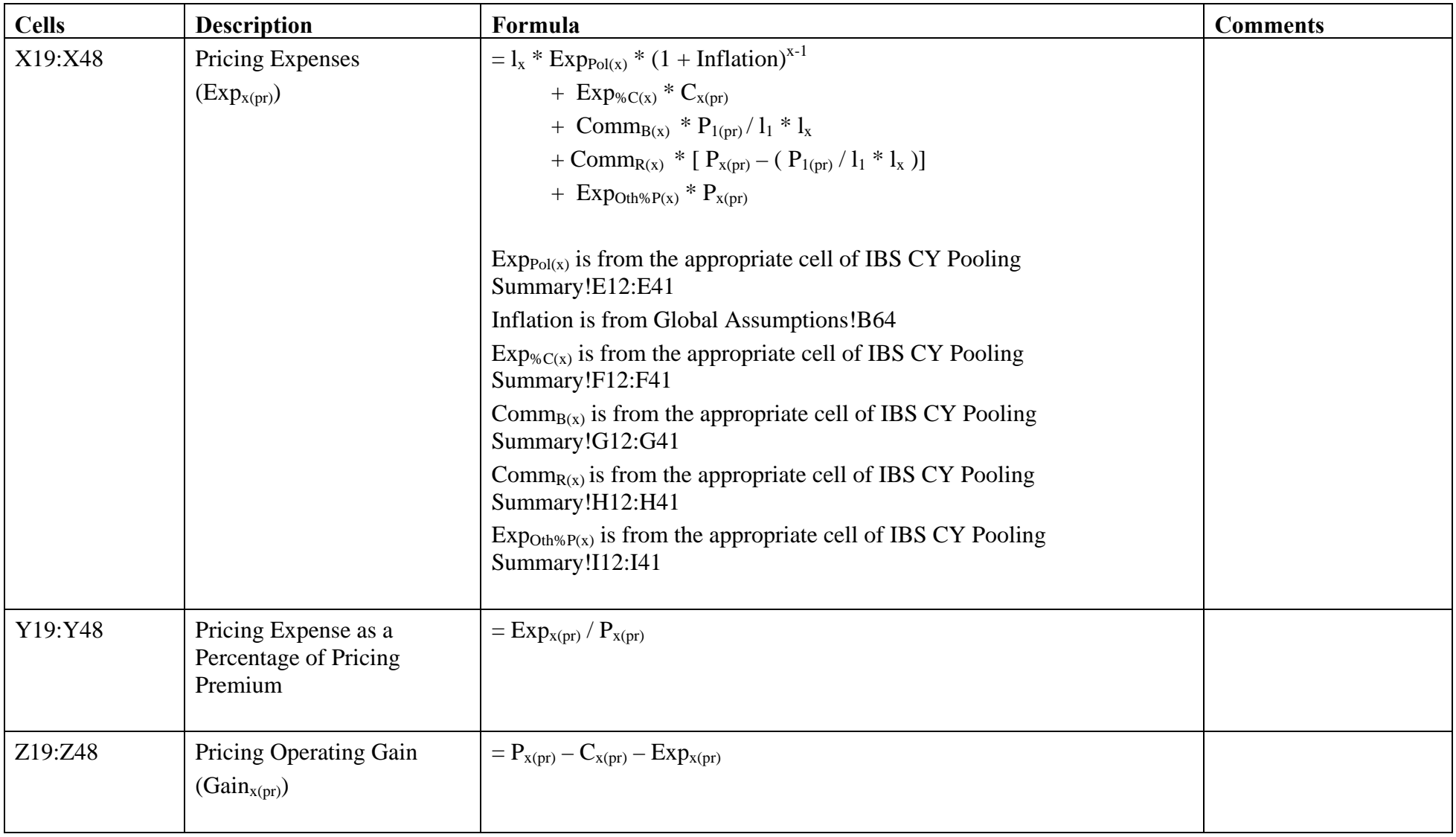

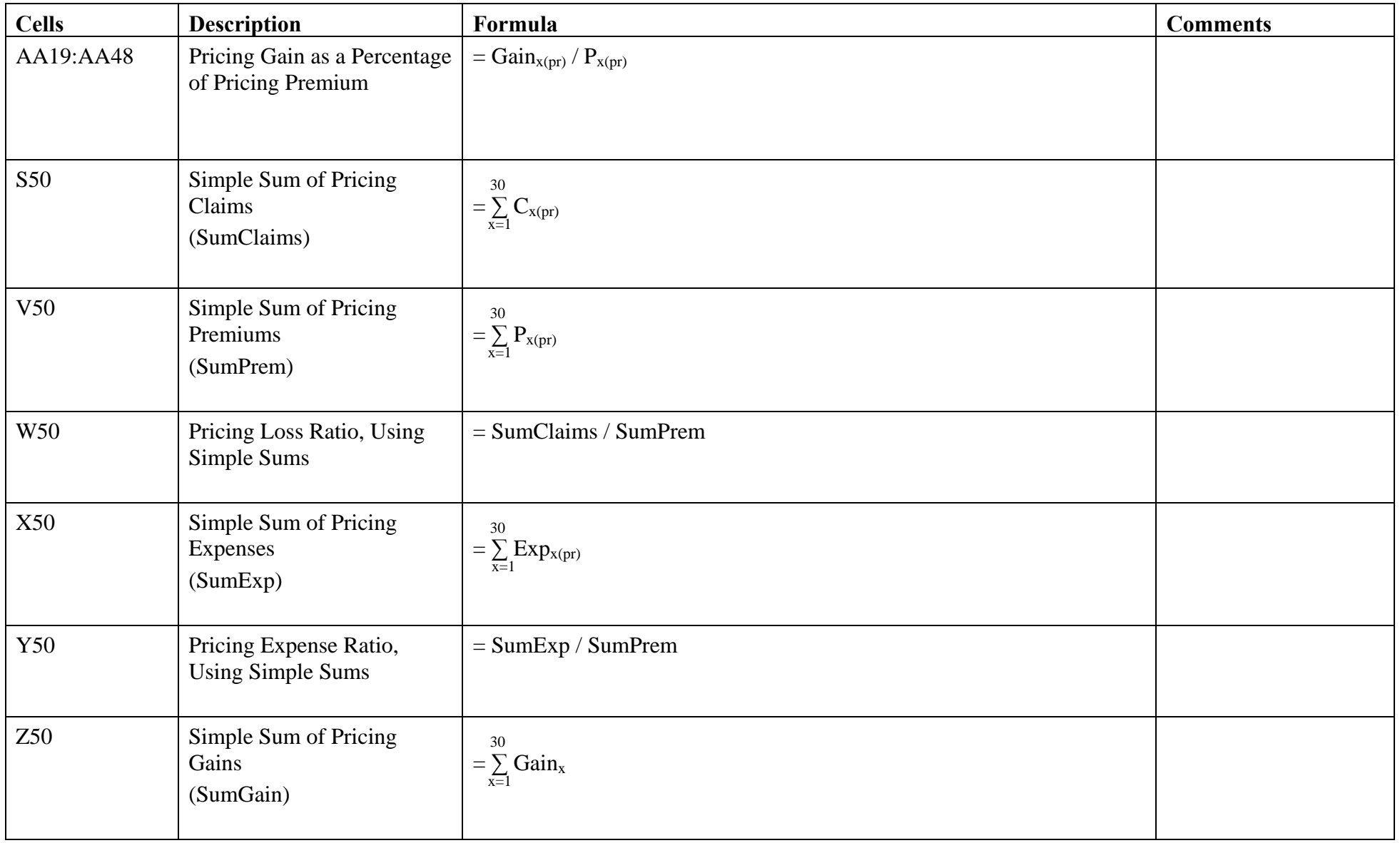

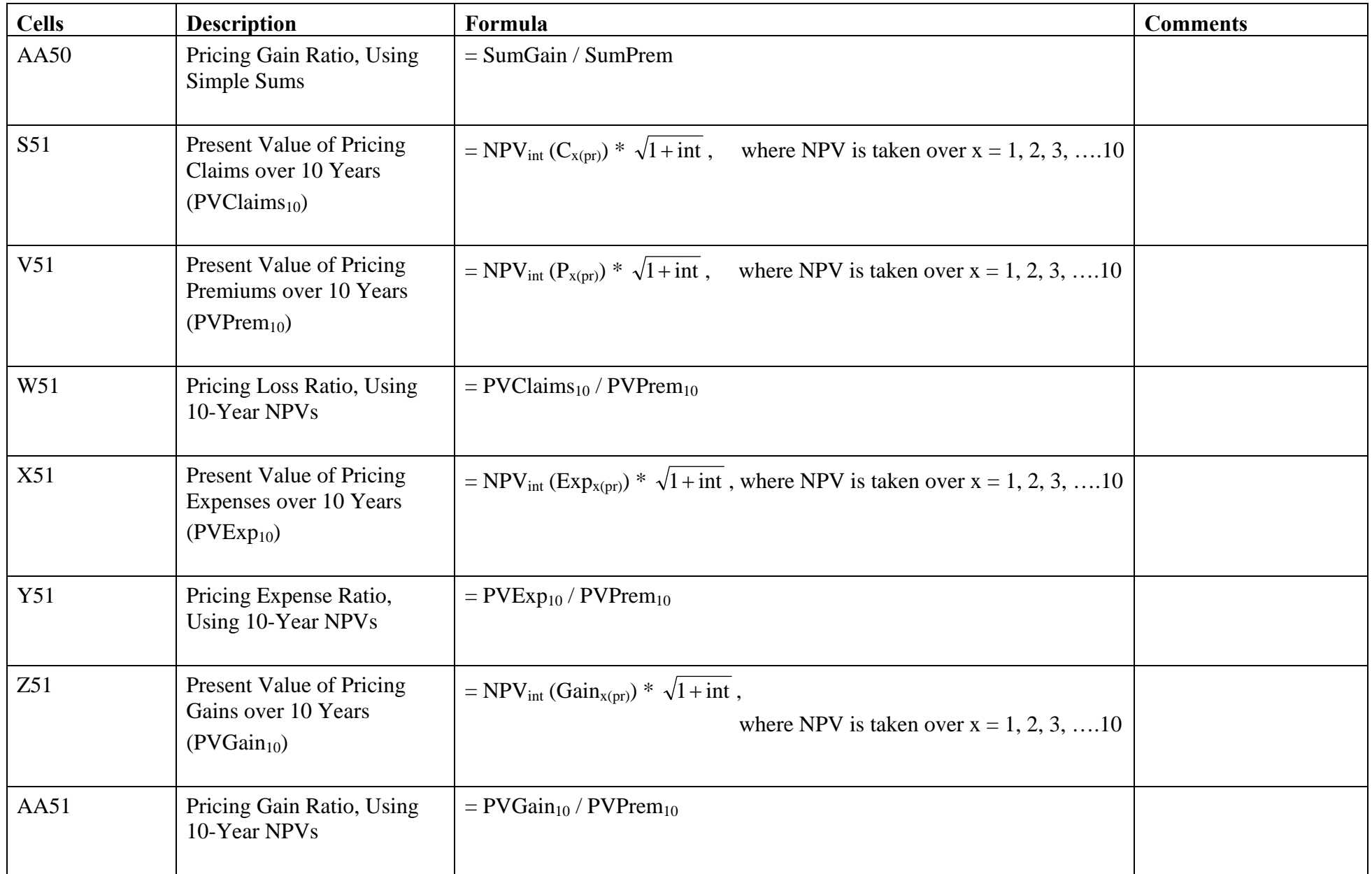

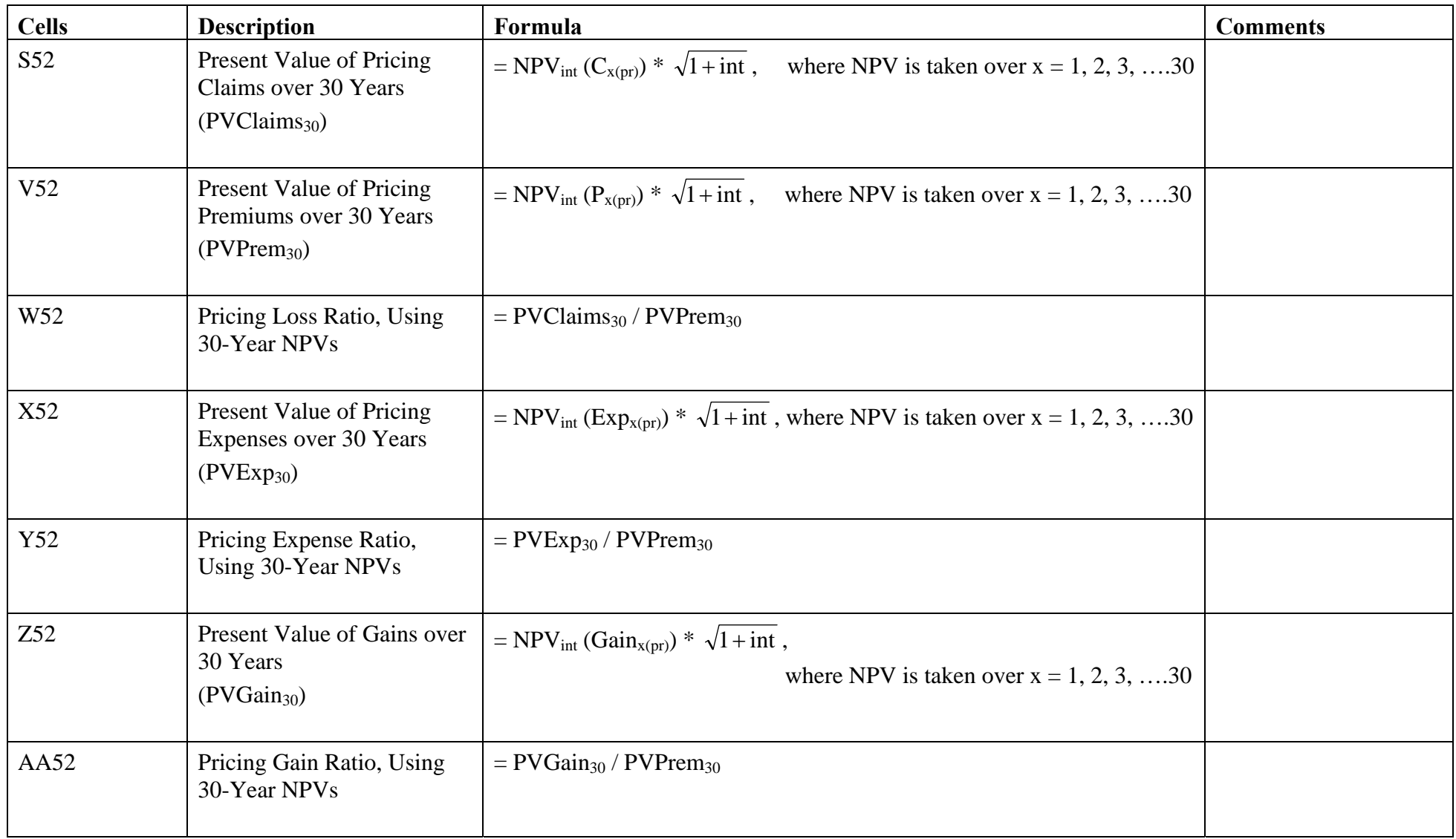

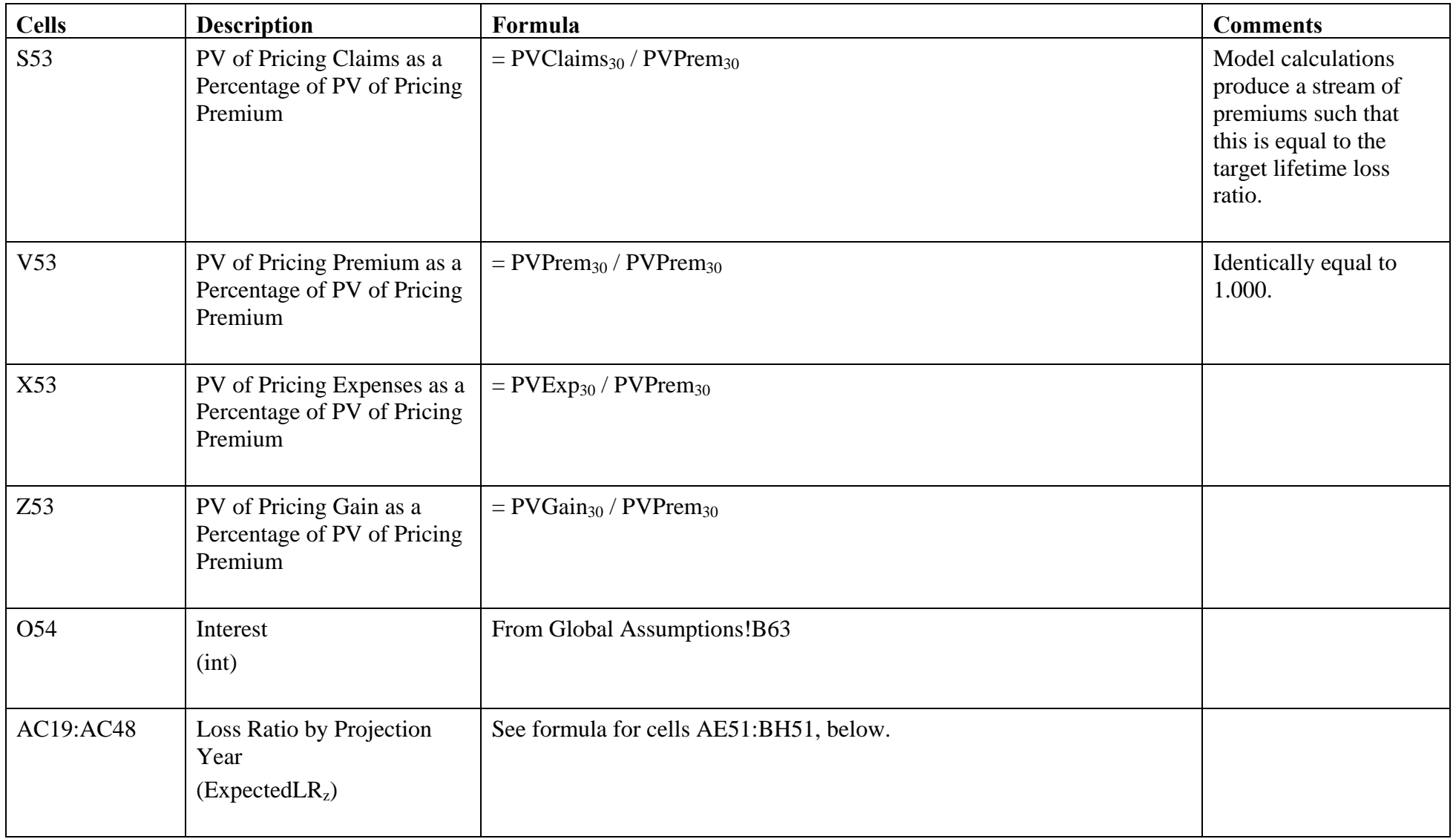

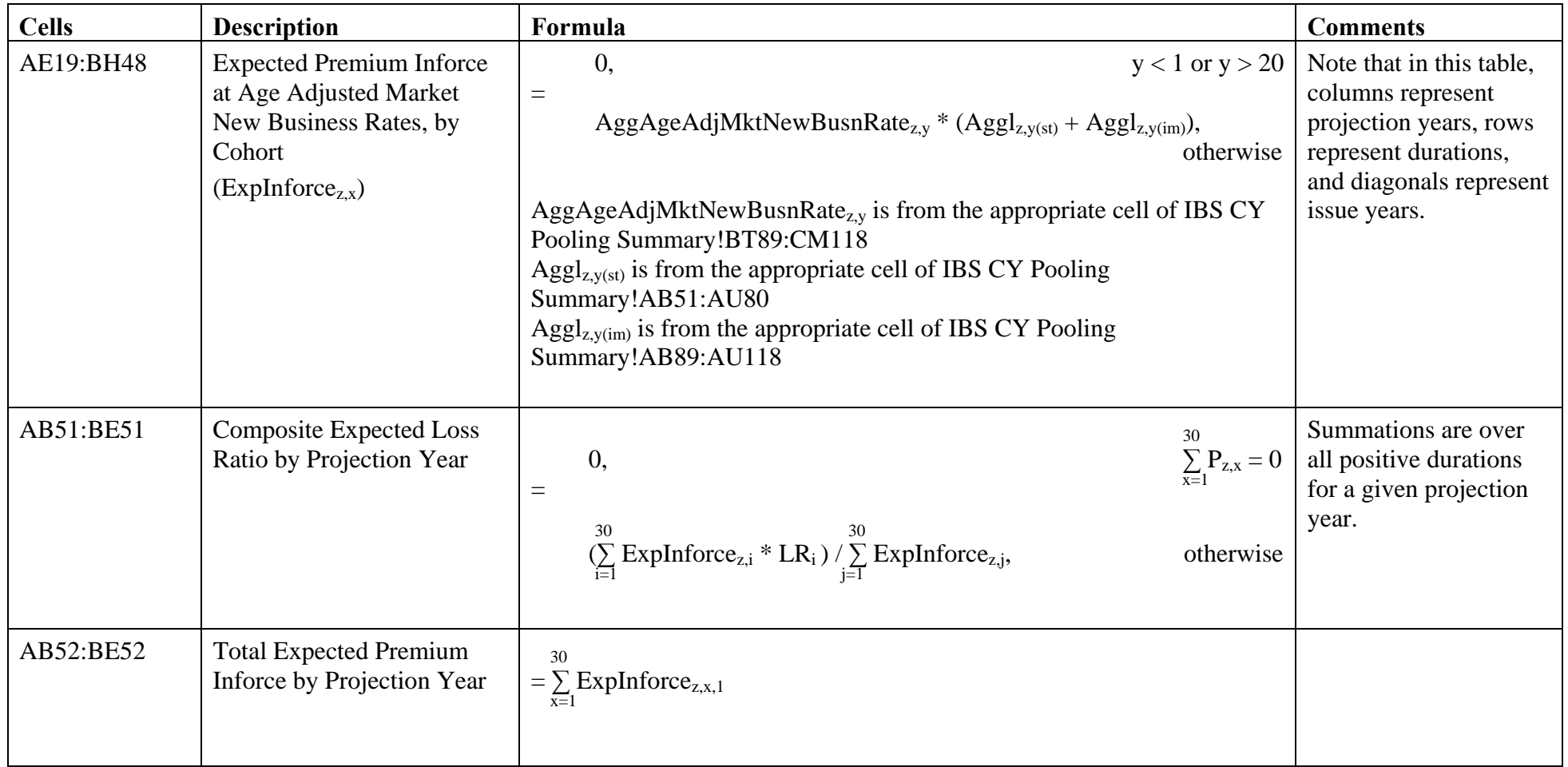

#### Interblock Subsidy.xls – IBS CY Pooling Summary

The IBS CY Pooling Summary tab is analogous to the Current Market Summary 5 blocks tab. Current Market Summary 5 blocks is the aggregation of results across the entire projection period for the scenario with no pooling; IBS CY Pooling Summary is the aggregation of results across the entire projection period for the scenario with calendar year pooling. Where Current Market Summary 5 blocks refers to values in the tab 'Current Market Assump 5 blocks', IBS CY Pooling Summary refers to the analogous values from the tab 'IBS Assump CY pooling'. Similarly, where Current Market Summary 5 blocks refers to values from the tabs 'CM-1', 'CM-2', etc., IBS CY Pooling Summary refers to the analogous values from the tabs 'IBS-1P', 'IBS-2P', etc.

It can be demonstrated that IBS CY Pooling Summary and Current Market Summary 5 blocks work similarly by setting the year at which pooling begins to 31 in 'IBS Assump CY pooling', which means that there is no pooling, and then comparing the results of Current Market Summary 5 blocks and IBS CY Pooling Summary.

IBS CY Pooling Summary includes a table of average premiums by projection year by block in cells DV164:DZ193. This table does not appear in the Current Market Summary 5 blocks tab. It appears in the IBS CY Pooling Summary tab as a convenience only; these values are not used in any calculations. The values are from the appropriate cell of DC164:DC193 of the appropriate tab IBS-1P, IBS-2P, etc. If the average premium of a given block in a given projection year is zero, the corresponding cell is assigned a null value ("").

The only other calculations that differ for IBS CY Pooling Summary relative to Current Market Summary 5 blocks are shown below.

W13:W41: Global Company New Business Rate by Projection Year (GlobalComNewBusnRate<sub>z</sub>):

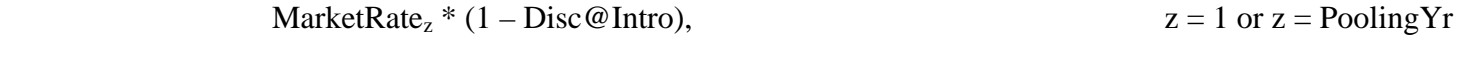

 $=$  0,  $1 < z <$  Pooling Yr

GlobalComNewBusnRate<sub>z-1,y</sub>  $*(1 + ImpRateIncRen_z)$ , otherwise

Disc@Intro is from Global Assumptions!D26 PoolingYr is from IBS Assump CY pooling!E3
Differences in calculations between IBS CY Pooling Summary and Current Market Summary 5 blocks (continued):

X13:X41: Requested Rate Increase for New Business by Projection Year (ReqRateIncNew<sub>z</sub>):

 $ActTrend_{z-1}$ ,

 $z \le$  Pooling  $Yr + 1$ 

= max $\{0, [\text{ActualLR}_{z\text{-}2} / \text{ExpectedLR}_{z\text{-}2} * (1 + \text{ActTrend}_{z\text{-}2})^2\}$ /  $(1 + ImpRateIncNew_{z-1}) - 1$ ], [ActualLR<sub>z-2</sub> / MaxLR \*  $(1 + \text{ActTrend}_{z\text{-}2})^2 / (1 + \text{ImpRateIncNew}_{z\text{-}1}) - 1$ }, otherwise

PoolingYr is from IBS Assump CY pooling!E3 ExpectedLR<sub>z-2</sub> is from the appropriate cell of IBS Assump CY pooling!AC19:AC48 MaxLR is from IBS Assump CY pooling!M5

Z8: IBS CY Pooling Summary does not have a Year of Introduction cell as in Current Market Summary 5 blocks.

BT51:CM80 To calculate Aggregate Combined Actual Lapse Rates by Cohort, Current Market Summary 5 blocks sums the values of this parameter from CM-1, CM-2, CM-3, CM-4, and CM-5. In contrast, IBS CY Pooling Summary calculates weighted averages (weighted by the relative number of standard and impaired lives) of the Aggregate Actual Lapse Rates of Standard Lives by Cohort and the Aggregate Actual Lapse Rates of Impaired Lives by Cohort calculated previously in the IBS CY Pooling Summary tab.

Differences in calculations between IBS CY Pooling Summary and Current Market Summary 5 blocks (continued):

AX89:BQ118 Aggregate Premium Rates after Durational Adjustment but Before Age Adjustment, by Cohort (AggDurAdjPremRate<sub>z,v</sub>):

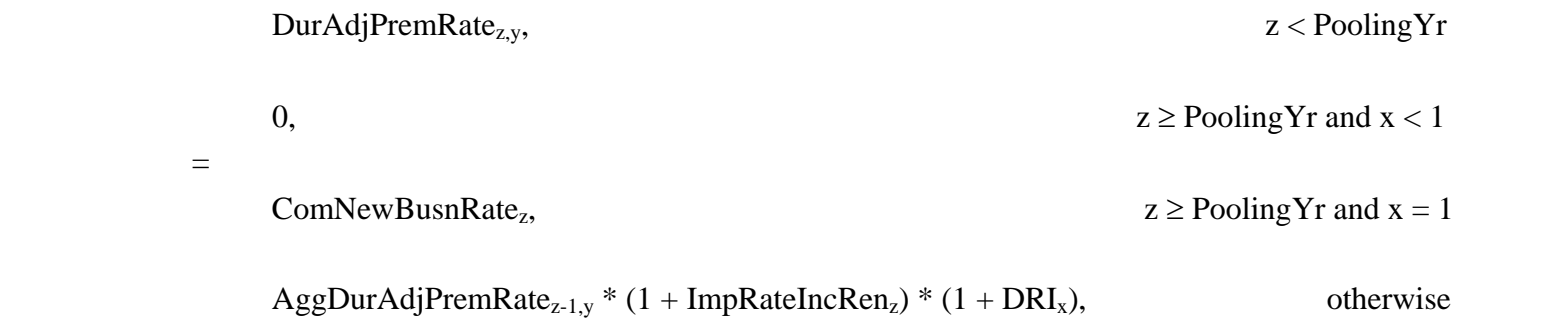

DurAdjPremRate is from the appropriate cell of IBS-1P!AX89:AZ118 for y = 1, 2, and 3, from the appropriate cell of IBS2-P!BA89:BC118 for  $y = 4, 5$ , and 6, etc. PoolingYr is from IBS Assump CY Pooling!E3

Note that the formula only applies for  $y = 1, 2, 3, ..., 15$ , and that it assumes that block1 is issued in years 1-3 only, block 2 is issued in years 4-6 only, etc.

DK159 Year at which Pooling Begins appears at DK159 in IBS CY Pooling Summary as compared to DJ159 in Current Market Summary 5 blocks.

#### Interblock Subsidy.xls – IBS-1P, IBS-2P, IBS-3P, IBS-4P, IBS-5P

The IBS-1P, IBS-2P, etc., tabs are analogous to the CM-1, CM-2, etc., tabs. The former contain the calculations for each block when calendar year pooling is used; the latter contain the calculations for each block when no pooling is used. Where CM-1, CM-2, etc., refer to values in the tab 'Current Market Assump 5 blocks', IBS-1P, IBS-2P, etc., refer to the analogous values from the tab 'IBS Assump CY pooling'. Similarly, where CM-1, CM-2, etc., refer to values from the tab 'Current Market Summary 5 blocks', IBS-1P, IBS-2P, etc., refer to the analogous values from the tab 'IBS-CY Pooling Summary'.

It can be demonstrated that the two sets of tabs are consistent in the pre-pooling period by setting the year at which pooling begins to 31 in 'IBS Assump CY pooling' (which means that there is no pooling) and then comparing the results of CM-1 vs. IBS-1P, CM-2 vs. IBS-2P, etc.

The only difference between the two tabs is the calculation of Company New Business Rate in cells W12:W41. The formula used in IBS-1P, IBS-2P, etc., is as follows:

GlobalComNewBusnRatez,

 $=$  MarketRate<sub>z</sub> \* (1 – Disc@Intro),  $z <$  PoolingYr and  $z =$  IntroYr<sub>b</sub>

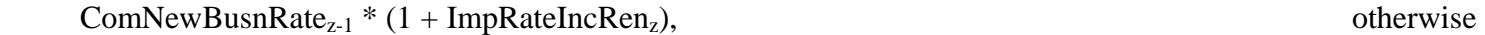

GlobalComNewBusnRatez is from the appropriate cell of IBS CY Pooling Summary!W12:W41 PoolingYr is from IBS Assump CY pooling!E3 Disc@Intro is from Global Assumptions!D26 Intro $Y_{r<sub>b</sub>}$  is from the appropriate cell of IBS Assump CY pooling!D11:D15

<sup>≥</sup> PoolingYr

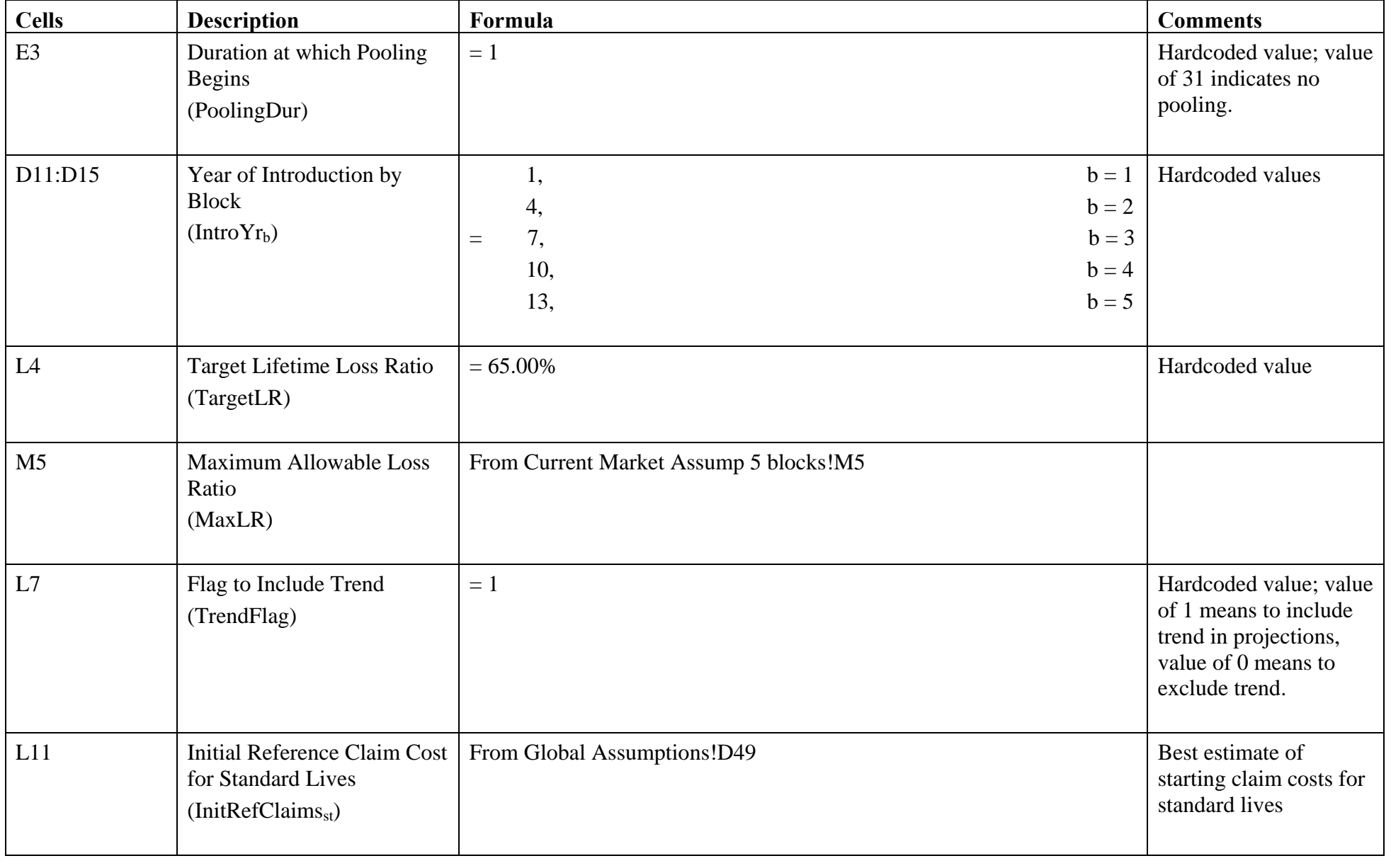

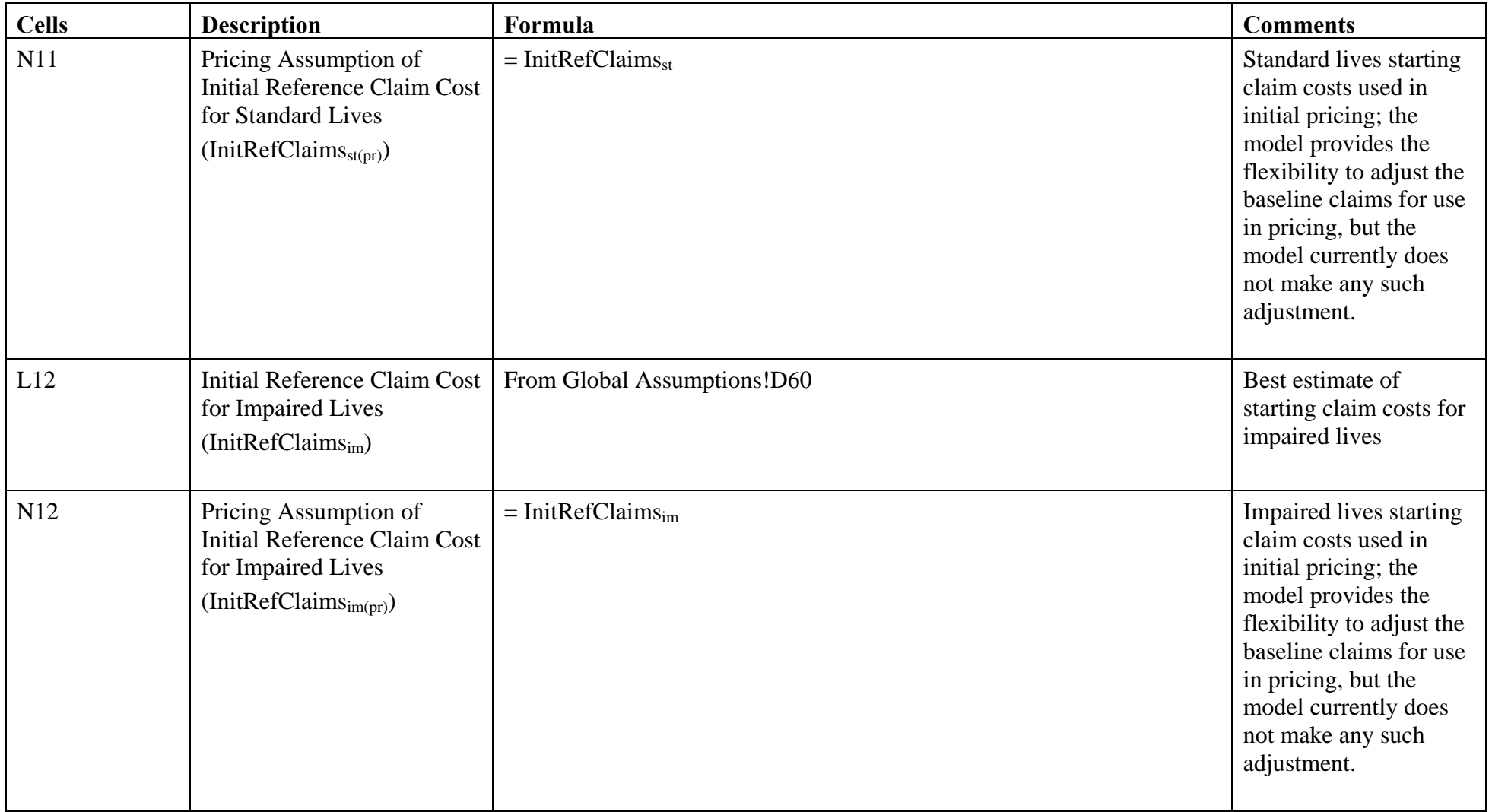

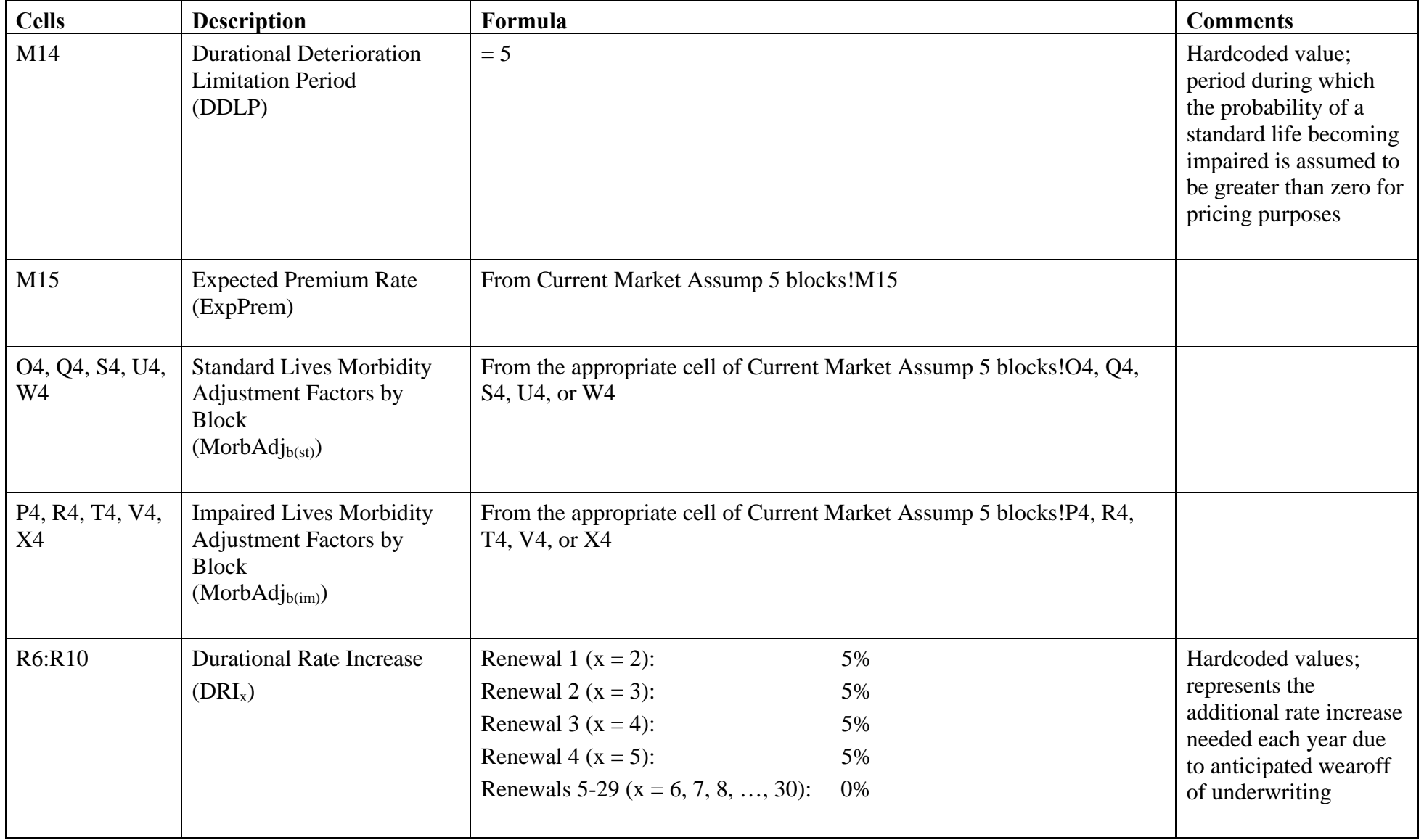

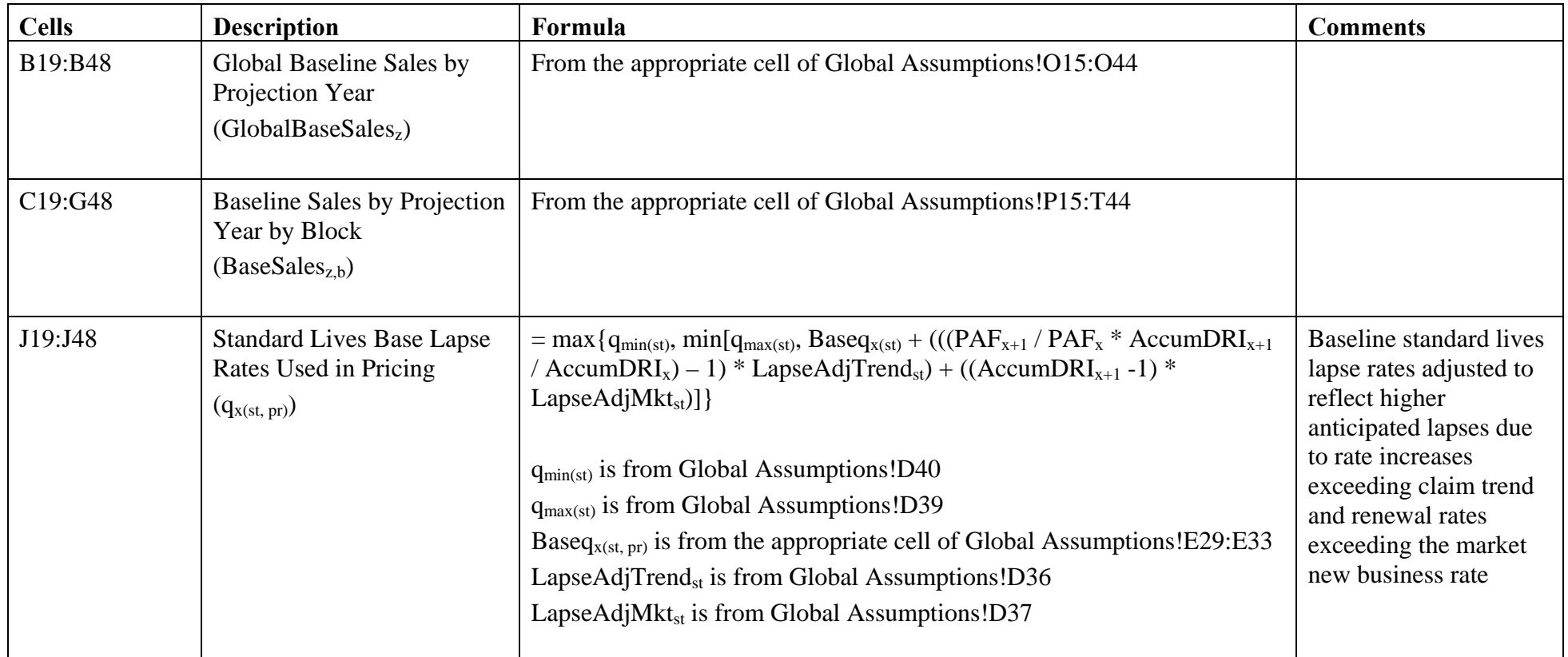

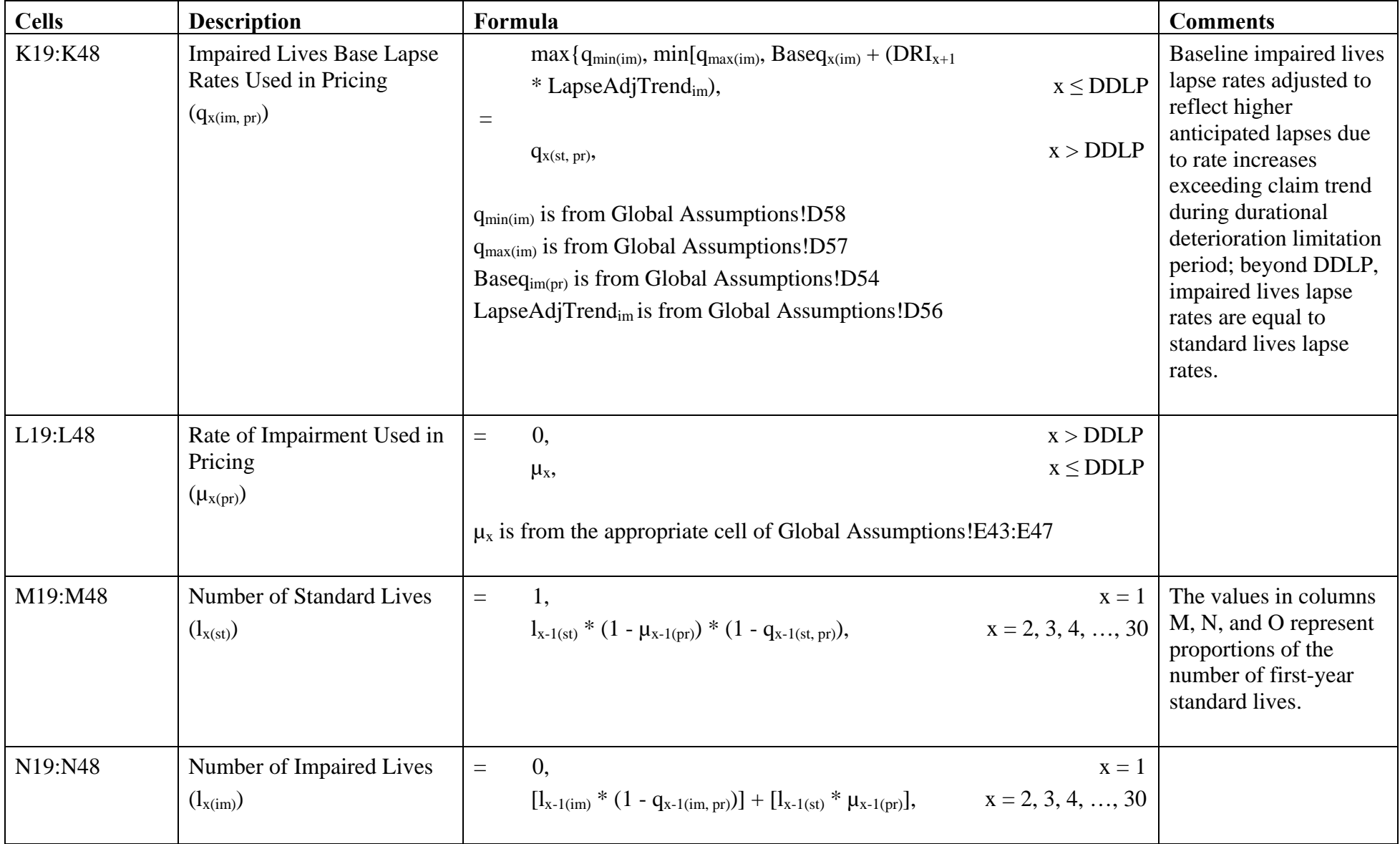

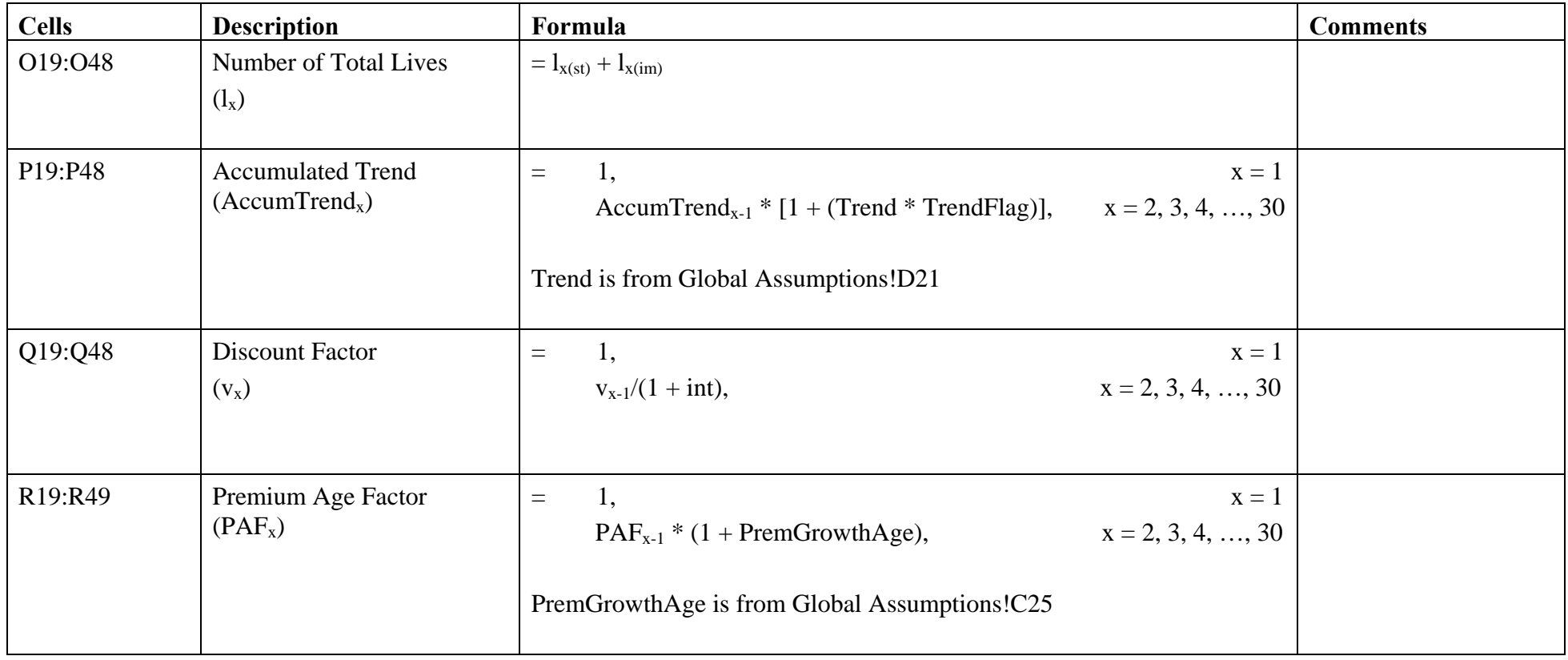

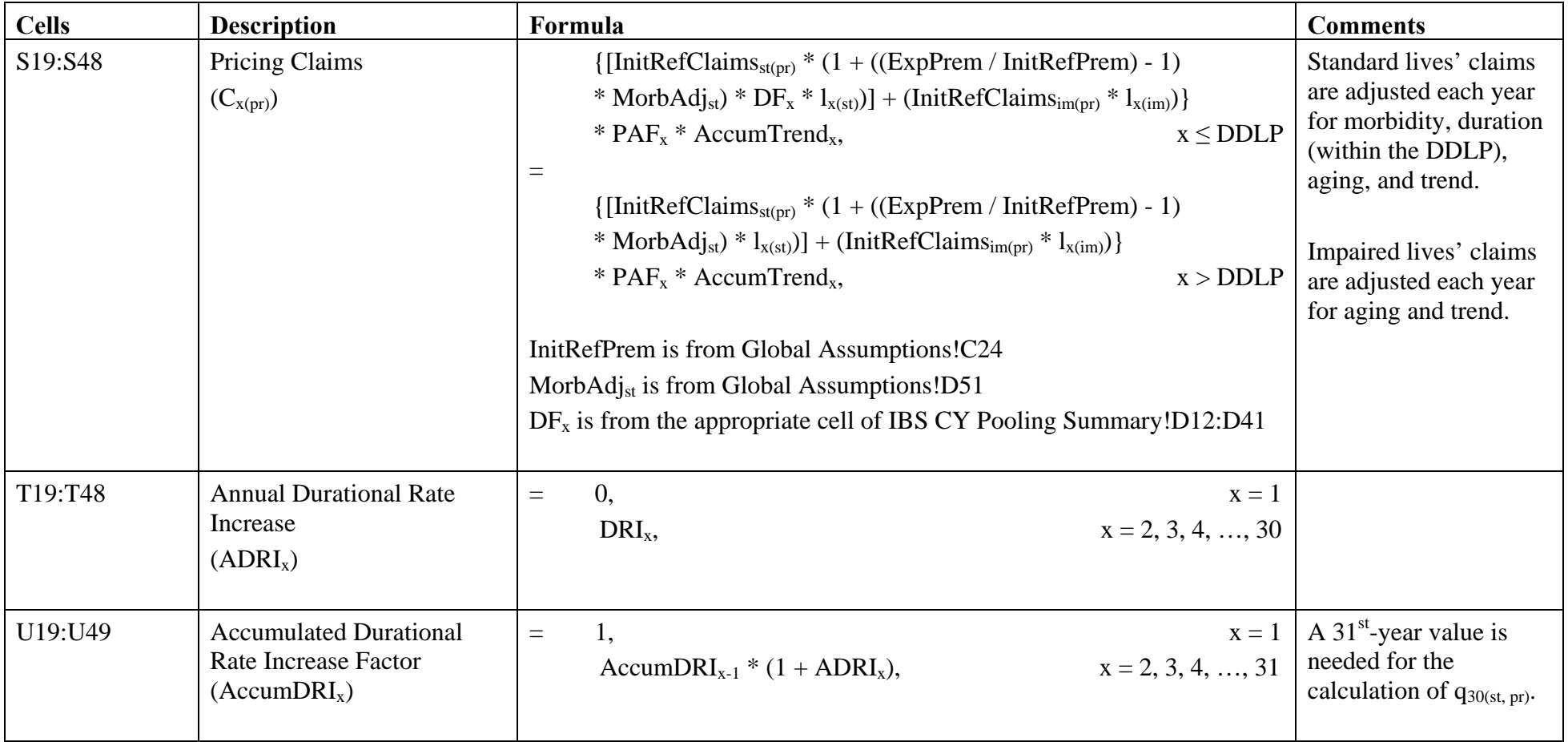

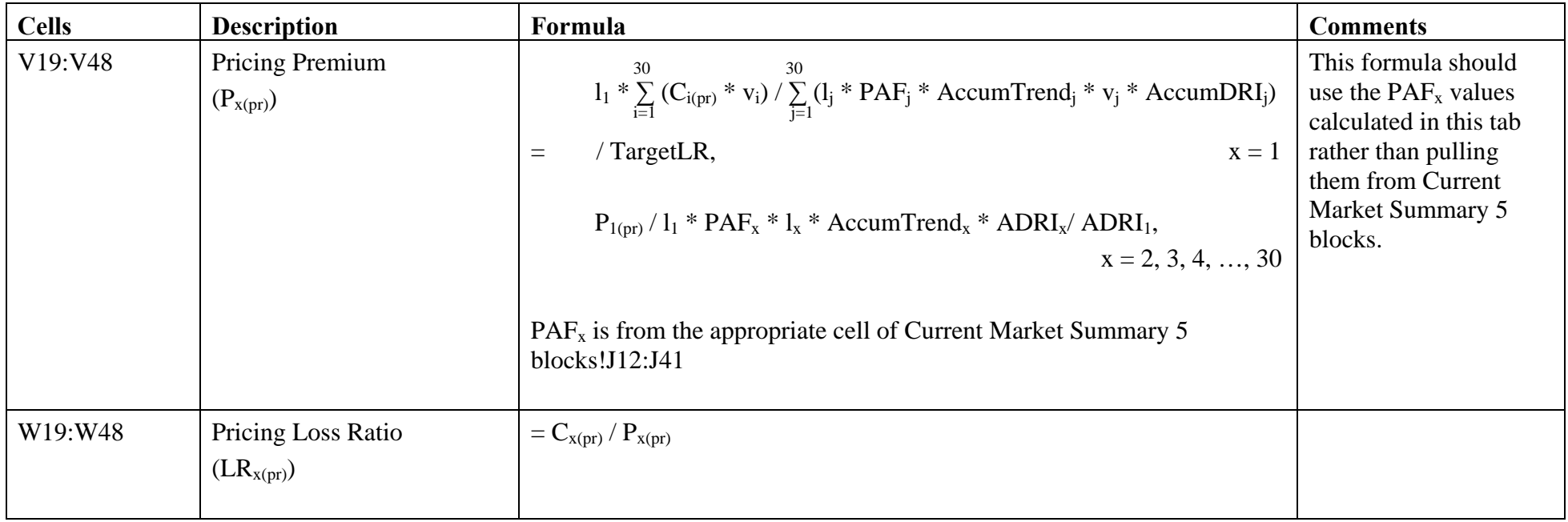

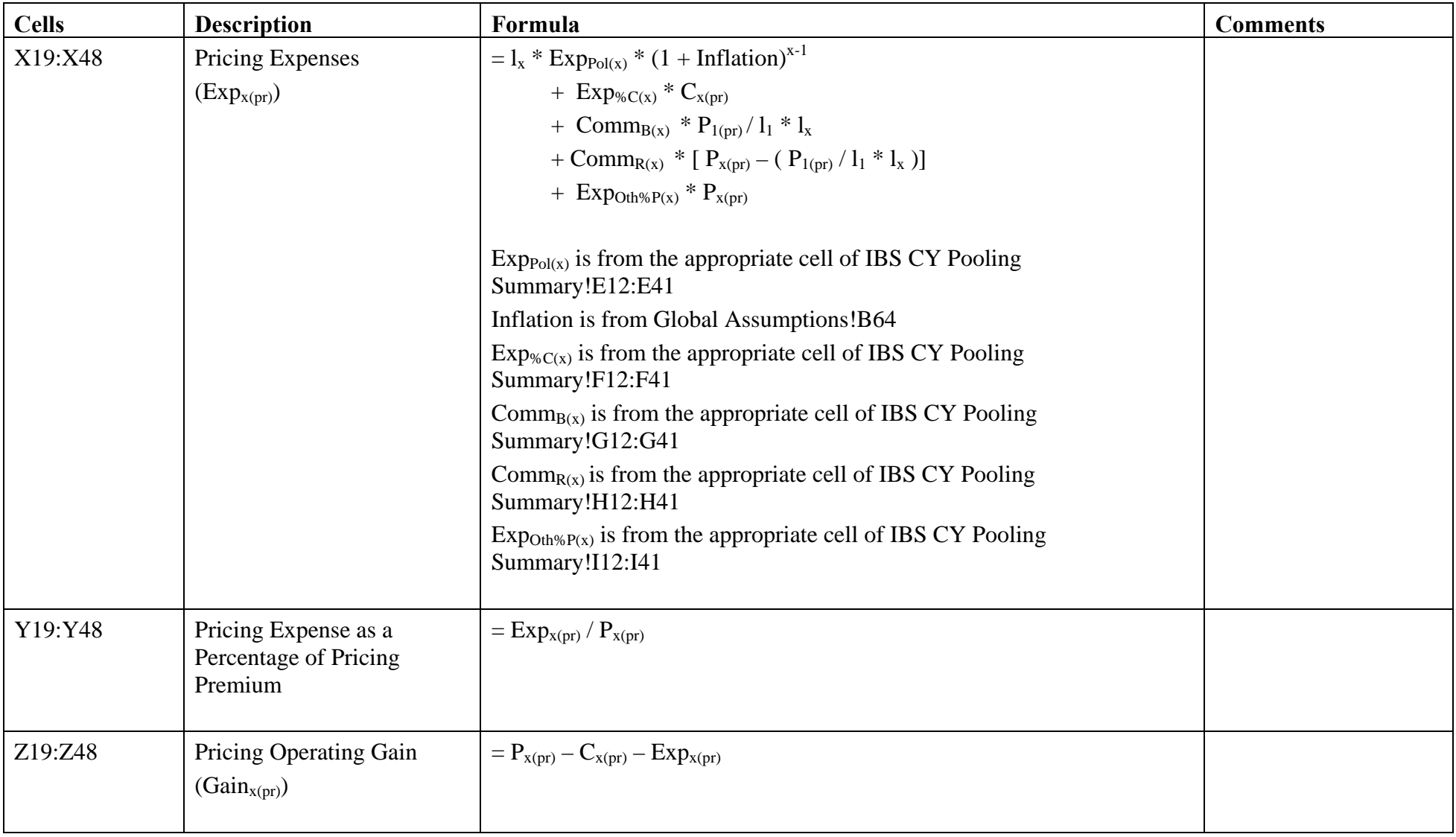

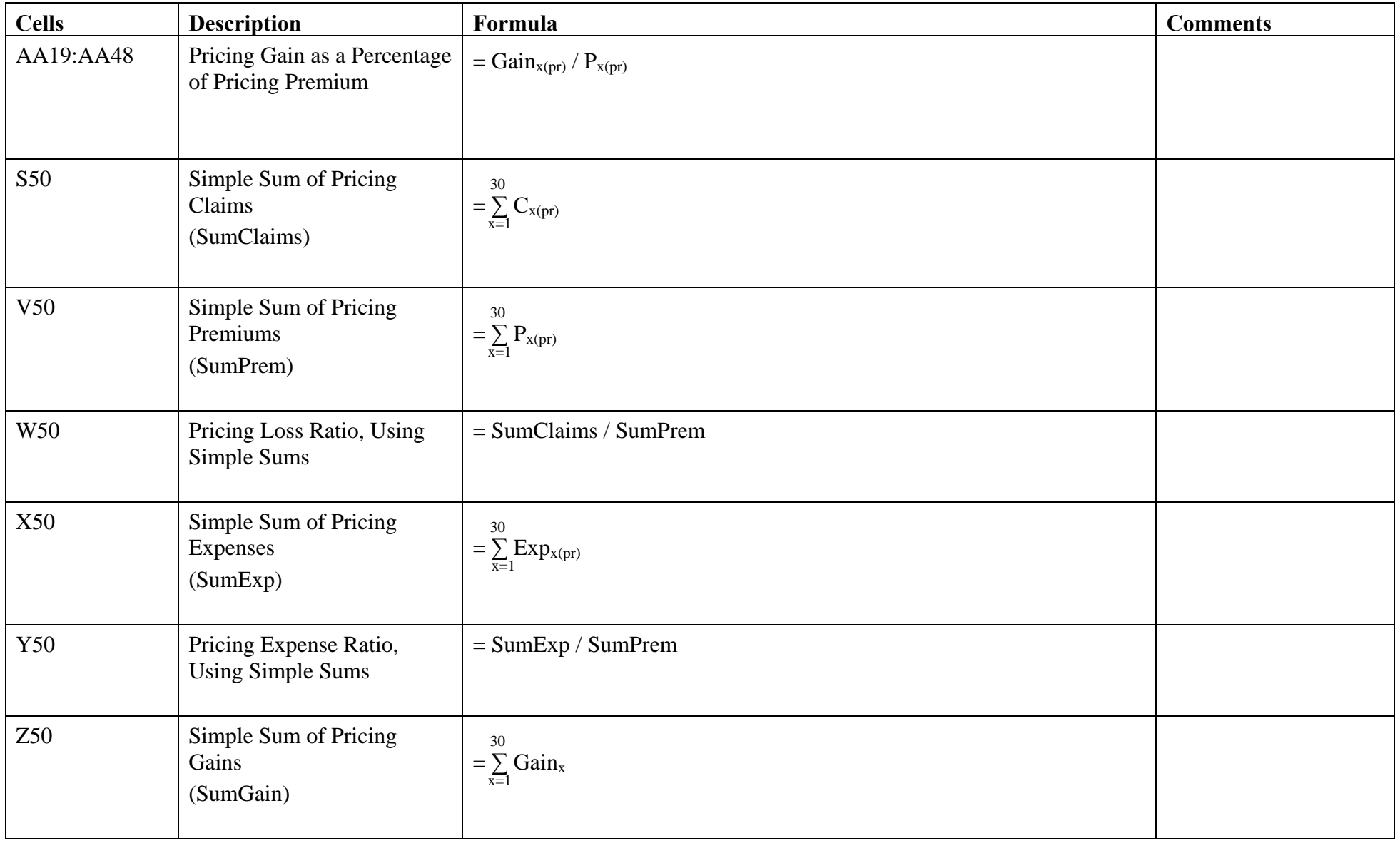

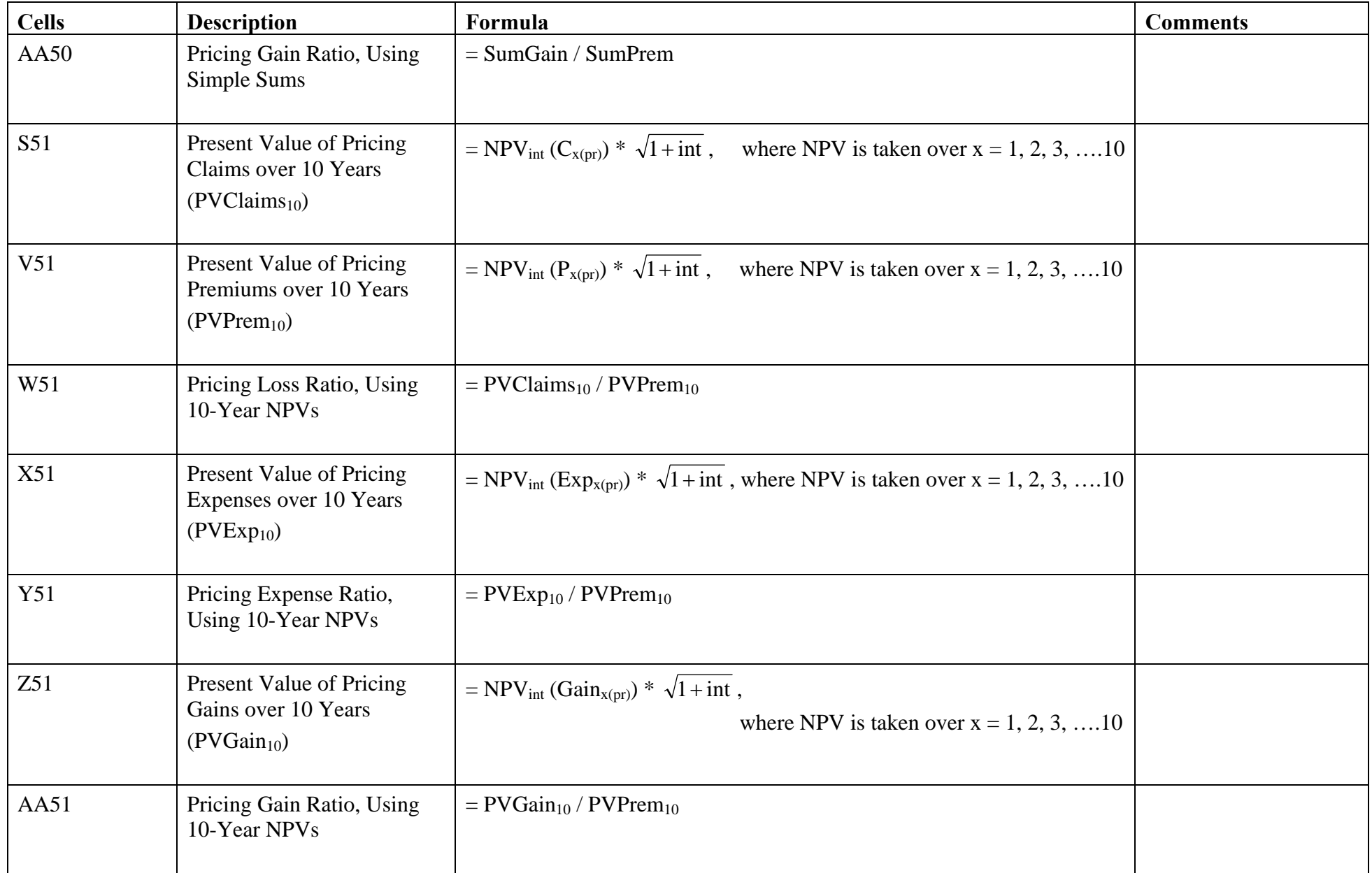

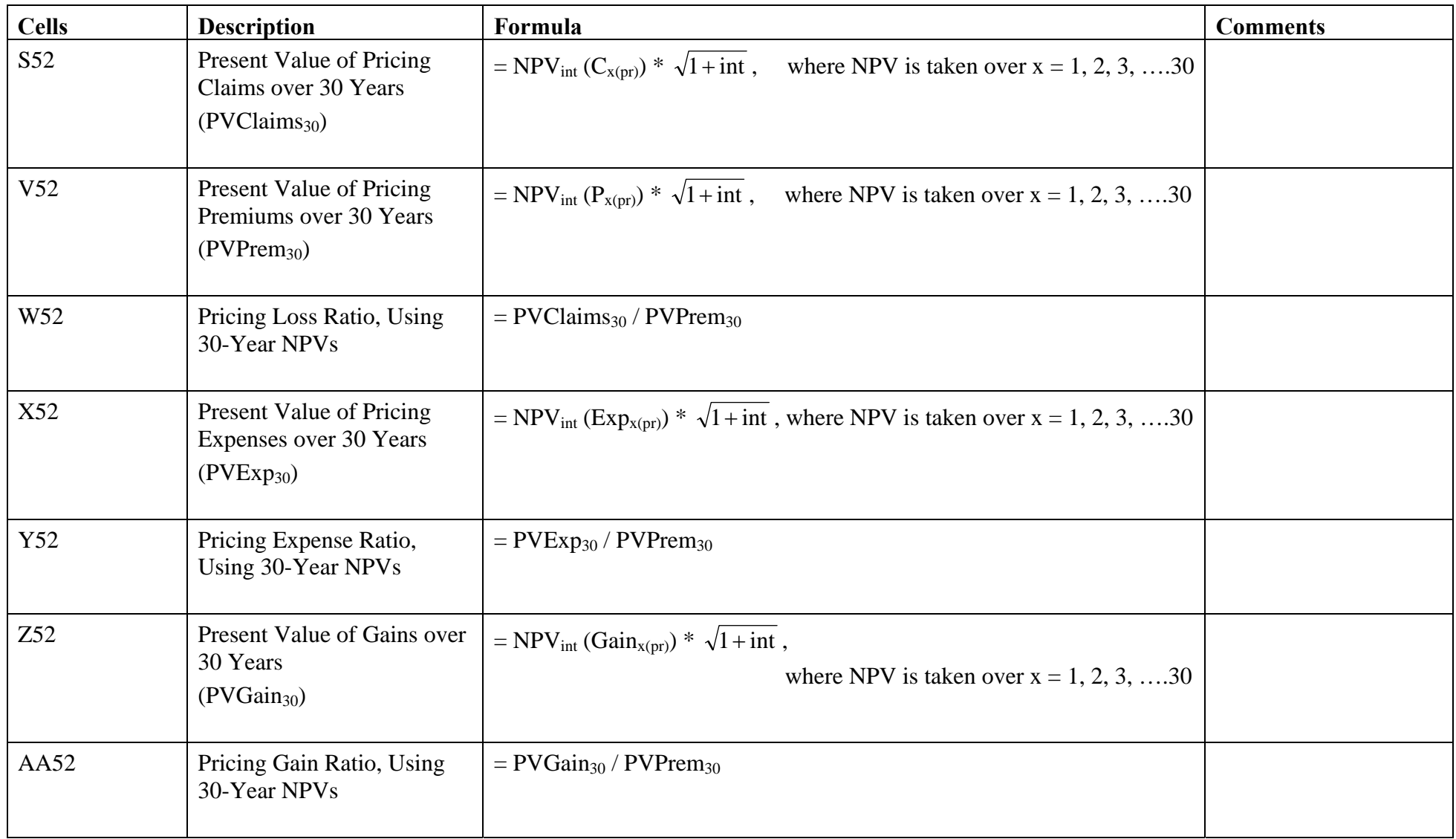

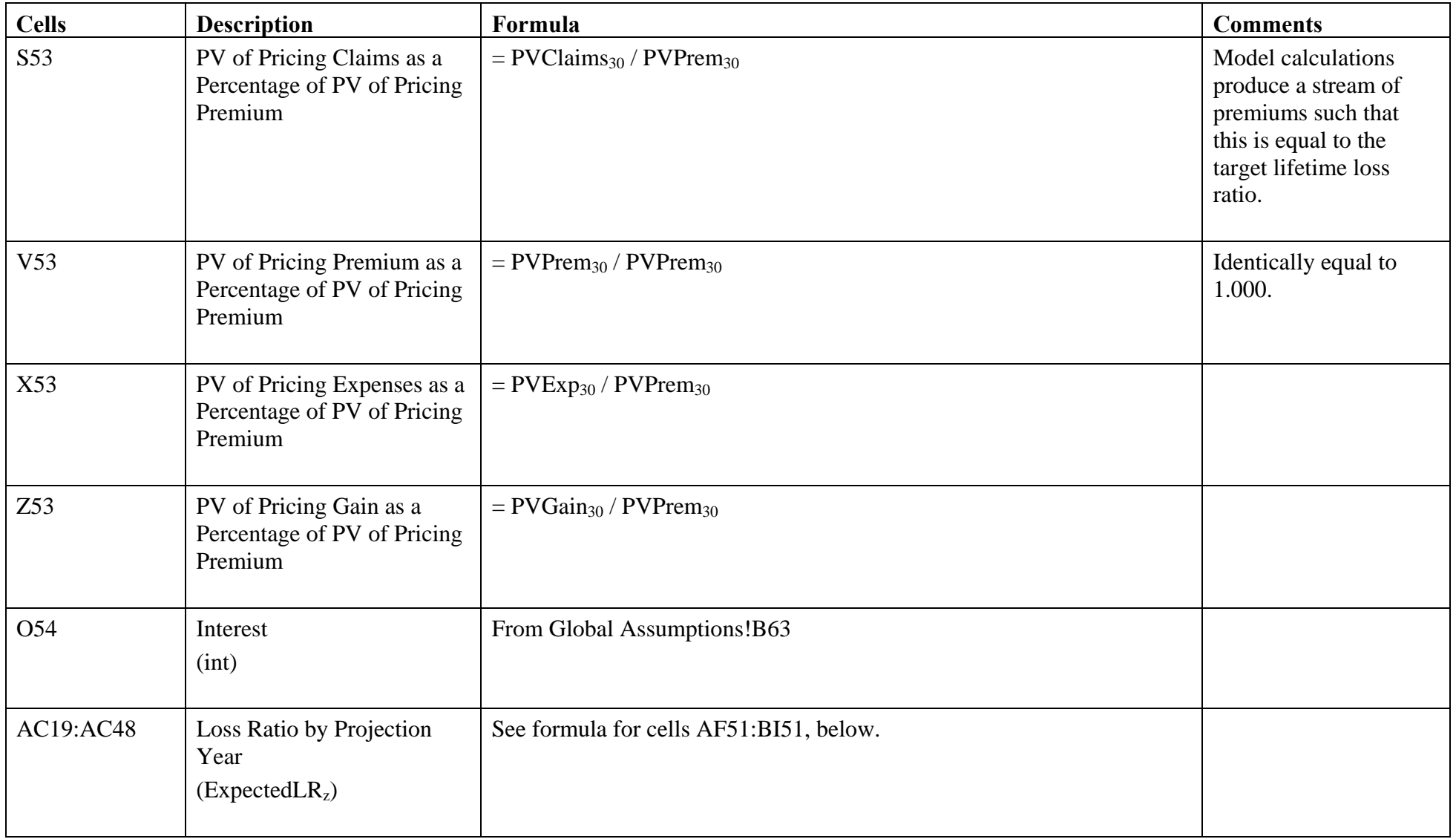

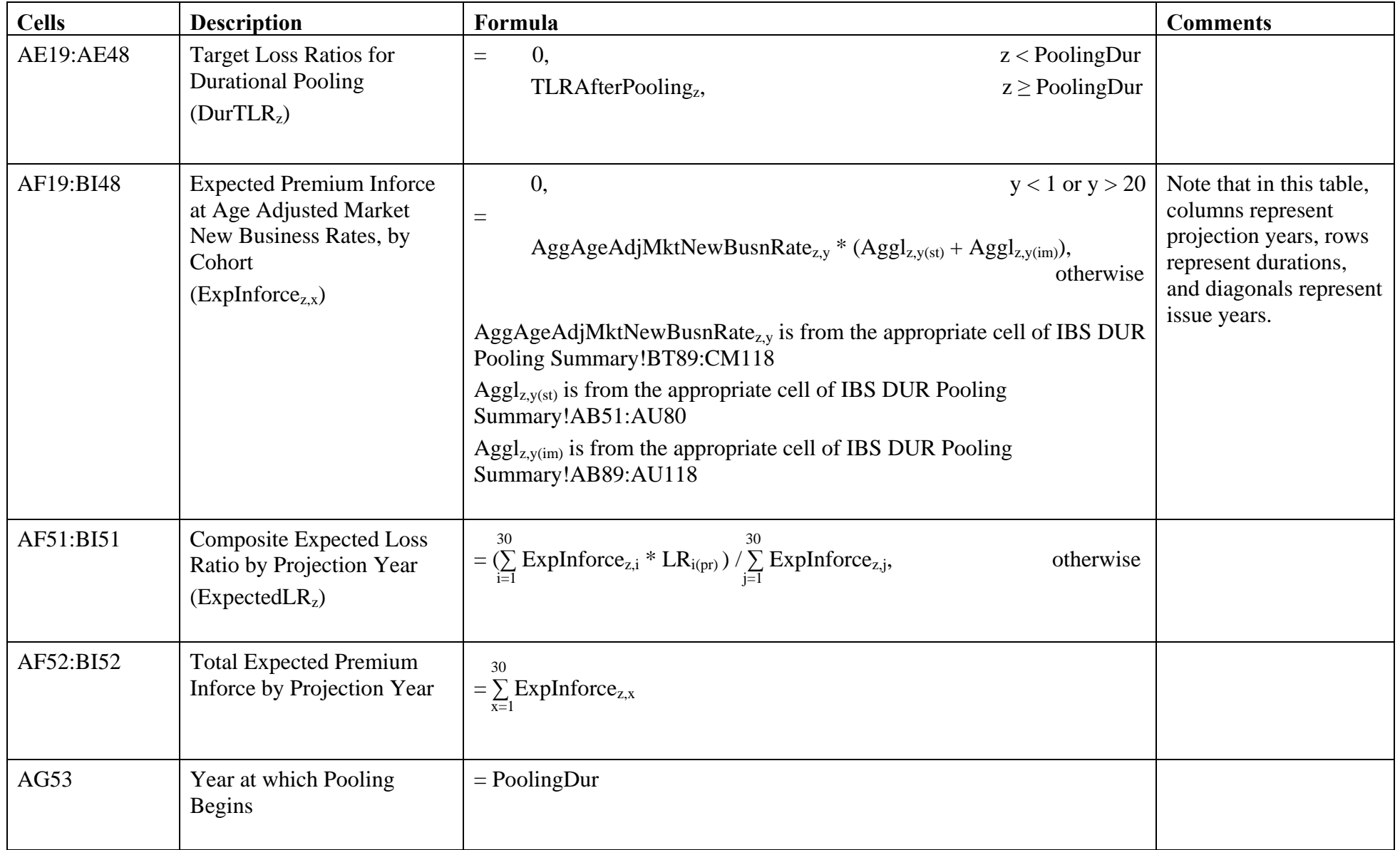

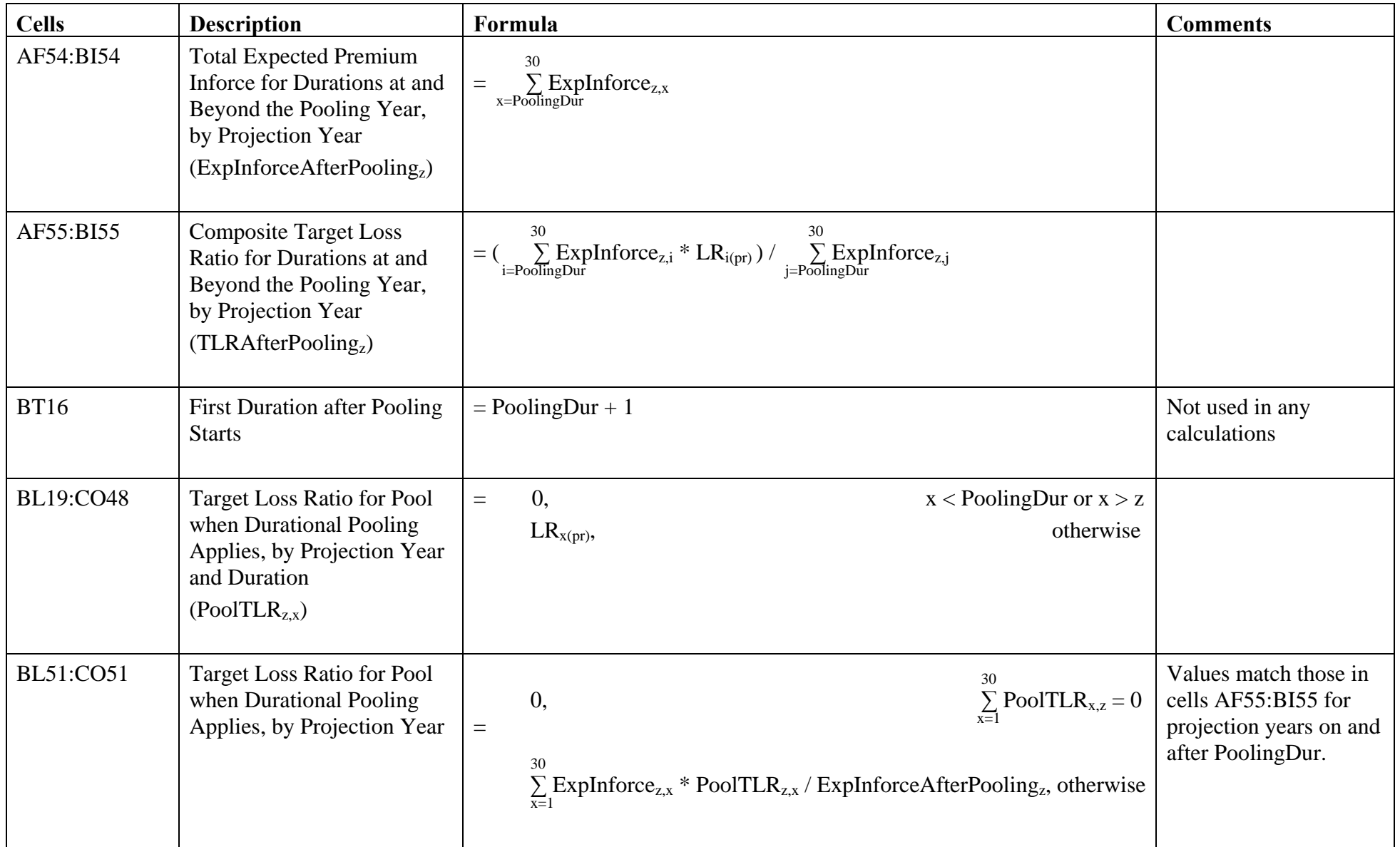

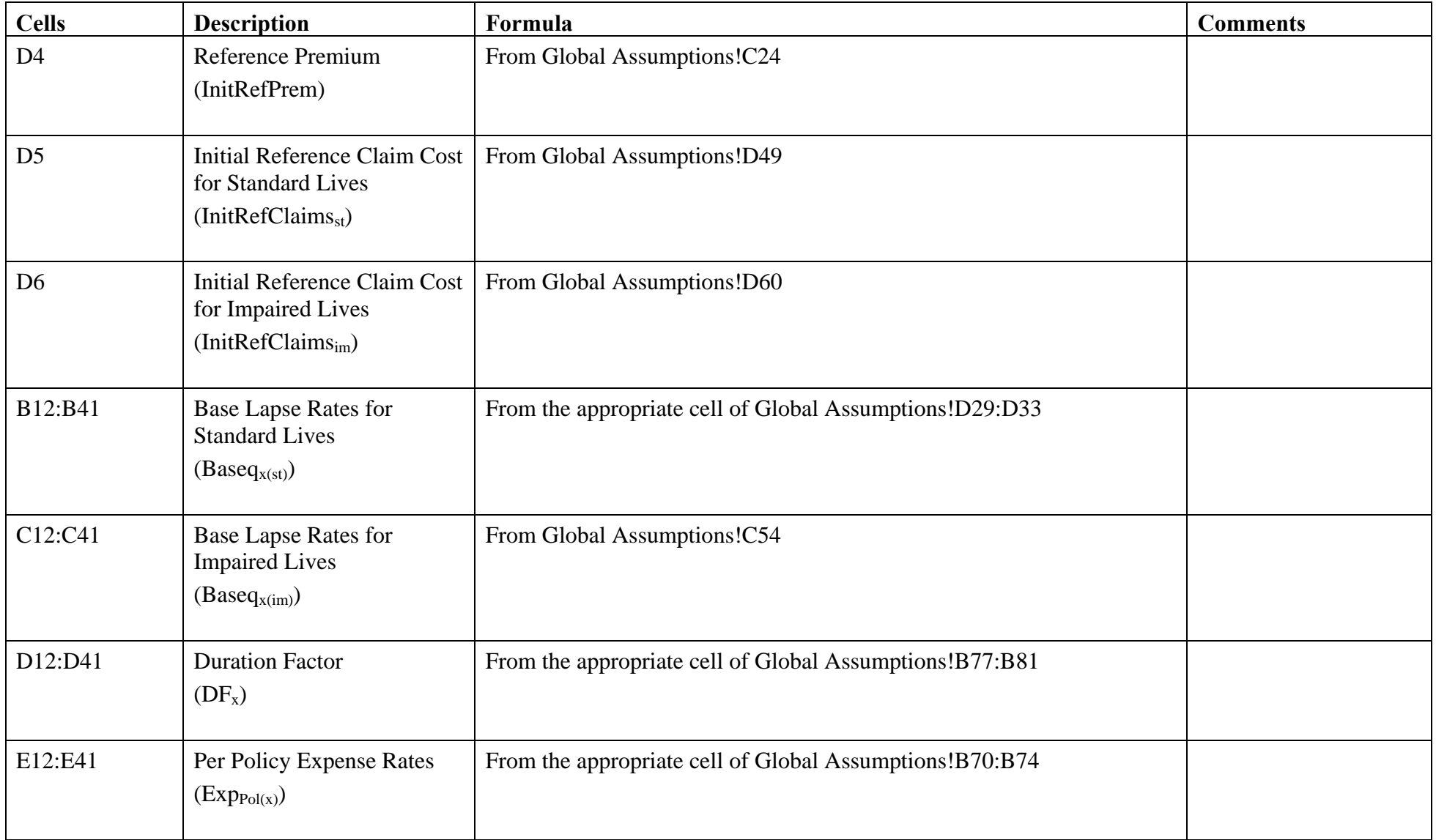

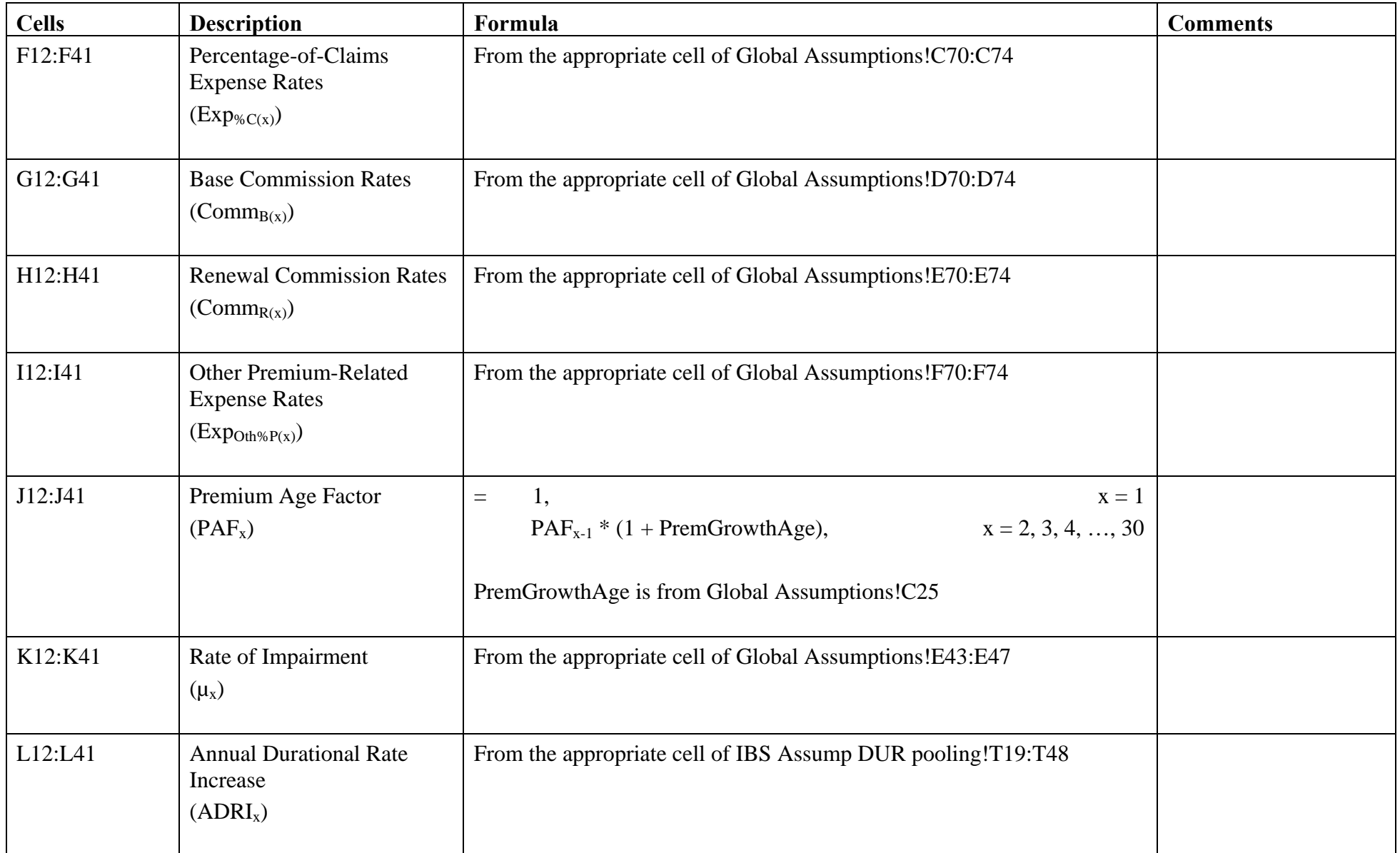

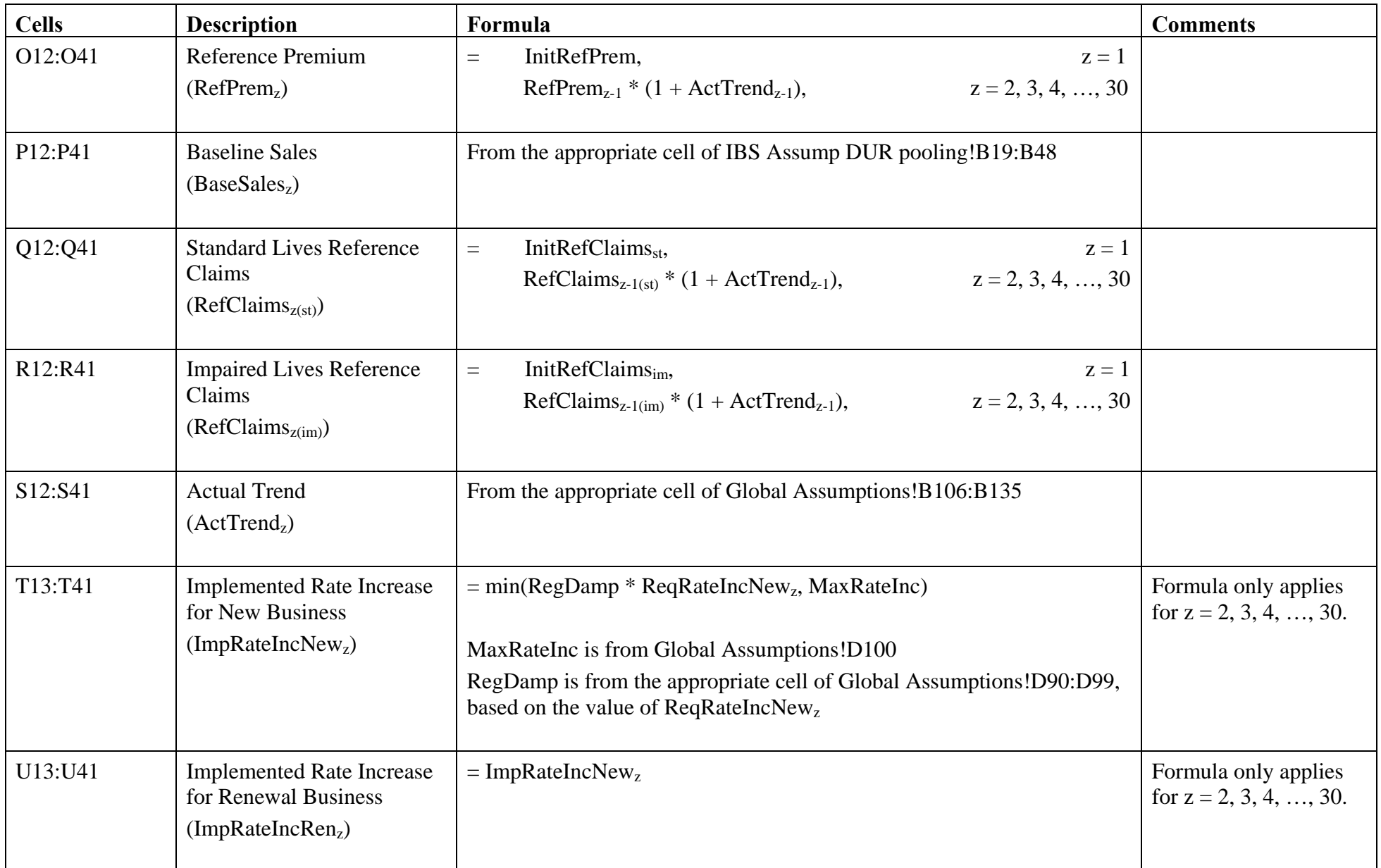

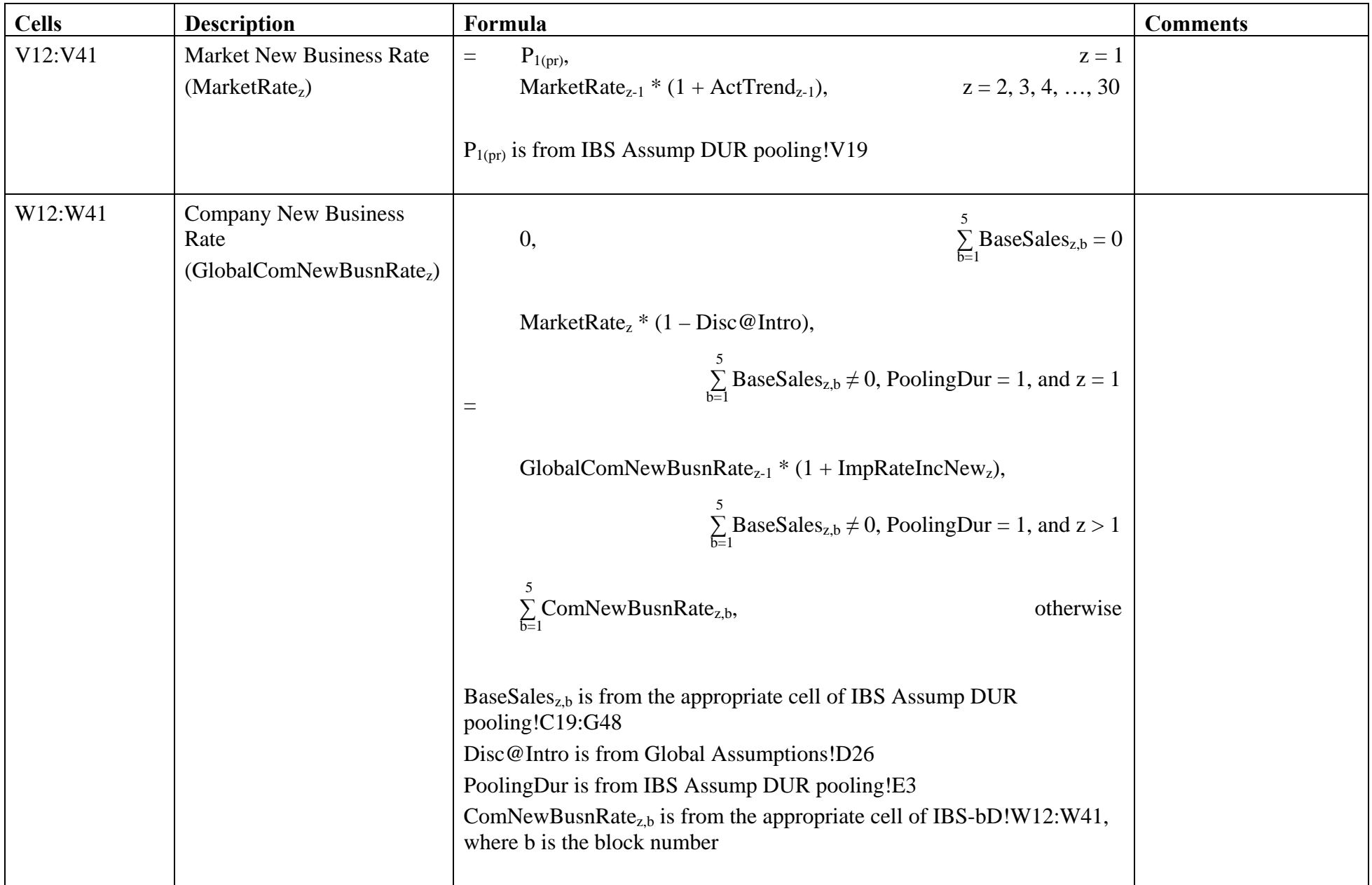

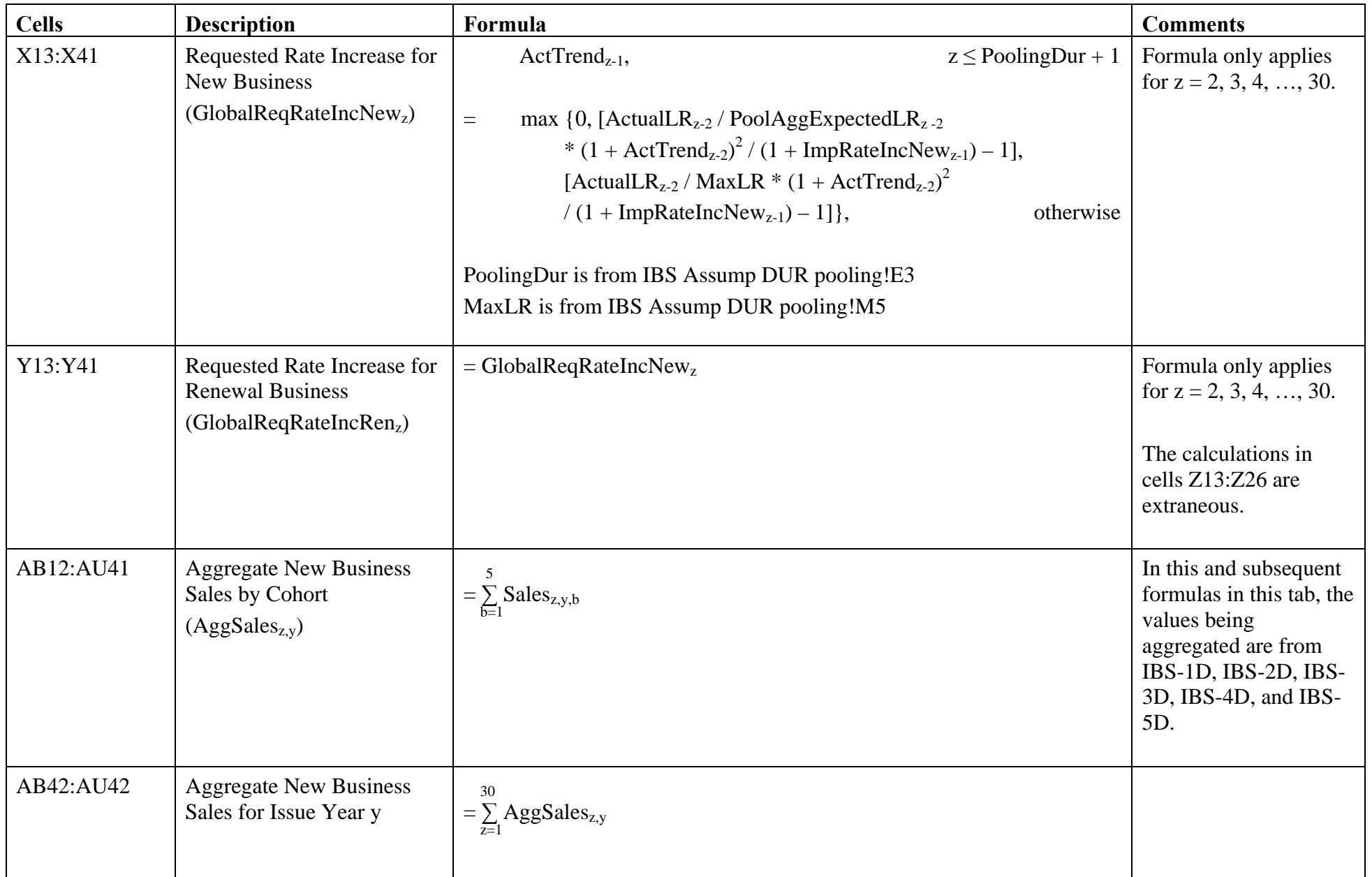

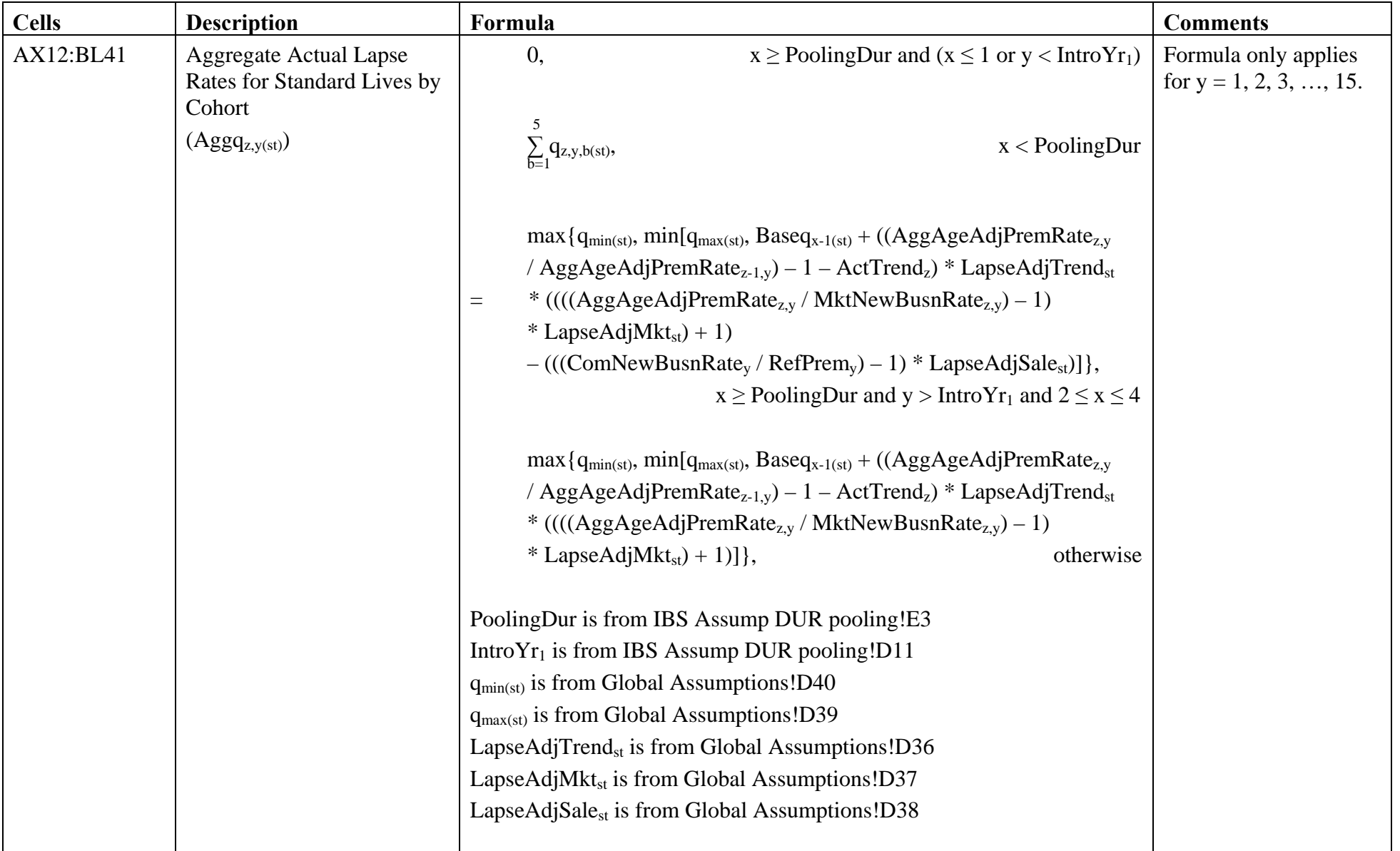

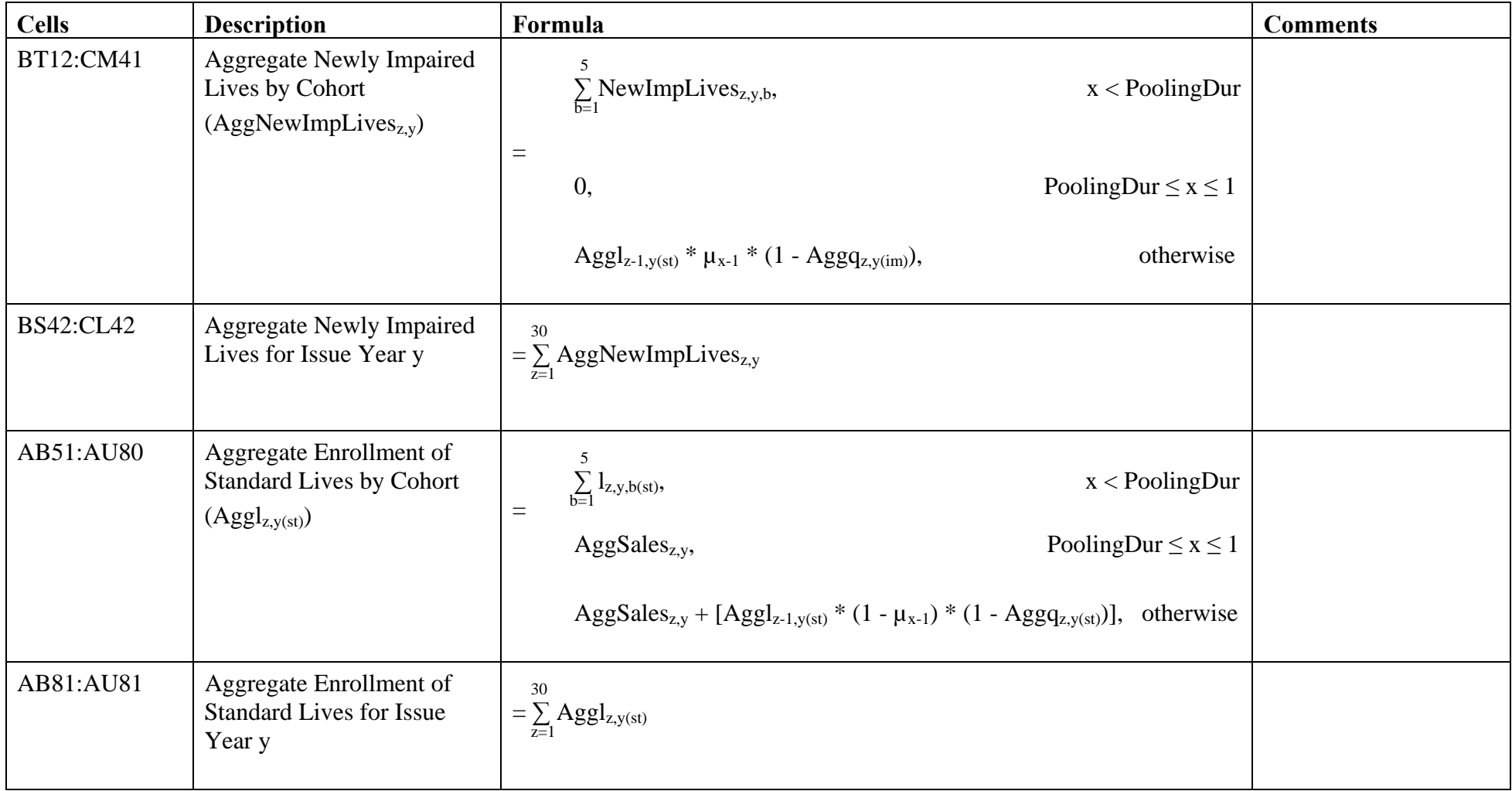

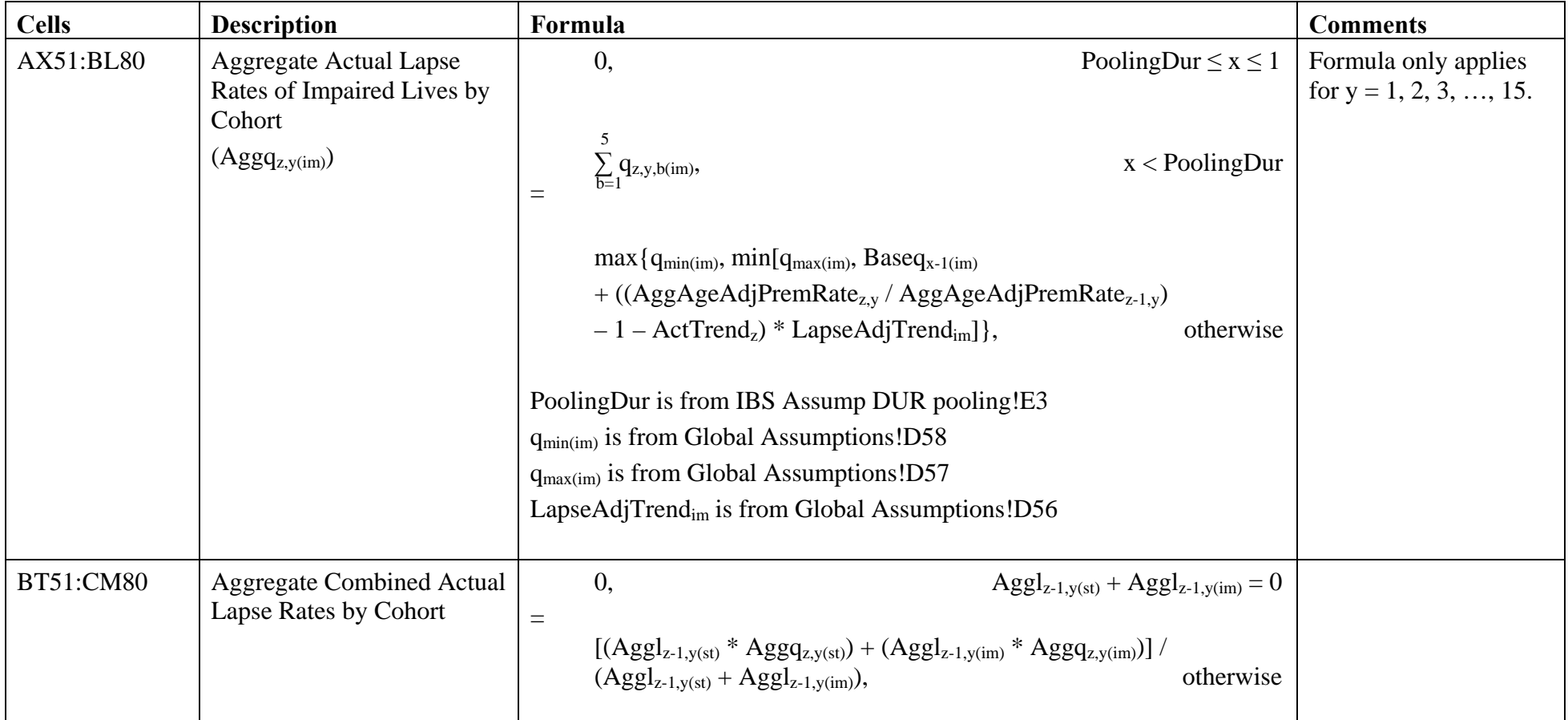

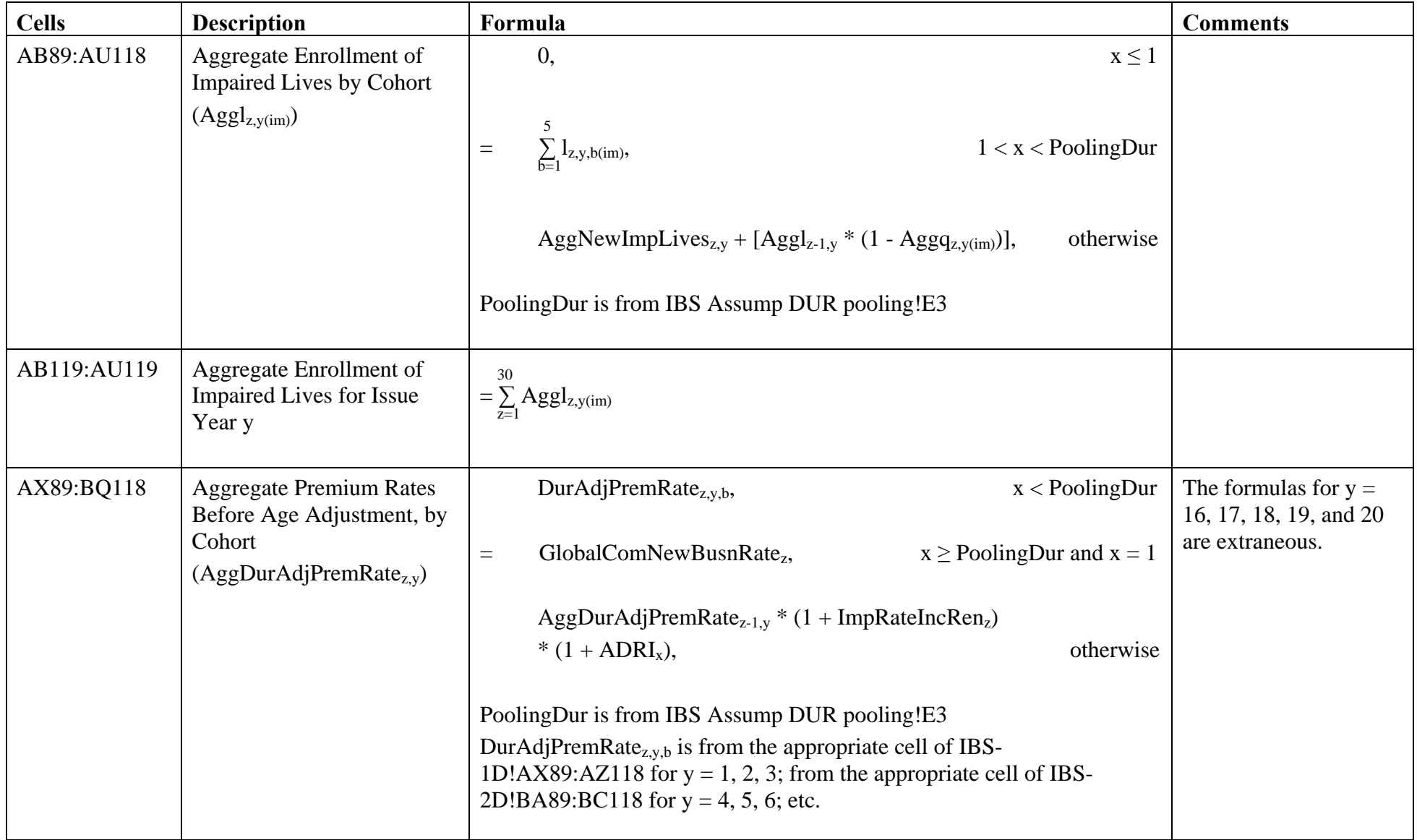

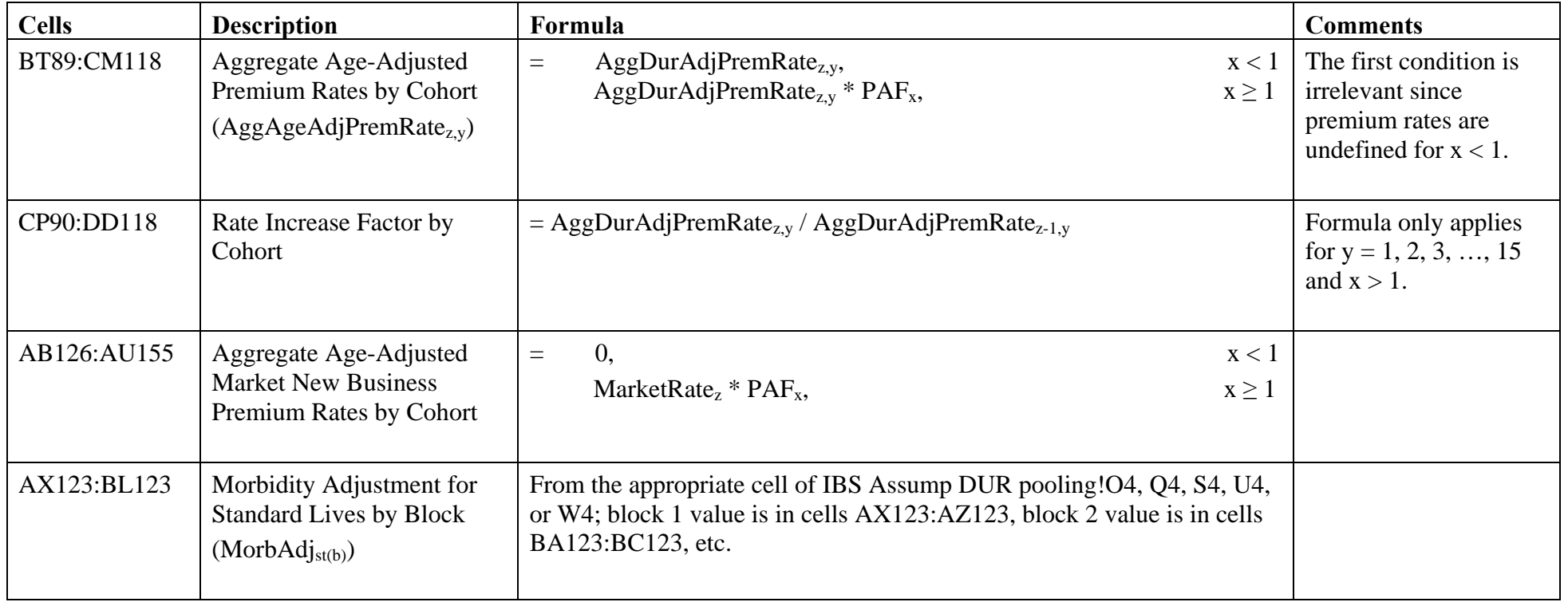

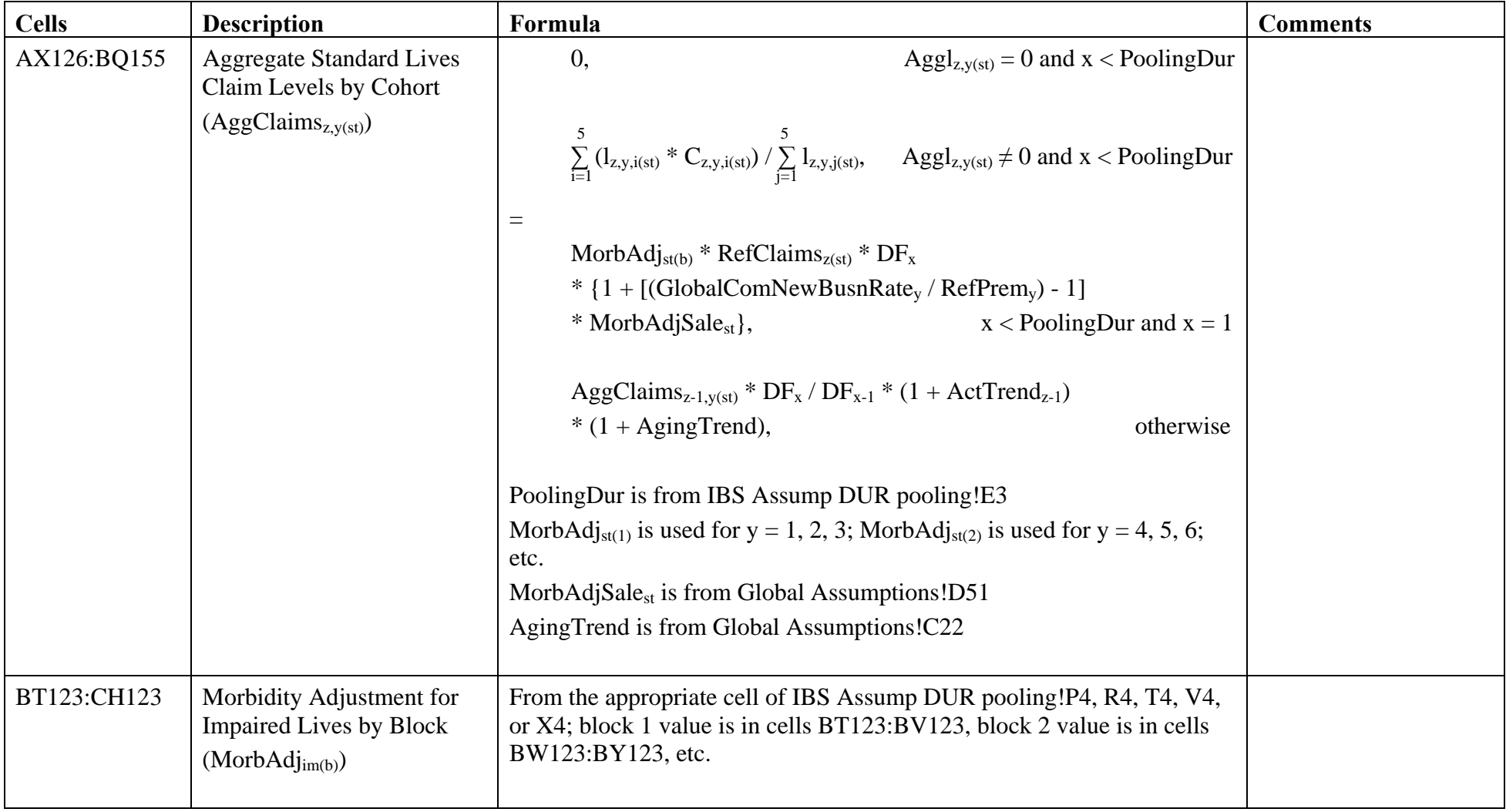

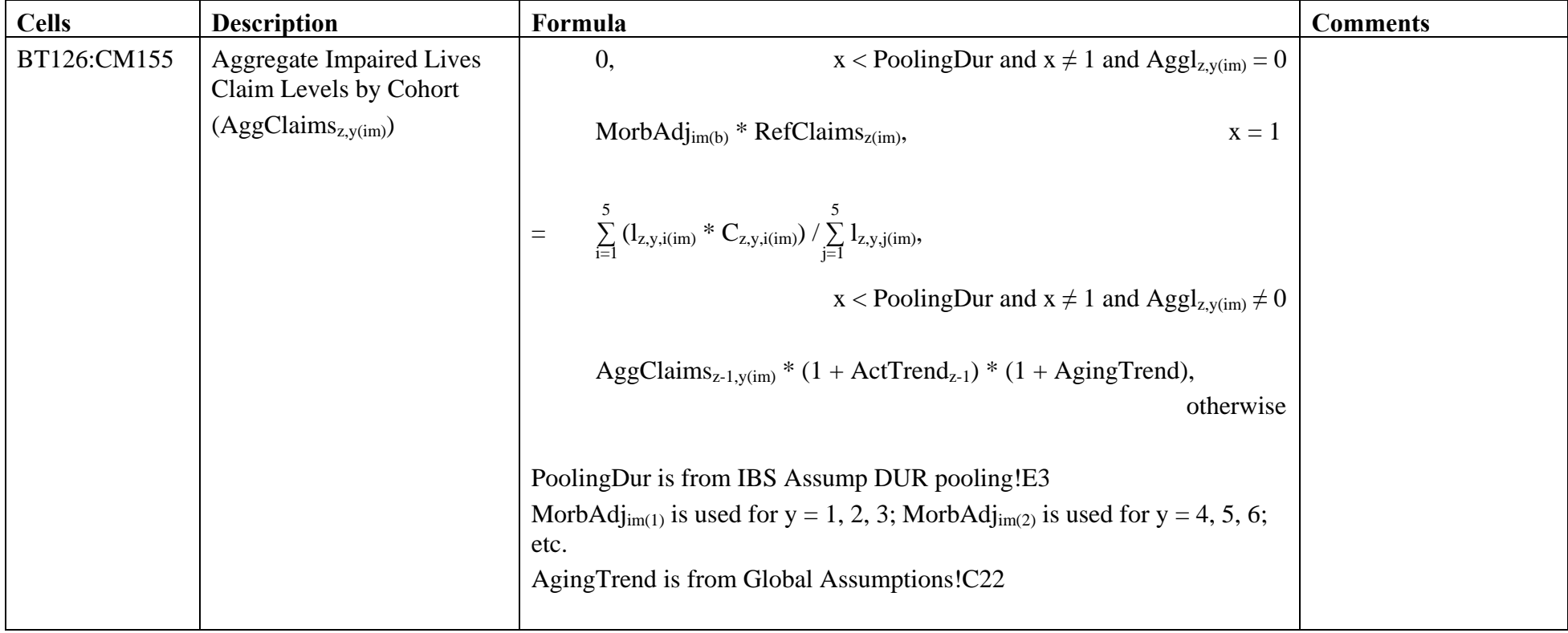

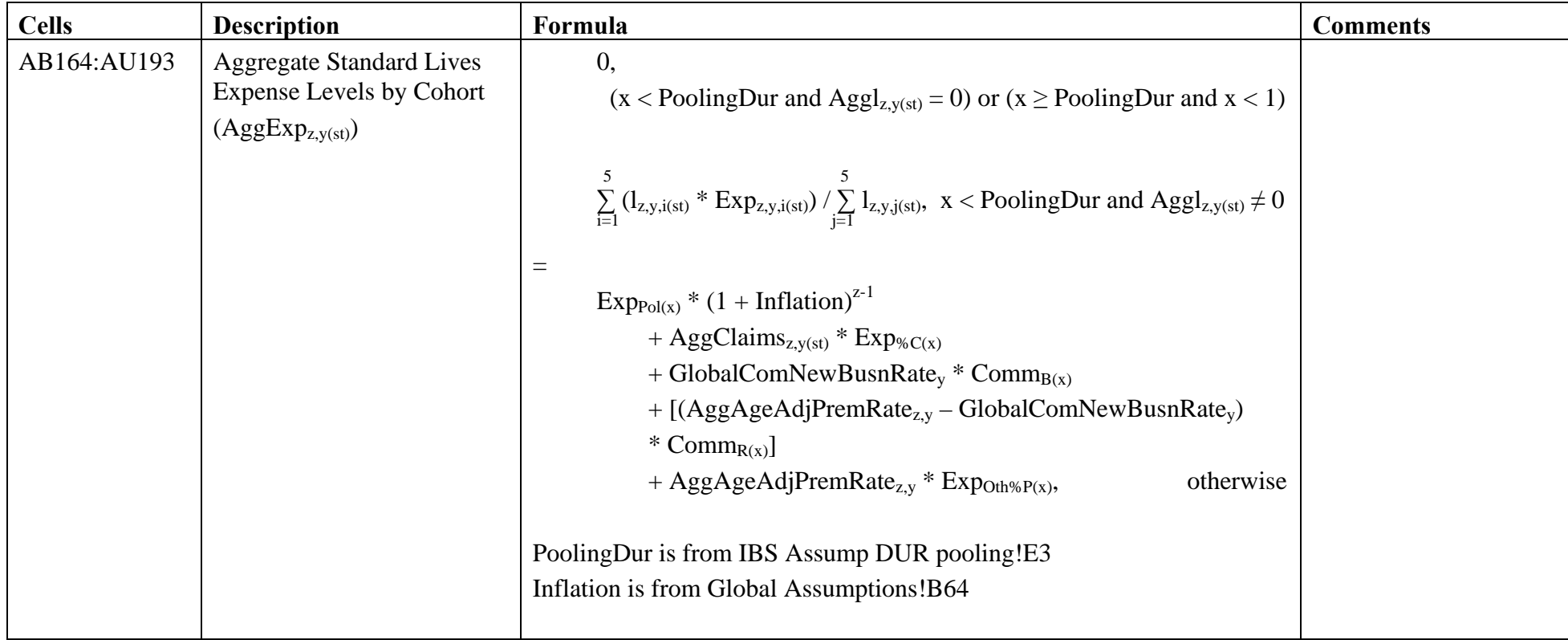

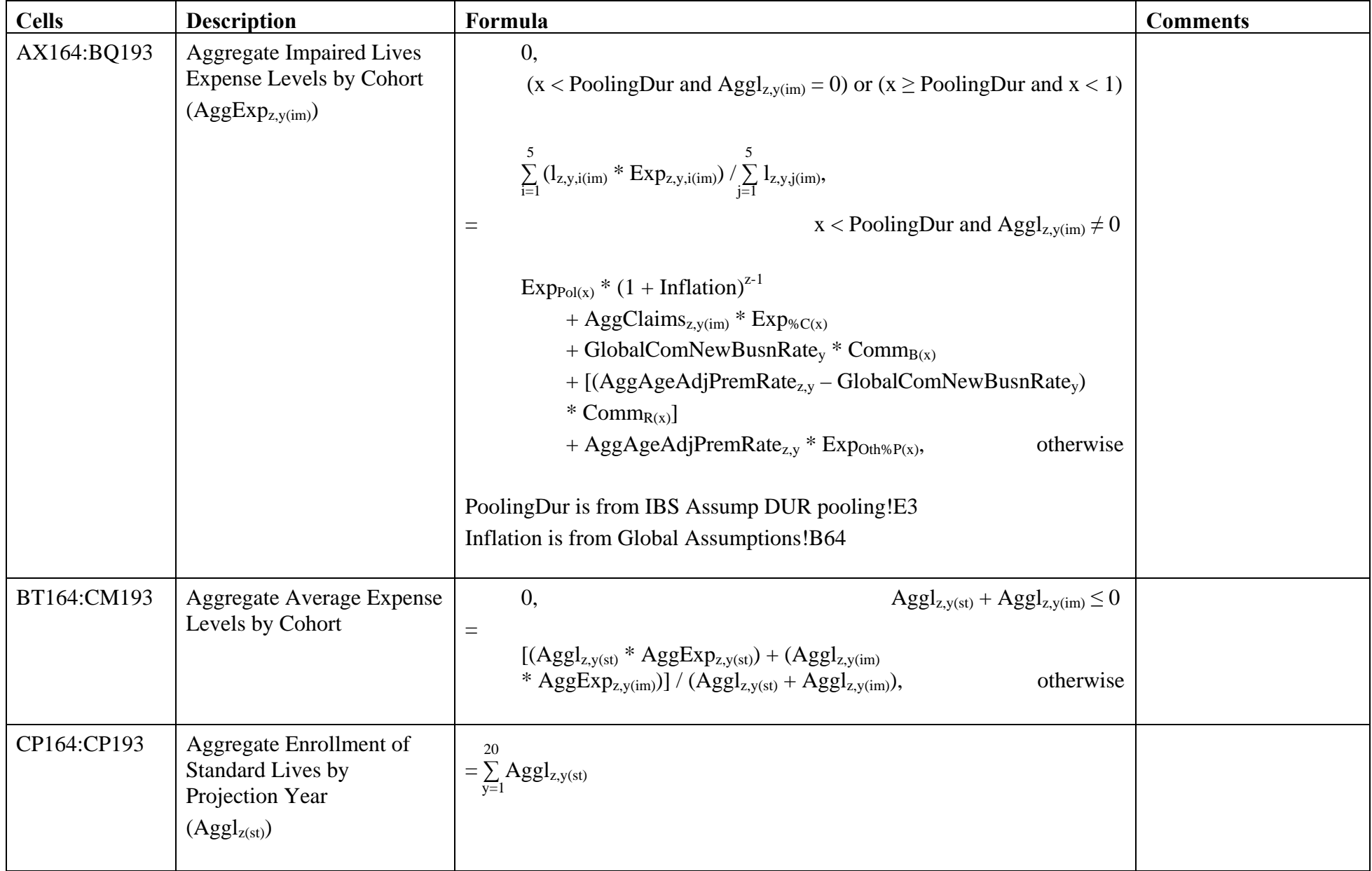

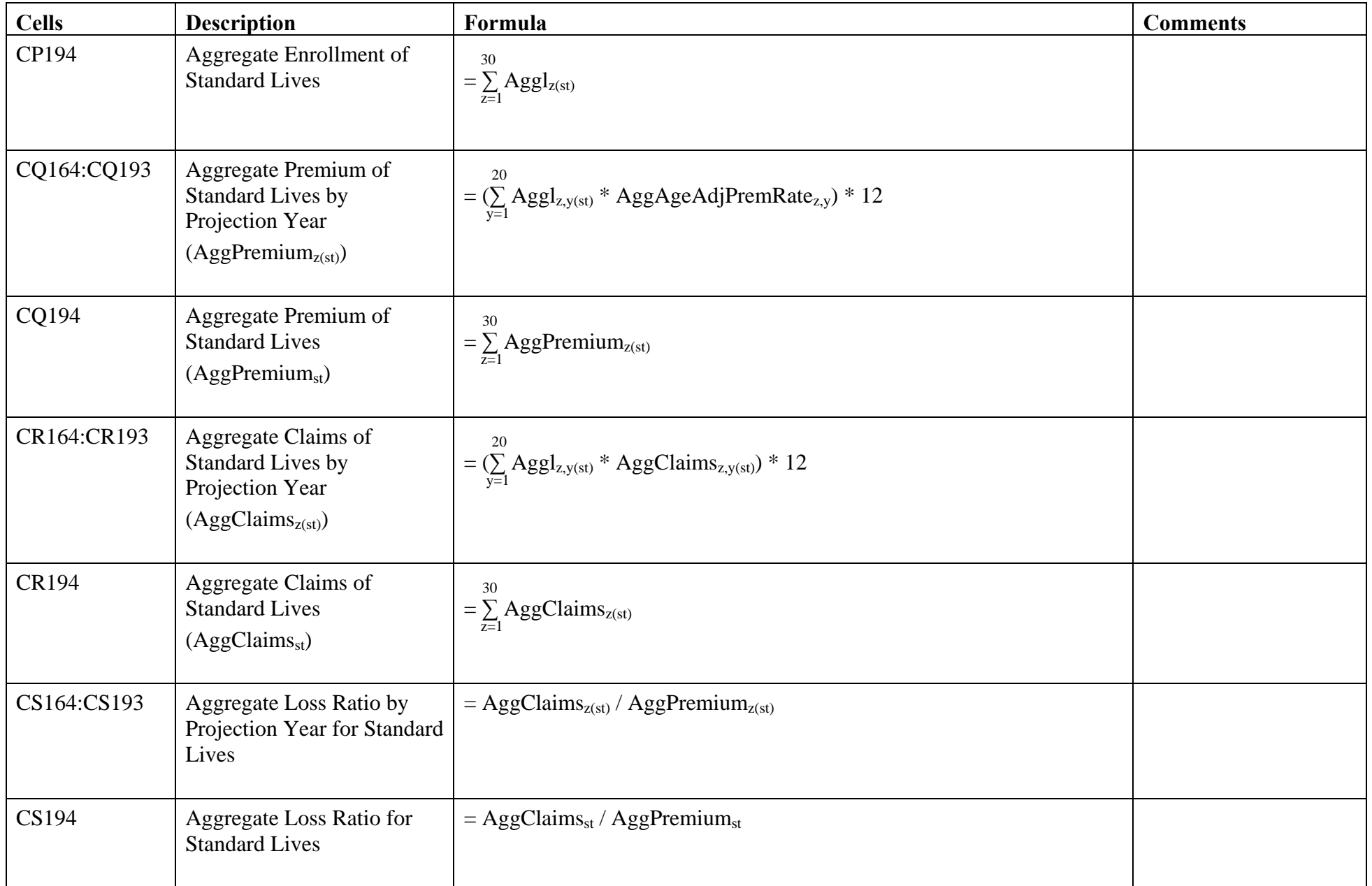

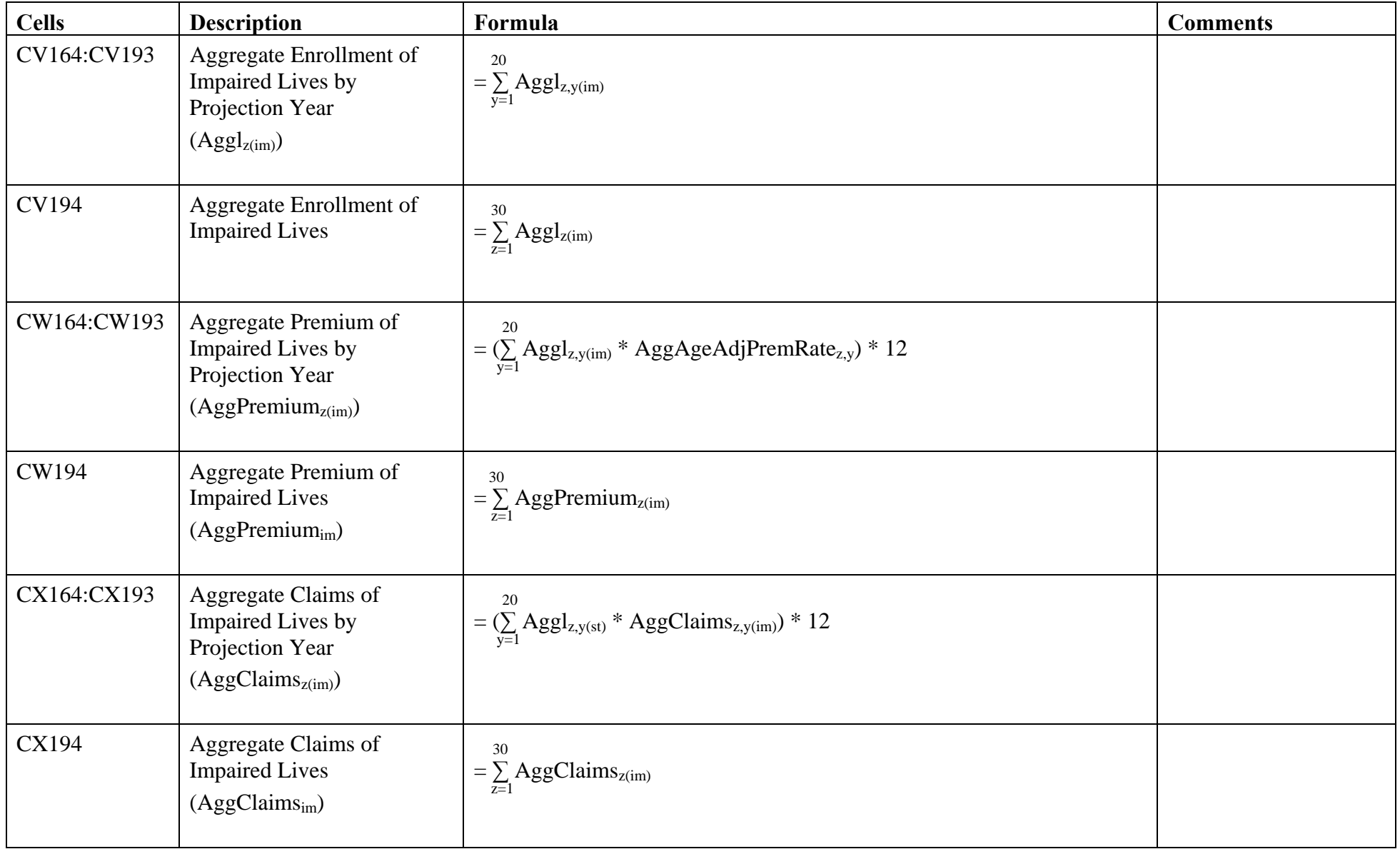

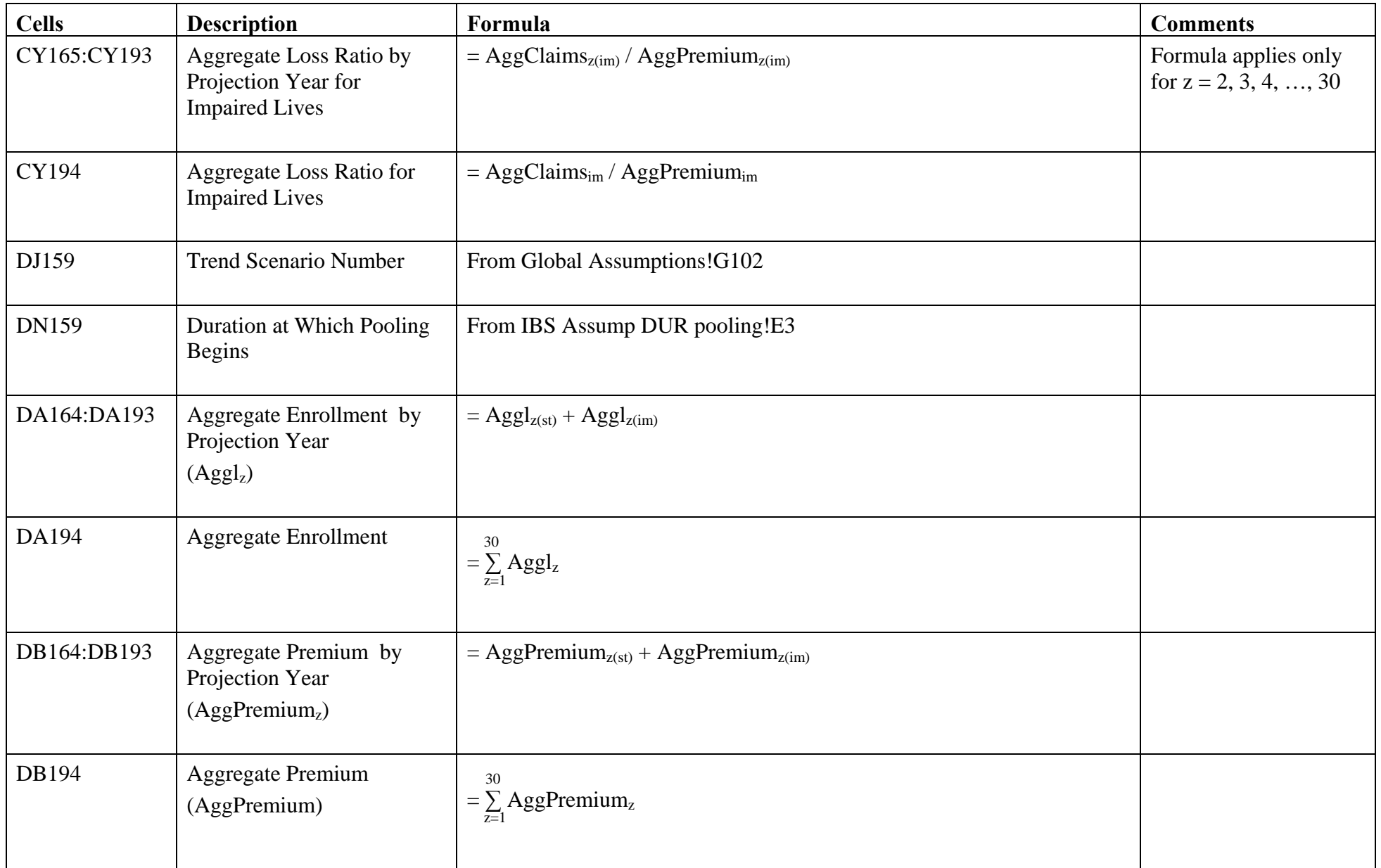

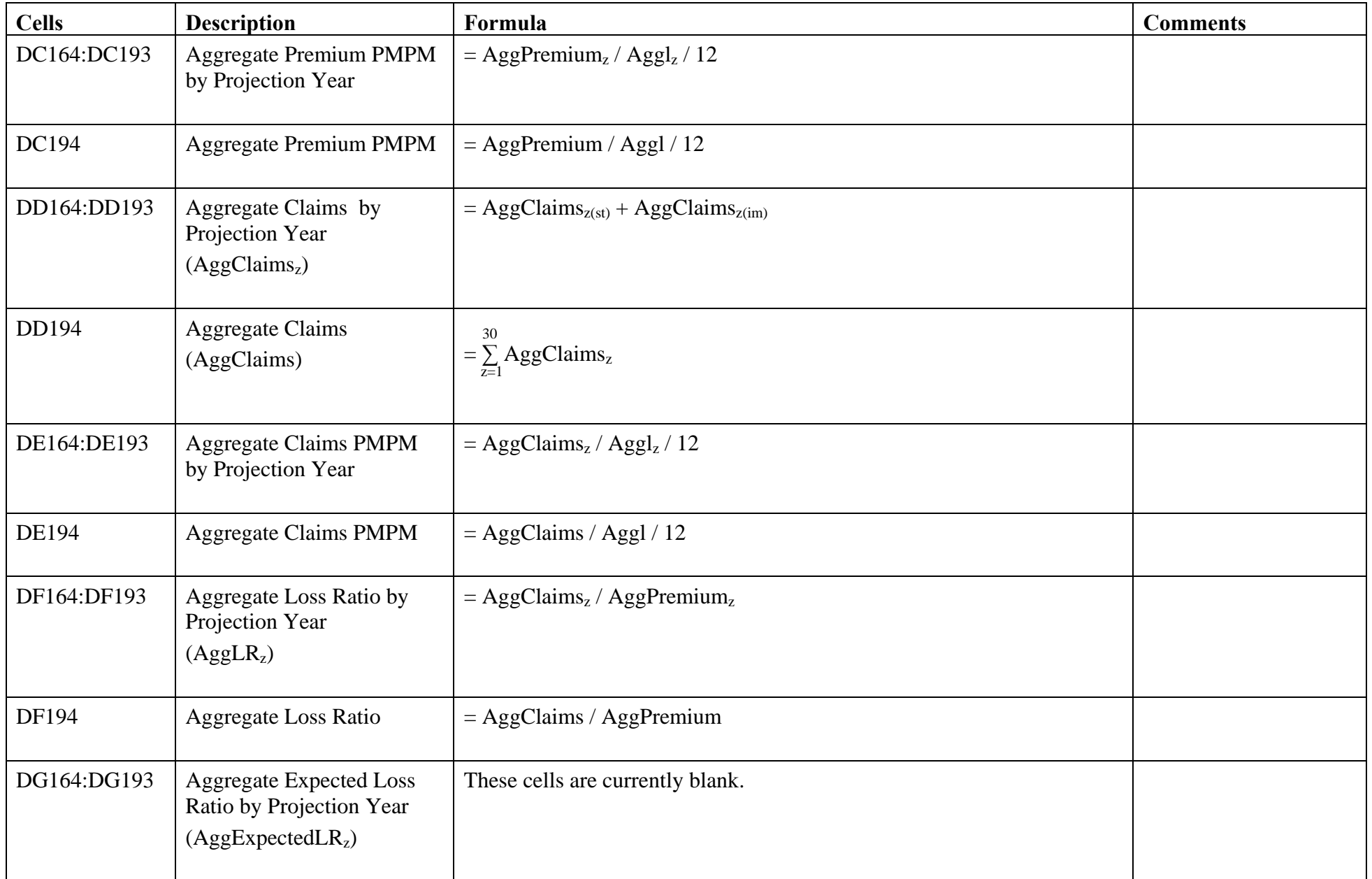
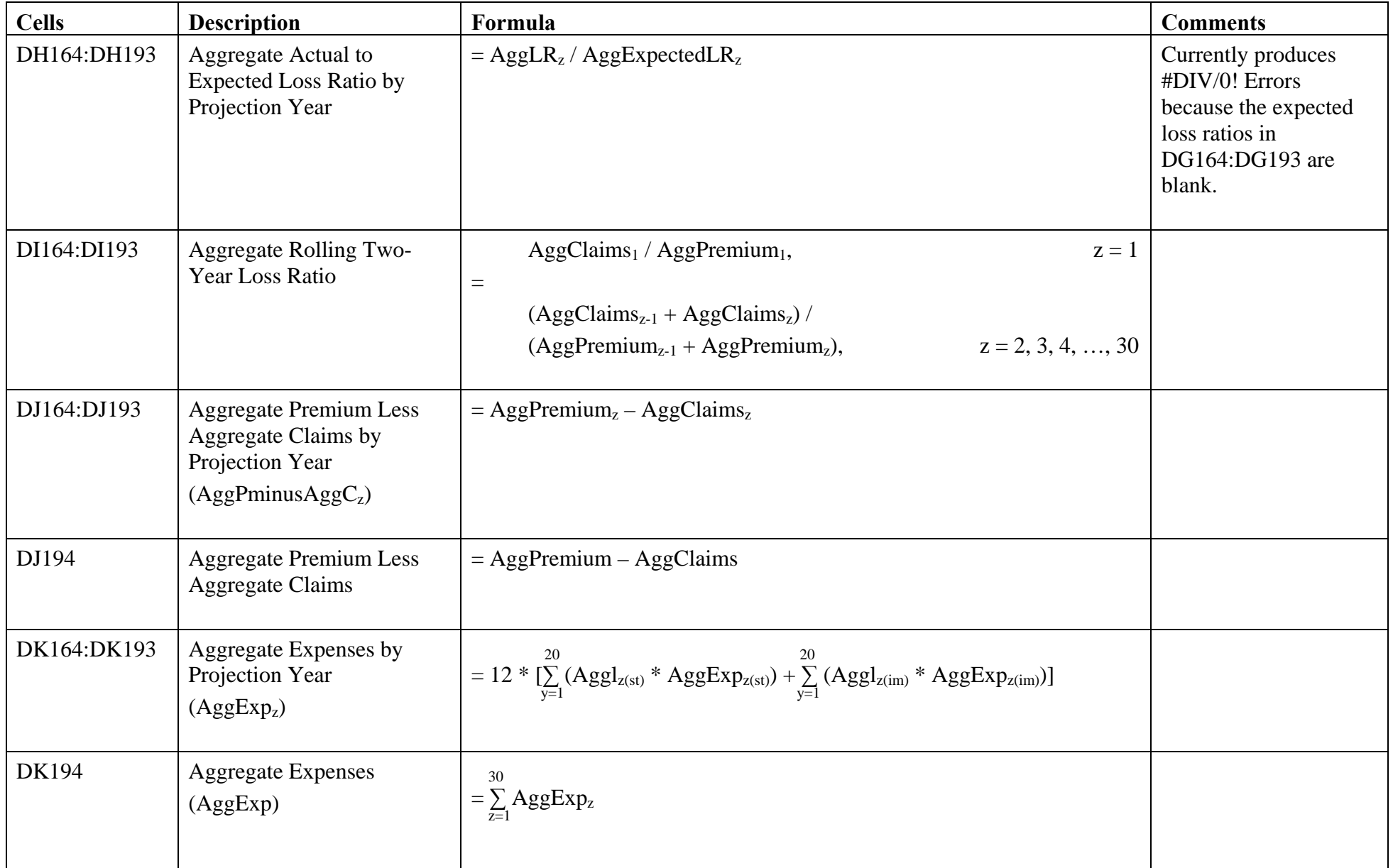

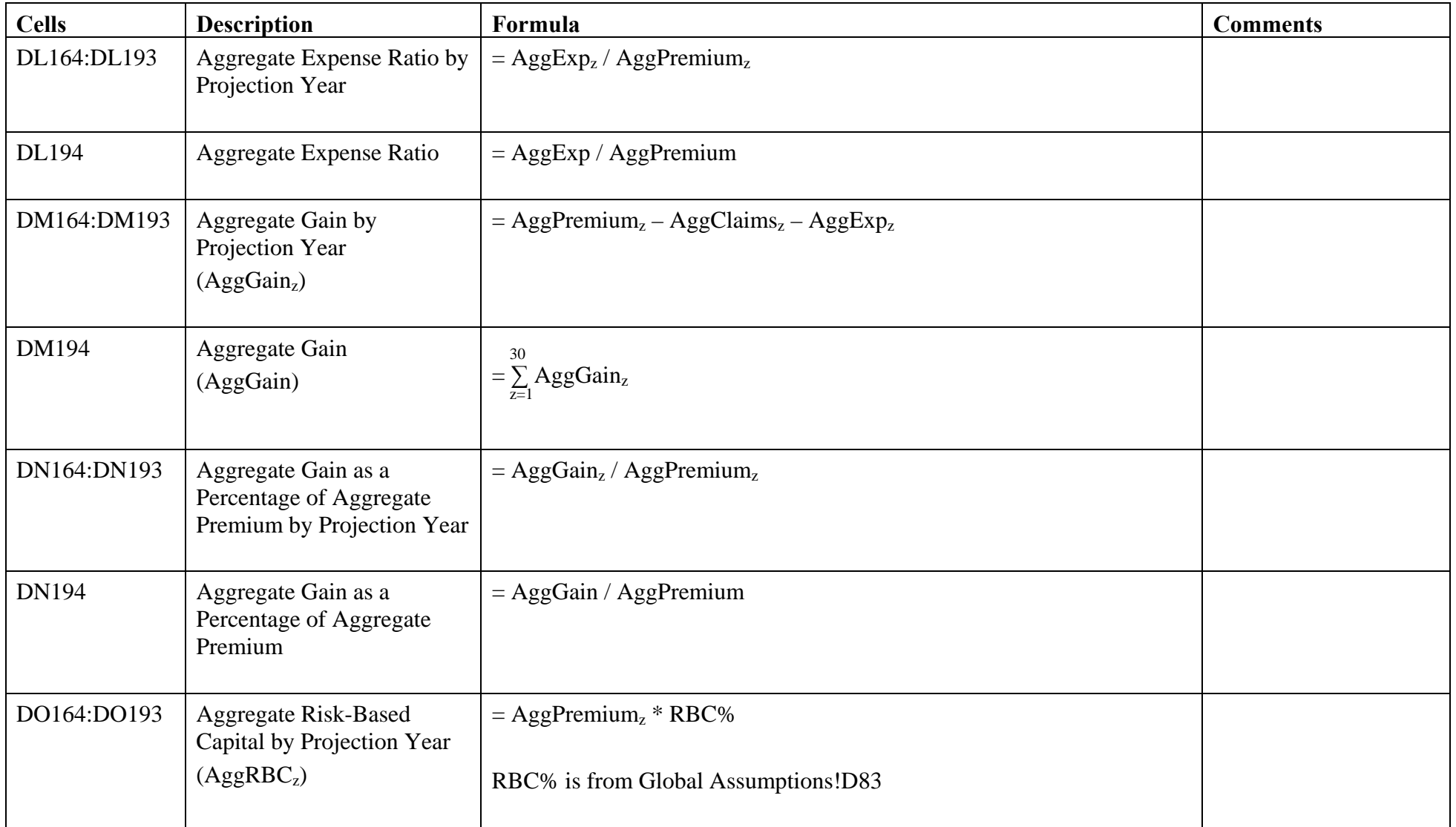

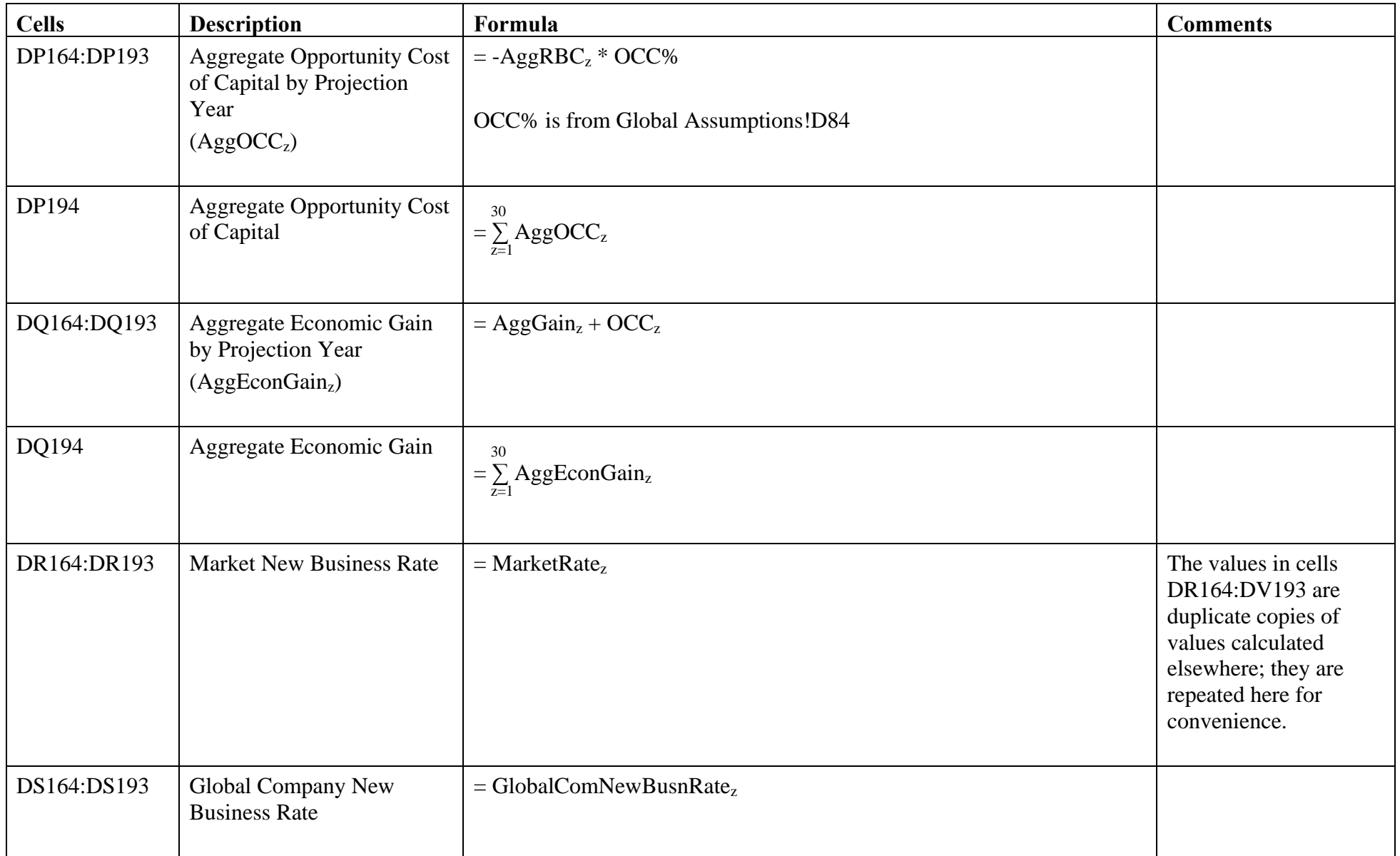

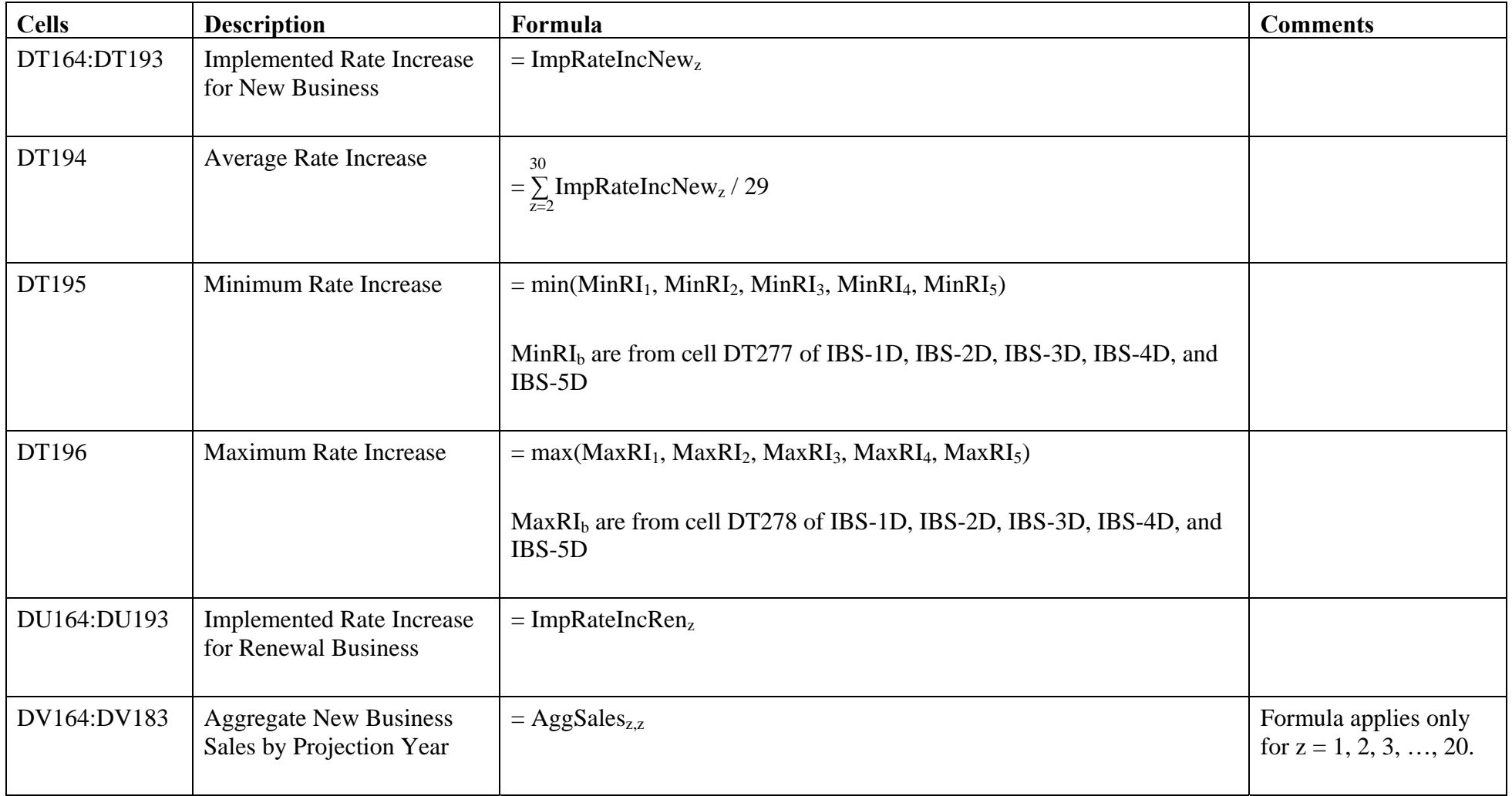

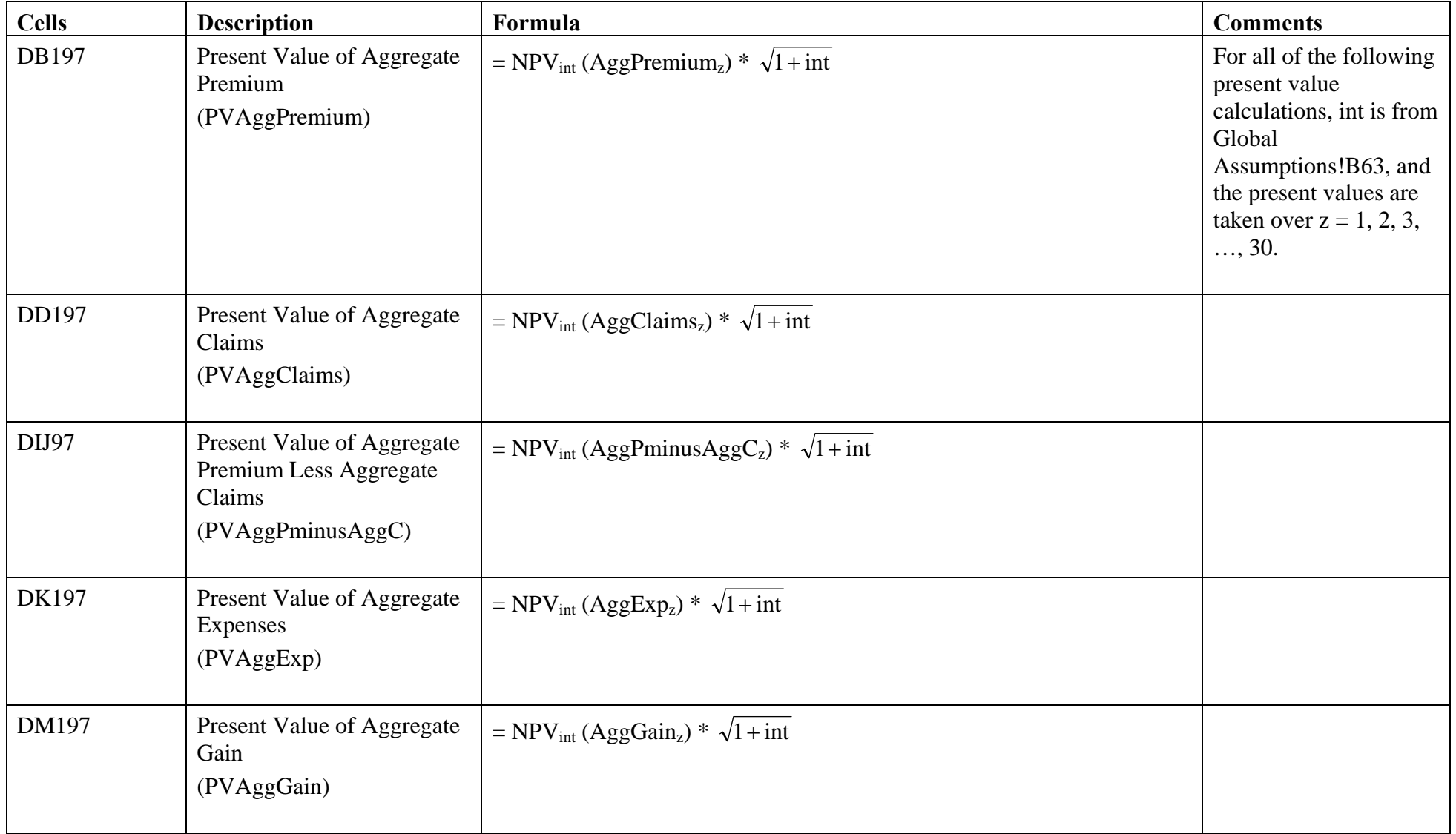

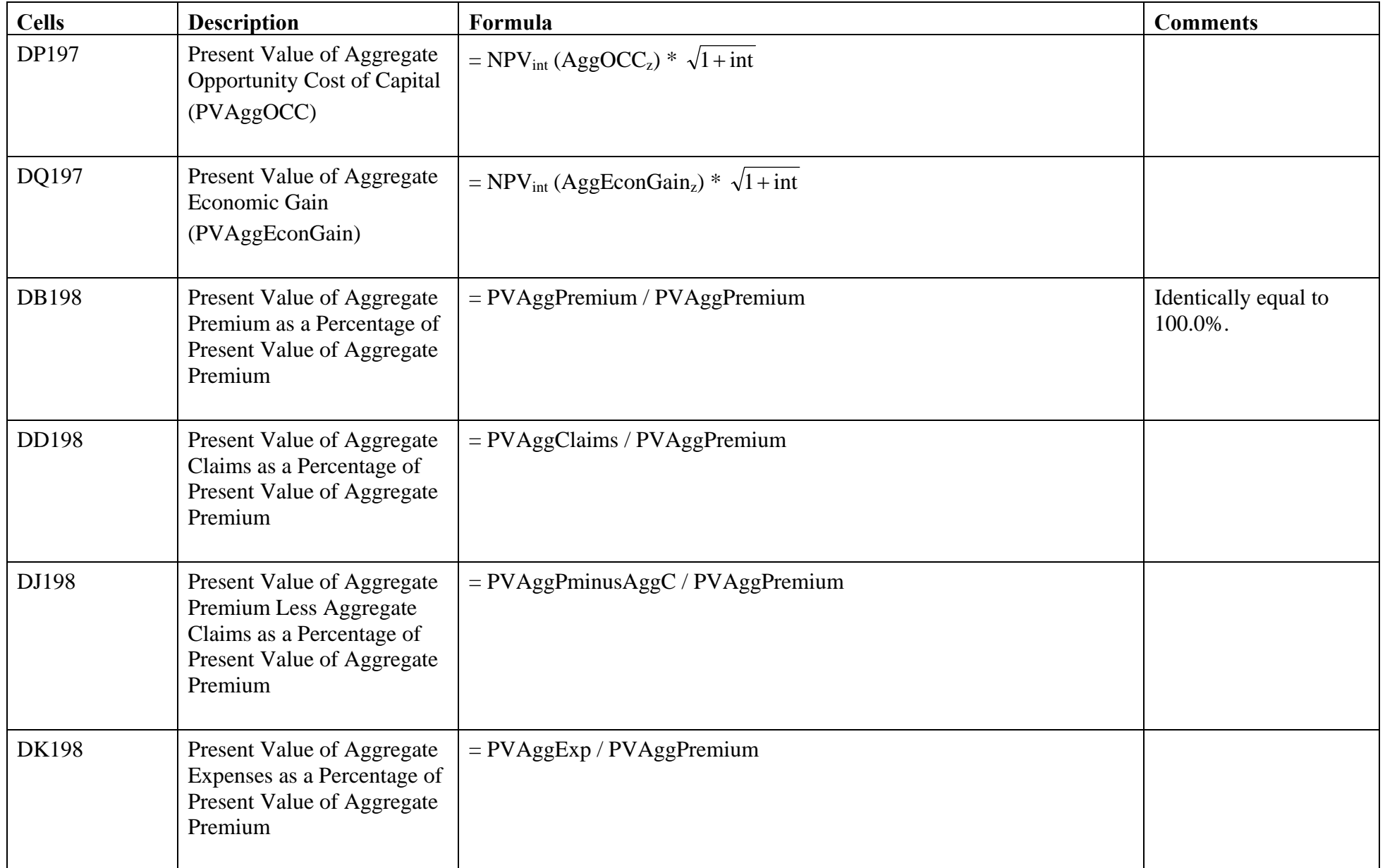

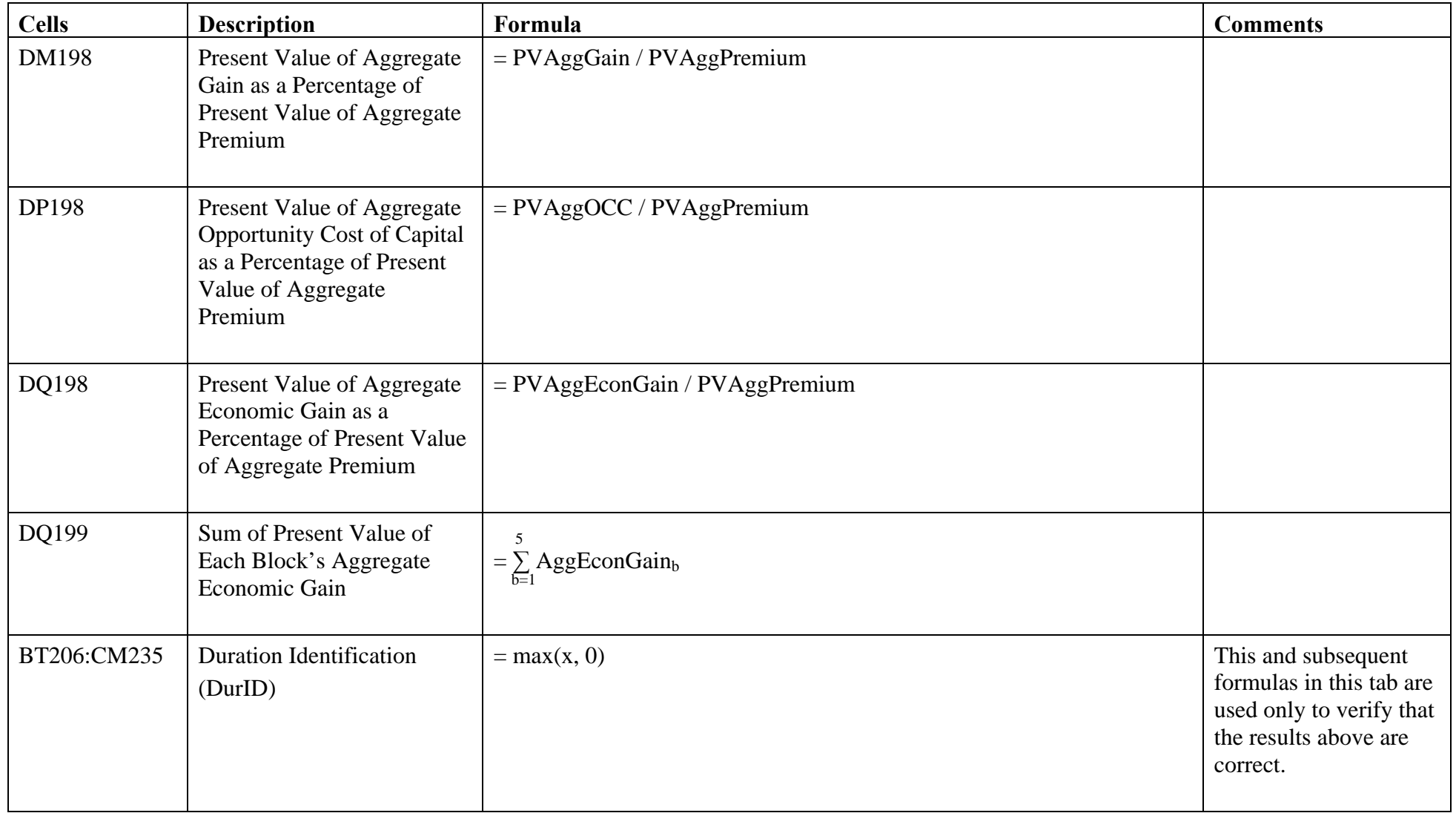

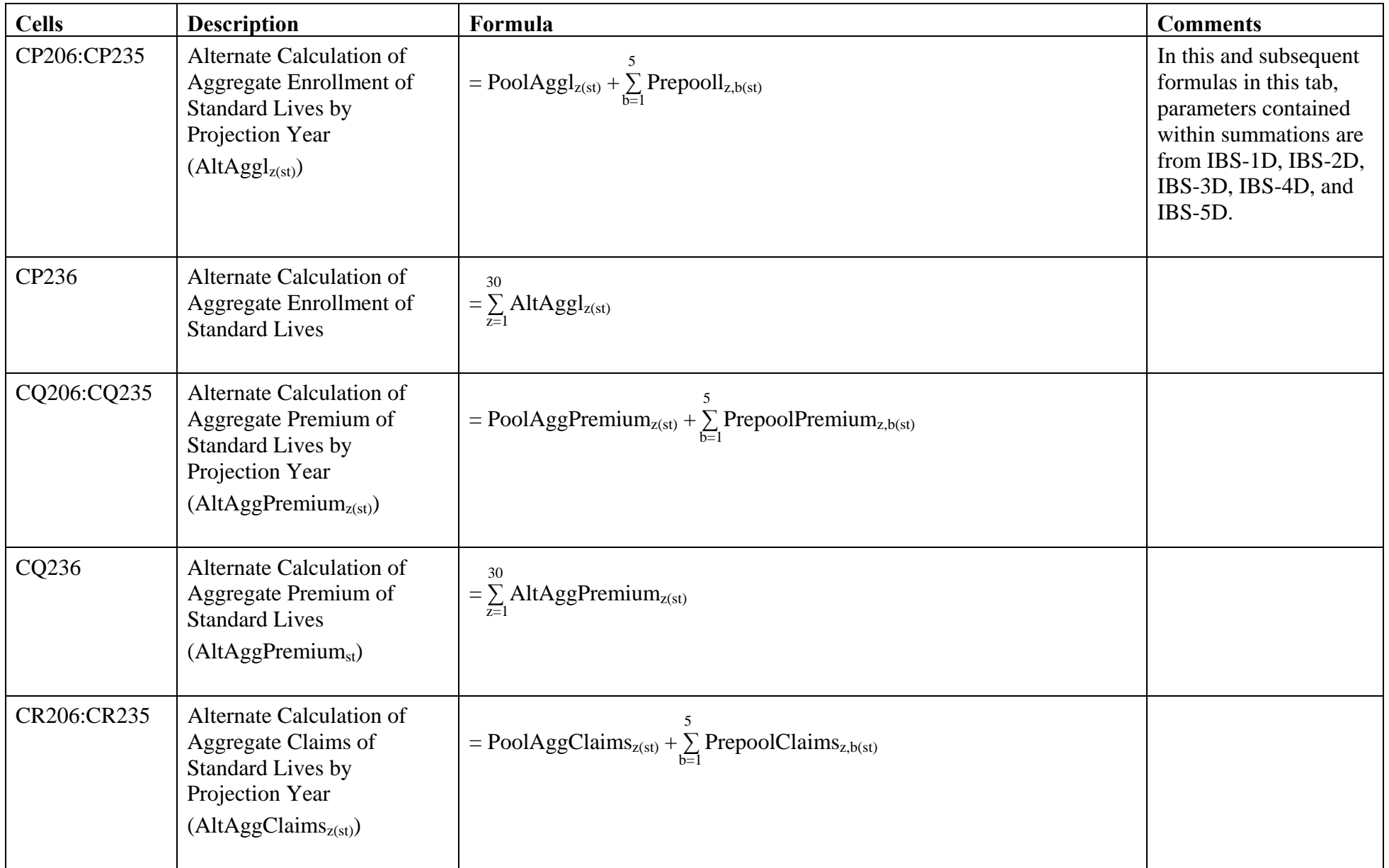

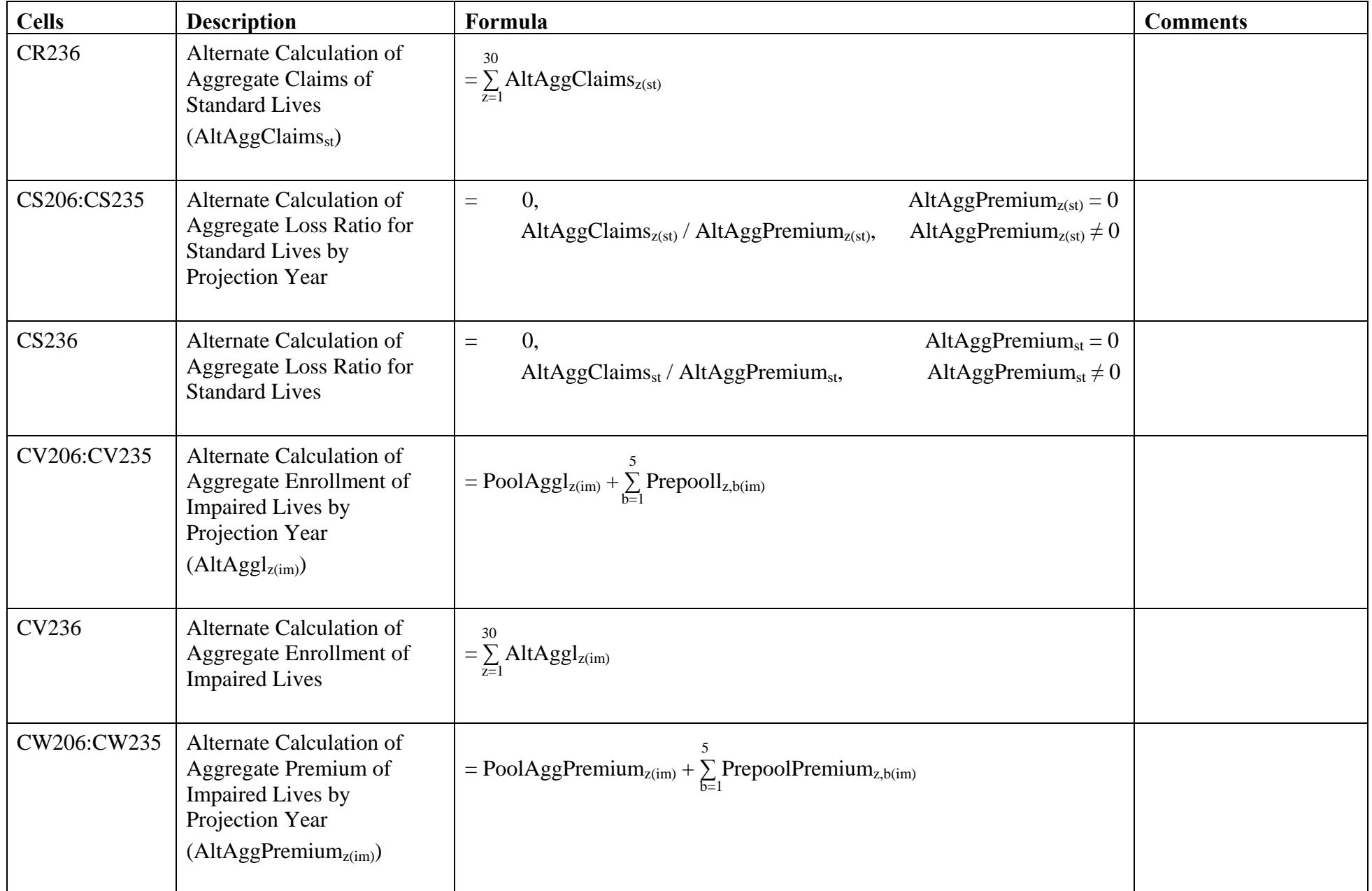

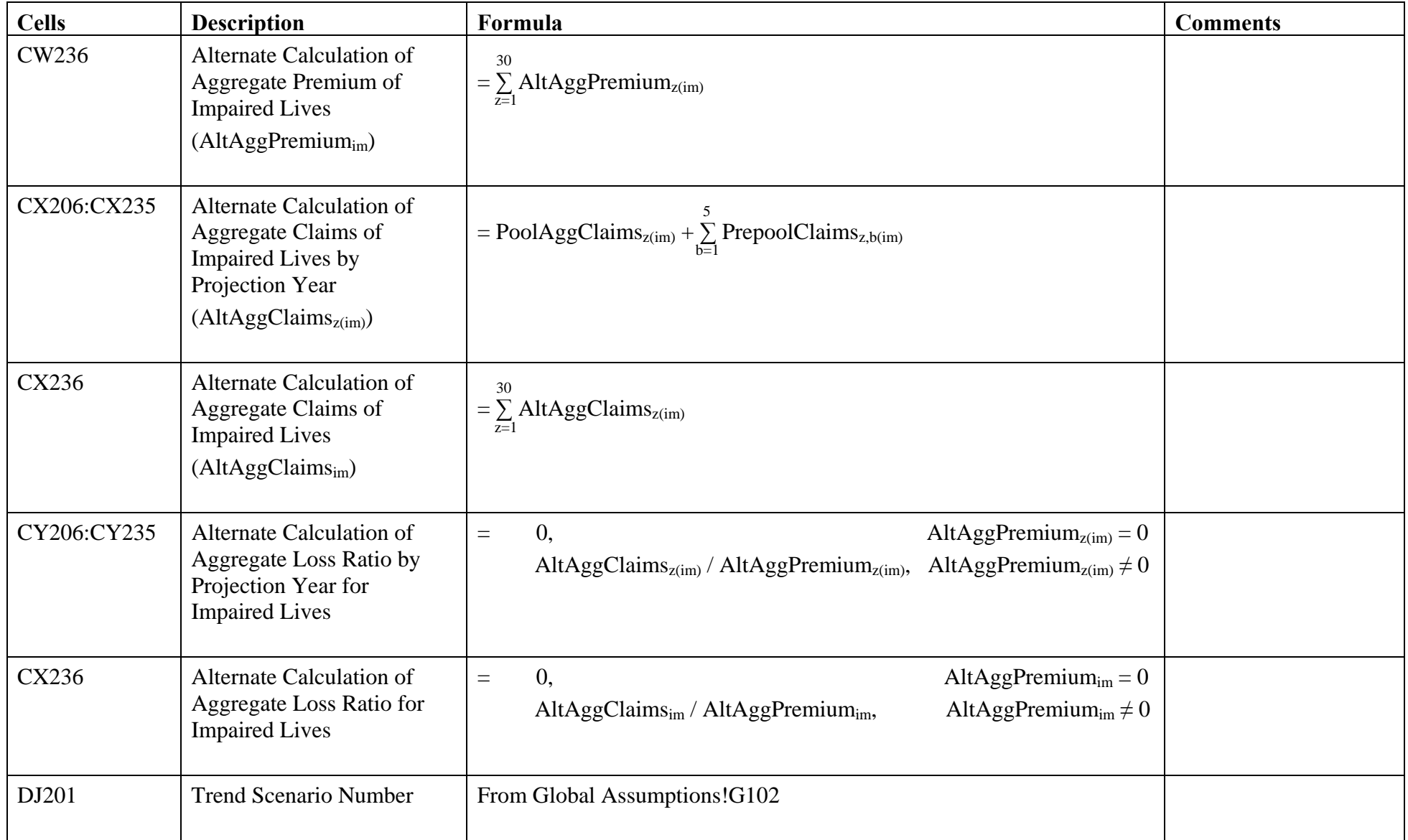

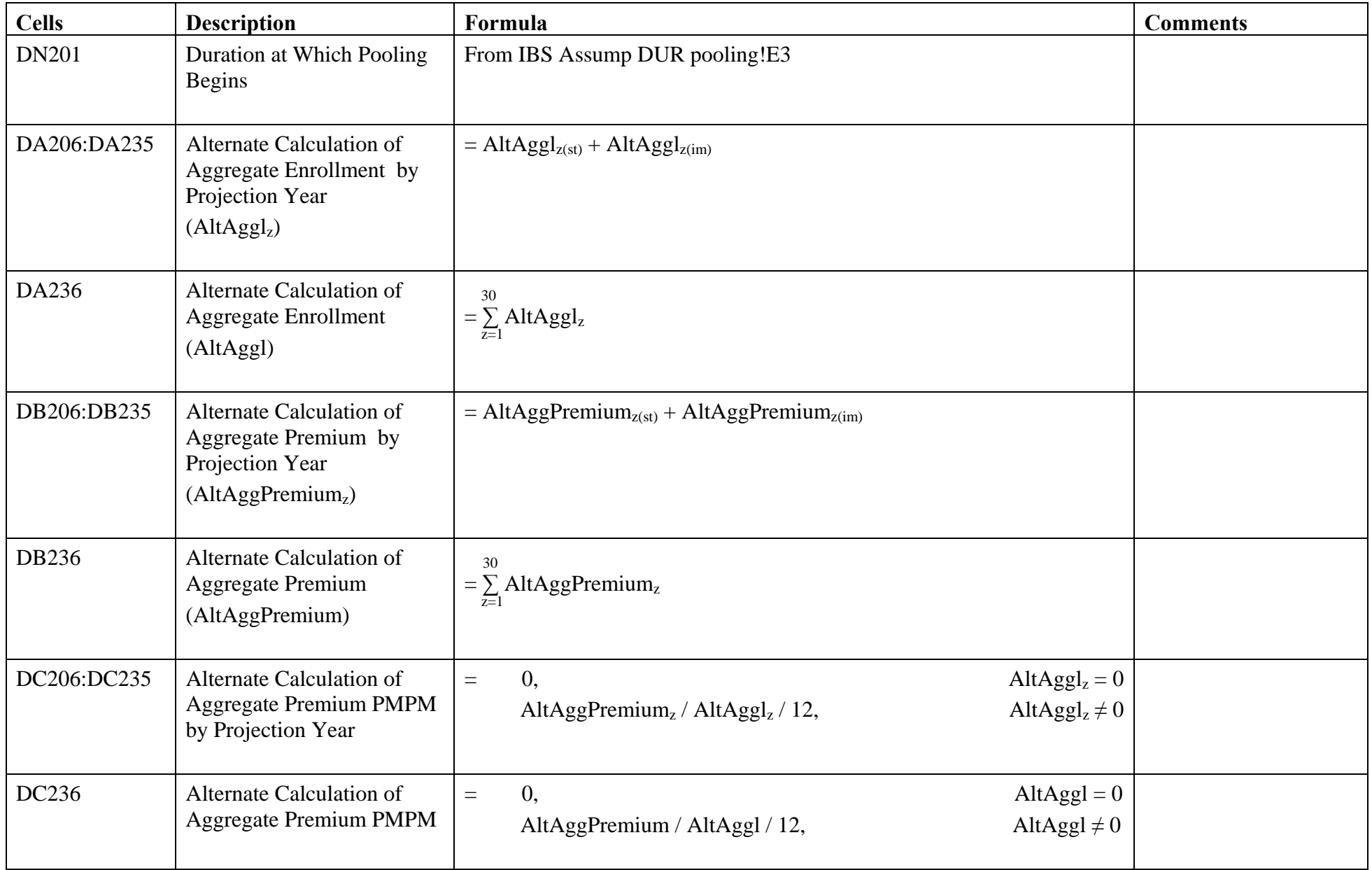

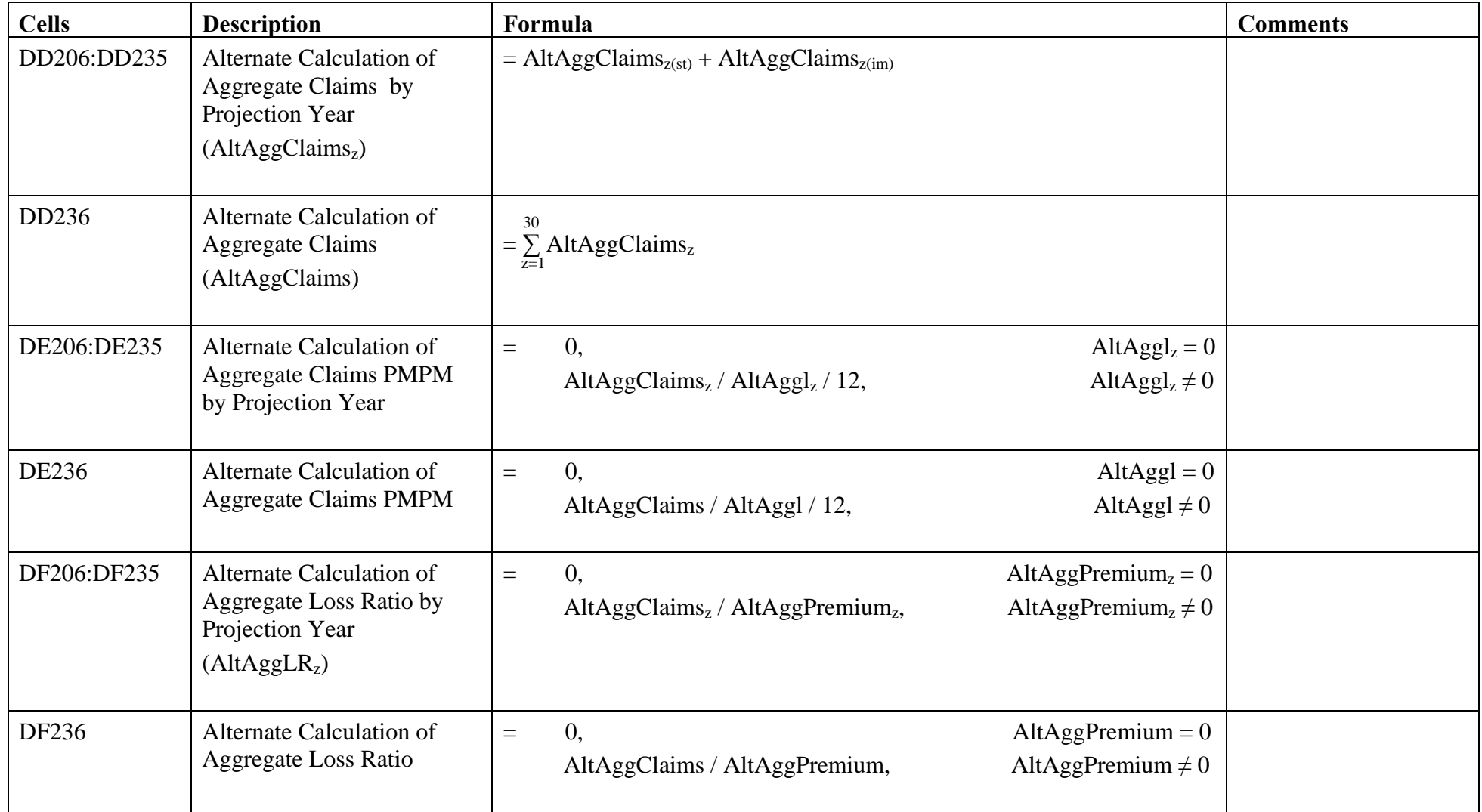

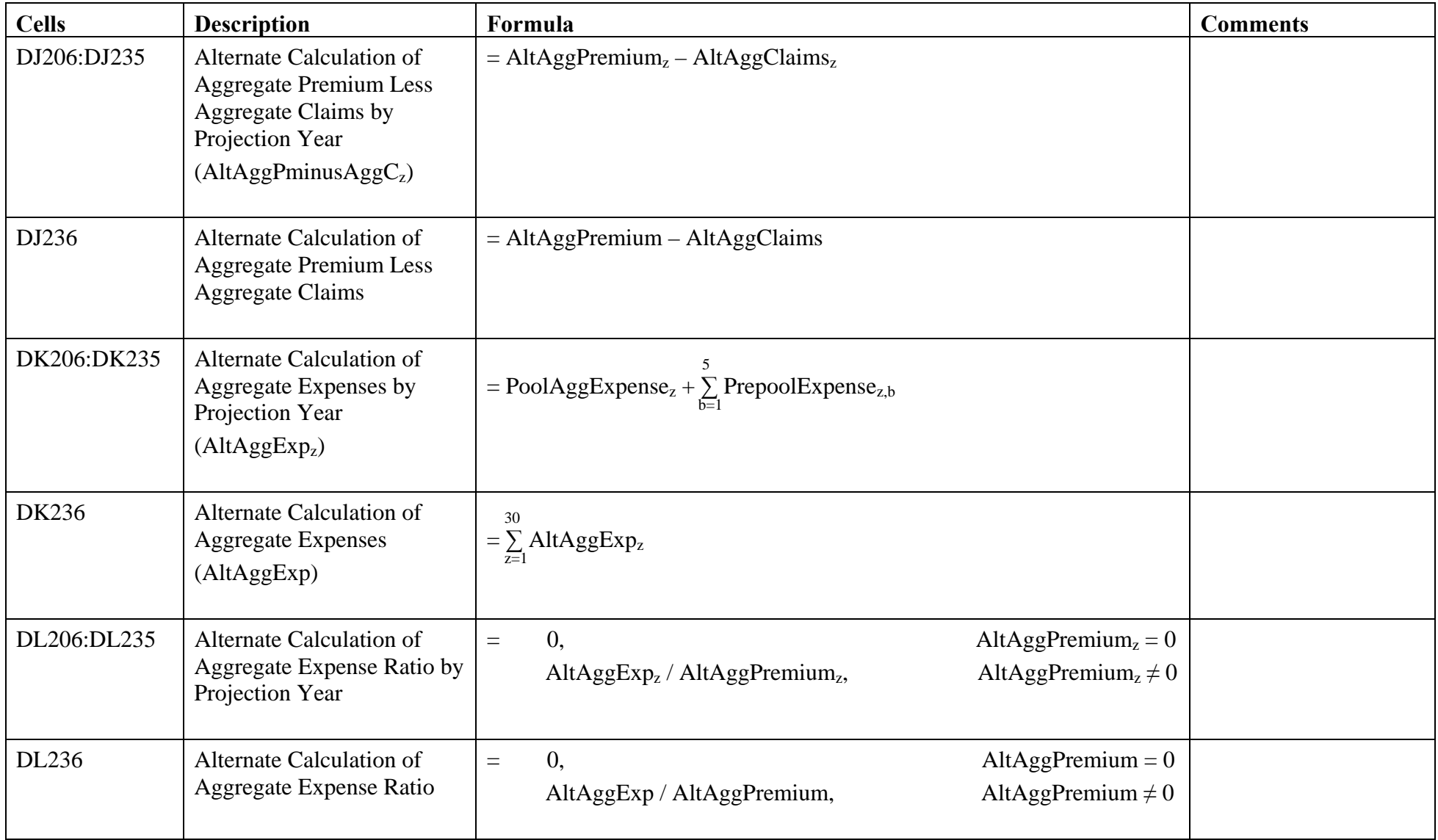

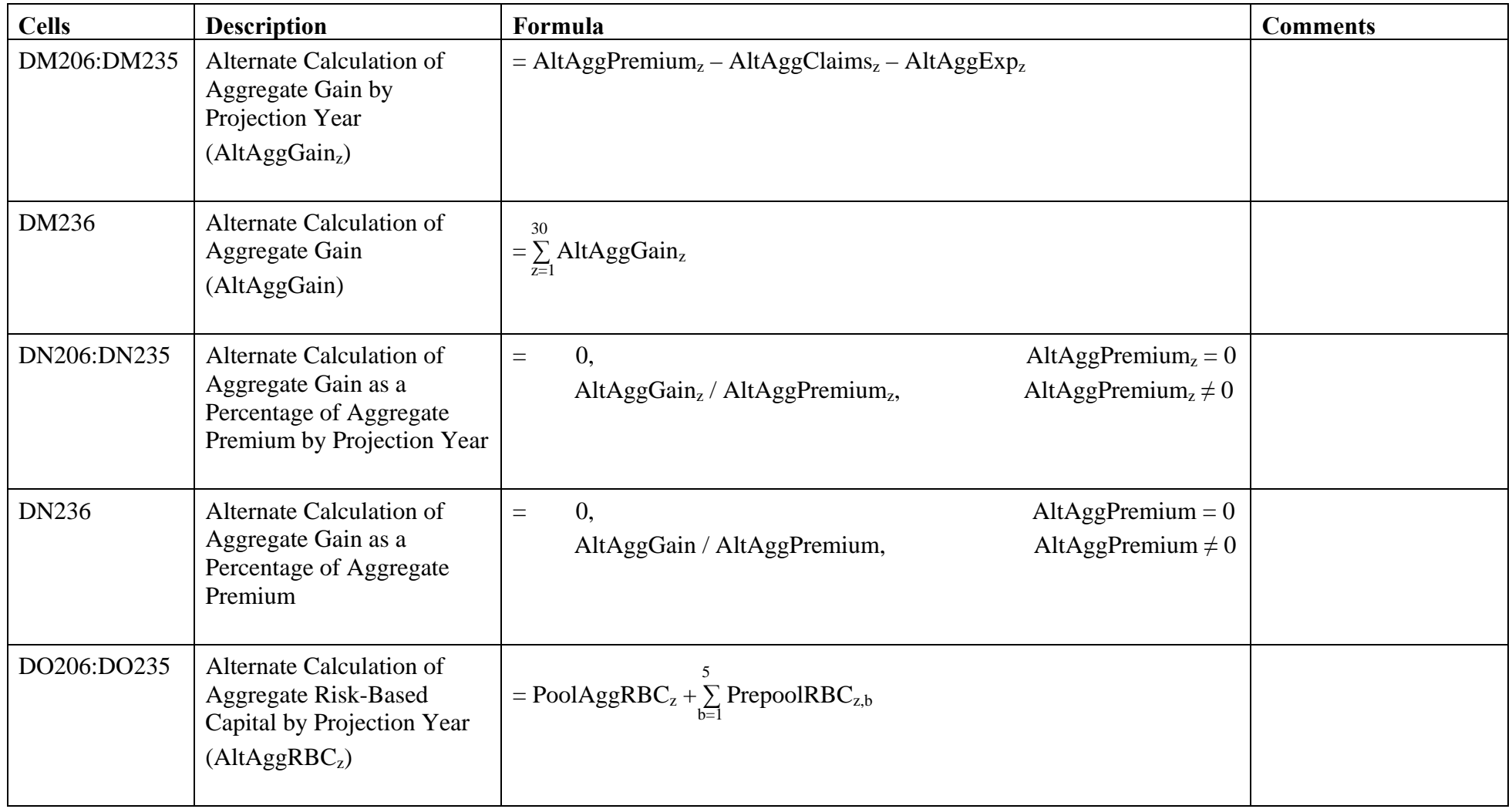

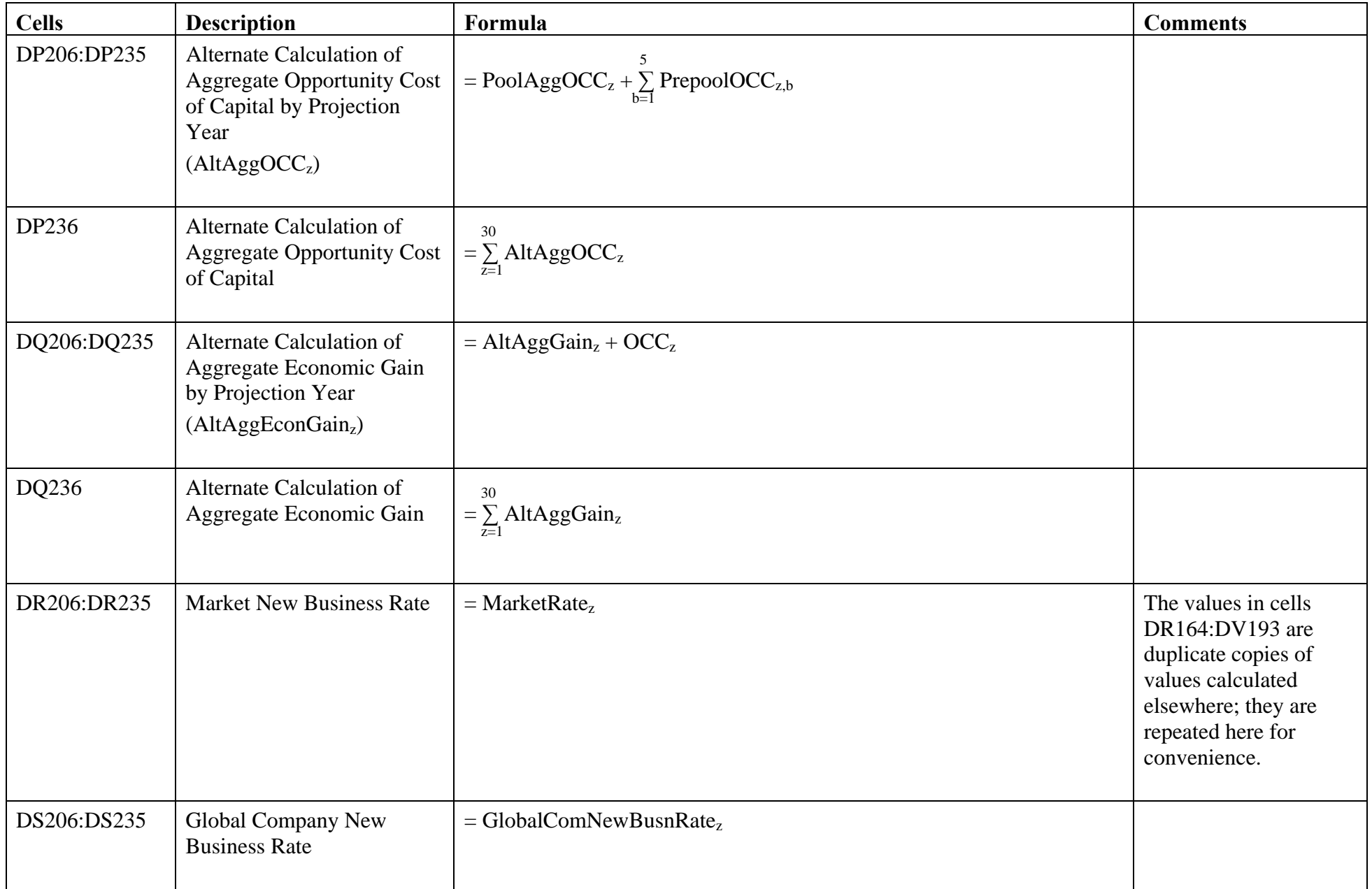

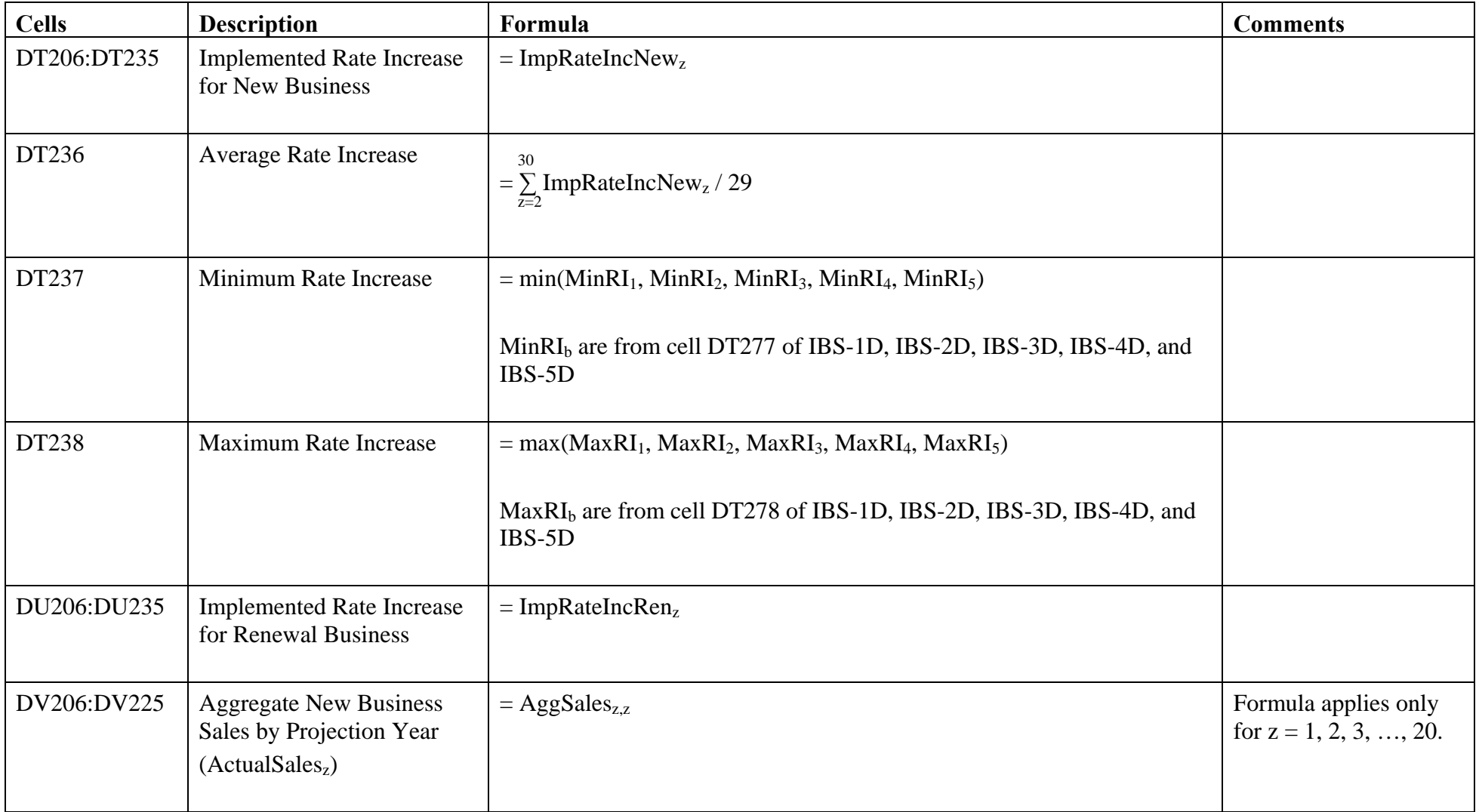

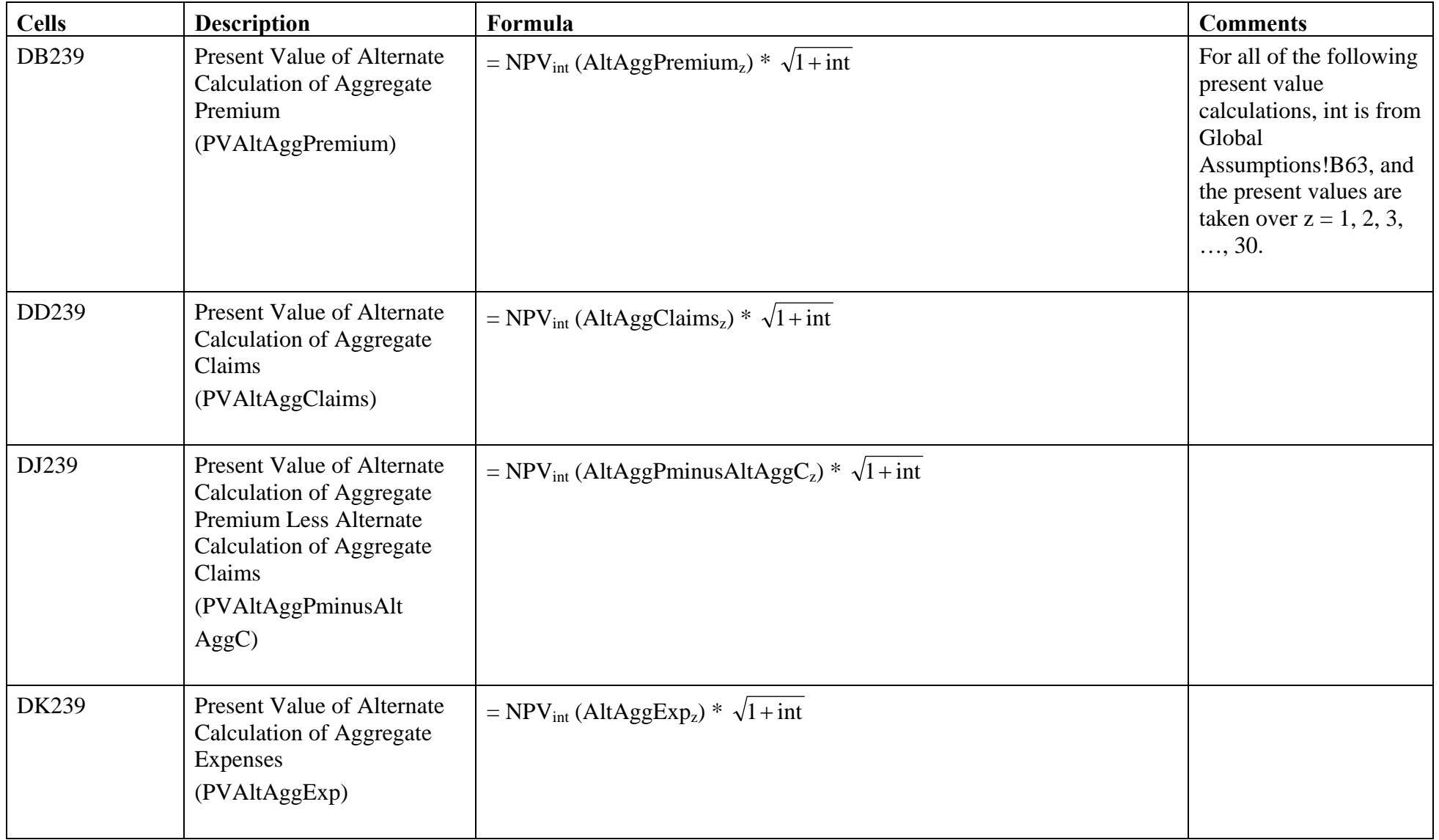

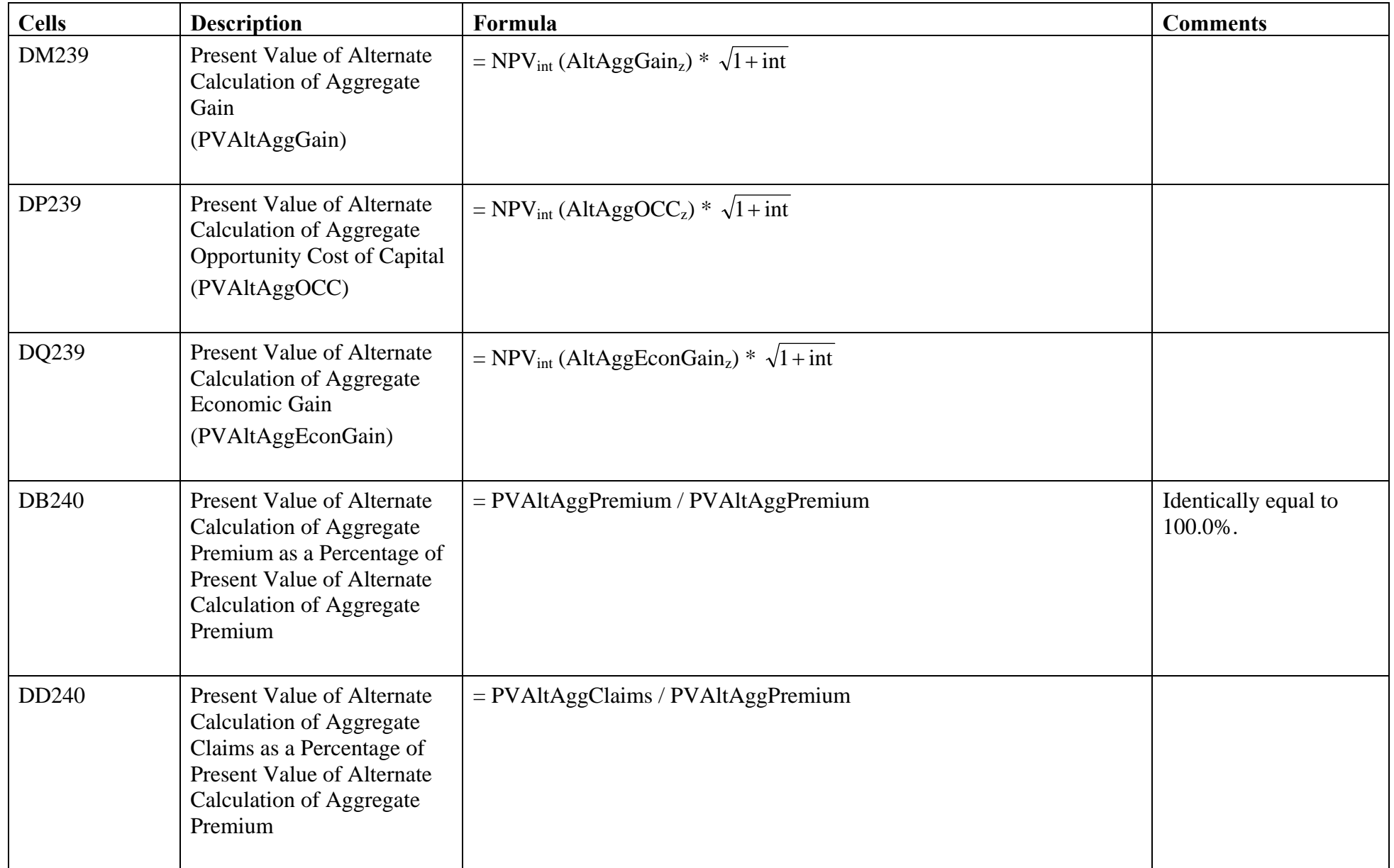

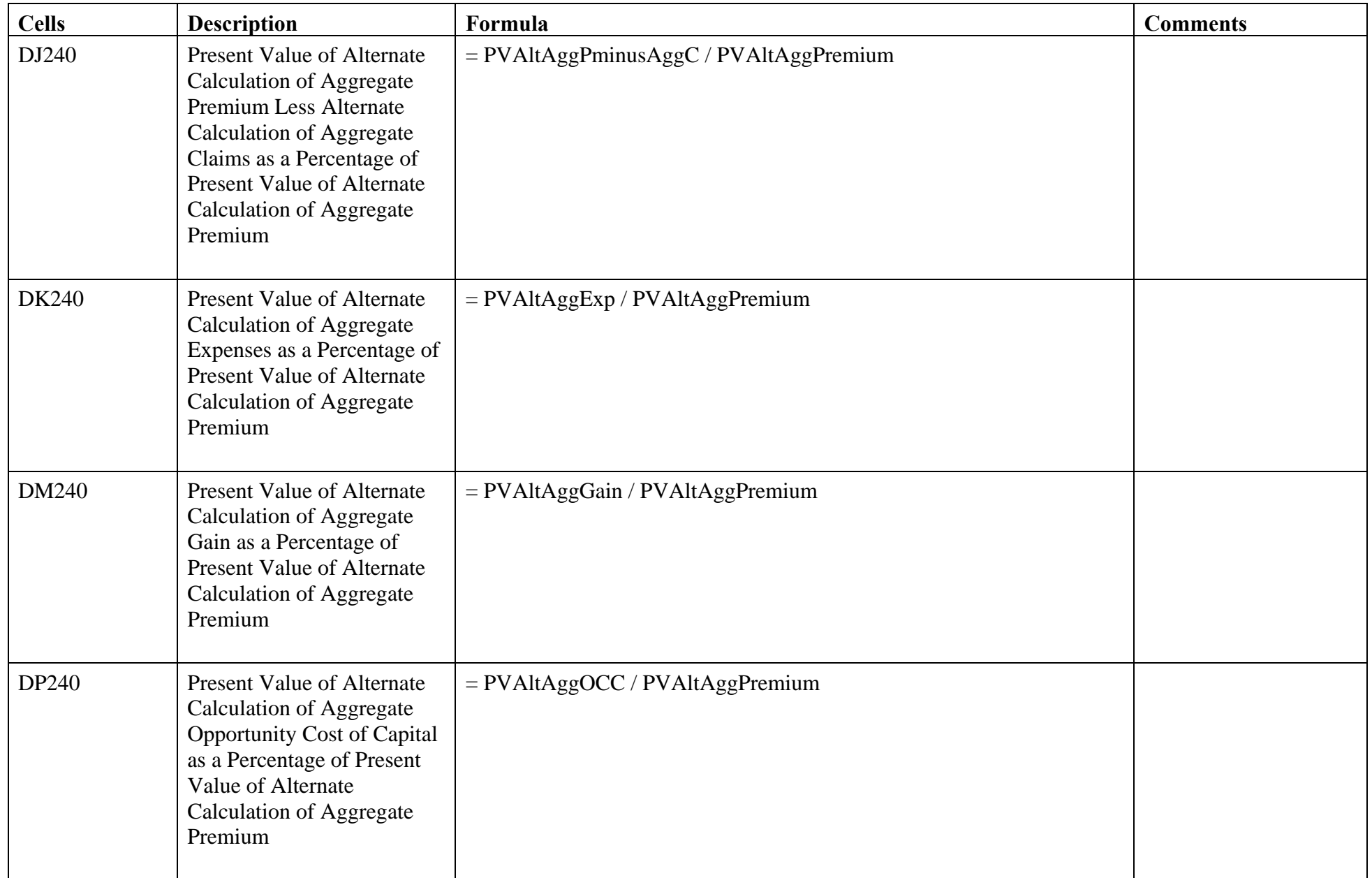

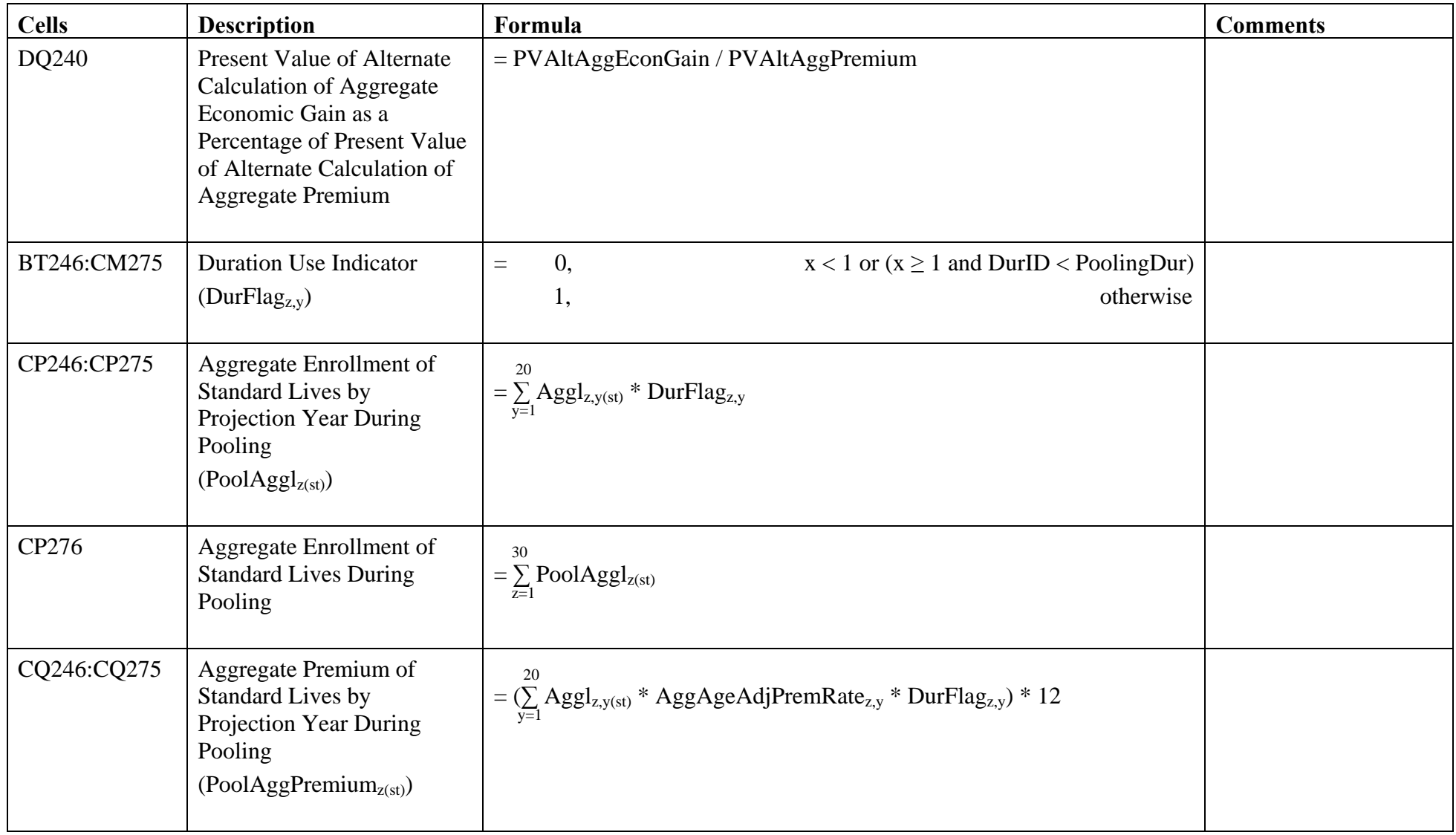

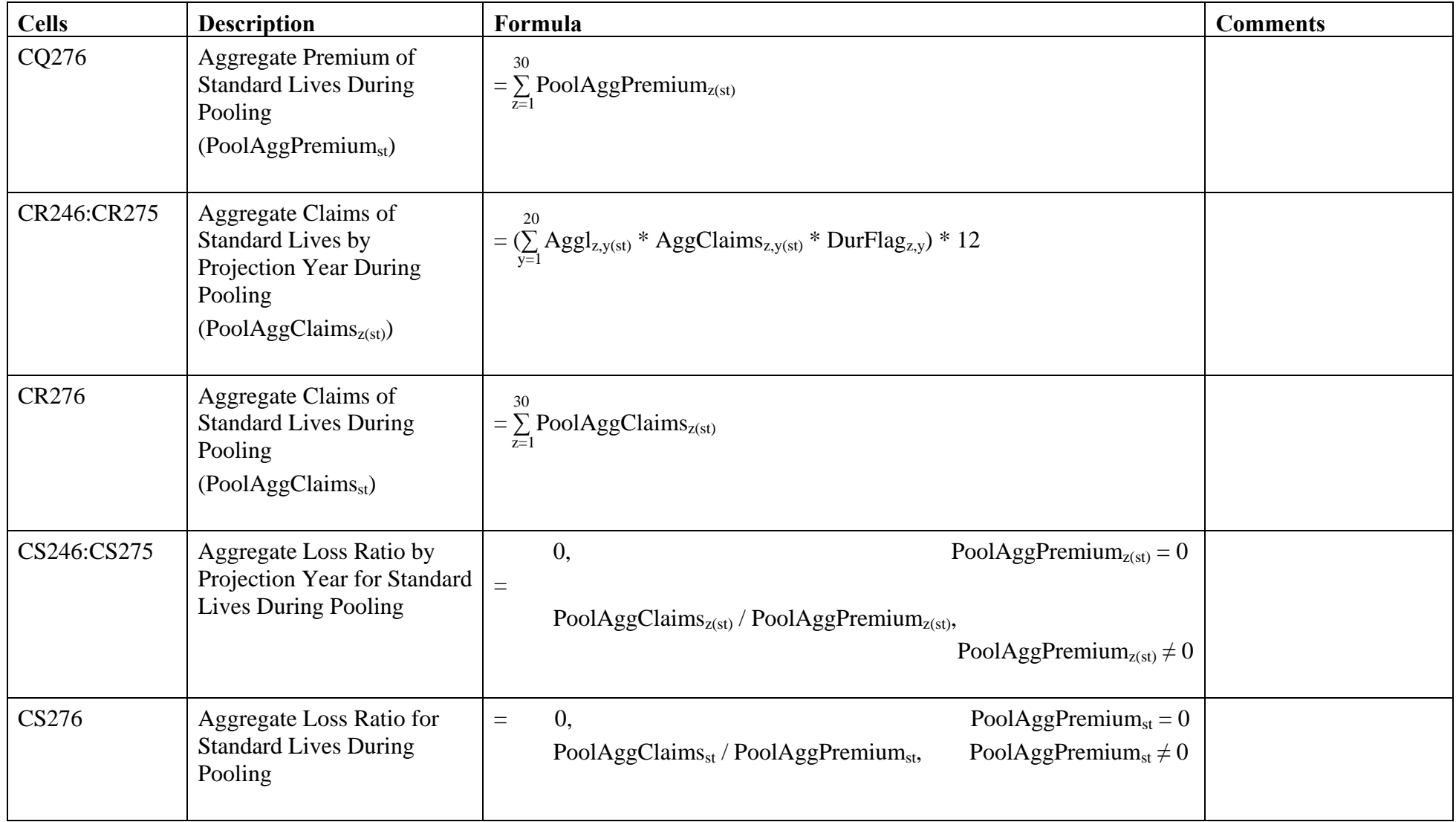

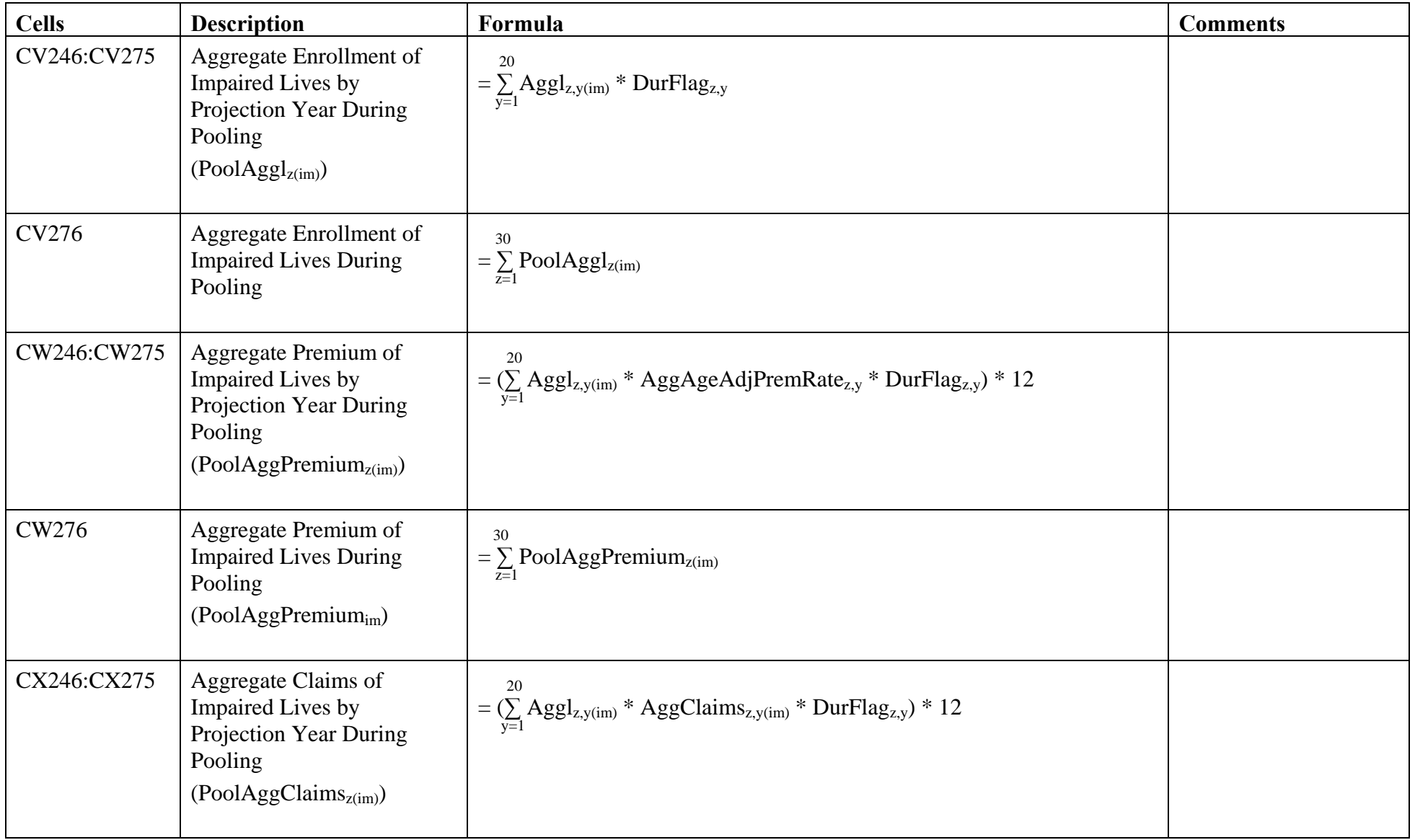

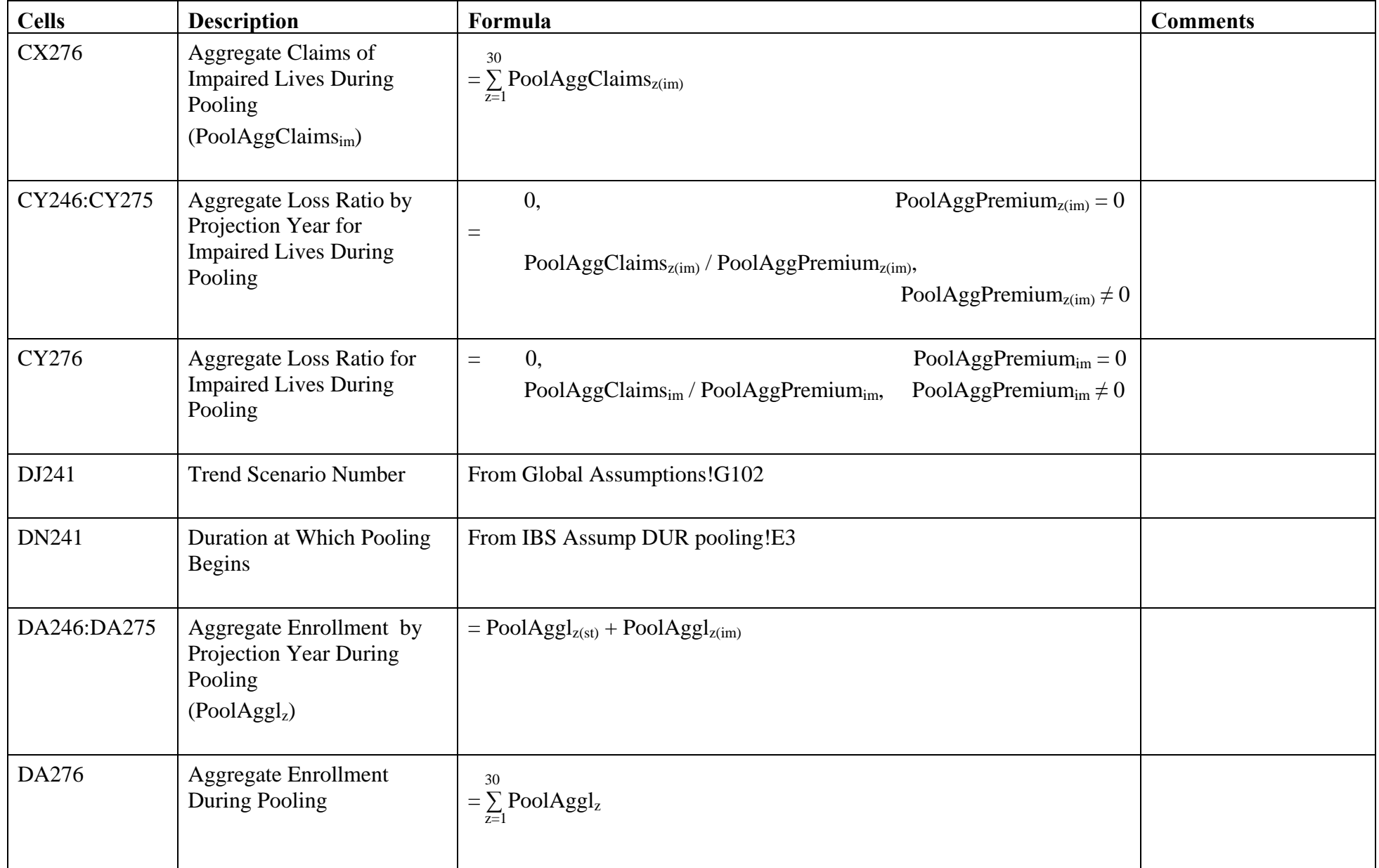

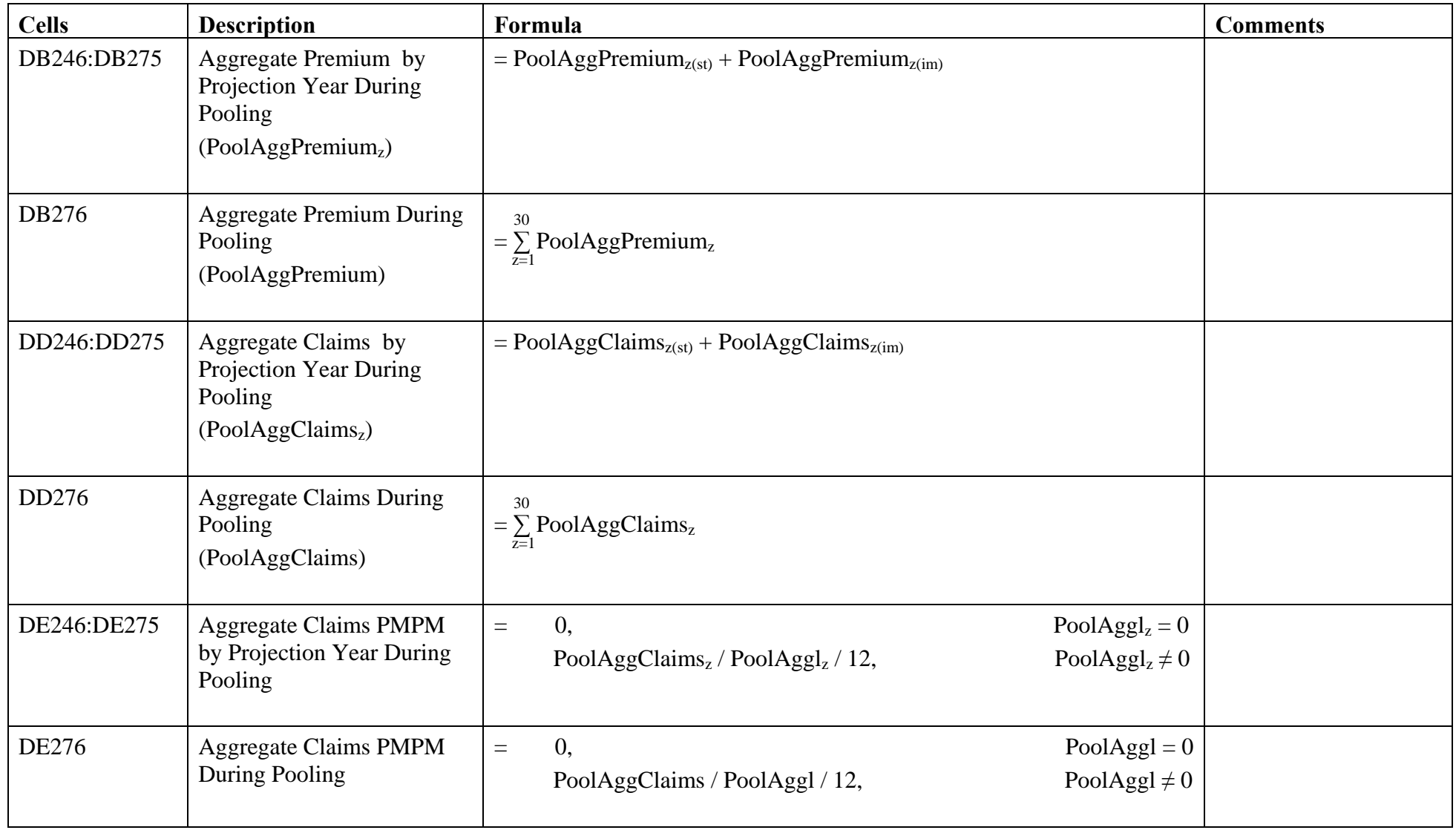

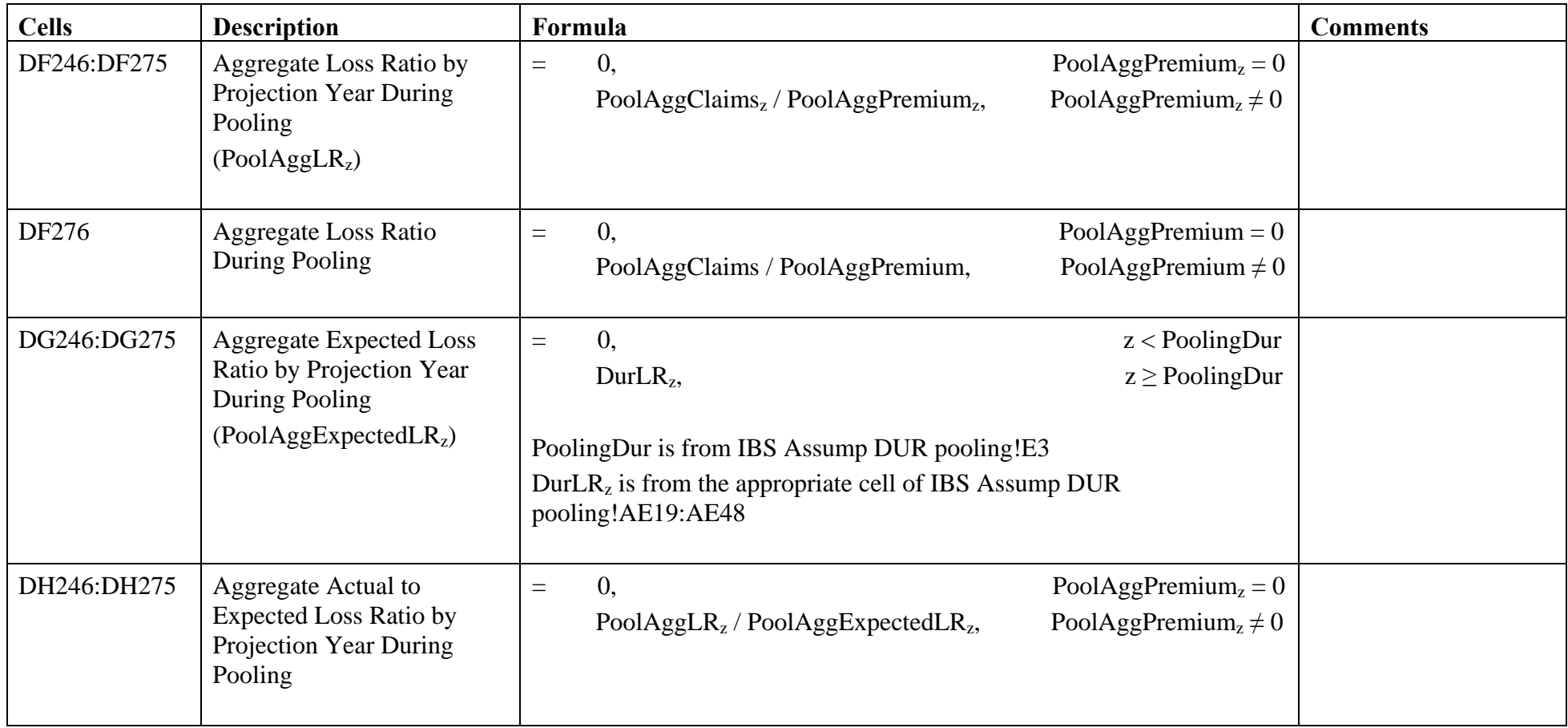

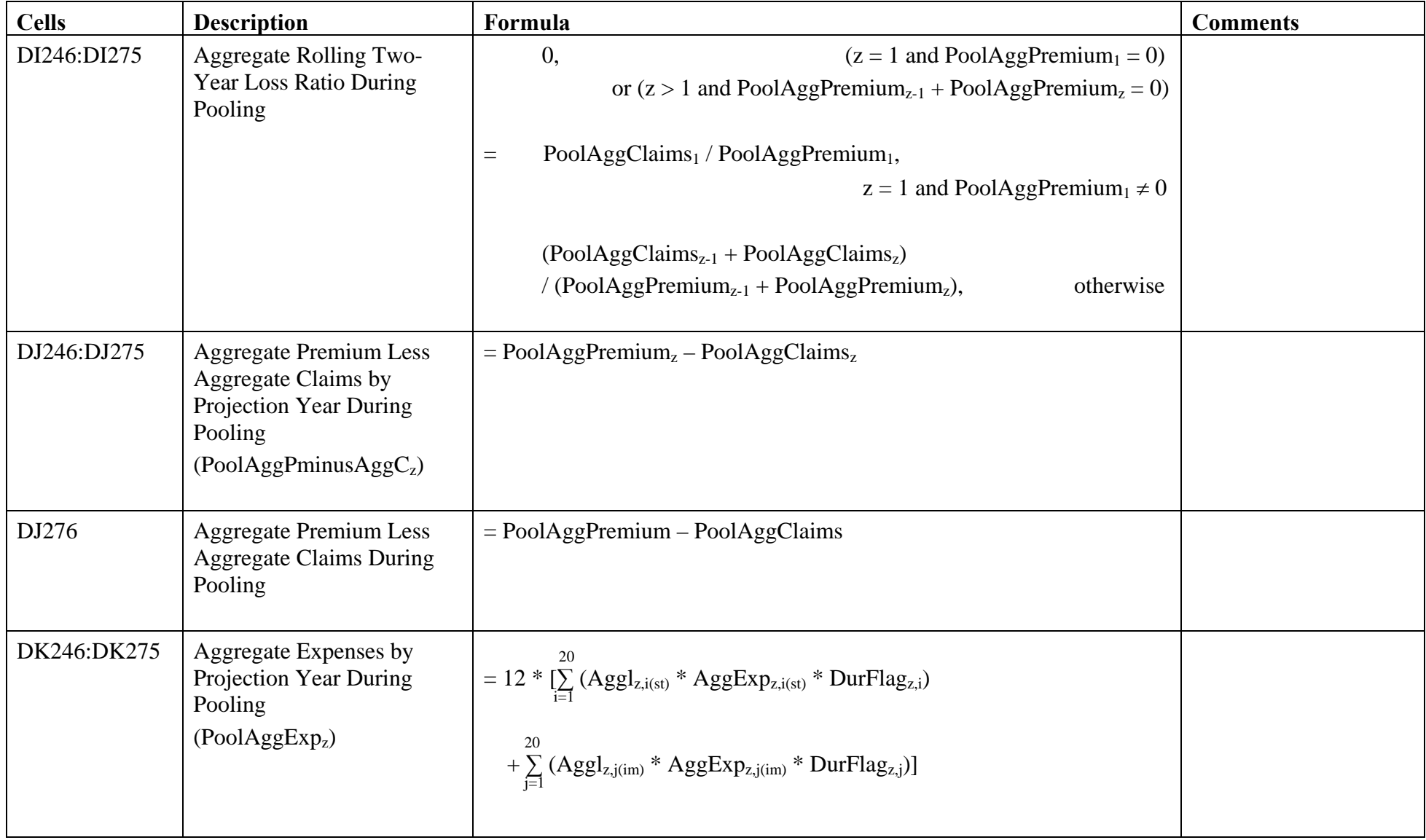

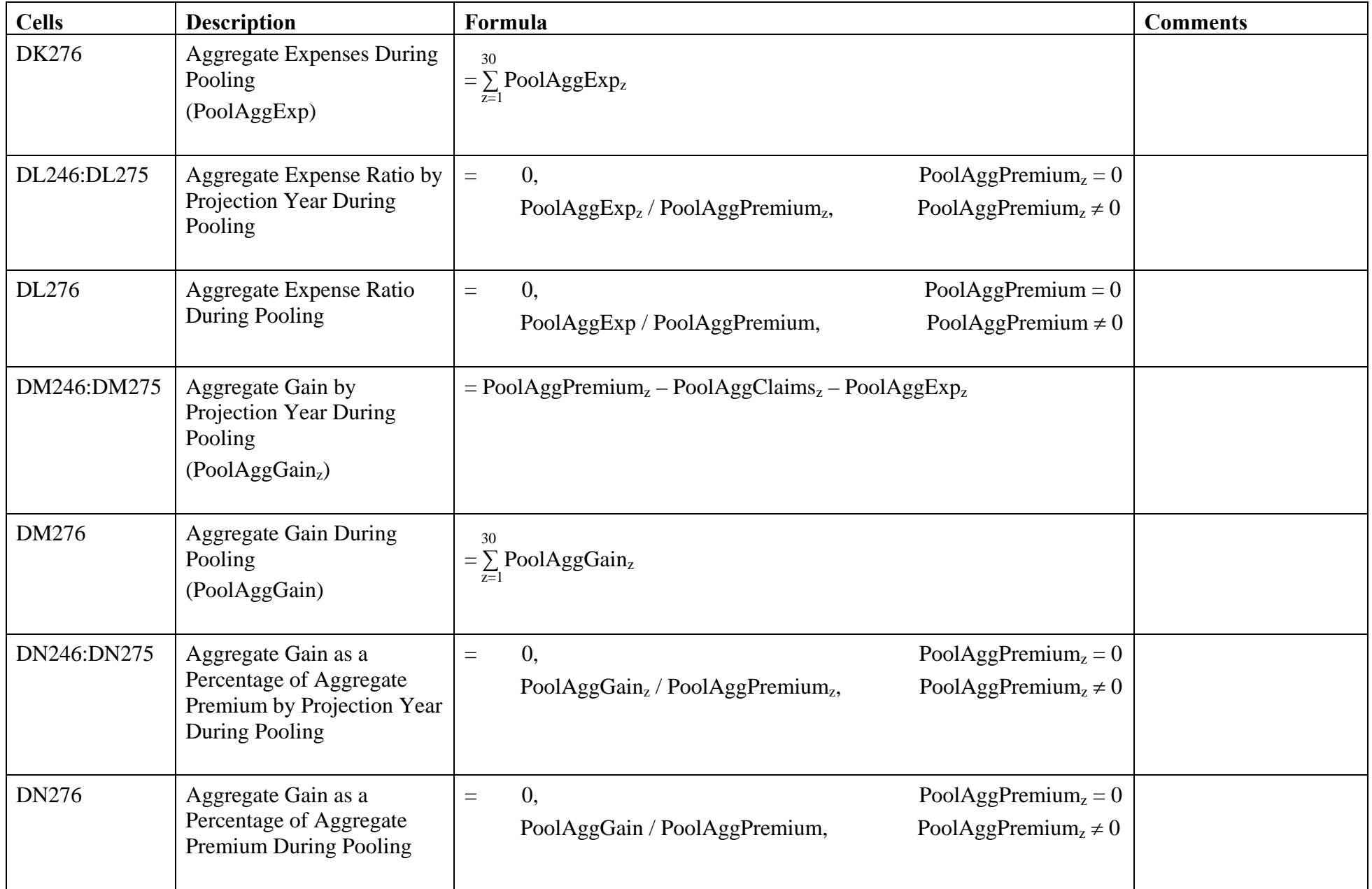

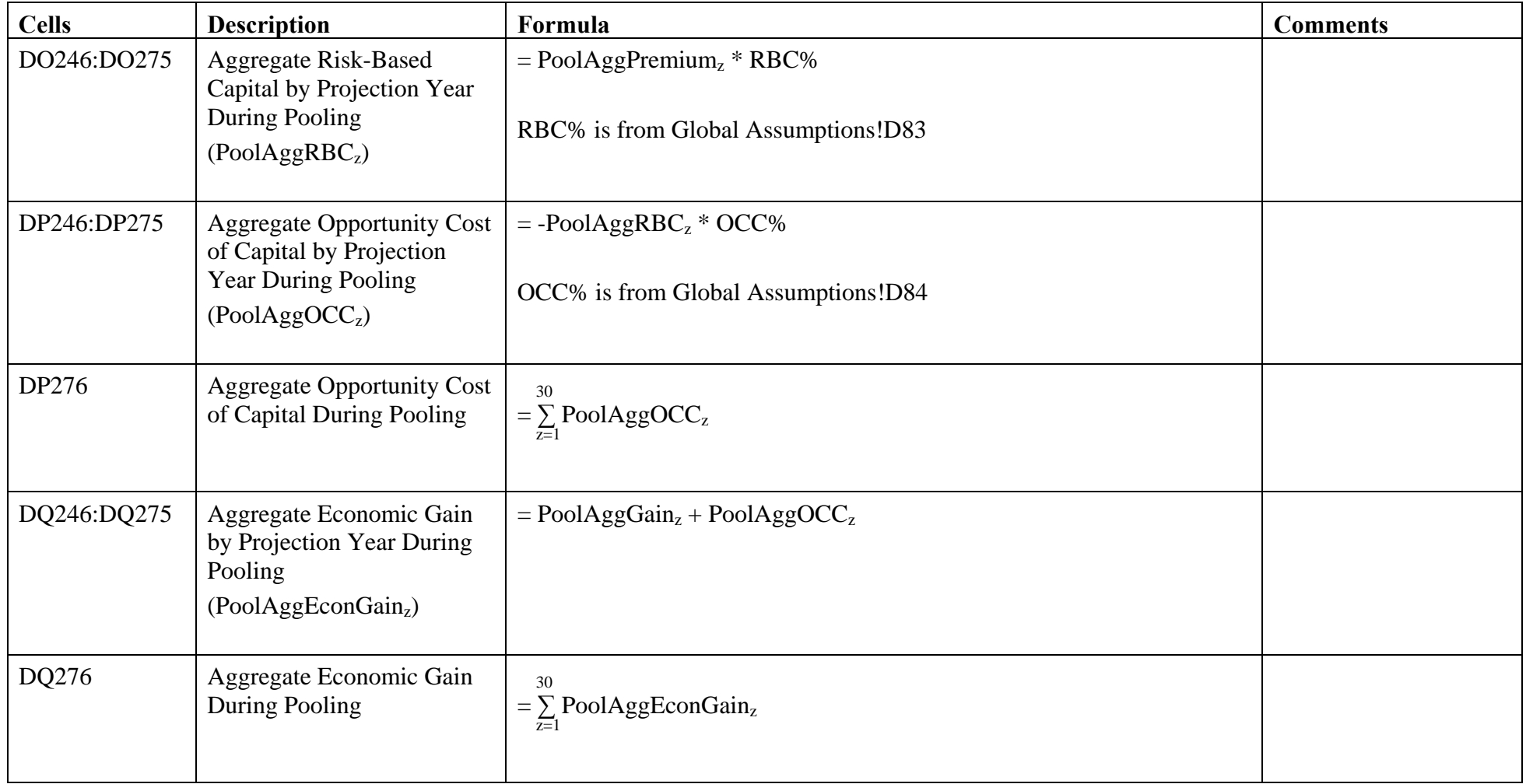

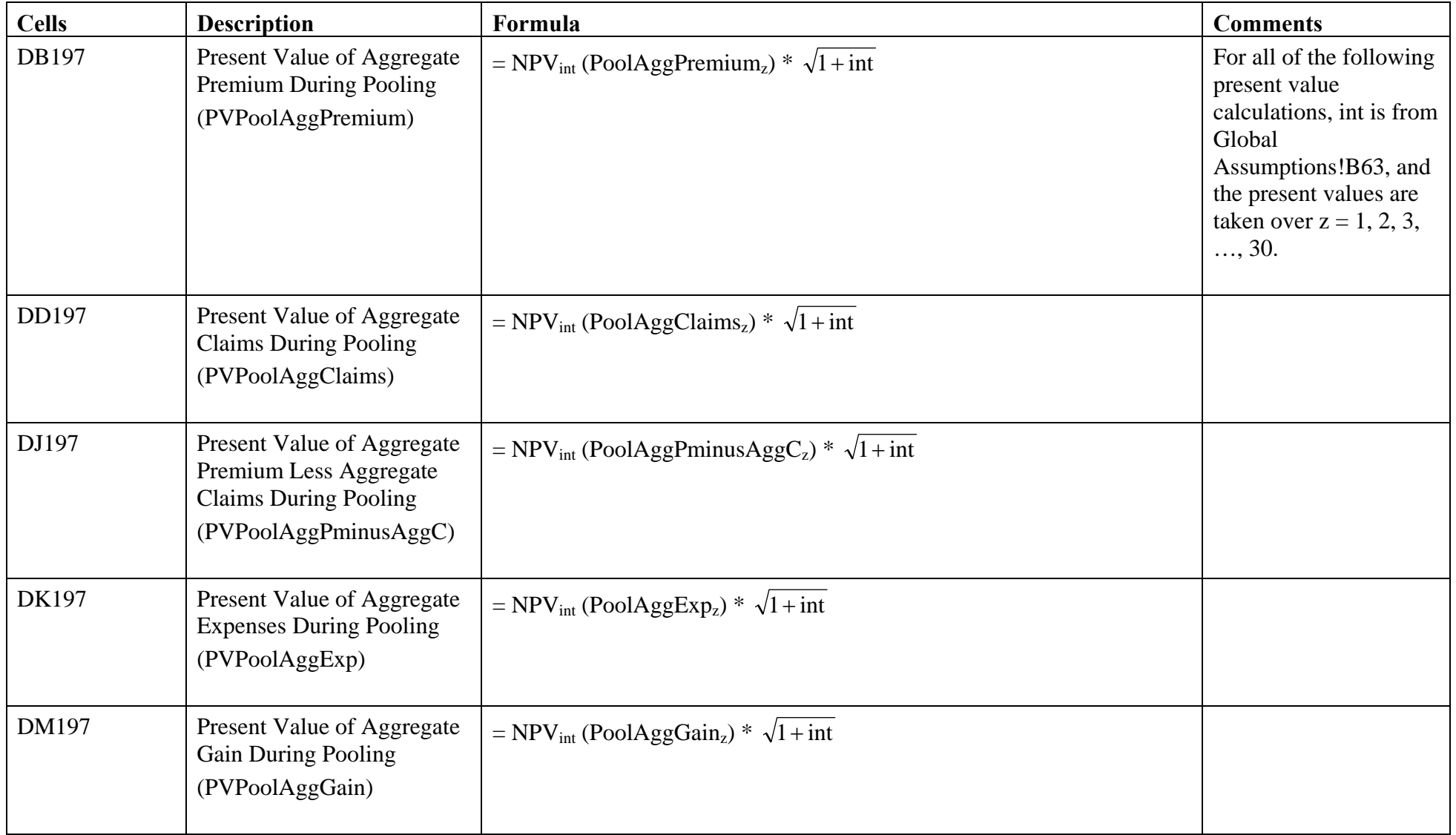

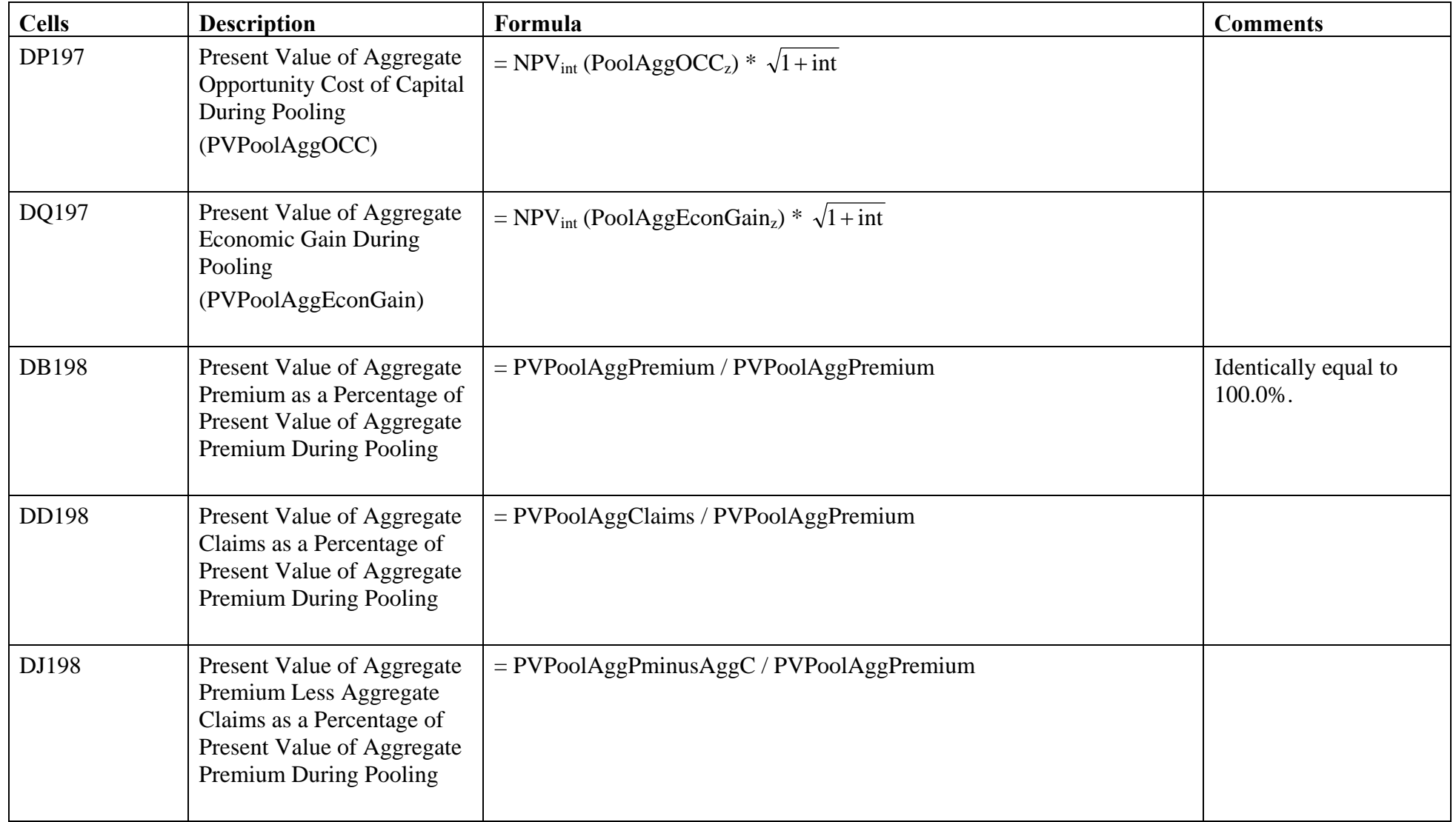

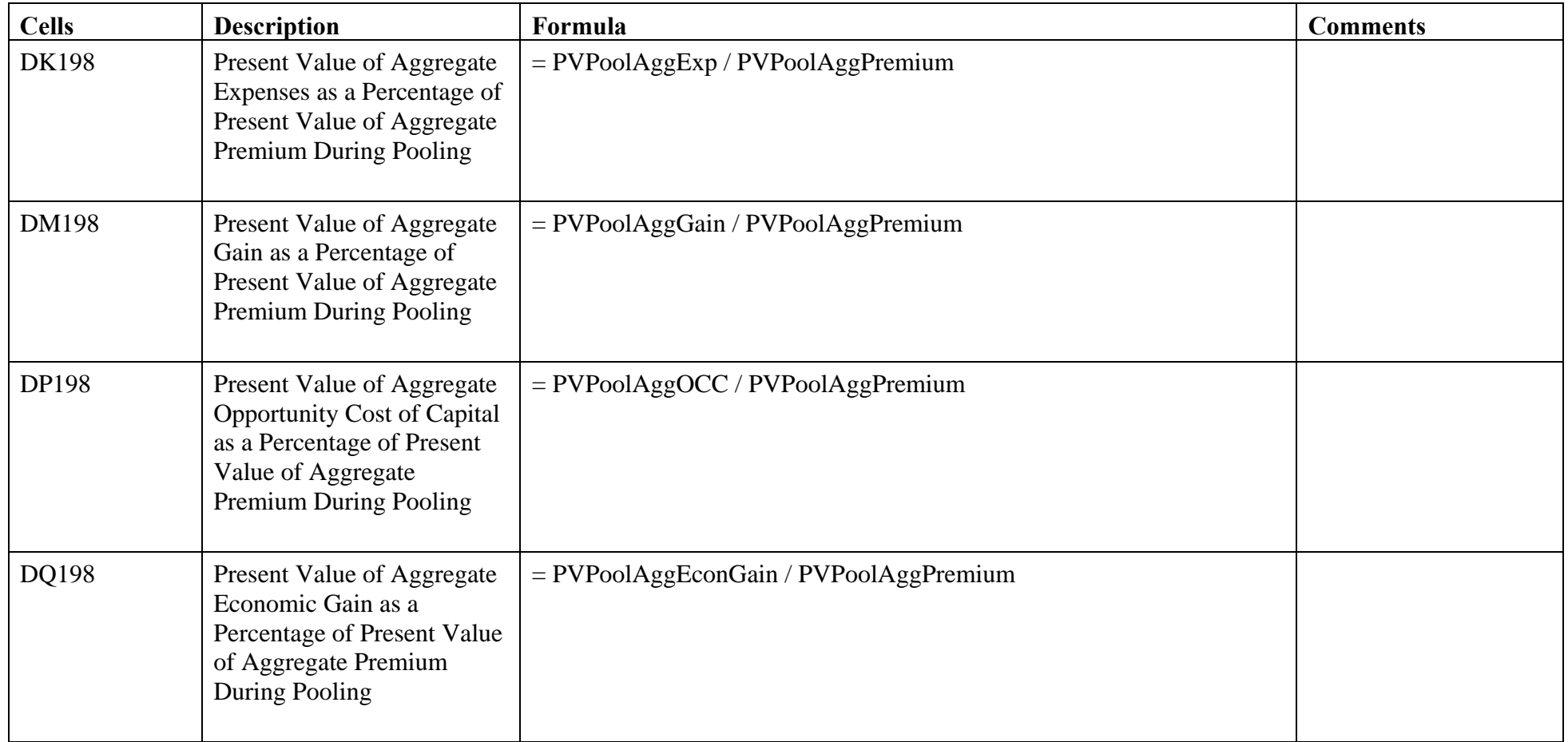

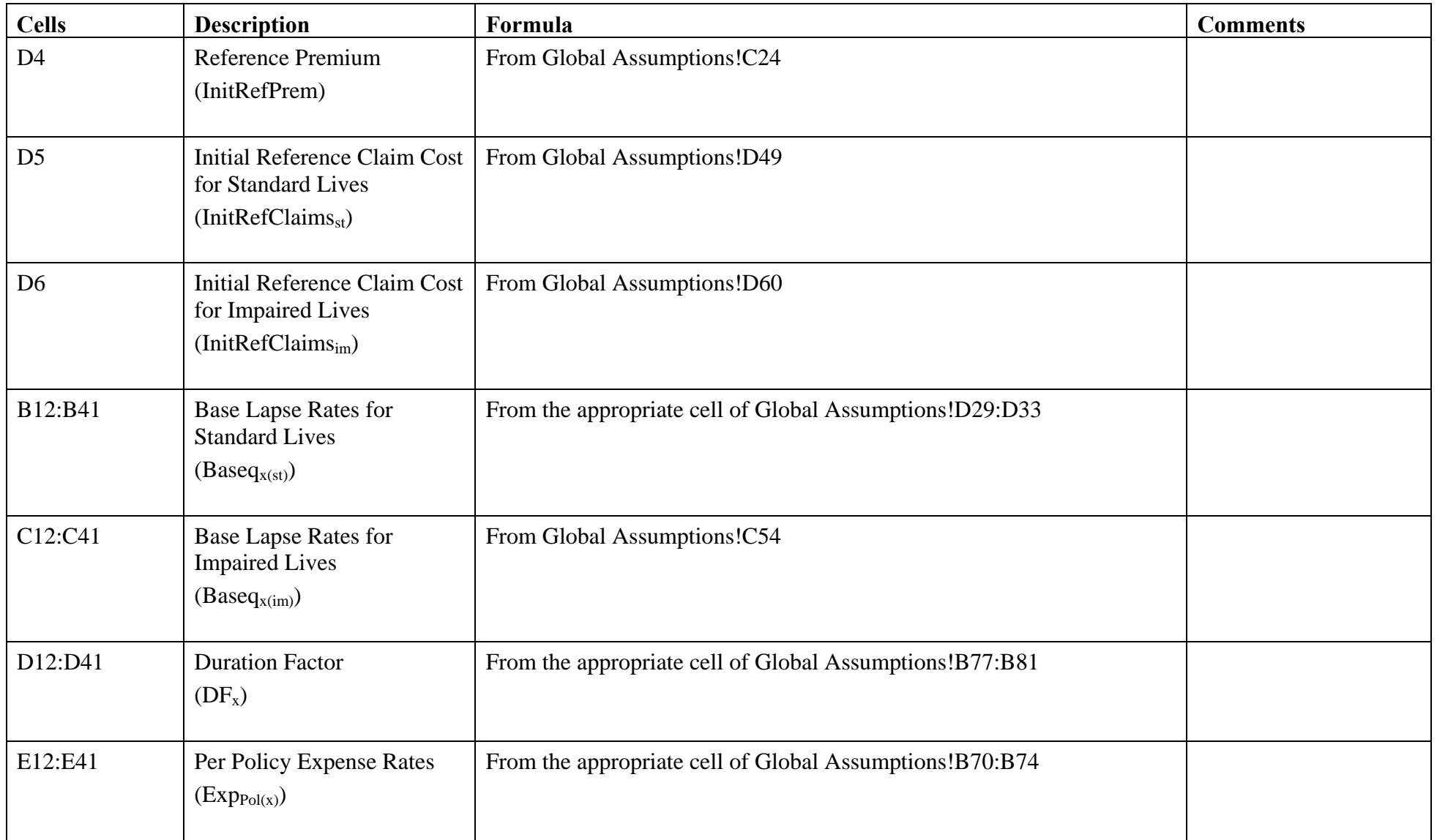

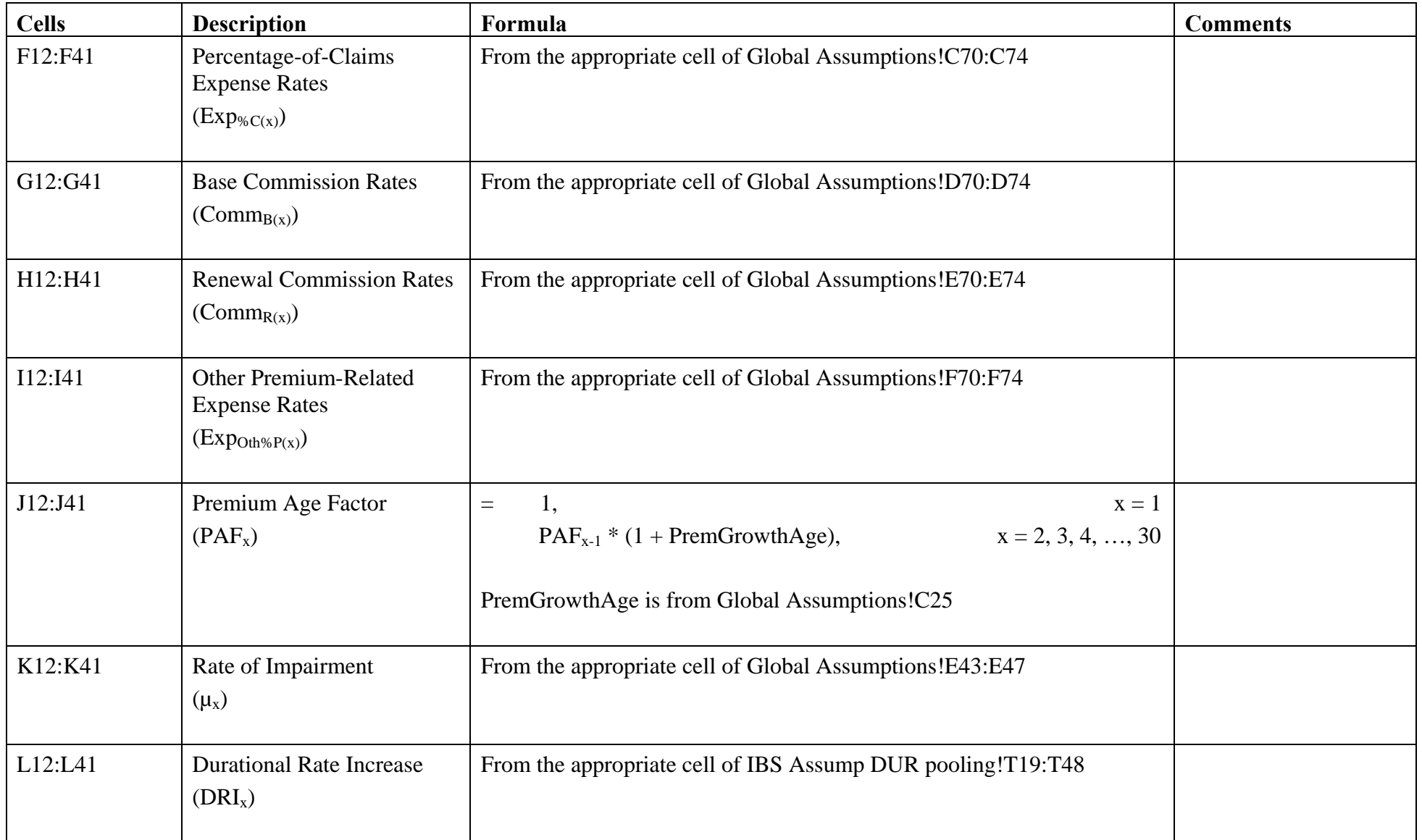

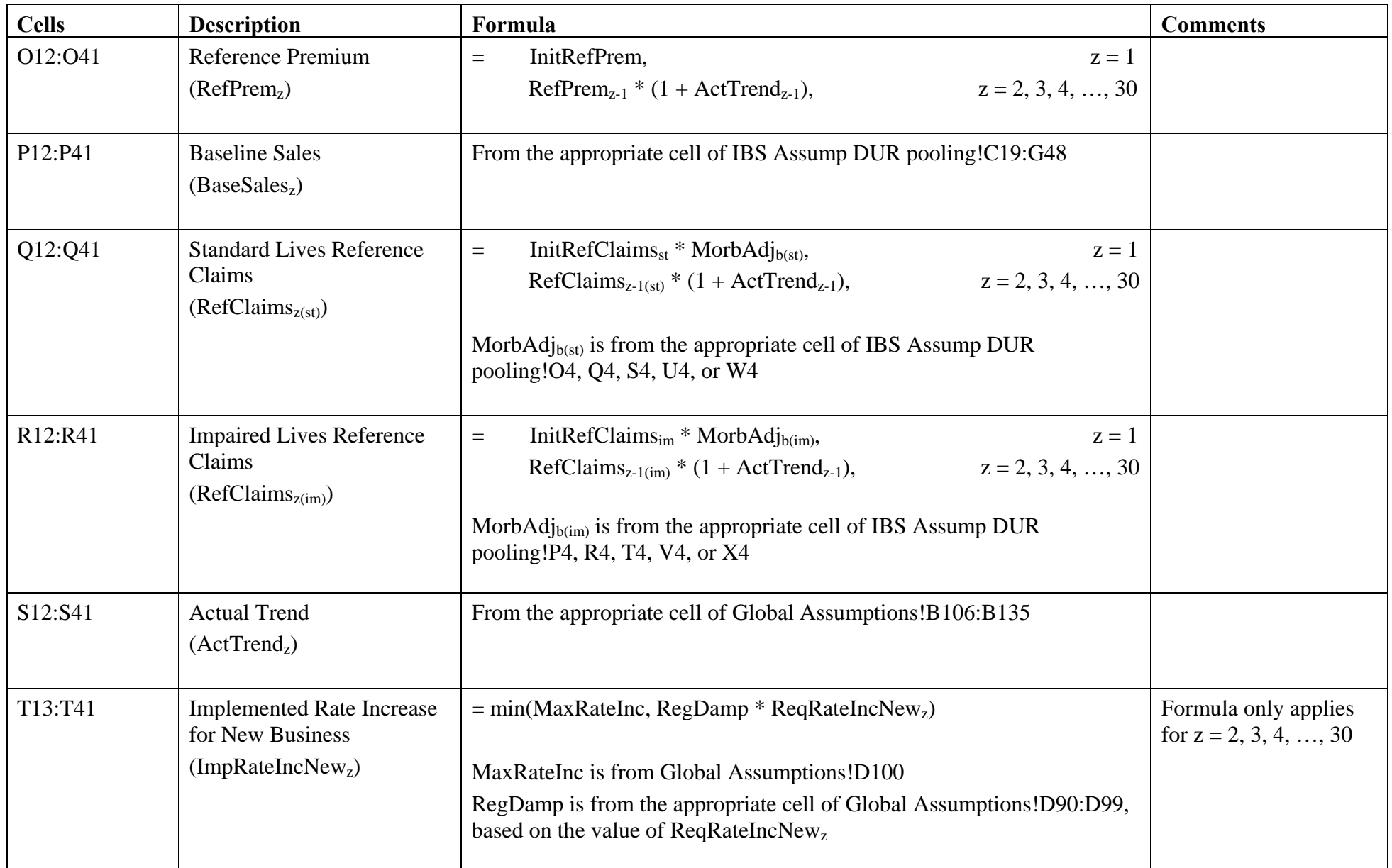

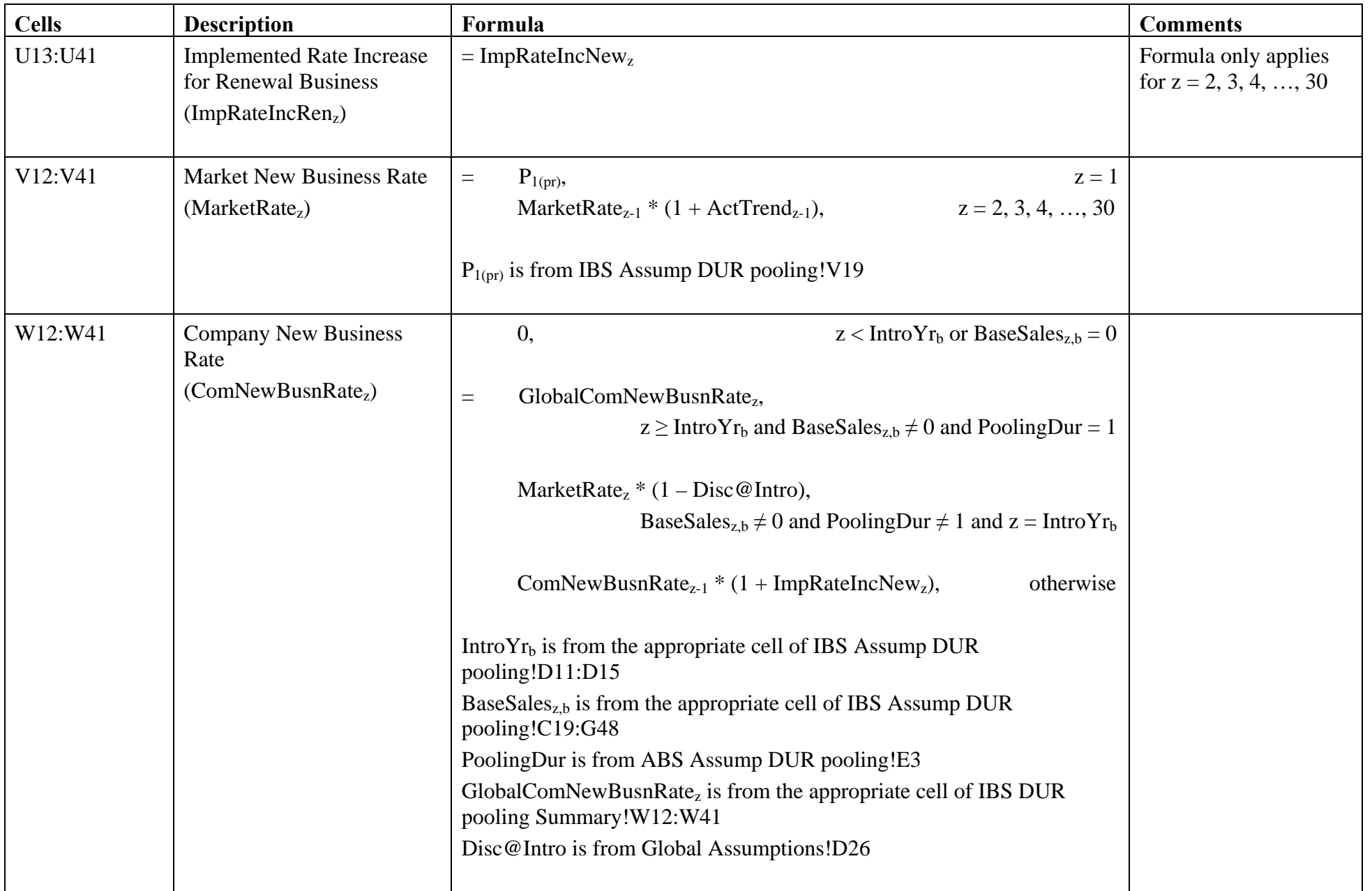

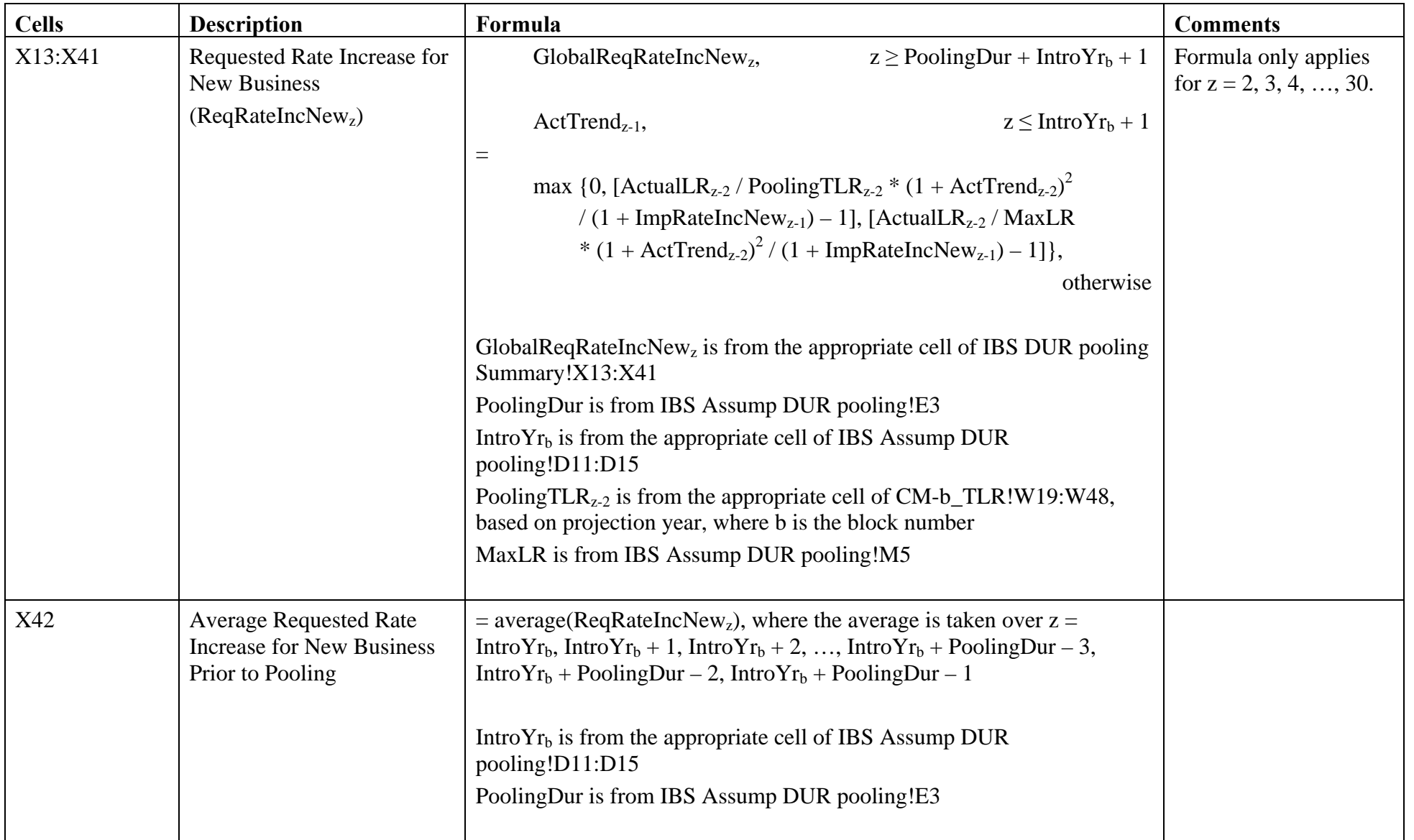
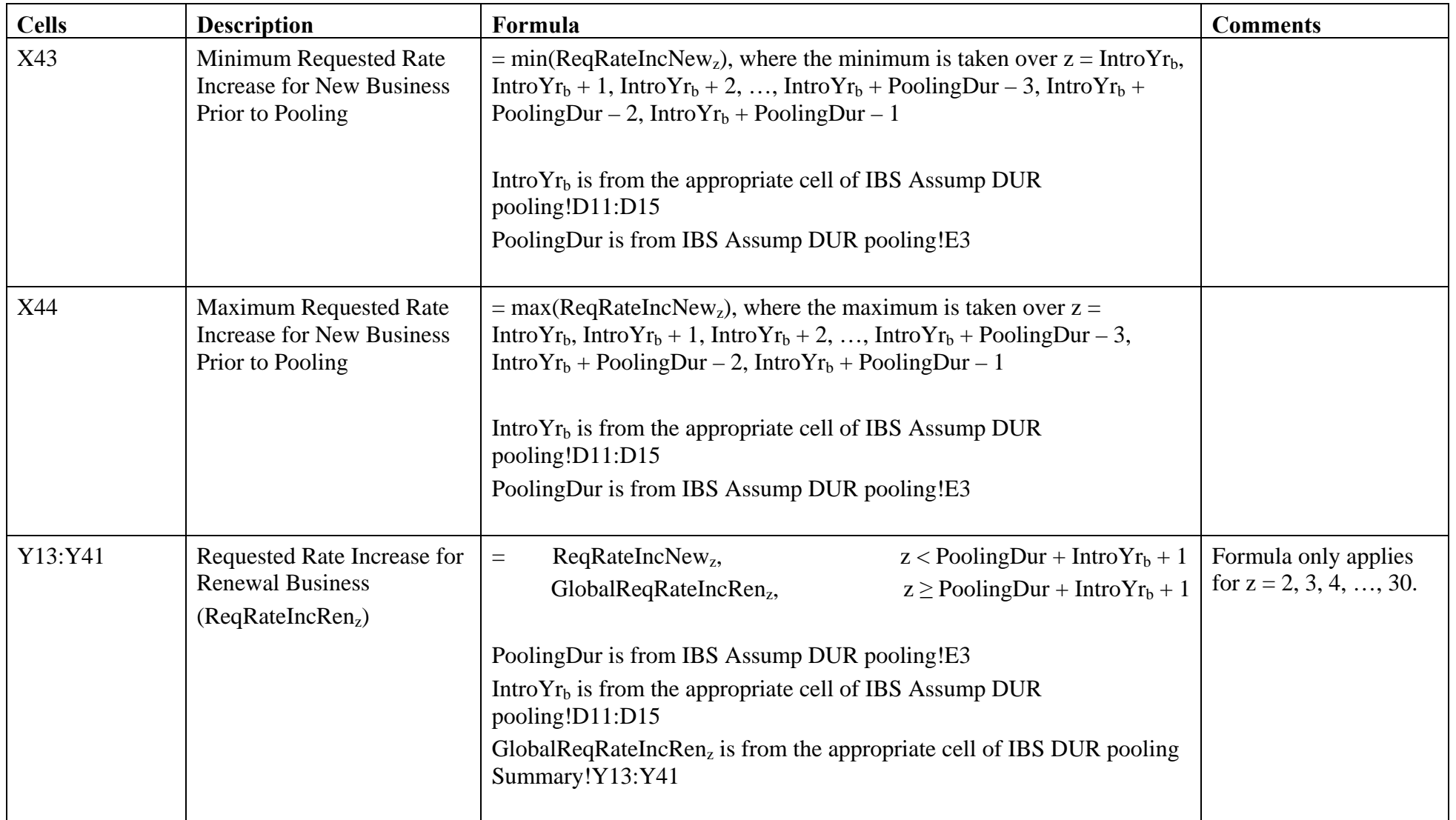

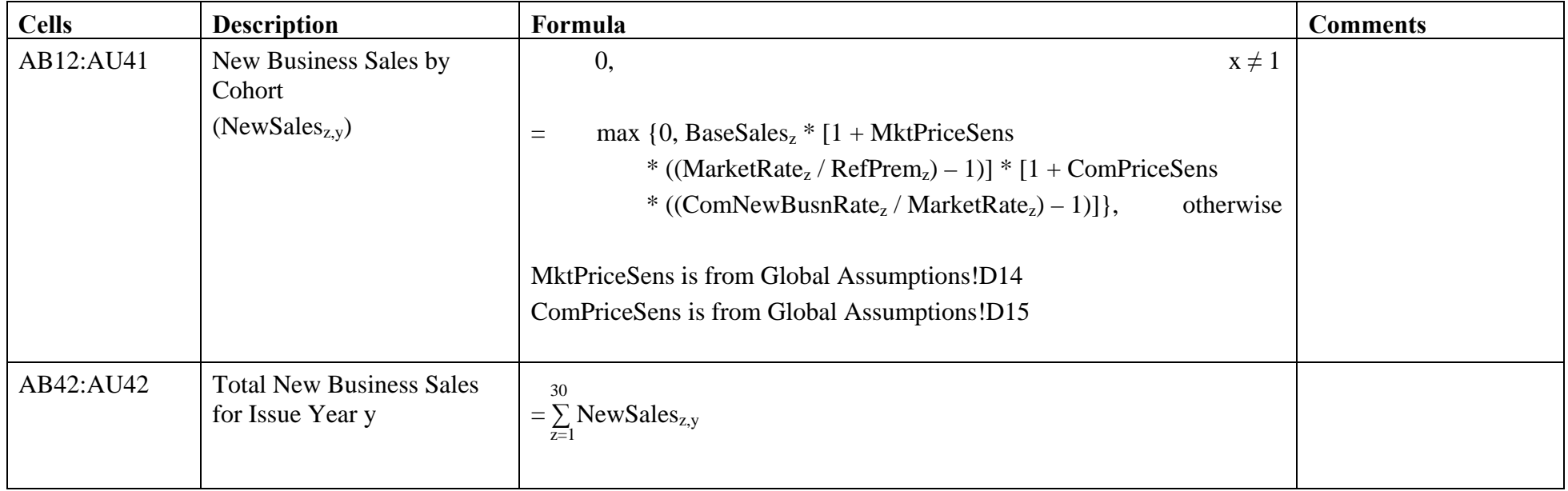

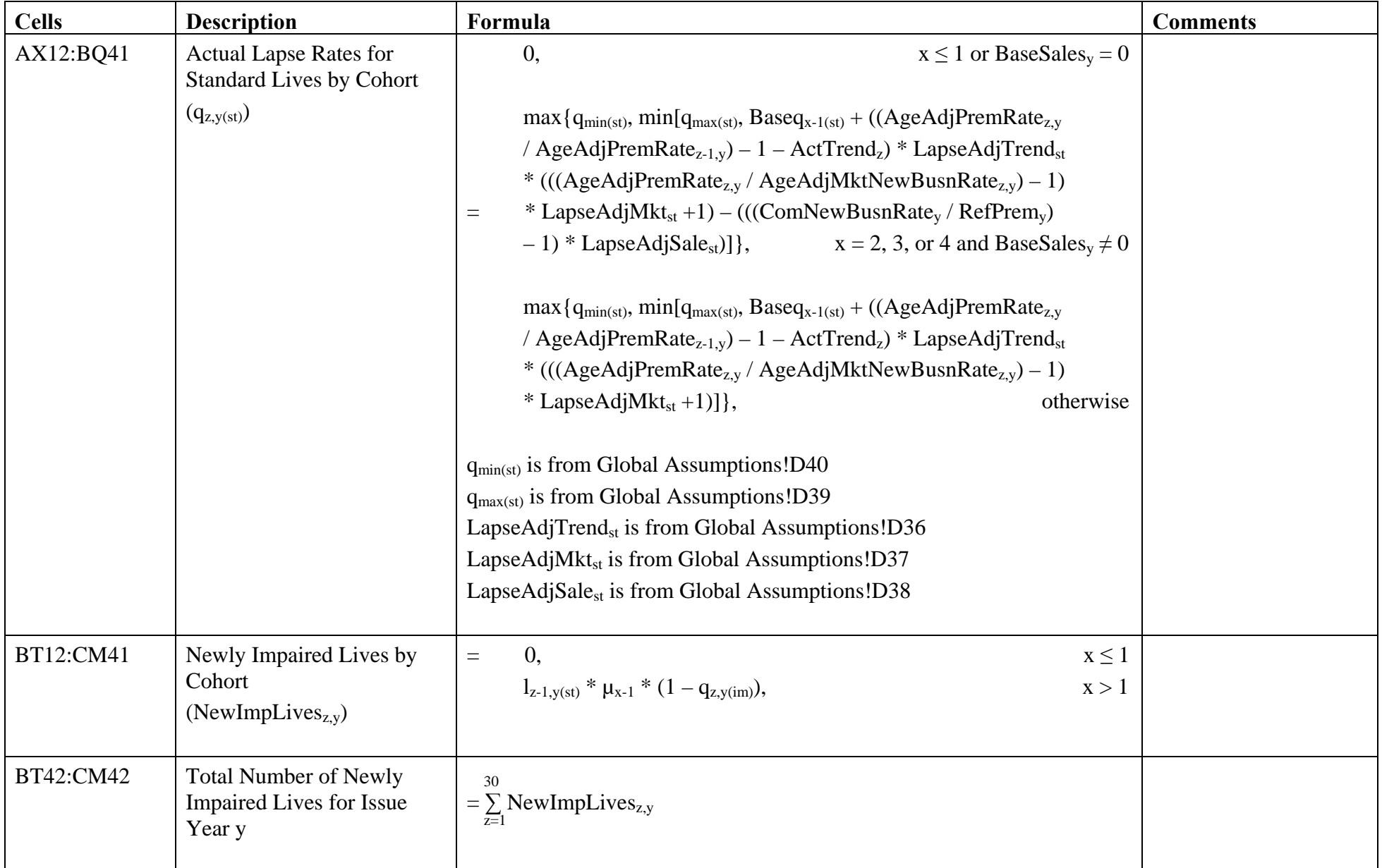

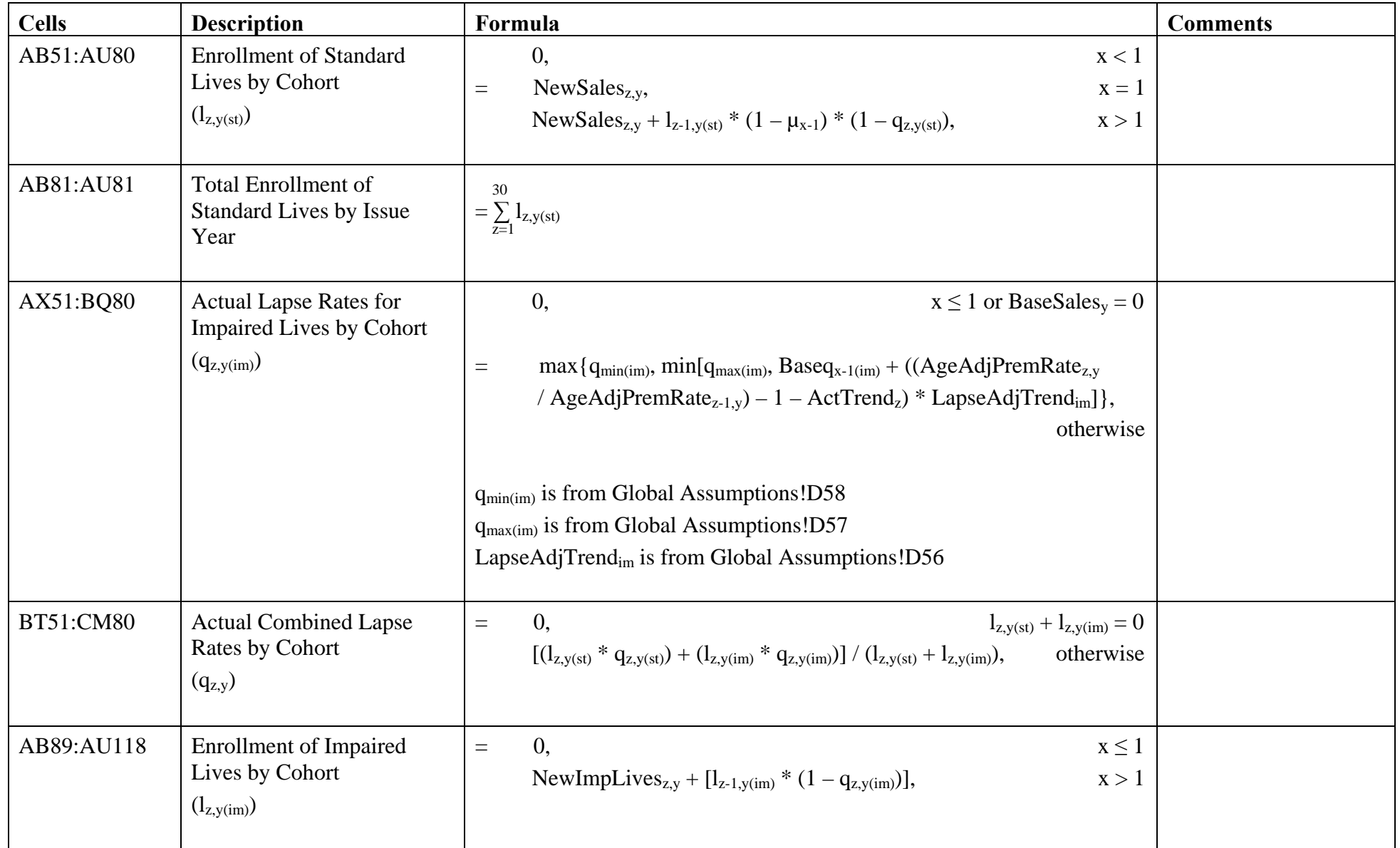

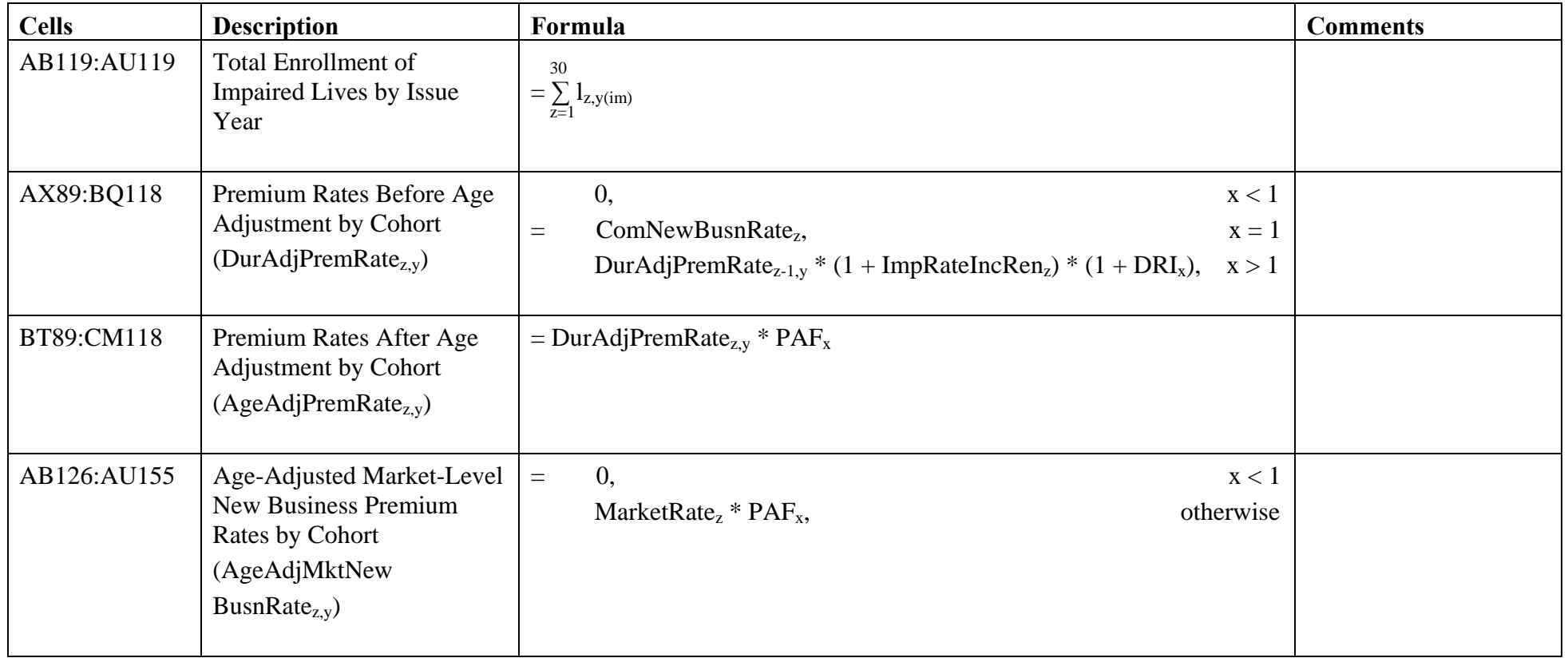

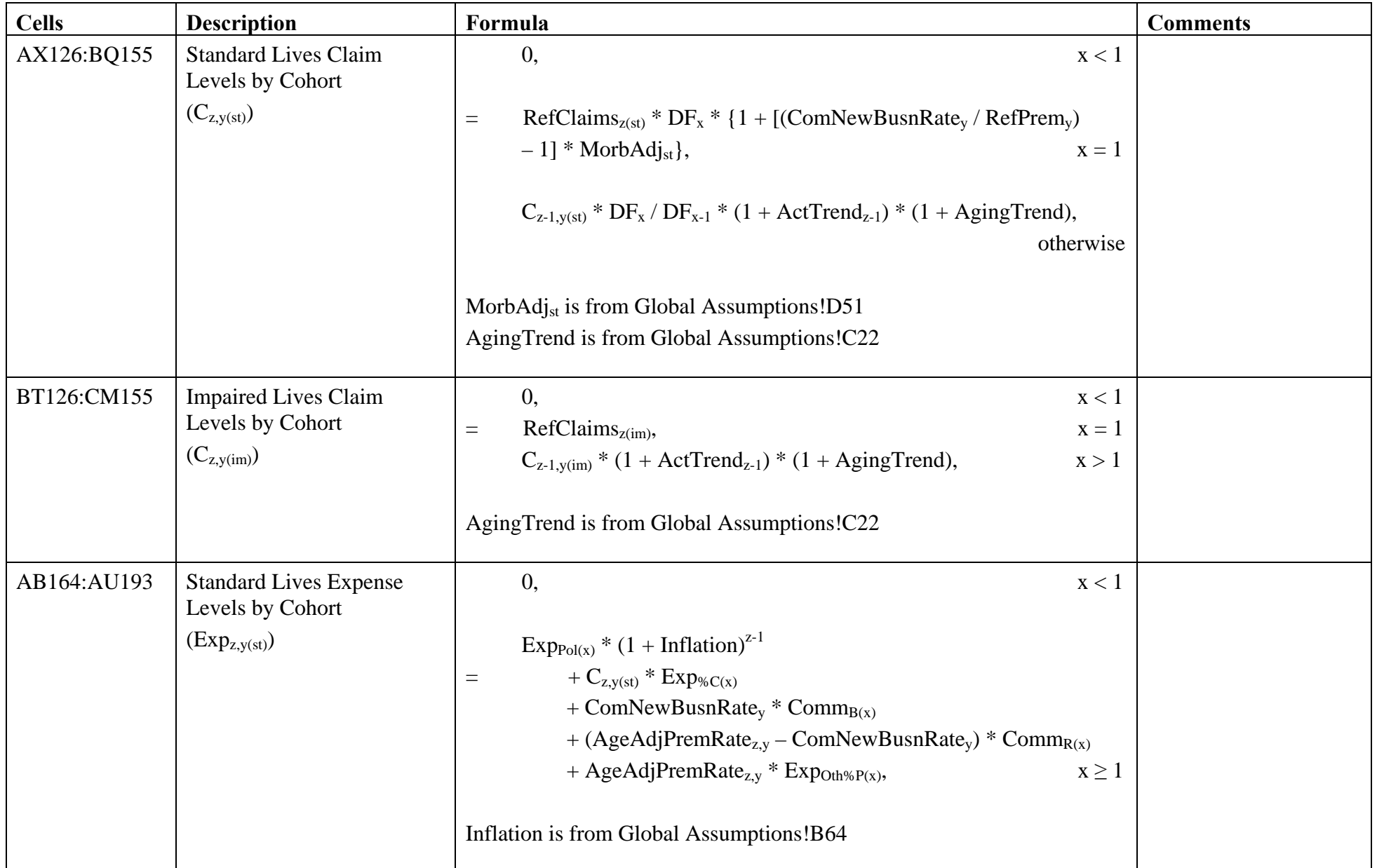

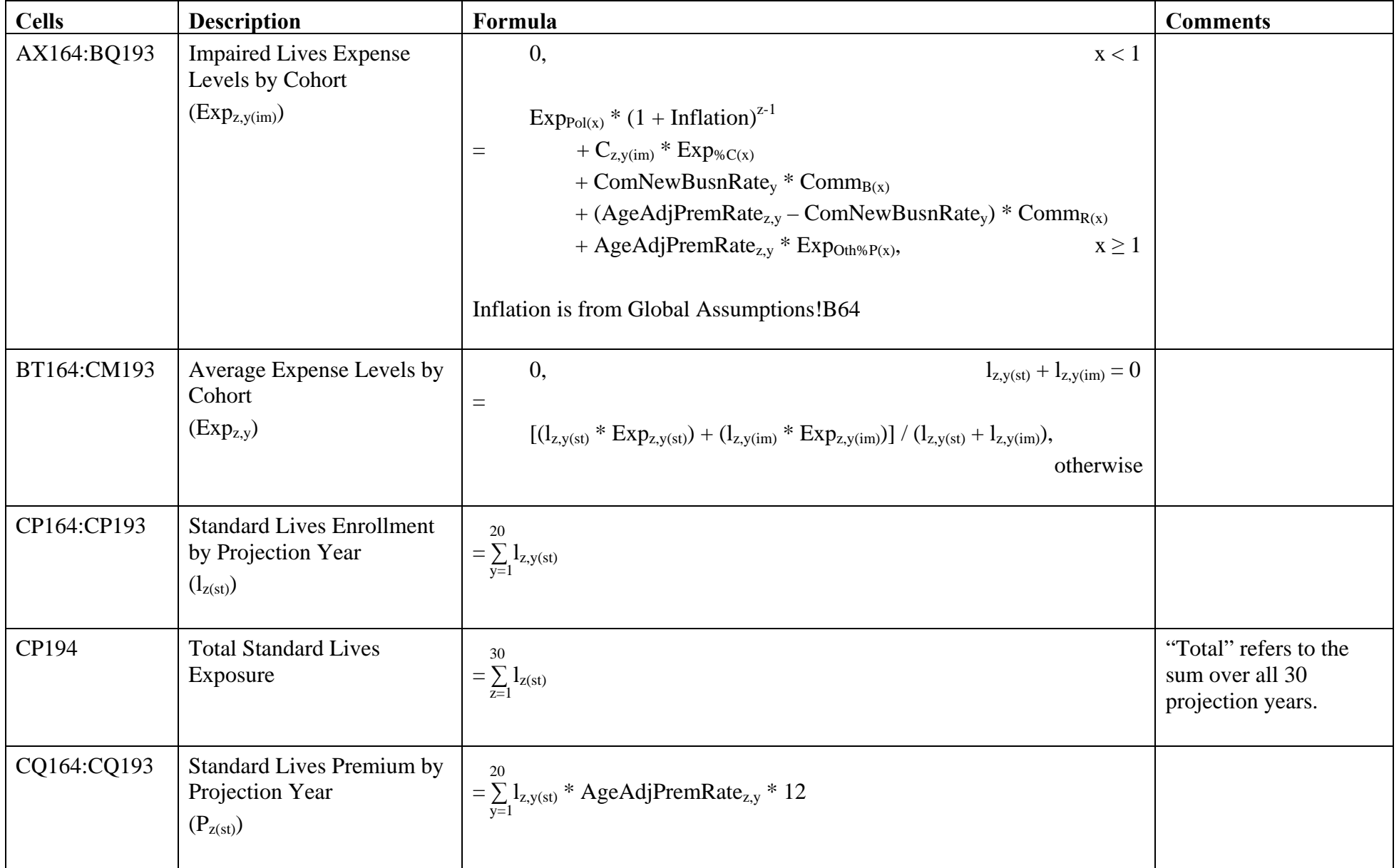

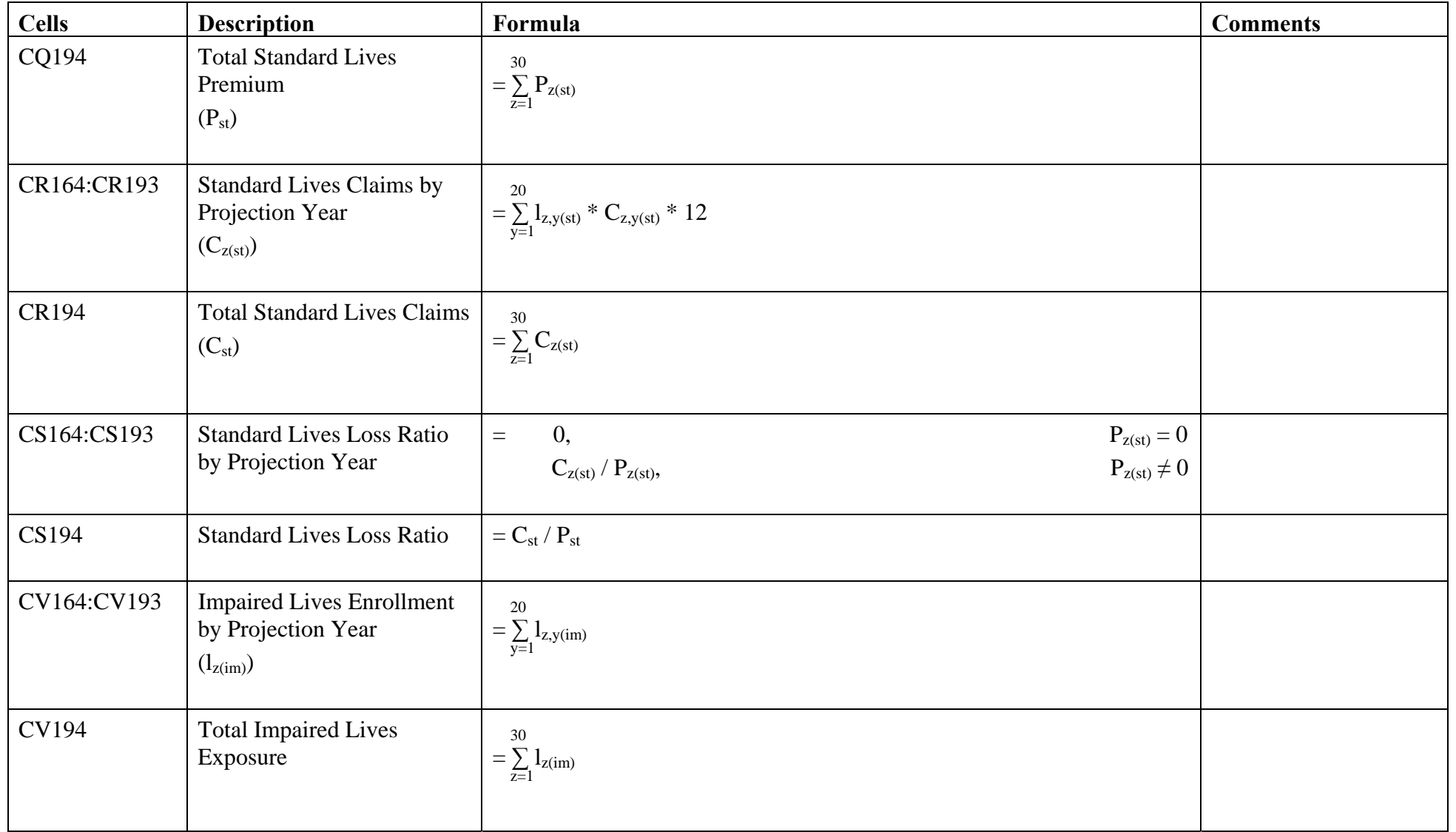

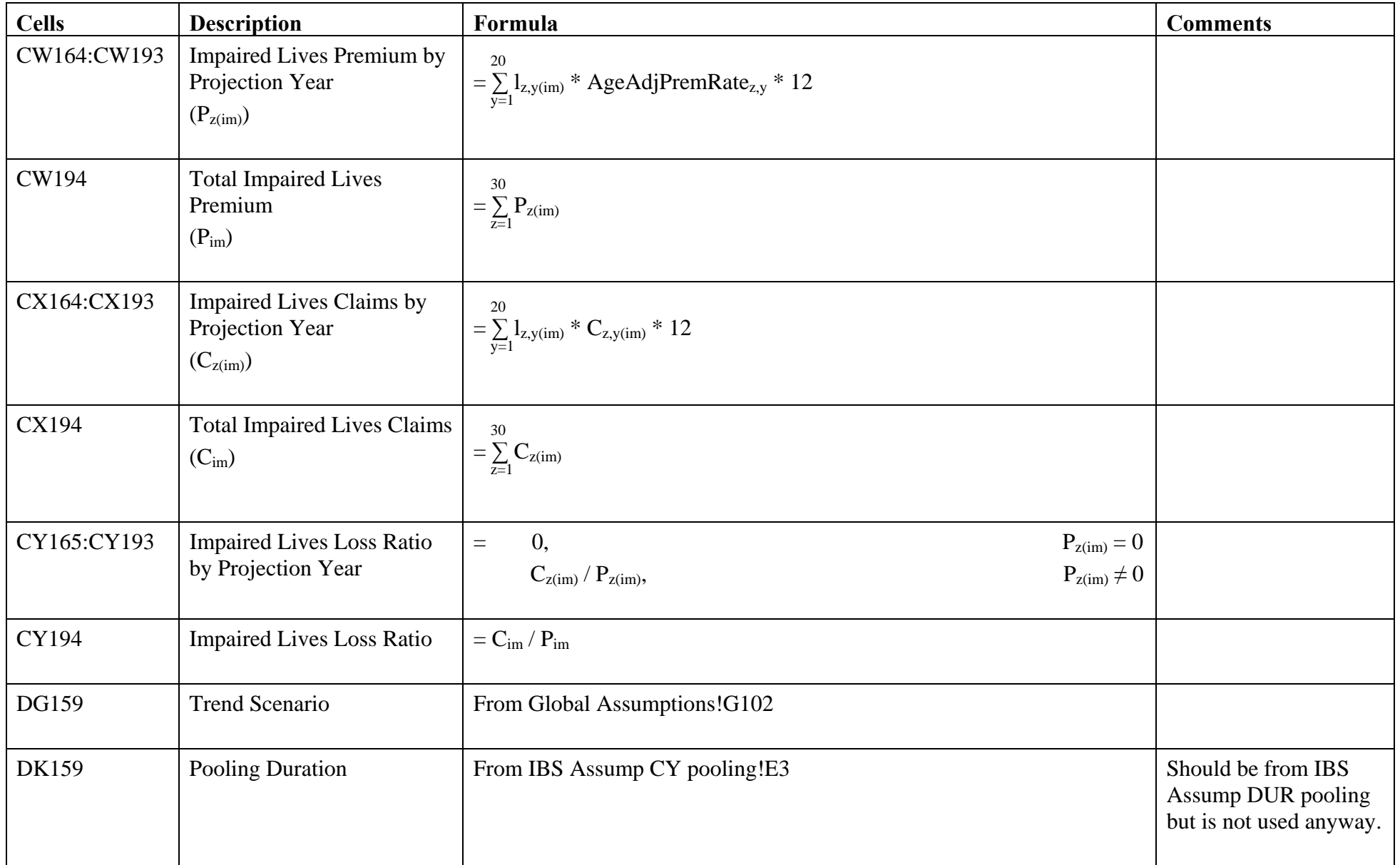

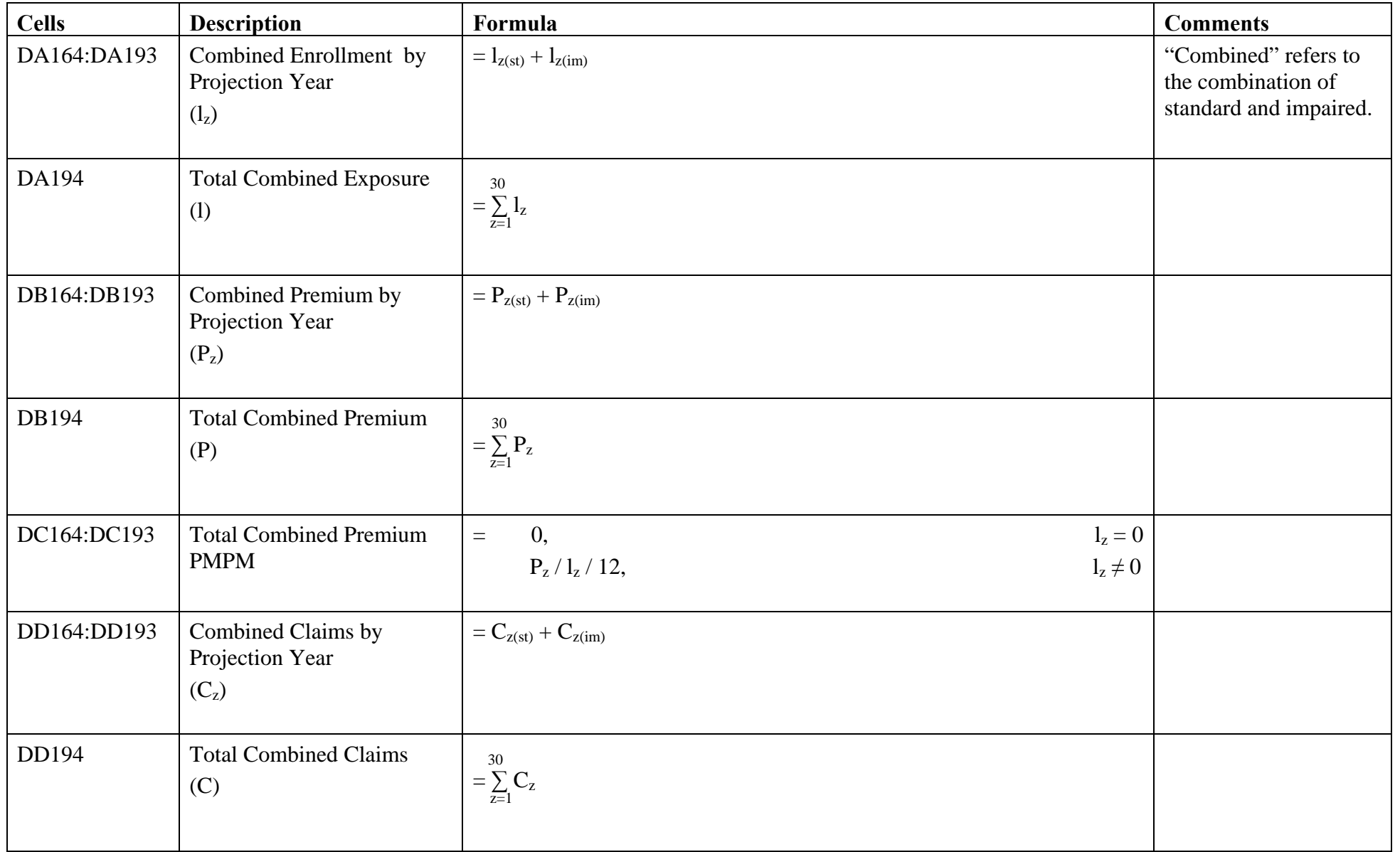

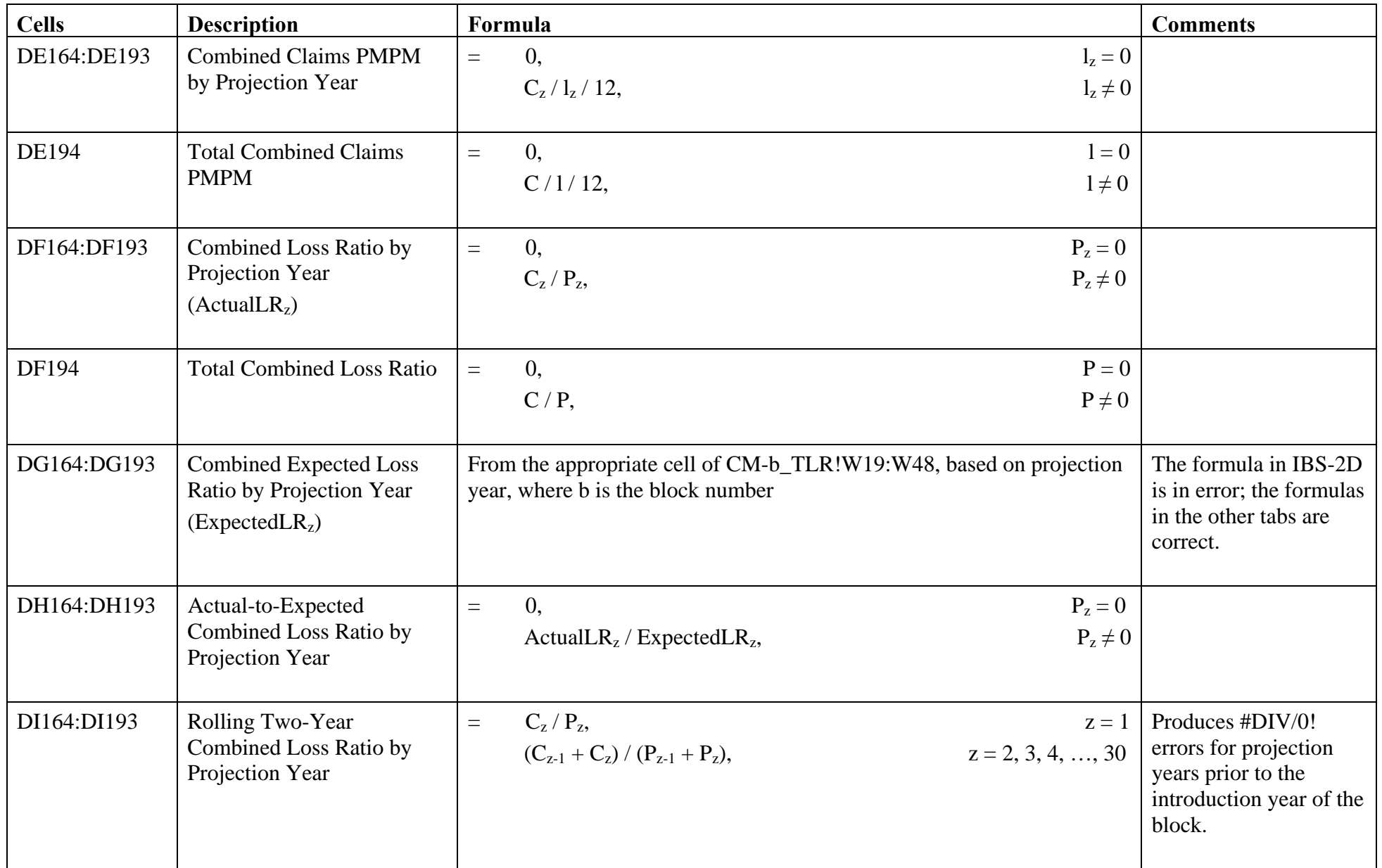

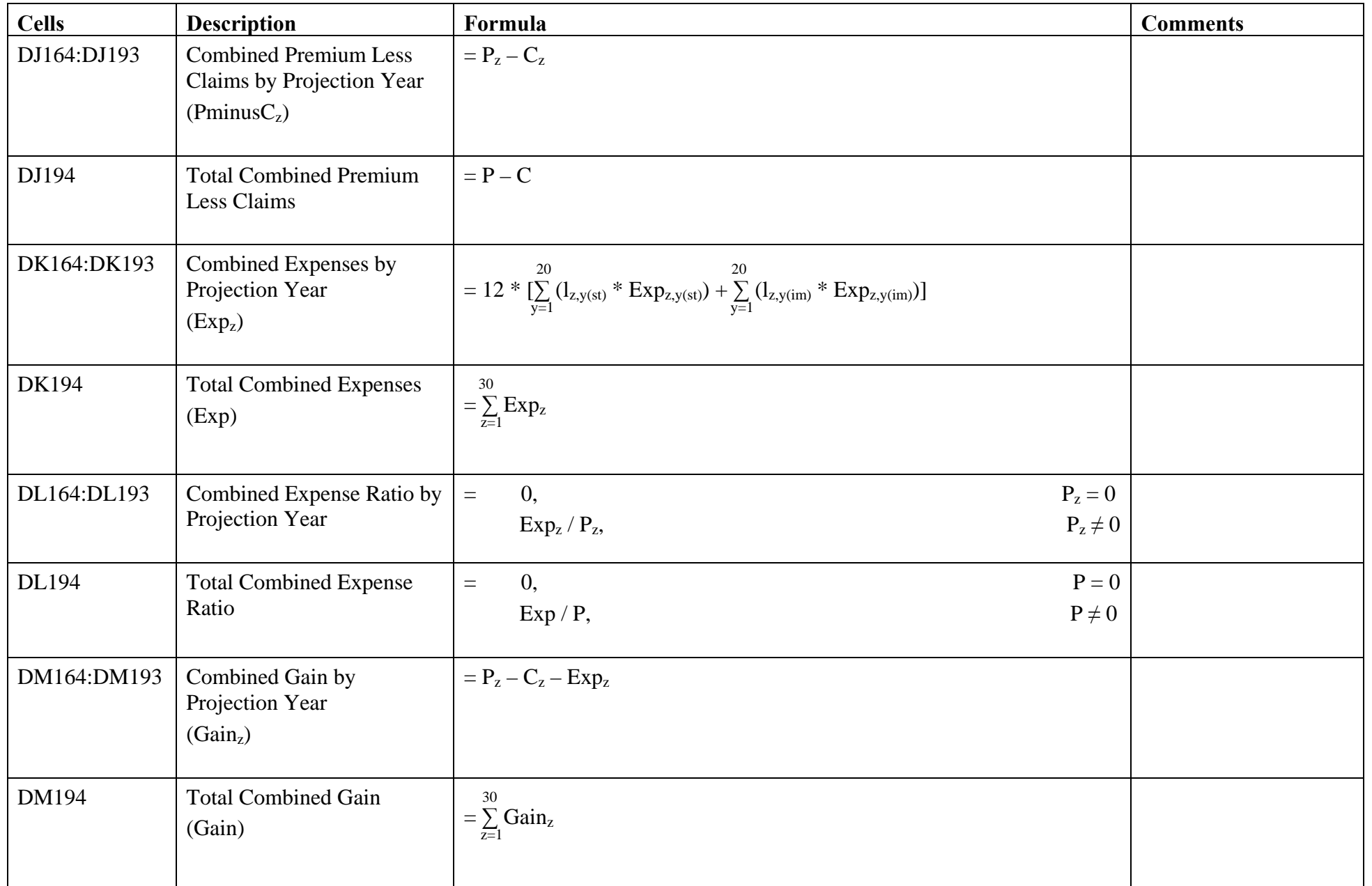

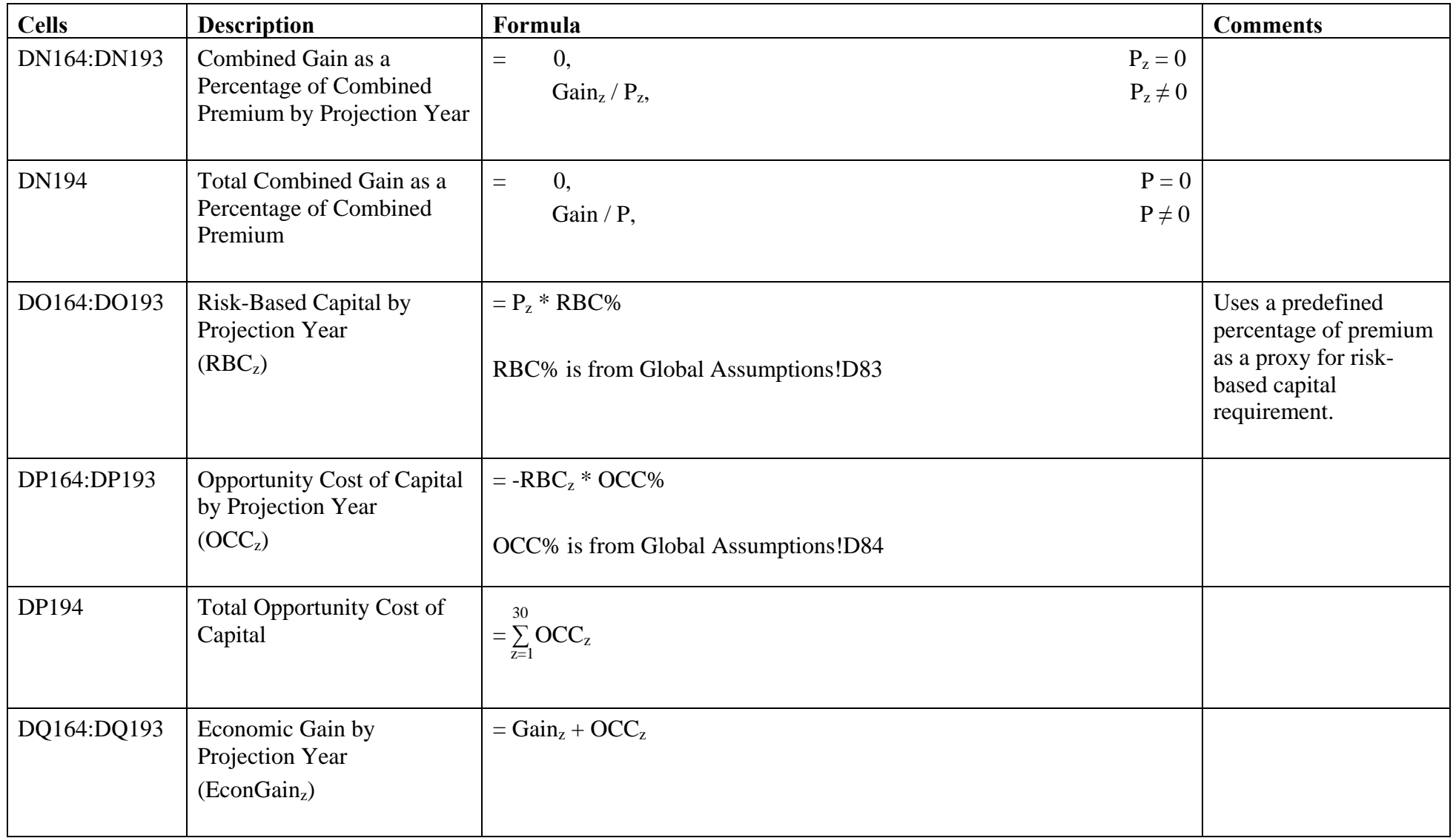

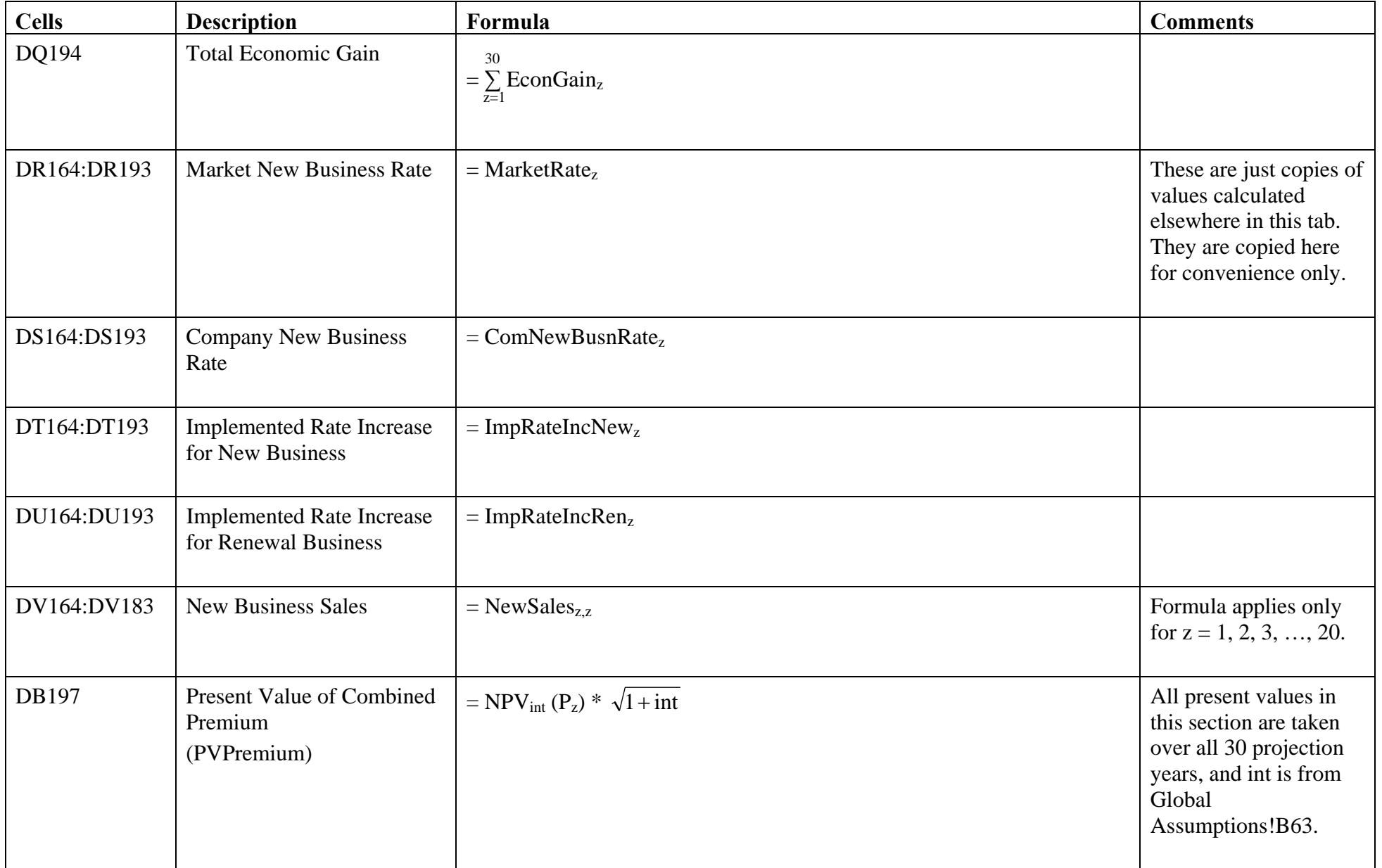

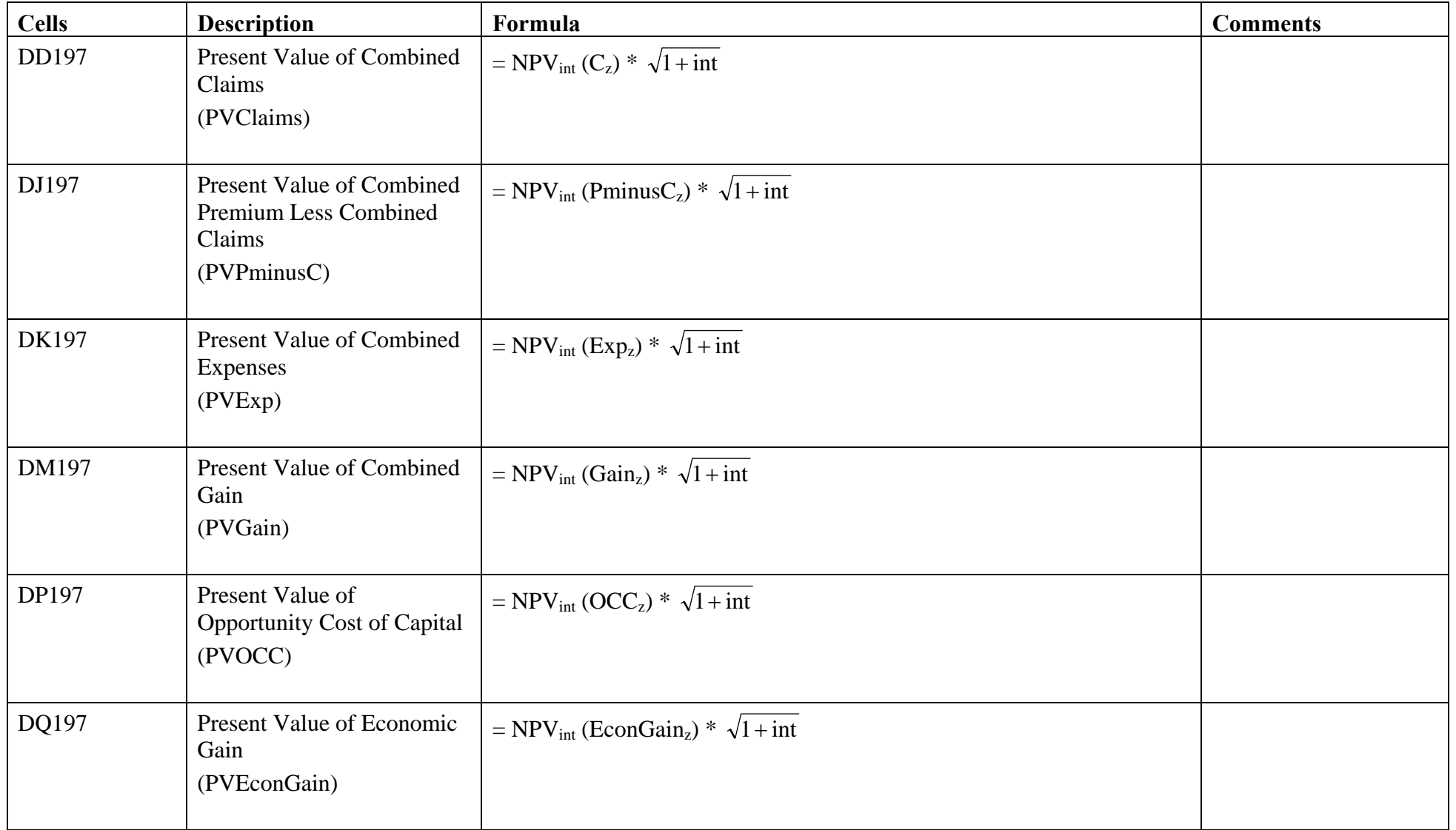

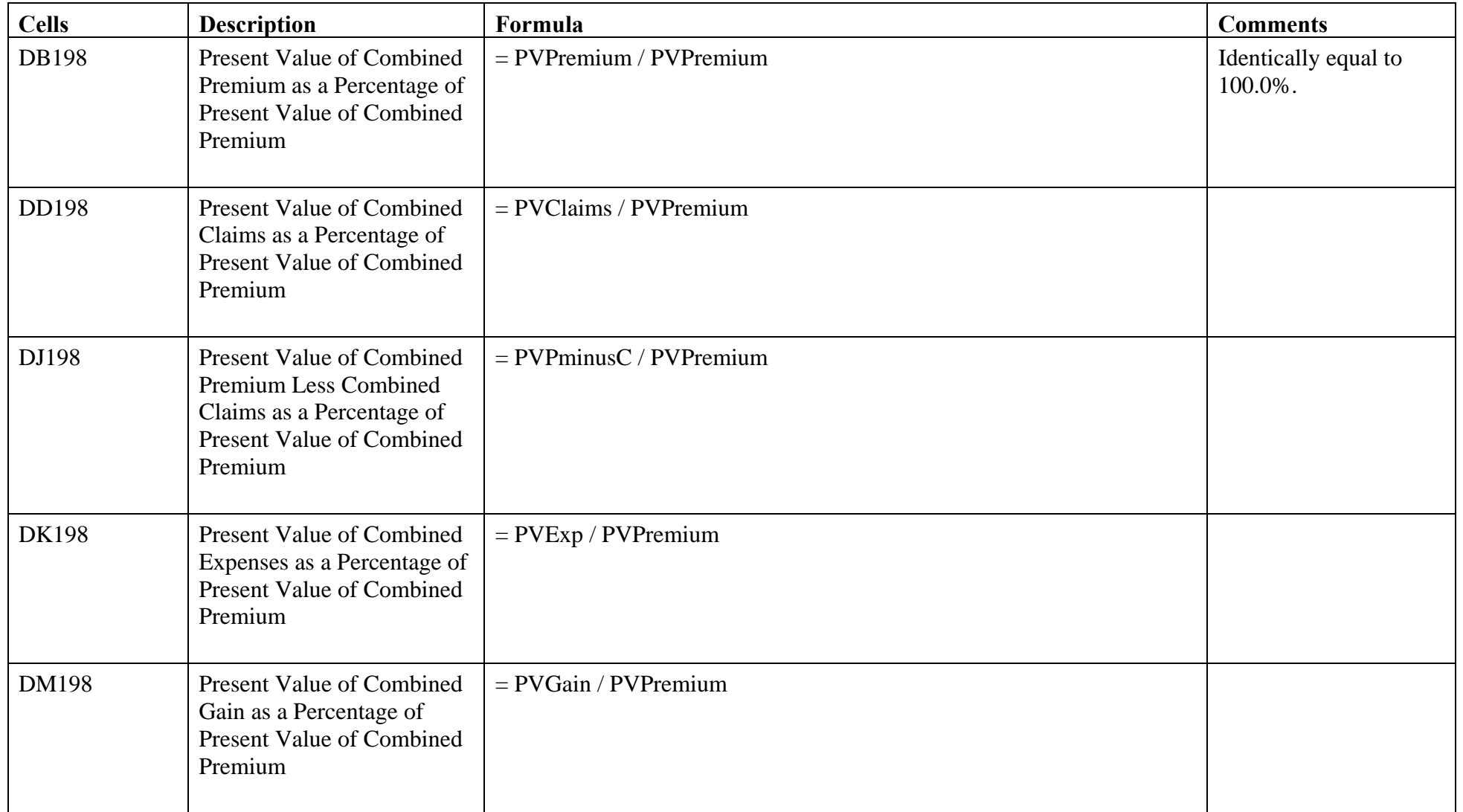

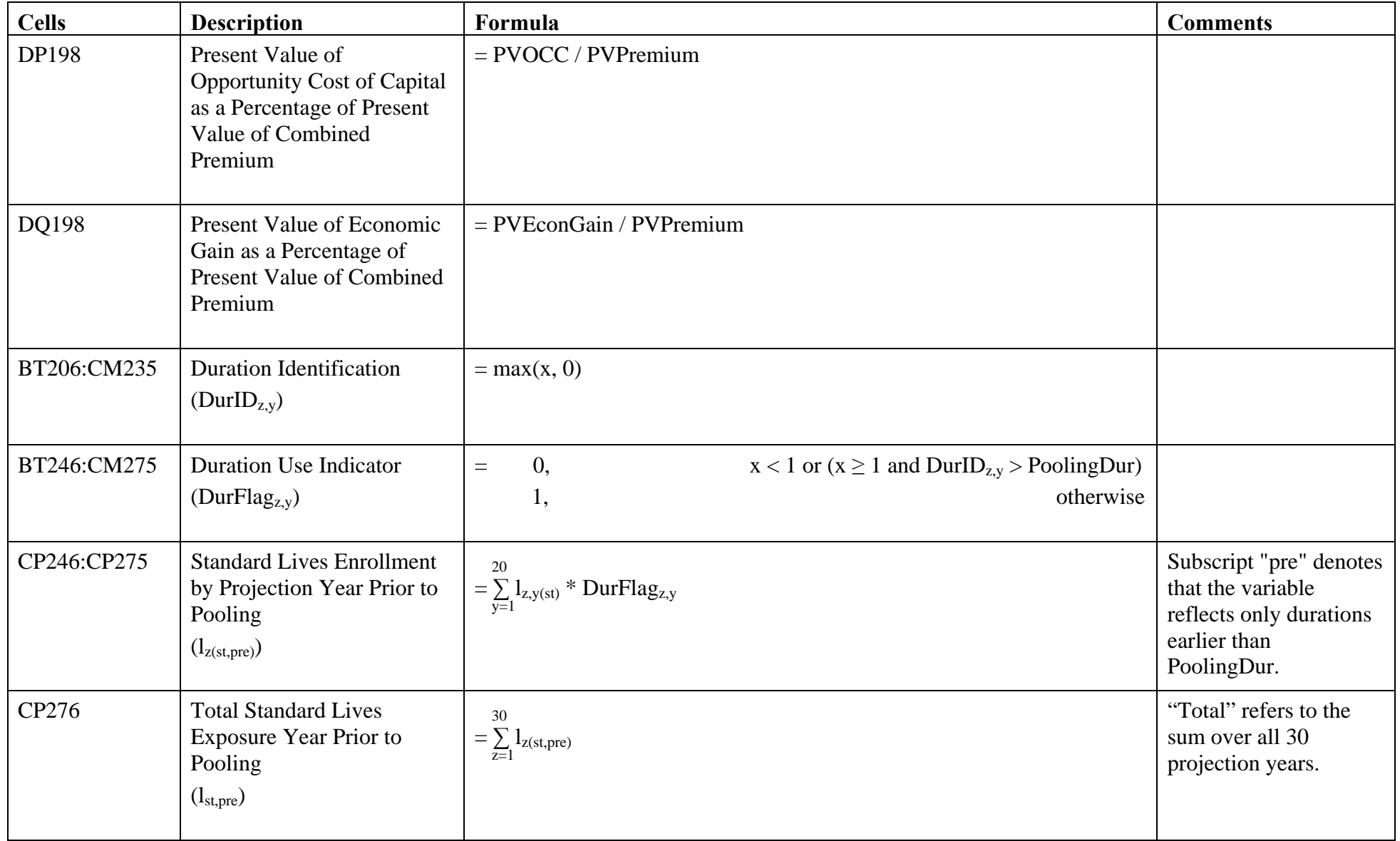

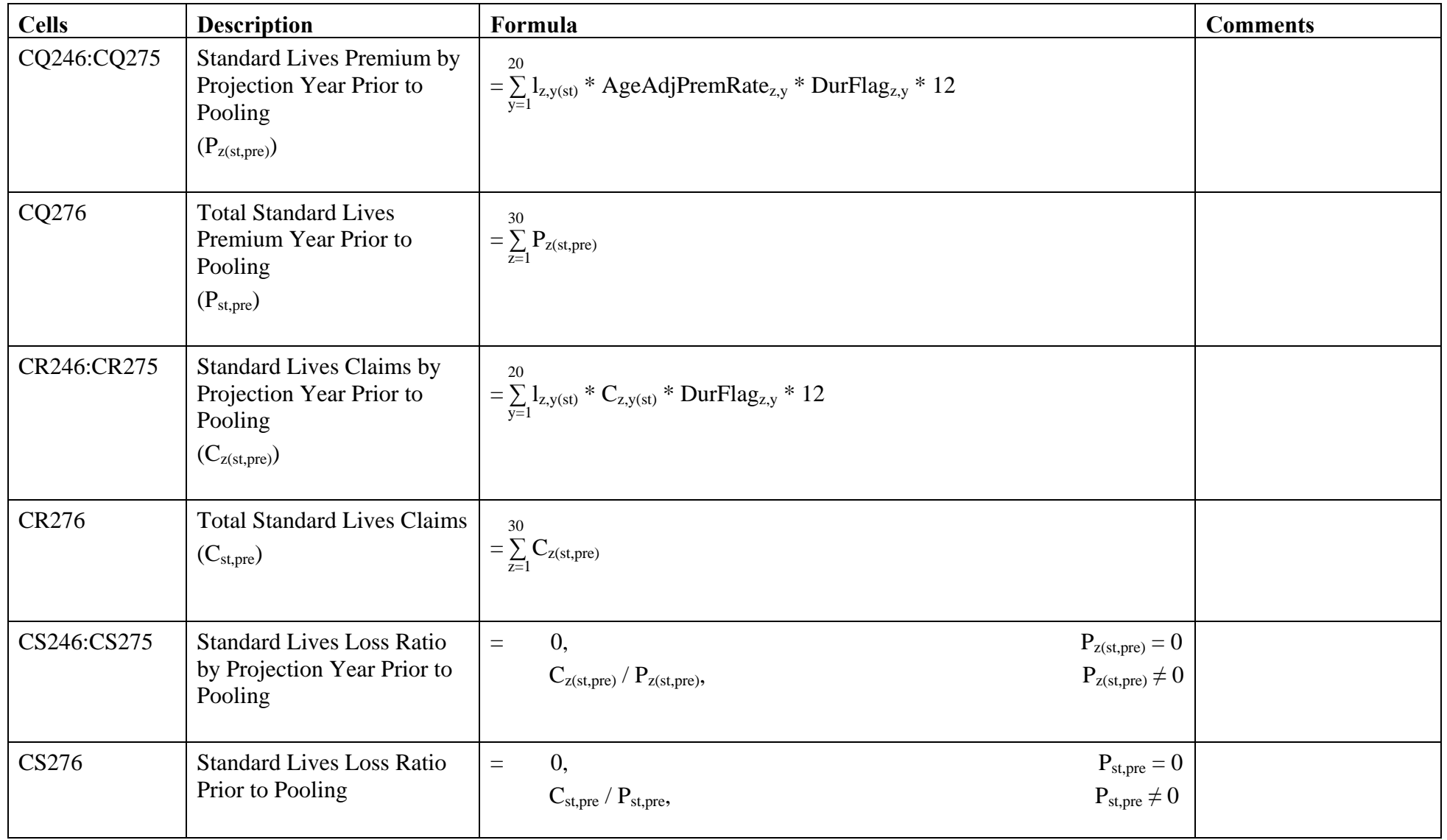

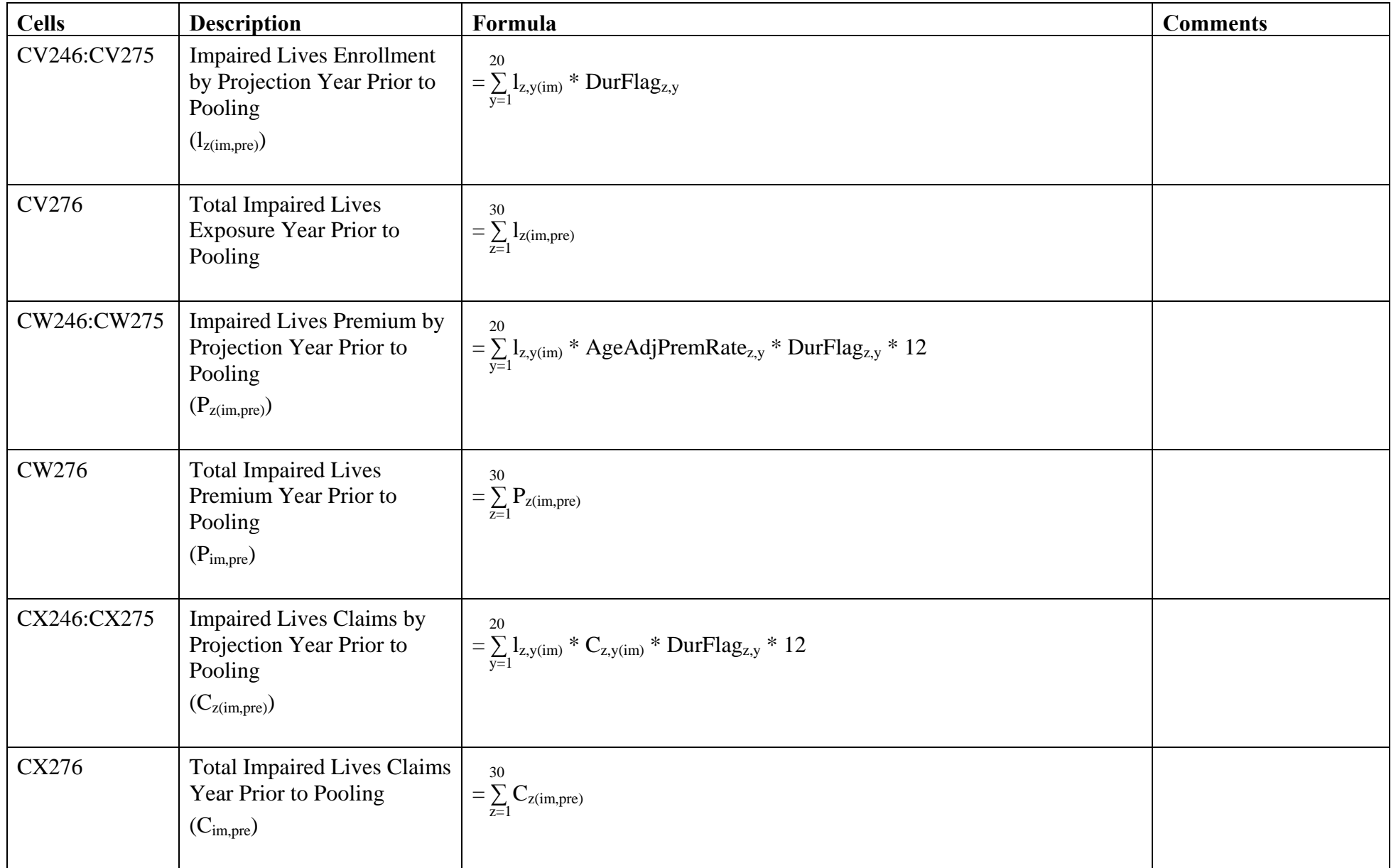

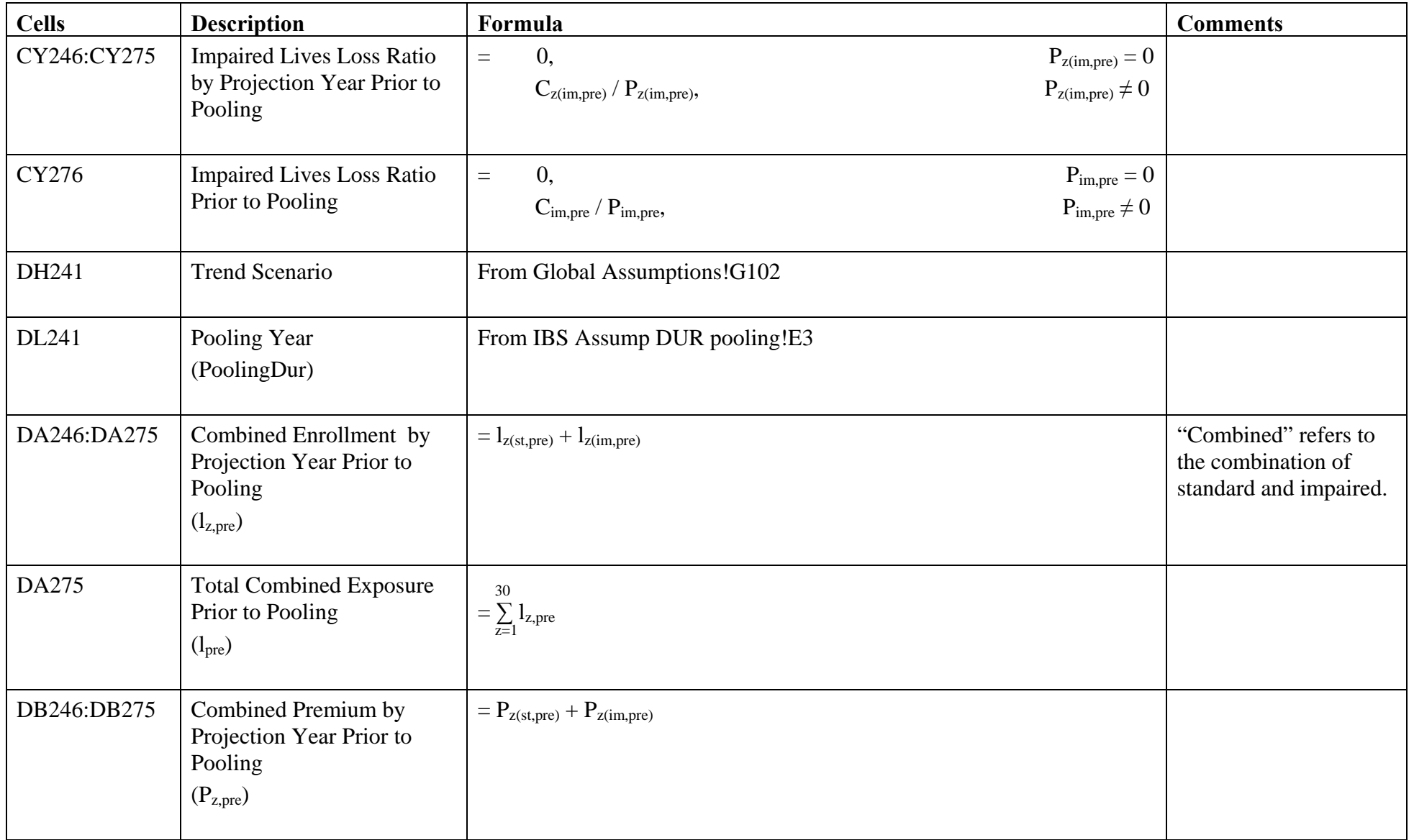

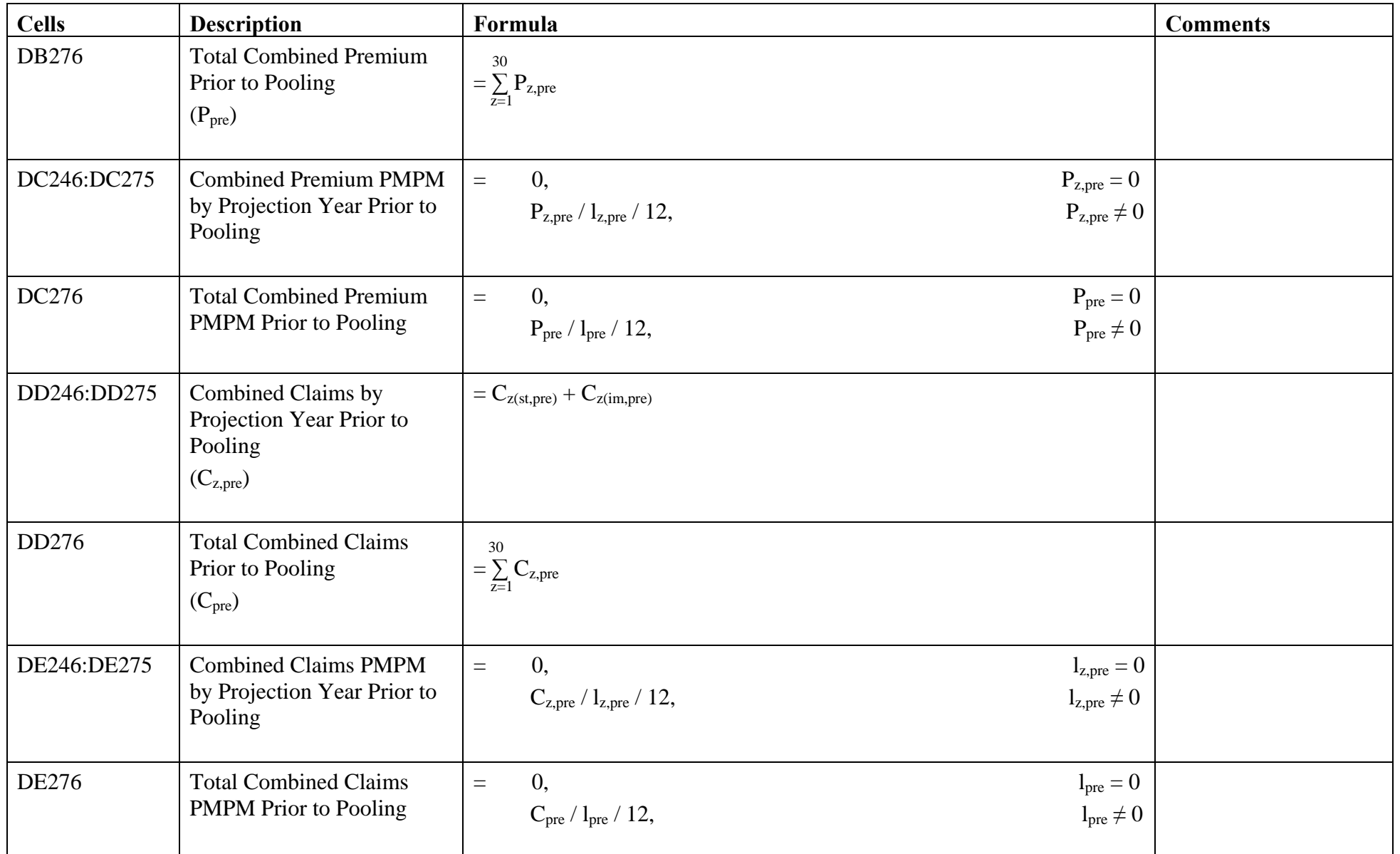

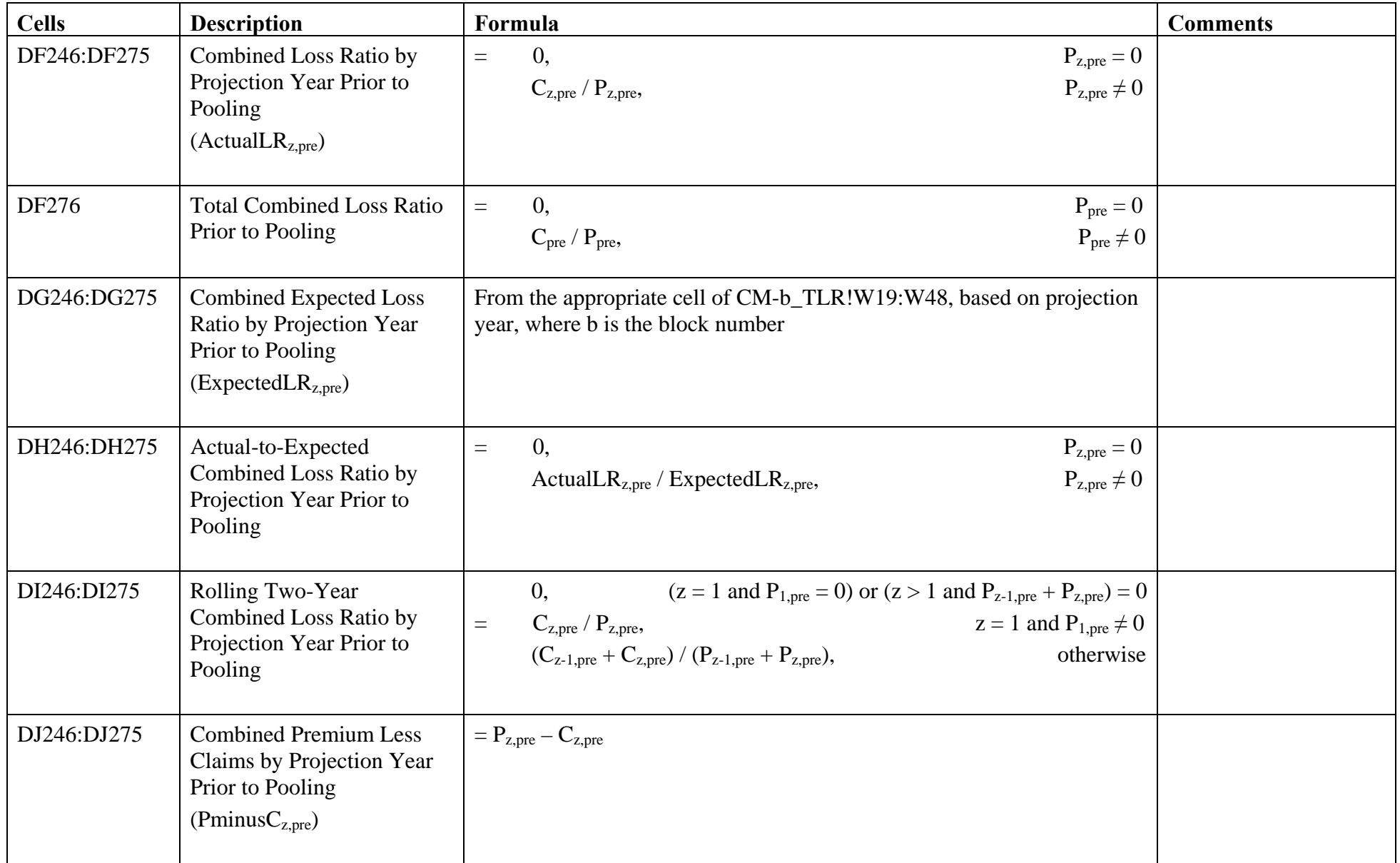

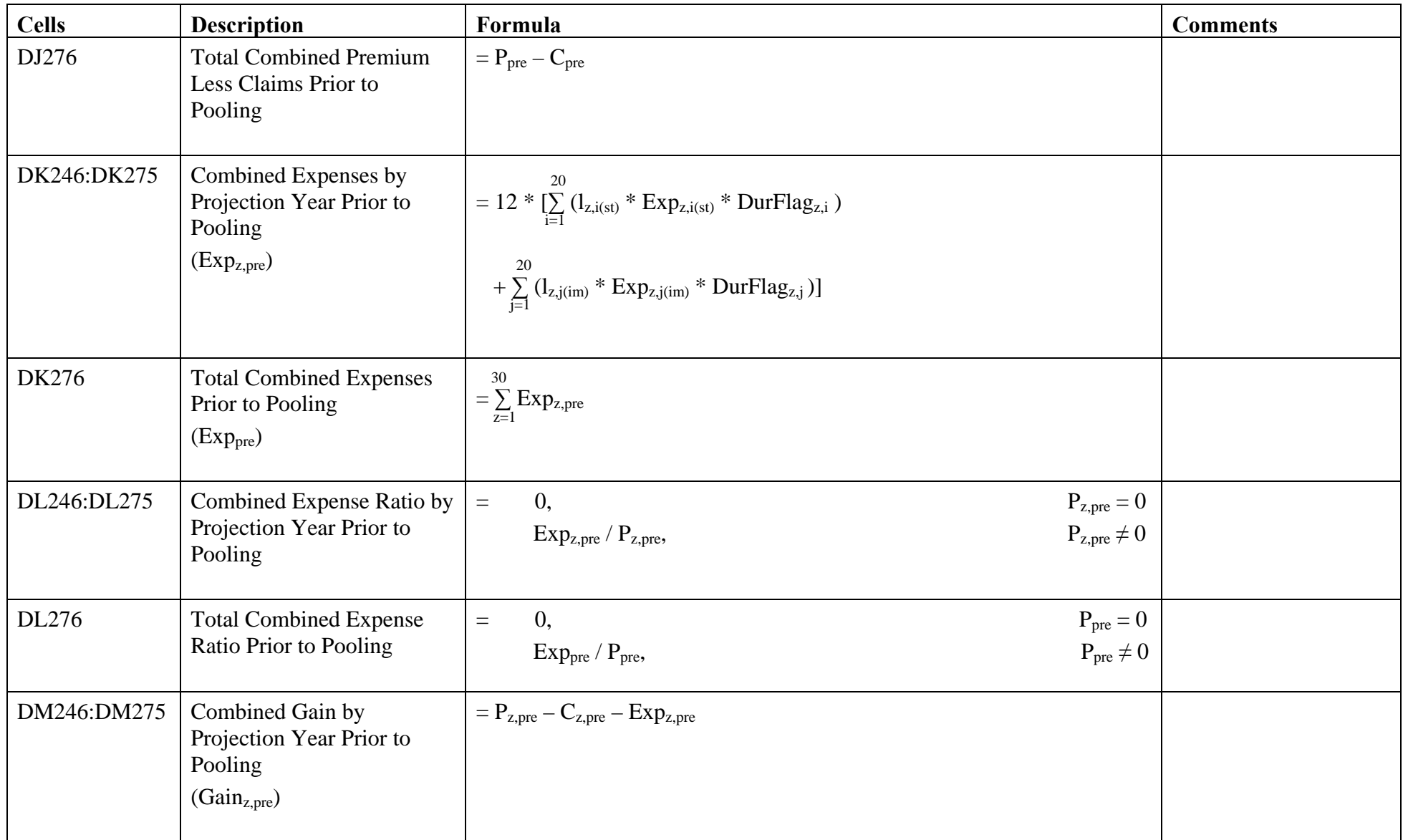

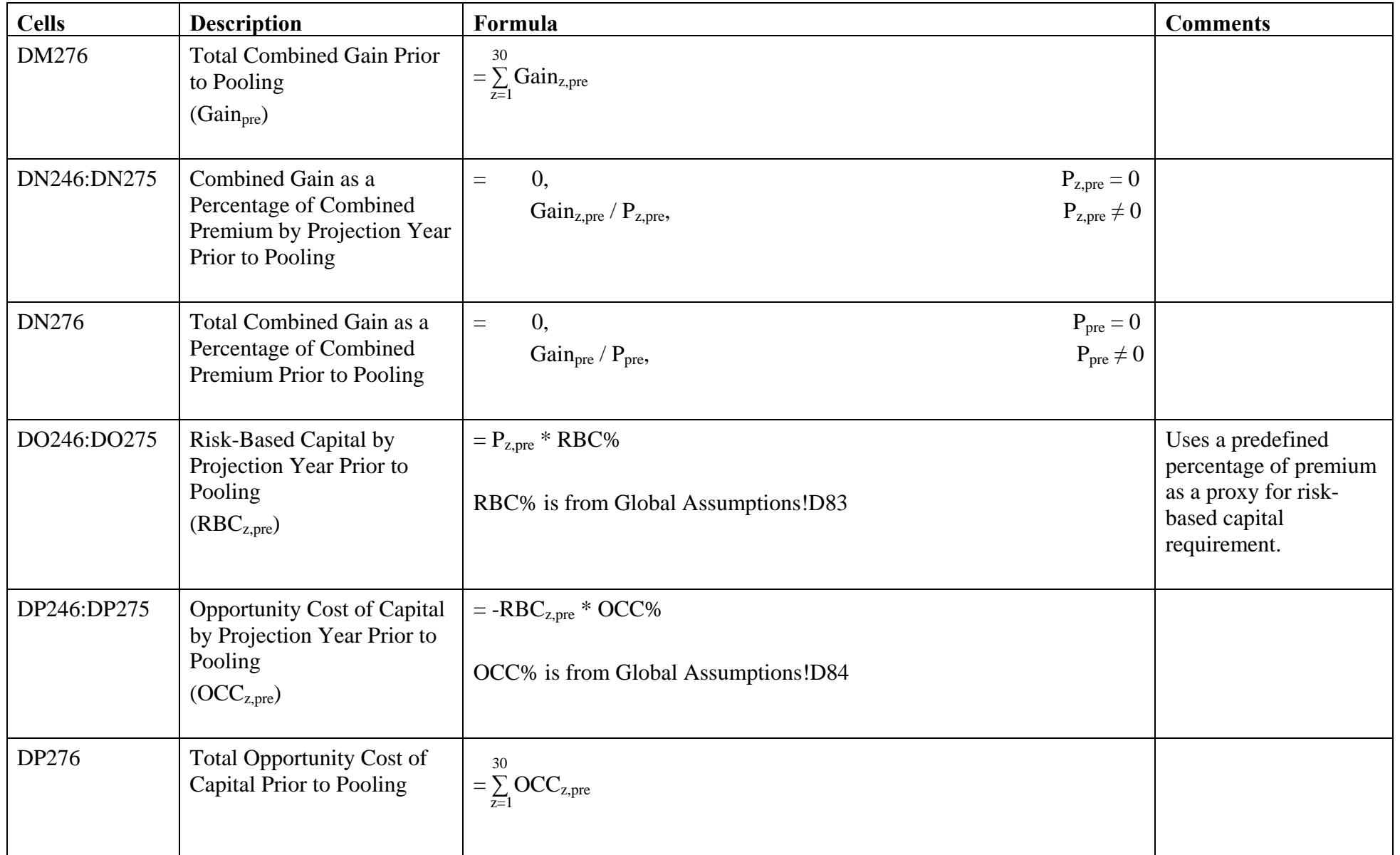

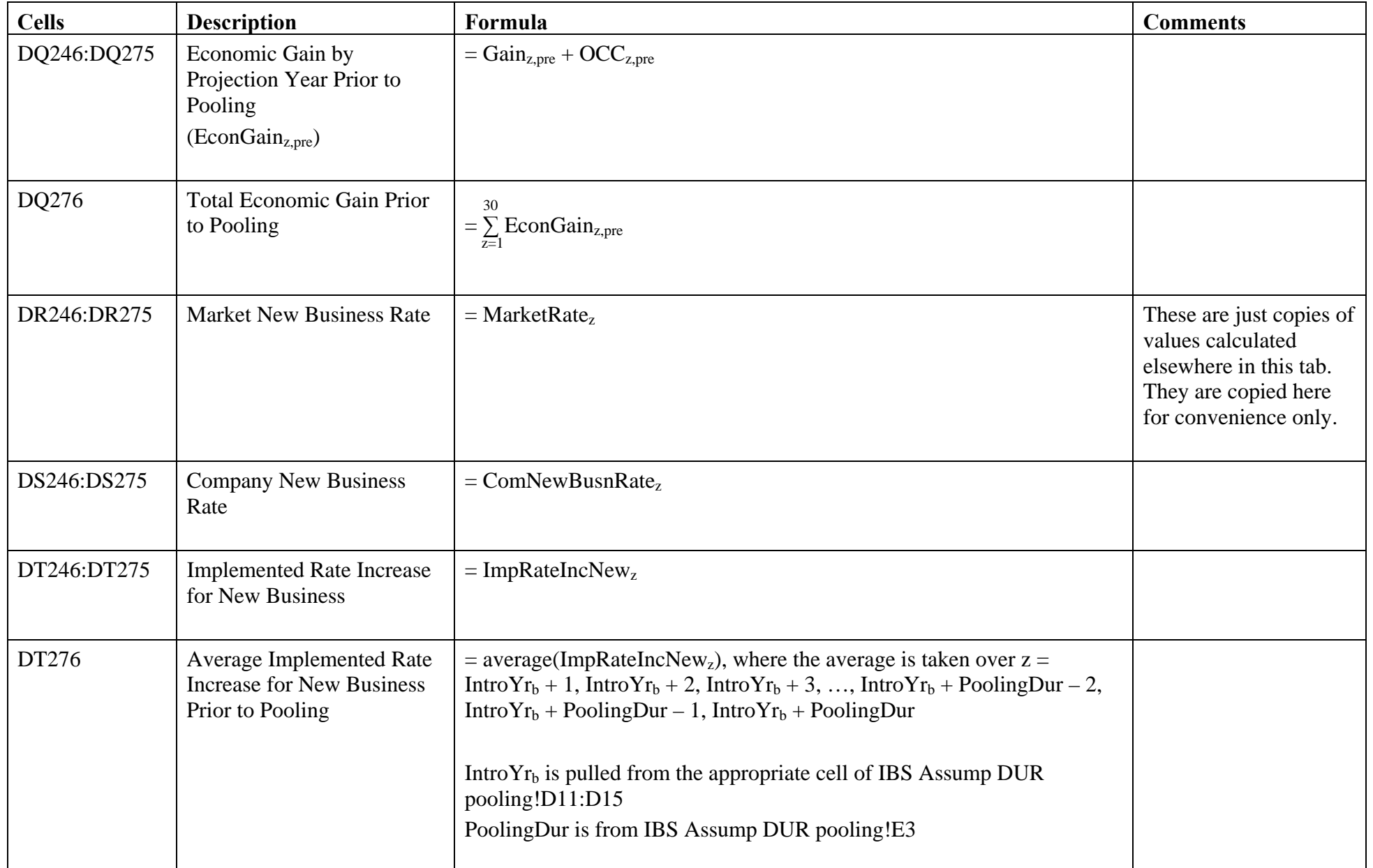

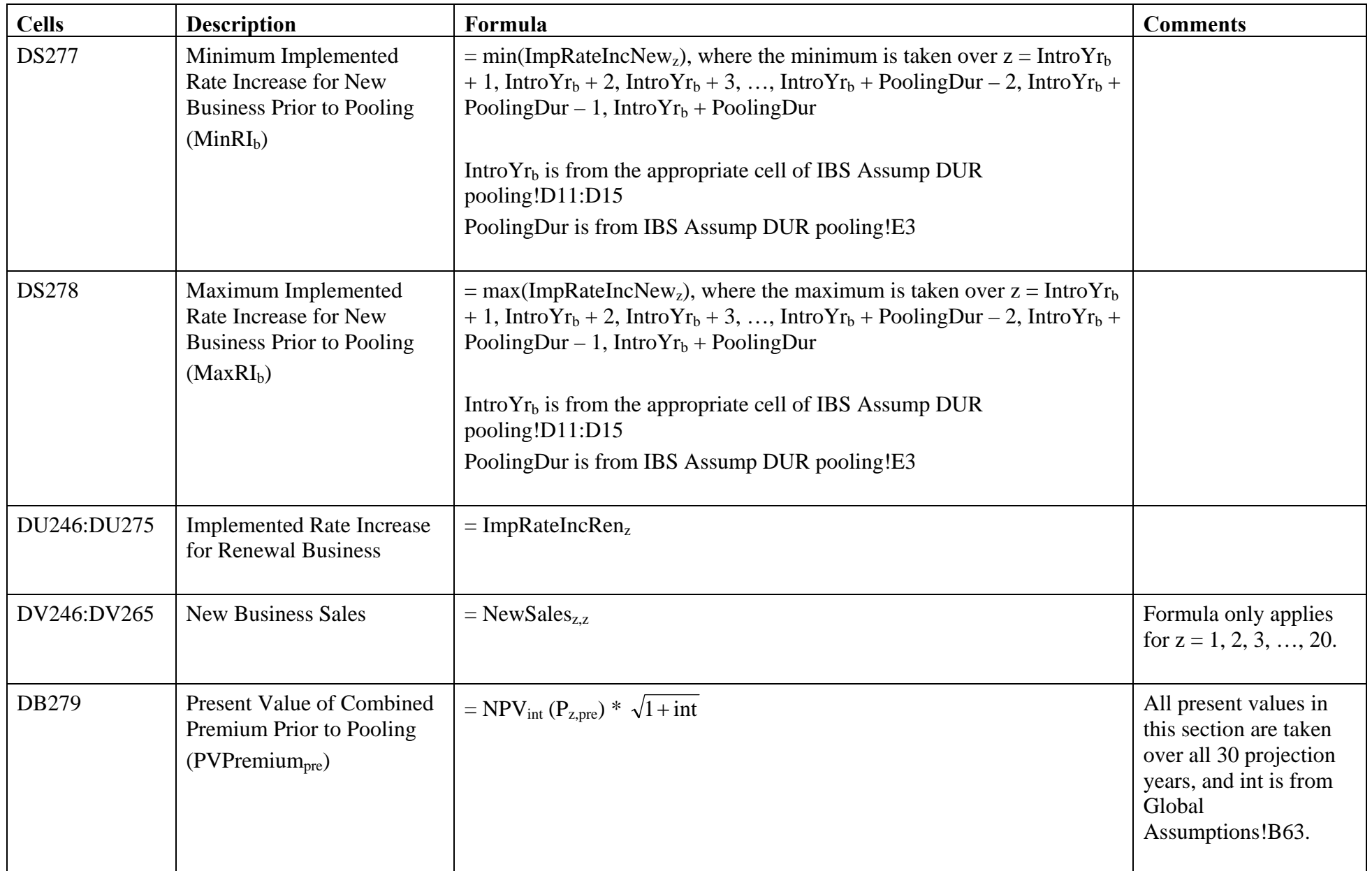

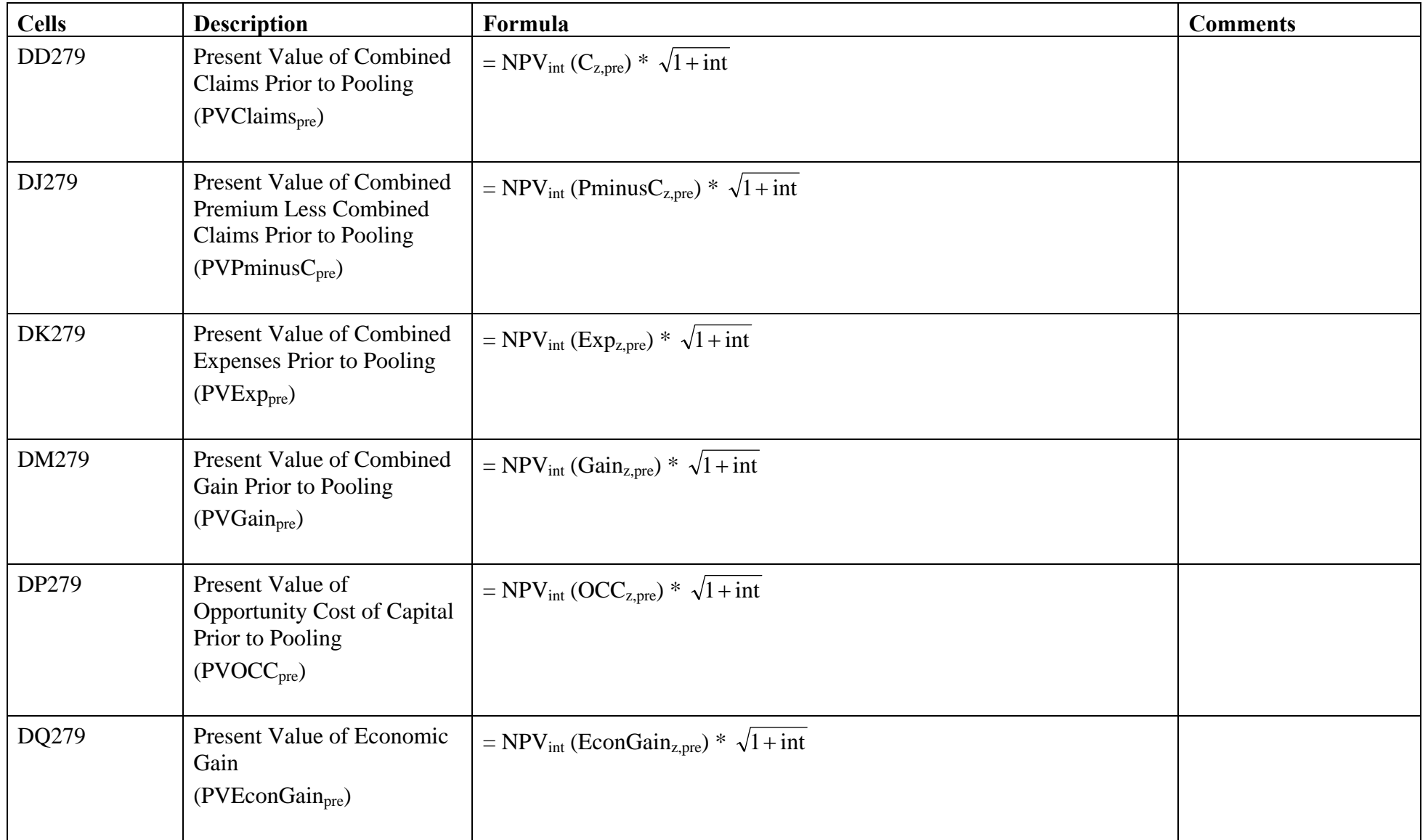

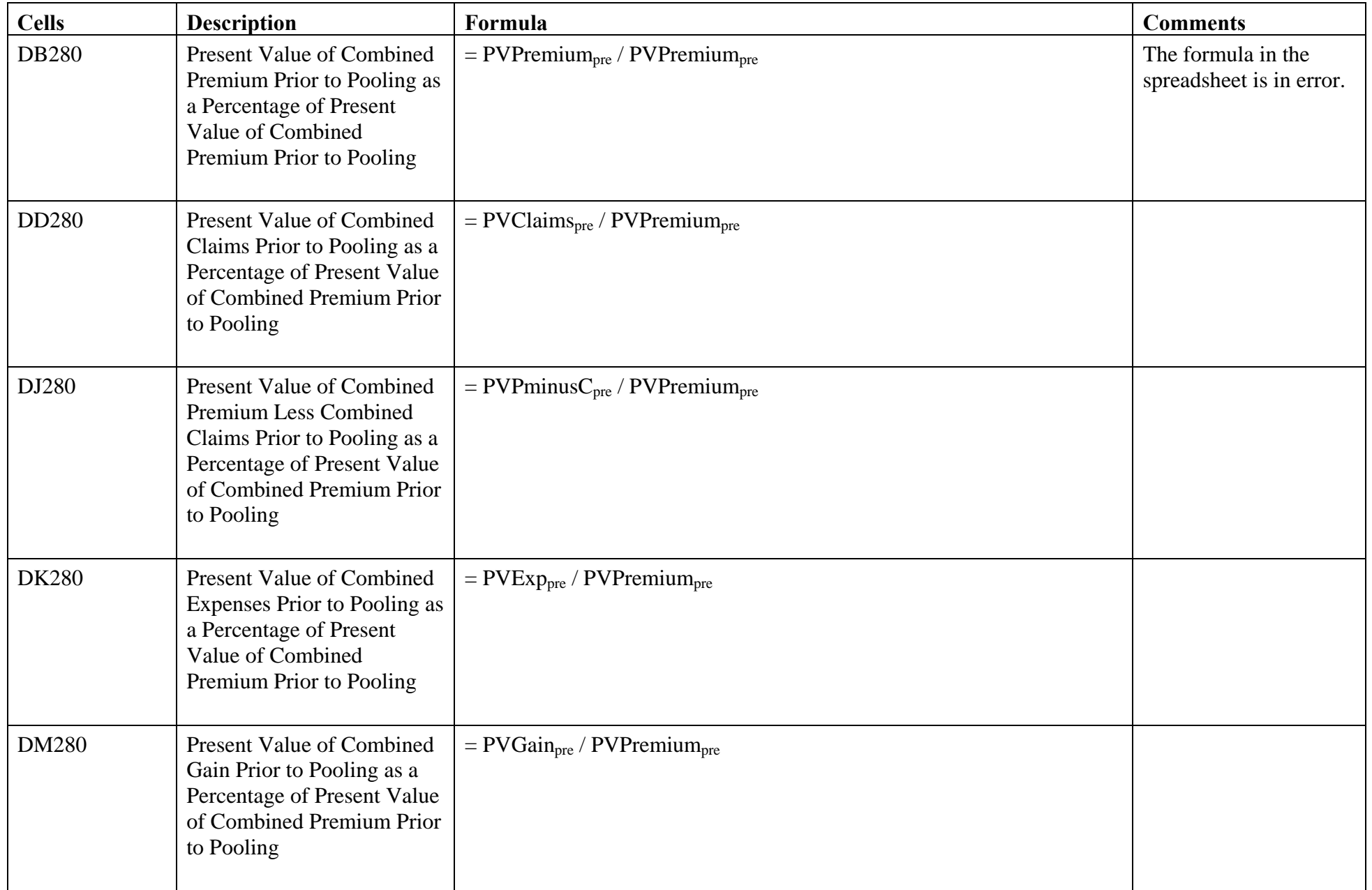

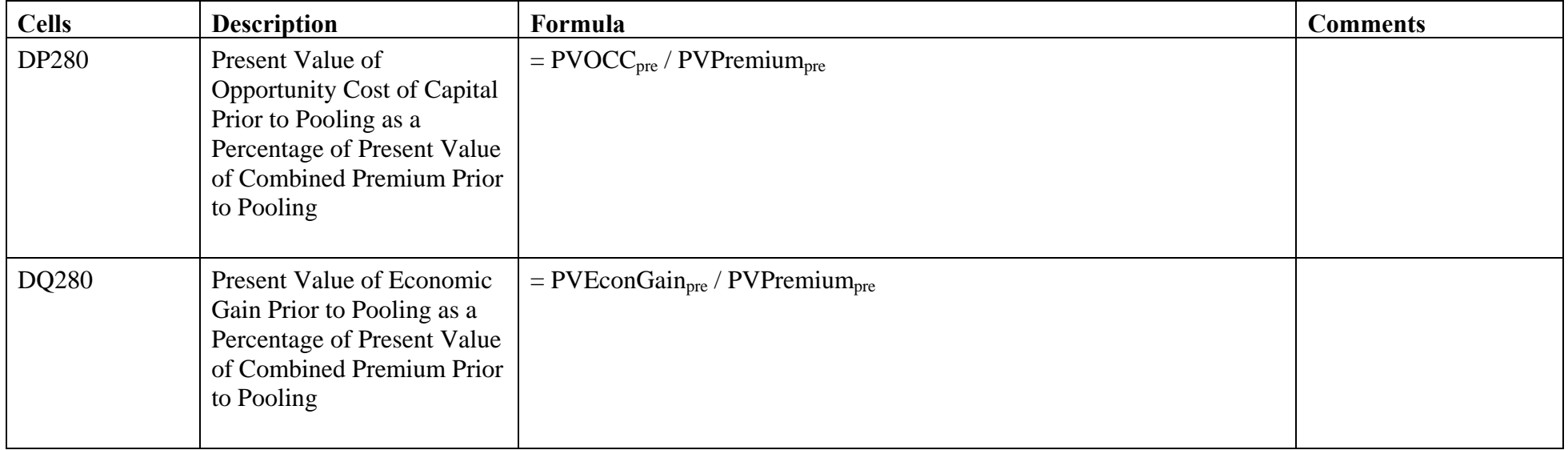

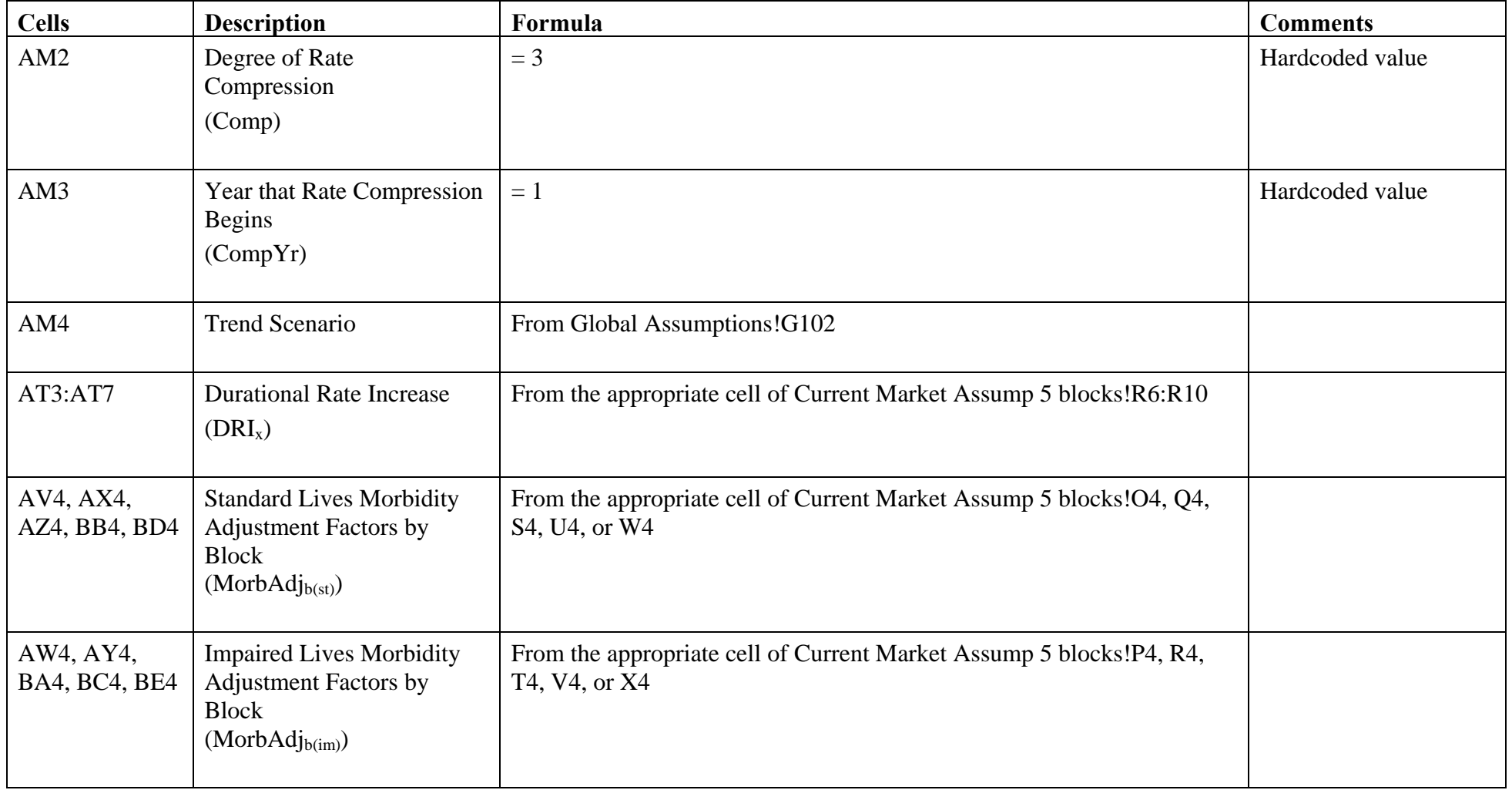

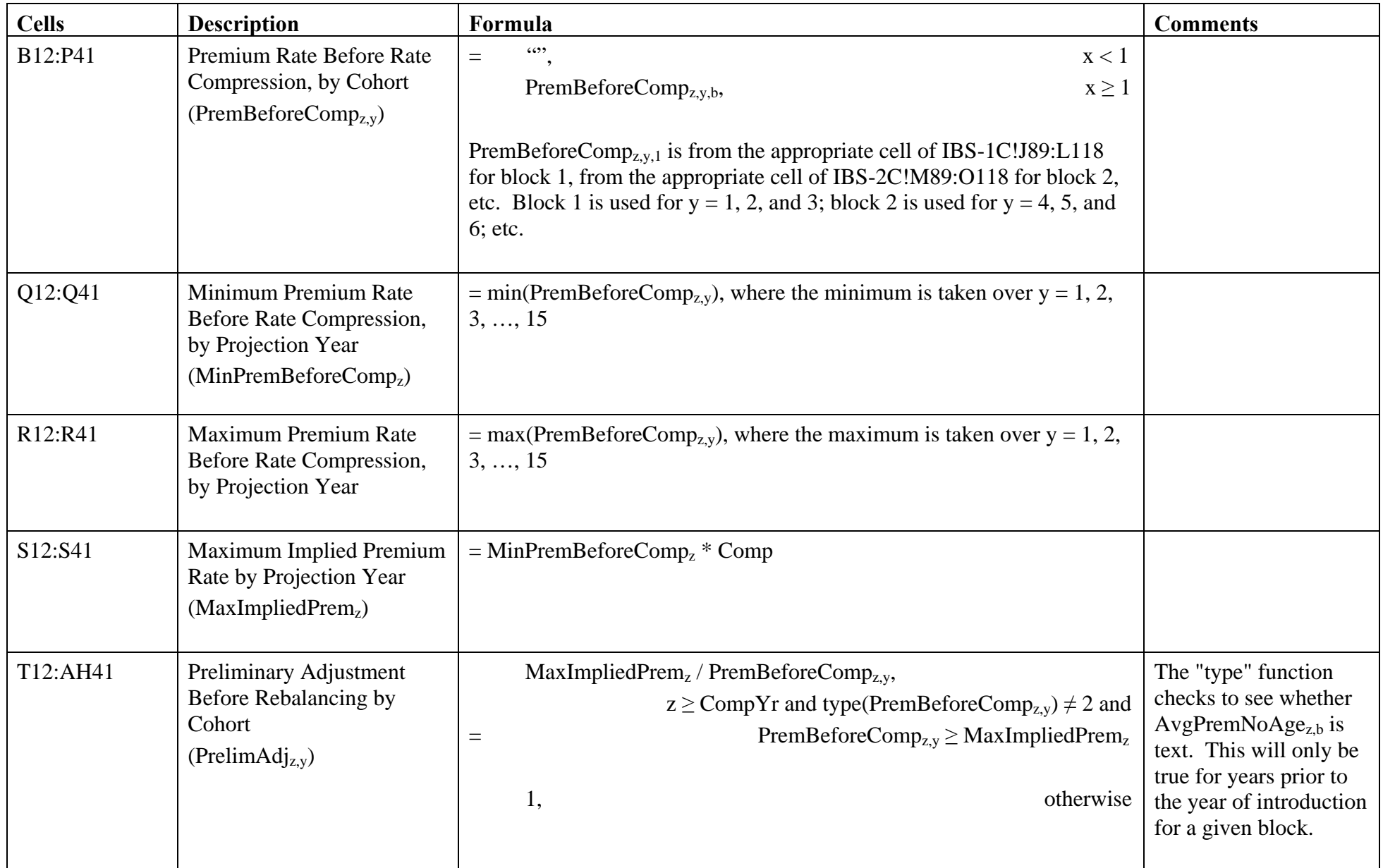

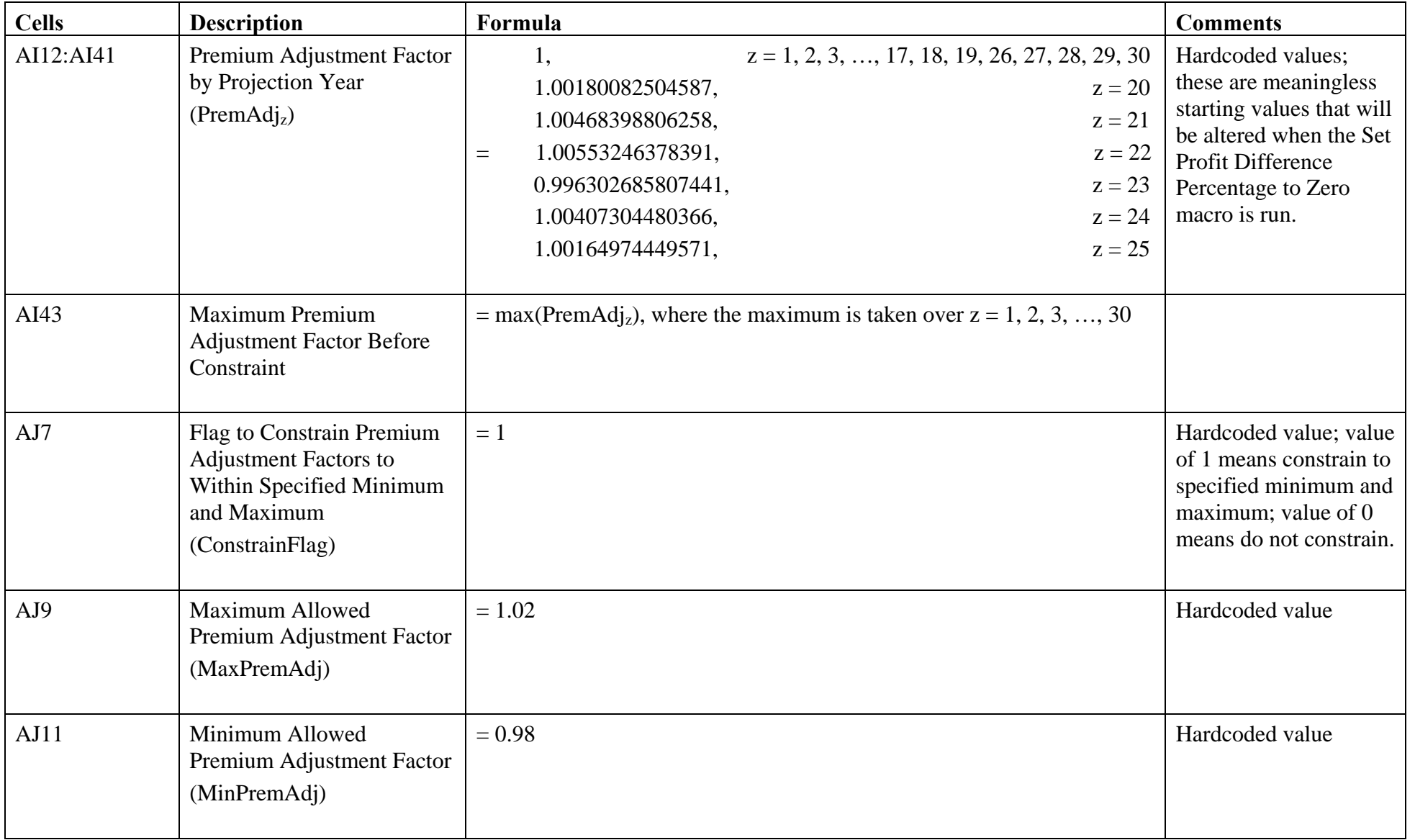

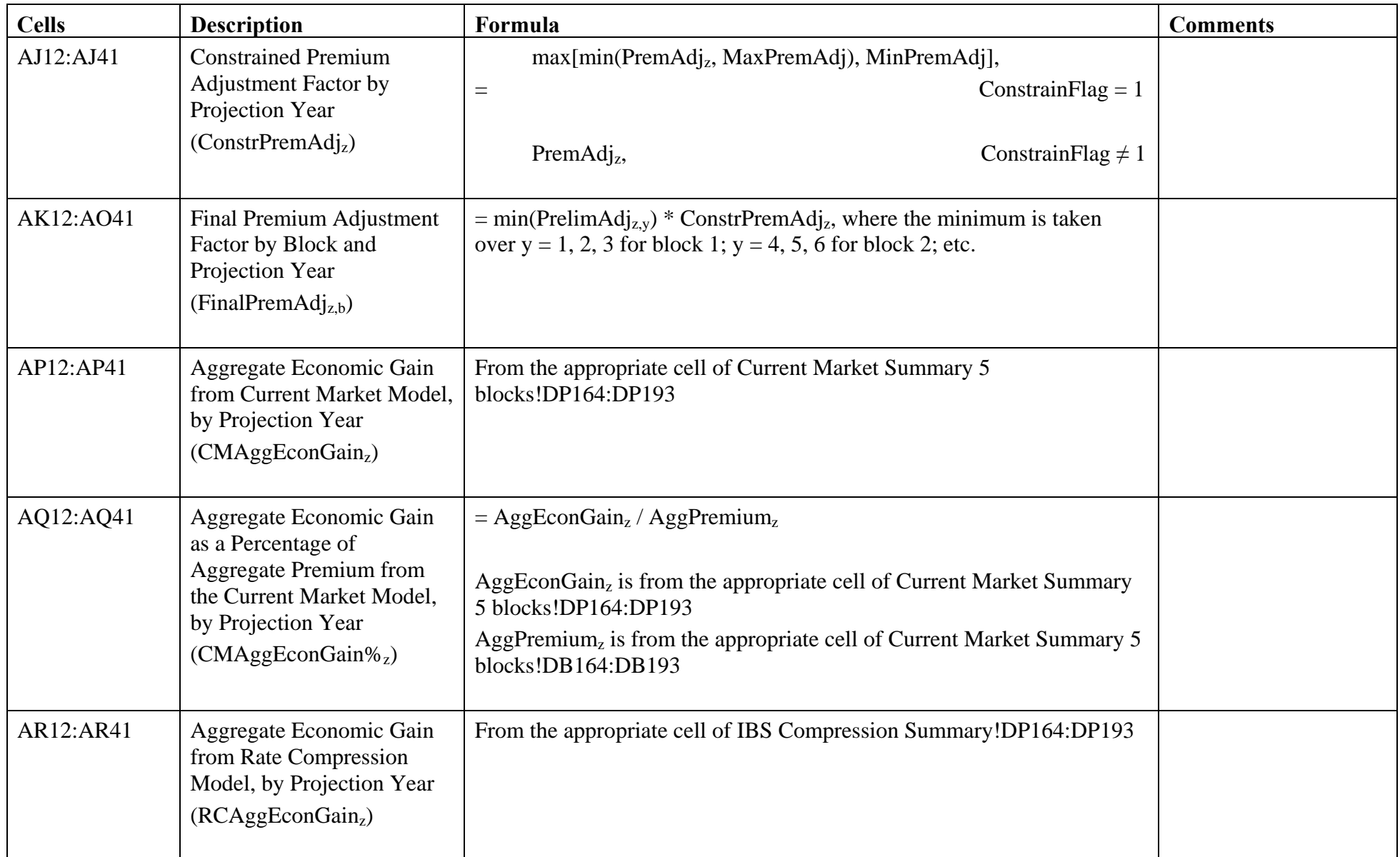

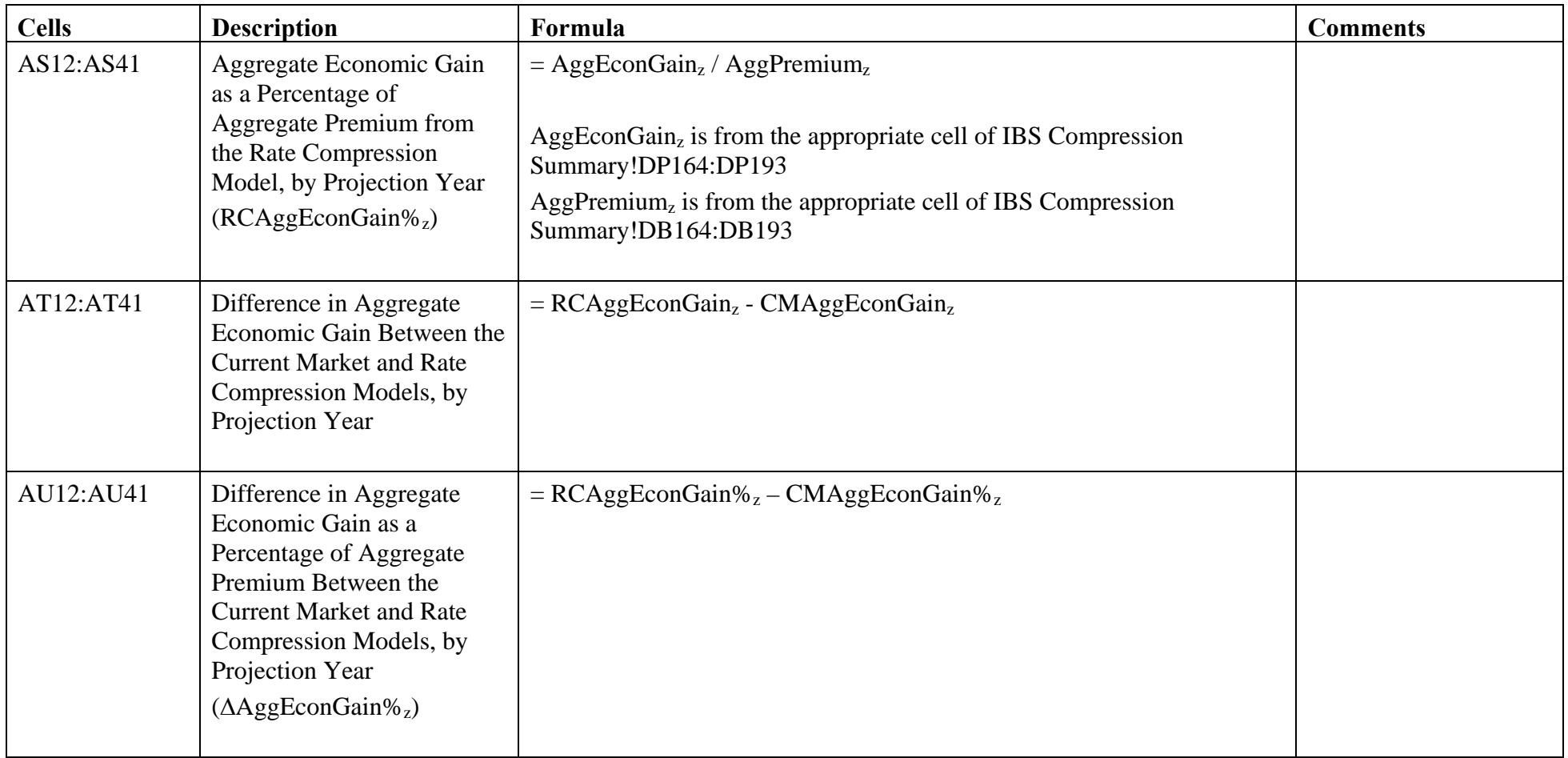

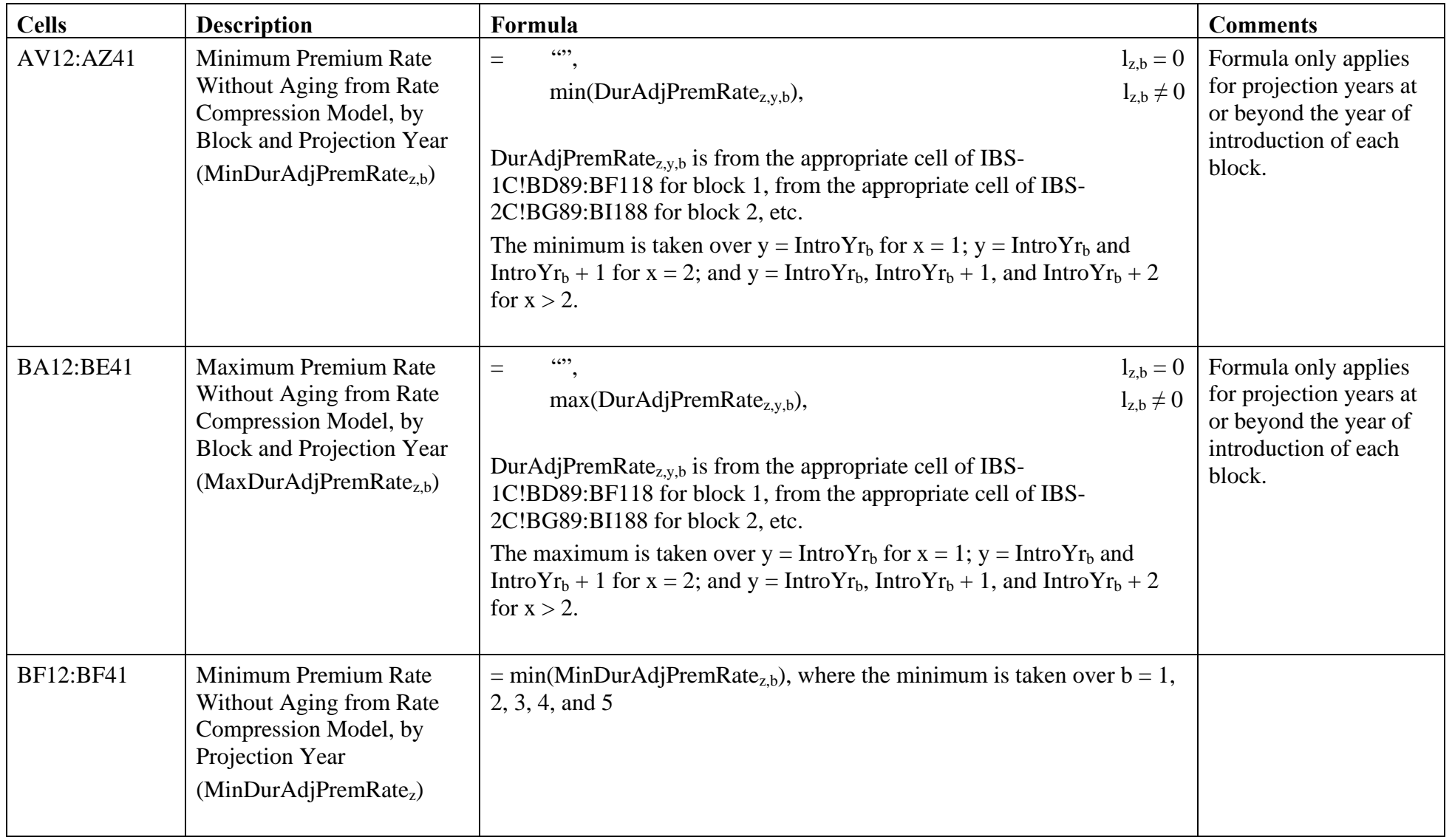

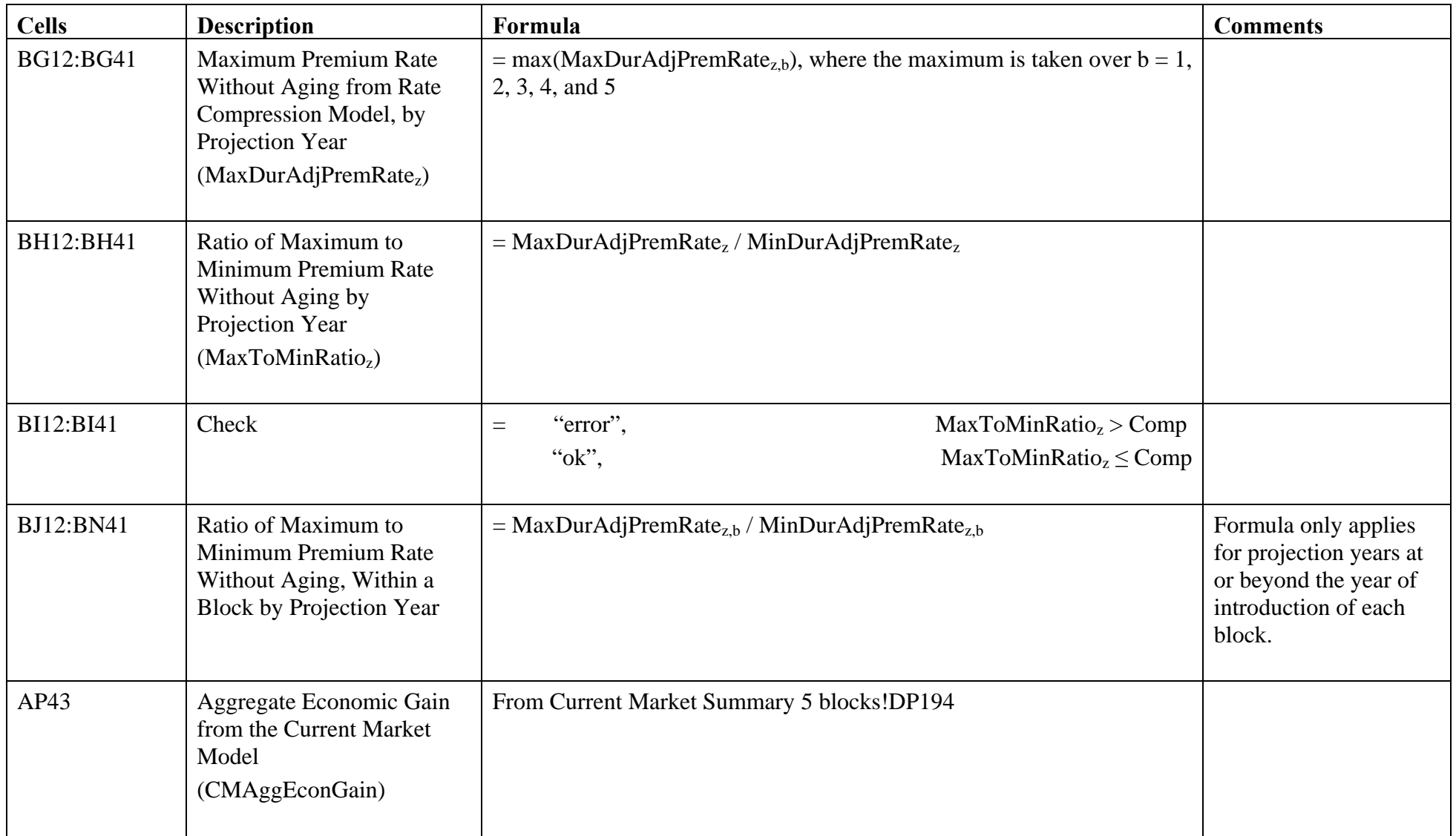
# Interblock Subsidy.xls – Rate Compression Assumptions

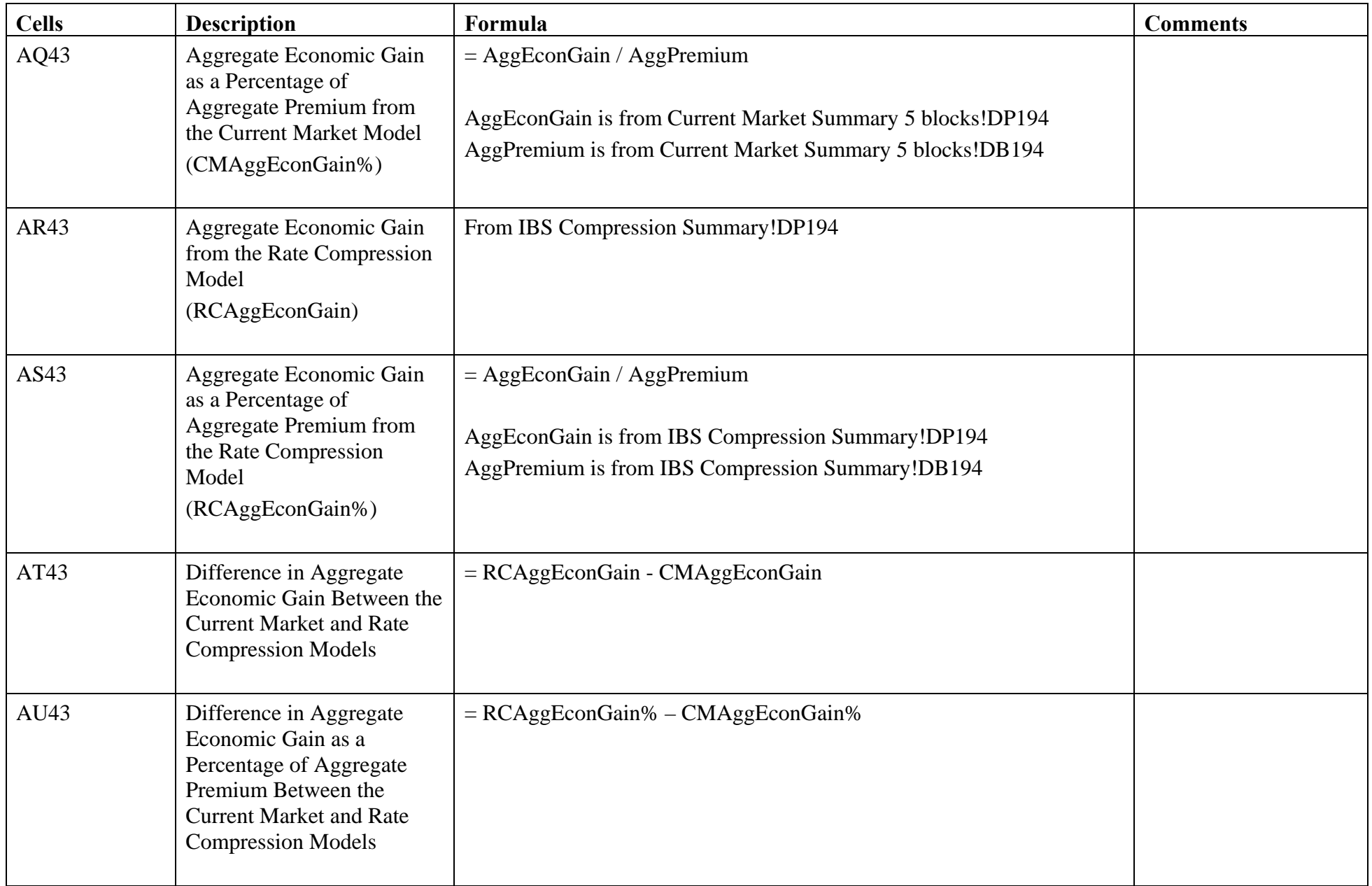

# Interblock Subsidy.xls – Rate Compression Assumptions

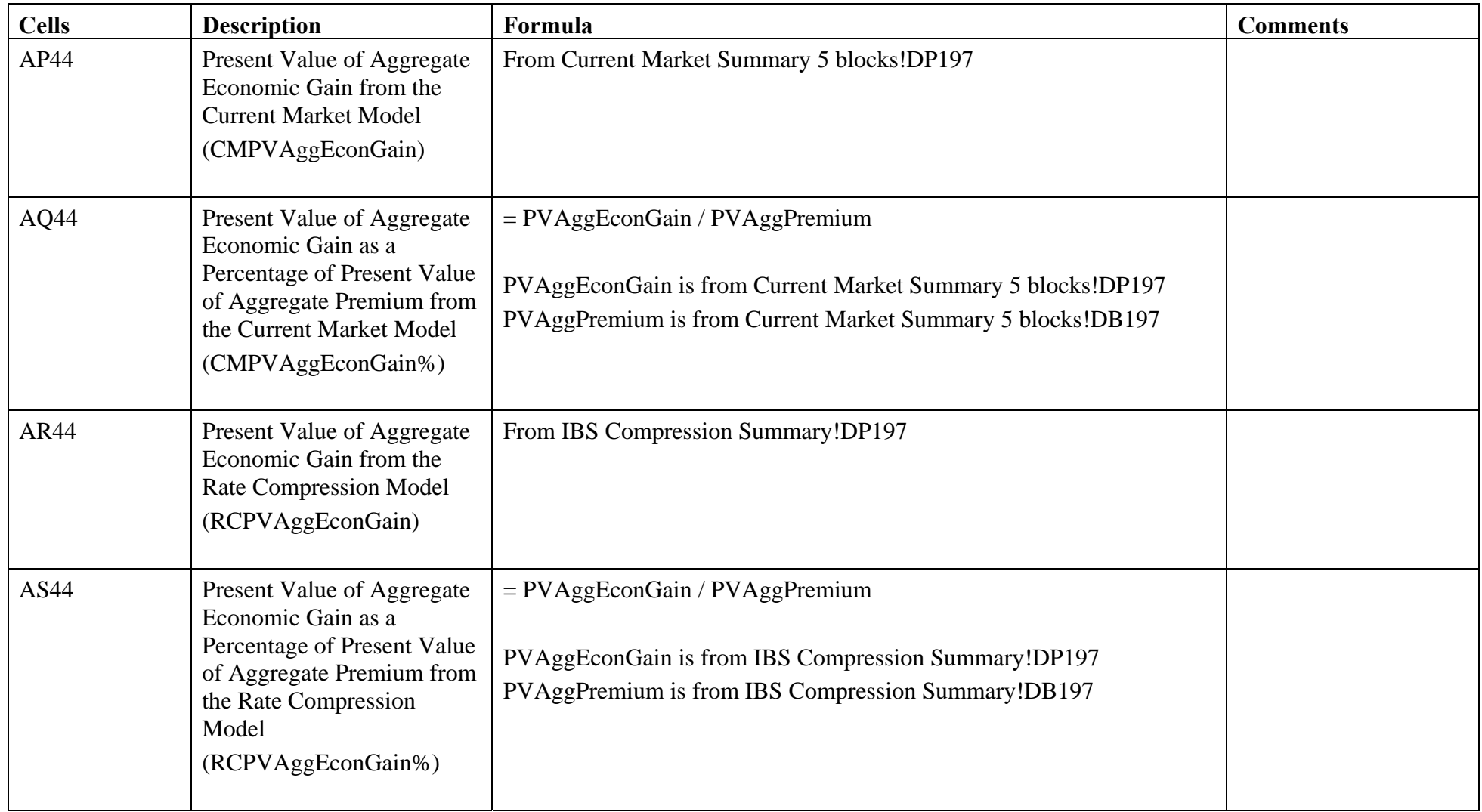

### Interblock Subsidy.xls – Rate Compression Assumptions

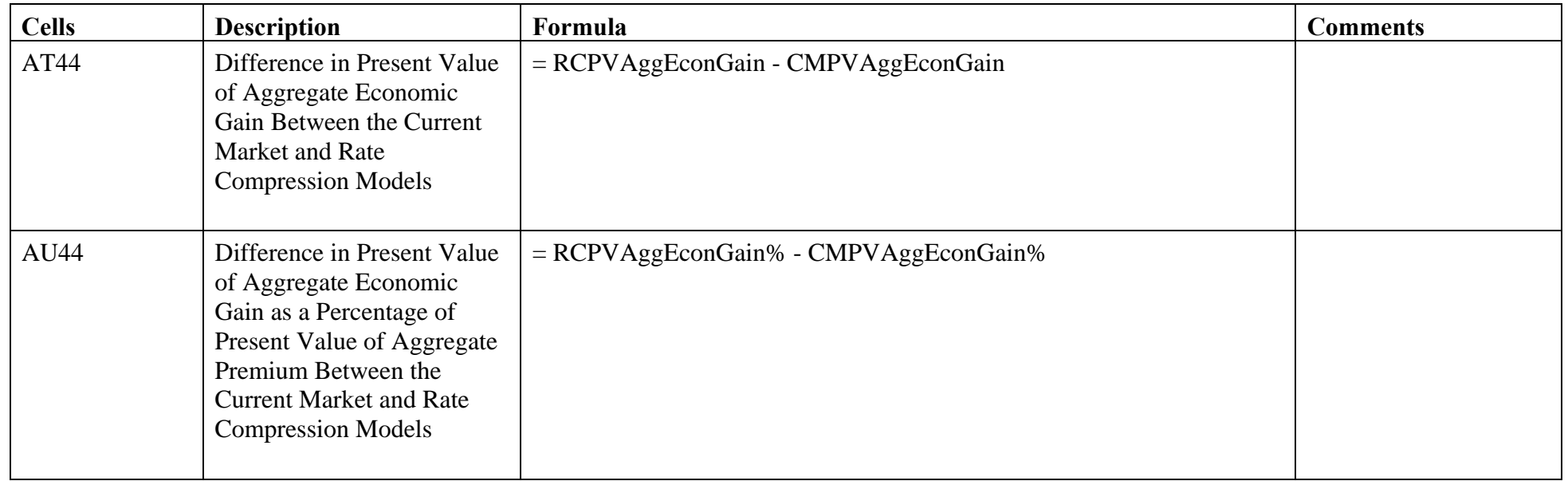

The Rate Compression Assumptions tab contains a "Set Profit Difference Percentage to Zero" macro, which is executed by clicking on the button at cell AO2. This macro first sets the value of PremAdjz equal to 1 for every z, then successively applies the Microsoft Visual Basic GoalSeek function to each calendar year. The goal is to get  $\triangle$ AggEconGain%<sub>z</sub> = 0, and the changing cell is PremAdj<sub>z</sub>.

## Interblock Subsidy.xls – IBS Compression Summary

IBS Compression Summary is analogous to Current Market Summary 5 blocks. Please note the following differences between the two tabs:

- Throughout the tab, IBS Compression Summary pulls values from Rate Compression Assumptions, while Current Market Summary 5 blocks pulls values from Current Market Assump 5 blocks.
- Throughout the tab, IBS Compression Summary pulls values from IBS-1C, IBS-2C, etc., while Current Market Summary 5 blocks pulls values from CM-1, CM-2, etc.
- Note that in the calculation of Requested Rate Increase for New Business at cells X13:X41, IBS Compression Summary does not apply a maximum loss ratio, in contrast to the analogous calculations in Current Market Summary 5 blocks.
- IBS Compression Summary includes an array of average premium rates by block and projection year that is not included in Current Market Summary 5 blocks. This array is in cells DV164:DZ193. These premium rate values are calculated in IBS-1C, IBS-2C, etc.
- Finally, IBS Compression Summary includes a series of calculations used as checks only. These calculations are not included in Current Market Summary 5 blocks. The calculations are described below.

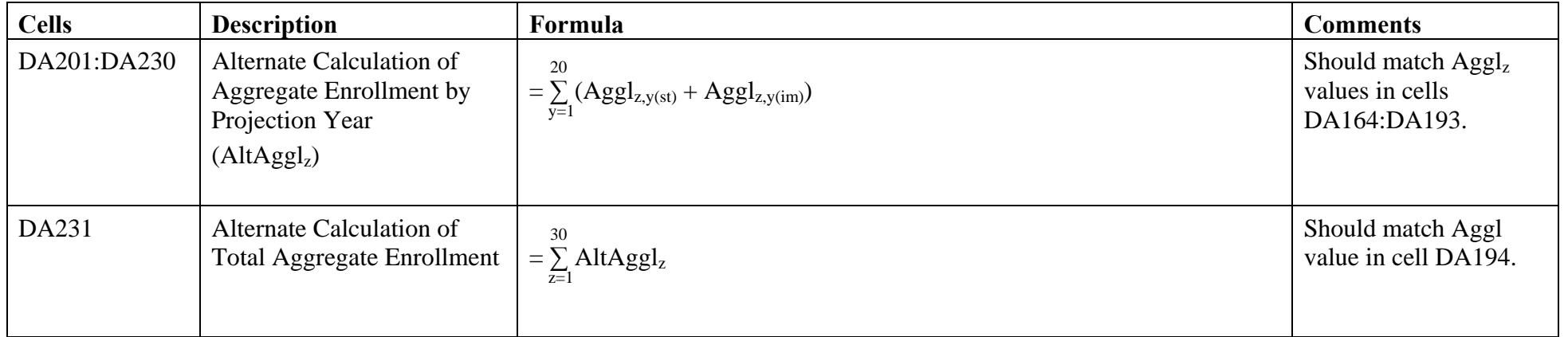

## Interblock Subsidy.xls – IBS Compression Summary

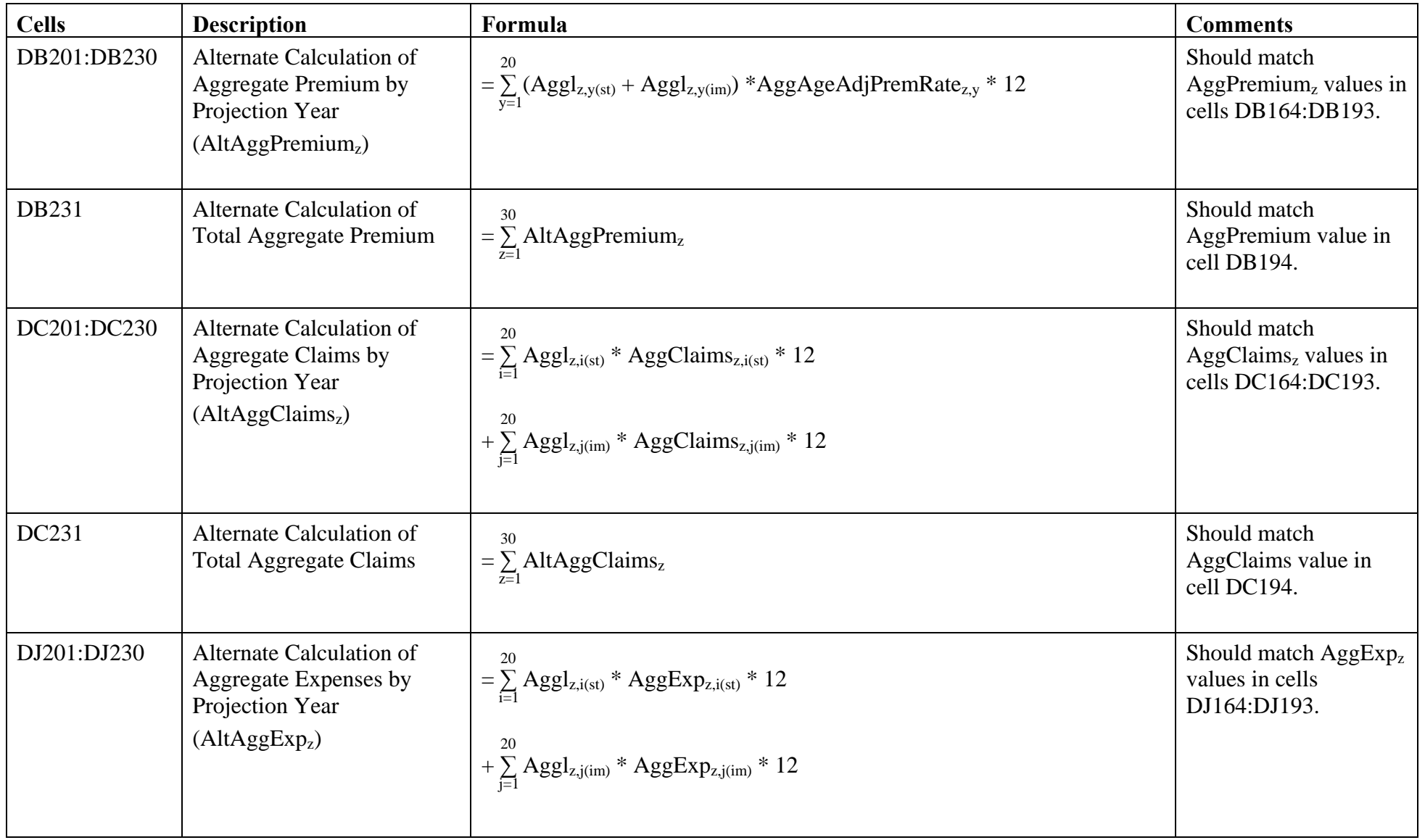

## Interblock Subsidy.xls – IBS Compression Summary

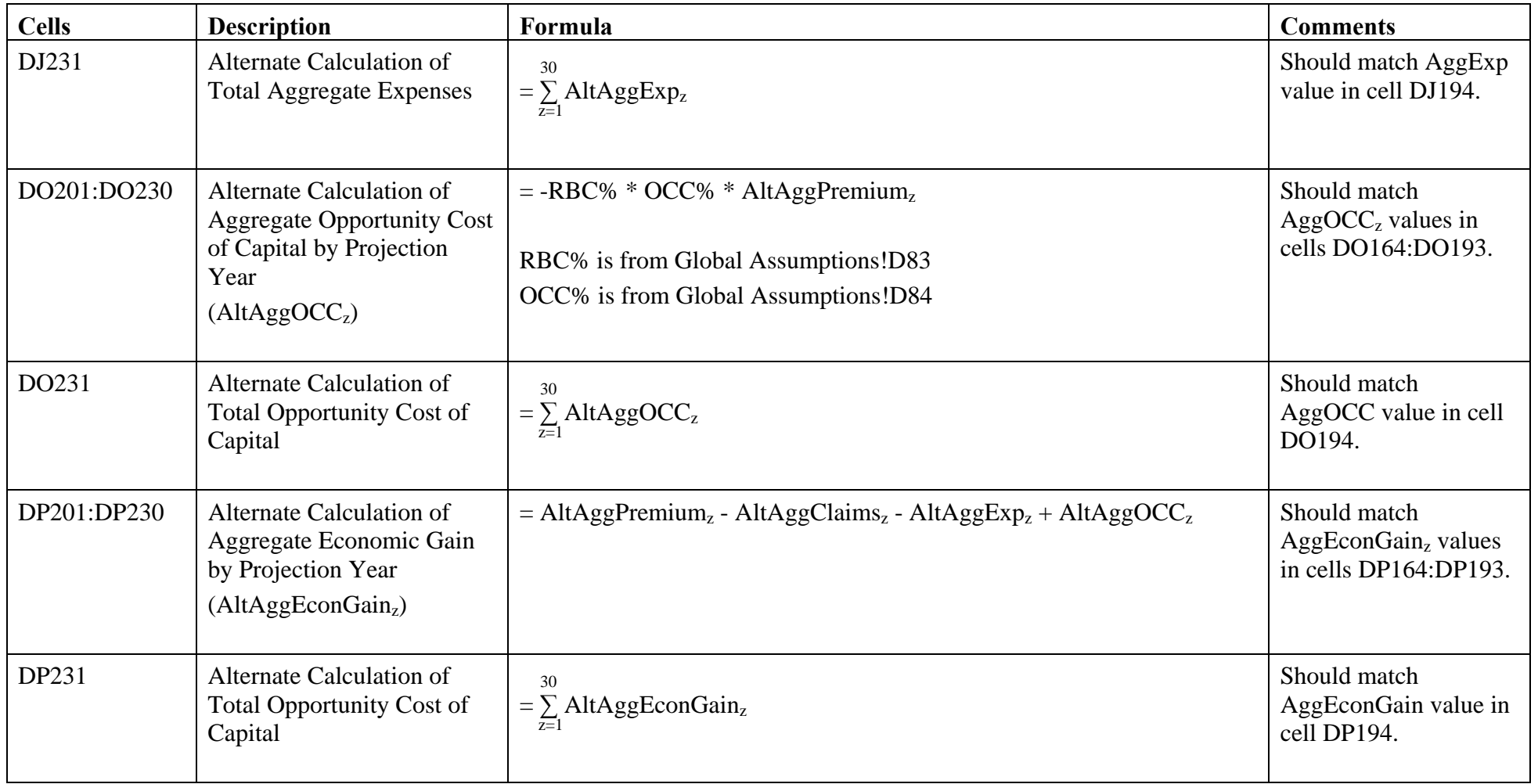

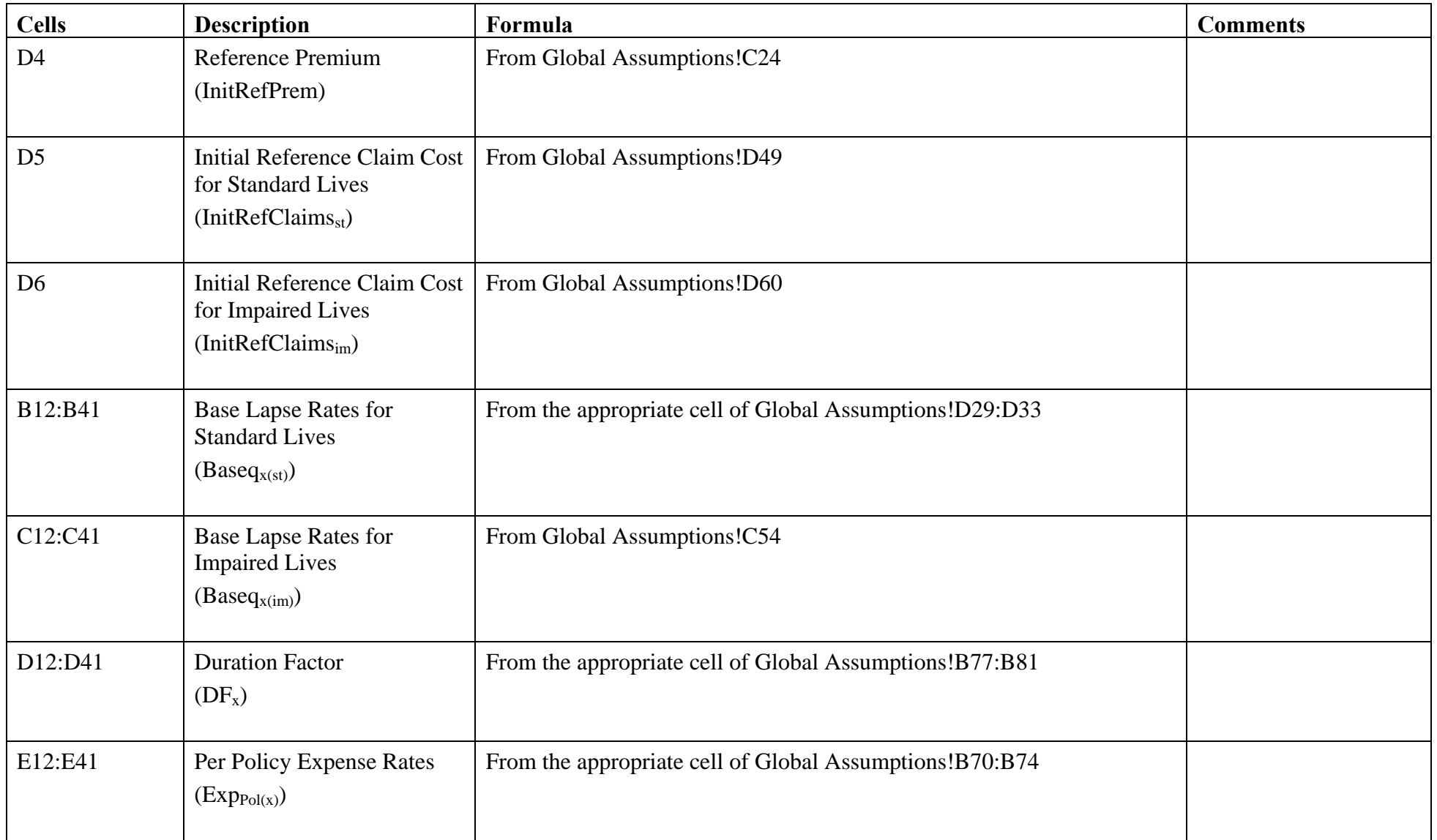

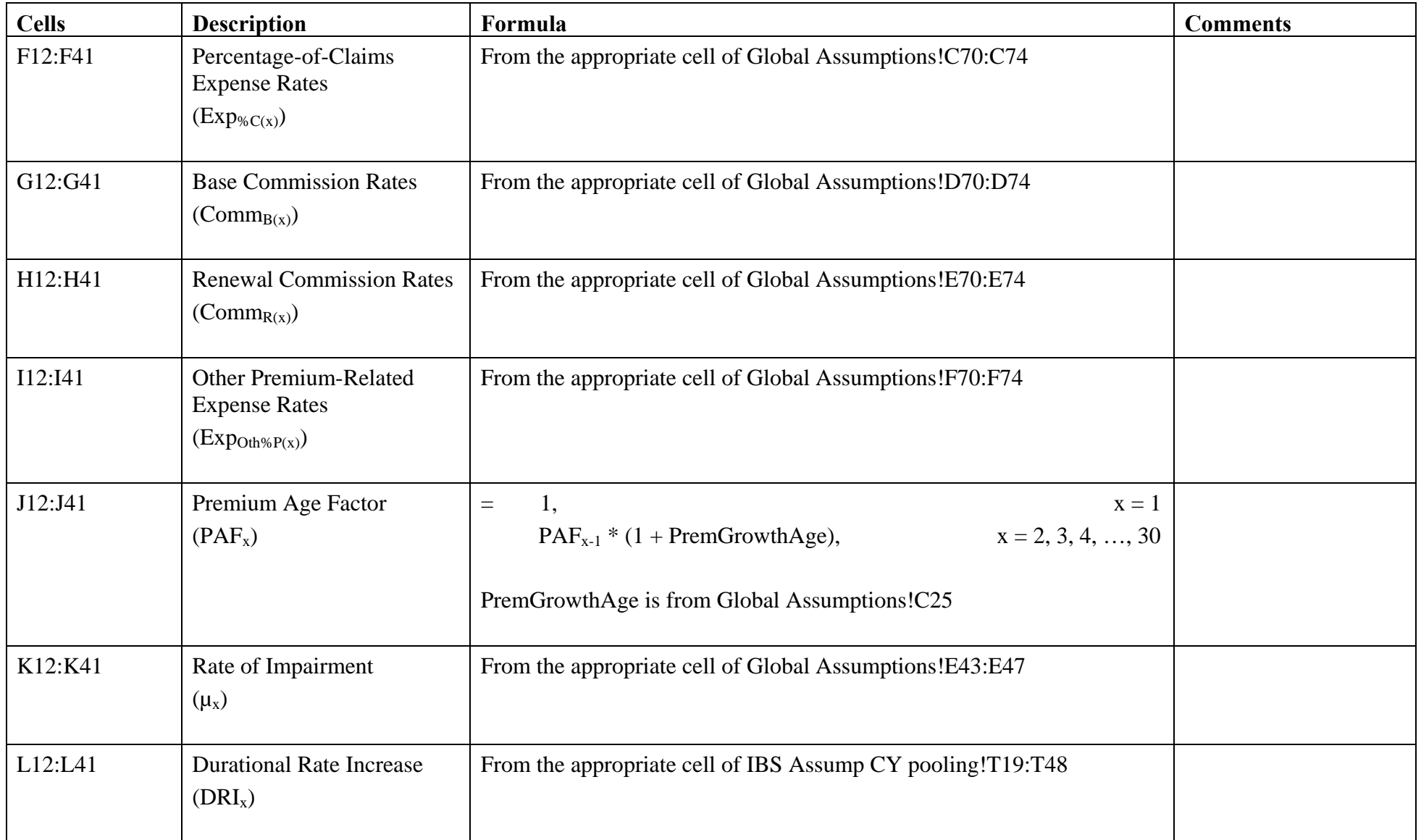

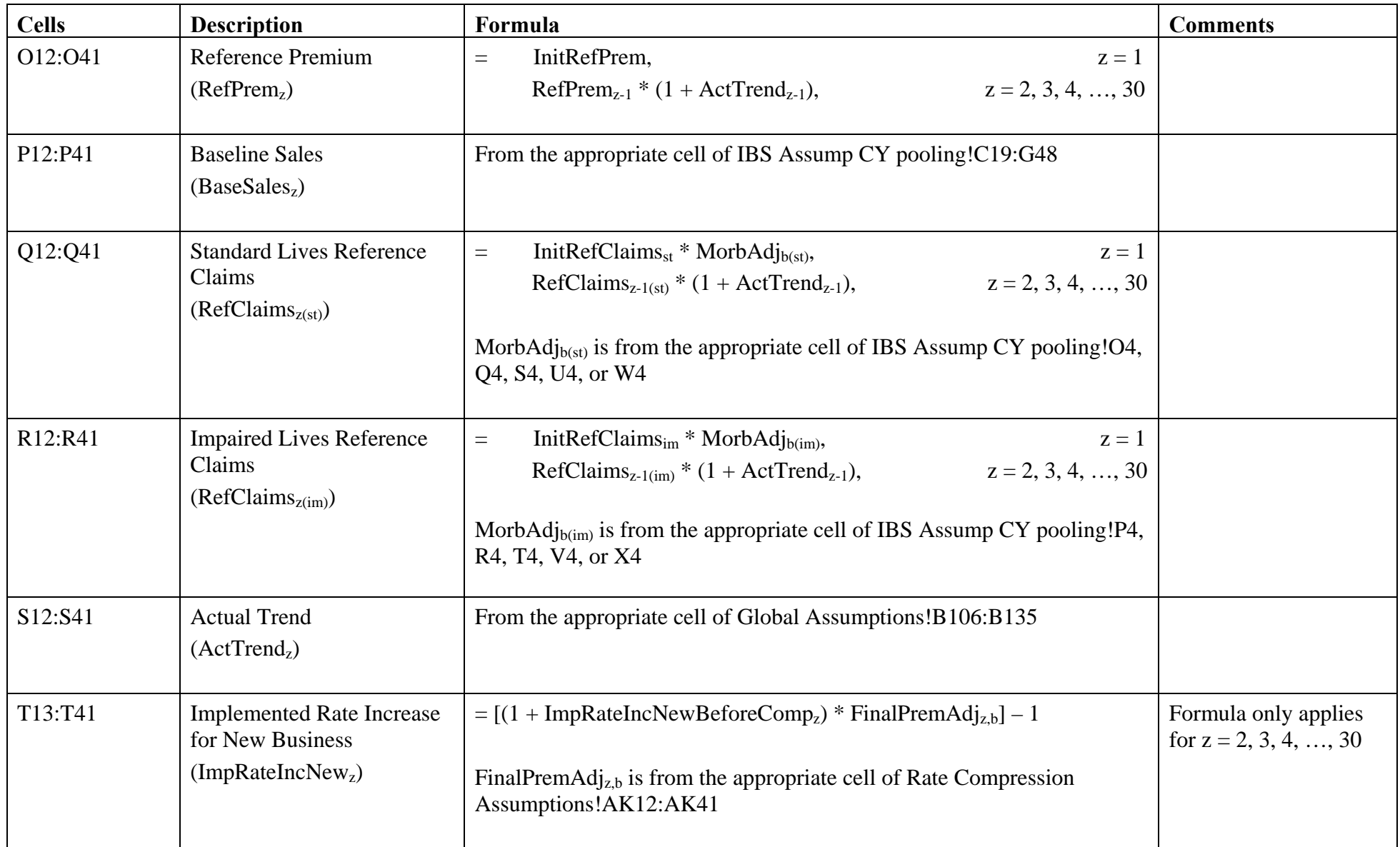

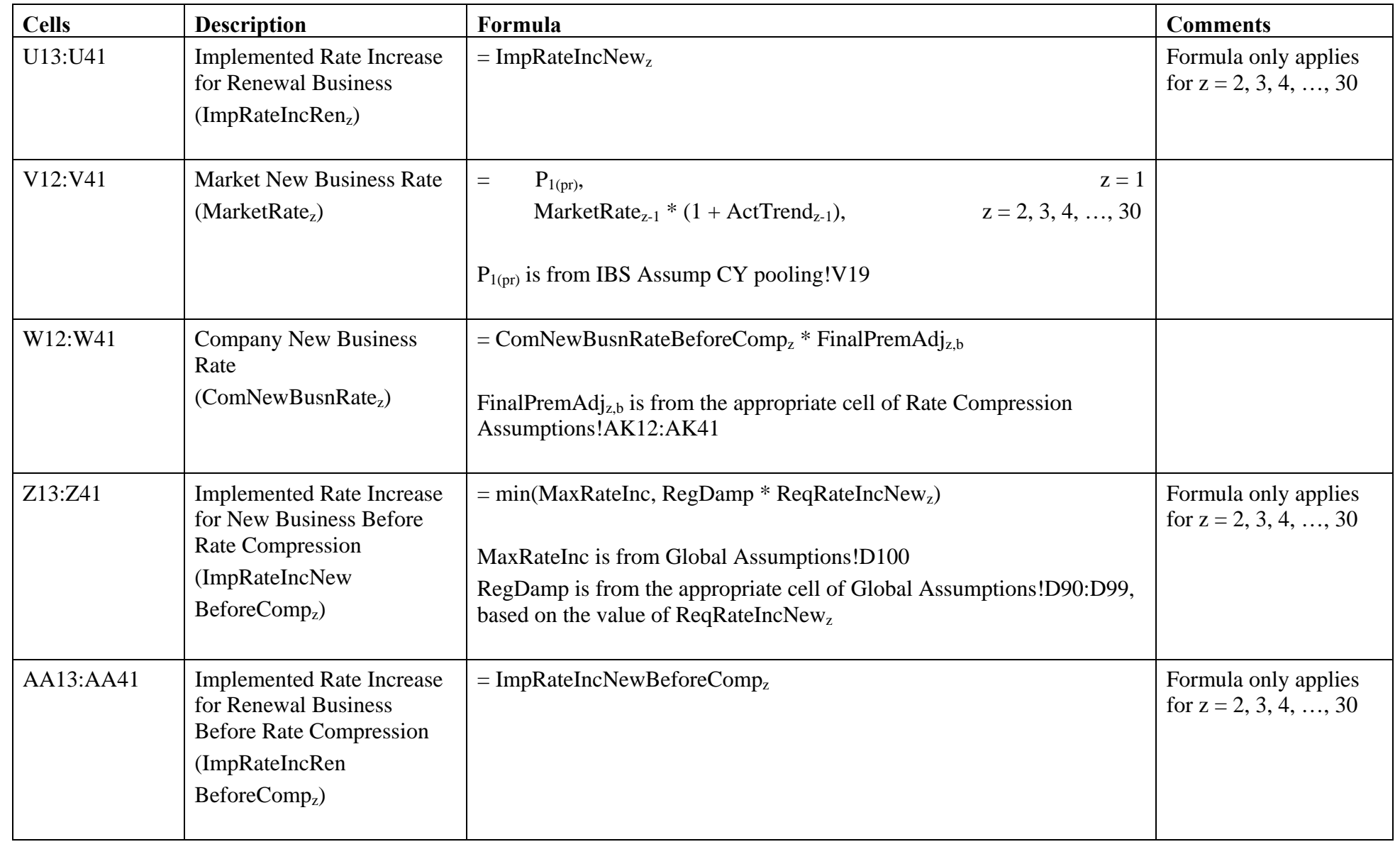

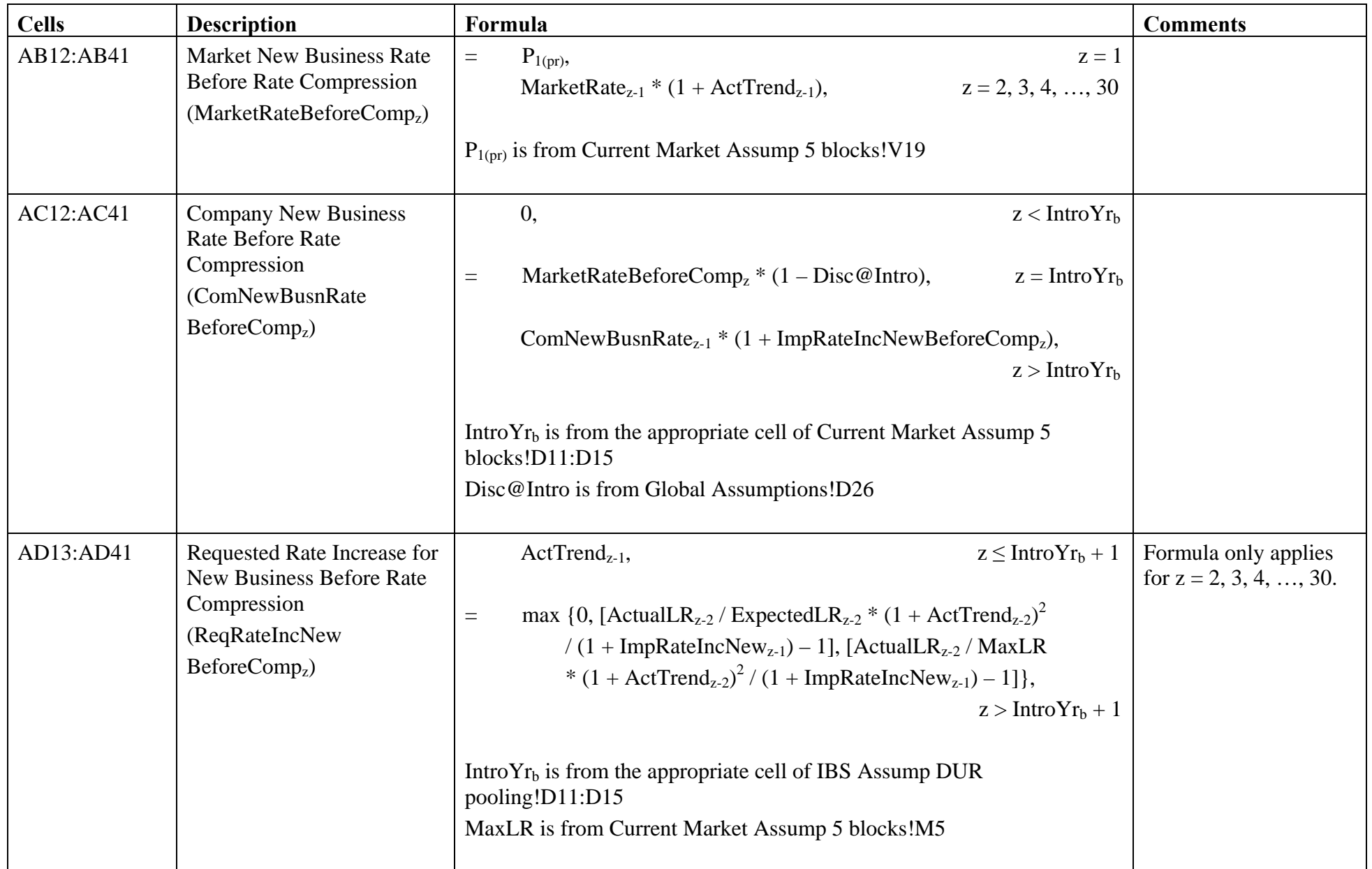

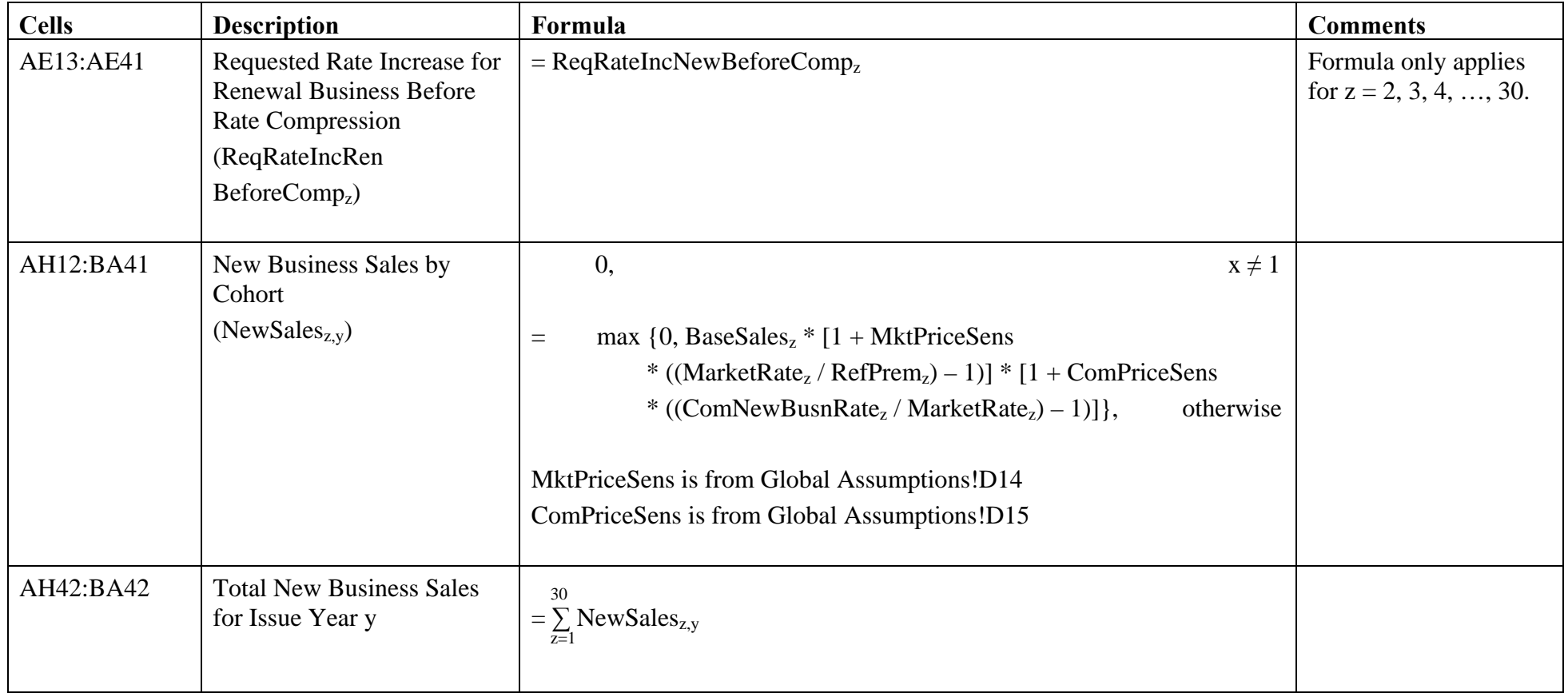

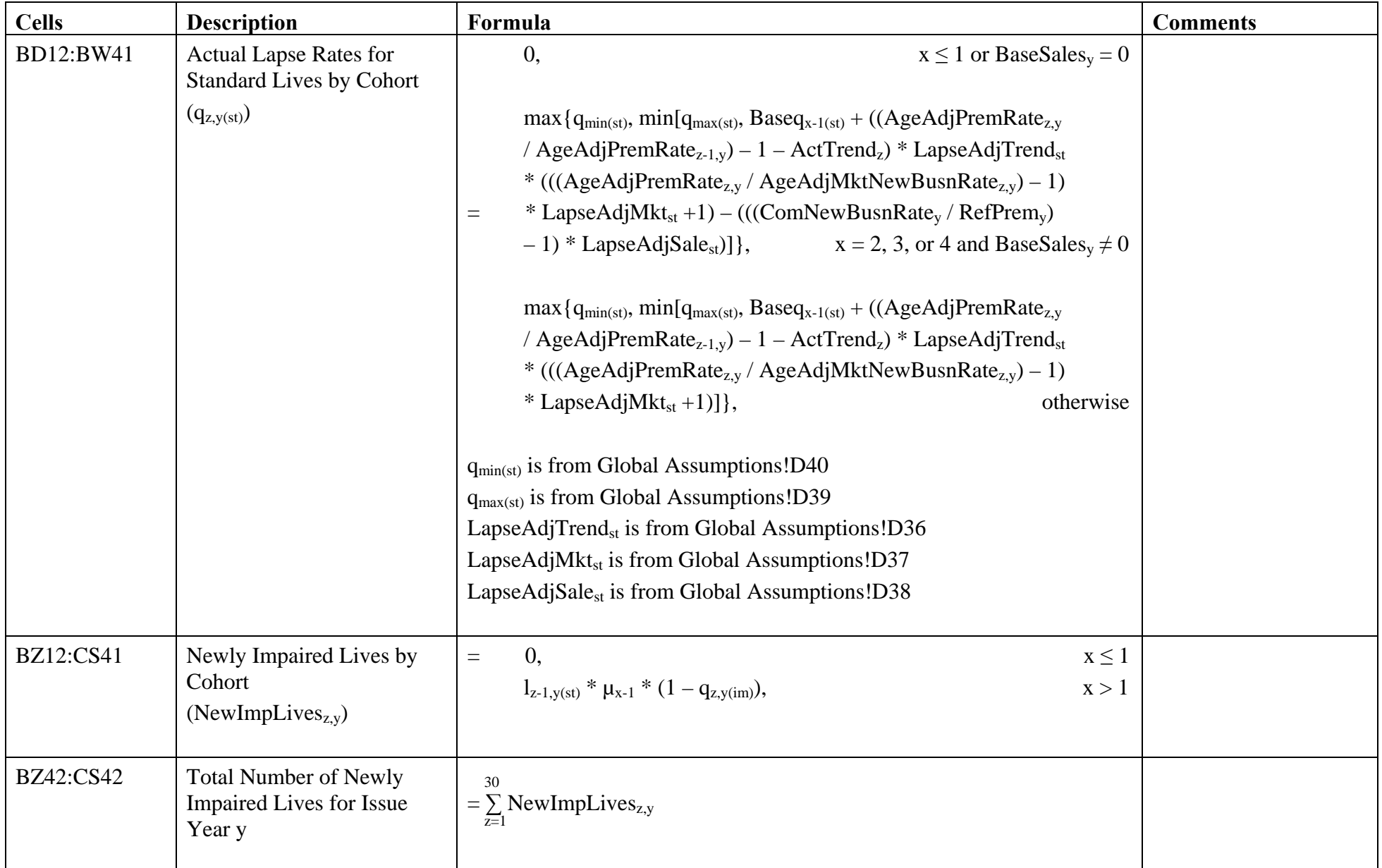

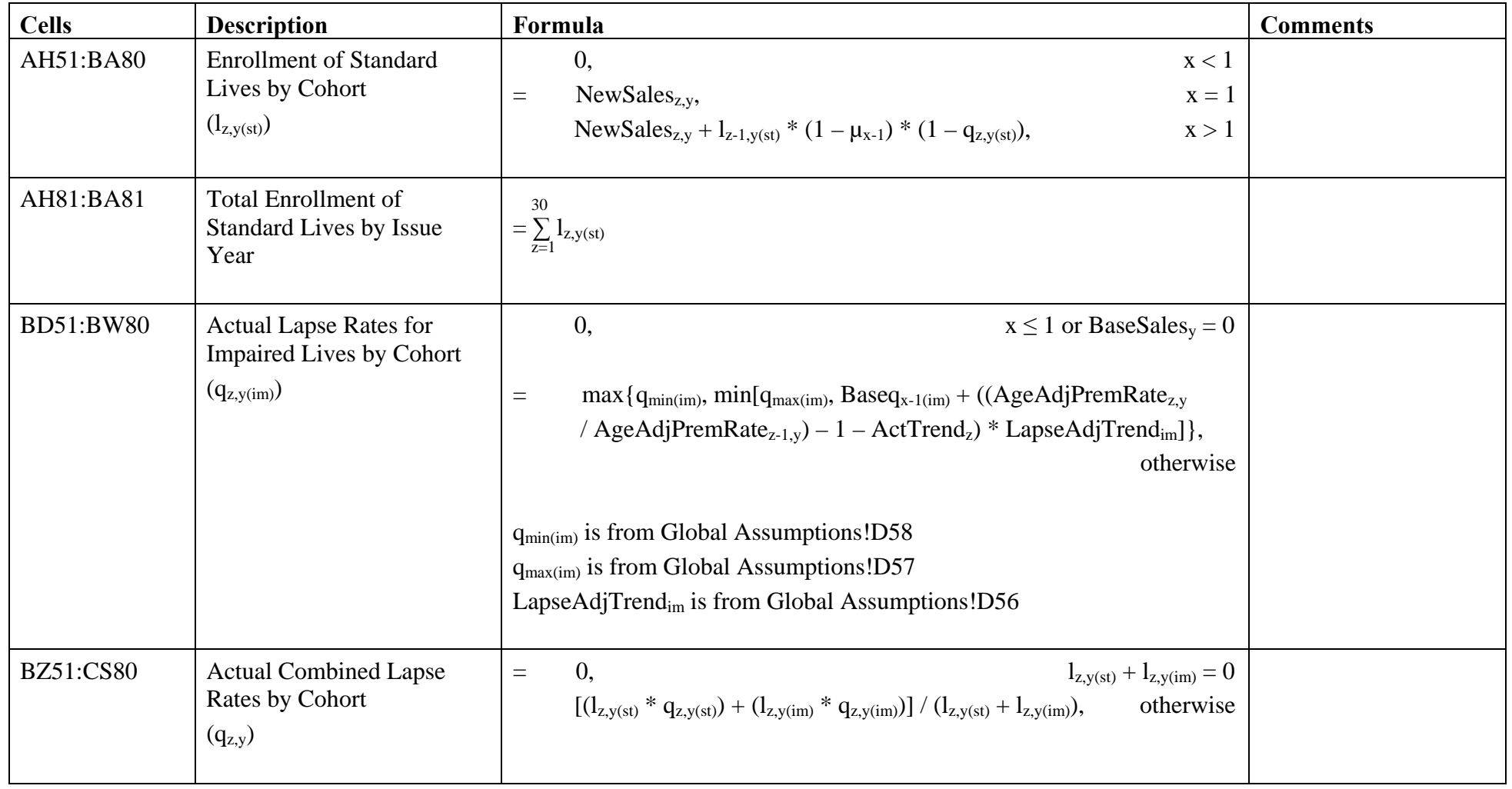

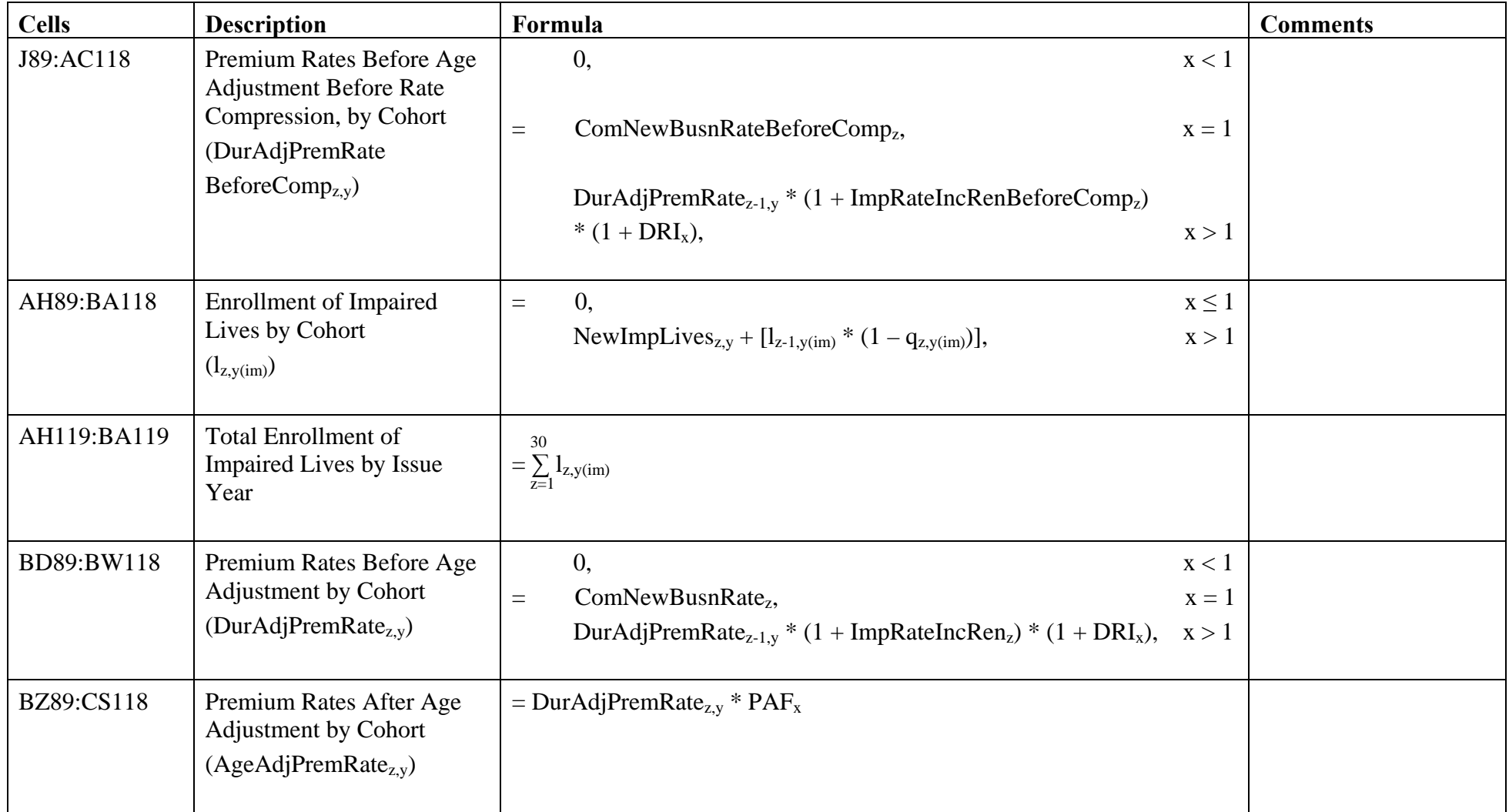

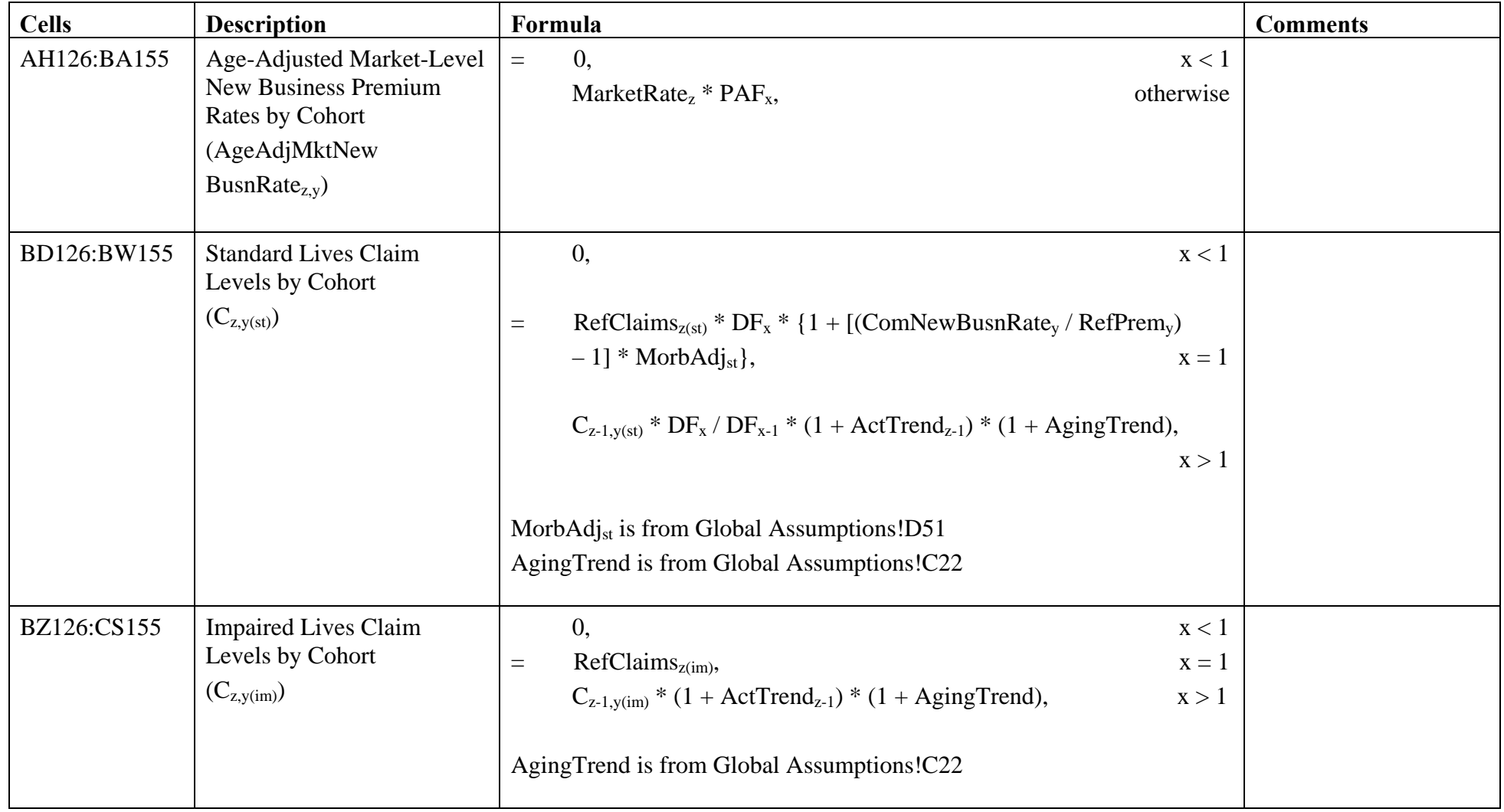

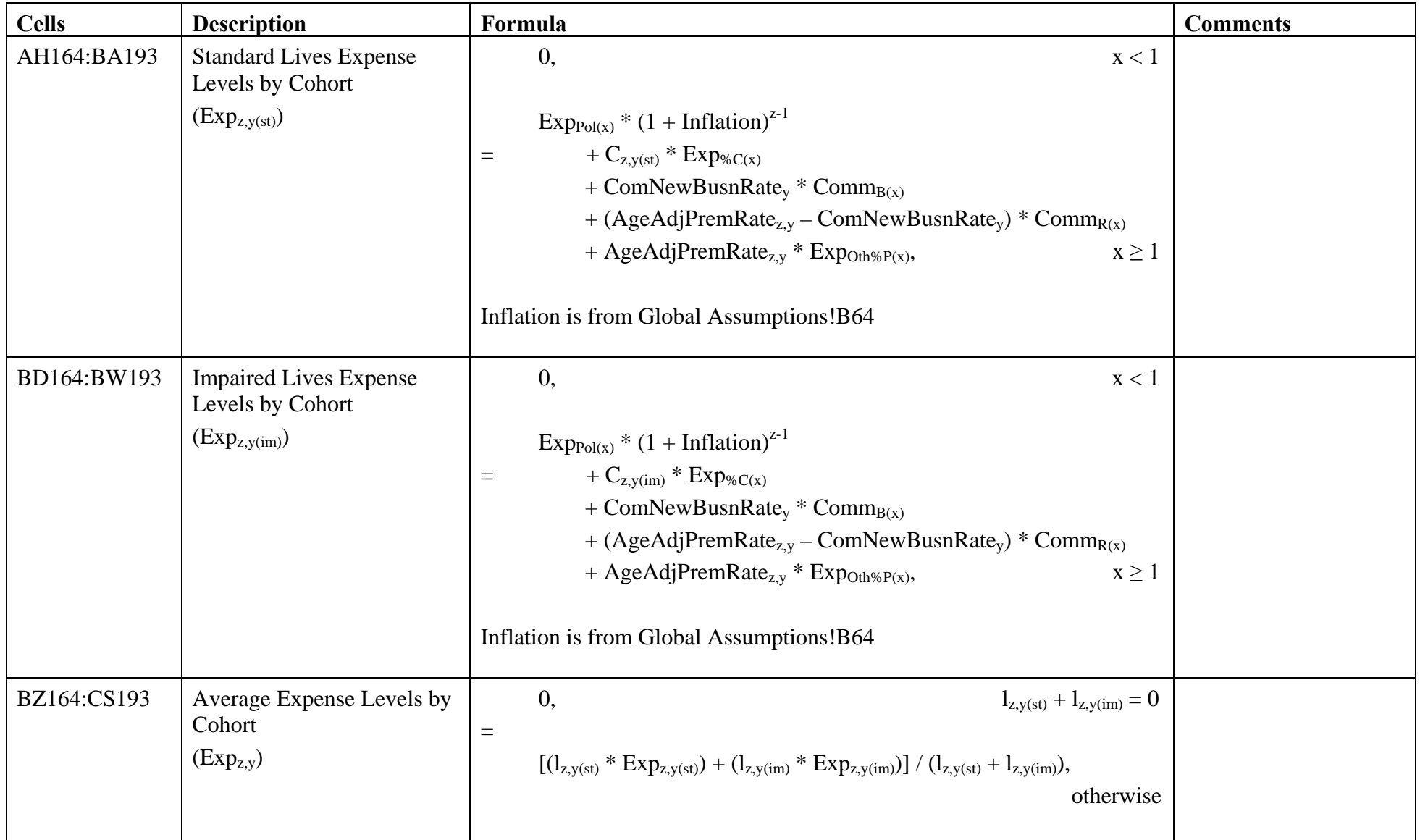

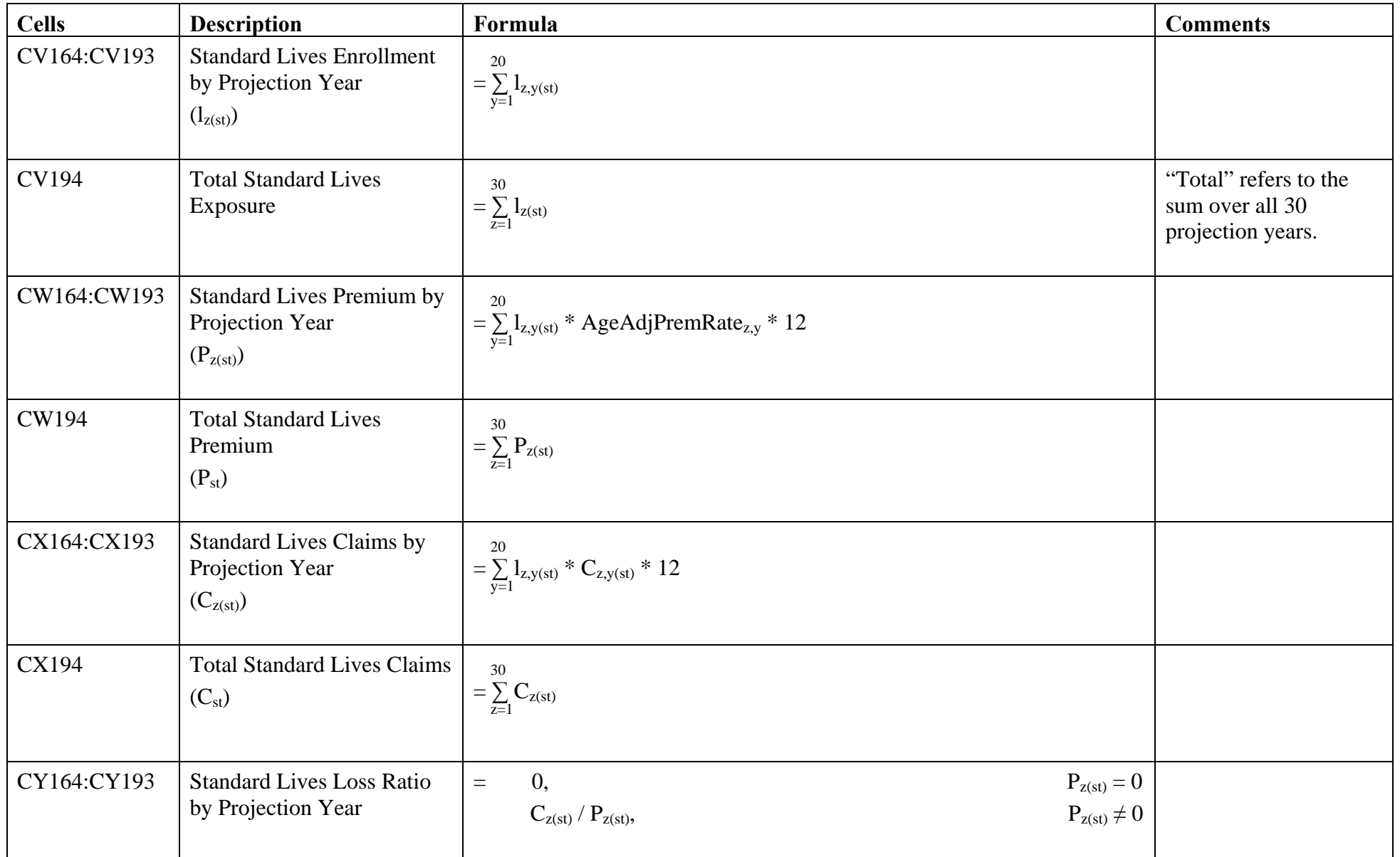

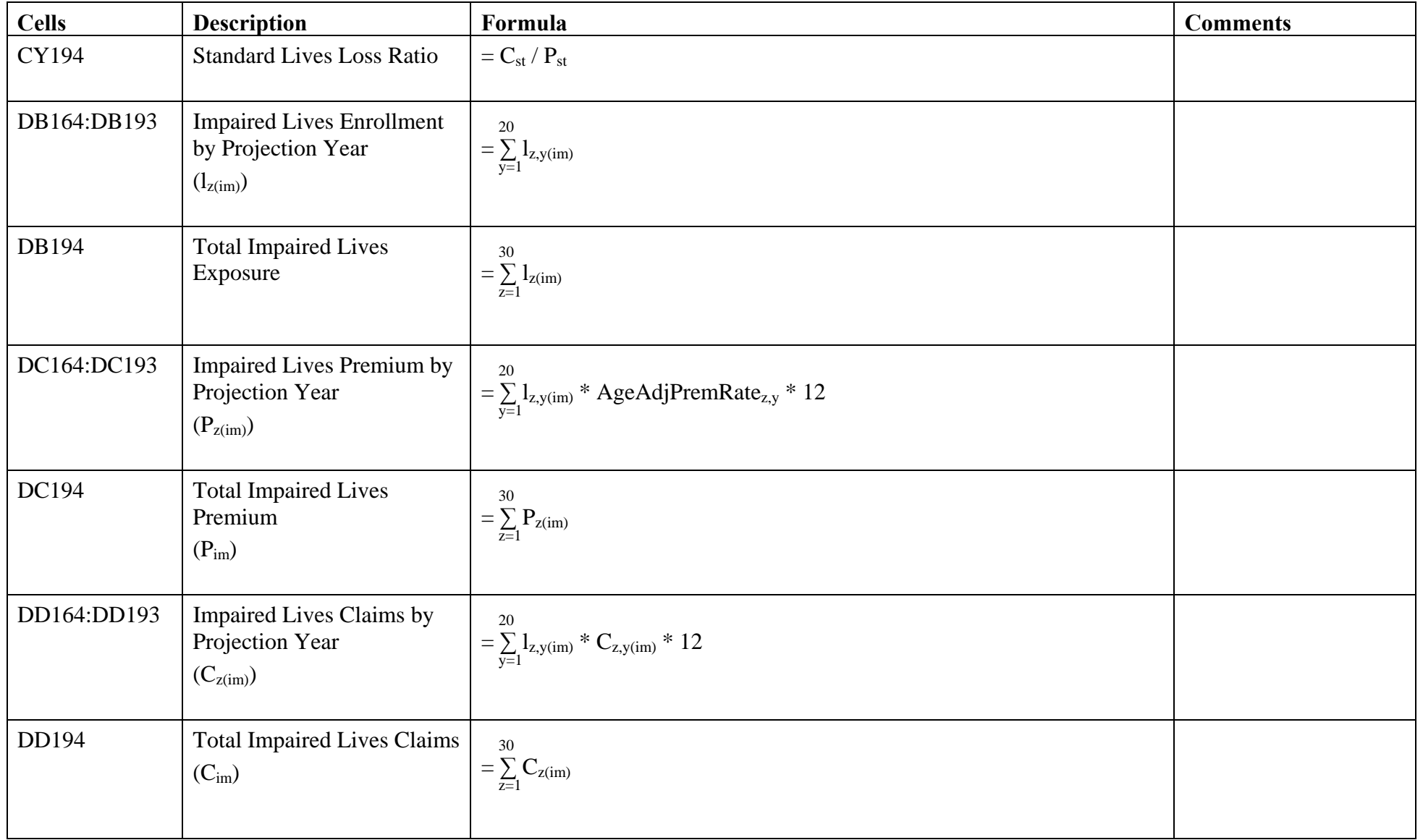

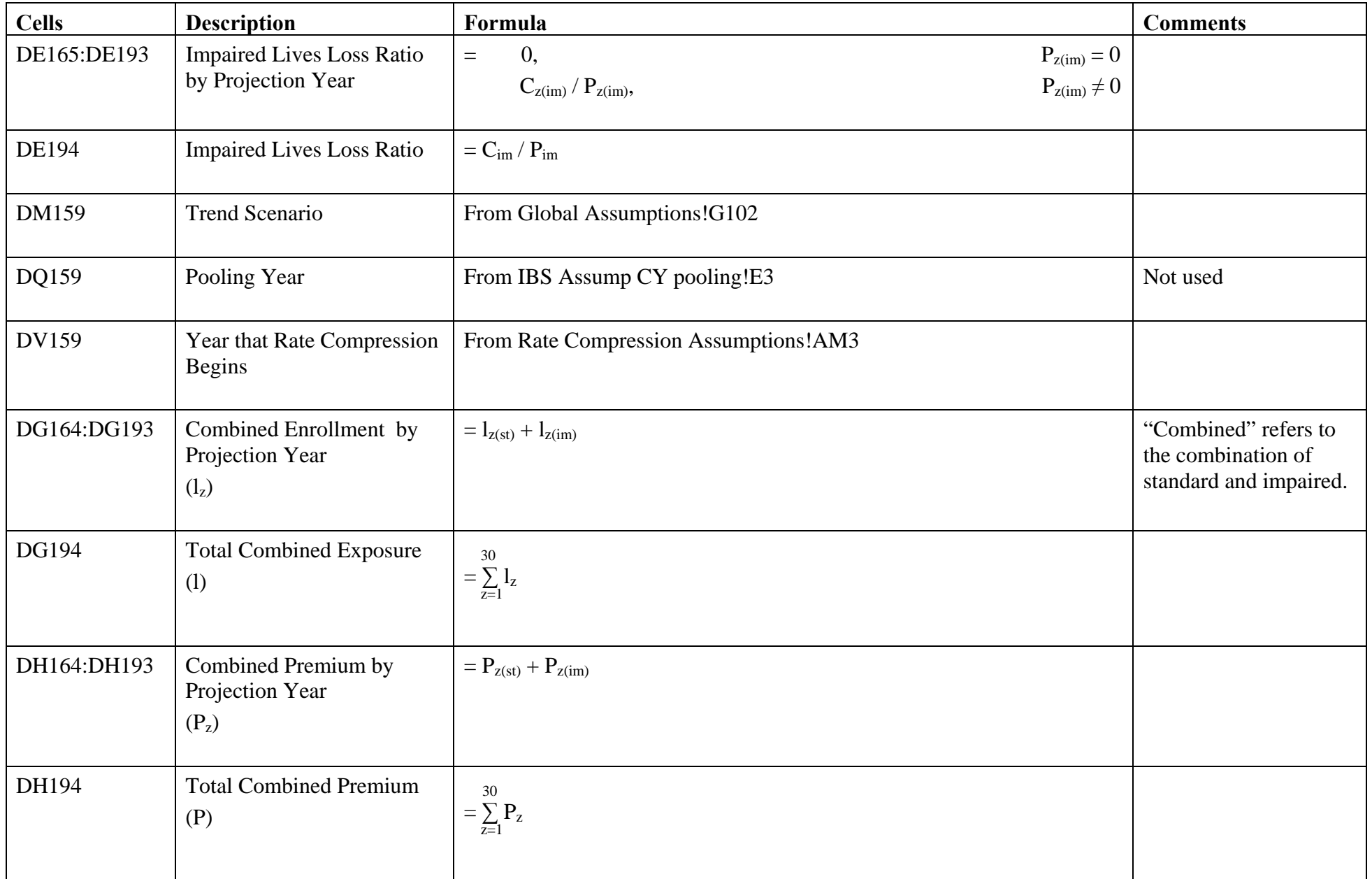

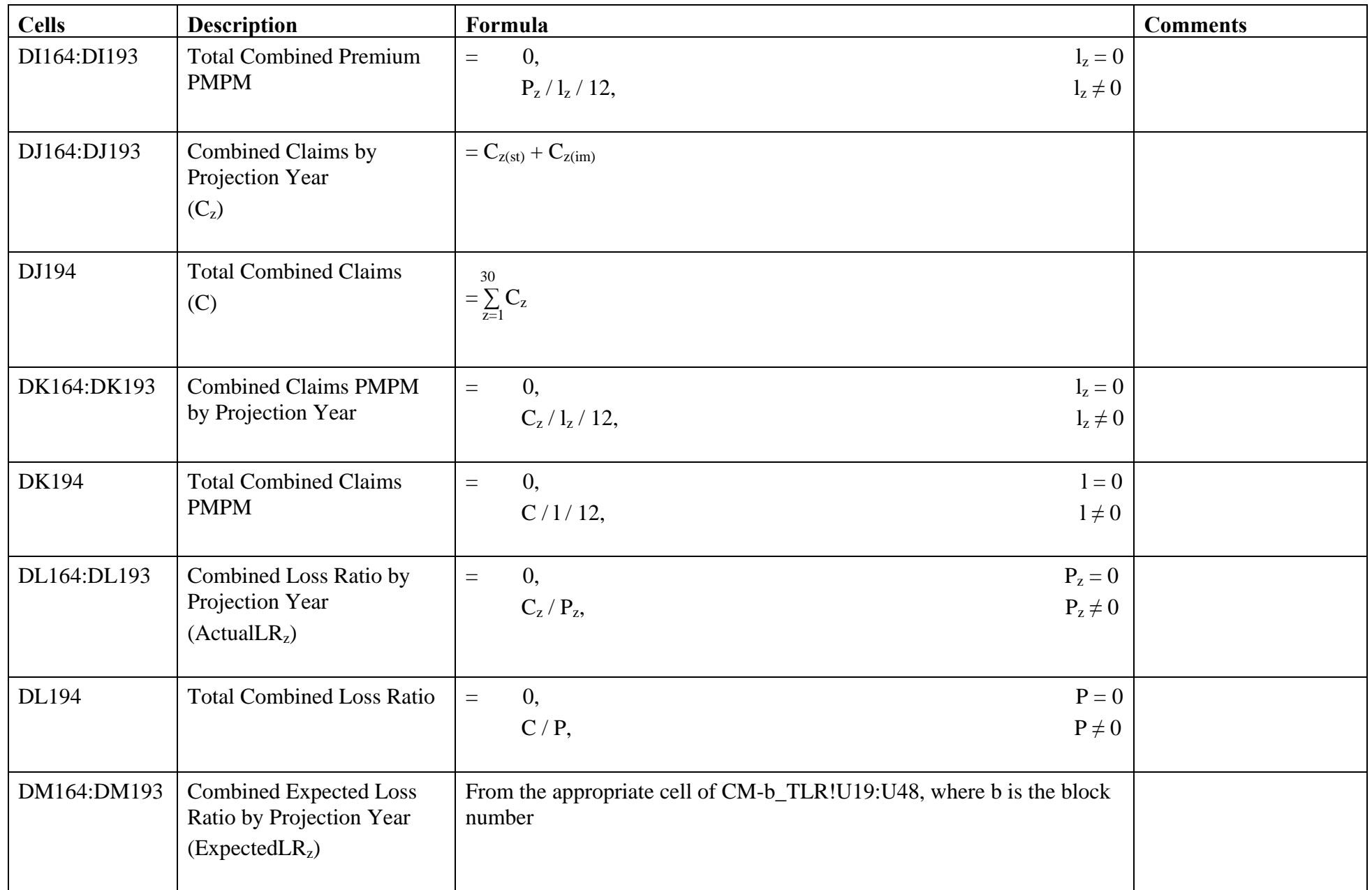

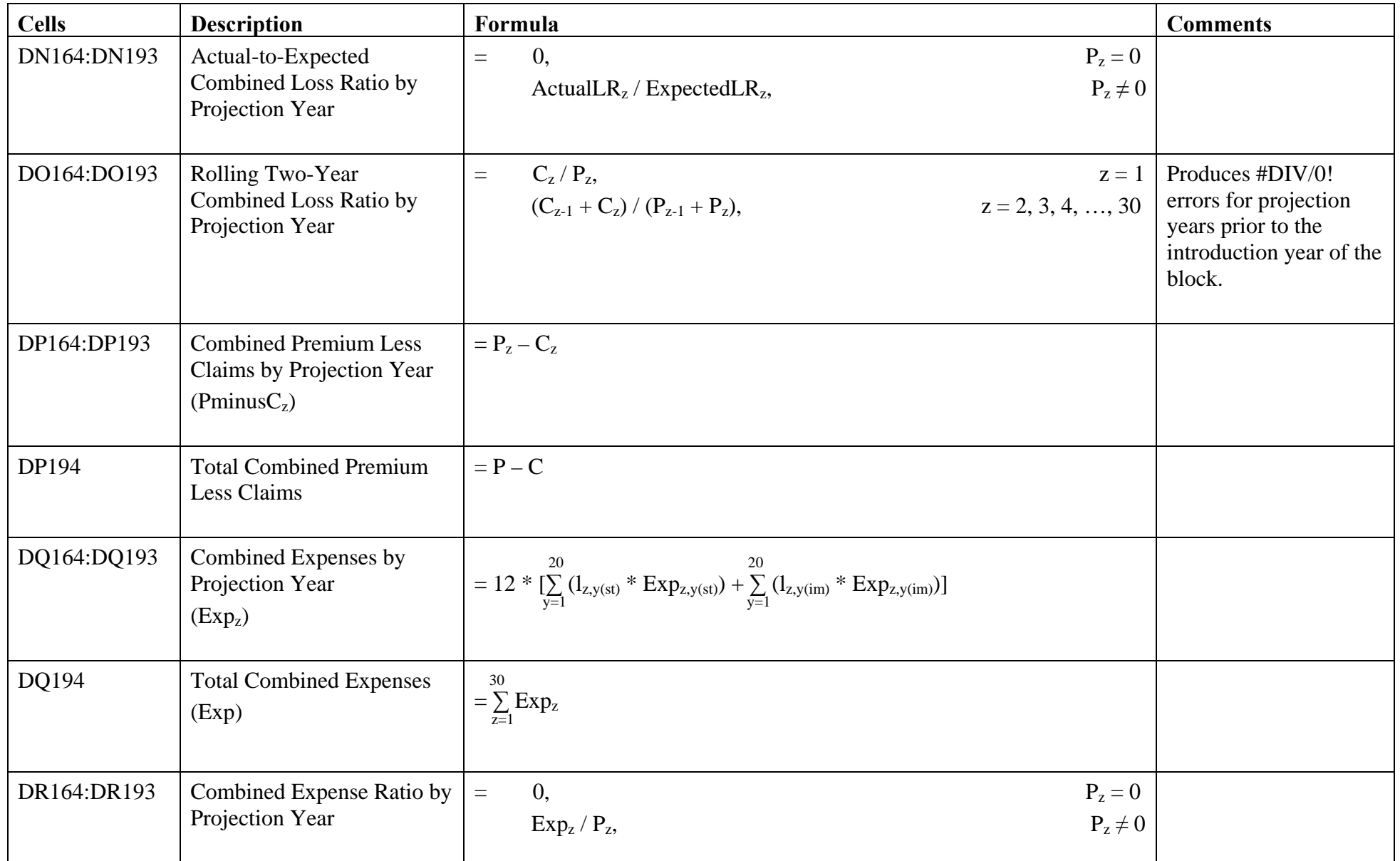

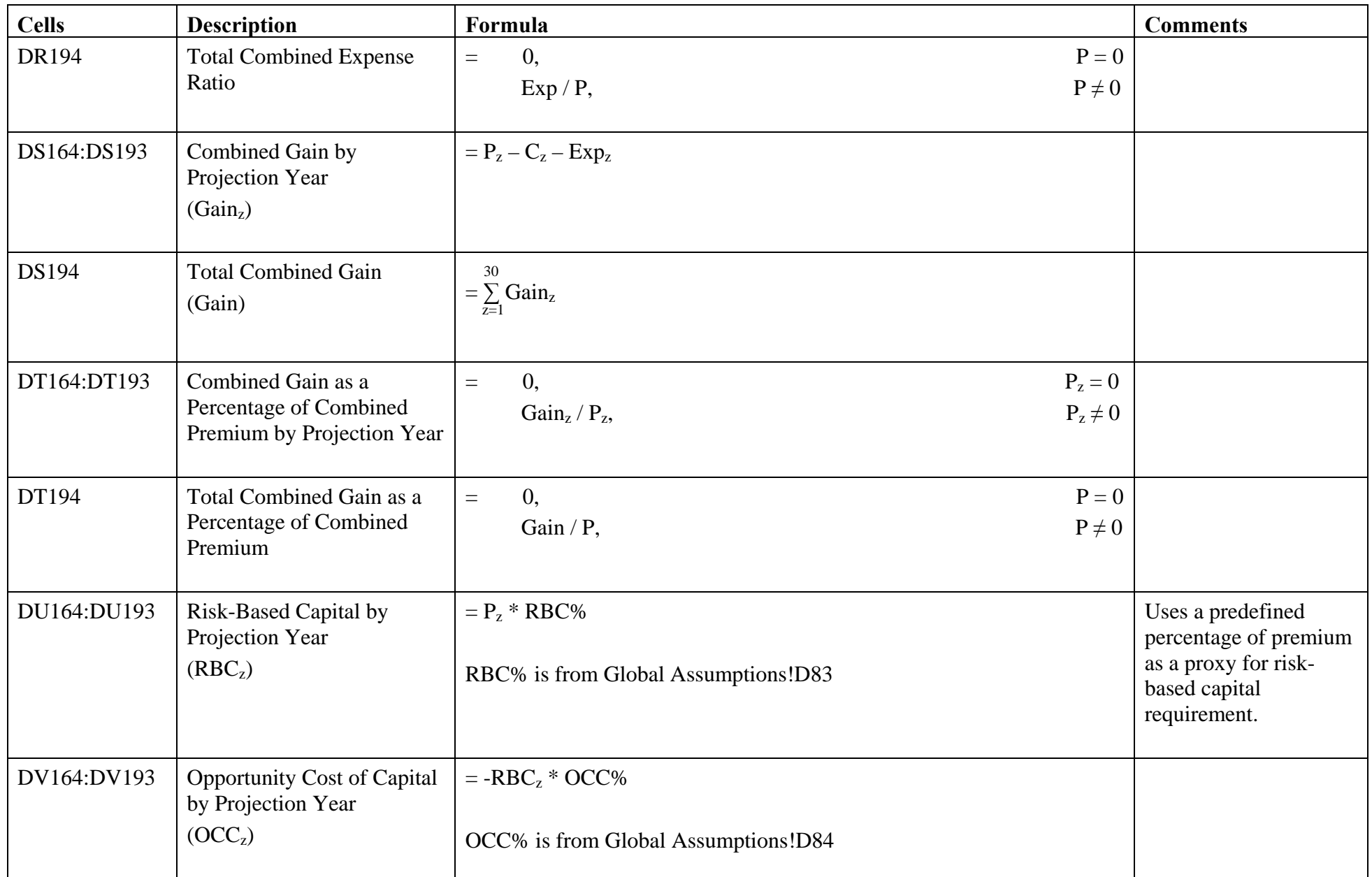

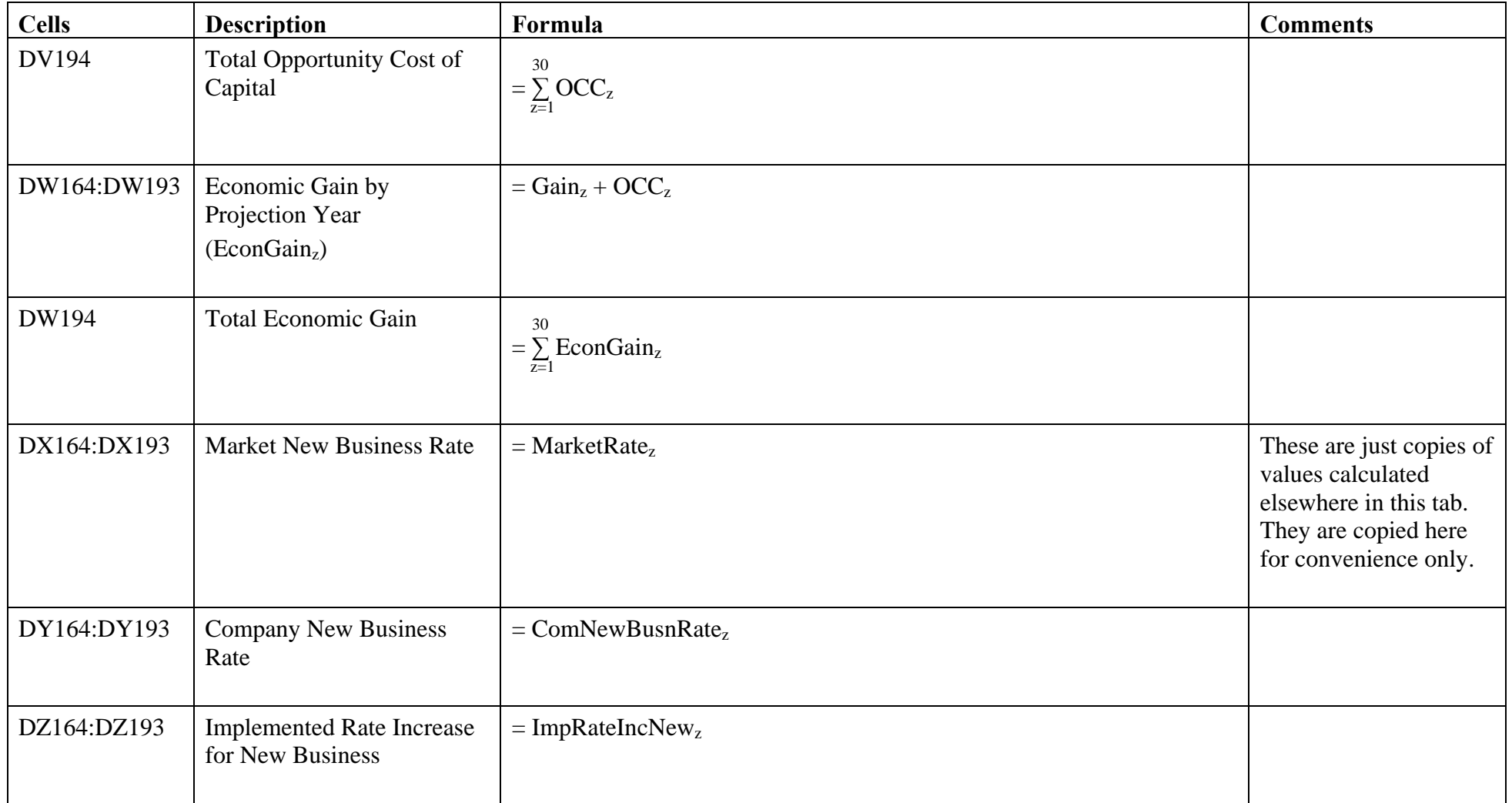

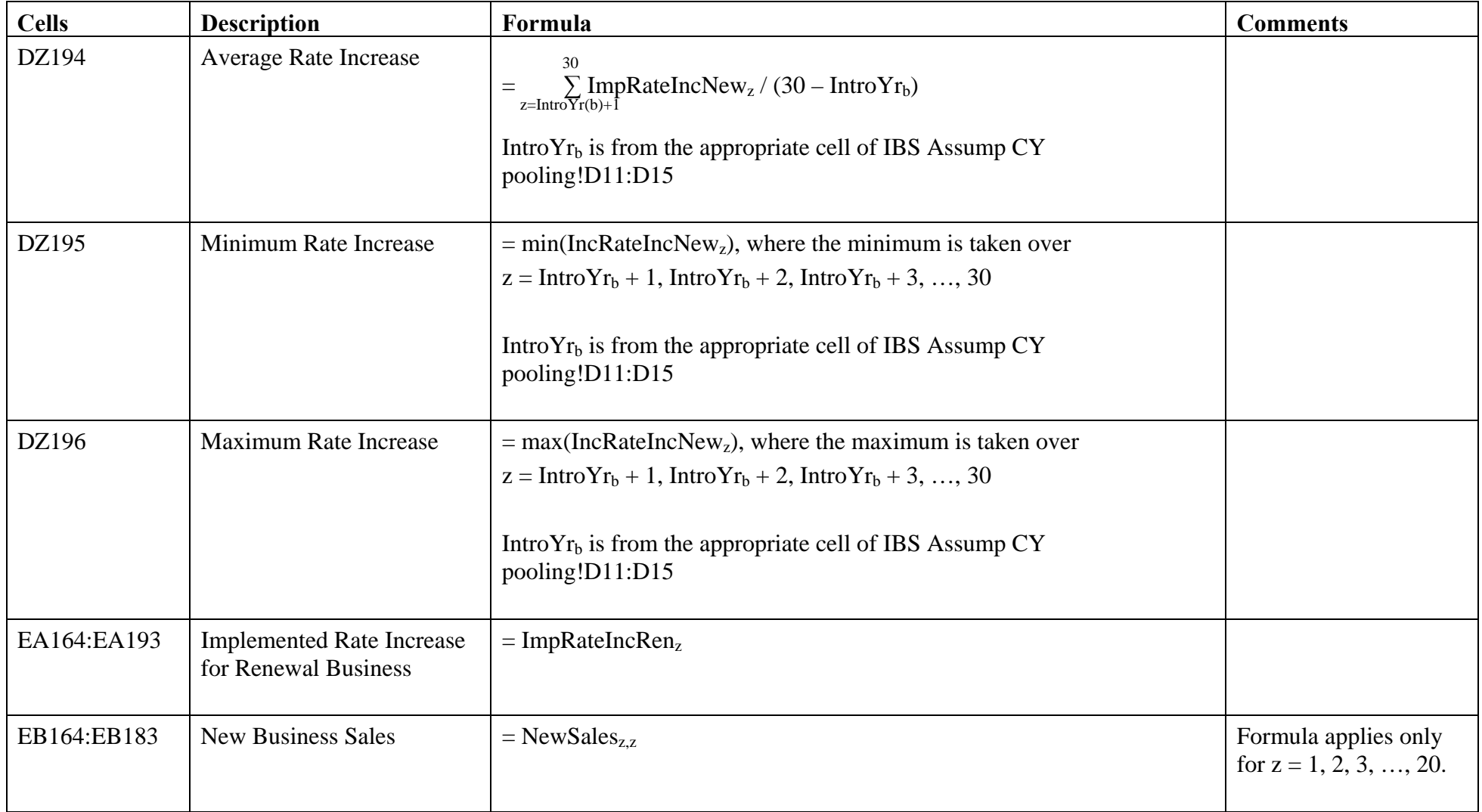

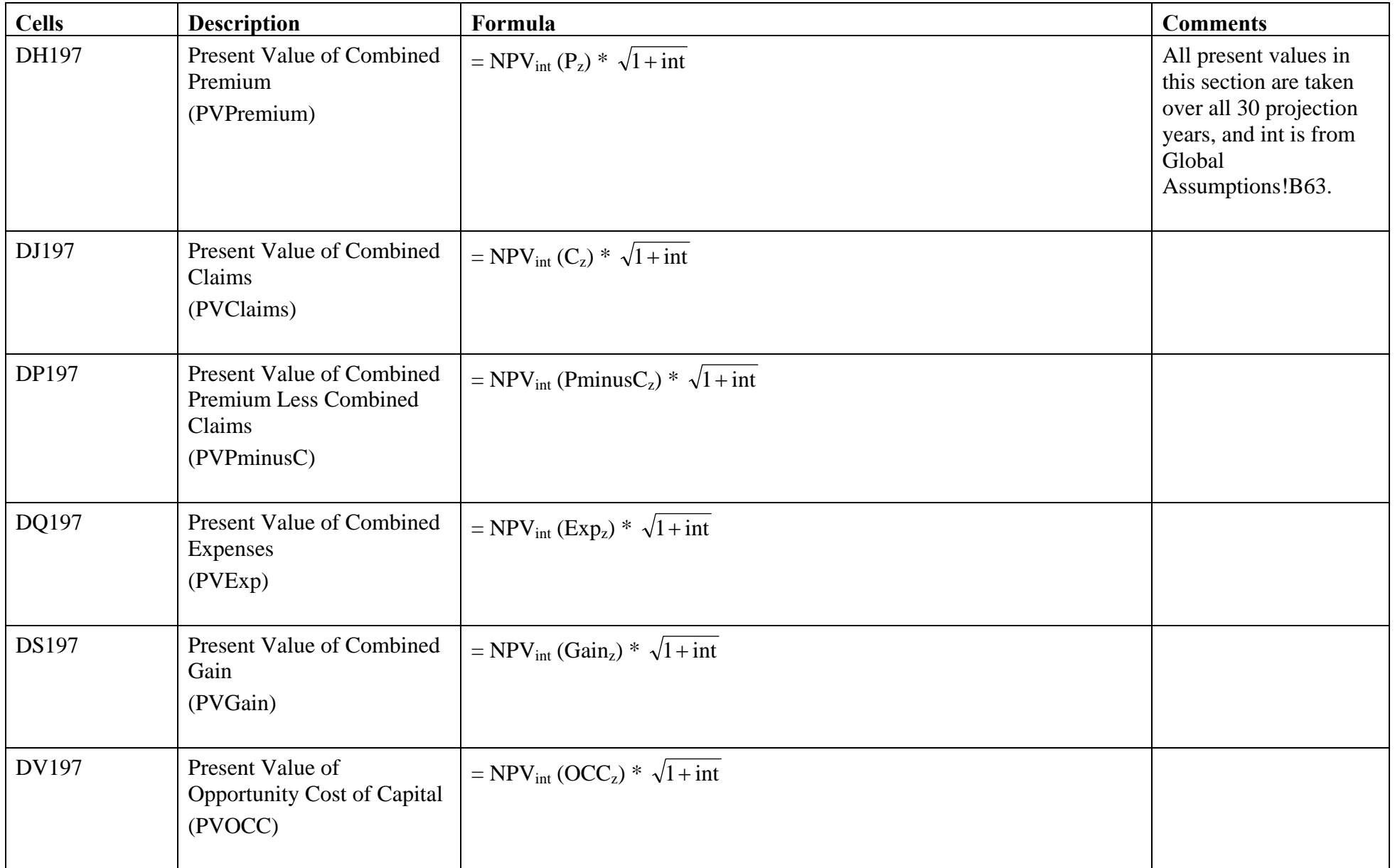

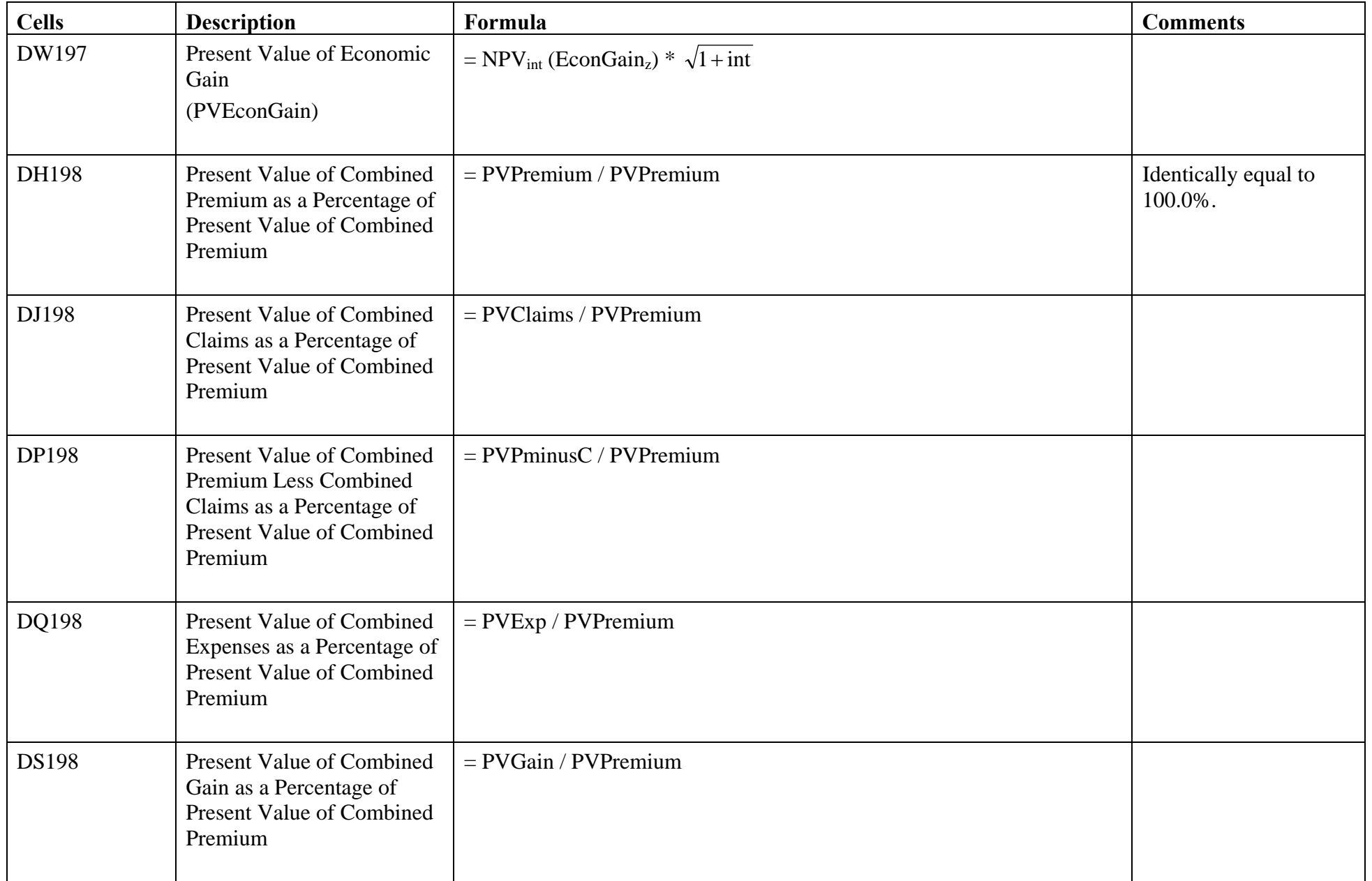

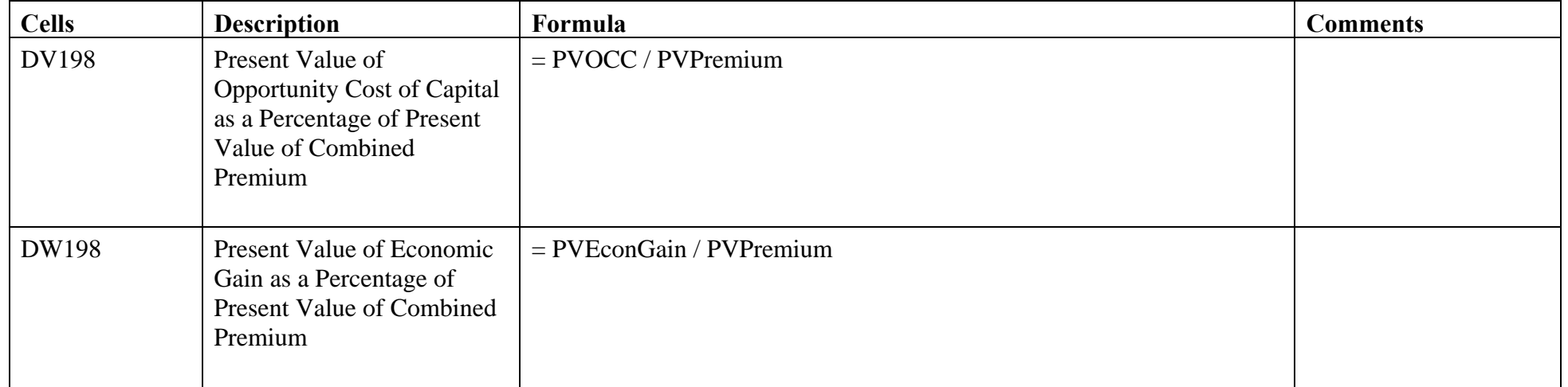

## Interblock Subsidy.xls – Test Comparisons and To Do\_ Changes

Interblock Subsidy.xls contains two additional tabs, "Test Comparisons" and "To Do\_ Changes ", which will not be documented here since they are not part of the model per se. The former contains extensive calculations that the model developers used for their own reference when designing the spreadsheet. The latter contains a list of changes that have been or need to be made.

#### Exhibits

The final component of the model is a spreadsheet entitled Exhibits.xls, which compiles results from each of the models and displays selected results graphically. Most of the values are calculated in other spreadsheets and thus are reflected in the documentation above. There are some parameters calculated directly in Exhibits.xls, however these are straightforward and will not be documented here.